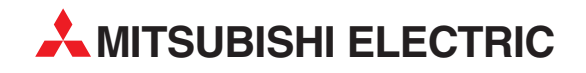

# **MELSEC ST-Serie**

Modulares Ein-/Ausgabesystem

Bedienungsanleitung

# **Kopfstation Spannungsversorgungen Digitale E/A-Module Analoge E/A-Module**

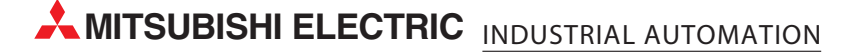

## **Zu diesem Handbuch**

Die in diesem Handbuch vorliegenden Texte, Abbildungen, Diagramme und Beispiele dienen ausschließlich der Erläuterung, Bedienung, Programmierung und Anwendung der MELSEC ST-Serie.

Sollten sich Fragen zur Programmierung und zum Betrieb der in diesem Handbuch beschriebenen Geräte ergeben, zögern Sie nicht, Ihr zuständiges Verkaufsbüro oder einen Ihrer Vertriebspartner (siehe Umschlagrückseite) zu kontaktieren. Aktuelle Informationen sowie Antworten auf häufig gestellte Fragen erhalten Sie über das Internet (www.mitsubishi-automation.de).

Die MITSUBISHI ELECTRIC EUROPE B.V behält sich vor, jederzeit technische Änderungen oder Änderungen dieses Handbuchs ohne besondere Hinweise vorzunehmen.

 $© 2004 - 2007$ 

### **Bedienungsanleitung MELSEC ST-Serie Artikel-Nr.:154340**

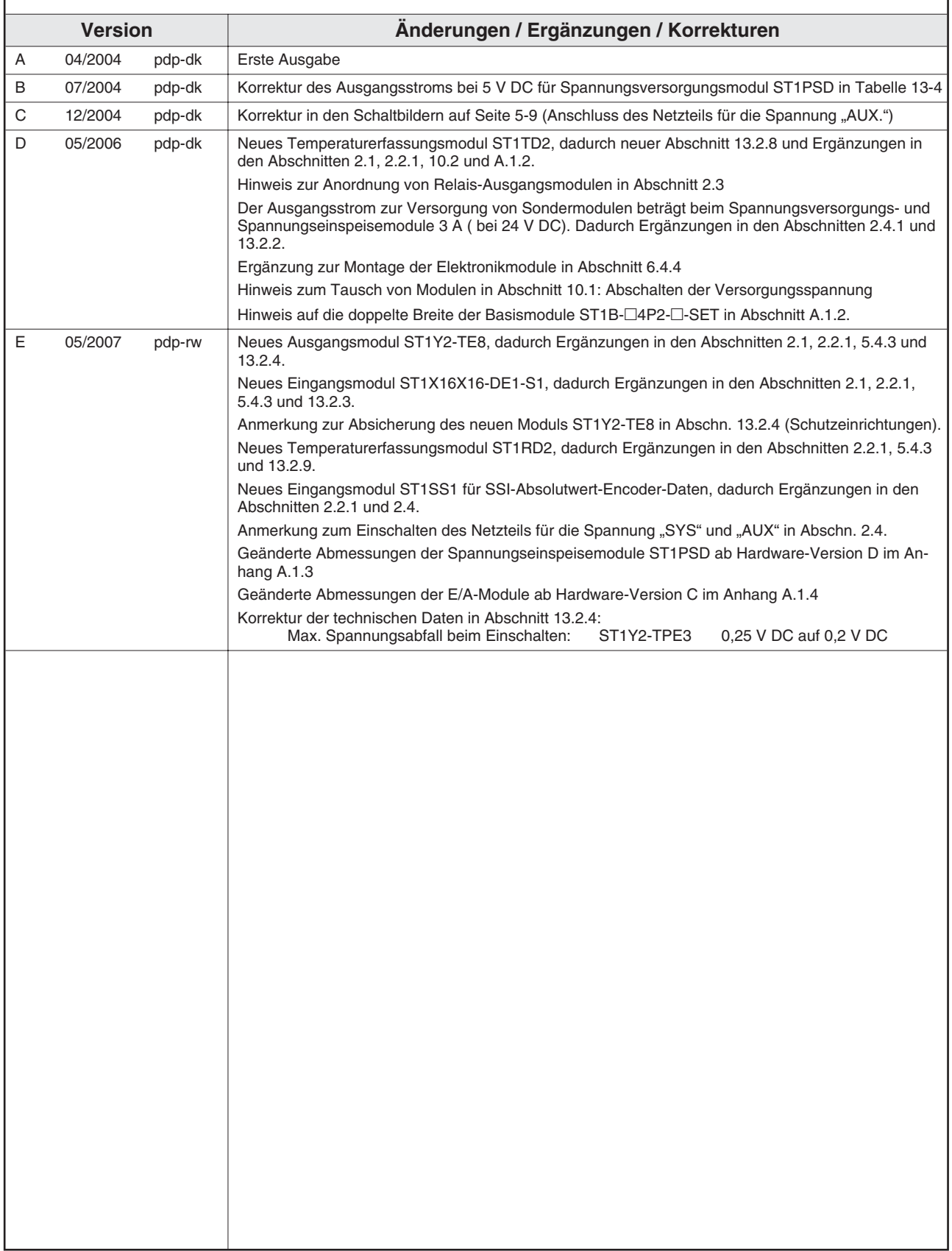

## **Sicherheitshinweise**

### **Zielgruppe**

Dieses Handbuch richtet sich ausschließlich an anerkannt ausgebildete Elektrofachkräfte, die mit den Sicherheitsstandards der Automatisierungstechnik vertraut sind. Projektierung, Installation, Inbetriebnahme, Wartung und Prüfung der Geräte dürfen nur von einer anerkannt ausgebildeten Elektrofachkraft, die mit den Sicherheitsstandards der Automatisierungstechnik vertraut ist, durchgeführt werden. Eingriffe in die Hard- und Software unserer Produkte, soweit sie nicht in diesem Handbuch beschrieben sind, dürfen nur durch unser Fachpersonal vorgenommen werden.

### **Bestimmungsgemäßer Gebrauch**

Die Geräte der MELSEC ST-Serie sind nur für die Einsatzbereiche vorgesehen, die in der vorliegenden Bedienungsanleitung beschrieben sind. Achten Sie auf die Einhaltung aller im Handbuch angegebenen Kenndaten. Die Produkte wurden unter Beachtung der Sicherheitsnormen entwickelt, gefertigt, geprüft und dokumentiert. Unqualifizierte Eingriffe in die Hard- oder Software bzw. Nichtbeachtung der in diesem Handbuch angegebenen oder am Produkt angebrachten Warnhinweise können zu schweren Personen- oder Sachschäden führen. Es dürfen nur von MITSUBISHI ELECTRIC empfohlene Zusatz- bzw. Erweiterungsgeräte benutzt werden. Jede andere darüber hinausgehende Verwendung oder Benutzung gilt als nicht bestimmungsgemäß.

### **Sicherheitsrelevante Vorschriften**

Bei der Projektierung, Installation, Inbetriebnahme, Wartung und Prüfung der Geräte müssen die für den spezifischen Einsatzfall gültigen Sicherheits- und Unfallverhütungsvorschriften beachtet werden. Es müssen besonders folgende Vorschriften (ohne Anspruch auf Vollständigkeit) beachten werden:

- VDE-Vorschriften
	- **–** VDE 0100 Bestimmungen für das Errichten von Starkstromanlagen mit einer Nennspannung bis 1000V
	- **–** VDE 0105 Betrieb von Starkstromanlagen
	- **–** VDE 0113 Elektrische Anlagen mit elektronischen Betriebsmitteln
	- **–** VDE 0160 Ausrüstung von Starkstromanlagen und elektrischen Betriebsmitteln
	- **–** VDE 0550/0551 Bestimmungen für Transformatoren
	- **–** VDE 0700 Sicherheit elektrischer Geräte für den Hausgebrauch und ähnliche Zwecke
	- **–** VDE 0860 Sicherheitsbestimmungen für netzbetriebene elektronische Geräte und deren Zubehör für den Hausgebrauch und ähnliche Zwecke
- Brandverhütungsvorschriften
- Unfallverhütungsvorschriften
	- **–** VBG Nr. 4: Elektrische Anlagen und Betriebsmittel

### **Gefahrenhinweise**

Die einzelnen Hinweise haben folgende Bedeutung:

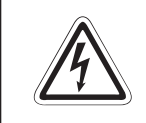

### **P GEFAHR:**

Bedeutet, dass eine Gefahr für das Leben und die Gesundheit des Anwenders be**steht, wenn die entsprechenden Vorsichtsmaßnahmen nicht getroffen werden.**

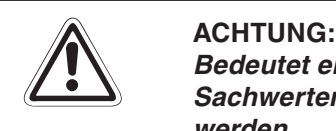

**Bedeutet eine Warnung vor möglichen Beschädigungen des Gerätes oder anderen Sachwerten, wenn die entsprechenden Vorsichtsmaßnahmen nicht getroffen werden.**

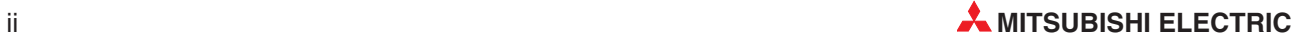

#### **Allgemeine Gefahrenhinweise und Sicherheitsvorkehrungen**

Die folgenden Gefahrenhinweise sind als generelle Richtlinie für Servoantriebe in Verbindung mit anderen Geräten zu verstehen. Diese Hinweise müssen bei Projektierung, Installation und Betrieb der elektrotechnischen Anlage unbedingt beachtet werden.

**Spezielle Sicherheitshinweise für den Benutzer**

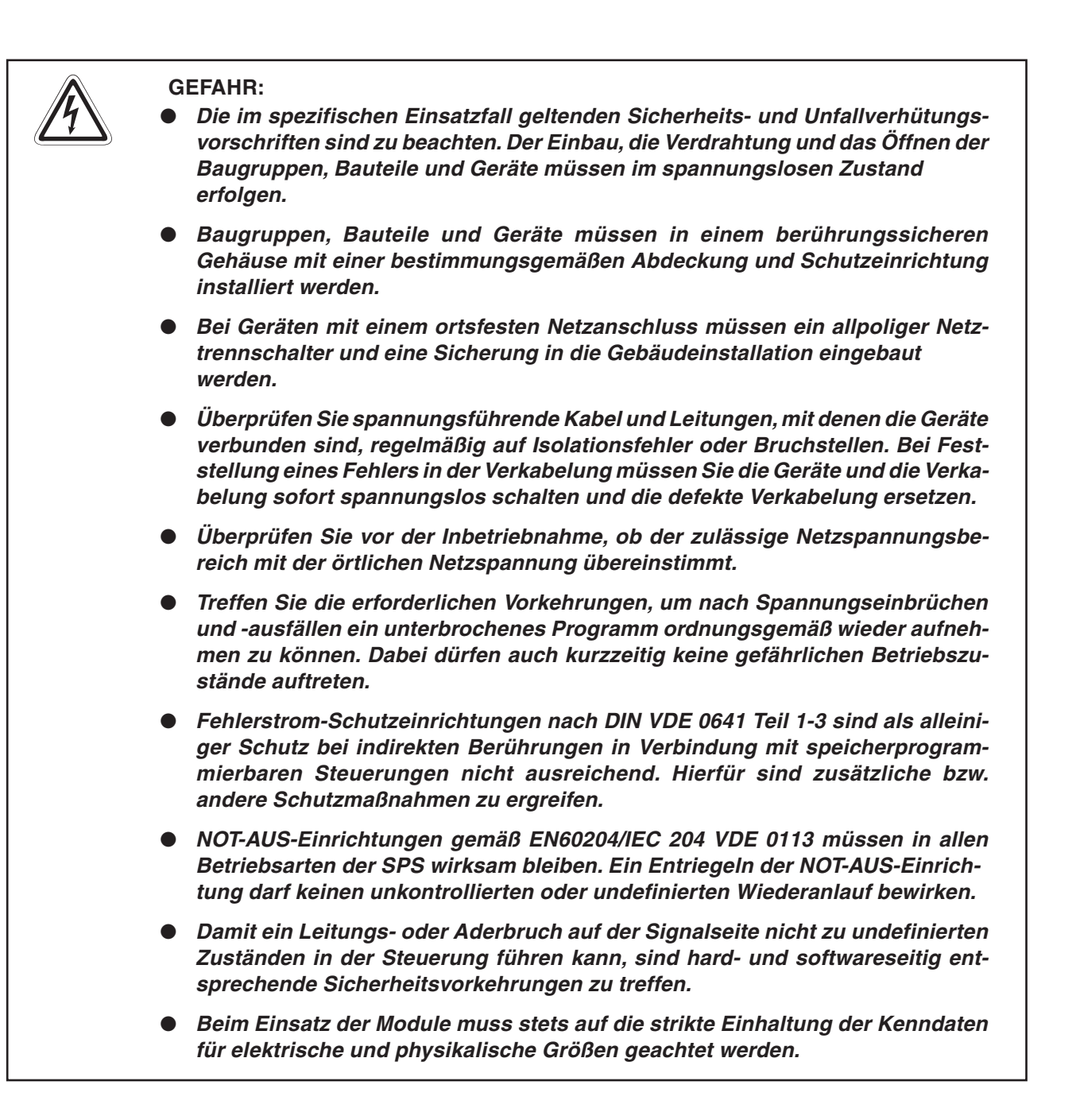

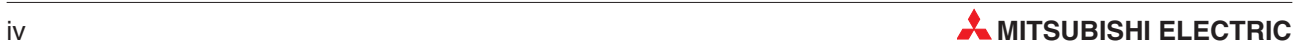

## **Inhaltsverzeichnis**

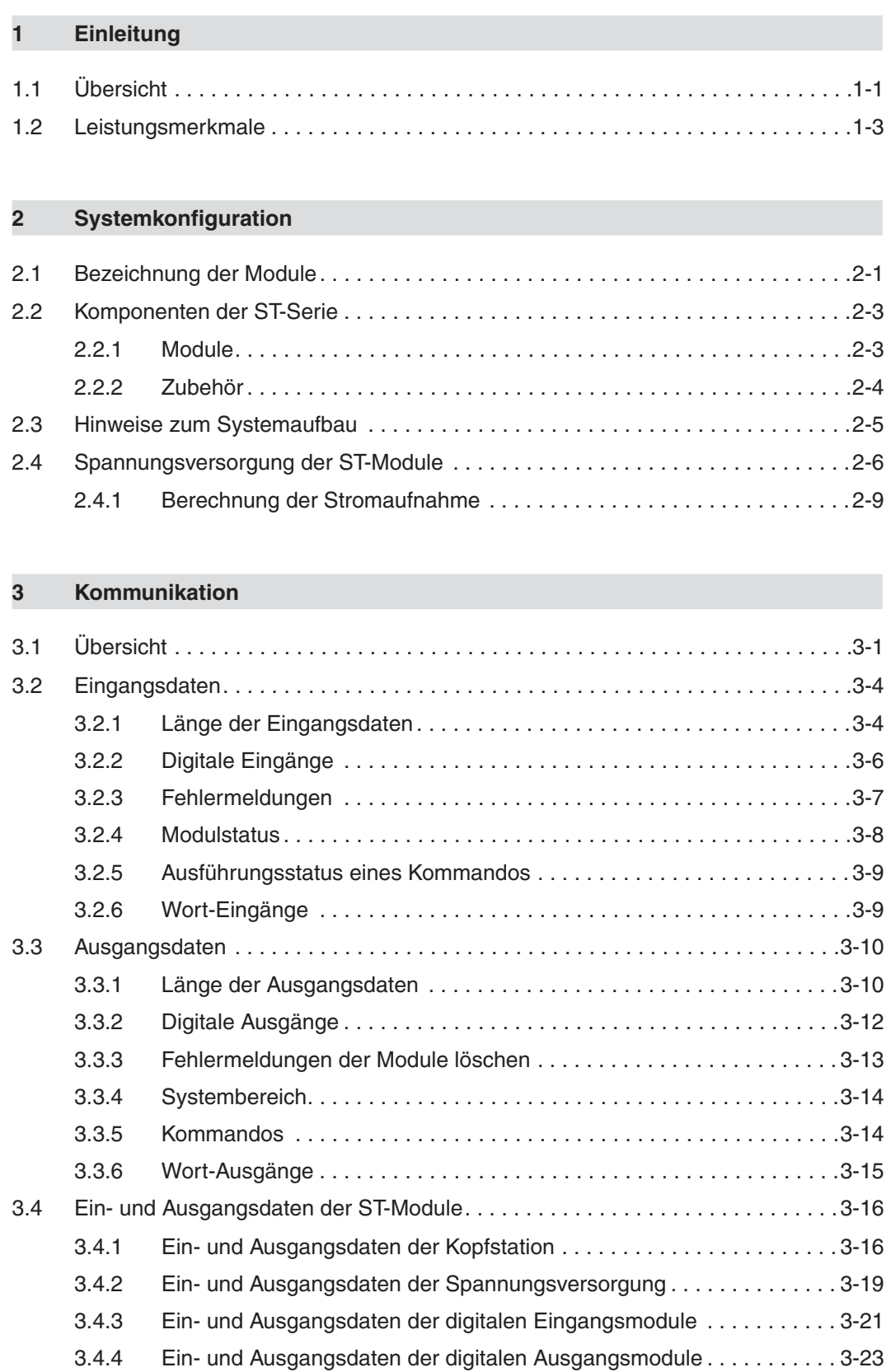

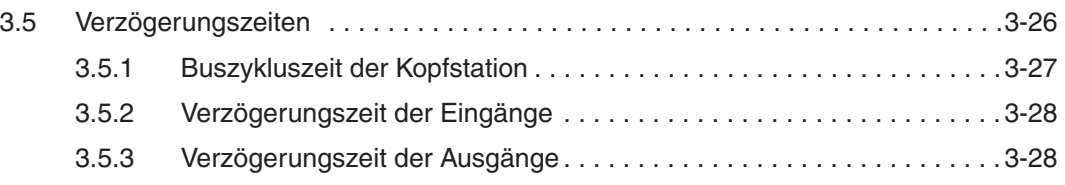

### **[4 Funktionen der Kopfstation](#page-62-0)**

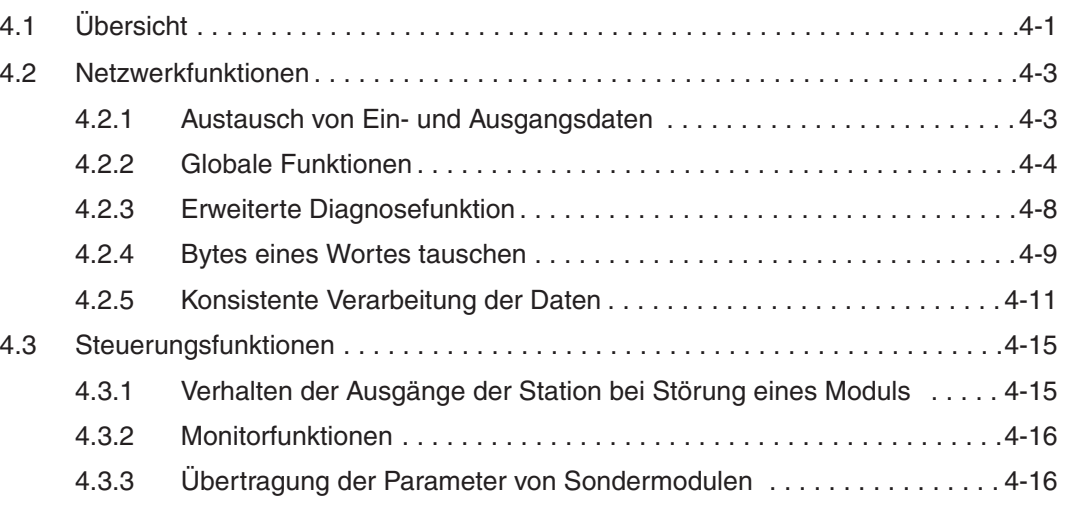

### **[5 Beschreibung der Module](#page-78-0)**

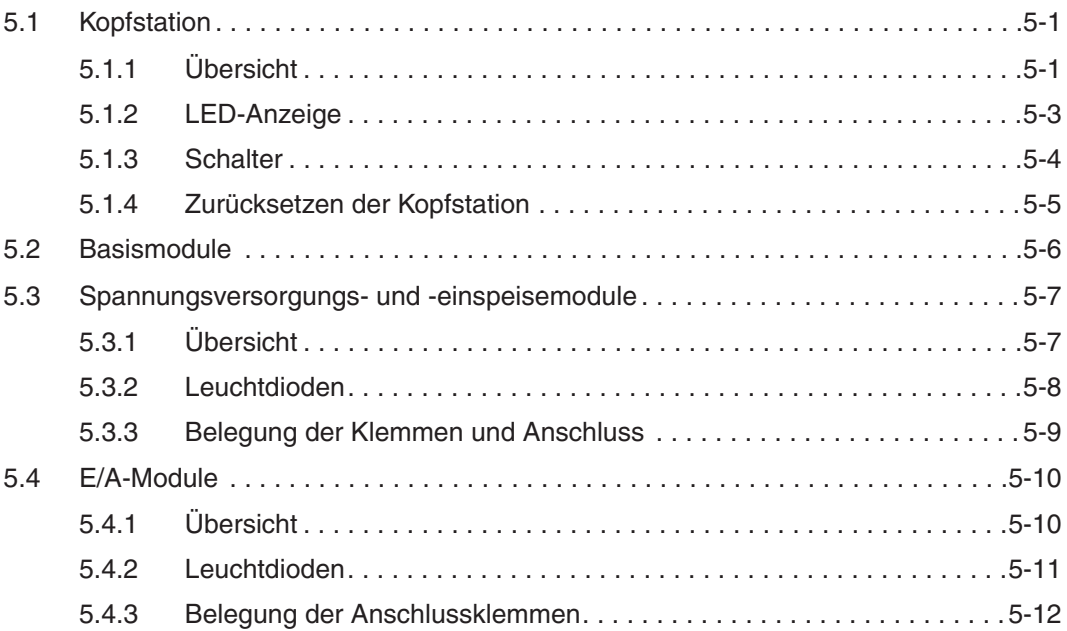

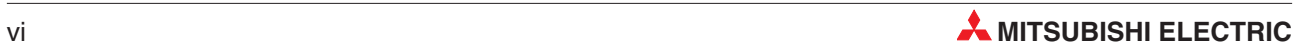

### **[6 Installation](#page-94-0)**

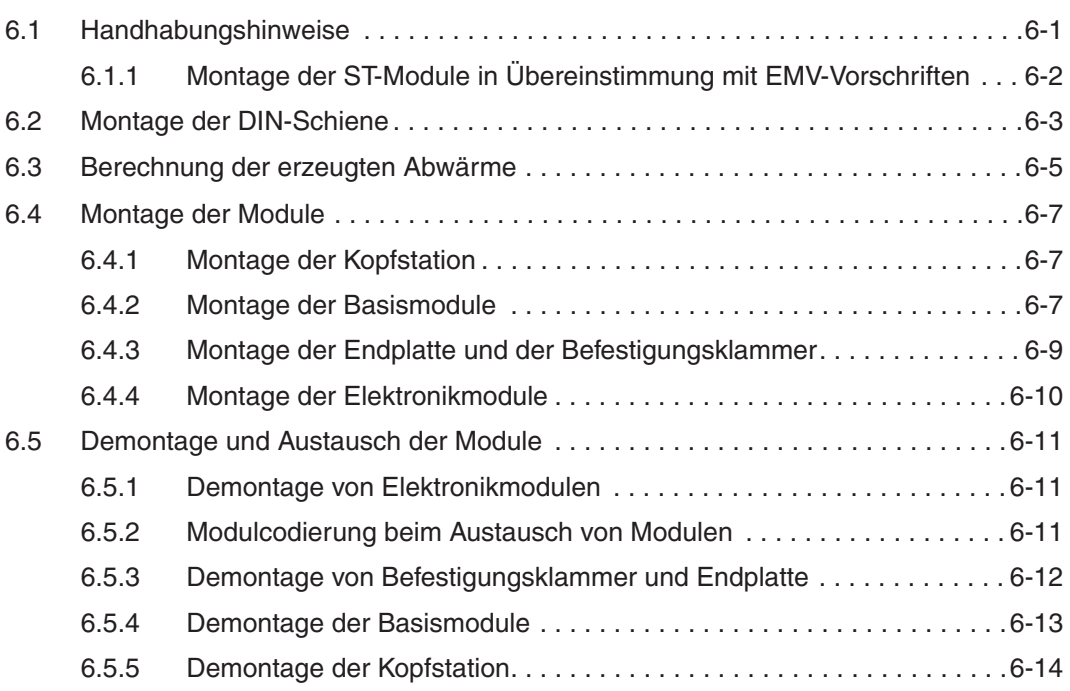

### **[7 Verdrahtung und Inbetriebnahme](#page-108-0)**

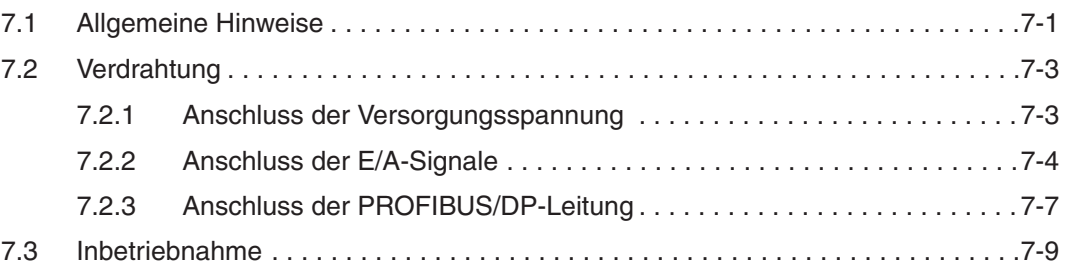

### **[8 Parametrierung](#page-118-0)**

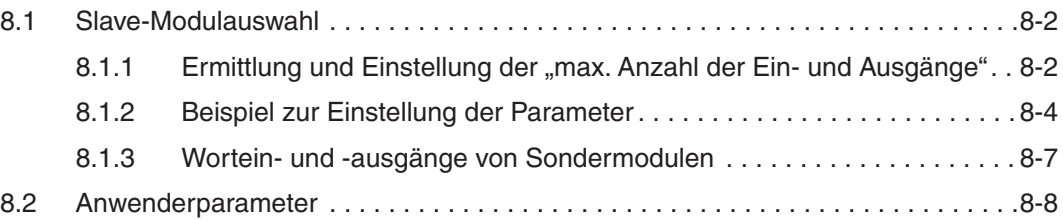

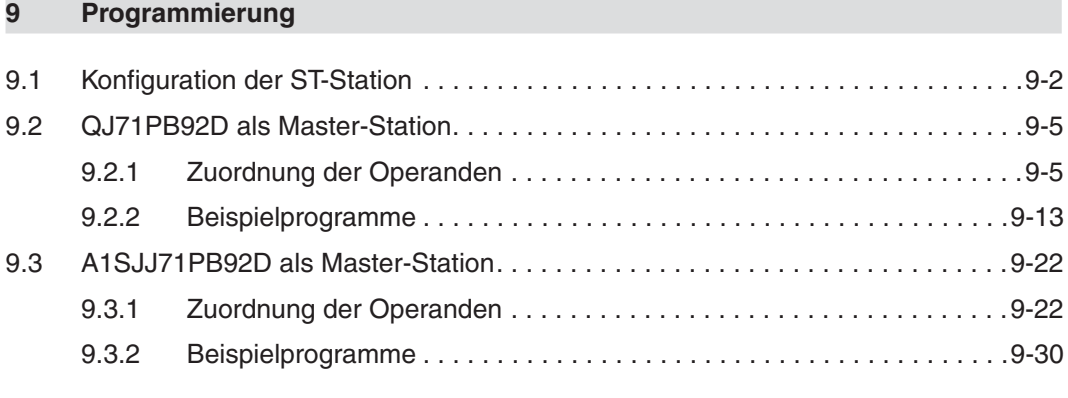

### **[10 Modultausch während des Betriebs](#page-166-0)**

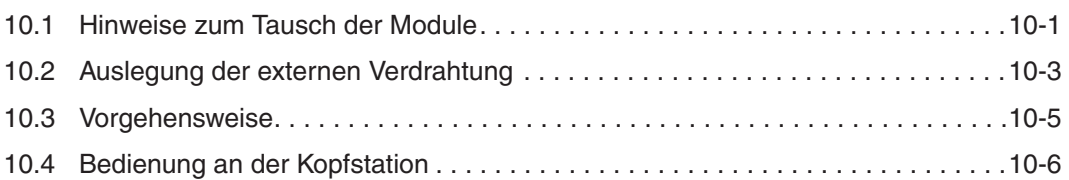

### **[11 Kommandos](#page-176-0)**

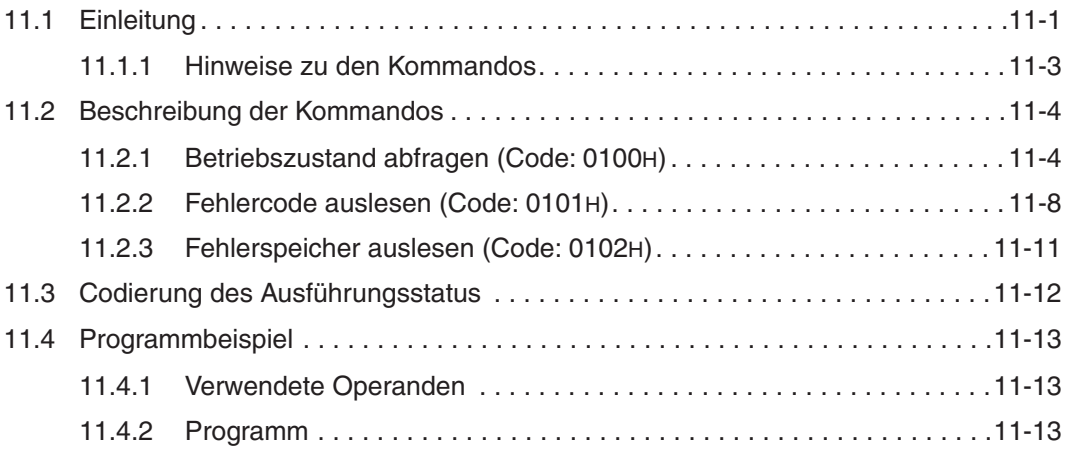

### **[12 Fehlerdiagnose](#page-190-0)**

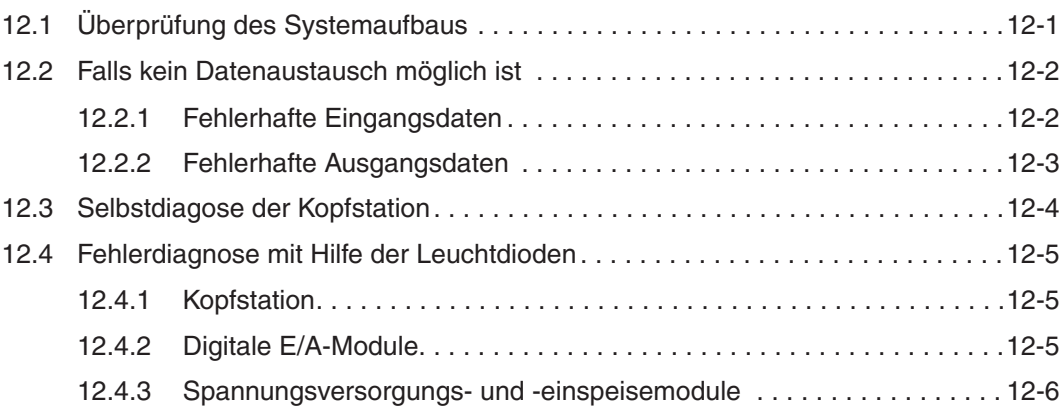

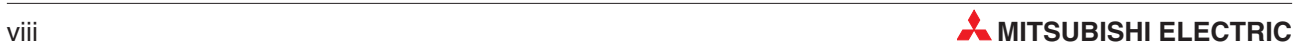

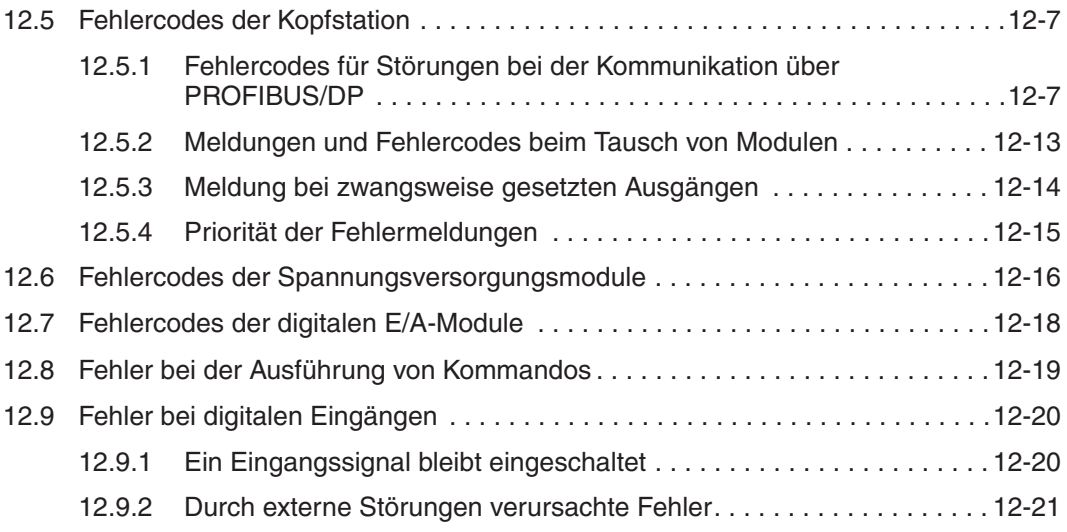

### **[13 Technische Daten](#page-212-0)**

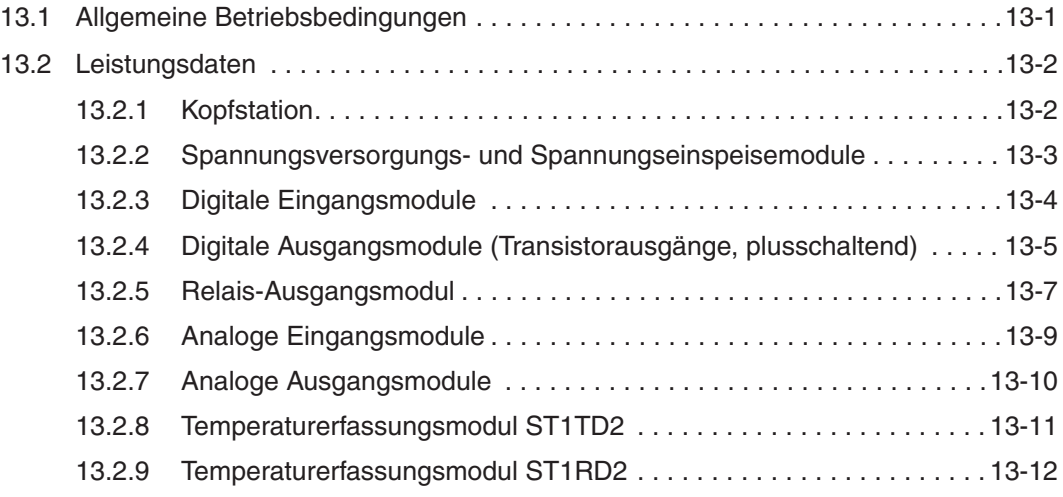

### **[A Anhang](#page-224-0)**

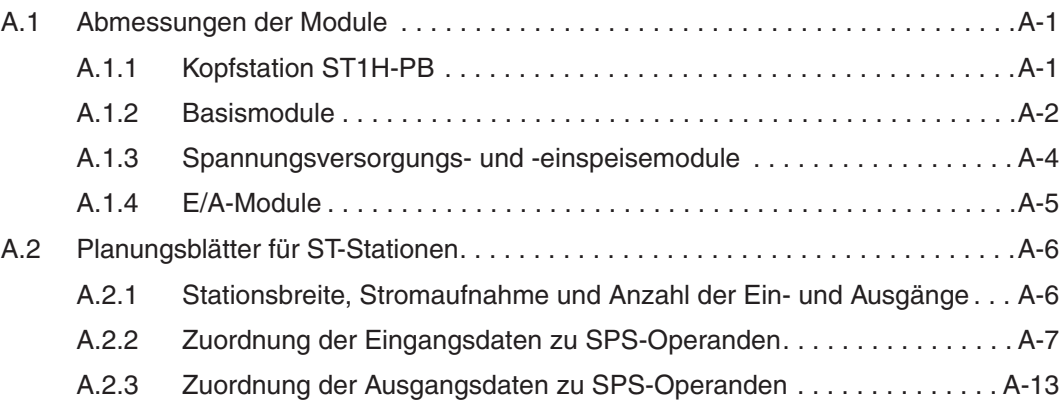

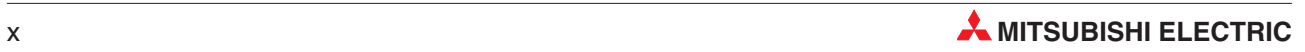

## <span id="page-16-0"></span>**1 Einleitung**

### **1.1 Übersicht**

Die MELSEC ST-Serie ist ein modulares dezentrales Ein- und Ausgabesystem, das als Slave-Station an ein PROFIBUS/DP-Netzwerk angeschlossen wird.

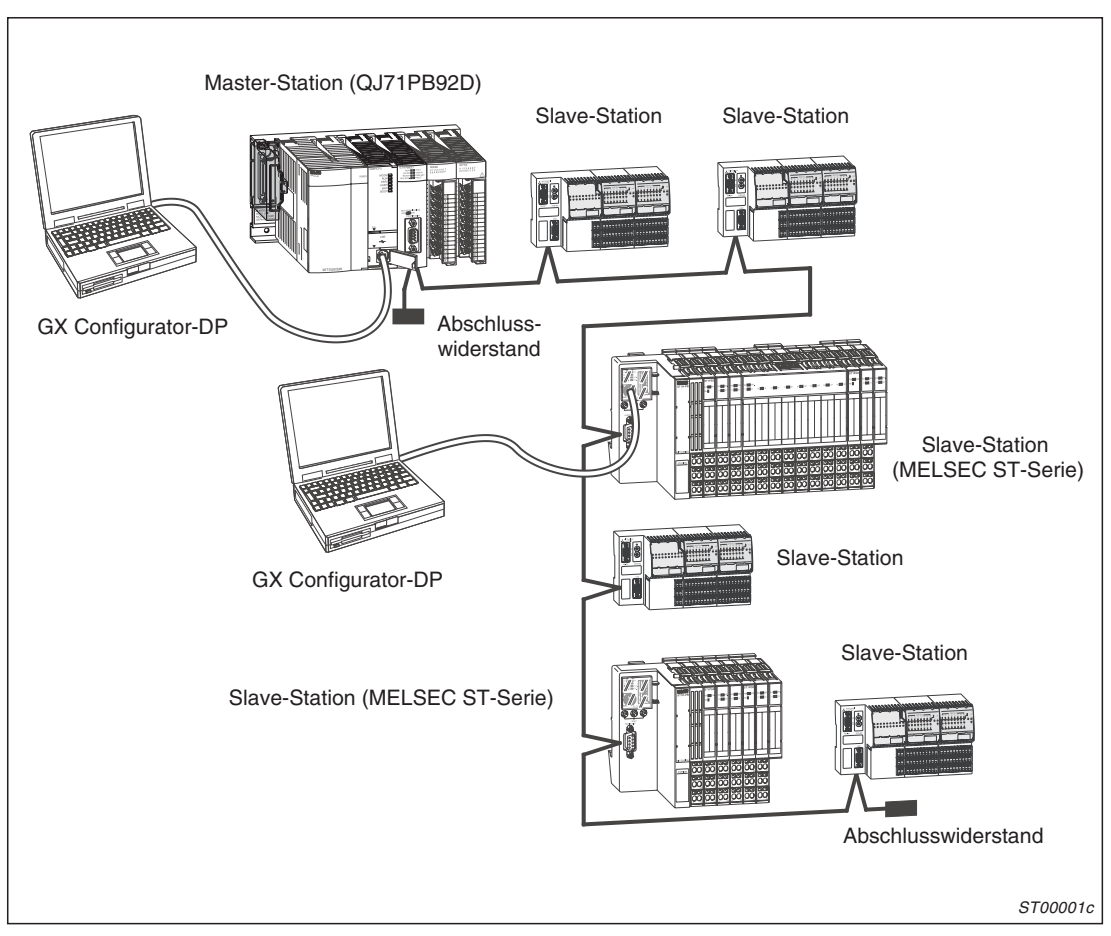

**Abb. 1-1:** Beispiel für den Einsatz der ST-Serie

Der Einsatz der MELSEC ST-Serie ist nicht auf PROFIBUS/DP-Netzwerke mit einer SPS von Mitsubishi Electric (MELSEC) als Master-Station beschränkt, sonden kann auch in Netzwerken mit Geräten von "Fremdherstellern" erfolgen.

Eine Slave-Station der ST-Serie besteht immer aus einer Kopfstation, die die Verbindung zum PROFIBUS/DP-Netzwerk herstellt. Daran schließen sich mindestens ein Spanungsversorgungsmodul und die Ein- und Ausgangsmodule an.

"ST" bedeutet "Slice Typ Terminal" (Slice = Scheibe) und bezieht sich auf die geringe Breite der Module von nur 12,6 mm. Neben den schmalen Modulen stehen auch kostensparende Module mit 16 digitalen Ein- oder Ausgängen und einer Breite von ca. 100 mm zur Verfügung.

Die E/A-Module können den Anforderungen entsprechend beliebig kombiniert werden. Zur Verfügung stehen neben digitalen Ein- und Ausgangsmodulen auch analoge Module zur Erfassung oder Ausgabe von Spannungen oder Strömen.

Mit Ausnahme der Kopfstation bestehen alle ST-Module aus einem Elektronik- und einem Basismodul, das die Verbindung zur Kopfstation und über Schraub- oder Federkraftklemmen zur Peripherie herstellt.

Die Elektronikmodule werden auf die Basismodule gesteckt, die wiederum auf eine DIN-Schiene montiert werden. Ein Lösen der Verdrahtung beim Modultausch ist nicht erforderlich, weil die Signale mittels Steckverbindern an die Basismodule angeschlossen werden.

Die Kopfstation empfängt Daten von der Master-Station und gibt sie an die Ausgangsmodule der ST-Station weiter. In der anderen Richtung werden Eingangsdaten über die Kopfstation an den Master-Station weitergeleitet:

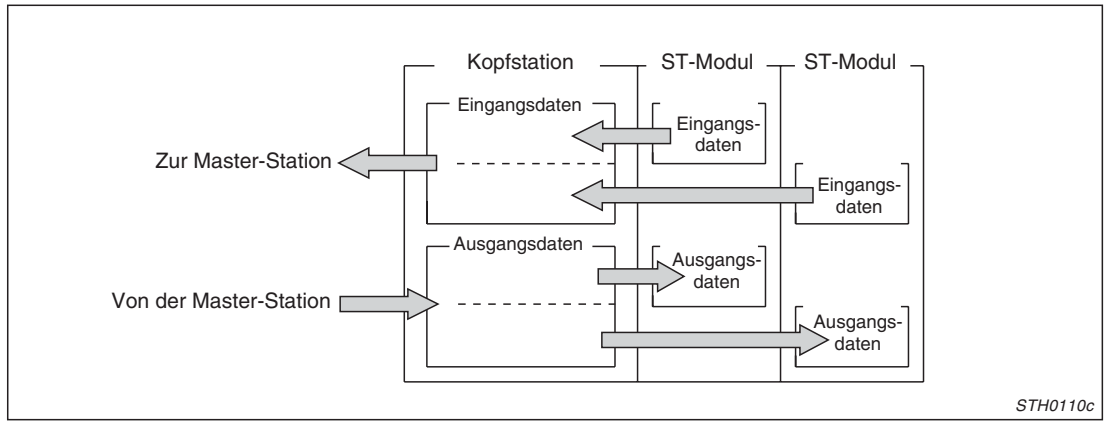

**Abb. 1-2:** Datenaustausch zwischen Kopfstation und PROFIBUS/DP-Master-Station

Die Daten, die zwischen der Kopfstation und der Master-Station ausgetauscht werden, enthalten neben den Ein- und Ausgangszuständen der E/A-Module auch Informationen über Störungen und den Zustand der Module.

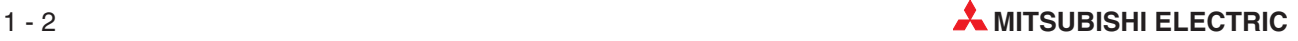

### <span id="page-18-0"></span>**1.2 Leistungsmerkmale**

### **Reduzierter Verdrahtungsaufwand**

- Anschluss von externen Spannungen
	- Externe Spannungen zur Versorgung von Sensoren und Aktoren werden nur an die Spannungsversorgungsmodule der ST-Serie angeschlossen. Die anderen Module des Systems werden über interne Verbindungen mit Spannung versorgt. Dadurch, dass die Versorgungsspannung nicht an jedes einzelne Modul angeschlossen werden muss, wird der Verdrahtungsaufwand erheblich reduziert.
- Anschluss an den PROFIBUS Lediglich die Kopfstation wird mit dem PROFIBUS/DP-Netzwerk verbunden.
- Anschluss der E/A-Module Die Verbindung zur Peripherie wird bei den E/A-Modulen entweder über Federkraftklemmen, in die die Leitungen nur eingesteckt werden, oder über konventionelle Schraubklemmen hergestellt.

### **Flexibler Systemaufbau**

Die Anzahl der Ein- und Ausgänge kann leicht der Applikation angepasst werden. Es stehen digitale Module mit 2, 4 und 16 Eingängen sowie mit 2 und 16 Ausgängen zur Verfügung. An eine Kopfstation können bis zu 63 digitale und max. 26 analoge E/A-Module angeschlossen werden.

### **Einfache Wartung**

Die Elektronikmodule werden auf ein Basismodul gesteckt, an dem die Peripherie-Signale angeschlossen werden. Das Basismodul wird auf einer DIN-Schiene montiert. Elektronikmodule können während des Betrieb ausgetauscht werden. Dazu ist kein Werkzeug erforderlich. Zur Konfiguration des Systems steht der GX Configurator-DP zur Verfügung.

#### **Ausführung von Kommandos der Master-Station**

Durch die Master-Station können verschiedene Kommandos ausgegeben werden:

- Betriebszustand der ST-Module prüfen
- Fehlercodes aller ST-Module lesen
- Fehlerspeicher der Kopfstation auslesen
- Sondermodule, wie z. B. analoge Ein- und Ausgangsmodule, parametrieren

#### **Kurzschluss- und übertemperaturgeschützte Ausgangsmodule**

Zwei digitale Ausgangsmodule (mit 2 und 16 Ausgängen) sind mit Schutzeinrichtungen gegen Kurzschluss und Übertemperatur ausgestattet.

### **Wählbarer Ausgangszustand bei gestörtem Modul**

Für den Fall, dass ein Ausgangsmodul gestört ist oder bei eingeschalteter Versorgungsspannung aus der ST-Station entfernt wurde, kann eingestellt werden, ob die Ausgänge der anderen Module weiter aktualisiert werden oder einen definierten Zustand annehmen sollen.

### **Einfache Konfiguration mit der Software GX Configurator-DP**

Mit einem an der Kopfstation angeschlossenen Personal Computer mit installierter Software GX Configurator-DP kann eine ST-Station schnell und einfach parametriert werden. Daneben

sind Funktionen wie das Beobachten des Systemstatus, das zwangsweise Setzen von Ausgängen und der Austausch von Modulen während des Betriebs möglich.

### **Zusätzliche Funktionen der Kopfstation**

Zusätzlich zum Datenaustausch kann die Kopfstation bei der Kommunikation mit der Master-Station weitere Funktionen ausführen:

- Festlegung der max. Anzahl der Ein- und Ausgänge Die max. Anzahl der Ein- und Ausgänge kann an die Bestückung der ST-Station angepasst und dadurch die Kommunikaton mit der Master-Station optimiert werden. Um für eine Erweiterung der ST-Station gerüstet zu sein, kann die max. Anzahl der Ein- und Ausgänge aber auch auf einen größeren Wert eingestellt werden.
- Unterstützung Globaler Funktionen Mit den Globalen Steuerfunktionen SYNC und FREEZE können alle Slaves zur selben Zeit von der Master-Station angesprochen werden. Mit UNSYNC bzw. UNFREEZE werden diese Funktionen wieder aufgehoben.
- Erweiterte Diagnosefunktionen Falls in einem ST-Modul ein Fehler auftritt, wird dies sofort an die Master-Station gemeldet. Verschwindet die Störung wieder, wird dies der Master-Station ebenfalls sofort mitgeteilt.
- Tausch von Daten- oder Diagnosebytes Bei Ein- und Ausgangsdaten, die zwischen der Master- und der Kopfstation ausgetauscht werden und bei Diagnosedaten, die zu Master-Station gesendet werden, können das höher- und das niederwertige Byte jedes Wortes getauscht werden. Dadurch wird Programmieraufwand in der Master-Station eingespart und deren Programm vereinfacht.

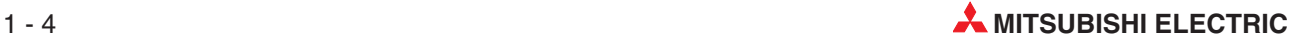

## <span id="page-20-0"></span>**2 Systemkonfiguration**

### **2.1 Bezeichnung der Module**

Die Module der ST-Serie können durch ihre Bezeichnungen identifiziert werden:

### **Kopfstation**

ST1H-PB: ST1=**ST**-Serie, H = Kopfstation (engl. **H**ead station), PB = **P**rofi**B**us

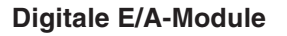

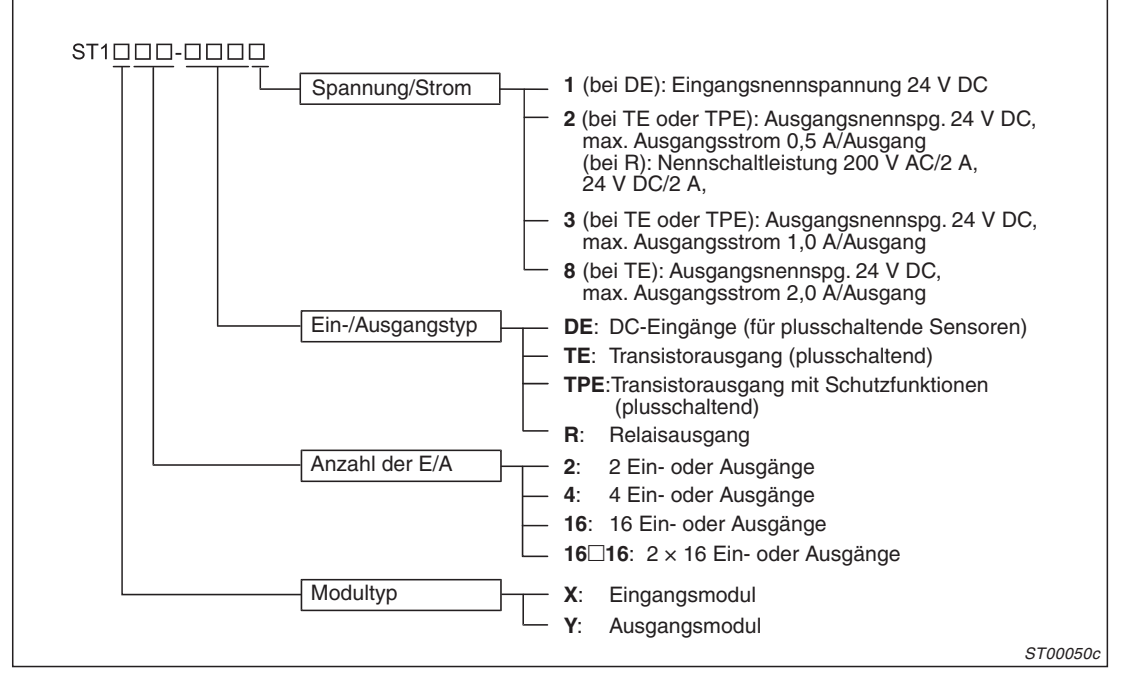

**Abb. 2-1:** Schlüssel der Modulbezeichnungen bei digitalen E/A-Modulen

### **Analoge Module**

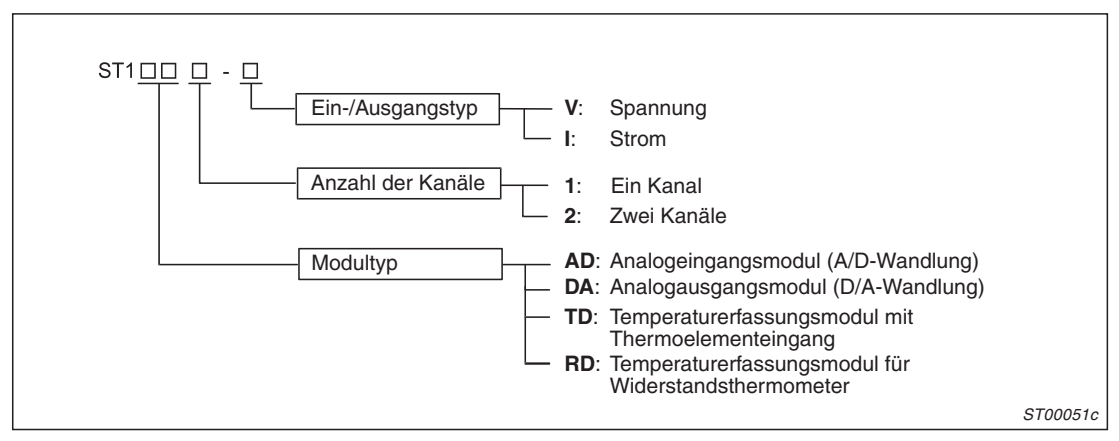

**Abb. 2-2:** Schlüssel der Modulbezeichnungen bei analogen Modulen

### **Spannungsversorgungs- und -einspeisemodule**

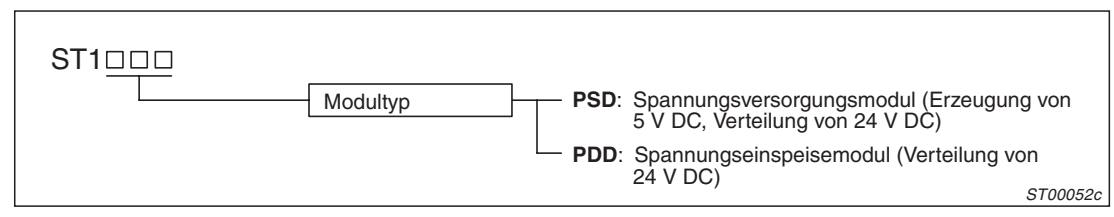

**Abb. 2-3:** Schlüssel der Modulbezeichnungen bei Spannungsversorgungs- und -einspeisemodule

### **Basismodule**

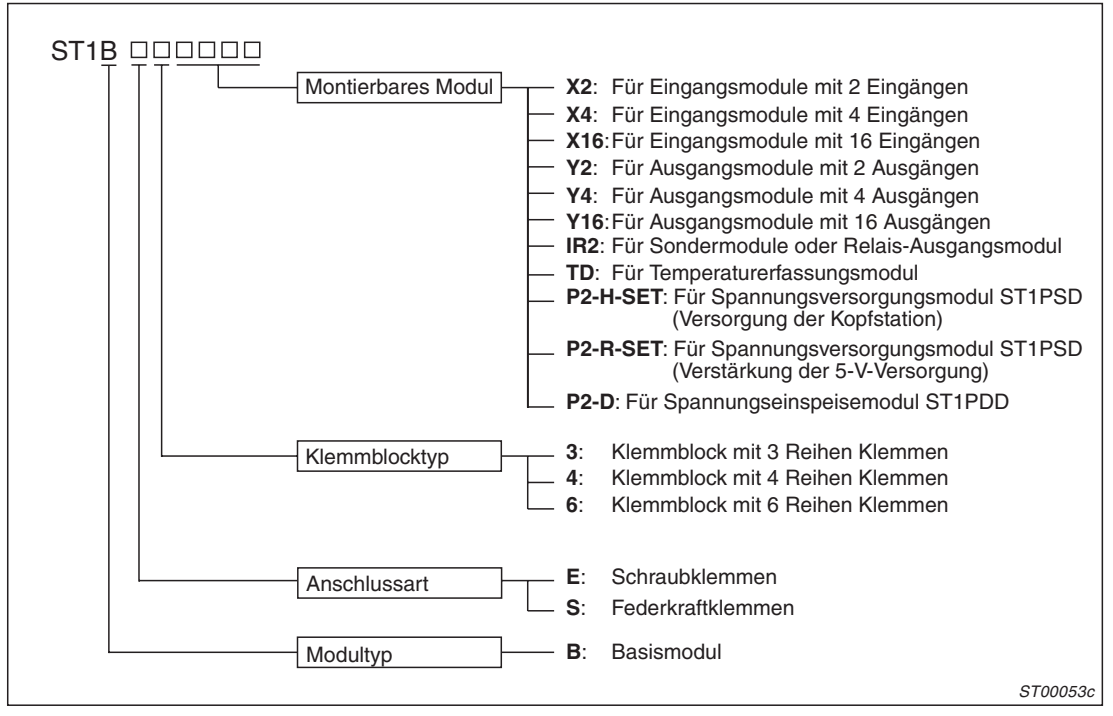

**Abb. 2-4:** Schlüssel der Modulbezeichnungen bei den Basismodulen

Auch wenn die Anzahl der Klemmen zunimmt, bleibt die Breite der Basismodule gleich:

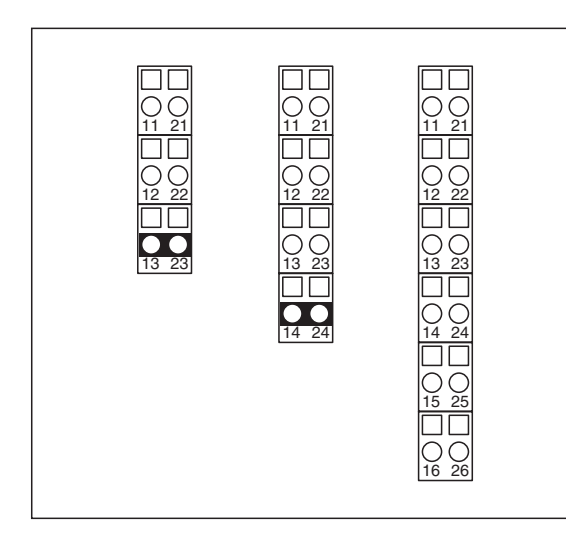

**Abb. 2-5:** 3-, 4- und 6-reihige Klemmblöcke der Basismodule

ST00054c

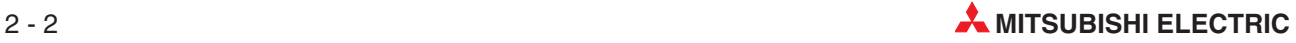

### <span id="page-22-0"></span>**2.2 Komponenten der ST-Serie**

### **2.2.1 Module**

**HINWEIS** Außer für die Kopfstation wird zur Montage jedes Elektronikmoduls der ST-Serie ein Basismodul benötigt.

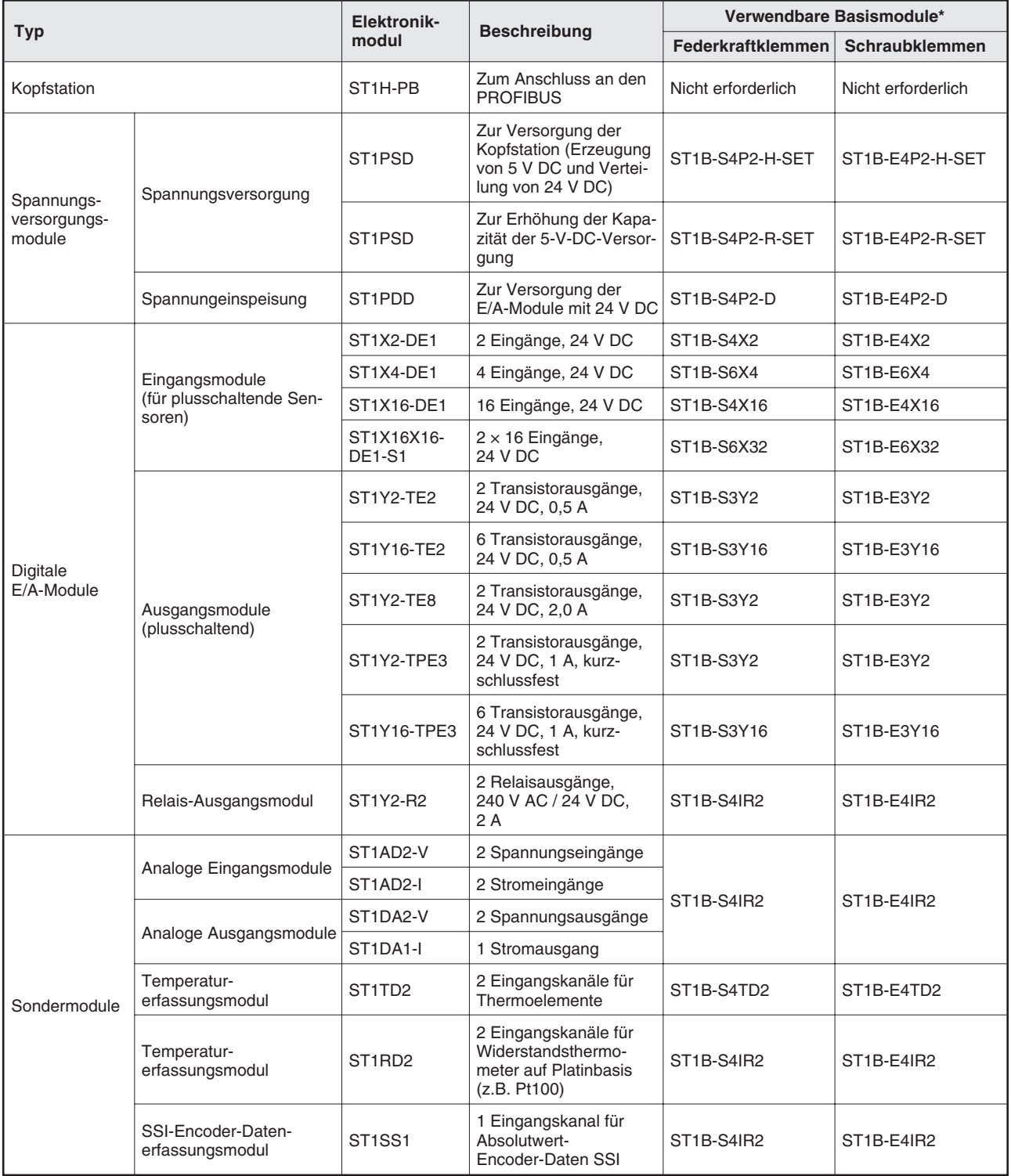

**Tab. 2-1:** Module der MELSEC ST-Serie

<span id="page-23-0"></span>\* In einem System können Basiselemente mit Federkraftklemmen und Basiselemente mit Schraubklemmen nicht zusammen verwendet werden.

### **2.2.2 Zubehör**

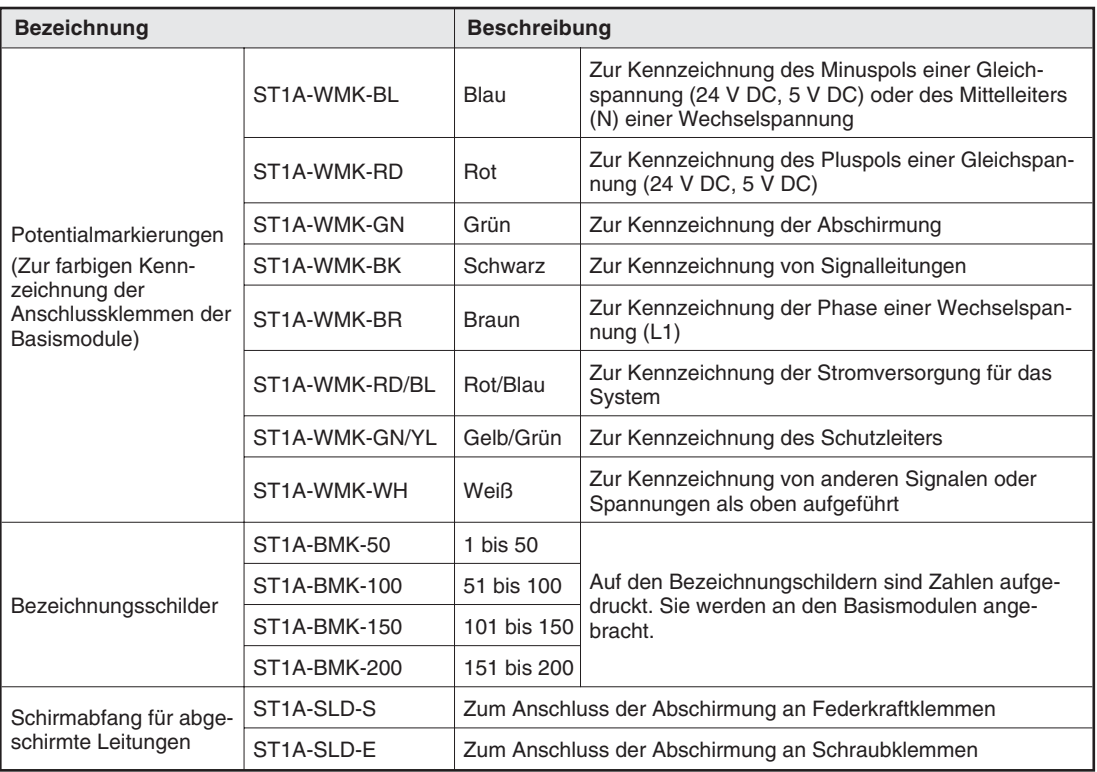

**Tab. 2-2:** Zubehör für Basismodule der ST-Serie

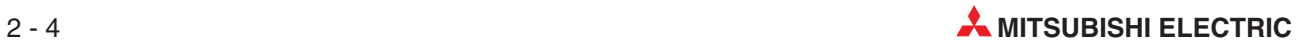

### <span id="page-24-0"></span>**2.3 Hinweise zum Systemaufbau**

### **Anzahl der Module in einer ST-Station**

An einer Kopfstation können max. 63 E/A-Module (max. 26 analoge E/A-Module) angeschlossen werden. Die Anzahl der installierten Module muss bei der Einstellung der max. Anzahl der E/A-Adressen berücksichtigt werden.

### **Breite einer ST-Station**

Die Breite einer aus Modulen der ST-Serie gebildeten Station darf 850 mm nicht überschreiten. Die Kopfstation wird nicht mitgemessen.

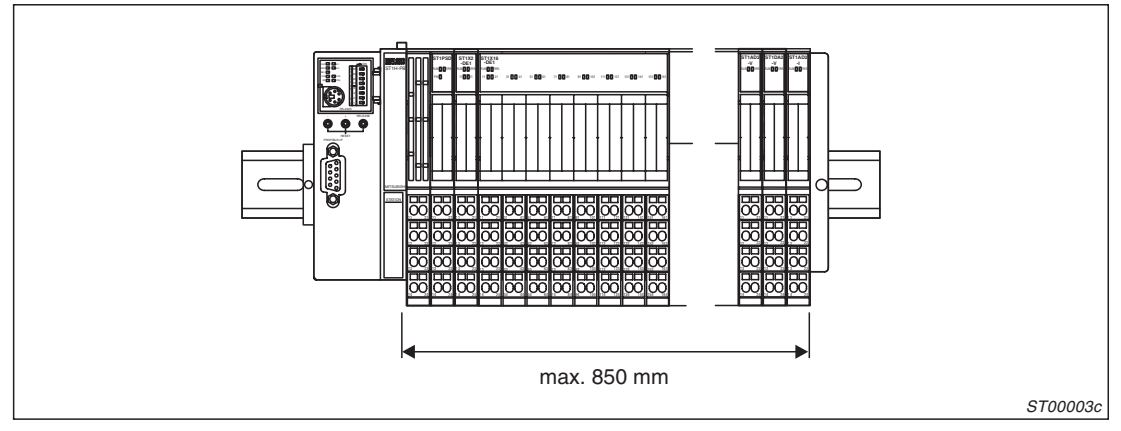

**Abb. 2-6:** Max. Breite einer ST-Station

### **Verwendbare DIN-Schiene**

Die ST-Module werden auf eine DIN-Schiene mit einer Breite von 35 mm installiert. Diese DIN-Schiene muss leitend sein, weil die Masseanschlüsse der Module über die DIN-Schiene verbunden sind.

### **Endplatte und Befestigungsklammer**

Die ST-Module müssen mit einer Endplatte und einer Befestigungsklammer auf der DIN-Schiene gesichert werden, um zu verhindern, dass sich die Verbindungen der Basismodule durch Vibrationen lösen.

### **Einschränkungen bei Basismodulen**

Basismodule mit Federkraftklemmen und Basismodule mit Schraubklemmen können in einem System nicht zusammen verwendet werden.

### **Anordnung von Relais-Ausgangsmodulen**

Relais-Ausgangsmodule, die Wechselspannung schalten, müssen ganz rechts (möglichst weit von der Kopfstation entfernt) installiert werden. Auch bei einer nachträglichen Erweiterung (z. B. durch ein zusätzliches Analogmodul) muss diese Konfiguration erhalten bleiben.

### **Austausch von Modulen während des Betriebs**

Defekte digitale und analoge E/A-Module können bei eingeschalteter Kopfstation und laufender PROFIBUS-Kommunikation ausgetauscht werden. Um dies im späteren Betrieb zu ermöglichen, müssen allerdingd bereits bei der Auslegung der Stromversorgung und dem Anschluss der externen Signale bestimmte Regeln beachtet werden (siehe Kap. [10\)](#page-166-0).

### <span id="page-25-0"></span>**2.4 Spannungsversorgung der ST-Module**

An eine aus ST-Modulen aufgebaute Station werden zwei Spannungen angeschlossen:

- $\bullet$ Die Spannung "SYS" (24 V DC), aus der eine Gleichspannung von 5 V zur Versorgung der ST-Module gebildet wird.
- $\bullet$ Die Spannung "AUX" (24 V DC) dient zur Versorgung der an den Eingangsmodulen angeschlossenen Sensoren und der von den Ausgangsmodulen geschalteten Last.

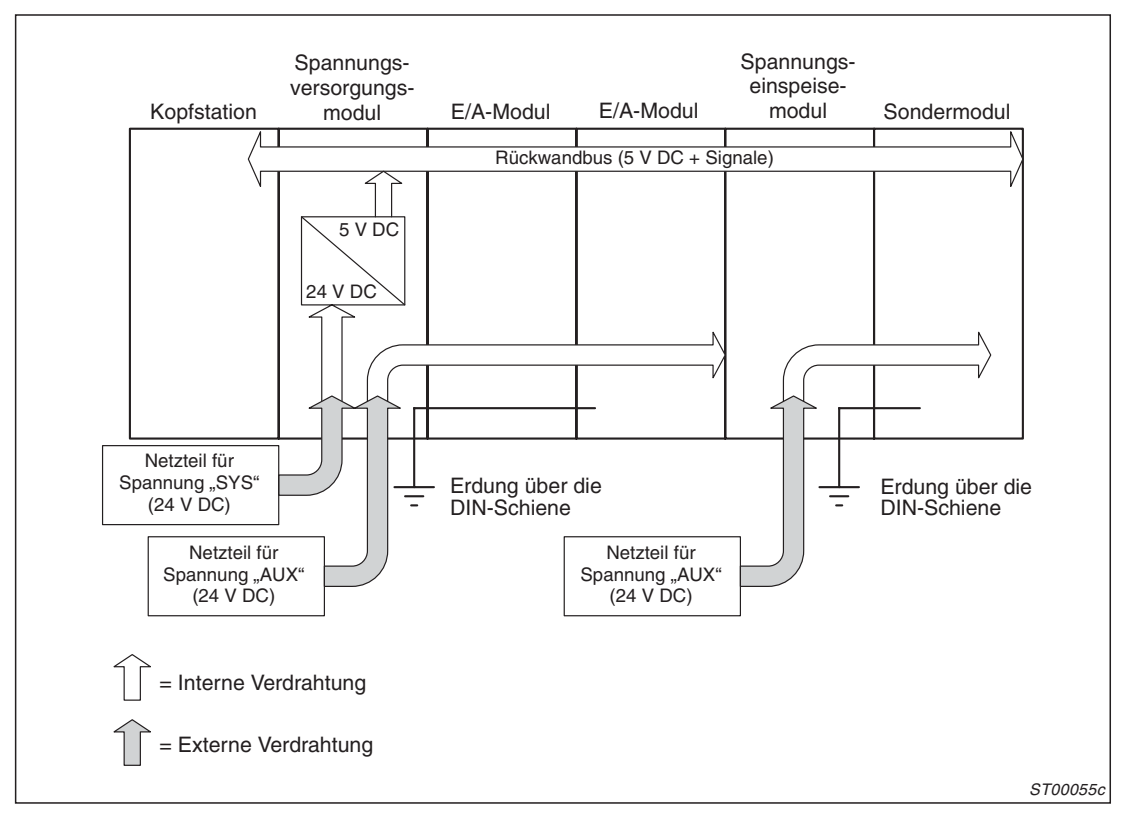

**Abb. 2-7:** Spannungen in einer ST-Station

Wegen der beiden Spannungen "SYS" und "AUX" stehen auch zwei verschiedene Module zur Versorgung der ST-Module zu Verfügung:

Das Spannungsversorgungsmodul **ST1PSD** kann beide Spannungen "SYS" und "AUX" liefern und in zwei Betriebsarten arbeiten: Im Modus "H" werden 24 V DC verteilt ("AUX)" und 5 V Gleichspannung für die Versorgung der Kopfstation und der anderen ST-Module zur Verfügung gestellt ("SYS"). In der Betriebsart "R" werden ebenfalls 24 V DC verteilt, aber nur der interne Rückwandbus und nicht die Kopfstation mit 5 V DC versorgt. Die Auswahl der Betriebsart (H oder R) erfolgt durch die Verwendung unterschiedlicher Basismodule, die durch die Buchstaben "H" oder "R" in der Typenbezeichnung gekennzeichnet sind.

Zum Betrieb einer Station der ST-Serie wird mindestens ein ST1PSD in der Betriebsart "H" benötigt, das direkt an der rechten Seite der Kopfstation angeordnet wird. Zusätzliche ST1PSD (mit dem Basismodul "R") sind nur erforderlich, wenn die 5-V-Stromaufnahme der installierten ST-Module über der Kapazität eines einzelnen Spannungsversorgungmoduls liegt.

**HINWEIS** Falls in einer ST-Station mehr als ein Spannungsversorgungsmodul ST1PSD mit einem Basismodul "H" installiert wird, kommt es zu Fehlfunktionen.

> Das Spannungseinspeisemodul **ST1PDD** verteilt eine Gleichspannung von 24 V ("AUX)" an die angeschlossenen Aktoren und Sensoren. Dieses Modul kann keine 5 V Gleichspannung liefern!

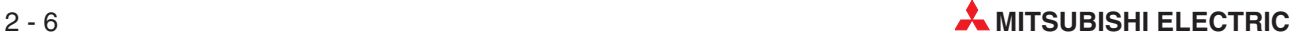

<span id="page-26-0"></span>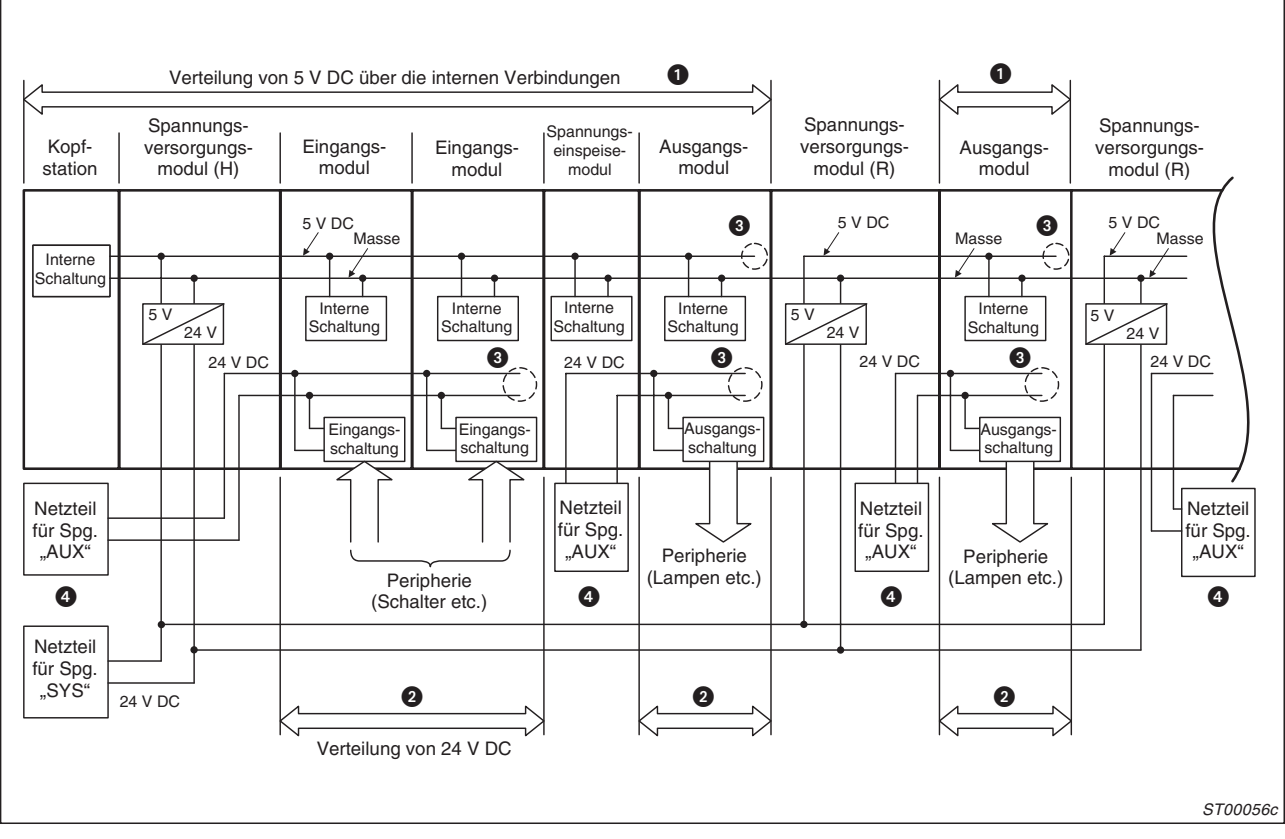

**Abb. 2-8:** Einsatz mehrerer Spannungsversorgungmodule in einem System

| <b>Nummer</b> | <b>Beschreibung</b>                                                                                                    |
|---------------|----------------------------------------------------------------------------------------------------|
| A             | Die interne Verdrahtung der Basismodule (Typen "H" und "R") verteilt die 5 Volt eines ST1PSD an<br>alle ST-Module, die zwischen diesem ST1PSD und dem nächsten Spannungsversorgungsmodul<br>installiert sind. Das erste ST1PSD (direkt rechts neben der Kopfstation) versorgt auch die Kopf-<br>station 5 V Gleichspannung.<br>Die Stromaufnahme der von einem ST1PSD mit 5 Volt versorgten Module darf 2 A nicht über-<br>schreiten. |
| 0             | Mit den 24 V eines Spannungsversorgungs- oder -einspeisemoduls werden die ST-Module ver-<br>sorgt, die zwischen diesen und dem nächsten ST1PSD oder ST1PDD installiert sind.<br>Die Stromaufnahme der von einem ST1PSD oder ST1PDD mit 24 Volt versorgten Module darf<br>8 A nicht überschreiten.                                                                                                    |
| €             | An dieser Position ist die interne Verdrahtung der 5 V oder 24 V Gleichspannung durch das fol-<br>gende Spannungsversorgungs- oder -einspeisemodul unterbrochen.                                                                                                    |
| (4            | Falls ein oder mehrere Relaisausgangsmodule installiert sind, muss für diese Module eine sepa-<br>rate Spannungsversorgung ("AUX") vorgesehen werden.                                                                                                    |

**Tab. 2-3:** Erläuterungen zu Abb. 2-7

Verwenden Sie Spannungen aus verschiedenen Quellen zum Anschluss an die Klemmen "SYS" und "AUX" der Module. Werden mehrere ST1PSD eingesetzt, müssen alle "SYS"-Spannungseingänge von derselben Spannungsquelle versorgt werden (siehe Abb. 2-[8\)](#page-26-0).

**HINWEIS** Die Spannungsversorgungs- und -einspeisemodule sind nicht gegen Überlastung geschützt. Sehen Sie unbedingt Sicherungen zwischen Netzteil und Modul vor.

Analogmodule müssen wie Relaisausgangsmodule separat mit Spannung versorgt werden. Verwenden Sie ein ST1PDD, um die Spannungsversorgung von digitalen und analogen Modulen zu trennen. Das ST1PDD wird auf der DIN-Schiene links von den Modulen angeordnet, die es versorgen soll:

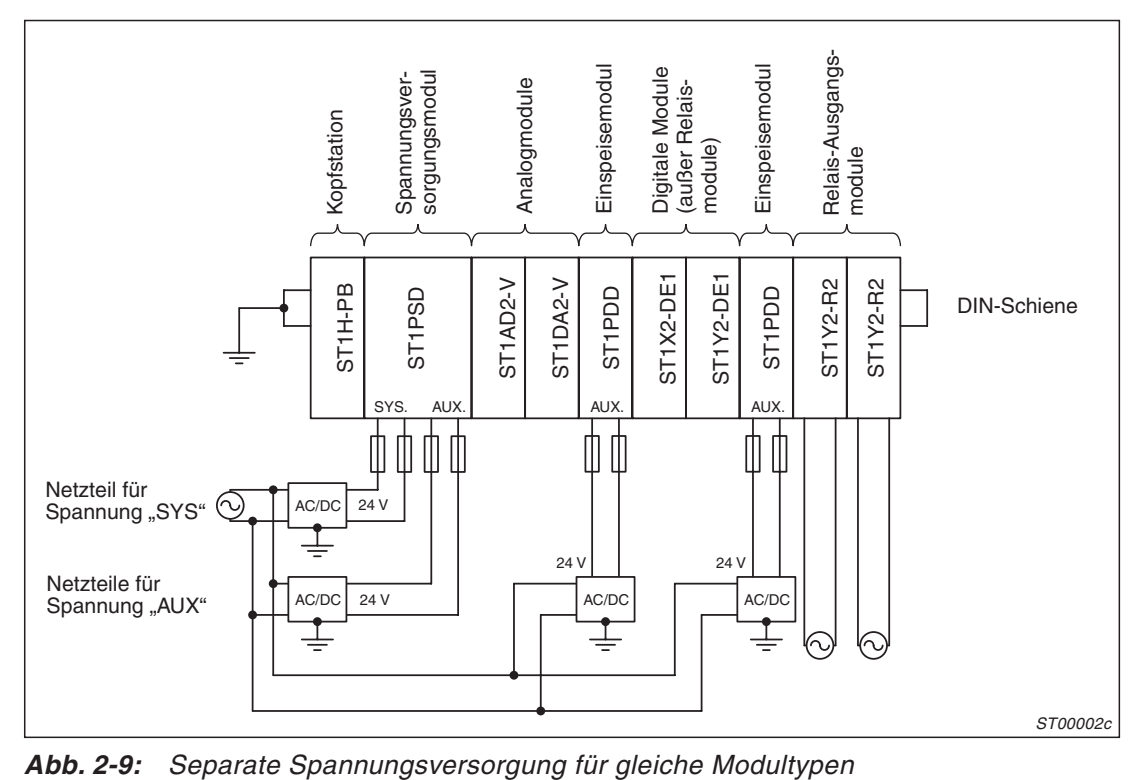

Die externen Netzteile zur Versorgung der Eingänge "SYS" und "AUX" müssen von aussen einund ausgeschaltet werden. Beim einem internen Einschalten der Spannungsversorgung kann es zu einem hohen Einschaltstrom kommen, der zu einer Beschädigung des Schalters führen kann.

Falls die Möglichkeit zum Austausch der Module während des Betriebs genutzt werden soll, sollte jede Modulart (Digitale Eingangmodule und Transistorausgangsmodule, analoge Module, Relais-Ausgangsmodule) separat mit Spannung versorgt werden.

Bei Einsatz des Absolutwerterfassungsmoduls für SSI-Encoder-Daten (ST1SS1) sind folgende Punkte zu beachten:

- $\bullet$  Das Spannungsversorgungsmodul muss direkt links neben dem Encoder-Datenerfassungsmodul montiert werden.
- $\bullet$  Bei der Verwendung mehrerer Encoder-Datenerfassungsmodule muss für jedes Erfassungsmodul ein separates Spannungsversorgungsmodul benutzt werden.
- $\bullet$  Montieren Sie das Encoder-Datenerfassungsmodul an der äußerst linken Position auf der DIN-Schiene, wenn ein zusätzliches Sondermodul verwendet wird, welches die gleiche Spannungsversorgung nutzt.

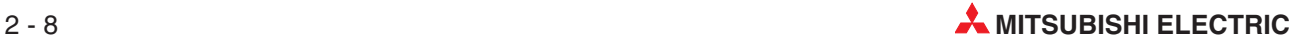

### <span id="page-28-0"></span>**2.4.1 Berechnung der Stromaufnahme**

Bei der Planung des Systems sollte bereits die Stromaufnahme der ST-Module (5 V DC) und der externen Geräte (24 V DC) berechnet werden.

An einem Beispiel soll die Vorgehensweise bei der Berechnung gezeigt werden.

### **Berechnung der internen Stromaufnahme (bei 5 V DC)**

Falls die Berechnung ergibt, dass die interne Stromaufnahme der ST-Module über 2 A liegt, muss ein weiteres Spannungsversorgungsmodul ST1PSD (mit einem Basismodul Typ "R") installiert werden.

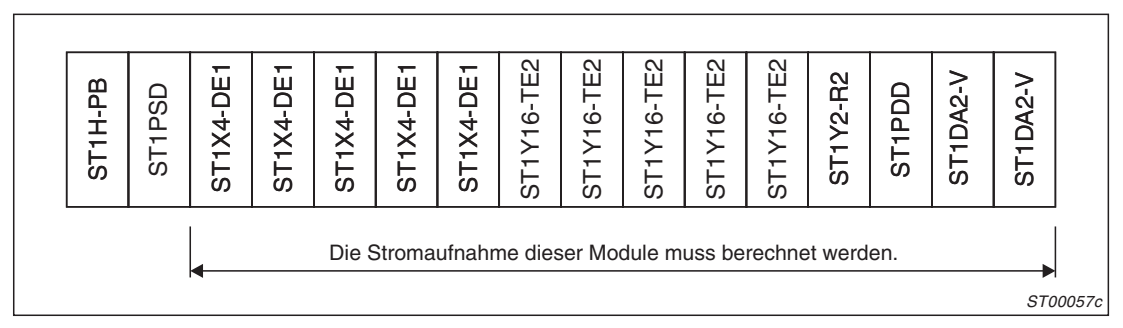

**Abb. 2-10:** Konfiguration der ST-Station für das Beispiel

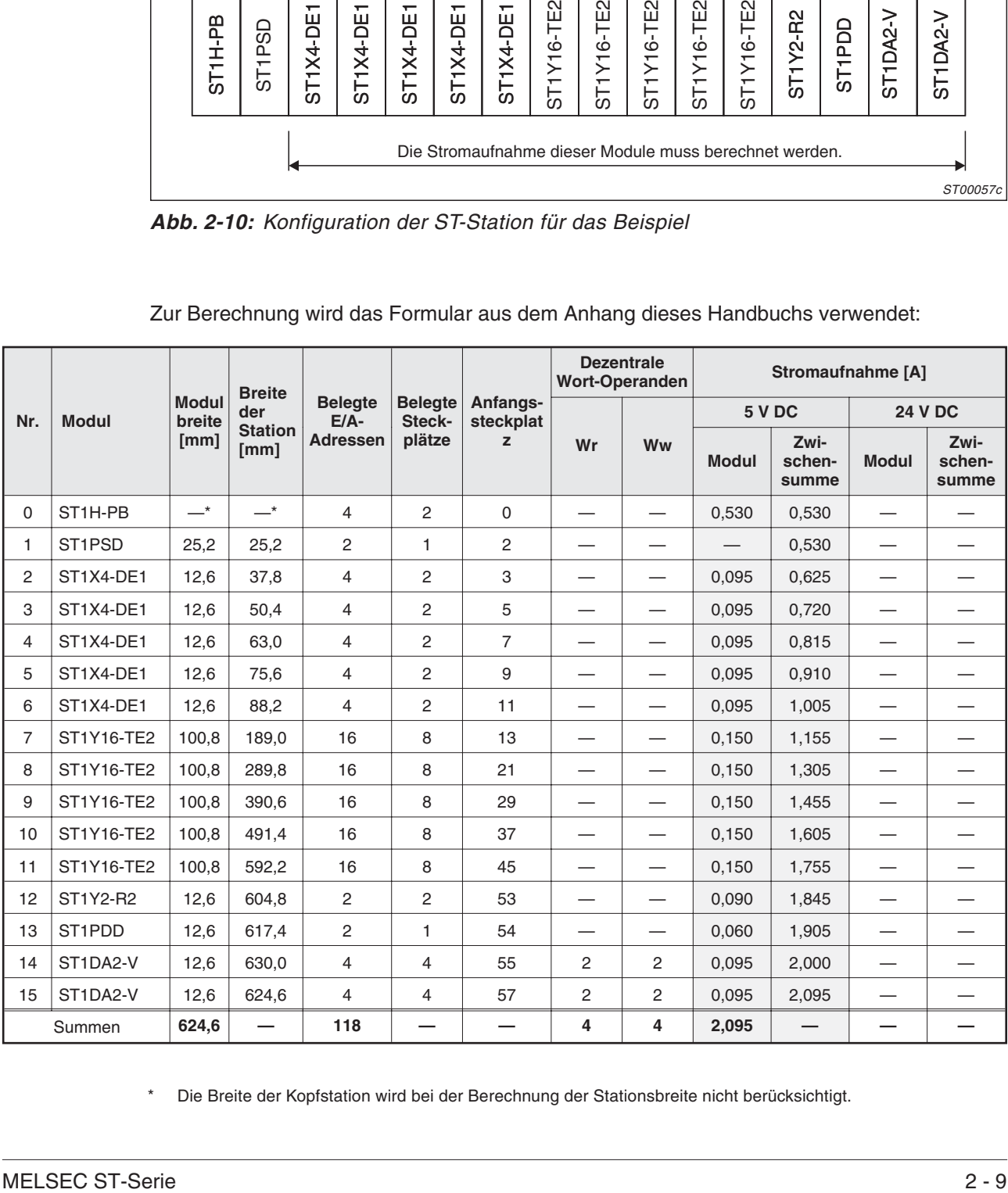

Zur Berechnung wird das Formular aus dem Anhang dieses Handbuchs verwendet:

Die Breite der Kopfstation wird bei der Berechnung der Stationsbreite nicht berücksichtigt.

Die 5-Volt-Gleichspannung wird bei der Beispielkonfiguration mit 2,095 A belastet. Diese Stromaufnahme liegt über den 2 A, die ein einzelnes Spannungsversorgungsmodul ST1PSD liefern kann. Im nächsten Schritt wird das geplante Einspeisemodul ST1PDD durch ein zweites ST1PSD ersetzt:

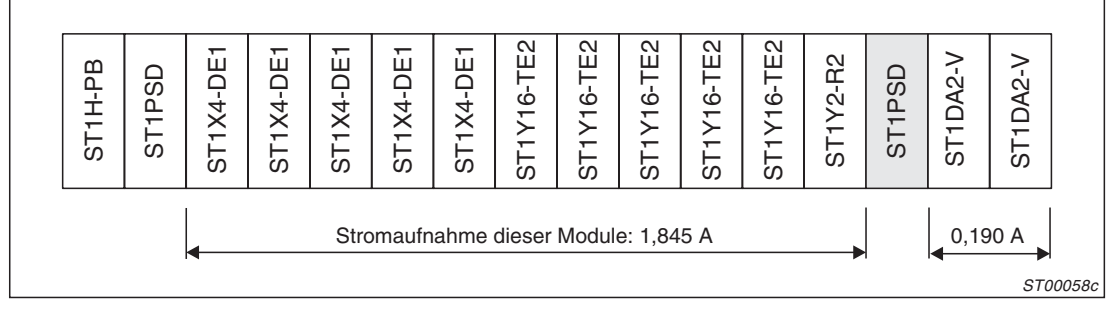

**Abb. 2-11:** Das ST1PDD wird durch ein ST1PSD ersetzt.

**HINWEIS** | Ob die Kapazität der Spannungsversorgungsmodule ausreichend ist, kann auch mit der Konfigurations-Software GX Configurator-DP geprüft werden. Nähere Hinweise hierzu finden Sie in der Bedienungsanleitung dieser Software.

### **Berechnung der Stromaufnahme (bei 24 V DC)**

Im nächsten Planungsschritt wird berechnet, welcher Strom von den ST-Modulen und den angeschlossenen Geräten der Spannung "AUX" (24 V DC) entnommen wird. Ein Versorgungsoder Einspeisemodul kann digitale E/A-Module mit max. 8 A und Sondermodule mit bis zu 3 A versorgen.

Die folgenden Ströme müssen berücksichtigt werden:

- $\bullet$ Eingangsströme der digitalen Eingangsmodule
- $\bullet$ Stromaufnahme von Sensoren, die an digitalen Eingangsmodule angeschlossen sind
- Lastströme der von den Transitor-Ausgangsmodulen geschalteten Verbraucher Die Stromaufnahme von z. B. Schützspulen oder Meldeleuchten finden Sie in den technischen Daten der verwendeten externen Geräte.
- **Schaltstrom der Relais der Relais-Ausgangsmodule** Ein Relais-Ausgangsmodul ST1Y2-R2 benötigt 35 mA zum Schalten der Relais. Der durch die Relaiskontakte geschaltete Laststrom geht nicht in die Berechnung ein.
- Stromaufnahme der analogen E/A-Module

Die folgende Systemkonfiguration dient als Grundlage für die Berechnung:

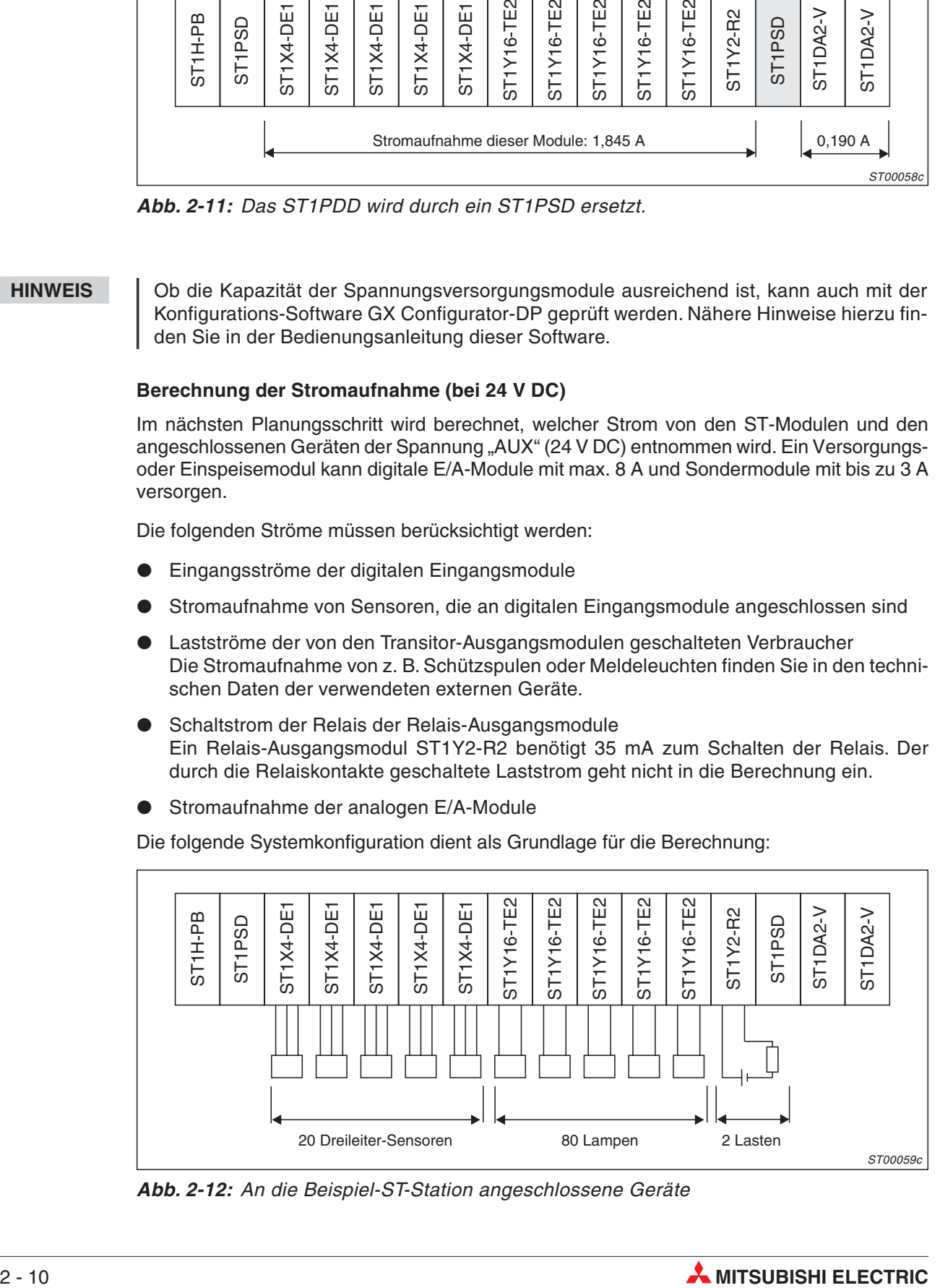

**Abb. 2-12:** An die Beispiel-ST-Station angeschlossene Geräte

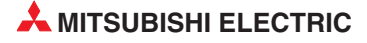

Jedes Eingangsmodul des Beispiels nimmt an Strom auf:

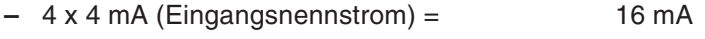

**–** 4 x 150 mA (Stromaufnahme des Sensors) = 600 mA Stromaufnahme eines Eingangsmoduls **616 mA**

Jedes Ausgangsmodul ST1Y16-TE2 schaltet 16 Lampen (a 0,21 A) = **3,36 A**

Die Relaisspulen des Relaisausgangsmoduls nehmen 35 mA auf. Die analogen Ausgangsmodule schließlich entnehmen der 24-V-Versorgung jeweils 65 mA.

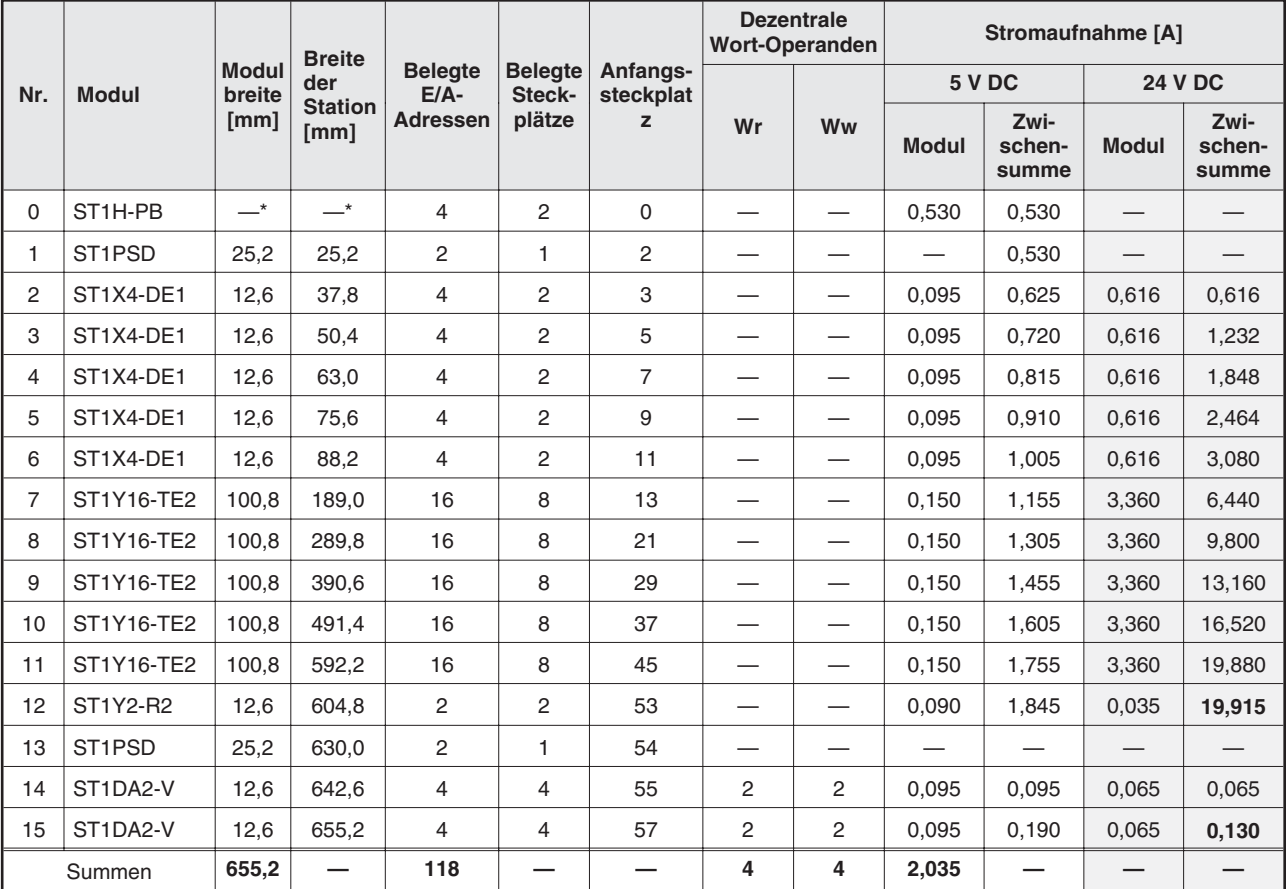

Die ermittelten Werte werden in das Planungsformular eingetragen:

### **Auswertung**

• Erstes ST1PSD (Nr. 1 in der Tabelle)

Die Stromaufnahme von 19,915 A liegt weit über den Nennstrom von 8 A, den ein einzelnes ST1PSD liefern kann! Als Lösung kommt nur die Installation von zusätzlichen Spannungseinspeisemodule in Frage (siehe Abbildung auf der folgenden Seite).

● Zweites ST1PSD (Nr. 13 in der Tabelle)

Dieses Spannungsversorgungsmodul versorgt die Analogmodule mit Spannung. In diesem Fall kann es bei einer Spannung von 24 V max. 3 A liefern. Da die beiden installierten Analogmodule nur 0,13 A aufnehmen, wird keine zusätzliche Stromversorgung benötigt.

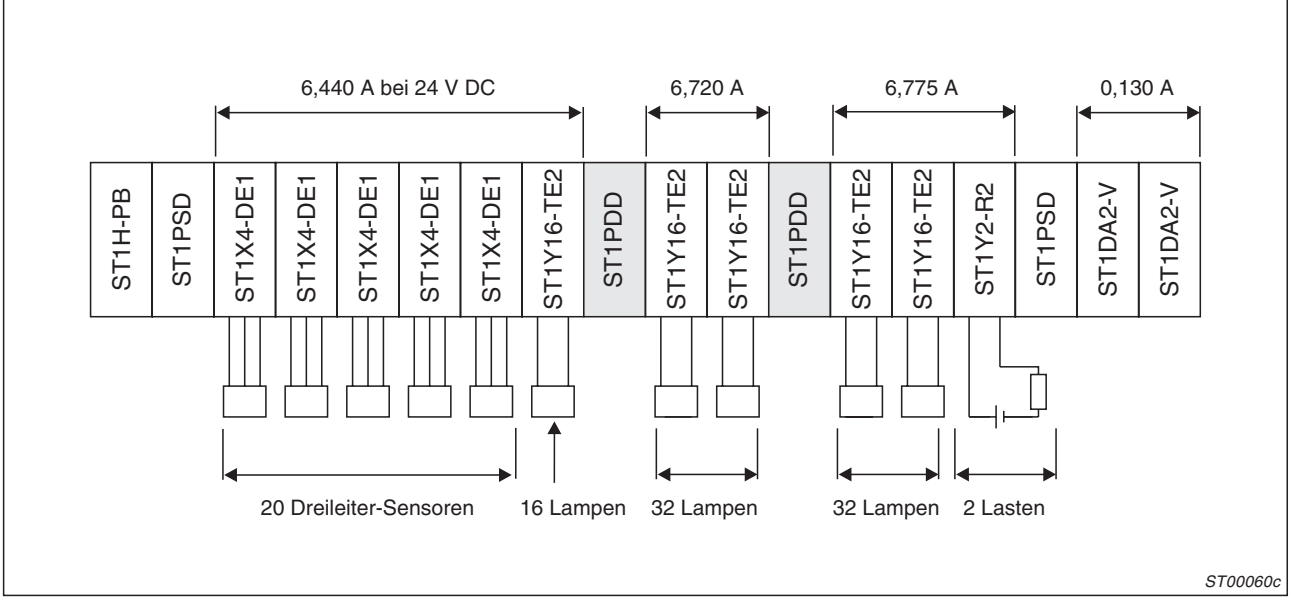

**Abb. 2-13:** Zwei zusätzliche Einspeisemodule ST1PDD entlasten das erste ST1PSD

|                | <b>Modul</b>        | <b>Modul</b><br>breite<br>[mm] | <b>Breite</b><br>der<br><b>Station</b><br>[mm] | <b>Belegte</b><br>$E/A-$<br><b>Adressen</b> | <b>Belegte</b><br>Steck-<br>plätze | Anfangs-<br>steckplat<br>z | <b>Dezentrale</b><br><b>Wort-Operanden</b> |                          | Stromaufnahme [A]        |                          |                          |                         |
|----------------|---------------------|--------------------------------|------------------------------------------------|---------------------------------------------|------------------------------------|----------------------------|--------------------------------------------|--------------------------|--------------------------|--------------------------|--------------------------|-------------------------|
| Nr.            |                     |                                |                                                |                                             |                                    |                            | Wr                                         | Ww                       | 5 V DC                   |                          | <b>24 V DC</b>           |                         |
|                |                     |                                |                                                |                                             |                                    |                            |                                            |                          | <b>Modul</b>             | Zwi-<br>schen-<br>summe  | <b>Modul</b>             | Zwi-<br>schen-<br>summe |
| 0              | ST <sub>1H-PB</sub> | $-^*$                          | $-^{\star}$                                    | 4                                           | 2                                  | $\Omega$                   |                                            | $\overline{\phantom{0}}$ | 0,530                    | 0,530                    | $\hspace{0.05cm}$        | $\hspace{0.05cm}$       |
| 1              | ST <sub>1</sub> PSD | 25,2                           | 25,2                                           | $\overline{c}$                              | $\mathbf{1}$                       | 2                          | $\overline{\phantom{0}}$                   |                          | $\overline{\phantom{0}}$ | 0,530                    | $\overline{\phantom{0}}$ |                         |
| 2              | ST1X4-DE1           | 12,6                           | 37,8                                           | $\overline{4}$                              | $\overline{c}$                     | 3                          | $\overline{\phantom{0}}$                   |                          | 0,095                    | 0,625                    | 0,616                    | 0,616                   |
| 3              | ST1X4-DE1           | 12,6                           | 50.4                                           | $\overline{4}$                              | $\overline{c}$                     | 5                          | —                                          | —                        | 0.095                    | 0.720                    | 0.616                    | 1,232                   |
| 4              | ST1X4-DE1           | 12,6                           | 63.0                                           | $\overline{4}$                              | 2                                  | $\overline{7}$             | $\overline{\phantom{0}}$                   | —                        | 0.095                    | 0,815                    | 0.616                    | 1,848                   |
| 5              | ST1X4-DE1           | 12,6                           | 75,6                                           | $\overline{4}$                              | 2                                  | 9                          | —                                          |                          | 0,095                    | 0,910                    | 0,616                    | 2,464                   |
| 6              | ST1X4-DE1           | 12,6                           | 88.2                                           | $\overline{4}$                              | $\overline{2}$                     | 11                         |                                            | $\overline{\phantom{0}}$ | 0.095                    | 1,005                    | 0.616                    | 3,080                   |
| $\overline{7}$ | <b>ST1Y16-TE2</b>   | 100,8                          | 189,0                                          | 16                                          | 8                                  | 13                         | $\overline{\phantom{0}}$                   | $\overline{\phantom{0}}$ | 0,150                    | 1,155                    | 3,360                    | 6,440                   |
| 8              | ST <sub>1</sub> PDD | 12,6                           | 201,6                                          | $\overline{2}$                              | $\mathbf{1}$                       | 21                         | $\overline{\phantom{0}}$                   |                          | 0,060                    | 1,215                    | $\overline{\phantom{0}}$ |                         |
| 9              | ST1Y16-TE2          | 100,8                          | 302,4                                          | 16                                          | 8                                  | 22                         | $\overline{\phantom{0}}$                   | $\overline{\phantom{0}}$ | 0,150                    | 1,365                    | 3,360                    | 3,360                   |
| 10             | ST1Y16-TE2          | 100,8                          | 403.2                                          | 16                                          | 8                                  | 30                         | $\overline{\phantom{0}}$                   | $\overline{\phantom{0}}$ | 0.150                    | 1.515                    | 3.360                    | 6,720                   |
| 11             | ST <sub>1</sub> PDD | 12,6                           | 415,8                                          | 2                                           | $\mathbf{1}$                       | 39                         |                                            |                          | 0,060                    | 1,575                    | $\hspace{0.05cm}$        |                         |
| 12             | ST1Y16-TE2          | 100.8                          | 516.6                                          | 16                                          | 8                                  | 47                         | $\overline{\phantom{0}}$                   | $\overline{\phantom{0}}$ | 0.150                    | 1.725                    | 3.360                    | 3,360                   |
| 13             | ST1Y16-TE2          | 100,8                          | 617,4                                          | 16                                          | 8                                  | 55                         | $\overline{\phantom{0}}$                   | —                        | 0,150                    | 1,875                    | 3,360                    | 6,720                   |
| 14             | ST1Y2-R2            | 12,6                           | 630,0                                          | $\overline{2}$                              | 2                                  | 63                         | $\overline{\phantom{0}}$                   |                          | 0,090                    | 1,965                    | 0,035                    | 6,755                   |
| 15             | ST <sub>1</sub> PSD | 25,2                           | 655.2                                          | $\overline{2}$                              | $\mathbf{1}$                       | 65                         | $\overline{\phantom{0}}$                   |                          | $\overline{\phantom{0}}$ | $\overline{\phantom{0}}$ | $\overline{\phantom{m}}$ | $\qquad \qquad -$       |
| 16             | ST1DA2-V            | 12,6                           | 667,8                                          | 4                                           | 4                                  | 66                         | $\overline{2}$                             | 2                        | 0,095                    | 0,095                    | 0,065                    | 0,065                   |
| 17             | ST1DA2-V            | 12,6                           | 680,4                                          | $\overline{4}$                              | $\overline{4}$                     | 70                         | $\overline{2}$                             | $\overline{2}$           | 0.095                    | 0,190                    | 0.065                    | 0,130                   |
| Summen         |                     | 680,4                          | $\overline{\phantom{0}}$                       | 122                                         |                                    |                            | 4                                          | 4                        |                          |                          |                          |                         |

Abschließend wird die gefundene Konfiguration nochmals überprüft:

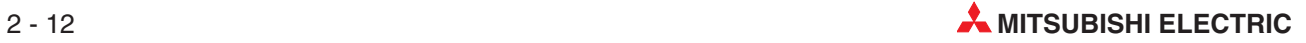

- Prüfung der Stromaufnahme (bei 5 V DC)
	- **–** Die 5-V-Gleichspannung des ersten ST1PSD (Modul Nr.1) wird mit 1,975 A belastet.
	- **–** Das zweite ST1PSD (Modul Nr. 15) muss nur 0,19A liefern.
- Prüfung der Stromaufnahme (bei 24 V DC)
	- **–** Das erste ST1PSD (Modul Nr. 1) wird mit 6,64 A belastet.
	- **–** Das erste ST1PDD (Modul Nr. 8) muss 6,72 A liefern
	- **–** Durch das zweite ST1PDD (Modul Nr. 11) fließen 6,755 A.
	- **–** Das zweite ST1PSD (Modul Nr. 15) übernimmt 0,13 A der Belastung.

### **Ergebnis der Prüfung**

Die Belastungen der Spannungsversorgungs- und -einspeisemodule liegen bei dieser Konfiguration unter dem Nennstrom von 2 A für 5 V DC und 8 A für 24 V DC bei digitalen E/A-Modulen bzw. 3 A bei Sondermodulen. Die Länge der ST-Station überschreitet mit 680,4 mm nicht die max. zulässigen 850 mm:

Die ST-Station kann in dieser Konfiguration betrieben werden!

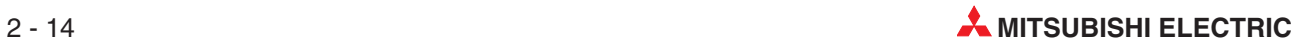

<span id="page-34-0"></span>**3 Kommunikation**

### **3.1 Übersicht**

Zwischen einer aus Modulen der MELSEC ST-Serie aufgebauten Slave-Station und der Master-Station eines PROFIBUS/DP-Netzwerks werden nicht nur Ein- und Ausgangszustände ausgetauscht. Neben Informationen zum Zustand eines Moduls werden auch Fehlermeldungen oder Steuerkommandos übermittelt:

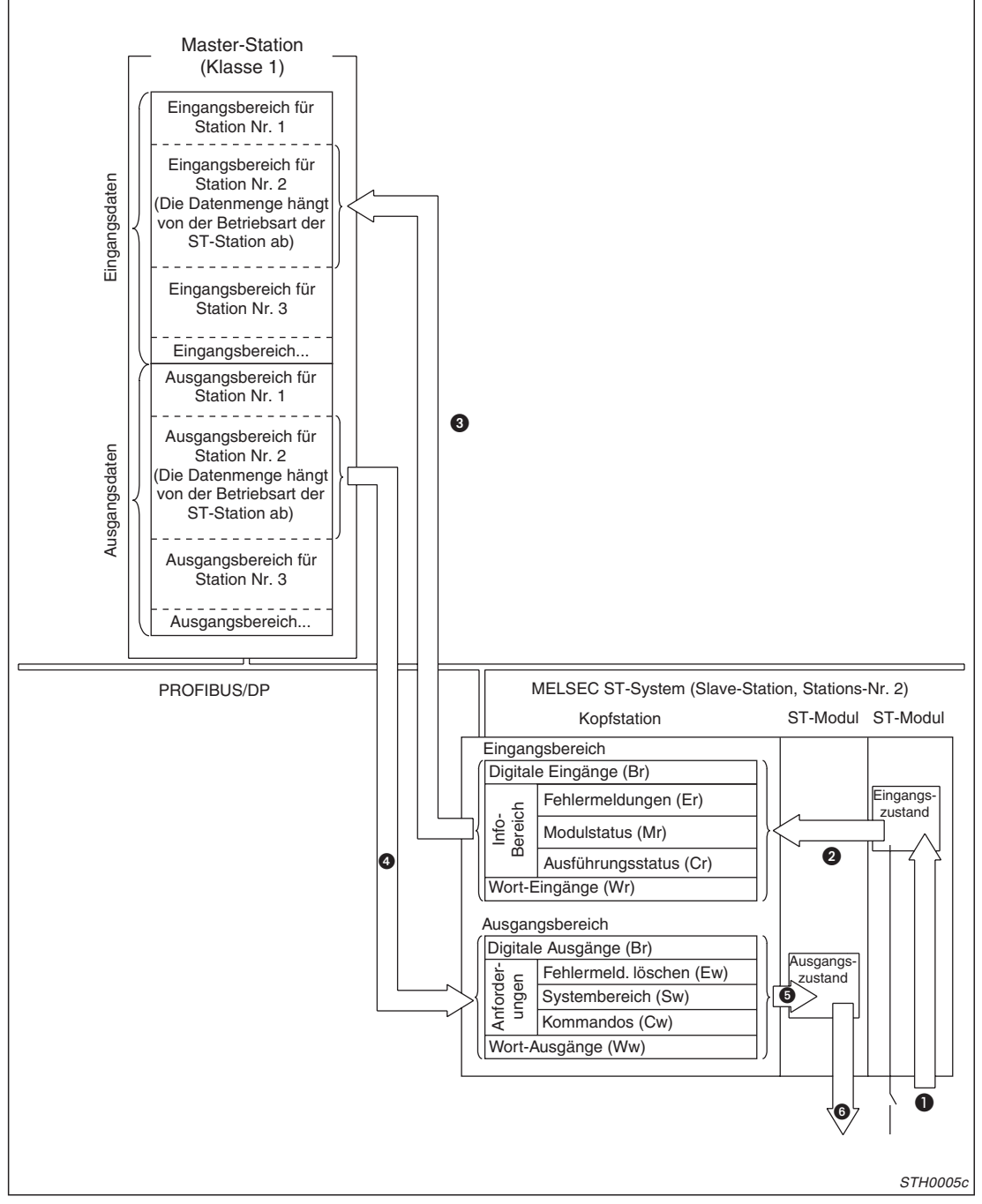

**Abb. 3-1:** Kommunikation zwischen ST-Station und Master-Station

| <b>Nummer</b> | <b>Beschreibung</b>                                              |                                                                                                    |  |  |  |  |  |  |
|---------------|------------------------------------------------------------------|----------------------------------------------------------------------------------------------------|--|--|--|--|--|--|
| 0             |                                                                  | Die Zustand eines externen Sensors wird vom Eingangs-<br>modul erfasst.                                                                                         |  |  |  |  |  |  |
| ❷             | Eingangsdaten<br>(MELSEC ST-System $\rightarrow$ Master-Station) | Die Eingangszustände aller Eingangsmodule und weitere<br>Informationen werden über die Verbindungen zwischen<br>den Basismodulen in die Kopfstation übertragen. |  |  |  |  |  |  |
| ❸             |                                                                  | Der Inhalt des Eingangsbereichs der Kopfstation wird über<br>den PROFIBUS an die Master-Station gesendet.                                                       |  |  |  |  |  |  |
| ❹             | Ausgangsdaten                                                    | Die Daten für die Slave-Station werden von der Mas-<br>ter-Station über den PROFIBUS an die Kopfstation über-<br>mittelt.                                       |  |  |  |  |  |  |
| ❺             | (Master-Station $\rightarrow$ MELSEC ST-System)                  | Von der Kopfstation werden die Ausgangszustände und<br>weitere Daten an die einzelnen ST-Module übertragen.                                                     |  |  |  |  |  |  |
| 6             |                                                                  | Der Ausgang nimmt den gewünschten Zustand an.                                                                                                    |  |  |  |  |  |  |

**Tab. 3-1:** Beschreibung der Kommunikation (siehe Abb. 3-1)

**HINWEISE** Alle ST-Module tauschen mit der Master-Station Ein- und Ausgangsdaten aus. Mit den Ausgangsdaten, die z. B. an die Eingangsmodule übertragen werden, werden Fehlermeldungen zurückgesetzt. Ab Seite [3-16](#page-49-0) finden Sie eine Übersicht der Signale.

> Die Größe der Ein- und Ausgangsdatenbereiche hängt von der eingestellten max. Anzahl der Ein- und Ausgänge ab.

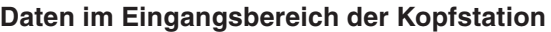

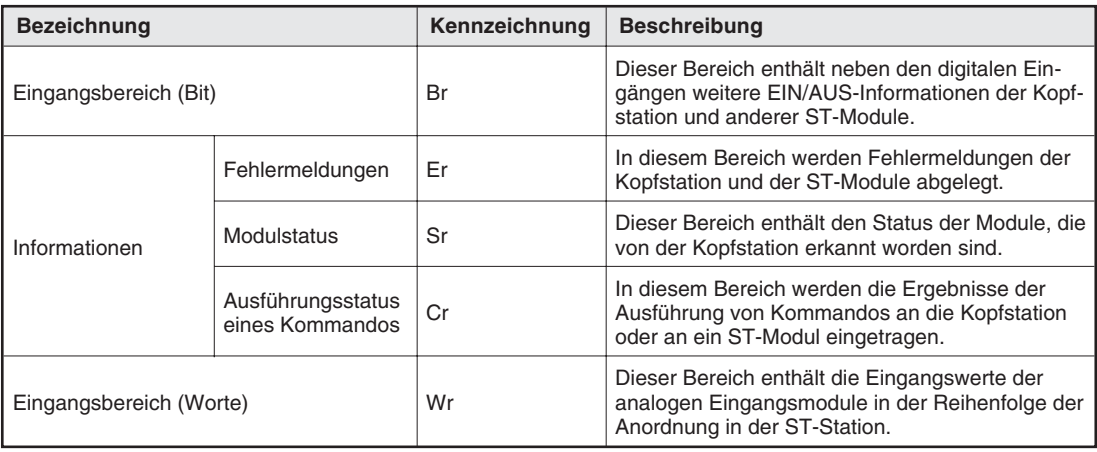

**Tab. 3-2:** Aufteilung der Eingangsdaten (MELSEC ST-System → Master-Station)

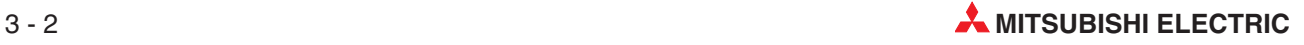
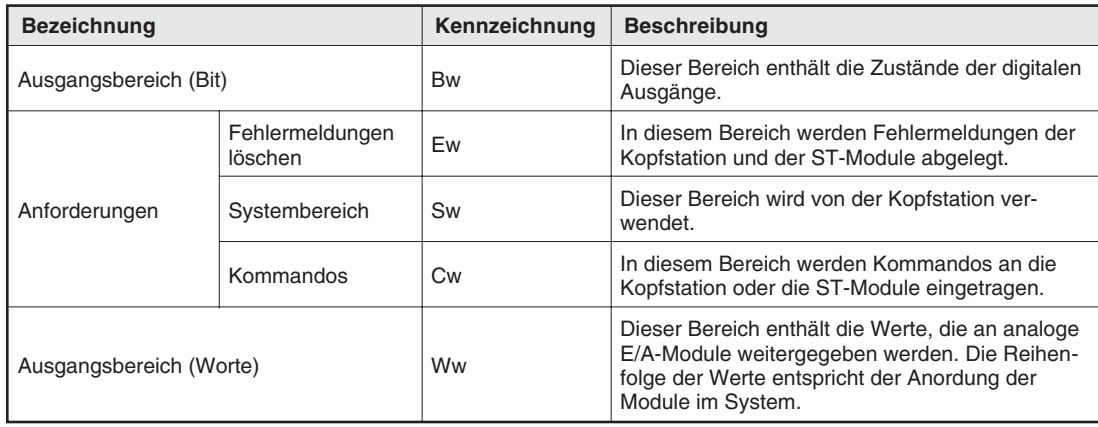

#### **Daten im Ausgangsbereich der Kopfstation**

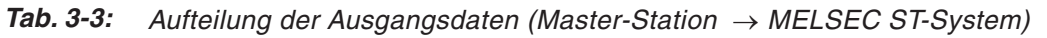

#### **Kennzeichnung der Daten**

In diesem Handbuch werden zur Unterscheidung der Daten Abkürzungen verwendet. Der Abkürzung folgt eine Ziffer, die ein einzelnes Bit oder Wort kennzeichnet (z. B. Br.02). Diese Abkürzungen sind **keine** direkten Bezeichungen für Operanden und können nicht in einer SPS-Anweisung verwendet werden!

Die Daten aus dem Eingangsbereich der Kopfstation werden in der SPS der Master-Station in einen Operandenbereich wie z. B. den Datenregistern (D) eingetragen. Um einzelne Daten abzufragen, muss auf die Datenregister zugegriffen werden.

Die Abkürzungen haben die folgenden Bedeutungen:

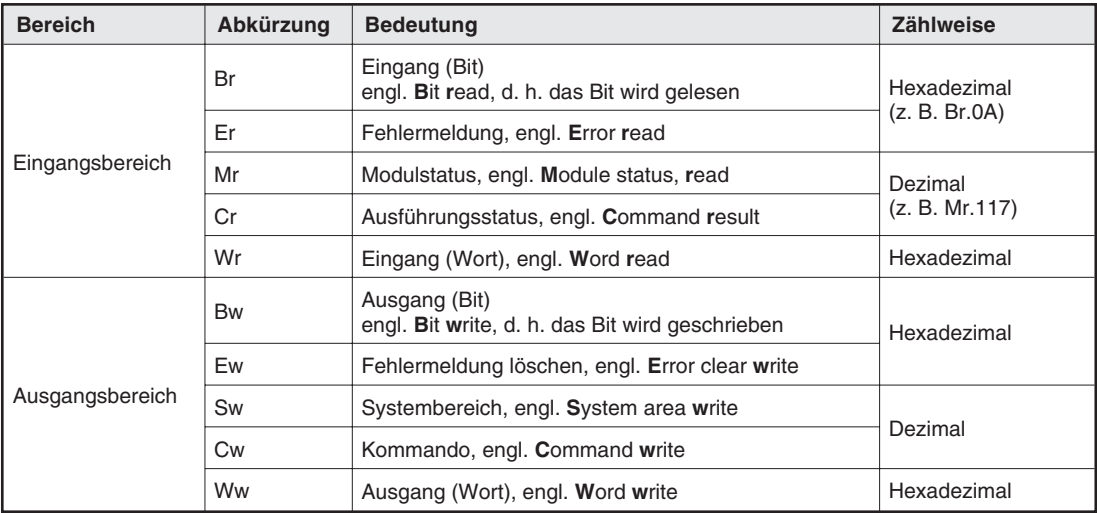

**Tab. 3-4:** Verwendete Abkürzungen

# <span id="page-37-0"></span>**3.2 Eingangsdaten**

**HINWEISE** Die Adressen, in denen die Eingangsdaten in der Master-Station abgelegt werden, sind in diesem Handbuch als Offset, relativ zur Anfangsadresse, angegeben. Falls z. B. die Eingangsdaten ab D100 gespeichert werden, finden Sie die Daten mit dem Offset von +5 unter der Adresse D105.

> Für die digitalen Eingänge (Br, Er, usw.) werden immer ganze Worte reserviert. Freie Eingänge können als Reserve für zukünftige Erweiterungen der ST-Station dienen.

### **3.2.1 Länge der Eingangsdaten**

Die Anzahl der Daten, die von der ST-Station an die Master-Station übertragen werden, hängt davon ab, welche max. Anzahl Ein- und Ausgänge parametriert wurde.

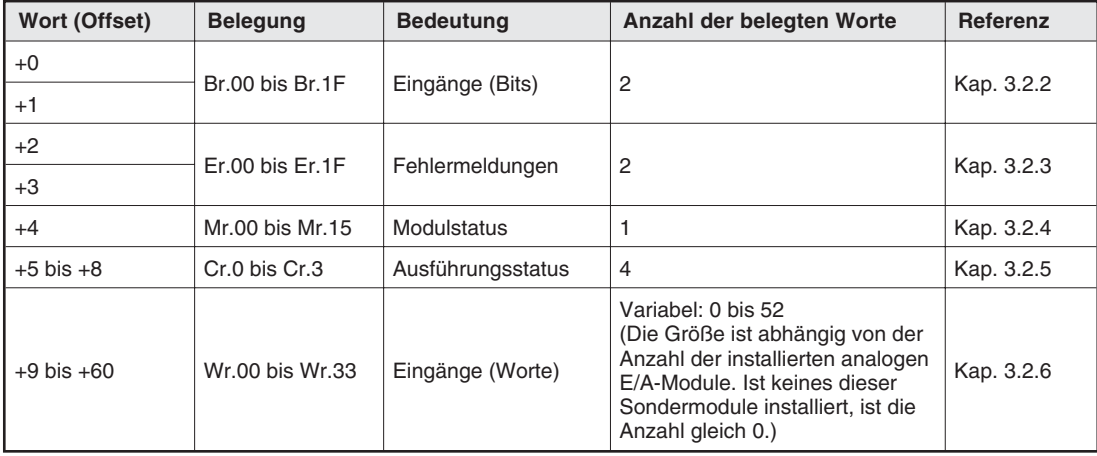

#### **32-E/A-Modus**

**Tab. 3-5:** Eingangsdaten bei max. 32 Ein- und Ausgängen

#### **64-E/A-Modus**

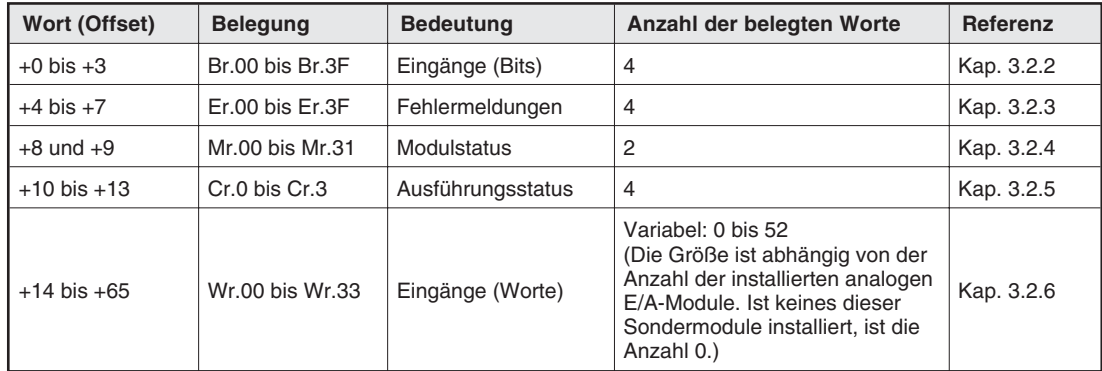

**Tab. 3-6:** Eingangsdaten bei max. 64 Ein- und Ausgängen

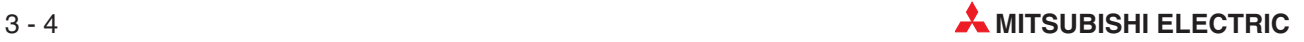

#### **128-E/A-Modus**

| Wort (Offset)   | <b>Belegung</b>     | <b>Bedeutung</b>  | Anzahl der belegten Worte                                                                                                    | Referenz   |
|-----------------|---------------------|-------------------|----------------------------------------------------------------------------------------------------|------------|
| $+0$ bis $+7$   | Br.00 bis Br.7F     | Eingänge (Bits)   | 8                                                                                                    | Kap. 3.2.2 |
| $+8$ bis $+15$  | $Er.00$ bis $Er.7F$ | Fehlermeldungen   | 8                                                                                                    | Kap. 3.2.3 |
| $+16$ bis $+19$ | Mr.00 bis Mr.63     | Modulstatus       | 4                                                                                                    | Kap. 3.2.4 |
| $+20$ bis $+23$ | Cr.0 bis Cr.3       | Ausführungsstatus | 4                                                                                                    | Kap. 3.2.5 |
| $+24$ bis $+75$ | Wr.00 bis Wr.33     | Eingänge (Worte)  | Variabel: 0 bis 52<br>(Die Größe ist abhängig von der<br>Anzahl der installierten analogen<br>E/A-Module. Ist keines dieser<br>Sondermodule installiert, ist die<br>Anzahl 0.) | Kap. 3.2.6 |

**Tab. 3-7:** Eingangsdaten bei max. 128 Ein- und Ausgängen

#### **256-E/A-Modus**

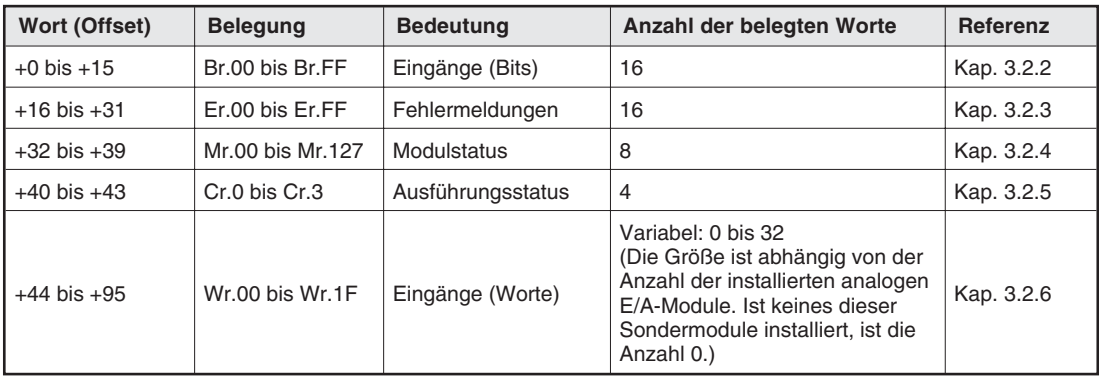

**Tab. 3-8:** Eingangsdaten bei max. 256 Ein- und Ausgängen

Auf den folgenden Seiten sehen Sie, wo Sie die Informationen aus den einzelnen Modulen finden können.

# <span id="page-39-0"></span>**3.2.2 Digitale Eingänge**

Für jeden Steckplatz des Systemaufbaus sind zwei digitale Eingänge reserviert. Beachten Sie bitte, dass einige Module mehrere Steckplätze belegen (siehe techn. Daten im Kap. [13\)](#page-212-0).

|               |              |                    |              |      |            |       |                 |           |                                               |           |                 |       |               | <b>Bits des Eingangsbereichs</b>                                      |               |       |                     |                                                                                               |                               |              |               |
|---------------|--------------|--------------------|--------------|------|------------|-------|-----------------|-----------|-----------------------------------------------|-----------|-----------------|-------|---------------|-----------------------------------------------------------------------|---------------|-------|---------------------|-----------------------------------------------------------------------------------------------|-------------------------------|--------------|---------------|
|               |              | <b>Betriebsart</b> |              | Wort |            | 15    | 14              | 13        | 12                                            | 11        | 10              | 9     | 8             | $\overline{7}$                                                        | 6             | 5     | 4                   | 3                                                                                             | $\overline{2}$                | $\mathbf{1}$ | 0             |
|               |              |                    |              |      | Eingang    | Br.OF | Br.0E           | Br.0D     | Br.0C                                         |           | $Br.0B$ Br.0A   | Br.09 | <b>Br.08</b>  | Br.07                                                                 | Br.06         | Br.05 | <b>Br.04</b>        | Br.03                                                                                         | Br.02                         | Br.01        | <b>Br.00</b>  |
| 256-E/A-Modus | 28-E/A-Modus | E/A-Modus          | 32-E/A-Modus | 1    |            |       |                 |           |                                               |           |                 |       |               |                                                                       |               |       | 2                   |                                                                                               | 1                             |              | 0             |
|               |              |                    |              |      | Steckplatz |       | 7               |           | 6                                             |           | 5               |       | 4             |                                                                       | 3             |       | ST <sub>1</sub> PSD |                                                                                               | Kopfstation                   |              |               |
|               |              | $\dot{a}$          |              |      | Eingang    |       |                 |           |                                               |           |                 |       |               | Br.1F   Br.1E   Br.1D   Br.1C   Br.1B   Br.1A   Br.19   Br.18   Br.17 | Br.16         |       | Br.15   Br.14       |                                                                                               | Br.13   Br.12   Br.11   Br.10 |              |               |
|               |              |                    |              | 2    | Steckplatz |       | 15              |           | 14                                            |           | 13              |       | 12            |                                                                       | 11            |       | 10                  |                                                                                               | 9                             |              | 8             |
|               |              |                    |              |      | Eingang    |       | $Br.2F$ Br.2E   |           | Br.2D   Br.2C   Br.2B   Br.2A                 |           |                 |       | Br.29   Br.28 | Br.27                                                                 | Br.26         | Br.25 | Br.24               | Br.23                                                                                         | Br.22                         | Br.21        | <b>Br.20</b>  |
|               |              |                    |              | 3    | Steckplatz |       | 23              |           | 22                                            |           | 21              |       | 20            |                                                                       | 19            |       | 18                  |                                                                                               | 17                            |              | 16            |
|               |              |                    |              |      | Eingang    |       | $Br.3F$ $Br.3E$ |           | $Br.3D$ Br.3C                                 |           | $Br.3B$ $Br.3A$ | Br.39 | <b>Br.38</b>  | Br.37                                                                 | Br.36         | Br.35 | Br.34               |                                                                                               | Br.33   Br.32                 | Br.31        | Br.30         |
|               |              |                    |              | 4    | Steckplatz | 31    |                 |           | 30                                            |           | 29              |       | 28            |                                                                       | 27            |       | 26                  |                                                                                               | 25                            |              | 24            |
|               |              |                    |              | 5    | Eingang    | Br.4F | Br.4E           |           | Br.4D Br.4C                                   |           | $Br.4B$ Br.4A   | Br.49 | <b>Br.48</b>  | Br.47                                                                 | Br.46         | Br.45 | Br.44               | Br.43                                                                                         | Br.42                         | Br.41        | <b>Br.40</b>  |
|               |              |                    |              |      | Steckplatz |       | 39              |           | 38                                            |           | 37              |       | 36            |                                                                       | 35            |       | 34                  |                                                                                               | 33                            |              | 32            |
|               |              |                    |              |      | Eingang    |       | $Br.5F$ Br.5E   |           | <b>Br.5D Br.5C</b>                            |           | $Br.5B$ Br.5A   | Br.59 | <b>Br.58</b>  | Br.57                                                                 | Br.56         | Br.55 | Br.54               |                                                                                               | Br.53 Br.52                   | Br.51        | Br.50         |
|               |              |                    |              | 6    | Steckplatz |       | 47              |           | 46                                            |           | 45              |       | 44            |                                                                       | 43            |       | 42                  | 41                                                                                            |                               |              | 40            |
|               |              |                    |              | 7    | Eingang    |       | $Br.6F$ Br.6E   |           | Br.6D Br.6C                                   |           | $Br.6B$ Br.6A   |       | $Br.69$ Br.68 | Br.67                                                                 | Br.66         |       | Br.65 Br.64         | $Br.63$ $Br.62$                                                                               |                               |              | $Br.61$ Br.60 |
|               |              |                    |              |      | Steckplatz |       | 55              |           | 54                                            |           | 53              |       | 52            | 51                                                                    |               |       | 50                  |                                                                                               | 49                            |              | 48            |
|               |              |                    |              | 8    | Eingang    |       |                 |           | $Br.7F$ $Br.7E$ $Br.7D$ $Br.7C$               |           | $Br.7B$ $Br.7A$ | Br.79 | <b>Br.78</b>  | <b>Br.77</b>                                                          | Br.76         | Br.75 | <b>Br.74</b>        | Br.73                                                                                         | Br.72                         | Br.71        | <b>Br.70</b>  |
|               |              |                    |              |      | Steckplatz |       | 63              |           | 62                                            |           | 61              |       | 60            |                                                                       | 59            |       | 58                  |                                                                                               | 57                            |              | 56            |
|               |              |                    |              | 9    | Eingang    |       |                 |           | Br.8F   Br.8E   Br.8D   Br.8C   Br.8B   Br.8A |           |                 |       | Br.89   Br.88 | Br.87                                                                 | Br.86         |       | Br.85 Br.84         | Br.83   Br.82                                                                                 |                               |              | Br.81   Br.80 |
|               |              |                    |              |      | Steckplatz | 71    |                 |           | 70                                            |           | 69              |       | 68            |                                                                       | 67            |       | 66                  |                                                                                               | 65                            |              | 64            |
|               |              |                    |              | 10   | Eingang    | Br.9F | Br.9E           |           | Br.9D Br.9C                                   |           | $Br.9B$ Br.9A   | Br.99 | <b>Br.98</b>  | Br.97                                                                 | Br.96         | Br.95 | <b>Br.94</b>        | Br.93   Br.92                                                                                 |                               | Br.91        | <b>Br.90</b>  |
|               |              |                    |              |      | Steckplatz |       | 79              |           | 78                                            |           | 77              |       | 76            |                                                                       | 75            |       | 74                  |                                                                                               | 73                            |              | 72            |
|               |              |                    |              | 11   | Eingang    |       | Br.AF   Br.AE   | Br.A<br>D | Br.A<br>C                                     |           |                 |       |               |                                                                       |               |       |                     | Br.AB   Br.AA   Br.A9   Br.A8   Br.A7   Br.A6   Br.A5   Br.A4   Br.A3   Br.A2   Br.A1   Br.A0 |                               |              |               |
|               |              |                    |              |      | Steckplatz |       | 87              |           | 86                                            |           | 85              |       | 84            |                                                                       | 83            |       | 82                  | 81                                                                                            |                               |              | 80            |
|               |              |                    |              | 12   | Eingang    |       | Br.BF   Br.BE   | Br.B<br>D | Br.B<br>C                                     |           |                 |       |               |                                                                       |               |       |                     | Br.BB   Br.BA   Br.B9   Br.B8   Br.B7   Br.B6   Br.B5   Br.B4   Br.B3   Br.B2   Br.B1   Br.B0 |                               |              |               |
|               |              |                    |              |      | Steckplatz |       | 95              |           | 94                                            |           | 93              |       | 92            | 91                                                                    |               |       | 90                  |                                                                                               | 89                            |              | 88            |
|               |              |                    |              | 13   | Eingang    | Br.CF | Br.C<br>Ε       | Br.C<br>D | Br.C<br>C                                     | Br.C<br>B | Br.C<br>Α       |       |               |                                                                       |               |       |                     | $Br.C9$ Br.C8 Br.C7 Br.C6 Br.C5 Br.C4 Br.C3 Br.C2 Br.C1 Br.C0                                 |                               |              |               |
|               |              |                    |              |      | Steckplatz |       | 103             |           | 102                                           |           | 101             |       | 100           |                                                                       | 99            |       | 98                  |                                                                                               | 97                            |              | 96            |
|               |              |                    |              | 14   | Eingang    | Br.DF | Br.D<br>Ε       | Br.D<br>D | Br.D<br>С                                     | Br.D<br>В | Br.D<br>A       |       |               |                                                                       |               |       |                     | Br.D9   Br.D8   Br.D7   Br.D6   Br.D5   Br.D4   Br.D3   Br.D2   Br.D1   Br.D0                 |                               |              |               |
|               |              |                    |              |      | Steckplatz | 111   |                 |           | 110                                           |           | 109             |       | 108           |                                                                       | 107           |       | 106                 |                                                                                               | 105                           |              | 104           |
|               |              |                    |              | 15   | Eingang    |       | Br.EF Br.EE     | Br.E<br>D | Br.E<br>С                                     |           |                 |       |               |                                                                       |               |       |                     | Br.EB   Br.EA   Br.E9   Br.E8   Br.E7   Br.E6   Br.E5   Br.E4   Br.E3   Br.E2   Br.E1   Br.E0 |                               |              |               |
|               |              |                    |              |      | Steckplatz |       | 119             |           | 118                                           |           | 117             |       | 116           |                                                                       | 115           |       | 114                 |                                                                                               | 113                           |              | 112           |
|               |              |                    |              |      | Eingang    |       |                 |           | Br.FF   Br.FE   Br.FD   Br.FC                 |           | $Br.FB$ $Br.FA$ |       | $Br.F9$ Br.F8 |                                                                       | $Br.F7$ Br.F6 |       | $Br.F5$ Br.F4       |                                                                                               | $Br.F3$ $Br.F2$               |              | $Br.F1$ Br.F0 |
|               |              |                    |              | 16   | Steckplatz |       | 127             |           | 126                                           |           | 125             |       | 124           |                                                                       | 123           |       | 122                 | 121                                                                                           |                               |              | 120           |

**Tab. 3-9:** Belegung der digitalen Eingänge in den verschiedenen Betriebsarten

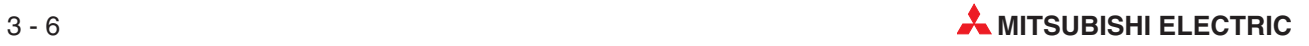

# <span id="page-40-0"></span>**3.2.3 Fehlermeldungen**

Für jeden Steckplatz des Systemaufbaus sind zwei Eingänge für Fehlermeldungen reserviert. Beachten Sie bitte, dass einige Module mehrere Steckplätze belegen (siehe techn. Daten im Kap. [13\)](#page-212-0).

|               |                    |              |           |      |            |       |                 |                                 |           |           |                                                               |       |                 |                | <b>Bits des Eingangsbereichs</b>                                                              |       |                 |                                                                                               |                               |               |                                                             |
|---------------|--------------------|--------------|-----------|------|------------|-------|-----------------|---------------------------------|-----------|-----------|---------------------------------------------------------------|-------|-----------------|----------------|-----------------------------------------------------------------------------------------------|-------|-----------------|-----------------------------------------------------------------------------------------------|-------------------------------|---------------|-------------------------------------------------------------|
|               | <b>Betriebsart</b> |              |           | Wort |            | 15    | 14              | 13                              | 12        | 11        | 10                                                            | 9     | 8               | $\overline{7}$ | 6                                                                                             | 5     | 4               | 3                                                                                             | $\overline{2}$                | $\mathbf{1}$  | $\mathbf{0}$                                                |
|               |                    |              |           |      | Eingang    |       |                 | $Er.0F$ $Er.0E$ $Er.0D$ $Er.0C$ |           |           | $Er.0B$ $Er.0A$                                               | Er.09 | Er.08           |                | Er.07   Er.06                                                                                 | Er.05 | Er.04           | Er.03                                                                                         | Er.02                         | Er.01         | Er.00                                                       |
| 256-E/A-Modus | 28-E/A-Modus       | 64-E/A-Modus | E/A-Modus | 1    | Steckplatz |       | 7               |                                 | 6         |           | 5                                                             |       | 4               |                | 3                                                                                             |       | 2               |                                                                                               | 1                             |               | 0                                                           |
|               |                    |              |           |      |            |       |                 |                                 |           |           |                                                               |       |                 |                |                                                                                               |       | ST1PSD          |                                                                                               | Kopfstation                   |               |                                                             |
|               |                    |              | $32 -$    | 2    | Eingang    |       |                 |                                 |           |           |                                                               |       |                 |                | Er.1F   Er.1E   Er.1D   Er.1C   Er.1B   Er.1A   Er.19   Er.18   Er.17   Er.16   Er.15   Er.14 |       |                 |                                                                                               | Er.13   Er.12   Er.11   Er.10 |               |                                                             |
|               |                    |              |           |      | Steckplatz |       | 15              |                                 | 14        |           | 13                                                            |       | 12              |                | 11                                                                                            |       | 10              |                                                                                               | 9                             |               | 8                                                           |
|               |                    |              |           | 3    | Eingang    |       |                 |                                 |           |           | Er.2F   Er.2E   Er.2D   Er.2C   Er.2B   Er.2A   Er.29   Er.28 |       |                 |                | $Er.27$ $Er.26$                                                                               |       | $Er.25$ $Er.24$ |                                                                                               | Er.23   Er.22                 |               | $Er.21$ $Er.20$                                             |
|               |                    |              |           |      | Steckplatz |       | 23              |                                 | 22        |           | 21                                                            |       | 20              |                | 19                                                                                            |       | 18              |                                                                                               | 17                            |               | 16                                                          |
|               |                    |              |           | 4    | Eingang    |       | $Er.3F$ $Er.3E$ | Er.3D Er.3C                     |           |           | $Er.3B$ $Er.3A$                                               |       | $Er.39$ $Er.38$ | Er.37          | Er.36                                                                                         | Er.35 | Er.34           |                                                                                               | Er.33   Er.32                 |               | $Er.31$ $Er.30$                                             |
|               |                    |              |           |      | Steckplatz |       | 31              |                                 | 30        |           | 29                                                            |       | 28              |                | 27                                                                                            |       | 26              |                                                                                               | 25                            |               | 24                                                          |
|               |                    |              |           | 5    | Eingang    | Er.4F | Er.4E           | $Er.4D$ $Er.4C$                 |           |           | $Er.4B$ $Er.4A$                                               | Er.49 | Er.48           | Er.47          | Er.46                                                                                         | Er.45 | Er.44           | Er.43                                                                                         | Er.42                         | Er.41         | Er.40                                                       |
|               |                    |              |           |      | Steckplatz |       | 39              |                                 | 38        |           | 37                                                            |       | 36              |                | 35                                                                                            |       | 34              |                                                                                               | 33                            |               | 32                                                          |
|               |                    |              |           | 6    | Eingang    |       | $Er.5F$ $Er.5E$ | Er.5D Er.5C                     |           |           | $Er.5B$ $Er.5A$                                               |       | $Er.59$ $Er.58$ | Er.57          | Er.56                                                                                         | Er.55 | Er.54           |                                                                                               | $Er.53$ $Er.52$               |               | $Er.51$ $Er.50$                                             |
|               |                    |              |           |      | Steckplatz |       | 47              |                                 | 46        |           | 45                                                            |       | 44              |                | 43                                                                                            |       | 42              |                                                                                               | 41                            |               | 40                                                          |
|               |                    |              |           | 7    | Eingang    |       |                 |                                 |           |           |                                                               |       |                 |                | Er.6F   Er.6E   Er.6D   Er.6C   Er.6B   Er.6A   Er.69   Er.68   Er.67   Er.66   Er.65   Er.64 |       |                 |                                                                                               | $Er.63$ $Er.62$               |               | $Er.61$ $Er.60$                                             |
|               |                    |              |           |      | Steckplatz |       | 55              |                                 | 54        |           | 53                                                            |       | 52              |                | 51                                                                                            |       | 50              |                                                                                               | 49                            |               | 48                                                          |
|               |                    |              |           | 8    | Eingang    |       |                 |                                 |           |           | Er.7F   Er.7E   Er.7D   Er.7C   Er.7B   Er.7A   Er.79   Er.78 |       |                 |                | Er.77 Er.76                                                                                   |       | Er.75 Er.74     |                                                                                               | $Er.73$ $Er.72$               | Er.71   Er.70 |                                                             |
|               |                    |              |           |      | Steckplatz |       | 63              |                                 | 62        |           | 61                                                            |       | 60              |                | 59                                                                                            |       | 58              |                                                                                               | 57                            |               | 56                                                          |
|               |                    |              |           | 9    | Eingang    |       |                 |                                 |           |           | Er.8F   Er.8E   Er.8D   Er.8C   Er.8B   Er.8A                 |       | $Er.89$ $Er.88$ | Er.87          | Er.86                                                                                         |       | $Er.85$ $Er.84$ |                                                                                               | $Er.83$ $Er.82$               |               | $Er.81$ $Er.80$                                             |
|               |                    |              |           |      | Steckplatz | 71    |                 |                                 | 70        |           | 69                                                            |       | 68              |                | 67                                                                                            |       | 66              |                                                                                               | 65                            |               | 64                                                          |
|               |                    |              |           | 10   | Eingang    | Er.9F |                 |                                 |           |           | Er.9E   Er.9D   Er.9C   Er.9B   Er.9A                         |       | Er.99   Er.98   | Er.97          | Er.96                                                                                         | Er.95 | Er.94           |                                                                                               | $Er.93$ $Er.92$               | Er.91         | Er.90                                                       |
|               |                    |              |           |      | Steckplatz |       | 79              |                                 | 78        |           | 77                                                            |       | 76              |                | 75                                                                                            |       | 74              |                                                                                               | 73                            |               | 72                                                          |
|               |                    |              |           | 11   | Eingang    |       | $Er.AF$ $Er.AE$ | Er.A<br>D                       | Er.A<br>С |           |                                                               |       |                 |                |                                                                                               |       |                 | Er.AB   Er.AA   Er.A9   Er.A8   Er.A7   Er.A6   Er.A5   Er.A4   Er.A3   Er.A2   Er.A1   Er.A0 |                               |               |                                                             |
|               |                    |              |           |      | Steckplatz |       | 87              |                                 | 86        |           | 85                                                            |       | 84              |                | 83                                                                                            |       | 82              |                                                                                               | 81                            |               | 80                                                          |
|               |                    |              |           | 12   | Eingang    |       | $Er.BF$ $Er.BE$ | Er.B<br>D                       | Er.B<br>C |           |                                                               |       |                 |                |                                                                                               |       |                 | Er.BB   Er.BA   Er.B9   Er.B8   Er.B7   Er.B6   Er.B5   Er.B4   Er.B3   Er.B2   Er.B1   Er.B0 |                               |               |                                                             |
|               |                    |              |           |      | Steckplatz |       | 95              |                                 | 94        |           | 93                                                            |       | 92              |                | 91                                                                                            |       | 90              |                                                                                               | 89                            |               | 88                                                          |
|               |                    |              |           | 13   | Eingang    | Er.CF | Er.C<br>Ε       | Er.C<br>D                       | Er.C<br>C | Er.C<br>В | Er.C<br>Α                                                     |       |                 |                |                                                                                               |       |                 | Er.C9   Er.C8   Er.C7   Er.C6   Er.C5   Er.C4   Er.C3   Er.C2   Er.C1   Er.C0                 |                               |               |                                                             |
|               |                    |              |           |      | Steckplatz |       | 103             |                                 | 102       |           | 101                                                           |       | 100             |                | 99                                                                                            |       | 98              |                                                                                               | 97                            |               | 96                                                          |
|               |                    |              |           | 14   | Eingang    | Er.DF | Er.D<br>E.      | Er.D<br>D                       | Er.D<br>C | Er.D<br>B | Er.D<br>A                                                     |       |                 |                |                                                                                               |       |                 |                                                                                               |                               |               | Er.D9 Er.D8 Er.D7 Er.D6 Er.D5 Er.D4 Er.D3 Er.D2 Er.D1 Er.D0 |
|               |                    |              |           |      | Steckplatz |       | 111             |                                 | 110       |           | 109                                                           |       | 108             |                | 107                                                                                           |       | 106             |                                                                                               | 105                           |               | 104                                                         |
|               |                    |              |           | 15   | Eingang    |       | $Er.EF$ Er.EE   | Er.E<br>D                       | Er.E<br>C |           |                                                               |       |                 |                |                                                                                               |       |                 | Er.EB   Er.EA   Er.E9   Er.E8   Er.E7   Er.E6   Er.E5   Er.E4   Er.E3   Er.E2   Er.E1   Er.E0 |                               |               |                                                             |
|               |                    |              |           |      | Steckplatz |       | 119             |                                 | 118       |           | 117                                                           |       | 116             |                | 115                                                                                           |       | 114             |                                                                                               | 113                           |               | 112                                                         |
|               |                    |              |           |      | Eingang    |       |                 |                                 |           |           | Er.FF   Er.FE   Er.FD   Er.FC   Er.FB   Er.FA   Er.F9   Er.F8 |       |                 |                | Er.F7   Er.F6   Er.F5   Er.F4                                                                 |       |                 |                                                                                               | Er.F3   Er.F2                 |               | $Er.F1$ Er.F0                                               |
|               |                    |              |           | 16   | Steckplatz |       | 127             |                                 | 126       |           | 125                                                           |       | 124             |                | 123                                                                                           |       | 122             |                                                                                               | 121                           |               | 120                                                         |

**Tab. 3-10:** Belegung der Fehlermeldungen in den verschiedenen Betriebsarten

# <span id="page-41-0"></span>**3.2.4 Modulstatus**

Für jeden Steckplatz des Systemaufbaus ist ein Eingang reserviert, der Informationen über den Zustand des Moduls liefert. Beachten Sie bitte, dass einige Module mehrere Steckplätze belegen (siehe techn. Daten im Kap. [13](#page-212-0)).

|               | <b>Betriebsart</b> |              |              | Wort           |            |            |            |            |            |            |            |            |            | <b>Bits des Eingangsbereichs</b> |            |            |            |            |                               |            |             |
|---------------|--------------------|--------------|--------------|----------------|------------|------------|------------|------------|------------|------------|------------|------------|------------|----------------------------------|------------|------------|------------|------------|-------------------------------|------------|-------------|
|               |                    |              |              |                |            | 15         | 14         | 13         | 12         | 11         | 10         | 9          | 8          | $\overline{7}$                   | 6          | 5          | 4          | 3          | $\overline{2}$                | 1          | $\bf{0}$    |
|               |                    |              |              |                | Eingang    | Mr.15      | Mr.14      | Mr.13      | Mr.12      | Mr.11      | Mr.10      | Mr.09      | Mr.08      | Mr.07                            | Mr.06      | Mr.05      | Mr.04      | Mr.03      | Mr.02                         | Mr.01      | Mr.00       |
|               |                    |              |              | 1              |            |            |            |            |            |            |            |            |            |                                  |            |            |            |            | 2                             | 1          | $\Omega$    |
| 256-E/A-Modus | 128-E/A-Modus      | 64-E/A-Modus | 32-E/A-Modus |                | Steckplatz | 15         | 14         | 13         | 12         | 11         | 10         | 9          | 8          | $\overline{7}$                   | 6          | 5          | 4          | 3          | ST <sub>1</sub><br><b>PSD</b> |            | Kopfstation |
|               |                    |              |              |                | Eingang    | Mr.31      | Mr.30      | Mr.29      | Mr.28      | Mr.27      | Mr.26      | Mr.25      | Mr.24      | Mr.23                            | Mr.22      | Mr.21      | Mr.20      | Mr.19      | Mr.18                         | Mr.17      | Mr.16       |
|               |                    |              |              | $\overline{2}$ | Steckplatz | 31         | 30         | 29         | 28         | 27         | 26         | 25         | 24         | 23                               | 22         | 21         | 20         | 19         | 18                            | 17         | 16          |
|               |                    |              |              | 3              | Eingang    | Mr.47      | Mr.46      | Mr.45      | Mr.44      | Mr.43      | Mr.42      | Mr.41      | Mr.40      | Mr.39                            | Mr.38      | Mr.37      | Mr.36      | Mr.35      | Mr.34                         | Mr.33      | Mr.32       |
|               |                    |              |              |                | Steckplatz | 47         | 46         | 45         | 44         | 43         | 42         | 41         | 40         | 39                               | 38         | 37         | 36         | 35         | 34                            | 33         | 32          |
|               |                    |              |              |                | Eingang    | Mr.63      | Mr.62      | Mr.61      | Mr.60      | Mr.59      | Mr.58      | Mr.57      | Mr.56      | Mr.55                            | Mr.54      | Mr.53      | Mr.52      | Mr.51      | Mr.50                         | Mr.49      | Mr.48       |
|               |                    |              |              | 4              | Steckplatz | 63         | 62         | 61         | 60         | 59         | 58         | 57         | 56         | 55                               | 54         | 53         | 52         | 51         | 50                            | 49         | 48          |
|               |                    |              |              | 5              | Eingang    | Mr.79      | Mr.78      | Mr.77      | Mr.76      | Mr.75      | Mr.74      | Mr.73      | Mr.72      | Mr.71                            | Mr.70      | Mr.69      | Mr.68      | Mr.67      | Mr.66                         | Mr.65      | Mr.64       |
|               |                    |              |              |                | Steckplatz | 79         | 78         | 77         | 76         | 75         | 74         | 73         | 72         | 71                               | 70         | 69         | 68         | 67         | 66                            | 65         | 64          |
|               |                    |              |              |                | Eingang    | Mr.8F      | Mr.8E      | Mr.8D      | Mr.8C      | Mr.8B      | Mr.8A      | Mr.89      | Mr.88      | Mr.87                            | Mr.86      | Mr.85      | Mr.84      | Mr.83      | Mr.82                         | Mr.81      | Mr.80       |
|               |                    |              | 6            |                | Steckplatz | 95         | 94         | 93         | 92         | 91         | 90         | 89         | 88         | 87                               | 86         | 85         | 84         | 83         | 82                            | 81         | 80          |
|               |                    |              |              | $\overline{7}$ | Eingang    | Mr.<br>111 | Mr.<br>110 | Mr.<br>109 | Mr.<br>108 | Mr.<br>107 | Mr.<br>106 | Mr.<br>105 | Mr.<br>104 | Mr.<br>103                       | Mr.<br>102 | Mr.<br>101 | Mr.<br>100 | Mr.99      | Mr.98                         | Mr.97      | Mr.96       |
|               |                    |              |              |                | Steckplatz | 111        | 110        | 109        | 108        | 107        | 106        | 105        | 104        | 103                              | 102        | 101        | 100        | 99         | 98                            | 97         | 96          |
|               |                    |              |              | 8              | Eingang    | Mr.<br>127 | Mr.<br>126 | Mr.<br>125 | Mr.<br>124 | Mr.<br>123 | Mr.<br>122 | Mr.<br>121 | Mr.<br>120 | Mr.<br>119                       | Mr.<br>118 | Mr.<br>117 | Mr.<br>116 | Mr.<br>115 | Mr.<br>114                    | Mr.<br>113 | Mr.<br>112  |
|               |                    |              |              |                | Steckplatz | 127        | 126        | 125        | 124        | 123        | 122        | 121        | 120        | 119                              | 118        | 117        | 116        | 115        | 114                           | 113        | 112         |

**Tab. 3-11:** Belegung der Modulstatusmeldungen in den verschiedenen Betriebsarten

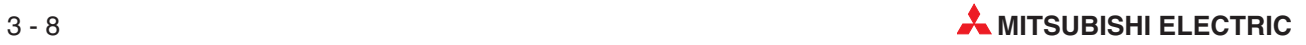

### <span id="page-42-0"></span>**3.2.5 Ausführungsstatus eines Kommandos**

In allen Betriebsarten (32 E/A, 64 E/A usw.) werden 4 Worte mit dem Ausführungsstatus belegt.

Der Inhalt dieser Worte wird gelöscht, wenn die Anforderung zur Ausführung eines Kommandos (Bw.03) zurückgesetzt wird.

| Wort | <b>Belegung</b> |                                      |       | Eingangsbereich                                                                    |
|------|-----------------|--------------------------------------|-------|------------------------------------------------------------------------------------|
|      |                 | <b>Bit 15</b>                        | Bit 8 | Bit 7<br>Bit 0                                                                     |
|      | Cr.0            | Ausführungsstatus (siehe Abs. 11-12) |       | Erster Steckplatz des ST-Moduls, von dem<br>das Kommando ausgeführt wurde.         |
|      | Cr.1            | Code des ausgeführten Kommandos      |       |                                                                                    |
| З    | Cr.2            |                                      |       | Daten, die als Reaktion auf ein Kommando von dem ST-Modul gesendet wurden, das das |
|      | Cr.3.           | Kommando ausgeführt hat.             |       |                                                                                    |

**Tab. 3-12:** Ausführungsstatus im Eingangsdatenbereich

#### **3.2.6 Wort-Eingänge**

Im letzen Bereich der Eingangsdaten werden von der Kopfstation z. B. die gewandelten (digitalen) Eingangswerte von analogen Eingangsmodulen eingetragen.

**HINWEIS** Durch die Voreinstellung werden in diesem Bereich auch für analoge **Ausgangsmodule** Worte reserviert. In den Parametern können Sie jedoch diese Belegung aufheben, um die übertragene Datenmenge zu reduzieren.

> Die Größe des Bereichs für Wort-Eingänge ist variabel. Wird im System kein analoges E/A-Modul verwendet, existiert dieser Bereich nicht (Anzahl der Worte = 0). Falls analoge E/A-Module installiert sind, entspricht die Größe dieses Bereiches der Summe der Kanäle der anlogen Module. (Ein ST1AD2-V z. B. hat zwei Eingangskanäle, stellt also zwei Worte mit Messwerten zur Verfügung.)

**HINWEIS** Im 256-E/A-Modus können max. 32 Eingangsworte, in den anderen Betriebsarten jedoch 52 Eingangsworte übertragen werden.

> Die Reihenfolge der Daten entspicht der Anordnung der analogen Module im System: Die Daten eines analogen E/A-Moduls auf einen niedrigen Steckplatz werden im Eingangsdatenbereich vor den Daten eines Analogmoduls eingetragen, das einen höheren Steckplatz belegt.

> Sind zum Beispiel in einem System zwei analoge Eingangsmodule ST1AD2-V installiert (eines auf Steckplatz 6 und das andere auf Steckplatz 8), werden deren Eingangswerte so gespeichert:

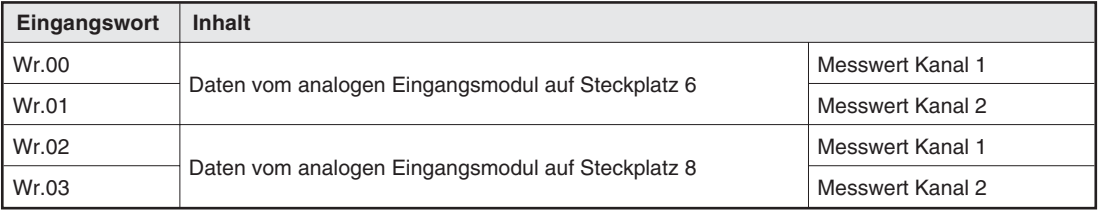

**Abb. 3-13:** Beispiel für den Inhalt des Eingangsbereichs

# <span id="page-43-0"></span>**3.3 Ausgangsdaten**

**HINWEISE** Die Adressen, in denen die Ausgangsdaten in der Master-Station abgelegt werden, sind in diesem Handbuch als Offset, relativ zur Anfangsadresse, angegeben. Falls z. B. die Ausgangsdaten ab D100 gespeichert werden, finden Sie die Daten mit dem Offset von +5 unter der Adresse D105.

> Für die digitalen Ausgänge (Bw, Ew, usw.) werden immer ganze Worte reserviert. Freie Ausgänge können als Reserve für zukünftige Erweiterungen der ST-Station dienen.

### **3.3.1 Länge der Ausgangsdaten**

Die Anzahl der Daten, die von der Master-Station an die ST-Station übertragen werden, hängt davon ab, welche max. Anzahl E/A-Adressen parametriert wurde.

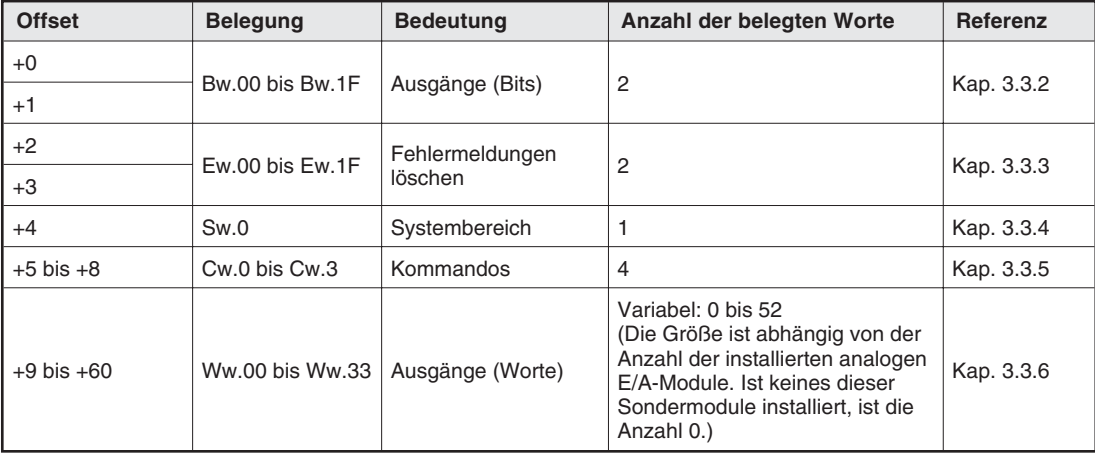

#### **32-E/A-Modus**

**Tab. 3-14:** Ausgangsdaten bei max. 32 Ein- und Ausgängen

#### **64-E/A-Modus**

| <b>Offset</b>   | <b>Belegung</b>   | <b>Bedeutung</b>           | Anzahl der belegten Worte                                                                                                    | <b>Referenz</b> |
|-----------------|-------------------|----------------------------|----------------------------------------------------------------------------------------------------|-----------------|
| $+0$ bis $+3$   | Bw.00 bis Bw.3F   | Ausgänge (Bits)            | 4                                                                                                    | Kap. 3.3.2      |
| $+4$ his $+7$   | Ew.00 bis Ew.3F   | Fehlermeldungen<br>löschen | 4                                                                                                    | Kap. 3.3.3      |
| $+8$ und $+9$   | Sw.0 und Sw.1     | Systembereich              | 2                                                                                                    | Kap. 3.3.4      |
| $+10$ bis $+13$ | $Cw.0$ bis $Cw.3$ | Kommandos                  | 4                                                                                                    | Kap. 3.3.5      |
| $+14$ bis $+60$ | Ww.00 bis Ww.33   | Ausgänge (Worte)           | Variabel: 0 bis 52<br>(Die Größe ist abhängig von der<br>Anzahl der installierten analogen<br>E/A-Module, Ist keines dieser<br>Sondermodule installiert, ist die<br>Anzahl 0.) | Kap. 3.3.6      |

**Tab. 3-15:** Ausgangsdaten bei max. 64 Ein- und Ausgängen

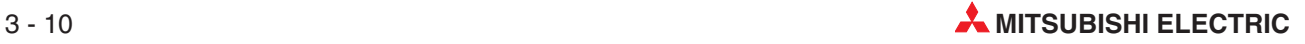

#### **128-E/A-Modus**

| <b>Offset</b>   | <b>Belegung</b> | <b>Bedeutung</b>           | Anzahl der belegten Worte                                                                                                    | <b>Referenz</b> |
|-----------------|-----------------|----------------------------|----------------------------------------------------------------------------------------------------|-----------------|
| $+0$ bis $+7$   | Bw.00 bis Bw.7F | Ausgänge (Bits)            | 8                                                                                                    | Kap. 3.3.2      |
| $+8$ bis $+15$  | Ew.00 bis Ew.7F | Fehlermeldungen<br>löschen | 8                                                                                                    | Kap. 3.3.3      |
| $+16$ bis $+19$ | Sw.0 bis Sw.3   | Systembereich              | 4                                                                                                    | Kap. 3.3.4      |
| $+20$ bis $+23$ | Cw.0 bis Cw.3   | Kommandos                  | 4                                                                                                    | Kap. 3.3.5      |
| $+24$ bis $+75$ | Ww.00 bis Ww.33 | Ausgänge (Worte)           | Variabel: 0 bis 52<br>(Die Größe ist abhängig von der<br>Anzahl der installierten analogen<br>E/A-Module, Ist keines dieser<br>Sondermodule installiert, ist die<br>Anzahl 0.) | Kap. 3.3.6      |

**Tab. 3-16:** Ausgangsdaten bei max. 128 Ein- und Ausgängen

#### **256-E/A-Modus**

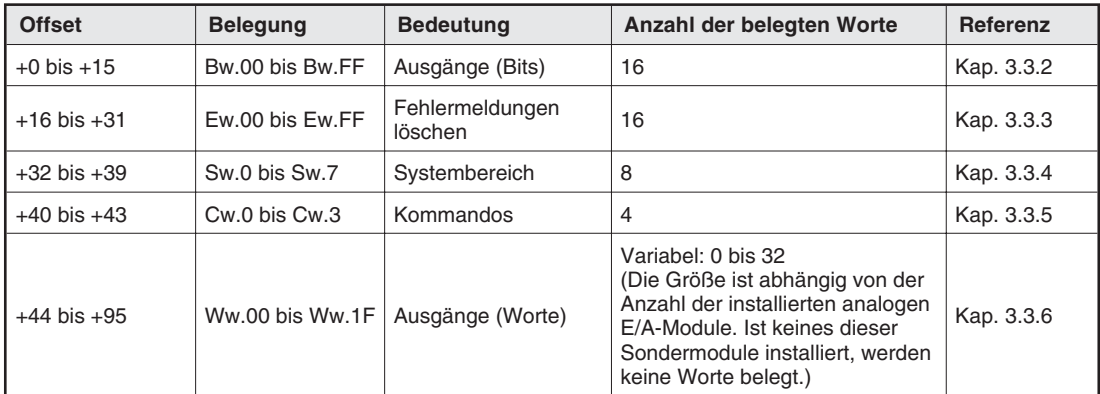

**Tab. 3-17:** Ausgangsdaten bei max. 256 Ein- und Ausgängen

# <span id="page-45-0"></span>**3.3.2 Digitale Ausgänge**

Für jeden Steckplatz des Systemaufbaus sind zwei digitale Ausgänge reserviert. Beachten Sie bitte, dass einige Module mehrere Steckplätze belegen (siehe techn. Daten im Kap. [13\)](#page-212-0).

|               | <b>Bits des Ausgangsbereichs</b><br><b>Betriebsart</b><br>Wort<br>15<br>14<br>13<br>12<br>8<br>5<br>3<br>$\overline{2}$<br>$\mathbf{1}$<br>11<br>10<br>9<br>7<br>6<br>4 |              |              |              |            |       |             |           |               |                                                                                               |             |              |                               |               |              |             |                                                                                               |                 |                               |              |
|---------------|----------------------------------------------------------------------------------------------------|--------------|--------------|--------------|------------|-------|-------------|-----------|---------------|-----------------------------------------------------------------------------------------------|-------------|--------------|-------------------------------|---------------|--------------|-------------|-----------------------------------------------------------------------------------------------|-----------------|-------------------------------|--------------|
|               |                                                                                                    |              |              |              |            |       |             |           |               |                                                                                               |             |              |                               |               |              |             |                                                                                               |                 |                               | 0            |
| 256-E/A-Modus | 128-E/A-Modus                                                                                                    | 64-E/A-Modus | 32-E/A-Modus |              | Ausgang    | Bw.0F | Bw.0E       | Bw.0D     | Bw.0<br>C     |                                                                                               | Bw.0B Bw.0A | Bw.09        | <b>Bw.08</b>                  | Bw.07         | Bw.06        | Bw.05 Bw.04 | Bw.03                                                                                         | Bw.02           | Bw.01                         | Bw.00        |
|               |                                                                                                    |              |              | $\mathbf{1}$ |            |       |             |           |               |                                                                                               |             |              |                               |               |              | 2           | 1                                                                                             |                 |                               | 0            |
|               |                                                                                                    |              |              |              | Steckplatz |       | 7           |           | 6             |                                                                                               | 5           |              | 4                             |               | 3            | ST1PSD      |                                                                                               |                 | Kopfstation                   |              |
|               |                                                                                                    |              |              |              | Ausgang    | Bw.1F |             |           |               | Bw.1E   Bw.1D   Bw.1C   Bw.1B   Bw.1A                                                         |             | Bw.19        | <b>Bw.18</b>                  | Bw.17         | Bw.16        | Bw.15 Bw.14 | <b>Bw.13</b>                                                                                  | Bw.12           | Bw.11                         | Bw.10        |
|               |                                                                                                    |              |              | 2            | Steckplatz |       | 15          |           | 14            |                                                                                               | 13          |              | 12                            |               | 11           | 10          | 9                                                                                             |                 |                               | 8            |
|               |                                                                                                    |              |              |              | Ausgang    | Bw.2F | Bw.2E       |           |               | Bw.2D   Bw.2C   Bw.2B   Bw.2A                                                                 |             | Bw.29        | <b>Bw.28</b>                  | <b>Bw.27</b>  | <b>Bw.26</b> | Bw.25 Bw.24 | Bw.23                                                                                         | Bw.22           | Bw.21                         | Bw.20        |
|               |                                                                                                    |              |              | 3            | Steckplatz |       | 23          |           | 22            | 21                                                                                            |             |              | 20                            |               | 19           | 18          | 17                                                                                            |                 |                               | 16           |
|               |                                                                                                    |              |              |              | Ausgang    |       |             |           |               | Bw.3F   Bw.3E   Bw.3D   Bw.3C   Bw.3B   Bw.3A                                                 |             |              | Bw.39   Bw.38                 |               | Bw.37 Bw.36  | Bw.35 Bw.34 |                                                                                               | Bw.33   Bw.32   | Bw.31                         | Bw.30        |
|               |                                                                                                    |              |              | 4            | Steckplatz |       | 31          |           | 30            | 29                                                                                            |             |              | 28                            |               | 27           | 26          | 25                                                                                            |                 |                               | 24           |
|               |                                                                                                    |              |              | 5            | Ausgang    |       |             |           |               | Bw.4F   Bw.4E   Bw.4D   Bw.4C   Bw.4B   Bw.4A                                                 |             | Bw.49        | Bw.48                         | Bw.47 Bw.46   |              | Bw.45 Bw.44 |                                                                                               | Bw.43   Bw.42   | Bw.41                         | Bw.40        |
|               |                                                                                                    |              |              |              | Steckplatz |       | 39          |           | 38            |                                                                                               | 37          |              | 36                            |               | 35           | 34          |                                                                                               | 33              |                               | 32           |
|               |                                                                                                    |              |              | 6            | Ausgang    |       |             |           |               | Bw.5F   Bw.5E   Bw.5D   Bw.5C   Bw.5B   Bw.5A                                                 |             | Bw.59        | Bw.58   Bw.57   Bw.56         |               |              | Bw.55 Bw.54 |                                                                                               | Bw.53   Bw.52   | Bw.51                         | Bw.50        |
|               |                                                                                                    |              |              |              | Steckplatz |       | 47          |           | 46            |                                                                                               | 45          |              | 44                            |               | 43           | 42          | 41                                                                                            |                 |                               | 40           |
|               |                                                                                                    |              |              | 7            | Ausgang    | Bw.6F | Bw.6E       |           | $Bw.6D$ Bw.6C | $Bw.6B$ Bw.6A                                                                                 |             | Bw.69        |                               | Bw.68   Bw.67 | Bw.66        | Bw.65 Bw.64 | Bw.63                                                                                         | <b>Bw.62</b>    | Bw.61                         | Bw.60        |
|               |                                                                                                    |              |              |              | Steckplatz |       | 55          |           | 54            |                                                                                               | 53          |              | 52                            |               | 51           | 50          | 49                                                                                            |                 |                               | 48           |
|               |                                                                                                    |              |              | 8            | Ausgang    |       |             |           |               | Bw.7F   Bw.7E   Bw.7D   Bw.7C   Bw.7B   Bw.7A                                                 |             | <b>Bw.79</b> | <b>Bw.78</b>                  | Bw.77 Bw.76   |              | Bw.75 Bw.74 | <b>Bw.73</b>                                                                                  | Bw.72           | Bw.71                         | <b>Bw.70</b> |
|               |                                                                                                    |              |              |              | Steckplatz |       | 63          |           | 62            | 61                                                                                            |             |              | 60                            |               | 59           | 58          | 57                                                                                            |                 |                               | 56           |
|               |                                                                                                    |              |              | 9            | Ausgang    |       | Bw.8F Bw.8E |           |               | $Bw.8D$ Bw.8C Bw.8B Bw.8A                                                                     |             | Bw.89        | <b>Bw.88</b>                  | Bw.87         | <b>Bw.86</b> | Bw.85 Bw.84 | <b>Bw.83</b>                                                                                  | Bw.82           | Bw.81                         | <b>Bw.80</b> |
|               |                                                                                                    |              |              |              | Steckplatz |       | 71          |           | 70            |                                                                                               | 69          |              | 68                            |               | 67           | 66          | 65                                                                                            |                 |                               | 64           |
|               |                                                                                                    |              |              | 10           | Ausgang    |       |             |           |               | Bw.9F   Bw.9E   Bw.9D   Bw.9C   Bw.9B   Bw.9A                                                 |             | Bw.99        | Bw.98                         | Bw.97 Bw.96   |              | Bw.95 Bw.94 | Bw.93                                                                                         | Bw.92           | Bw.91                         | Bw.90        |
|               |                                                                                                    |              |              |              | Steckplatz |       | 79          |           | 78            |                                                                                               | 77          |              | 76                            |               | 75           | 74          | 73                                                                                            |                 |                               | 72           |
|               |                                                                                                    |              |              | 11           | Ausgang    |       |             |           |               | Bw.AF   Bw.AE   Bw.AD   Bw.AC   Bw.AB   Bw.AA   Bw.A9   Bw.A8   Bw.A7   Bw.A6   Bw.A5   Bw.A4 |             |              |                               |               |              |             |                                                                                               |                 | Bw.A3   Bw.A2   Bw.A1   Bw.A0 |              |
|               |                                                                                                    |              |              |              | Steckplatz |       | 87          |           | 86            |                                                                                               | 85          |              | 84                            |               | 83           | 82          | 81                                                                                            |                 |                               | 80           |
|               |                                                                                                    |              |              | 12           | Ausgang    |       |             |           |               | Bw.BF   Bw.BE   Bw.BD   Bw.BC   Bw.BB   Bw.BA   Bw.B9   Bw.B8   Bw.B7   Bw.B6   Bw.B5   Bw.B4 |             |              |                               |               |              |             |                                                                                               | $Bw.B3$ $Bw.B2$ |                               | Bw.B1 Bw.B0  |
|               |                                                                                                    |              |              |              | Steckplatz |       | 95          |           | 94            |                                                                                               | 93          |              | 92                            |               | 91           | 90          | 89                                                                                            |                 |                               | 88           |
|               |                                                                                                    |              |              | 13           | Ausgang    |       | Bw.CF Bw.CE | Bw.C<br>D | Bw.C<br>C     |                                                                                               |             |              |                               |               |              |             | Bw.CB   Bw.CA   Bw.C9   Bw.C8   Bw.C7   Bw.C6   Bw.C5   Bw.C4   Bw.C3   Bw.C2   Bw.C1   Bw.C0 |                 |                               |              |
|               |                                                                                                    |              |              |              | Steckplatz |       | 103         |           | 102           | 101                                                                                           |             |              | 100                           |               | 99           | 98          | 97                                                                                            |                 |                               | 96           |
|               |                                                                                                    |              |              | 14           | Ausgang    |       | Bw.DF Bw.DE | Bw.D<br>D | Bw.D<br>С     |                                                                                               |             |              |                               |               |              |             | Bw.DB   Bw.DA   Bw.D9   Bw.D8   Bw.D7   Bw.D6   Bw.D5   Bw.D4   Bw.D3   Bw.D2   Bw.D1   Bw.D0 |                 |                               |              |
|               |                                                                                                    |              |              |              | Steckplatz |       | 111         |           | 110           |                                                                                               | 109         |              | 108                           |               | 107          | 106         | 105                                                                                           |                 |                               | 104          |
|               |                                                                                                    |              |              |              | Ausgang    |       |             |           |               | Bw.EF   Bw.EE   Bw.ED   Bw.EC   Bw.EB   Bw.EA                                                 |             |              | Bw.E9   Bw.E8   Bw.E7   Bw.E6 |               |              | Bw.E5 Bw.E4 |                                                                                               |                 | Bw.E3   Bw.E2   Bw.E1   Bw.E0 |              |
|               |                                                                                                    |              |              | 15           | Steckplatz |       | 119         |           | 118           |                                                                                               | 117         |              | 116                           |               | 115          | 114         |                                                                                               | 113             |                               | 112          |
|               |                                                                                                    |              |              |              | Ausgang    |       |             |           |               | Bw.FF   Bw.FE   Bw.FD   Bw.FC   Bw.FB   Bw.FA                                                 |             |              | $Bw.F9$ Bw.F8                 | $Bw.F7$ Bw.F6 |              | Bw.F5 Bw.F4 |                                                                                               | $Bw.F3$ $Bw.F2$ |                               | Bw.F1 Bw.F0  |
|               |                                                                                                    |              |              | 16           | Steckplatz |       | 127         |           | 126           |                                                                                               | 125         |              | 124                           |               | 123          | 122         | 121                                                                                           |                 |                               | 120          |

**Tab. 3-18:** Belegung der digitalen Ausgänge in den verschiedenen Betriebsarten

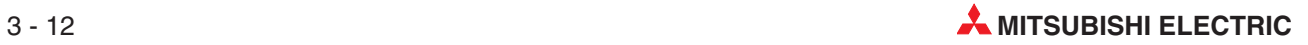

# <span id="page-46-0"></span>**3.3.3 Fehlermeldungen der Module löschen**

Für jeden Steckplatz des Systemaufbaus sind zwei Ausgänge reserviert, mit denen Fehlermeldungen der Kopfstation und der ST-Module gelöscht werden können. Bei ST-Modulen, die mehrere Steckplätze belegen, dient der "Ew"-Ausgang des ersten belegten Steckplatzes zum Löschen der Fehlermeldung.

|               | <b>Bits des Ausgangsbereichs</b><br><b>Betriebsart</b><br>Wort<br>14<br>13<br>15<br>12<br>11<br>10<br>9<br>8<br>$\overline{7}$<br>5<br>4<br>3<br>$\overline{2}$<br>1<br>6 |              |           |                |            |       |             |           |           |                                                                               |     |       |                 |                               |                 |             |                     |                                                                                                    |                 |             |                                                                                                    |
|---------------|----------------------------------------------------------------------------------------------------|--------------|-----------|----------------|------------|-------|-------------|-----------|-----------|-------------------------------------------------------------------------------|-----|-------|-----------------|-------------------------------|-----------------|-------------|---------------------|----------------------------------------------------------------------------------------------------|-----------------|-------------|----------------------------------------------------------------------------------------------------|
|               |                                                                                                    |              |           |                |            |       |             |           |           |                                                                               |     |       |                 |                               |                 |             |                     |                                                                                                    |                 |             | $\mathbf{0}$                                                                                                    |
|               |                                                                                                    |              |           |                | Ausgang    | Ew.0F | Ew.0E       |           |           | $Ew.0D$ $Ew.0C$ $Ew.0B$ $Ew.0A$                                               |     | Ew.09 | Ew.08           | Ew.07                         | Ew.06           |             | Ew.05 Ew.04         | Ew.03                                                                                                    | Ew.02           | Ew.01       | Ew.00                                                                                                    |
|               |                                                                                                    |              | E/A-Modus | $\mathbf{1}$   |            |       |             |           |           |                                                                               |     |       |                 |                               |                 |             | 2                   |                                                                                                    | 1               |             | 0                                                                                                    |
| 256-E/A-Modus | 128-E/A-Modus                                                                                                    | 64-E/A-Modus |           |                | Steckplatz |       | 7           |           | 6         |                                                                               | 5   |       | 4               |                               | 3               |             | ST <sub>1</sub> PSD |                                                                                                    |                 | Kopfstation |                                                                                                    |
|               |                                                                                                    |              | $32 -$    |                | Ausgang    | Ew.1F |             |           |           | Ew.1E   Ew.1D   Ew.1C   Ew.1B   Ew.1A   Ew.19   Ew.18                         |     |       |                 | Ew.17                         | Ew.16           |             | Ew.15 Ew.14         | Ew.13                                                                                                    | Ew.12           | Ew.11       | Ew.10                                                                                                    |
|               |                                                                                                    |              |           | $\overline{2}$ | Steckplatz |       | 15          |           | 14        |                                                                               | 13  |       | 12              |                               | 11              |             | 10                  |                                                                                                    | 9               |             | 8                                                                                                    |
|               |                                                                                                    |              |           |                | Ausgang    | Ew.2F |             |           |           | Ew.2E Ew.2D Ew.2C Ew.2B Ew.2A                                                 |     |       |                 | Ew.29   Ew.28   Ew.27         | Ew.26           |             | Ew.25 Ew.24         |                                                                                                    | Ew.23   Ew.22   | Ew.21       | Ew.20                                                                                                    |
|               |                                                                                                    |              |           | 3              | Steckplatz |       | 23          |           | 22        | 21                                                                            |     |       | 20              |                               | 19              |             | 18                  |                                                                                                    | 17              |             | 16                                                                                                    |
|               |                                                                                                    |              |           |                | Ausgang    |       |             |           |           | Ew.3F   Ew.3E   Ew.3D   Ew.3C   Ew.3B   Ew.3A                                 |     |       | Ew.39   Ew.38   |                               | Ew.37 Ew.36     |             | Ew.35 Ew.34         |                                                                                                    | $Ew.33$ $Ew.32$ | Ew.31       | Ew.30                                                                                                    |
|               |                                                                                                    |              |           | 4              | Steckplatz |       | 31          |           | 30        |                                                                               | 29  |       | 28              |                               | 27              |             | 26                  | 25                                                                                                    |                 |             | 24                                                                                                    |
|               |                                                                                                    |              |           |                | Ausgang    |       |             |           |           | Ew.4F   Ew.4E   Ew.4D   Ew.4C   Ew.4B   Ew.4A                                 |     |       |                 | Ew.49   Ew.48   Ew.47   Ew.46 |                 |             | Ew.45 Ew.44         |                                                                                                    | $Ew.43$ $Ew.42$ |             | Ew.41 Ew.40                                                                                                    |
|               |                                                                                                    |              |           | 5              | Steckplatz |       | 39          |           | 38        |                                                                               | 37  |       | 36              |                               | 35              |             | 34                  |                                                                                                    | 33              |             | 32                                                                                                    |
|               |                                                                                                    |              |           |                | Ausgang    |       |             |           |           | Ew.5F   Ew.5E   Ew.5D   Ew.5C   Ew.5B   Ew.5A                                 |     | Ew.59 | Ew.58           | Ew.57                         | Ew.56           |             | Ew.55 Ew.54         |                                                                                                    | Ew.53   Ew.52   |             | Ew.51 Ew.50                                                                                                    |
|               |                                                                                                    |              |           | 6              | Steckplatz |       | 47          |           | 46        |                                                                               | 45  |       | 44              |                               | 43              |             | 42                  | 41                                                                                                    |                 |             | 40                                                                                                    |
|               |                                                                                                    |              |           | 7              | Ausgang    |       | Ew.6F Ew.6E |           |           | $Ew.6D$ $Ew.6C$ $Ew.6B$ $Ew.6A$                                               |     | Ew.69 | Ew.68           | Ew.67                         | Ew.66           |             | Ew.65 Ew.64         | Ew.63                                                                                                    | Ew.62           | Ew.61       | Ew.60                                                                                                    |
|               |                                                                                                    |              |           |                | Steckplatz |       | 55          |           | 54        |                                                                               | 53  |       | 52              |                               | 51              |             | 50                  | 49                                                                                                    |                 |             | 48                                                                                                    |
|               |                                                                                                    |              |           | 8              | Ausgang    |       |             |           |           | Ew.7F   Ew.7E   Ew.7D   Ew.7C   Ew.7B   Ew.7A                                 |     | Ew.79 | Ew.78           | Ew.77                         | Ew.76           |             | Ew.75 Ew.74         | Ew.73                                                                                                    | Ew.72           | Ew.71       | Ew.70                                                                                                    |
|               |                                                                                                    |              |           |                | Steckplatz |       | 63          |           | 62        | 61                                                                            |     |       | 60              |                               | 59              |             | 58                  |                                                                                                    | 57              |             | 56                                                                                                    |
|               |                                                                                                    |              |           | 9              | Ausgang    | Ew.8F |             |           |           | Ew.8E Ew.8D Ew.8C Ew.8B Ew.8A                                                 |     |       |                 | Ew.89   Ew.88   Ew.87         | Ew.86           |             | Ew.85 Ew.84         | Ew.83                                                                                                    | Ew.82           | Ew.81       | Ew.80                                                                                                    |
|               |                                                                                                    |              |           |                | Steckplatz | 71    |             |           | 70        |                                                                               | 69  |       | 68              |                               | 67              |             | 66                  | 65                                                                                                    |                 |             | 64                                                                                                    |
|               |                                                                                                    |              |           | 10             | Ausgang    | Ew.9F |             |           |           | Ew.9E   Ew.9D   Ew.9C   Ew.9B   Ew.9A                                         |     | Ew.99 |                 | Ew.98   Ew.97                 | Ew.96           |             | Ew.95 Ew.94         | Ew.93                                                                                                    | Ew.92           | Ew.91       | Ew.90                                                                                                    |
|               |                                                                                                    |              |           |                | Steckplatz |       | 79          |           | 78        |                                                                               | 77  |       | 76              |                               | 75              |             | 74                  |                                                                                                    | 73              |             | 72                                                                                                    |
|               |                                                                                                    |              |           | 11             | Ausgang    |       |             |           |           |                                                                               |     |       |                 |                               |                 |             |                     | Ew.AF   Ew.AE   Ew.AD   Ew.AC   Ew.AB   Ew.AA   Ew.A9   Ew.A8   Ew.A7   Ew.A6   Ew.A5   Ew.A4   Ew.A3   Ew.A2 |                 |             | Ew.A1 Ew.A0                                                                                                    |
|               |                                                                                                    |              |           |                | Steckplatz |       | 87          |           | 86        |                                                                               | 85  |       | 84              |                               | 83              |             | 82                  | 81                                                                                                    |                 |             | 80                                                                                                    |
|               |                                                                                                    |              |           | 12             | Ausgang    | Ew.BF |             |           |           |                                                                               |     |       |                 |                               |                 |             |                     | Ew.BE   Ew.BD   Ew.BC   Ew.BB   Ew.BA   Ew.B9   Ew.B8   Ew.B7   Ew.B6   Ew.B5   Ew.B4   Ew.B3   Ew.B2         |                 |             | Ew.B1 Ew.B0                                                                                                    |
|               |                                                                                                    |              |           |                | Steckplatz |       | 95          |           | 94        |                                                                               | 93  |       | 92              |                               | 91              |             | 90                  | 89                                                                                                    |                 |             | 88                                                                                                    |
|               |                                                                                                    |              |           |                | Ausgang    |       | Ew.CF Ew.CE | Ew.C<br>D | Ew.C<br>C |                                                                               |     |       |                 |                               |                 |             |                     | $Ew.CB$ $Ew.CA$ $Ew.C9$ $Ew.C8$ $Ew.C7$ $Ew.C6$ $Ew.C5$ $Ew.C4$ $Ew.C3$ $Ew.C2$ $Ew.C1$ $Ew.C0$               |                 |             |                                                                                                    |
|               |                                                                                                    |              |           | 13             | Steckplatz |       | 103         |           | 102       |                                                                               | 101 |       | 100             |                               | 99              |             | 98                  | 97                                                                                                    |                 |             | 96                                                                                                    |
|               |                                                                                                    |              |           |                | Ausgang    |       | Ew.DF Ew.DE | Ew.D      | Ew.D      |                                                                               |     |       |                 |                               |                 |             |                     |                                                                                                    |                 |             | $\mathsf{E}$ w.DB $\mathsf{E}$ w.DA $\mathsf{E}$ w.D9 $\mathsf{E}$ w.D8 $\mathsf{E}$ w.D7 $\mathsf{E}$ w.D6 $\mathsf{E}$ w.D4 $\mathsf{E}$ w.D3 $\mathsf{E}$ w.D2 $\mathsf{E}$ w.D1 $\mathsf{E}$ w.D0 |
|               |                                                                                                    |              |           | 14             |            |       |             | D         | C         |                                                                               |     |       |                 |                               |                 |             |                     |                                                                                                    |                 |             |                                                                                                    |
|               |                                                                                                    |              |           |                | Steckplatz |       | 111         |           | 110       |                                                                               | 109 |       | 108             |                               | 107             |             | 106                 |                                                                                                    | 105             |             | 104                                                                                                    |
|               |                                                                                                    |              |           | 15             | Ausgang    |       |             |           |           | Ew.EF   Ew.EE   Ew.ED   Ew.EC   Ew.EB   Ew.EA   Ew.E9   Ew.E8   Ew.E7   Ew.E6 |     |       |                 |                               |                 | Ew.E5 Ew.E4 |                     |                                                                                                    |                 |             | Ew.E3   Ew.E2   Ew.E1   Ew.E0                                                                                                    |
|               |                                                                                                    |              |           |                | Steckplatz |       | 119         |           | 118       |                                                                               | 117 |       | 116             |                               | 115             |             | 114                 |                                                                                                    | 113             |             | 112                                                                                                    |
|               |                                                                                                    |              |           | 16             | Ausgang    |       |             |           |           | Ew.FF   Ew.FE   Ew.FD   Ew.FC   Ew.FB   Ew.FA                                 |     |       | $Ew.F9$ $Ew.F8$ |                               | $Ew.F7$ $Ew.F6$ |             | $Ew.F5$ $Ew.F4$     |                                                                                                    | $Ew.F3$ $Ew.F2$ |             | $Ew.F1$ $Ew.F0$                                                                                                    |
|               |                                                                                                    |              |           |                | Steckplatz |       | 127         |           | 126       |                                                                               | 125 |       | 124             |                               | 123             |             | 122                 |                                                                                                    | 121             |             | 120                                                                                                    |

**Tab. 3-19:** Belegung des Bereichs zum Löschen von Fehlermeldungen

<span id="page-47-0"></span>Beim Löschen einer Fehlermeldung bestehen die folgenden Zusammenhänge:

- Wird ein Bit zum Löschen der Fehlermeldung (Ew) gesetzt, wird die entsprechende Fehlermeldung (Er) zurückgesetzt.
- Besteht die Ursache des Fehlers noch, wenn der Löschausgang (Ew) wieder zurückgesetzt wird, wird die Fehlermeldung (Er) wieder gesetzt!

#### **3.3.4 Systembereich**

Der Systembereich wird von der Kopfstation verwendet. Vor der ersten Inbetriebnahme des Systems sollte der Inhalt dieses Bereichs gelöscht werden. (Speichern Sie eine "0" in jedes verwendete Wort.)

|               |               | <b>Betriebsart</b> |              | Wort           | Ausgangsbereich       |
|---------------|---------------|--------------------|--------------|----------------|-----------------------|
| 256-E/A-Modus | 128-E/A-Modus | 64-E/A-Modus       | 32-E/A-Modus |                | Sw.0, Systembereich 1 |
|               |               |                    |              | 2              | Sw.1, Systembereich 2 |
|               |               |                    |              | 3              | Sw.2, Systembereich 3 |
|               |               |                    |              | $\overline{4}$ | Sw.3, Systembereich 4 |
|               |               |                    |              | 5              | Sw.4, Systembereich 5 |
|               |               |                    |              | 6              | Sw.5, Systembereich 6 |
|               |               |                    |              | 7              | Sw.6, Systembereich 7 |
|               |               |                    |              | 8              | Sw.7, Systembereich 8 |

**Tab. 3-20:** Systembereich innerhalb der Ausgangsdaten

#### **3.3.5 Kommandos**

In allen Betriebsarten (32 E/A, 64 E/A usw.) sind innerhalb der Ausgangsdaten 4 Worte reserviert, mit denen Kommandos (Kap. [11](#page-176-0)) zur ST-Station übermittelt werden.

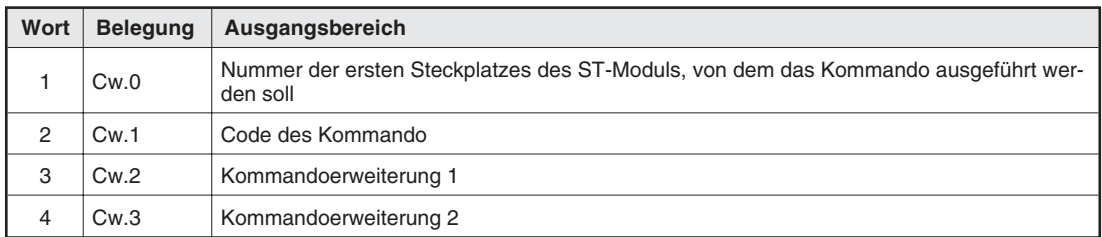

**Tab. 3-21:** Kommandobereich innerhalb der Ausgangsdaten

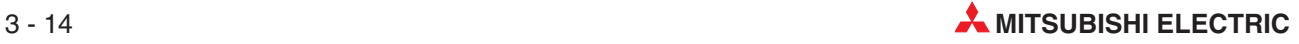

#### <span id="page-48-0"></span>**3.3.6 Wort-Ausgänge**

Die digitalen Werte, die von analogen Ausgangsmodulen in eine Spannung oder einen Strom gewandelt werden sollen, müssen vom Ablaufprogramm der SPS in den letzten Bereich der Ausgangsdaten eingetragen werden.

**HINWEIS** Durch die Voreinstellung werden in diesem Bereich auch für analoge **Eingangsmodule** Worte reserviert. In den Parametern können Sie jedoch diese Belegung aufheben, um die übertragene Datenmenge zu reduzieren.

> Die Größe des Bereichs für Wort-Ausgänge ist variabel. Wird im System kein analoges E/A-Modul verwendet, existiert dieser Bereich nicht (Anzahl der Worte = 0). Falls analoge E/A-Module installiert sind, entspricht die Größe dieses Bereiches der Summe der Kanäle der anlogen Module. (Ein ST1DA2-V z. B. hat zwei Ausgangskanäle und benötigt daher zwei digitale Werte.)

**HINWEIS** Im 256-E/A-Modus können max. 32 Eingangsworte, in den anderen Betriebsarten jedoch 52 Eingangsworte übertragen werden.

> Die Reihenfolge der Daten entspicht der Anordnung der analogen Module im System: Die Daten eines analogen E/A-Moduls auf einen niedrigen Steckplatz müssen im Ausgangsdatenbereich vor den Daten eines Analogmoduls eingetragen werden, das einen höheren Steckplatz belegt.

> Falls zum Beispiel in einem System drei analoge Ausgangsmodule ST1DAD-V installiert sind (jeweils auf den Steckplätzen 6, 8 und 10), belegen deren Ausgangswerte den Ausgangsbereich in der folgenden Reihenfolge:

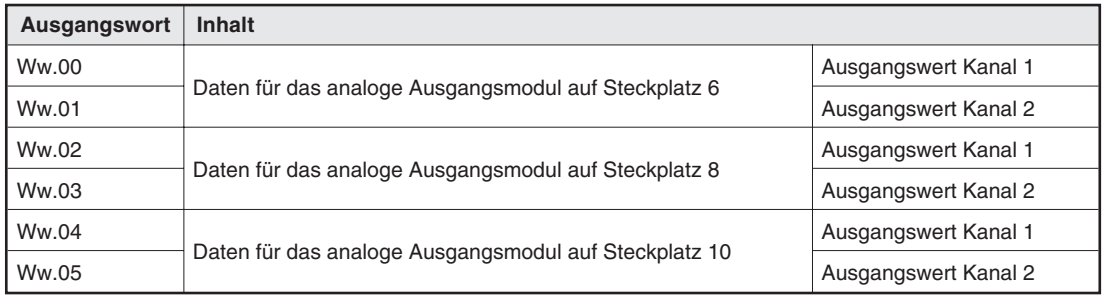

**Tab. 3-22:** Beispiel für die Belegung des Ausgangsbereichs

# **3.4 Ein- und Ausgangsdaten der ST-Module**

Jedes ST-Modul belegt Daten im Ein- und Ausgangsbereich der Master-Station. Die Position der Daten innerhalb dieser Bereiche hängt von der Position des Moduls (Steckplatz) in der ST-Station ab. Einige Module wie z. B. die Ein- oder Ausgangsmodule mit 16 Eingängen, belegen mehrere Steckplätze. Welche Operanden in der SPS belegt werden, wird durch die Anfangsadressen der Ein- und Ausgänge im Operandenbereich der SPS bestimmt. Im Anhang finden Sie Planungsblätter, die Ihnen helfen, die Übersicht zu behalten.

Die Kopfstation belegt die ersten Bits im Ein- und Ausgangsbereich. Aus diesem Grund sind deren Operanden mit absoluten Bezeichnungen (wie z. B. Br.00) angegeben. Bei den anderen ST-Modulen erfolgt die Angabe im folgenden Abschnitt relativ: "Br.n" zum Beispiel bezeichnet den ersten digitalen Eingang (Br) des Steckplatzes. "Br.(n+1)" ist der nächste Operand, "Br.(n+1)" der darauf folgende Eingang usw.

Das folgende Beispiel soll die Zusammenhänge verdeutlichen:

Eine ST-Station besteht aus der Kopfstation, einem Spannungsversorgungsmodul ST1PSD und einem Eingangsmodul ST1X4-DE1. Die Kopfstation belegt zwei, das ST1PSD einen und das Eingangsmodul ebenfalls zwei Steckplätze. Die digitalen Eingänge sind wie folgt belegt:

| Wort |            |       |       |       |       |       |       |                | Digitale Eingänge |                |       |                     |       |       |              |                     |              |
|------|------------|-------|-------|-------|-------|-------|-------|----------------|-------------------|----------------|-------|---------------------|-------|-------|--------------|---------------------|--------------|
|      |            | 15    | 14    | 13    | 12    | 11    | 10    | 9              | 8                 |                | 6     | 5                   | 4     | 3     | $\mathbf{2}$ |                     | $\bf{0}$     |
|      | Eingang    | Br.OF | Br.0E | Br.0D | Br.0C | Br.0B | Br.0A | Br.09          | <b>Br.08</b>      | <b>Br.07</b>   | Br.06 | Br.05               | Br.04 | Br.03 | Br.02        | <b>Br.01</b>        | <b>Br.00</b> |
|      | Steckplatz |       |       |       | 6     |       | 5     |                |                   |                | 3     | 2                   |       |       |              |                     | 0            |
|      | Modul      |       |       |       |       |       |       |                | ST1X4-DE1         |                |       |                     |       |       |              |                     |              |
|      | Eingang    |       |       |       |       |       |       | X <sub>3</sub> | X2                | X <sub>1</sub> | X0    | ST <sub>1</sub> PSD |       |       |              | Kopfstation ST1H-PB |              |

**Tab. 3-23:** Konfiguration für das Beispiel

Im Fall des Eingangsmoduls ist "Br.n" gleichbedeutend mit Br.06, "Br.(n+1)" mit Br.07 usw.

### **3.4.1 Ein- und Ausgangsdaten der Kopfstation**

Die Kopfstation trägt in den Eingangsbereich der Master-Station (siehe Abs. [3.2\)](#page-37-0) Informationen ein und kann über den Ausgangsbereich (Abs. [3.3\)](#page-43-0) von der Master-Station angesprochen werden.

|                      | <b>Anzahl der</b>       |                              |                             | Eingangsdaten                |    |                         | Ausgangsdaten           |    |
|----------------------|-------------------------|------------------------------|-----------------------------|------------------------------|----|-------------------------|-------------------------|----|
| <b>Modul</b>         | belegten<br>Steckplätze | Br                           | Er                          | Mr                           | Wr | <b>Bw</b>               | <b>Ew</b>               | Ww |
| ST <sub>1</sub> H-PB | C                       | 4<br>(Br.00<br>bis<br>Br.03) | 4<br>(Er.00<br>bis<br>Er.03 | 2<br>(Mr.00<br>und<br>Mr.01) |    | (Bw.00<br>bis<br>Bw.03) | (Ew.00<br>bis<br>Ew.03) |    |

**Tab. 3-24:** Ein- und Ausgangsdaten der Kopfstation

Die Kopfstation belegt keine Wortein- und -ausgänge (Wr und Ww).

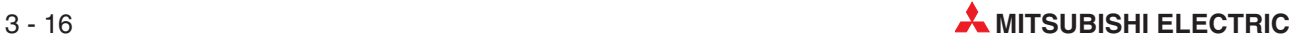

### **Digitale Eingänge (Br)**

Die Kopfstation belegt die ersten 4 digitalen Eingänge. Verwenden Sie deren Informationen im Ablaufprogramm der Master-Station z. B. für Verriegelungen:

| Eingang | <b>Bedeutung</b>                  | <b>Beschreibung</b>                                                                                                    |
|---------|-----------------------------------|----------------------------------------------------------------------------------------------------|
| Br.00   | Modul betriebsbereit              | Meldung, ob die Kopfstation mit der Master-Station kommuni-<br>zieren kann<br>Das MELSEC ST-System wird vorbereitet oder es ist ein<br>0:<br>Fehler aufgetreten.<br>Das MELSEC ST-System ist betriebsbereit.               |
| Br.01   | Ausgänge sind zwangsweise gesetzt | 0: Es sind keine Ausgänge zwangsweise gesetzt<br>1: Ausgänge sind zwangsweise gesetzt                                                                                                    |
| Br.02   | Online-Modul-Wechsel              | Wartezustand für den Online-Modul-Wechsel<br>U.<br>Module können während des Betriebs (online) getauscht<br>werden                                                                                                    |
| Br.03   | Kommando wird ausgeführt          | Zeigt an, ob das Kommando, das im Ausgangsbereich (Cw.0)<br>bis Cw.3) eingetragen wurde, ausgeführt wird<br>0: Kommando wurde ausgeführt oder es wird auf ein<br>Kommando gewartet<br>1: Kommando wird momentan ausgeführt |

**Tab. 3-25:** Bedeutung der digitalen Eingänge der Kopfstation

#### **Fehlermeldungen (Er)**

Die ersten vier Fehlermeldungen im Eingangsbereich der Master-Station stammen von der Kopfstation. Um die Ursache der Störung (Fehlercode) zu ermitteln, müssen die Bits zusammen ausgewertet werden:

| Fehlermeldungen |          |       |       | Fehlercode                                                                        |                                          |
|-----------------|----------|-------|-------|-----------------------------------------------------------------------------------|------------------------------------------|
| Er.03           | Er.02    | Er.01 | Er.00 | <b>Bedeutung</b>                                                                  |                                          |
| $\Omega$        | $\Omega$ | 0     | 0     | Kein Fehler                                                                       |                                          |
| $\Omega$        | 0        | 0     |       | Die Stationsadresse wurde nach dem Einschalten der Kopf-<br>station geändert.     | F201 <sub>H</sub>                        |
|                 | $\Omega$ |       |       | <b>Fehlerhafte Parameter</b>                                                      | F203 <sub>H</sub>                        |
|                 |          | 0     | 0     | Modulfehler                                                                       | F200 <sub>H</sub>                        |
|                 |          | 0     |       | Fehler beim Lesen der Parameter (beim Austausch des<br>Moduls im Betrieb)         | C <sub>101</sub> H bis C <sub>13FH</sub> |
|                 |          |       | 0     | Beim Austausch des Modul im Betrieb wurde nicht das kor-<br>rekte Modul montiert. | C201H bis C23FH                          |

**Tab. 3-26:** Bedeutung der Fehlermeldungen der Kopfstation

Die Fehlermeldungen werden gelöscht, wenn der Ausgang Ew.00 gesetzt wird.

#### **Modulstatus (Mr)**

Für die Kopfstation sind die ersten beiden Bits im Statusbereich reserviert:

| <b>Modulstatus</b> |                          |                | <b>Beschreibung</b>                      |  |  |  |
|--------------------|--------------------------|----------------|------------------------------------------|--|--|--|
| Mr.1               | <b>Bedeutung</b><br>Mr.0 |                |                                          |  |  |  |
| 0                  |                          | Hardwarefehler | Die Hardware der Kopfstation ist defekt. |  |  |  |
|                    |                          | Normalbetrieb  | Die Kopfstation arbeitet normal.         |  |  |  |

**Tab. 3-27:** Anzeigen der Kopfstation im Modulstatusbereich

#### **Digitale Ausgänge (Bw)**

Die ersten 4 digitalen Ausgänge, die von der Master-Station an die ST-Module gesendet werden, sind für die Kopfstation reserviert:

| Ausgang | <b>Bedeutung</b>   | <b>Beschreibung</b>                                                                                                    |  |  |  |
|---------|--------------------|----------------------------------------------------------------------------------------------------|--|--|--|
| Bw.00   |                    |                                                                                                    |  |  |  |
| Bw.01   | Systembereich      | Diese Signale werden vom System verwendet und dürfen<br>vom Anwender nicht verändert werden.                                            |  |  |  |
| Bw.02   |                    |                                                                                                    |  |  |  |
| Bw.03   | Kommando ausführen | Anforderung zur Ausführung des Kommandos, das von der<br>Master-Station gesendet wurde<br>0: Keine Anforderung<br>1: Kommando ausführen |  |  |  |

**Tab. 3-28:** Belegung der digitalen Ausgänge an die Kopfstatio

#### **Fehlermeldungen löschen (Ew)**

Innerhalb der Ausgangsdaten der Master-Station existiert ein Bereich, mit dessen Bits die Fehlermeldungen der ST-Module zurückgesetzt werden können. Die ersten vier Bits sind für die Kopfstation reserviert:

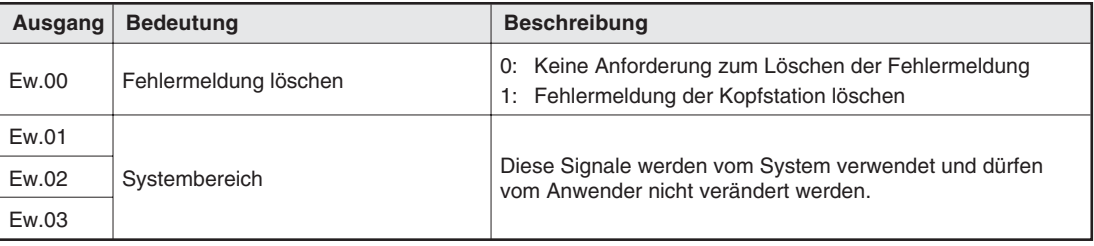

**Tab. 3-29:** Mit Ew.00 löschen Sie eine Fehlermeldung der Kopfstation

**HINWEIS** | Eine Fehlermeldung (Er) wird gelöscht, sobald der entsprechende Löschausgang (Ew) gesetzt wird. Ist die Ursache des Fehler nicht beseitigt, wenn der Löschausgang (Ew) wieder zurückgesetzt wird, wird die Fehlermeldung (Er) wieder gesetzt!

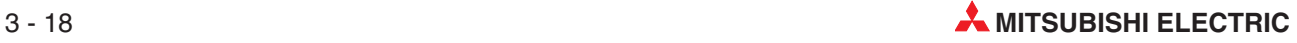

### **3.4.2 Ein- und Ausgangsdaten der Spannungsversorgung**

Auch das Spannungsversorgungsmodul ST1PSD und das Einspeisemodul ST1PDD tragen in den Eingangsbereich der Master-Station (siehe Abs. [3.2\)](#page-37-0) Informationen ein. Über den Ausgangsbereich (Abs. [3.3](#page-43-0)) der Master-Station können Fehlermeldungen zurückgesetzt werden.

Das ST1PSD und das ST1PDD belegen jeweils einen Steckplatz und verwenden die folgenden Daten zu Kommunikation:

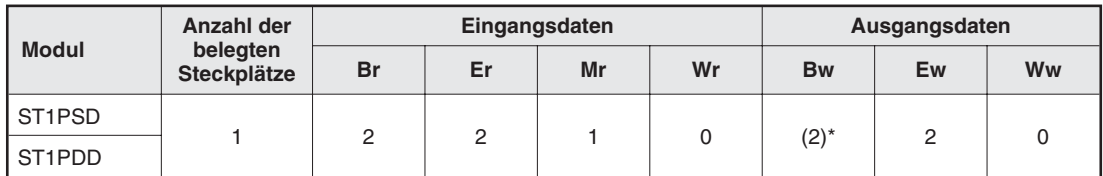

**Tab. 3-30:** Übersicht über die bei den digitalen Stromversorgungsmodulen verwendeten Daten

Die digitalen Ausgänge werden nicht verwendet, durch die Module wird aber die in Klammern angegebene Anzahl an Operanden belegt. Setzen Sie diese Ausgänge zurück ("0"), wenn Sie Daten in den Ausgangsdatenbereich der Master-Station eintragen.

Wortein- und -ausgänge (Wr und Ww) werden von den Stromversorgungsmodulen nicht belegt.

#### **Digitale Eingänge (Br)**

Die beiden Eingänge zeigen an, ob die Eingangsspannungen der Module ausreichend sind:

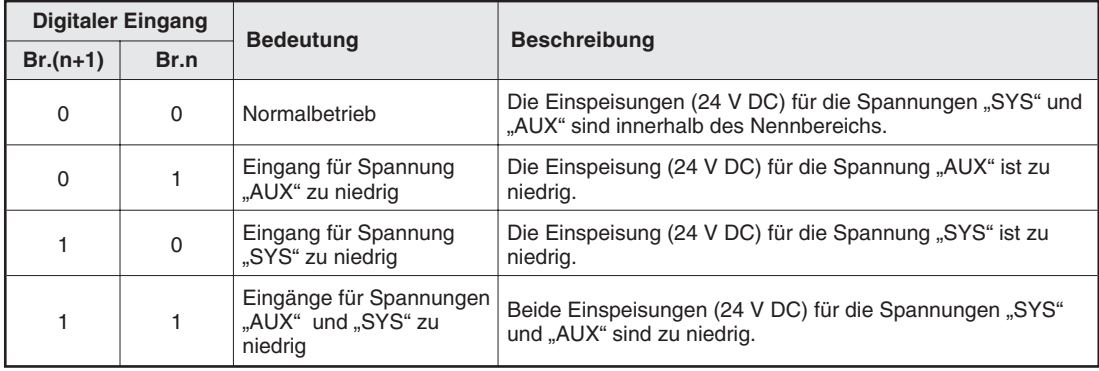

**Tab. 3-31:** Digitale Eingänge des Spannungsversorgungsmoduls ST1PSD

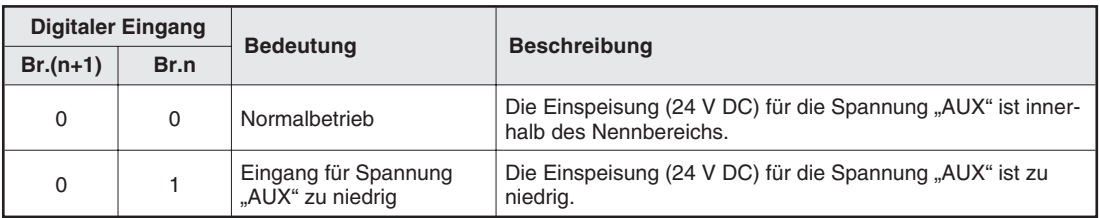

**Tab. 3-32:** Digitale Eingänge des Spannungseinspeisemoduls ST1PDD

#### **Fehlermeldungen (Er)**

Das erste Bit (Er.n) des Spannungsversorgungs- und des -einspeisemoduls enthält dieselbe Information wie die digitalen Eingänge (Br). Das zweite Bit (Er.n+1) wird nicht gesetzt:

| Fehlermeldung |      | <b>Bedeutung</b>                   | <b>Beschreibung</b>                                                                                |  |  |  |
|---------------|------|------------------------------------|----------------------------------------------------------------------------------------------------|--|--|--|
| $Er.(n+1)$    | Er.n |                                    |                                                                                                    |  |  |  |
| 0             | 0    | Kein Fehler                        | Die Einspeisungen (24 V DC) für die Spannungen "SYS" und<br>"AUX" sind innerhalb des Nennbereichs. |  |  |  |
|               |      | Eingangsspannung(en) zu<br>niedria | Die Einspeisung (24 V DC) für die Spannung "AUX" ist zu<br>niedrig.                                |  |  |  |
| 0             |      |                                    | Die Einspeisung (24 V DC) für die Spannung "SYS" ist zu<br>niedrig.                                |  |  |  |
|               |      |                                    | Beide Einspeisungen (24 V DC) für die Spannungen "SYS"<br>und "AUX" sind zu niedrig.               |  |  |  |

**Tab. 3-33:** Fehlermeldung des Spannungsversorgungsmoduls ST1PSD

| Fehlermeldung |         | <b>Bedeutung</b> | <b>Beschreibung</b>                                                                         |  |  |  |  |
|---------------|---------|------------------|---------------------------------------------------------------------------------------------|--|--|--|--|
| $Er.(n+1)$    | Er.n    |                  |                                                                                             |  |  |  |  |
| 0             |         | Kein Fehler      | Die Einspeisung (24 V DC) für die Spannung "AUX" ist inner-<br>halb des Nennbereichs.       |  |  |  |  |
| 0             | niedria |                  | Eingangsspannung(en) zu Die Einspeisung (24 V DC) für die Spannung "AUX" ist zu<br>niedria. |  |  |  |  |

**Tab. 3-34:** Fehlermeldung des Spannungseinspeisemoduls ST1PDD

#### **Modulstatus (Mr)**

Jeweils ein Bit im Statusbereich wird von dem Spannungsversorgungs- und dem -einspeisemodul belegt:

| <b>Modulstatus</b> | <b>Bedeutung</b> |                                     |  |  |
|--------------------|------------------|-------------------------------------|--|--|
| Mr.n               |                  | <b>Beschreibung</b>                 |  |  |
|                    | Hardwarefehler   | Die Hardware des Moduls ist defekt. |  |  |
|                    | Normalbetrieb    | Das Modul arbeitet normal.          |  |  |

**Tab. 3-35:** Anzeige des Modulstatus

#### **Digitale Ausgänge (Bw)**

Für jedes Spannungsversorgungsmodul ST1PSD und Spannungseinspeisemodul ST1PDD sind im Ausgangsbereich der Master-Station zwei Bits reserviert. Diese Ausgänge haben allerdings keine Funktion und können dauerhaft (in den Zustand "0") zurückgesetzt werden.

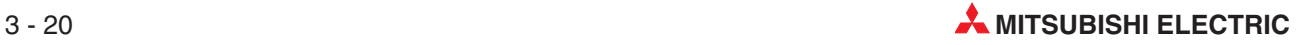

#### **Fehlermeldungen löschen (Ew)**

Innerhalb der Ausgangsdaten der Master-Station existiert ein Bereich, mit dessen Bits die Fehlermeldungen der ST-Module zurückgesetzt werden können. Jedem Spannungsversorgungsund -einspeisemodul sind in diesem Bereich zwei Bits zugeordnet, wovon aber nur das Erste genutzt wird.

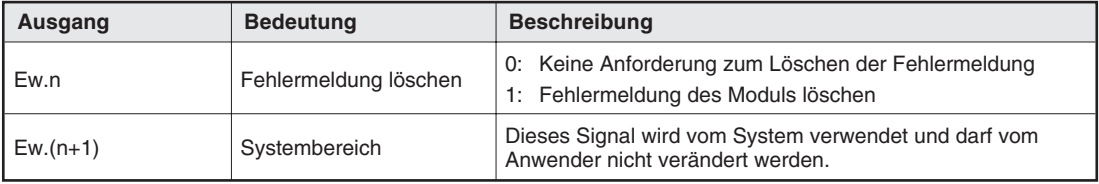

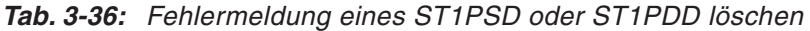

**HINWEIS** Eine Fehlermeldung (Er) wird gelöscht, sobald der entsprechende Löschausgang (Ew) gesetzt wird. Ist die Ursache des Fehler nicht beseitigt, wenn der Löschausgang (Ew) wieder zurückgesetzt wird, wird die Fehlermeldung (Er) wieder gesetzt!

### **3.4.3 Ein- und Ausgangsdaten der digitalen Eingangsmodule**

Die digitalen Eingangsmodule belegen im Ein- und Ausgangsbereich der Master-Station (siehe Abs. [3.2](#page-37-0) und [3.3](#page-43-0)) die folgenden Signale:

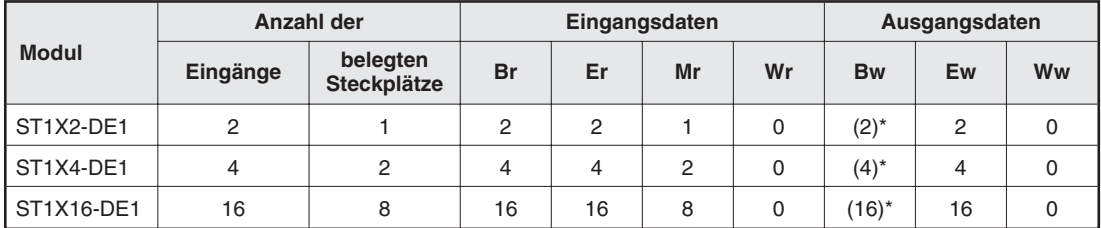

**Tab. 3-37:** Übersicht über die bei den digitalen Eingangsmodulen verwendeten Daten

\* Die digitalen Ausgänge werden nicht verwendet, durch die Module wird aber die in Klammern angegebene Anzahl an Operanden belegt. Setzen Sie diese Ausgänge zurück ("0"), wenn Sie Daten in den Ausgangsdatenbereich der Master-Station eintragen.

Wortein- und -ausgänge (Wr und Ww) werden von den digitalen Eingangsmodulen nicht belegt.

#### **Digitale Eingänge (Br)**

Die Bits im Eingangsbereich (Br) der Master-Station geben den Zustand der Eingänge der Module wieder:

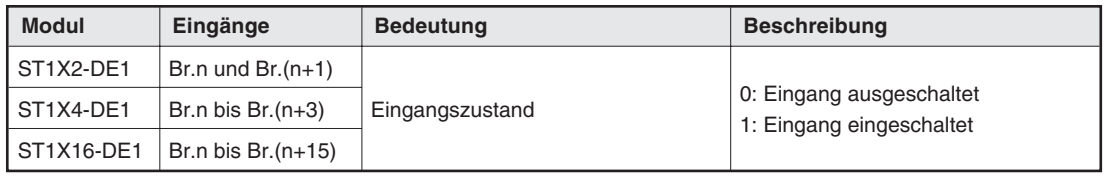

**Tab. 3-38:** Der Eingangszustand der Module beeinflusst die Bits im Eingangsbereich

#### **Fehlermeldungen (Er)**

Ein Hardware-Fehler wird bei den digitalen Eingangsmodulen gemeldet, wenn das Modul von der Kopfstation nicht erkannt werden kann.

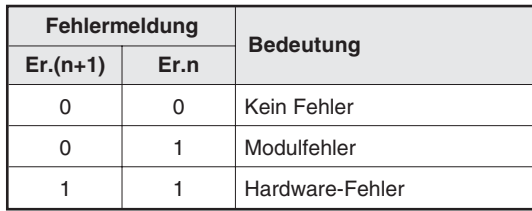

**Tab. 3-39:** Fehlermeldungen beim Modul ST1X2-DE1

| Fehlermeldung |            |            |      |                  |  |  |  |  |
|---------------|------------|------------|------|------------------|--|--|--|--|
| $Er.(n+3)$    | $Er.(n+2)$ | $Er.(n+1)$ | Er.n | <b>Bedeutung</b> |  |  |  |  |
| 0             | 0          | 0          |      | Kein Fehler      |  |  |  |  |
| 0             | 0          | 0          |      | Modulfehler      |  |  |  |  |
|               |            |            |      | Hardware-Fehler  |  |  |  |  |

**Tab. 3-40:** Fehlermeldungen beim Modul ST1X4-DE1

|             |             |             | <b>Bedeutung</b> |             |             |            |            |                  |
|-------------|-------------|-------------|------------------|-------------|-------------|------------|------------|------------------|
| $Er.(n+15)$ | $Er.(n+14)$ | $Er.(n+13)$ | $Er.(n+12)$      | $Er.(n+11)$ | $Er.(n+10)$ | $Er.(n+9)$ | $Er.(n+8)$ |                  |
| 0           | 0           | 0           | $\mathbf 0$      | $\Omega$    | 0           | 0          | 0          | Kein Fehler      |
| $\Omega$    | 0           | 0           |                  | 0           | 0           | 0          |            | Modulfehler*     |
|             |             |             |                  |             |             |            |            | Hardware-Fehler  |
| $Er.(n+7)$  | $Er.(n+6)$  | $Er.(n+5)$  | $Er.(n+4)$       | $Er.(n+3)$  | $Er.(n+2)$  | $Er.(n+1)$ | Er.n       | <b>Bedeutung</b> |
| $\mathbf 0$ | 0           | 0           | $\mathbf 0$      | 0           | 0           | 0          | 0          | Kein Fehler      |
| $\mathbf 0$ | 0           | 0           |                  | $\mathbf 0$ | 0           | 0          |            | Modulfehler*     |
|             |             |             |                  |             |             |            |            | Hardware-Fehler  |

**Tab. 3-41:** Fehlermeldungen beim Modul ST1X16-DE1

Bei einem Modulfehler werden die Bits Er.n, Er.(n+4), Er.(n+8) und Er.(n+12) gesetzt.

#### **Modulstatus (Mr)**

Alle vom Modul im Statusbereich belegten Bits werden bei einem Hardware-Fehler zurückgesetzt:

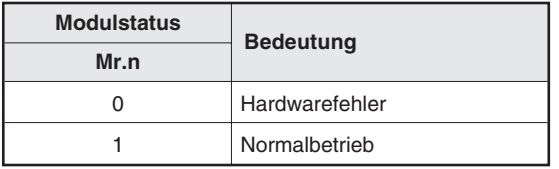

**Tab. 3-42:** Statusmeldung beim Modul ST1X2-DE1

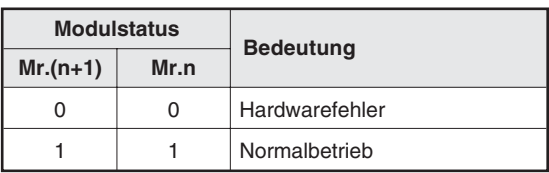

**Tab. 3-43:** Statusmeldungen beim Modul ST1X4-DE1

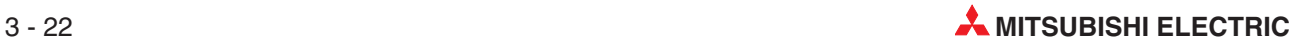

| $Mr.(n+7)$ | $Mr.(n+6)$ | $Mr.(n+5)$ | $Mr(n+4)$ | $Mr.(n+3)$ | $Mr(n+2)$ | $Mr(n+1)$ | Mr.n | <b>Bedeutung</b> |
|------------|------------|------------|-----------|------------|-----------|-----------|------|------------------|
| 0          |            |            |           |            |           |           | 0    | Hardware-Fehler  |
|            |            |            |           |            |           |           |      | Normalbetrieb    |

**Tab. 3-44:** Statusmeldungen beim Modul ST1X16-DE1

#### **Digitale Ausgänge (Bw)**

Für jedes Eingangsmodul sind im Ausgangsbereich der Master-Station so viele Bits (Bw) reserviert, wie das Modul Eingänge hat. Diese Ausgänge haben keine Funktion und können dauerhaft (in den Zustand "0") zurückgesetzt werden.

#### **Fehlermeldungen löschen (Ew)**

Innerhalb der Ausgangsdaten der Master-Station existiert ein Bereich, mit dessen Bits die Fehlermeldungen der ST-Module zurückgesetzt werden können. Die digitalen Eingangsmodule belegen in diesem Bereich 2, 4 oder 16 Bits:

| <b>Modul</b> | Ausgänge             | <b>Bedeutung</b>      | <b>Beschreibung</b>                                                                                                    |
|--------------|----------------------|-----------------------|----------------------------------------------------------------------------------------------------|
| ST1X2-DE1    | Ew.n und $Ew.(n+1)$  |                       | Ew.n:                                                                                                    |
| ST1X4-DE1    | Ew.n bis $Ew.(n+3)$  | Fehlermeldung löschen | Keine Anforderung zum Löschen der Fehler-<br>0:<br>meldung                                                                      |
| ST1X16-DE1   |                      |                       | 1: Fehlermeldung des Moduls löschen                                                                                             |
|              | Ew.n bis $Ew.(n+15)$ |                       | Die anderen Ausgänge [Ew.(n+1) bis Ew.(n+15)]<br>werden vom System verwendet und dürfen vom<br>Anwender nicht verändert werden. |

**Tab. 3-45:** Fehlermeldung der digitalen Eingangsmodule löschen

HINWEIS **Eine Fehlermeldung (Er)** wird gelöscht, sobald der entsprechende Löschausgang (Ew) gesetzt wird. Ist die Ursache des Fehler nicht beseitigt, wenn der Löschausgang (Ew) wieder zurückgesetzt wird, wird die Fehlermeldung (Er) wieder gesetzt!

### **3.4.4 Ein- und Ausgangsdaten der digitalen Ausgangsmodule**

Die digitalen Ausgangsmodule belegen im Ein- und Ausgangsbereich der Master-Station (siehe Abs. [3.2](#page-37-0) und [3.3](#page-43-0)) die folgenden Signale:

| <b>Modul</b>               | Anzahl der |                         |           | Eingangsdaten | Ausgangsdaten |    |           |    |    |
|----------------------------|------------|-------------------------|-----------|---------------|---------------|----|-----------|----|----|
|                            | Ausgänge   | belegten<br>Steckplätze | Br        | Er            | Mr            | Wr | <b>Bw</b> | Ew | Ww |
| $ST1Y2$ - $\square\square$ |            |                         | $(2)^{*}$ | 2             |               |    |           |    |    |
| $ST1Y16-$                  | 16         | 8                       | $(16)^*$  | 16            | 8             |    | 16        | 16 |    |

**Tab. 3-46:** Übersicht über die bei den digitalen Ausgangsmodulen verwendeten Daten

Die digitalen Ausgänge werden nicht verwendet, durch die Module wird aber die in Klammern angegebene Anzahl an Operanden belegt.Setzen Sie diese Ausgänge zurück ("0"), wenn Sie Daten in den Ausgangsdatenbereich der Master-Station eintragen.

Wortein- und -ausgänge (Wr und Ww) werden von den digitalen Ausgangsmodulen nicht belegt.

#### **Digitale Eingänge (Br)**

Für jedes Eingangsmodul sind im Eingangsbereich der Master-Station so viele Bits (Br) reserviert, wie das Modul Ausgänge hat. Diese Eingänge haben keine Funktion und sind ständig zurückgesetzt.

#### **Fehlermeldungen (Er)**

Ein Hardware-Fehler wird bei den digitalen Ausgangsmodulen gemeldet, wenn das Modul von der Kopfstation nicht erkannt werden kann.

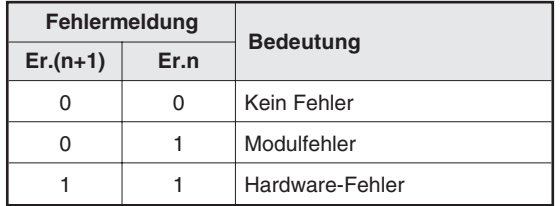

**Tab. 3-47:** Fehlermeldungen bei den Modulen mit 2 digitalen Ausgängen (ST1Y2- $\square\square\square$ )

|             |             | <b>Bedeutung</b> |             |             |             |             |             |                  |
|-------------|-------------|------------------|-------------|-------------|-------------|-------------|-------------|------------------|
| $Er.(n+15)$ | $Er.(n+14)$ | $Er.(n+13)$      | $Er.(n+12)$ | $Er.(n+11)$ | $Er.(n+10)$ | $Er.(n+9)$  | $Er.(n+8)$  |                  |
| 0           | 0           | $\mathbf 0$      | $\mathbf 0$ | $\mathbf 0$ | 0           | $\mathbf 0$ | $\mathbf 0$ | Kein Fehler      |
| 0           | $\mathbf 0$ | $\mathbf 0$      |             | $\mathbf 0$ | 0           | $\mathbf 0$ |             | Modulfehler*     |
|             |             |                  |             |             |             |             |             | Hardware-Fehler  |
| $Er.(n+7)$  | $Er.(n+6)$  | $Er.(n+5)$       | $Er.(n+4)$  | $Er.(n+3)$  | $Er.(n+2)$  | $Er.(n+1)$  | Er.n        | <b>Bedeutung</b> |
| 0           | $\mathbf 0$ | $\mathbf 0$      | $\Omega$    | $\mathbf 0$ | 0           | $\Omega$    | 0           | Kein Fehler      |
| $\Omega$    | $\mathbf 0$ | $\Omega$         |             | $\mathbf 0$ | 0           | $\Omega$    |             | Modulfehler*     |
|             |             |                  |             |             |             |             |             | Hardware-Fehler  |

**Tab. 3-48:** Fehlermeldungen bei den Modulen mit 16 digitalen Ausgängen (ST1Y16- $\square\square\square$ )

Bei einem Modulfehler werden die Bits Er.n, Er.(n+4), Er.(n+8) und Er.(n+12) gesetzt.

#### **Modulstatus (Mr)**

Alle vom Modul im Statusbereich belegten Bits werden bei einem Hardware-Fehler zurückgesetzt:

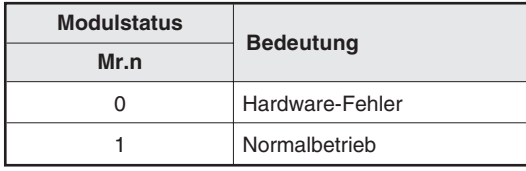

**Tab. 3-49:** Statusmeldung bei den Modulen mit 2 digitalen Ausgängen (ST1Y2- $\square\square\square$ )

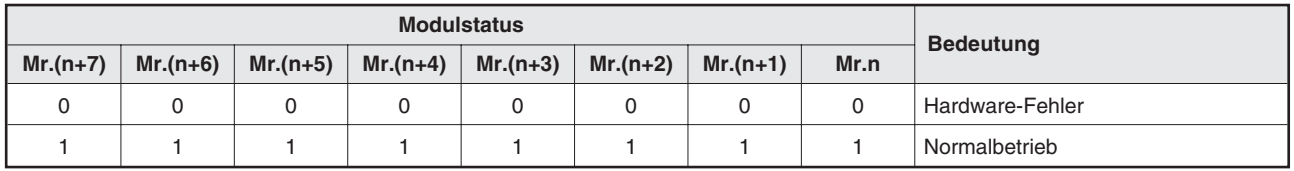

**Tab. 3-50:** Statusmeldung bei den Modulen mit 16 digitalen Ausgängen (ST1Y16- $\square\square$ )

#### **Digitale Ausgänge (Bw)**

Die Zustände der Bits im Ausgangsbereich (Bw) der Master-Station werden an den Ausgängen der Module ausgegeben:

| <b>Modul</b><br>Ausgänge           |                       | <b>Bedeutung</b> | <b>Beschreibung</b>      |  |  |
|------------------------------------|-----------------------|------------------|--------------------------|--|--|
| $ST1Y2-11$<br>Bw.n und Bw. $(n+1)$ |                       |                  | 0: Ausgang ausgeschaltet |  |  |
| $ST1Y16-111$                       | Bw.n bis Bw. $(n+15)$ | Ausgangszustand  | 1: Ausgang eingeschaltet |  |  |

**Tab. 3-51:** Die Ausgänge der Module werden über den Ausgangsbereich gesteuert

#### **Fehlermeldungen löschen (Ew)**

Die die Fehlermeldungen der ST-Module (Er) können durch die Master-Station zurückgesetzt werden. Die digitalen Ausgangsmodule belegen im Ausgangsbereich 2 bzw. 16 Bit. Nur das erste Signal (Ew.n) beeinflusst die Fehlermeldung:

| <b>Modul</b> | Ausgänge             | <b>Bedeutung</b>      | <b>Beschreibung</b>                                                                                                    |
|--------------|----------------------|-----------------------|----------------------------------------------------------------------------------------------------|
| ST1X2-DE1    | Ew.n und $Ew.(n+1)$  |                       | Ew.n:                                                                                                    |
| ST1X16-DE1   | Ew.n bis $Ew.(n+15)$ | Fehlermeldung löschen | Keine Anforderung zum Löschen der Fehler-<br>0:<br>meldung<br>1: Fehlermeldung des Moduls löschen<br>Die anderen Ausgänge [Ew.(n+1) bis Ew.(n+15)]<br>werden vom System verwendet und dürfen vom<br>Anwender nicht verändert werden. |

**Tab. 3-52:** Fehlermeldung der digitalen Ausgangsmodule löschen

HINWEIS **Eine Fehlermeldung (Er)** wird gelöscht, sobald der entsprechende Löschausgang (Ew) gesetzt wird. Ist die Ursache des Fehler nicht beseitigt, wenn der Löschausgang (Ew) wieder zurückgesetzt wird, wird die Fehlermeldung (Er) wieder gesetzt!

# **3.5 Verzögerungszeiten**

Bei dezentralen Ein- und Ausgängen werden die Signale über einen Bus übertragen. Dabei entstehen zwangsläufig Verzögerungen:

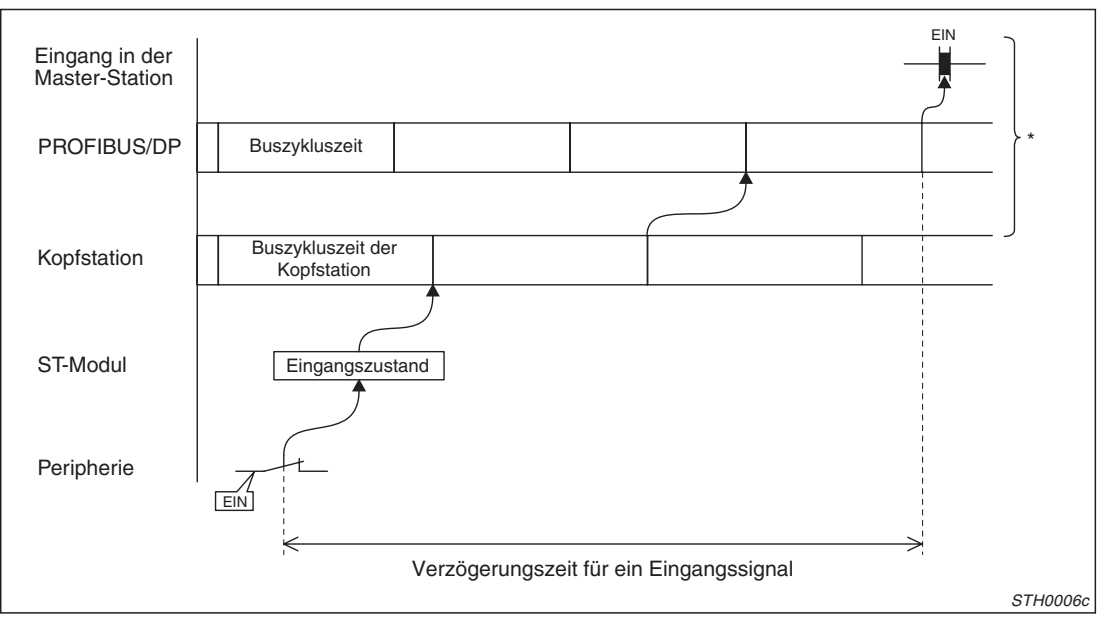

#### **Verzögerung der dezentralen Eingänge**

**Abb. 3-2:** Ein Eingangssignal wird von der Master-Station verzögert erkannt

Angaben zur Verarbeitungszeit der Master-Station finden Sie in der Beschreibung des verwendeten Gerätes.

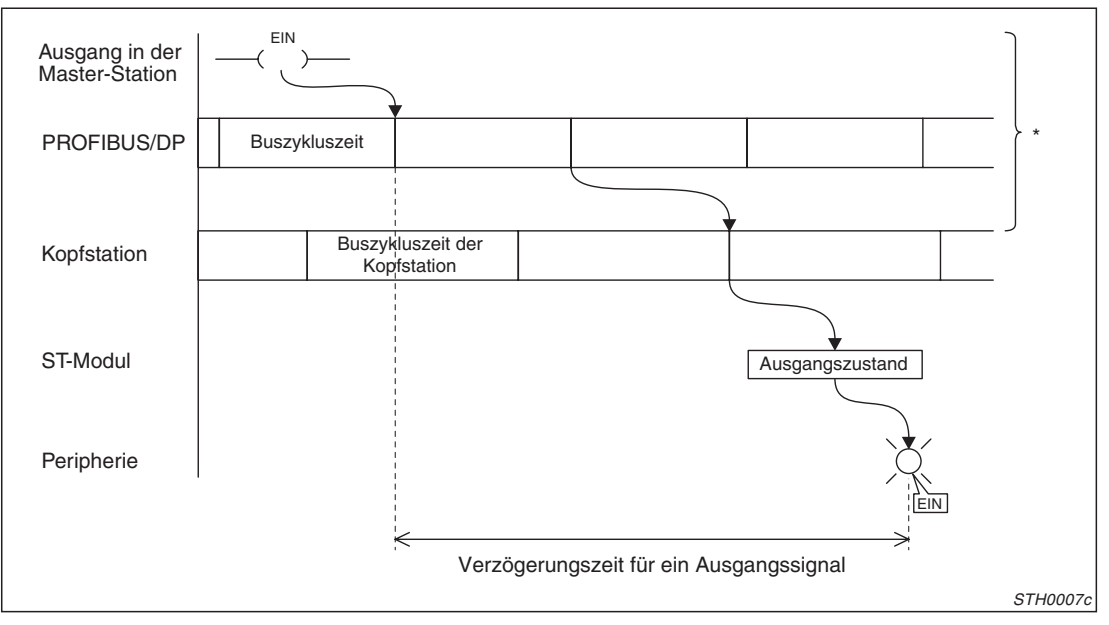

#### **Verzögerung der dezentralen Ausgänge**

**Abb. 3-3:** Ein in der Master-Station gesetzter dezentraler Ausgang wird nicht sofort eingeschaltet

Angaben zur Verarbeitungszeit der Master-Station finden Sie in der Beschreibung des verwendeten Gerätes.

# <span id="page-60-0"></span>**3.5.1 Buszykluszeit der Kopfstation**

Die Buszykluszeit der Kopfstation (t<sub>ZST</sub>) ist die Zeit, die die Kopfstation der ST-Station benötigt, um die Ein- und Ausgangszustände der ST-Module zu aktualisieren.

Die Buszykluszeit der Kopfstation kann mit der folgenden Formel berechnet werden:

$$
t_{ZST} = \{24 \times (a + b)\} + (157 \times n) + t_{int}
$$
 [µs]

a: Anzahl der Module, die max. 4 Ein- und Ausgänge belegen

b:(Anzahl der Module, die mehr als 4 Ein- oder Ausgänge belegen) x (Anzahl der belegten Ein- und Ausgänge/4)

Beispiel zur Ermittlung von a und b

Systemkonfiguration: 3 Module mit je 2 E/A, 2 Module mit je 4 E/A, 3 Module mit 16 E/A  $a=5$ 

 $b = 3 \times (16/4) = 12$ 

n = Anzahl der Sondermodule (z. B. analoge E/A-Module)

 $t<sub>Int</sub>$  = Interne Verarbeitungszeit

Die interne Verabeitungszeit der Kopfstation hängt von der eingestellten max. Anzahl Ein- und Ausgänge ab,:

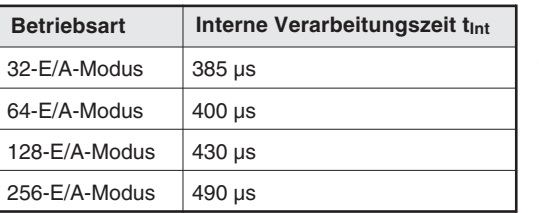

**Tab. 3-53:** Abhängigkeit der internen Verarbeitungszeit von der Betriebsart

Anhand eines Beispiels soll die Berechnung der Buszykluszeit der Kopfstation (Betrieb im 32-E/A-Modus) demonstriert werden:

|     |                                 |                        | <b>Breite</b>          |                        |                          |                       | <b>Dezentrale</b><br><b>Wort-Operanden</b> |    |              |                         |                                    |                         |                |  |  |  |  |  |  |  |  |  | Stromaufnahme [A] |  |
|-----|---------------------------------|------------------------|------------------------|------------------------|--------------------------|-----------------------|--------------------------------------------|----|--------------|-------------------------|------------------------------------|-------------------------|----------------|--|--|--|--|--|--|--|--|--|-------------------|--|
| Nr. | <b>Modul</b>                    | <b>Modul</b><br>breite | der                    | <b>Belegte</b><br>E/A- | <b>Belegte</b><br>Steck- | Anfangs-<br>steckplat |                                            | Ww |              |                         | 5 V DC                             |                         | <b>24 V DC</b> |  |  |  |  |  |  |  |  |  |                   |  |
|     |                                 | [mm]                   | <b>Station</b><br>[mm] | <b>Adressen</b>        | plätze                   | z                     | Wr                                         |    | <b>Modul</b> | Zwi-<br>schen-<br>summe | <b>Modul</b>                       | Zwi-<br>schen-<br>summe |                |  |  |  |  |  |  |  |  |  |                   |  |
| 0   | ST <sub>1</sub> H-PB            |                        |                        | 4                      | 2                        | $\Omega$              |                                            |    | 0,530        | 0,530                   | 0                                  |                         |                |  |  |  |  |  |  |  |  |  |                   |  |
|     | ST <sub>1</sub> PSD             | 25,2                   | 25,2                   | 2                      | 1                        | $\overline{2}$        |                                            |    |              | 0,530                   | Die Stromauf-                      |                         |                |  |  |  |  |  |  |  |  |  |                   |  |
| 2   | ST1X2-DE1                       | 12,6                   | 37,8                   | 2                      | 1                        | 3                     |                                            |    | 0.085        | 0.615                   |                                    |                         |                |  |  |  |  |  |  |  |  |  |                   |  |
| 3   | ST1Y2-TE2                       | 12,6                   | 50,4                   | $\overline{2}$         | 1                        | $\overline{4}$        |                                            |    | 0.090        | 0.705                   |                                    | nahme für 24 V DC       |                |  |  |  |  |  |  |  |  |  |                   |  |
| 4   | ST <sub>1</sub> P <sub>DD</sub> | 12,6                   | 63                     | 2                      | 1                        | 5                     |                                            | _  | 0,060        | 0,765                   | hängt von der<br>externen Beschal- |                         |                |  |  |  |  |  |  |  |  |  |                   |  |
| 5   | ST1AD2-V                        | 12,6                   | 75,6                   | 4                      | 4                        | 6                     | 2                                          | 2  | 0,110        | 0,875                   | tung ab.                           |                         |                |  |  |  |  |  |  |  |  |  |                   |  |
| 6   | ST1DA2-V                        | 12,6                   | 88,2                   | 4                      | 4                        | 8                     | 2                                          | 2  | 0.095        | 0,970                   |                                    |                         |                |  |  |  |  |  |  |  |  |  |                   |  |
|     | Summen                          | 88,2                   |                        | 20                     |                          |                       | 4                                          | 4  | 2,095        |                         |                                    |                         |                |  |  |  |  |  |  |  |  |  |                   |  |

**Tab. 3-54:** Systemkonfiguration für das Berechnungsbeispiel

Im System sind zwei Sondermodule installiert ( $n = 2$ ).

 $t_{ZST} = \{24 \times (6 + 0)\} + (157 \times 2) + 385 \text{ }\mu\text{s} = \frac{843 \text{ }\mu\text{s}}{24 \text{ }\mu\text{s}}$ 

# **3.5.2 Verzögerungszeit der Eingänge**

Vom Schalten eines dezentralen Eingangs bis zum Erfassen des Eingangszustandes in der Master-Station vergeht eine Zeit, die mit den folgenden Formeln berechnet werden kann:

#### Durchschnittliche Verzögerungszeit der Eingänge = a + (1,5 x t<sub>ZST</sub>) + (0,5 x Buszykluszeit)

#### Maximale Verzögerungszeit der Eingänge = a + (2,0 x t<sub>ZST</sub>) + Buszykluszeit

a: Ansprechzeit der Eingangsmodulen oder Verarbeitungszeit der Sondermodule tzst: Buszykluszeit der Kopfstation (siehe Abs. [3.5.1\)](#page-60-0) Buszykluszeit: Diese Angabe finden Sie im Handbuch der verwendeten Master-Station

### **3.5.3 Verzögerungszeit der Ausgänge**

Die Kopfstation empfängt Daten von der Master-Station und gibt die gewünschten Ausgangszustände an die Ausgangsmodule weiter. Die Zeit, die zwischen dem Empfang und dem Schalten der Ausgänge vergeht, kann mit den folgenden Formeln berechnet werden kann:

#### **Durchschnittliche Verzögerungszeit der Ausgänge = b + tzst**

#### **Maximale Verzögerungszeit der Ausgänge = b + (1,5 x t<sub>ZST</sub>)**

b: Ansprechzeit der Ausgangsmodulen oder Verarbeitungszeit der Sondermodule tzst: Buszykluszeit der Kopfstation (siehe Abs. [3.5.1\)](#page-60-0)

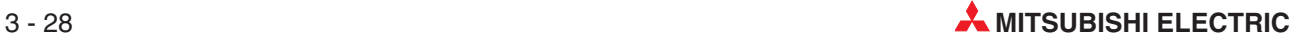

# **4 Funktionen der Kopfstation**

# **4.1 Übersicht**

Die Kopfstation kann Netzwerk- und Steuerungsfunktionen ausführen.

#### **Netzwerkfunktionen**

Die Netzwerkfunktionen der Kopfstation werden mit der Konfigurations-Software der Master-Station eingestellt.

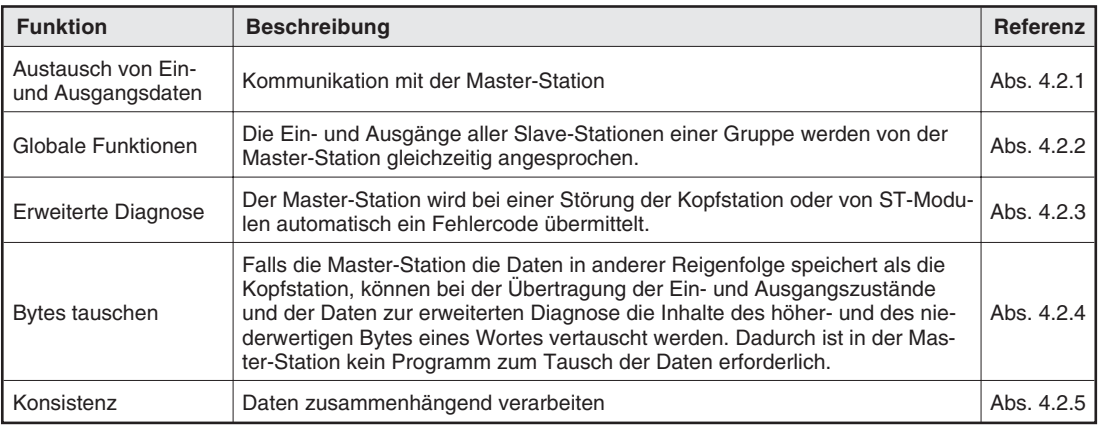

**Tab. 4-1:** Übersicht der Netzwerkfunktionen

#### **Steuerungsfunktionen**

| <b>Funktion</b>                                            | <b>Beschreibung</b>                                                                                                    |            | <b>Anwahl der Funktion</b> | <b>Referenz</b> |               |                |
|------------------------------------------------------------|----------------------------------------------------------------------------------------------------|------------|----------------------------|-----------------|---------------|----------------|
|                                                            |                                                                                                    | $\circ$    | (2)                        | 3               | $\circled{4}$ |                |
| Verhalten der Aus-<br>gänge bei Störungen                  | Einstellung, ob die Ausgänge der normal arbeiten-<br>den digitalen und analogen Ausgangsmodule wei-<br>ter aktualisiert werden sollen, falls ein anderes<br>ST-Modul gestört ist |            | Ω                          | $\bigcirc$      | Ω             | Abs. 4.3.1     |
| Modulinformationen<br>lesen                                | Verschiedene Informationen aus der Kopfstation<br>oder den ST-Modulen auslesen                                                                                                   | $\bigcirc$ | Ο                          | $\bigcirc$      |               |                |
| Monitorfunktionen                                          | Erfassung der Eingangs- und Modulzustände, Feh-<br>lermeldungen etc.                                                                                                    | $\bigcirc$ | Ο                          |                 |               | Abs. 4.3.2     |
| Tausch von Modulen<br>während des Betriebs                 | Ohne die Verbindung zum PROFIBUS zu trennen,<br>können defekte digitale oder analoge Ein-/Aus-<br>gangsmodule ausgetauscht werden.                                               |            | Ω                          |                 | Ω             | <b>Kap. 10</b> |
| Zwangsweises Steu-<br>ern von Ausgängen                    | Digitale Ausgänge (Bw), Ausgänge zum Löschen<br>einer Fehlermeldung (Ew) und Wortausgänge (Ww)<br>können unabhängig von der Master-Station gesteu-<br>ert werden.                | $\bigcirc$ | Ω                          | $\bigcirc$      |               |                |
| Parameter von Son-<br>dermodulen<br>übertragen             | Parameter können aus Sondermodulen gelesen<br>oder zu diesen Modulen übertragen werden                                                                                           |            | Ο                          | $\bigcirc$      | ∩             | Abs. 4.3.3     |
| Zurücksetzen der<br>Kopfstation                            | Zurücksetzen der ST-Station                                                                                                    | $\bigcirc$ |                            | $\bigcirc$      |               | Abs. 5.1.4     |
| Parameter der Kopf-<br>station lesen                       | Auslesen der Systemparameter der ST-Station, die<br>von der Master-Station an die Kopfstation übertra-<br>gen wurden                                                             |            |                            |                 |               |                |
| PROFIBUS/DP-<br>Parameter lesen                            | Auslesen der Netzwerkparameter, die von der Mas-<br>ter-Station an die Kopfstation übertragen wurden                                                                             | $\bigcirc$ | Ω                          | $\bigcirc$      |               |                |
| Daten, die über den<br>PROFIBUS versendet<br>werden, lesen | Beobachten der Eingangsdaten, die von der Kopf-<br>station an die Master-Station gesendet werden und<br>der Ausgangsdaten (von der Master- an die Kopf-<br>station)              |            |                            |                 |               |                |
| Selbstdiagnose                                             | Prüfung der Hardware der Kopfstation                                                                                                    | Ω          | 0                          | $\bigcirc$      | Ω             | Abs. 12.3      |
| Ausführung von<br>Kommandos                                | Kommandos der Master-Station ausführen                                                                                                    | Ο          | Ο                          |                 | Ω             | Kap. 11        |

**Tab. 4-2:** Übersicht der Steuerungsfunktionen

- Mit der Konfigurations-Software der Master-Station können die Parameter nur in das RAM eines Sondermoduls eingetragen werden.
- : Konfigurations-Software der Master-Station
- : Anwahl durch Taster an der Kopfstation
- : Kommando von der Master-Station (siehe Kap. [11](#page-176-0))
- : GX Configurator-DP (Weitere Hinweise finden Sie in der Bedienungsanleitung dieser Software.)
- Die Anwahl der Funktion ist möglich
- : Die Funktion kann nicht angewählt werden.

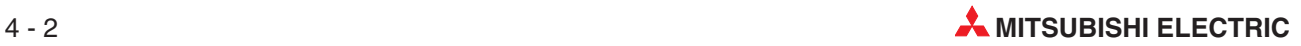

# <span id="page-64-0"></span>**4.2 Netzwerkfunktionen**

# **4.2.1 Austausch von Ein- und Ausgangsdaten**

Die Kopfstation ST1H-PB kann mit einer PROFIBUS/DP-Master-Station der Klasse 1 kommunizieren. Eine Master-Station der Klasse 1 tauscht zyklisch Daten mit Slave-Stationen aus.

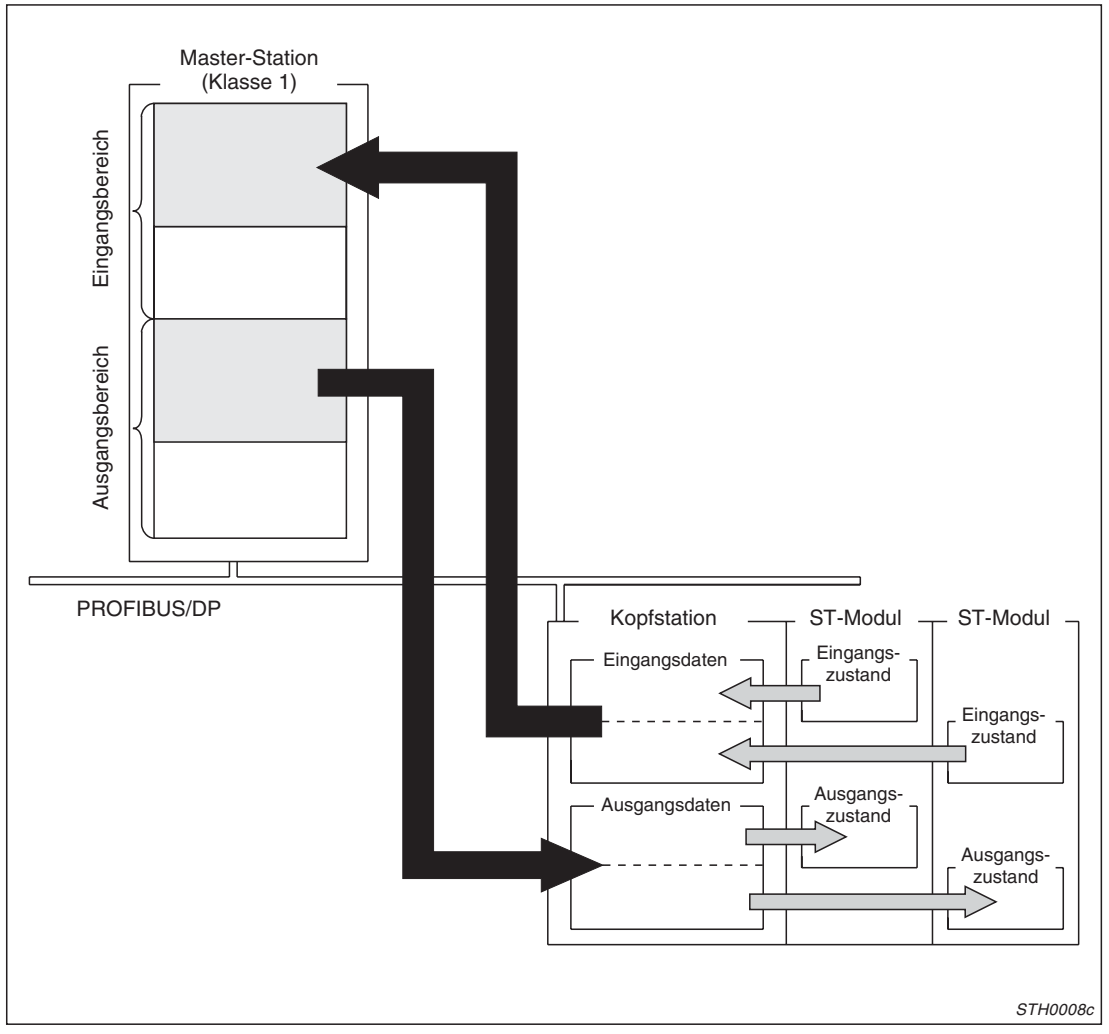

**Abb. 4-1:** Kommunikation zwischen Kopfstation und Master-Station

Eine Kopfstation sendet Eingangsdaten mit einer Größe von bis zu 152 Byte an eine Master-Station und enpfängt bis zu 152 Byte an Ausgangsdaten von der Master-Station. Insgesamt können also bis zu 304 Byte mit der Master-Station ausgetauscht werden. Die Datenmenge hängt von der eingestellten max. Anzahl der Ein- und Ausgänge ab (siehe Abs. [3.2](#page-37-0) und [3.3\)](#page-43-0).

#### **Verhalten bei einem Stopp der SPS-CPU der Master-Station**

Welche Zustände die Ein- und Ausgangsdaten der Master-Station annehmen, falls die SPS-CPU der Master-Station z. B. durch einen Fehler gestoppt wird, hängt vom Typ der Master-Station ab:

<span id="page-65-0"></span>

| <b>Master-Station</b>                  | Zustand der Ein- und Ausgänge in derMaster-Station                                                                                      | <b>Zustand der</b>                                                                                                    |                                        |  |
|----------------------------------------|----------------------------------------------------------------------------------------------------|----------------------------------------------------------------------------------------------------|----------------------------------------|--|
|                                        | Eingänge                                                                                                    | <b>Ausgänge</b>                                                                                                    | Kommunikation                          |  |
| MELSEC QJ71PB92D                       | Die von den Slave-Stationen<br>gesendeten Eingangsdaten<br>werden weiter aktualisiert.                                                  | Die an die Slave-Statio-<br>nen gesendeten<br>Ausgangsdaten bleiben<br>auf dem letzten Zustand.<br>den sie vor dem Stopp der<br>CPU hatten. | Die Kommunikation wird<br>fortgesetzt. |  |
| MELSEC AJ71PB92D<br>MELSEC A1SJ71PB92D | Die von den Slave-Stationen<br>gesendeten Eingangsdaten<br>bleiben auf dem letzten<br>Zustand, den sie vor dem<br>Stopp der CPU hatten. | Die Ausgänge werden<br>zurückgesetzt.                                                                                                    | Die Kommunikation wird<br>angehalten.  |  |
| Andere                                 | Hinweise zum Verhalten anderer Master-Stationen finden Sie in den Bedienungsan-<br>leitungen dieser Geräte.                             |                                                                                                    |                                        |  |

**Tab. 4-3:** Verhalten der Master-Stationen bei einem Stopp der SPS-CPU

# **4.2.2 Globale Funktionen**

Mit globalen Funktionen werden alle Slaves einer oder mehrerer Gruppen gleichzeitig durch die Master-Station angesprochen. Die Kopfstation, die globale Funktionen ausführen soll, muss einer oder mehrerer dieser Gruppen angehören. Bis zu acht Gruppen können mit Hilfe der Konfigurations-Software der Master-Station festgelegt werden.

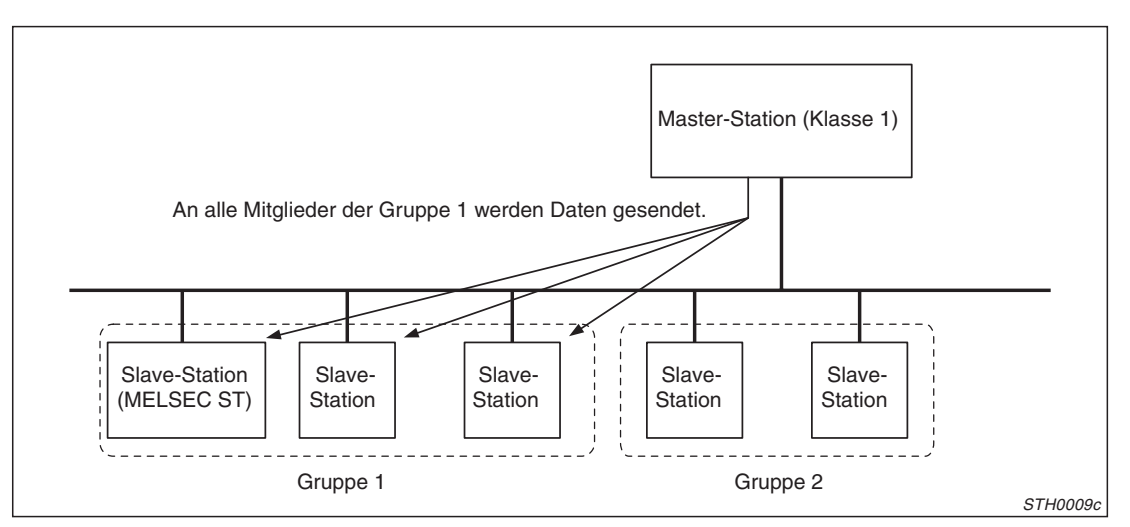

**Abb. 4-2:** Alle Slave-Stationen der Gruppe 1 werden gleichzeitig angesprochen

Die Kopfstation der ST-Serie unterstützt die folgenden globalen Funktionen:

 $\bullet$ SYNC und UNSYNC

Durch SYNC wird sichergestellt, dass die Ausgänge aller Slaves einer Gruppe gleichzeitig angesprochen werden. Mit UNSYNC wird diese Funktion wieder abgeschaltet.

 $\bullet$ FREEZE und UNFREEZE

Wenn FREEZE aktiviert ist, werden die Eingangsdaten aller Slaves einer Gruppe gleichzeitig gelesen. UNFREEZE hebt diese Funktion wieder auf.

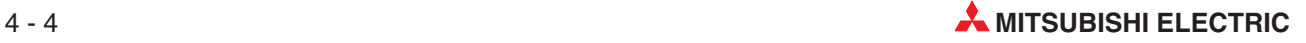

#### **Beschreibung der globalen Funktionen SYNC und UNSYNC**

Wenn die Funktion SYNC nicht aktiviert ist, werden die Eingangszustände der ST-Module zyklisch an die Master-Station gesendet. Die Ausgänge der ST-Module werden ebenfalls zyklisch aktualisiert und nehmen den von der Master-Station vorgeschriebenen Zustand an. Der Zeitpunkt der Aktualisierung ist nicht synchron mit der Aktualisierung der Ausgänge anderer Slave-Stationen. Das kann Probleme geben, wenn z. B. in einem Anlagenteil, das durch mehrere Slave-Stationen gesteuert wird, die Ausgänge gleichzeitig (synchron) schalten sollen.

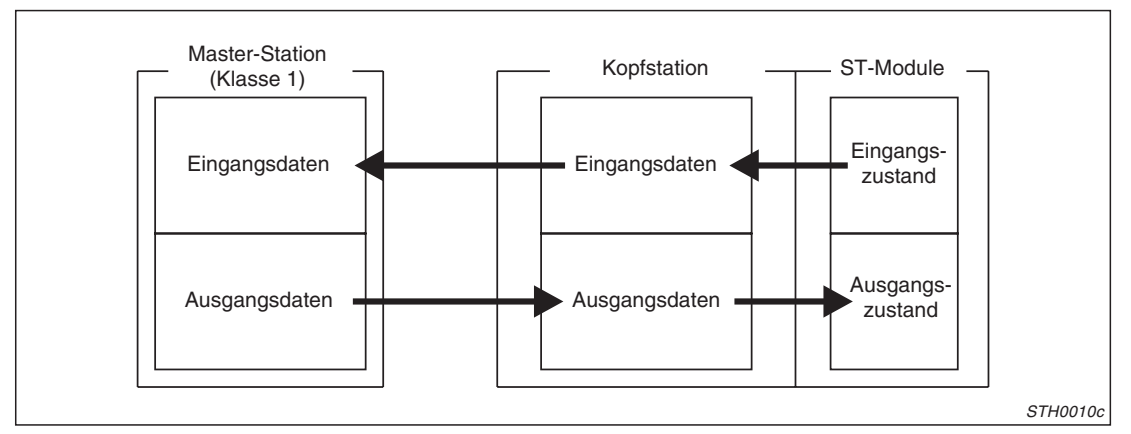

**Abb. 4-3:** Ohne die SYNC-Funktion werden die Daten zyklisch aktualisiert

Wenn von der Master-Station zum ersten Mal die Funktion SYNC an die Kopfstation (und die anderen Slave-Stationen der Gruppe) gesendet wird, unterbricht die Kopfstation die Aktualisierung der Ausgänge. Zur Anzeige, dass die Ausgänge synchronisiert werden, leuchtet die SYN-LED der Kopfstation. Nun werden die Ausgänge jedesmal aufgefrischt, wenn die Kopf-Station einen SYNC-Befehl der Master-Station empfängt. Dabei werden die Ausgangsdaten in der Kopfstation an die Ausgangsmodule weitergegeben. Zwischen den SYNC-Kommandos behalten die Ausgänge den letzten Zustand.

Die Aktualisierung der Eingangszustände wird durch die SYNC-Funktion nicht beeinflusst.

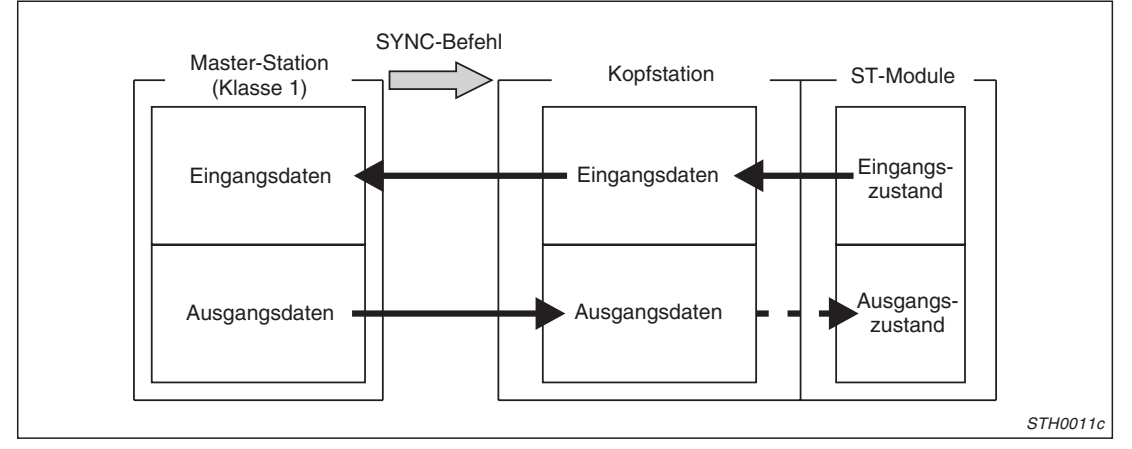

**Abb. 4-4:** Datenaustausch mit der SYNC-Funktion

Soll die Synchronisierung der Ausgänge einer Gruppe wieder aufgehoben werden, sendet die Master-Station ein UNSYNC-Kommando an die Mitglieder der Gruppe. Die SYN-LED leuchtet nicht mehr und zeigt dadurch an, dass die Ausgänge wieder zyklisch (und asynchron mit den anderen Ausgängen) aktualisiert werden (siehe Abbildung auf der nächsten Seite).

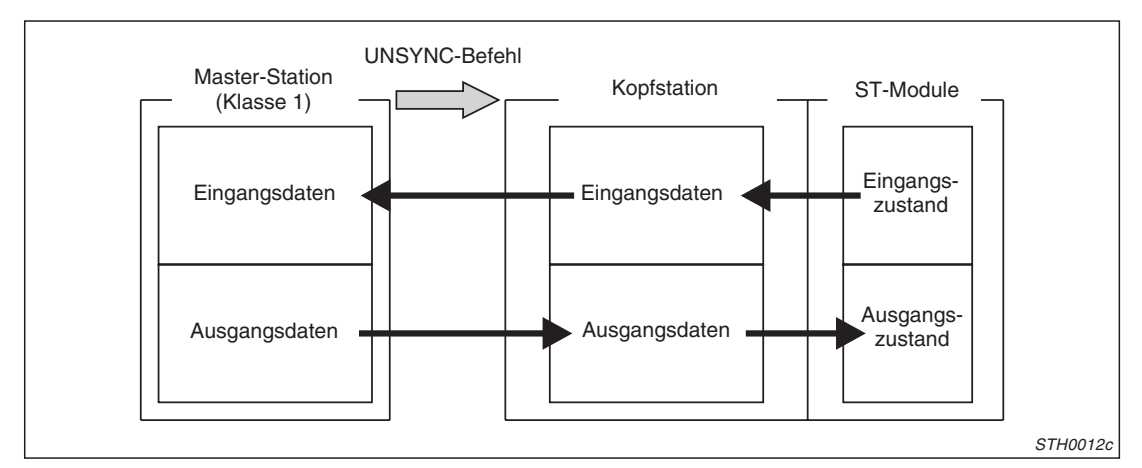

**Abb. 4-6:** Ein UNSYNC-Befehl der Master-Station beendet die synchronisierte Ausgabe

#### **Beschreibung der globalen Funktionen FREEZE und UNFREEZE**

Ohne die FREEZE-Funktion werden die Ausgänge der ST-Module zyklisch an den Ausgangsdaten der Master-Station angepasst und die Eingangszustände der ST-Module zyklisch an die Master-Station übermittelt. Die Eingänge werden nicht synchron mit den Eingängen der anderen Slave-Stationen am PROFIBUS abgefragt.

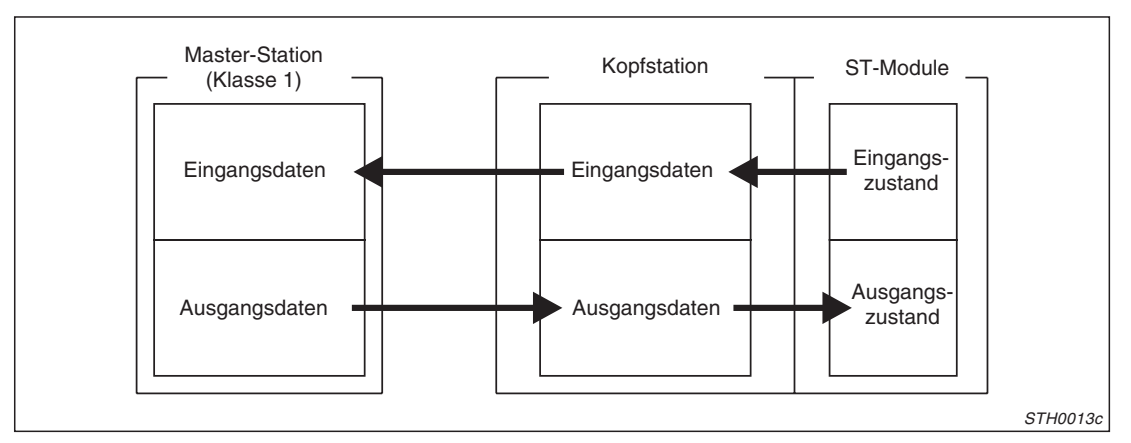

**Abb. 4-5:** Bei nicht aktivierter FREEZE-Funktion werden die Eingänge asynchron aktualisiert

Für bestimmte Anwendungen kann es notwendig sein, dass die Eingangszustände mehrerer Slave-Stationen zum selben Zeitpunkt in der Master-Station eingelesen werden. Dies ist mit der FREEZE-Funktion möglich. Beim Ersten von der Master-Station an die Kopfstation und die anderen Slave-Stationen derselben Gruppe gesendeten FREEZE-Befehl unterbricht die Kopfstation die Abfrage der Eingänge und schaltet die FRE.-LED ein. Bei jeden weiteren FREEZE-Kommando werden nun die Eingänge gelesen und deren Zustände an die Master-Station übermittelt. Die Aktualisierung der Ausgänge wird durch die SYNC-Funktion nicht beeinflusst.

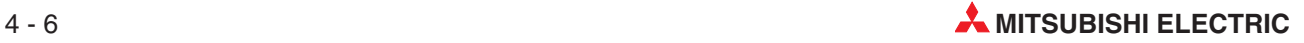

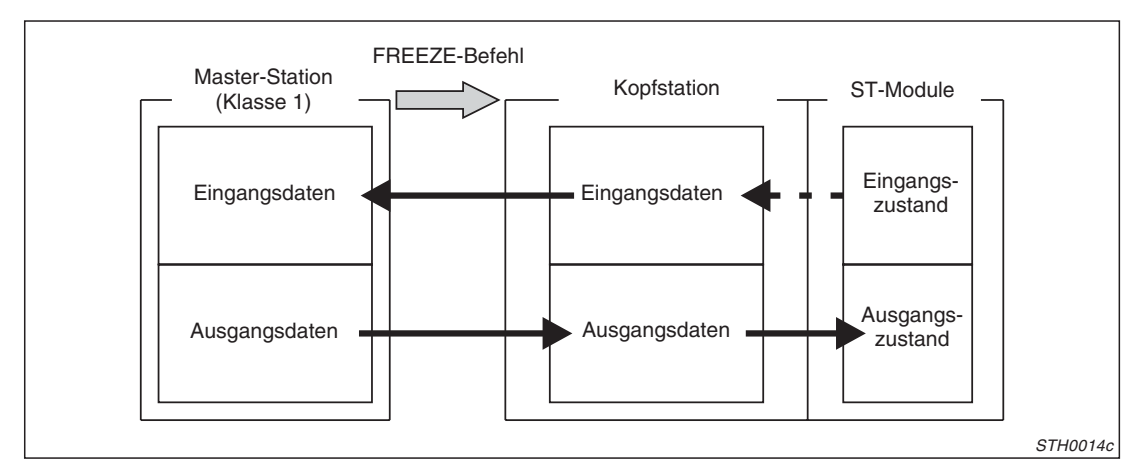

**Abb. 4-8:** Alle Eingänge einer Gruppe werden eingelesen, wenn ein FREEZE-Befehl übermittelt wird

Sendet die Master-Station ein UNFREEZE-Kommando an die Mitglieder der Gruppe, wird der FREEZE-Modus beendet. Die Eingangszustände werden wieder zyklisch (und asynchron mit den anderen Eingängen) zur Master-Station übertragen. Bei deaktiviertem FREEZE-Modus wird die FRE.-LED der Kopfstation ausgeschaltet.

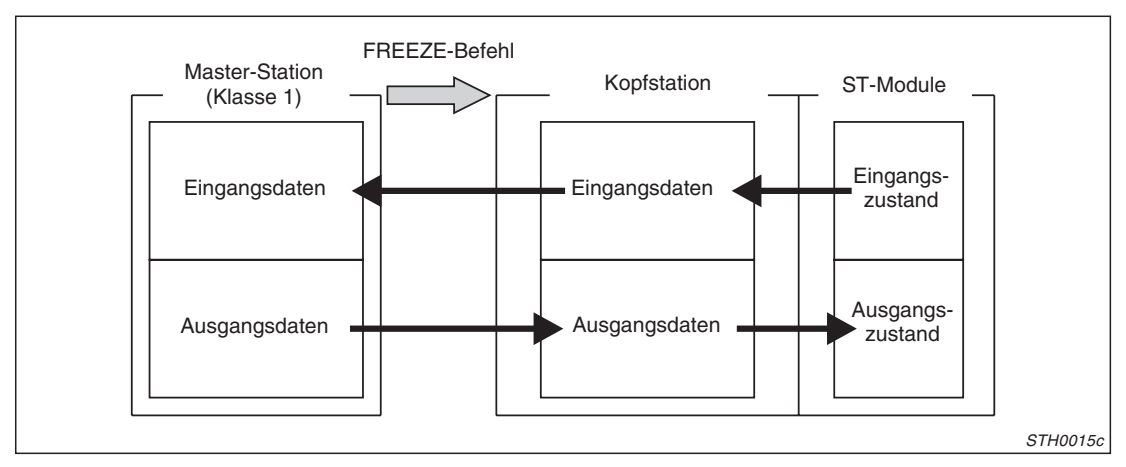

**Abb. 4-7:** Ein UNFREEZE-Befehl beendet den FREEZE-Modus

# <span id="page-69-0"></span>**4.2.3 Erweiterte Diagnosefunktion**

Bei der erweiterten Diagnosefunktion wird der Master-Station mitgeteilt, falls die Kopfstation und/oder ST-Module gestört ist. Die Fehlercodes der Kopfstation und von bis zu zwei Modulen werden an die Master-Station übermittelt. Gleichzeitig leuchtet an der Kopfstation die Leuchtdiode ..DIA".

Der Master-Station wird auch mitgeteilt, wenn die Störung der Module beseitigt ist. In diesem Fall wird auch die DIA-LED wieder ausgeschaltet.

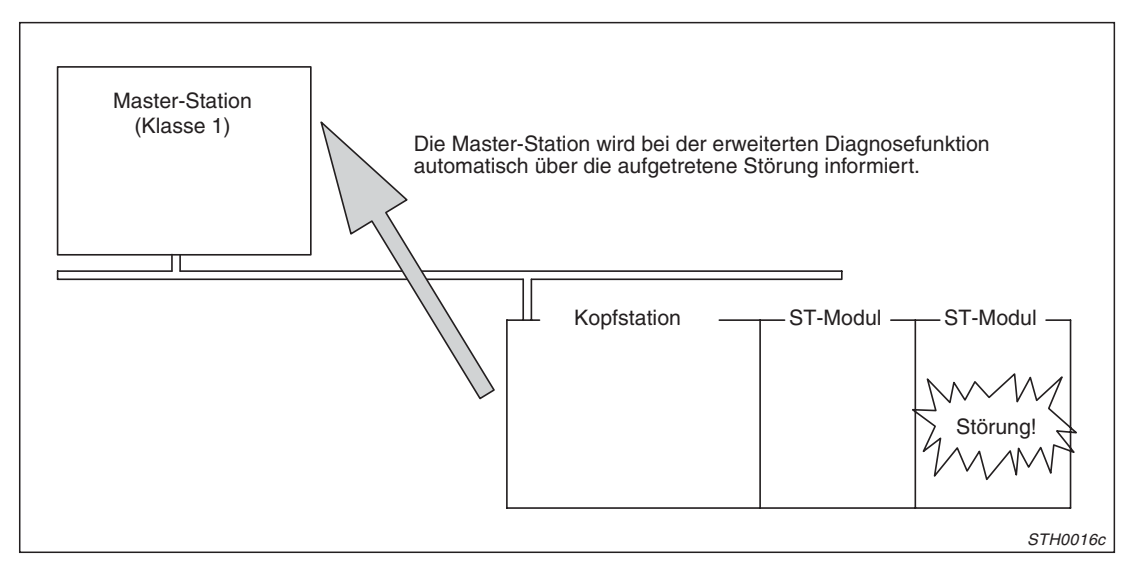

**Abb. 4-9:** Der Master-Station wird gemeldet, wenn eine Störung auftritt

Die erweiterte Diagnosefunktion ist standardmäßig aktiviert. Falls diese Funktion nicht verwendet werden soll, kann sie in der Konfigurations-Software der Master-Station ausgeschaltet werden.

Sechs Worte mit Informationen zur Störung werden von der Kopfstation an die Master-Station übertragen:

| Wort<br>(Offset) | <b>Bedeutung</b>              |                                                                                                    |                                                                                                    |  |  |
|------------------|-------------------------------|----------------------------------------------------------------------------------------------------|----------------------------------------------------------------------------------------------------|--|--|
| $+0$             |                               | Fehlercode der Kopfstation (siehe Abs. 12-7)                                                                         |                                                                                                    |  |  |
| $+1$             | Informationen                 | Anfangssteckplatz des gestörten ST-Moduls<br>Der Inhalt dieses Wortes ist "0000", falls kein Fehler aufgetreten ist. |                                                                                                    |  |  |
| $+2$             | zum ersten*<br>gestörten      | Fehlercode 1                                                                                                    | Fehlercodes des gestörten ST-Moduls                                                                                  |  |  |
| $+3$             | ST-Modul                      | Fehlercode 2                                                                                                    | Der Inhalt dieses Wortes ist "0000", falls kein Fehler aufgetreten<br>ist.                                           |  |  |
| $+4$             | Informationen<br>zum zweiten* |                                                                                                    | Anfangssteckplatz des gestörten ST-Moduls<br>Der Inhalt dieses Wortes ist "0000", falls kein Fehler aufgetreten ist. |  |  |
| $+5$             | gestörten                     | Fehlercode 1                                                                                                    | Fehlercodes des gestörten ST-Moduls                                                                                  |  |  |
| $+6$             | ST-Modul                      | Fehlercode 2                                                                                                    | Der Inhalt dieses Wortes ist "0000", falls kein Fehler aufgetreten<br>ist.                                           |  |  |

**Tab. 4-4:** Die Master-Station erhält Informationen der Kopfstation und von bis zu zwei ST-Modulen

Die Informationen zu den ST-Modulen werden in chronologischer Reihenfolge gespeichert.

Die Fehlercodes der ST-Module sind identisch mit denen, die im Ausführungsstatus (Cr) der Eingangsdaten abgelegt werden, nachdem das Kommando "Fehlecodes lesen (0101H)" gegeben wurde. Falls in den ST-Modulen ein Hardware-Fehler auftritt, wird als Fehlercode 1 "FFFFH" eingetragen. Wenden Sie sich in diesem Fall an den MITSUBISHI-Service.

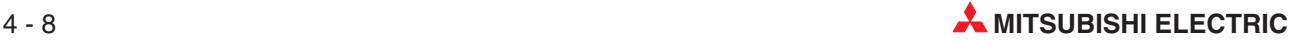

#### <span id="page-70-0"></span>**HINWEISE** Abhängig von der verwendeten Master-Station können das höher- und das niederwertige Byte der an die Master-Station gesendeten Worte vertauscht sein.Verwenden Sie die im folgenden Abschnitt beschriebene Tauschfunktion, um die Bytes in der korrekten Anordnung zu speichern.

Falls die erweiterte Diagnosefunktion nicht verwendet wird, können bei einer Fehlermel-dung durch die Eingänge "Er" (siehe Abs. [3.2](#page-37-0)) die Fehlercodes mit dem Kommando "Fehlecodes lesen (0101H)" ausgewertet werden.

### **4.2.4 Bytes eines Wortes tauschen**

Bei der Übertragung der Ein- und Ausgangszustände und der Daten zur erweiterten Diagnose (Abs. [4.2.3](#page-69-0)) zwischen Kopf- und Master-Station können die Inhalte der Bytes eines Wortes vertauscht werden.

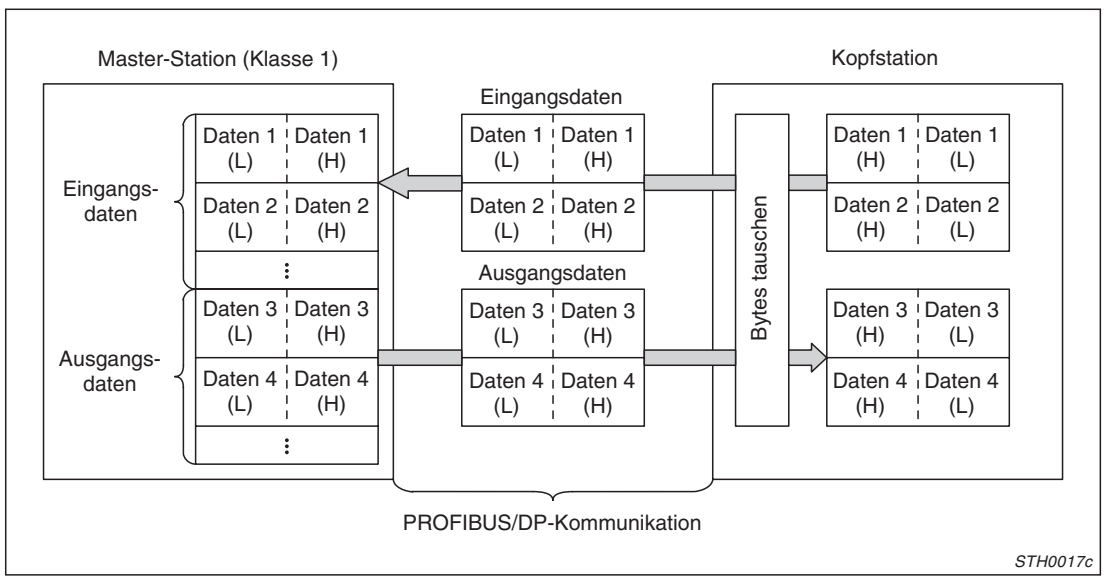

**Abb. 4-10:** Die Bytes werden in der Kopfstation vertauscht

Die Funktion kann genutzt werden, wenn in der verwendeten Master-Station die Inhalte der höher- und niederwertigen Bytes im Vergleich mit der Kopfstation umgekehrt gespeichert werden. Zum Tausch der Daten ist dadurch in der SPS der Master-Station keine Programmierung erforderlich.

#### **Tausch der Ein- und Ausgangsdaten**

Den Tausch der Bytes aktivieren Sie in der Konfigurations-Software der Master-Station. Ob die Funktion in Verbindung mit der Kopfstation der ST-Serie möglich ist, hängt von der verwendeten Master-Station ab:

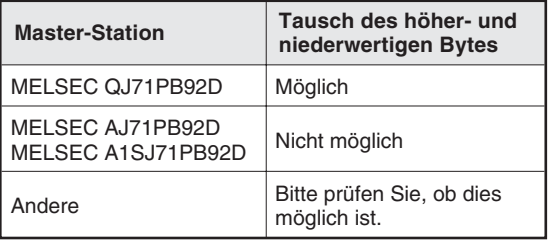

**Tab. 4-5:** Die PROFIBUS/DP-Master-Station des MELSEC System Q erlaubt den Tausch der Bytes

#### **Tausch der Daten der erweiterten Diagnosefunktion**

Falls die Inhalte der Bytes bei den von der Kopfstation übermittelten Daten zur erweiterten Diagnose getauscht werden sollen, muss diese Funktion in der Konfigurations-Software der Master-Station angewählt werden.

HINWEIS | Bei den MELSEC PROFIBUS/DP-Master-Stationen AJ71PB92D, A1SJ71PB92D und QJ71PB92D können die Inhalte der Worte zur erweiterten Diagnose nicht getauscht werden.

Falls Sie eine andere Master-Station einsetzen, prüfen Sie bitte anhand der Bedienungsanleitung dieses Gerätes, ob der Datentausch möglich ist.

Die folgenden Tabellen zeigen den Aufbau der Daten der erweiterten Diagnosefunktion in der Master-Station (H = höherwertiges Byte, L = niederwertiges Byte):

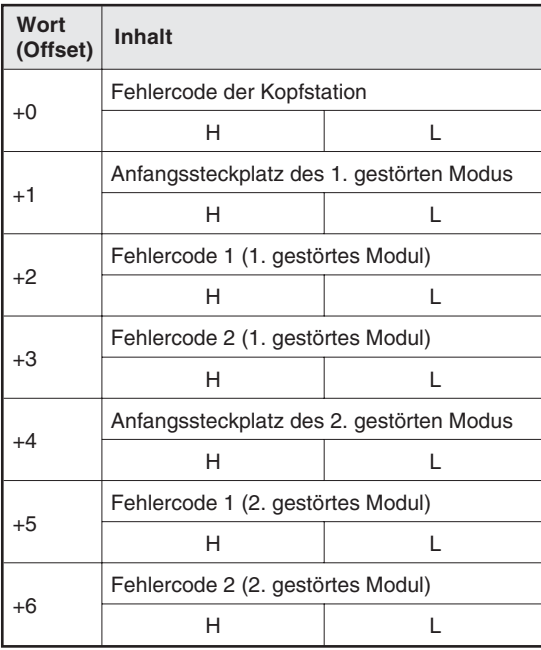

#### **Tab. 4-6:**

Die Daten werden nicht getauscht und werden in der Master-Station so gespeichert, wie sie von der Kopf-Station gesendet wurden.

| Wort<br>(Offset) | <b>Inhalt</b>                            |   |  |  |  |  |
|------------------|------------------------------------------|---|--|--|--|--|
|                  | Fehlercode der Kopfstation               |   |  |  |  |  |
| $+0$             |                                          | н |  |  |  |  |
|                  | Anfangssteckplatz des 1. gestörten Modus |   |  |  |  |  |
| $+1$             |                                          | н |  |  |  |  |
| $+2$             | Fehlercode 1 (1. gestörtes Modul)        |   |  |  |  |  |
|                  |                                          | н |  |  |  |  |
|                  | Fehlercode 2 (1. gestörtes Modul)        |   |  |  |  |  |
| $+3$             |                                          | н |  |  |  |  |
| $+4$             | Anfangssteckplatz des 2. gestörten Modus |   |  |  |  |  |
|                  |                                          | н |  |  |  |  |
|                  | Fehlercode 1 (2. gestörtes Modul)        |   |  |  |  |  |
| $+5$             |                                          | н |  |  |  |  |
|                  | Fehlercode 2 (2. gestörtes Modul)        |   |  |  |  |  |
| $+6$             |                                          | н |  |  |  |  |

**Tab. 4-7:** Die Daten werden getauscht

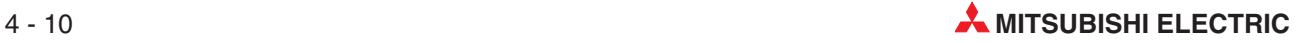
## **4.2.5 Konsistente Verarbeitung der Daten**

Von konsistenter Übertragung (oder Konsistenz) spricht man, wenn Daten zusammenhängend übertragen werden. Bei inkonsistenter Übertragung dagegen werden Daten "auseinander gerissen" und in mehreren Buszyklen übertragen.

**HINWEIS** Die Zustände der Eingänge werden von der Kopfstation immer zusammenhängend an die Master-Station gesendet. Da die konsistente Übertragung dieser Daten gewährleistet ist, sind für die Eingangsdaten keine weiteren Einstellungen erforderlich.

> Die Ausgangsdaten, die von der Master-Station zur Kopfstation gesendet werden, können wahlweise von der Kopfstation so behandelt werden, als wären sie zusammenhängend von der Master-Station gesendet worden (Konsistente Verarbeitung).

> In den folgenden Fällen sollten die Ausgangsdaten konsistent übertragen oder verarbeitet werden:

- Wenn in der ST-Station Sondermodule installiert sind
- Wenn die Kopfstation Kommandos (Kap. [11](#page-176-0)) ausführen soll

Beachten Sie bitte, das bei konsistenter Verarbeitung die Zeit für die Übertragung eines Befehls zur Kopfstation und von Daten zu Sondermodulen um einen Buszyklus verlängert wird.

Die konsistente Verarbeitung wählen Sie in der Konfigurations-Software der Master-Station an. Bei der Einstellung muss beachtet werden, wie die Master-Station Ausgangsdaten überträgt:

- Werden die Ausgangsdaten von der Master-Station konsistent übertragen,
	- **–** kann die konsistente Verarbeitung (aller Daten) in der Kopfstation deaktiviert werden.
	- **–** kann die wortkonsistente Verarbeitung aktiviert werden.
- $\bullet$  Überträgt die Master-Station die Ausgangsdaten nicht konsistent,
	- **–** ist die Aktivierung der konsistenten Verarbeitung möglich.
	- **–** kann die wortkonsistente Verarbeitung aktiviert werden.

Die Verarbeitung der Daten bei den verschiedenen Einstellungen wird an Beispielen gezeigt:

### **Ausgabe eines Kommandos an die Kopfstation**

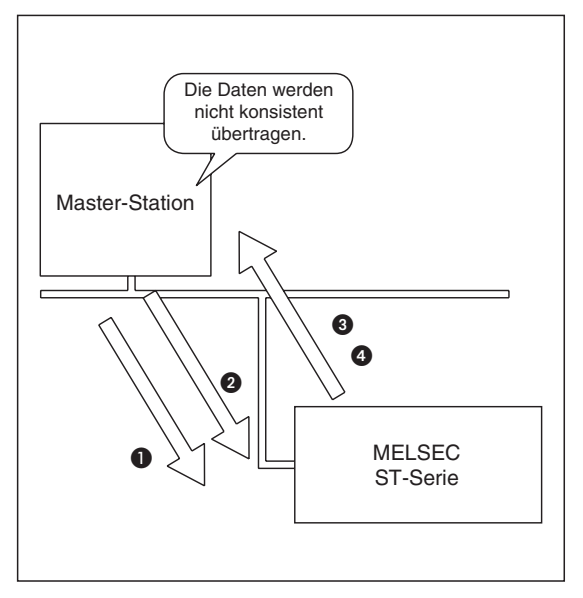

**Abb. 4-11:** Konsistente Verarbeitung

STH0018c

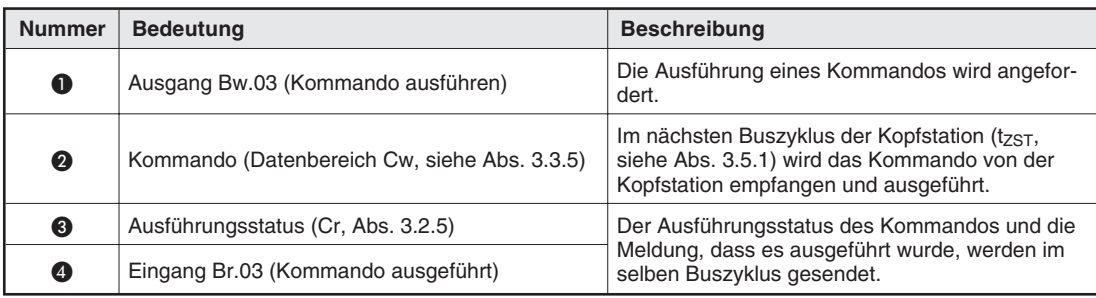

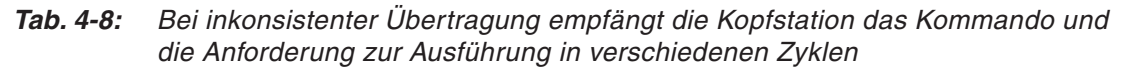

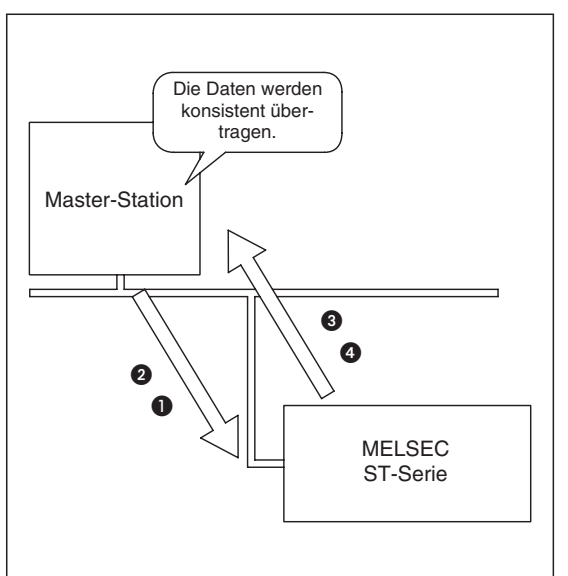

**Abb. 4-12:** Konsistente Übertragung eines Kommandos

STH0019c

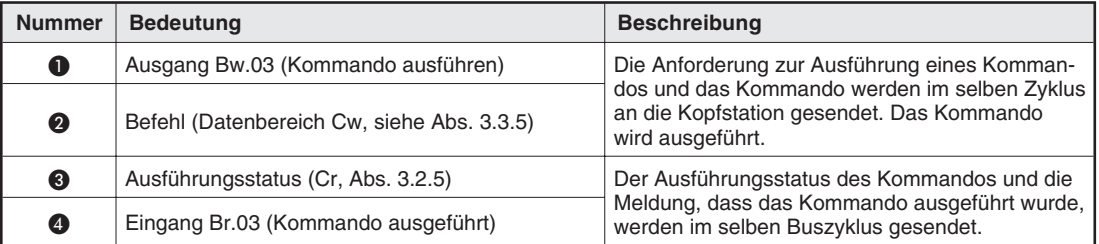

**Tab. 4-9:** Bei konsistenter Übertragung empfängt die Kopfstation das Kommando und die Anforderung zur Ausführung im selben Zyklus

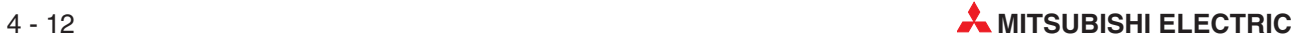

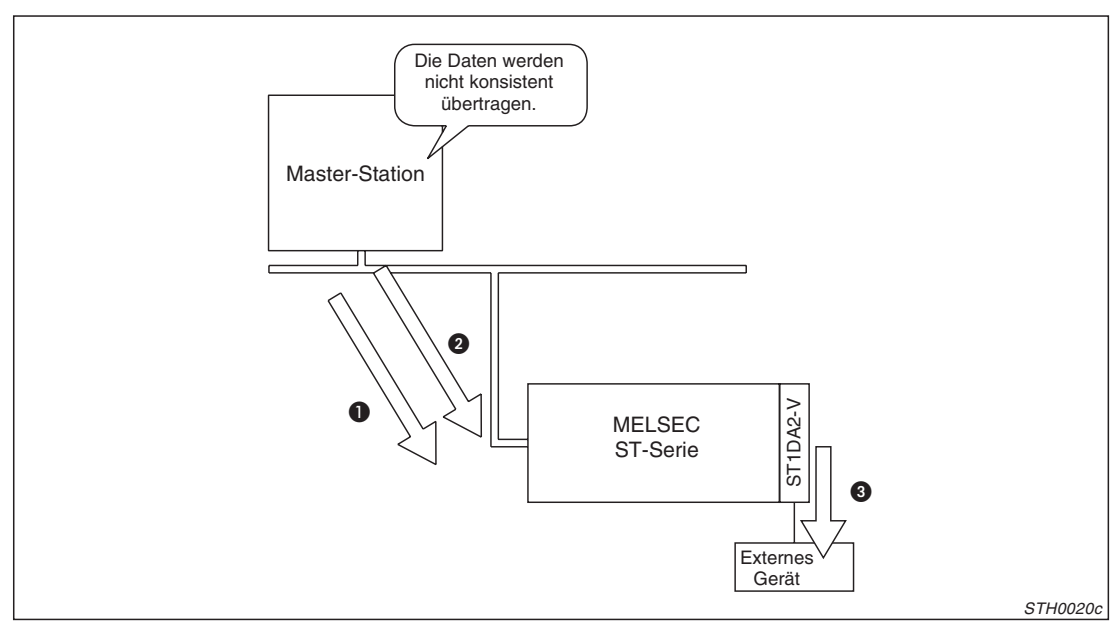

### **Übertragung von Daten an ein analoges Ausgabemodul**

**Abb. 4-13:** Konsistente Verarbeitung der Daten

| <b>Nummer</b> | <b>Bedeutung</b>                              | <b>Beschreibung</b>                                                                                                 |  |
|---------------|-----------------------------------------------|----------------------------------------------------------------------------------------------------|--|
| $\bf o$       | Ausgang Bw (CH1 oder CH2 freigeben)           | Der Ausgabekanal wird angewählt.                                                                                    |  |
| 0             | Digitaler Wert (Ausgangsdaten Ww, Abs. 3.3.6) | Im nächsten Buszyklus ( $t_{ZST}$ , siehe Abs. 3.5.1)<br>wird der digitale Wert von der Kopfstation emp-<br>fangen. |  |
| ❸             | Analoge Größe                                 | Der digitale Wert wird in eine analoge Größe<br>gewandelt und ausgegeben.                                           |  |

**Tab. 4-10:** Bei inkonsistenter Übertragung vergehen zwei Zyklen, bis die Kopfstation alle notwendigen Daten erhalten hat

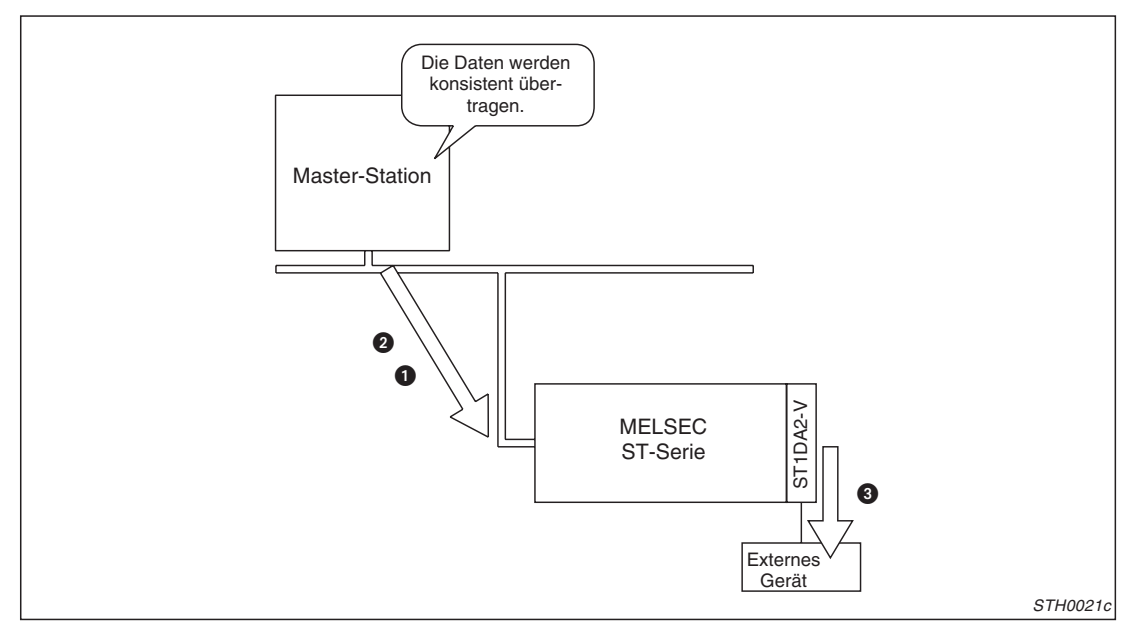

**Abb. 4-14:** Konsistente Übertragung der Daten

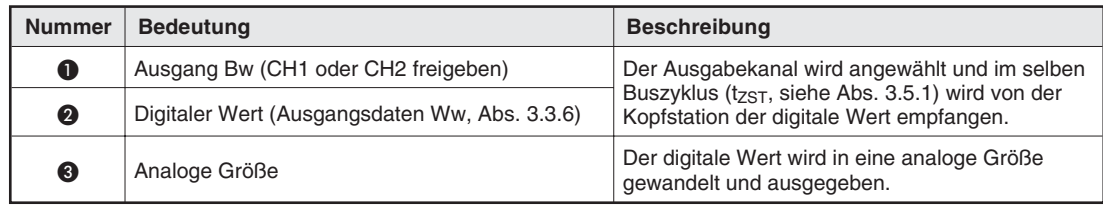

**Tab. 4-11:** Bei konsistenter Übertragung wird der Kanal im selben Zyklus angewählt, in dem auch der digitalen Wert übertragen wird.

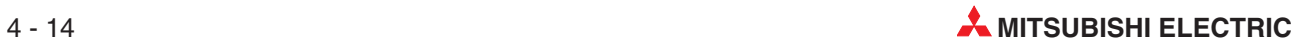

# **4.3 Steuerungsfunktionen**

## **4.3.1 Verhalten der Ausgänge der Station bei Störung eines Moduls**

In der Konfigurations-Software der Master-Station kann eingestellt werden, wie sich die Ausgänge der normal arbeitenden digitalen und analogen Ausgangsmodule verhalten sollen, falls ein ST-Modul gestört ist. Das eingestellte Verhalten wird angenommen, wenn

- ein ST-Modul wegen eines Hardware-Fehlers nicht mehr reagiert.
- ein Elektronikmodul bei eingeschalteter Versorgungsspannung vom Basismodul entfernt wurde.

### **HINWEISE** Diese Funktion wird nicht ausgeführt, wenn ein Spannungsversorgungs- oder Spannungseinspeisemodul gestört ist.

Die Ausgänge des gestörten Modul nehmen den Zustand an, der in den Parametern festgelegt wurde.

Auch bei einem gestörten ST-Modul im System werden die Zustände der Eingänge weiter aktualisiert.

In der Software zur Konfiguration der Master-Station finden Sie einen Menüpunkt, der sich auf das Verhalten der Ausgänge bezieht und zwei Alternativen bietet:

- STOPP (Standardeinstellung): Die Ausgänge der nicht gestörten digitalen und analogen Ausgangsmodule nehmen den Zustand an, der für die jeweiligen Module parametriert wurde.
- FORTSETZEN: Die Zustände der nicht gestörten Module werden weiter aktualisiert.

Die folgende Tabelle fasst das Verhalten der ST-Module zusammen:

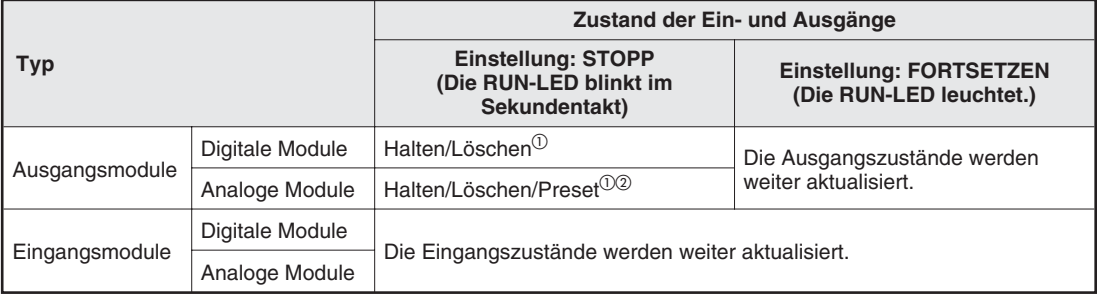

**Tab. 4-12:** Verhalten der nicht gestörten ST-Module bei einer Störung eines Moduls der **Station** 

 $\mathbb O$  Nachdem das gestörte Modul während des Betriebs durch ein intaktes Modul ersetzt wurde (Abs. [10\)](#page-166-0), werden die Ausgänge der anderen Module wieder aktualisiert.

 Das Verhalten hängt davon ab, welchen Zustand die Ausgänge (Bw) des Moduls hatten, als die Störung auftrat.

### **Verhalten der Module bei einem Kommunikationsfehler**

Die Kommunikation zwischen Master- und Kopfstation kann durch einen sogenannten Watch-Dog-Timer überwacht werden. Die Einstellung dieser Überwachungszeit nehmen Sie in der Konfiguratons-Software der Master-Station vor.

**HINWEIS** Wenn der Watch-Dog-Timer nicht eingestellt wurde, wird eine Zeitüberschreitung bei der Kommunikation nicht erkannt. (Die RUN-LED der ST-Module bleibt weiter eingeschaltet.)

Falls bei der Kommunikation eine Zeitüberschreitung erkannt wurde, blinkt die RUN-LED der ST-Module und die Ausgänge nehmen die parametrierten Zustände an:

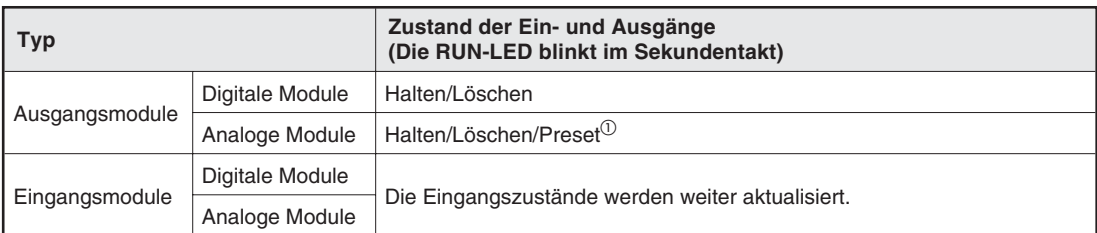

**Tab. 4-13:** Verhalten der ST-Module bei einer Zeitüberschreitung während der Kommunikation zwischen Master- und Kopfstation

 $\Omega$  Das Verhalten hängt davon ab, welchen Zustand die Ausgänge (Bw) des Moduls hatten, als die Störung auftrat.

## **4.3.2 Monitorfunktionen**

Modulzustände und Fehlercodes können durch Auswertung des Eingangsbereichs, durch Kommandos oder mit Hilfe der Software GX Configurator-DP erfasst werden:

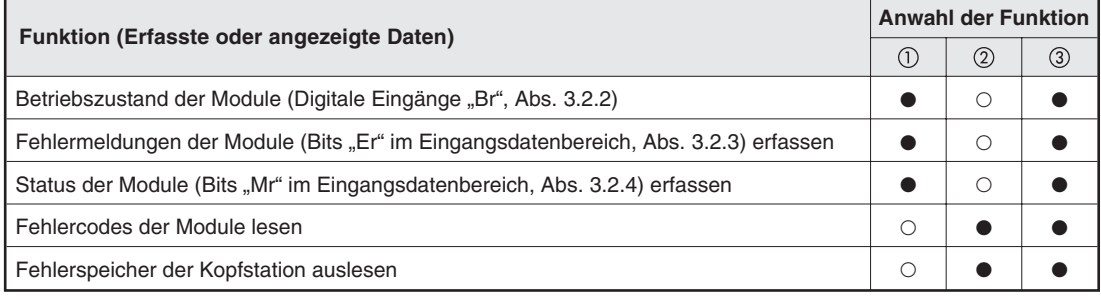

**Tab. 4-14:** Monitorfunktionen

- : Auswertung des Eingangsbereichs in der Master-Station (siehe Abs. [3.2](#page-37-0))
- : Kommando von der Master-Station (siehe Kap. [11](#page-176-0))
- : GX Configurator-DP (Weitere Hinweise zur Abfrage der Daten finden Sie in der Bedienungsanleitung dieser Software.)
- **•**: Die Anwahl der Funktion ist möglich
- : Die Funktion kann nicht angewählt werden.

### **4.3.3 Übertragung der Parameter von Sondermodulen**

Parameter können aus Sondermodulen gelesen oder zu diesen Modulen übertragen werden.

Mit Kommandos (Kap. [11\)](#page-176-0) oder der Software GX Configurator-DP können Anwenderparameter gelesen und Kommandoparameter in beide Richtungen übertragen werden. Zur Einstellung der Anwenderparameter verwenden Sie bitte die Konfigurations-Software der Master-Station. Falls das ST-System für sich allein getestet werden soll, können die Anwenderparameter auch mit dem GX Configurator-DP eingestellt werden.

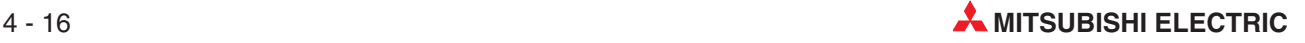

# **5 Beschreibung der Module**

# **5.1 Kopfstation**

# **5.1.1 Übersicht**

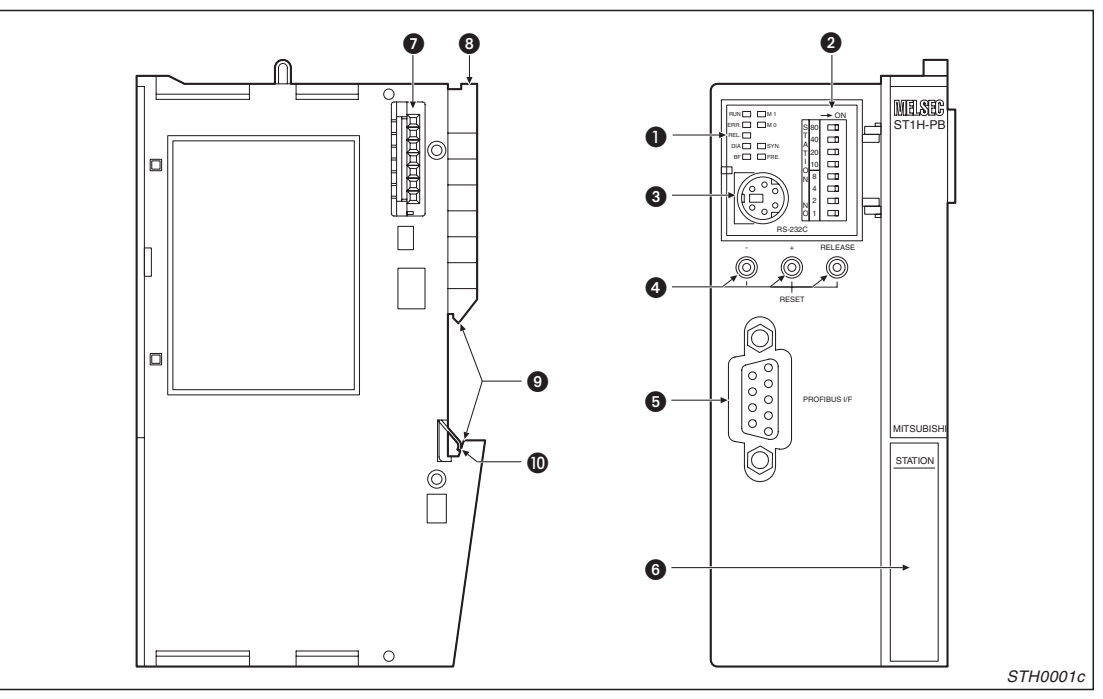

**Abb. 5-1:** Kopfstation ST1H-PB

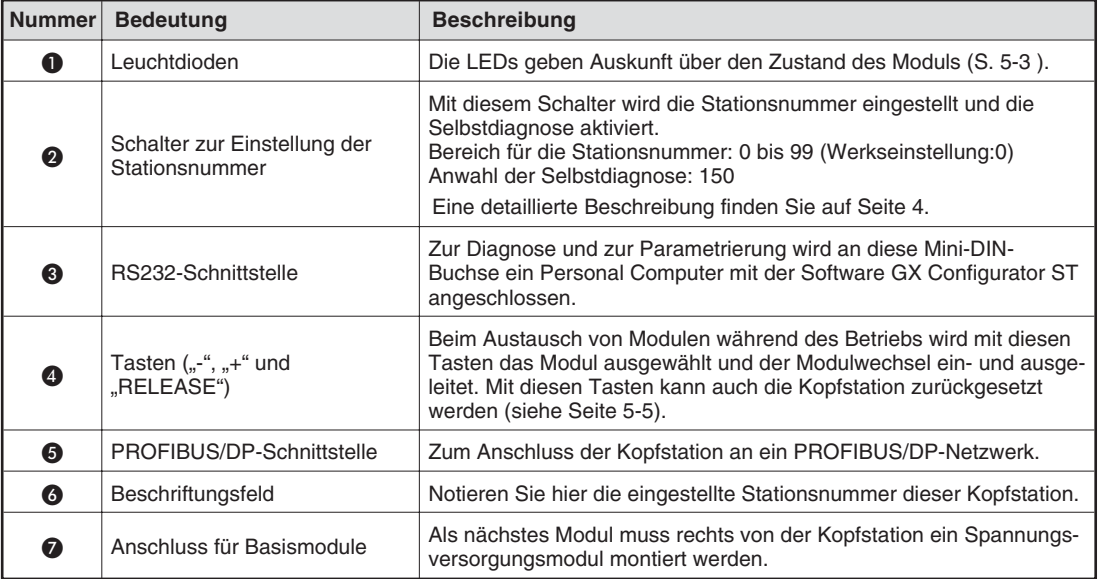

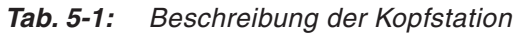

| <b>Nummer</b> | <b>Bedeutung</b>           | <b>Beschreibung</b>                                                                                                    |
|---------------|----------------------------|----------------------------------------------------------------------------------------------------|
| 0             | Lasche zur Demontage       | Um die Kopfstation von der DIN-Schiene zu lösen, wird eine Schrau-<br>bendreherklinge von vorn in diese Lasche eingeführt und anschlie-<br>Bend der Griff des Schraubendrehers nach unten bewegt. |
| Ω             | Aussparung für DIN-Schiene | Mit dieser Aussparung wird die Kopfstation auf eine DIN-Schiene auf-<br>gesetzt.                                                                                                    |
| ⑩             | Masse-Kontakt              | Federnder Metallkontakt an der Rückseite der Kopfstation<br>Über die leitende DIN-Schiene werden alle aufgesetzten Module<br>untereinander verbunden.                                             |

**Tab. 3-1:** Beschreibung der Kopfstation

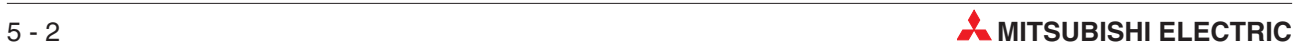

# <span id="page-80-0"></span>**5.1.2 LED-Anzeige**

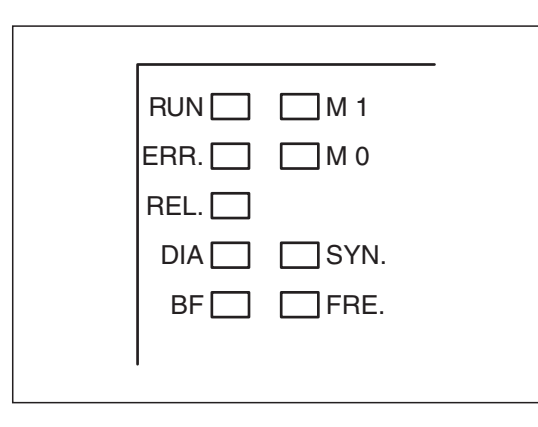

**Abb. 5-2:** Leuchtdioden der Kopfstation

STH0002C

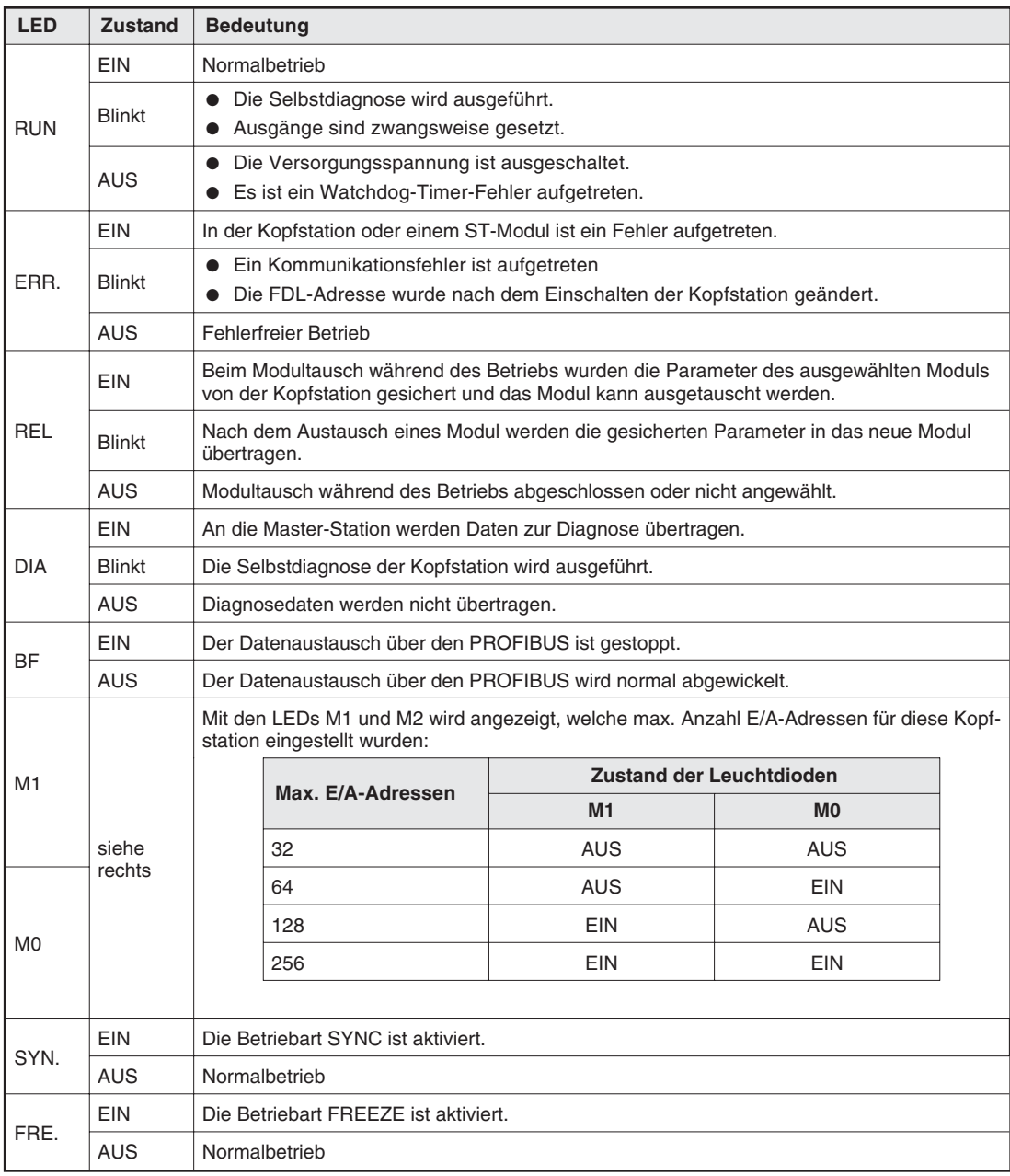

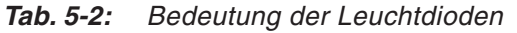

## <span id="page-81-0"></span>**5.1.3 Schalter**

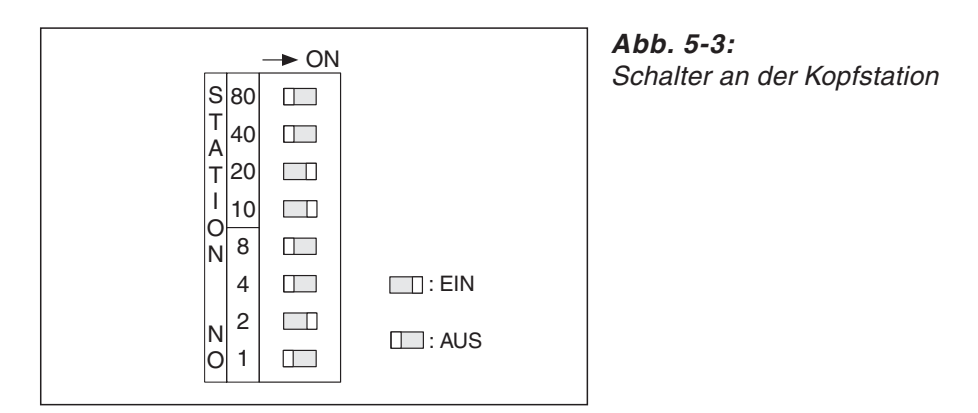

STH0003C

Mit den Schaltern der Kopfstation wird die Stationsnummer eingestellt, unter der diese Slave-Station im PROFIBUS/DP-Netzwerk ansprechbar ist.

Die Stationsnummer kann im Bereich von 0 bis 99 eingestellt werden. Wird der Wert "150" eingestellt, führt die Kopfstation eine Selbstdiagnose aus.

Jeder der acht Schalter hat eine bestimmte Wertigkeit. Der eingestellte Gesamtwert ergibt sich aus der Summe der Wertigkeiten aller Schalter, die in der Position "ON" stehen:

|                       | Schalterstellungen |            |            |              |            |                |                |            |
|-----------------------|--------------------|------------|------------|--------------|------------|----------------|----------------|------------|
| <b>Stationsnummer</b> | Zehner             |            |            | <b>Einer</b> |            |                |                |            |
|                       | 80                 | 40         | 20         | 10           | 8          | 4              | $\overline{2}$ | 1          |
| $\Omega$              | <b>AUS</b>         | <b>AUS</b> | <b>AUS</b> | <b>AUS</b>   | <b>AUS</b> | <b>AUS</b>     | <b>AUS</b>     | <b>AUS</b> |
| 1                     | <b>AUS</b>         | <b>AUS</b> | <b>AUS</b> | <b>AUS</b>   | <b>AUS</b> | <b>AUS</b>     | <b>AUS</b>     | <b>EIN</b> |
| $\overline{2}$        | <b>AUS</b>         | <b>AUS</b> | <b>AUS</b> | <b>AUS</b>   | <b>AUS</b> | <b>AUS</b>     | <b>EIN</b>     | <b>AUS</b> |
| 3                     | <b>AUS</b>         | <b>AUS</b> | <b>AUS</b> | <b>AUS</b>   | <b>AUS</b> | <b>AUS</b>     | <b>EIN</b>     | <b>EIN</b> |
| $\overline{4}$        | <b>AUS</b>         | <b>AUS</b> | <b>AUS</b> | <b>AUS</b>   | <b>AUS</b> | <b>EIN</b>     | <b>AUS</b>     | <b>AUS</b> |
| ٠                     | $\bullet$          | $\bullet$  | $\bullet$  | $\bullet$    | ٠          | $\bullet$      | $\bullet$      |            |
|                       |                    | ٠          | $\bullet$  | ٠            | ٠          | ٠              | ٠              |            |
| 10                    | <b>AUS</b>         | <b>AUS</b> | <b>AUS</b> | <b>EIN</b>   | <b>AUS</b> | <b>AUS</b>     | <b>AUS</b>     | <b>AUS</b> |
| 11                    | <b>AUS</b>         | <b>AUS</b> | <b>AUS</b> | <b>EIN</b>   | <b>AUS</b> | <b>AUS</b>     | <b>AUS</b>     | <b>EIN</b> |
| ٠                     | $\bullet$          | $\bullet$  | $\bullet$  | $\bullet$    |            | $\bullet$      | $\bullet$      |            |
|                       |                    | ٠          | $\bullet$  | ٠            | ٠          | ٠              | ٠              |            |
| 98                    | <b>EIN</b>         | <b>AUS</b> | <b>AUS</b> | <b>EIN</b>   | <b>EIN</b> | <b>AUS</b>     | <b>AUS</b>     | <b>AUS</b> |
| 99                    | <b>EIN</b>         | <b>AUS</b> | <b>AUS</b> | <b>EIN</b>   | <b>EIN</b> | <b>AUS</b>     | <b>AUS</b>     | <b>EIN</b> |
| Selbstdiagnose        | 80                 | 40         | 20         | 10           | 8          | $\overline{4}$ | $\overline{2}$ | 1          |
| 150                   | <b>EIN</b>         | <b>EIN</b> | <b>EIN</b> | <b>EIN</b>   | <b>AUS</b> | <b>AUS</b>     | <b>AUS</b>     | <b>AUS</b> |

**Tab. 5-3:** Einstellung der Stationsnummer und der Selbstdiagnose

In der Abbildung oben ist z. B. die Stationsnummer 32 eingestellt.

HINWEISE Stellen Sie nur Stationsnummer im Bereich von 0 bis 99 und den Wert "150" zur Selbstdiagnose ein. Bei anderen eingestellten Werten tritt nach dem Einschalten oder dem Zurücksetzen der Kopfstation ein Fehler auf.

> Die Summe, die sich aus den Stellungen der Schalter für die Einerstellen (8, 4, 2 und 1) ergibt, darf den Wert "9" nicht überschreiten.

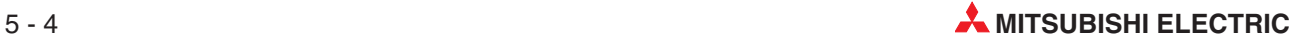

## <span id="page-82-0"></span>**5.1.4 Zurücksetzen der Kopfstation**

Wenn an den Schaltern des ST1H-PB der Wert "150" eingestellt wird, führt die Kopfstation eine Selbstdiagnose aus (siehe Seite [5-4](#page-81-0) und Abs. [12.3](#page-193-0)).

Falls nach dem Abschluss der Selbstdiagnose an den Schaltern eine Stationsnummer bei eingeschalteter Versorgungspannung eingestellt wird, muss die Kopfstation zur Aufnahme des normalen Betriebs zurückgesetzt werden.

Dies kann entweder durch einem angeschlossenen Personal Computer mit der Software GX Configurator-DP (Online  $\Rightarrow$  Reset Head Module) oder direkt an der Kopfstation erfolgen.

### **Zurücksetzen durch die Tasten der Kopfstation**

- **1** Betätigen Sie die Tasten "-", "+" und "RELEASE" des ST1H-PB gleichzeitig und halten Sie die Tasten gedrückt.
- Wenn alle Leuchtdioden der Kopfstation ausgeschaltet sind, war das Zurücksetzen erfolgreich. Nun können Sie die Tasten loslassen.

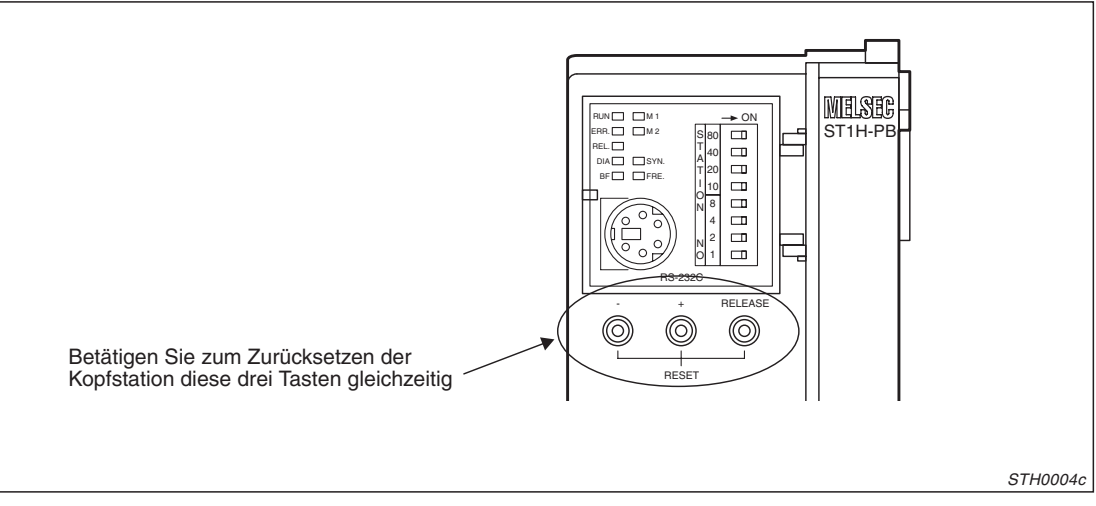

**Abb. 5-4:** Anordnung der Tasten an der Kopfstation

# **5.2 Basismodule**

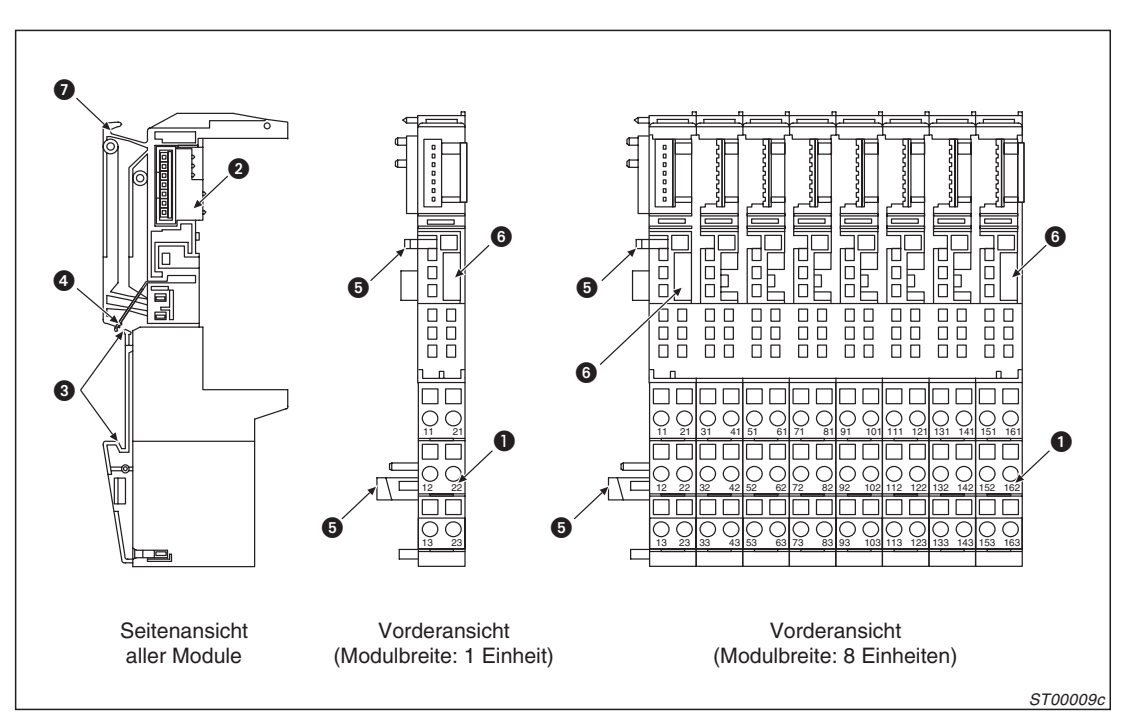

**Abb. 5-5:** Basismodule der MELSEC ST-Serie

| <b>Nummer</b> | <b>Bedeutung</b>             | <b>Beschreibung</b>                                                                                                    |
|---------------|------------------------------|----------------------------------------------------------------------------------------------------|
| N             | Klemmenblock                 | Der Klemmenblock dient zum Anschluss der externen Verdrahtung.<br>Die Farbe eines Klemmenblocks kennzeichnet die Funktion des<br>Moduls:<br>• Dunkelgrau: E/A-Module<br>• Rot: Spannungsversorgungs- und verteilungsmodule<br>Die Klemmen für die Abschirmung sind zusätzlich hellgrau markiert.                                              |
| 0             | <b>Busstecker</b>            | Über diese Stecker werden die Module untereinander verbunden.<br>Der Typ des Basismoduls wird durch die Farbe des Steckers<br>gekennzeichnet:<br>• Dunkelgrau: für Module zur Spannungsversorgungs und -vertei-<br>lungs und für E/A-Module<br>• Gelb: Spannungsversorgungsmodule zur Neueinspeisung der<br>5-V-Versorgung des Rückwandbusses |
| ❸             | Aussparung für DIN-Schiene   | Mit dieser Aussparung wird das Modul auf eine DIN-Schiene aufge-<br>setzt.                                                                                                    |
| 4             | Masse-Kontakt                | Federnder Metallkontakt an der Rückseite des Basismoduls<br>Über die leitende DIN-Schiene werden alle aufgesetzten Module<br>untereinander verbunden.                                                                                                    |
| 6             | Arretierung                  | Diese Kunststofflasche rastet am benachbarten Basismodul ein und<br>sichert so den festen Halt der Module.                                                                                                    |
| 6             | Aussparung für Codierelement | In diese Aussparung wird bei der ersten Montage des Elektronikmo-<br>duls das Codierelement automatisch befestigt.                                                                                                    |
| Ø             | Lasche zur Demontage         | Um das Basismodul von der DIN-Schiene zu lösen, wird eine<br>Schraubendreherklinge von vorn in diese Lasche eingeführt und<br>anschließend der Griff des Schraubendrehers nach unten bewegt.                                                                                                    |

**Tab. 5-4:** Beschreibung der Basismodule

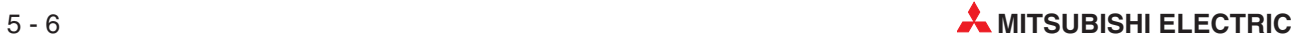

# **5.3 Spannungsversorgungs- und -einspeisemodule**

# **5.3.1 Übersicht**

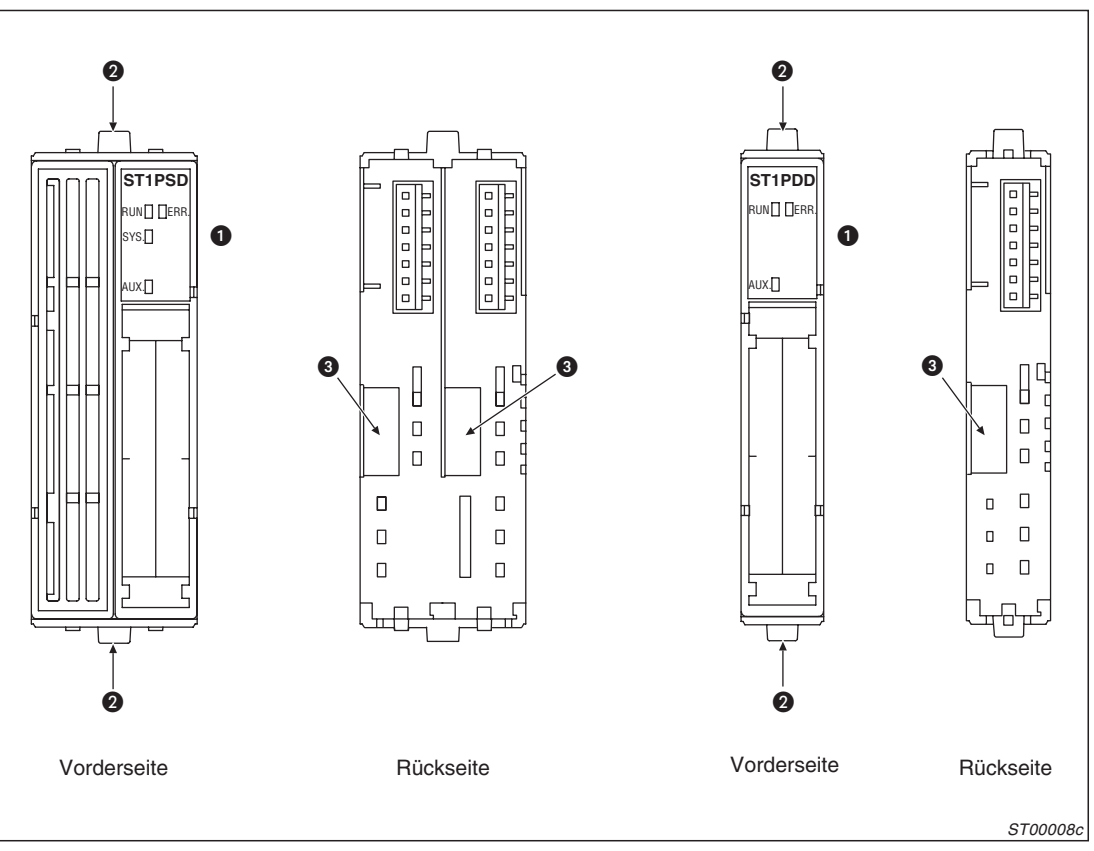

**Abb. 5-6:** Spannungsversorgungsmodul ST1PSD (links) und Spannungseinspeisemodul ST1PDD (rechts)

| <b>Nummer</b> | <b>Bedeutung</b> | <b>Beschreibung</b>                                                                                                    |  |
|---------------|------------------|----------------------------------------------------------------------------------------------------|--|
|               | Leuchtdioden     | Die LEDs geben Auskunft über den Zustand des Moduls (siehe<br>Seite 5-8)                                                                                                    |  |
| 2             | Modularretierung | Die beiden Arretierungen sorgen für eine sichere Befestigung des<br>Elektronikmoduls im Basismodul.<br>Zur Demontage drücken Sie auf beide Arretierungen und ziehen das<br>Elektronikmodul aus dem Basismodul. |  |
| B             | Modulcodierung   | Die Modulcodierung verhindert, dass beim Austausch eines Elektro-<br>nikmoduls ein falsches Modul in das Basismodul eingesetzt wird.                                                                           |  |

**Tab. 5-5:** Beschreibung der Spannungsversorgungs- und Einspeisemodule

# <span id="page-85-0"></span>**5.3.2 Leuchtdioden**

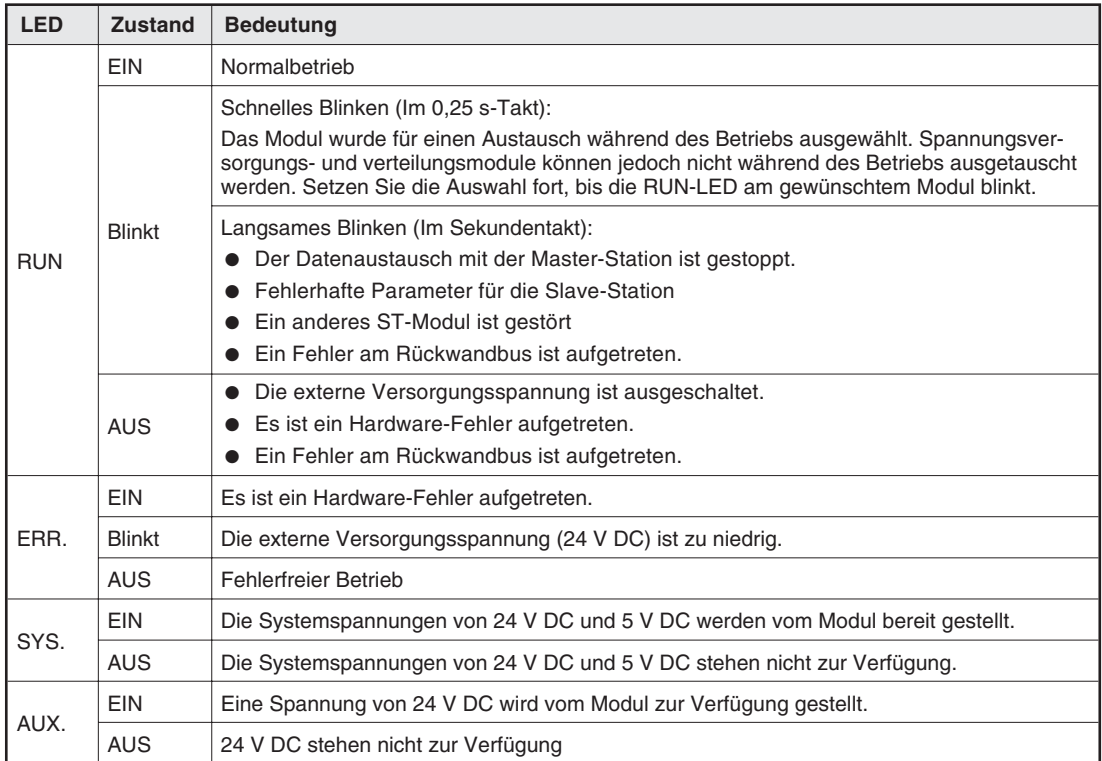

**Tab. 5-6:** Bedeutung der Leuchtdioden

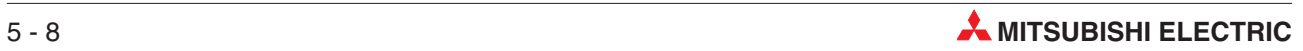

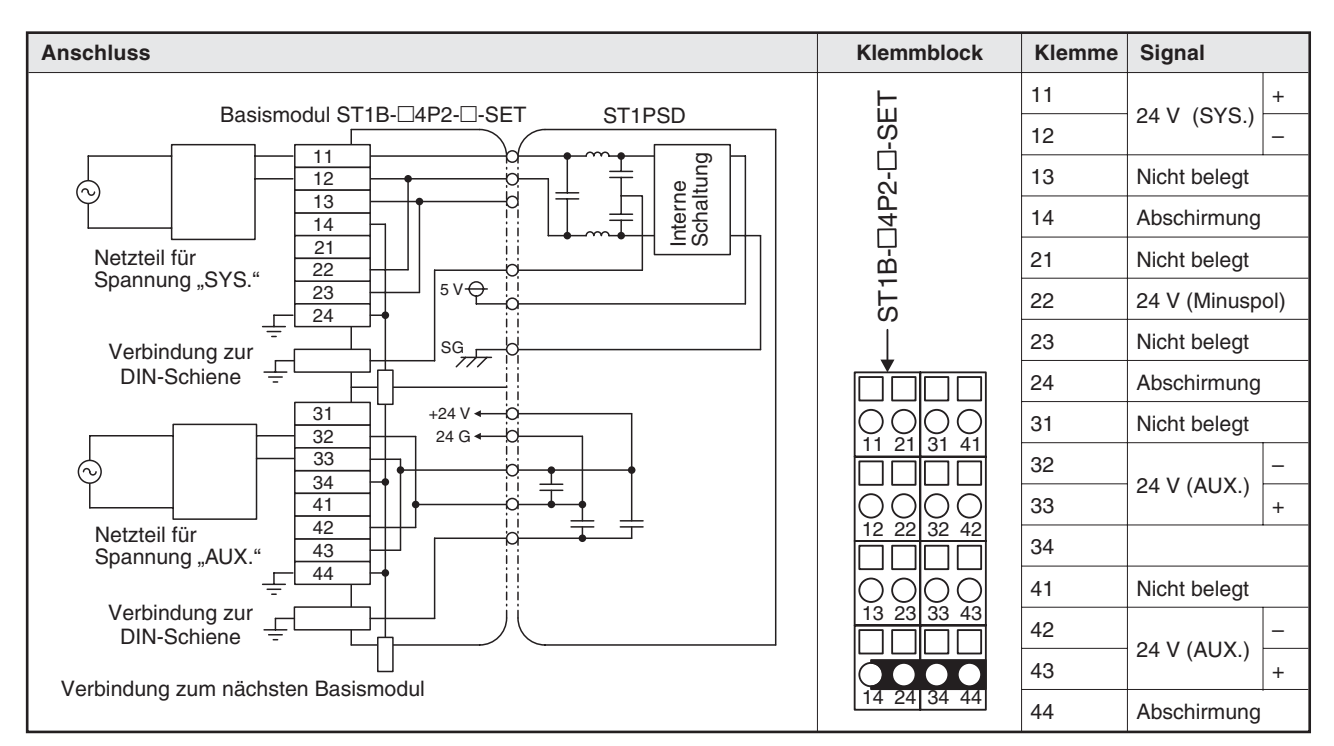

# **5.3.3 Belegung der Klemmen und Anschluss**

**Abb. 5-7:** Prinzipschaltbild und Klemmenbelegung beim Spannungsversorgungsmodul ST1PSD

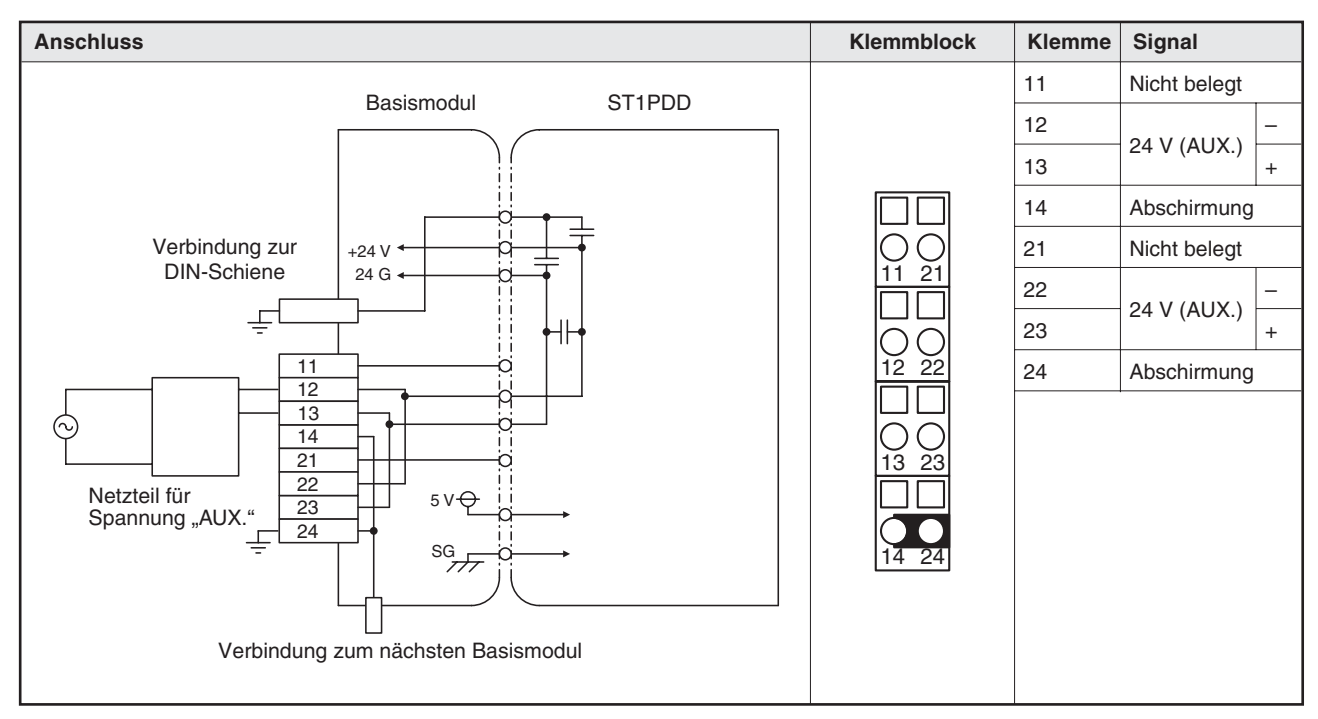

**Abb. 5-8:** Prinzipschaltbild und Klemmenbelegung beim Spannungseinspeisemodul ST1PDD

# **5.4 E/A-Module**

# **5.4.1 Übersicht**

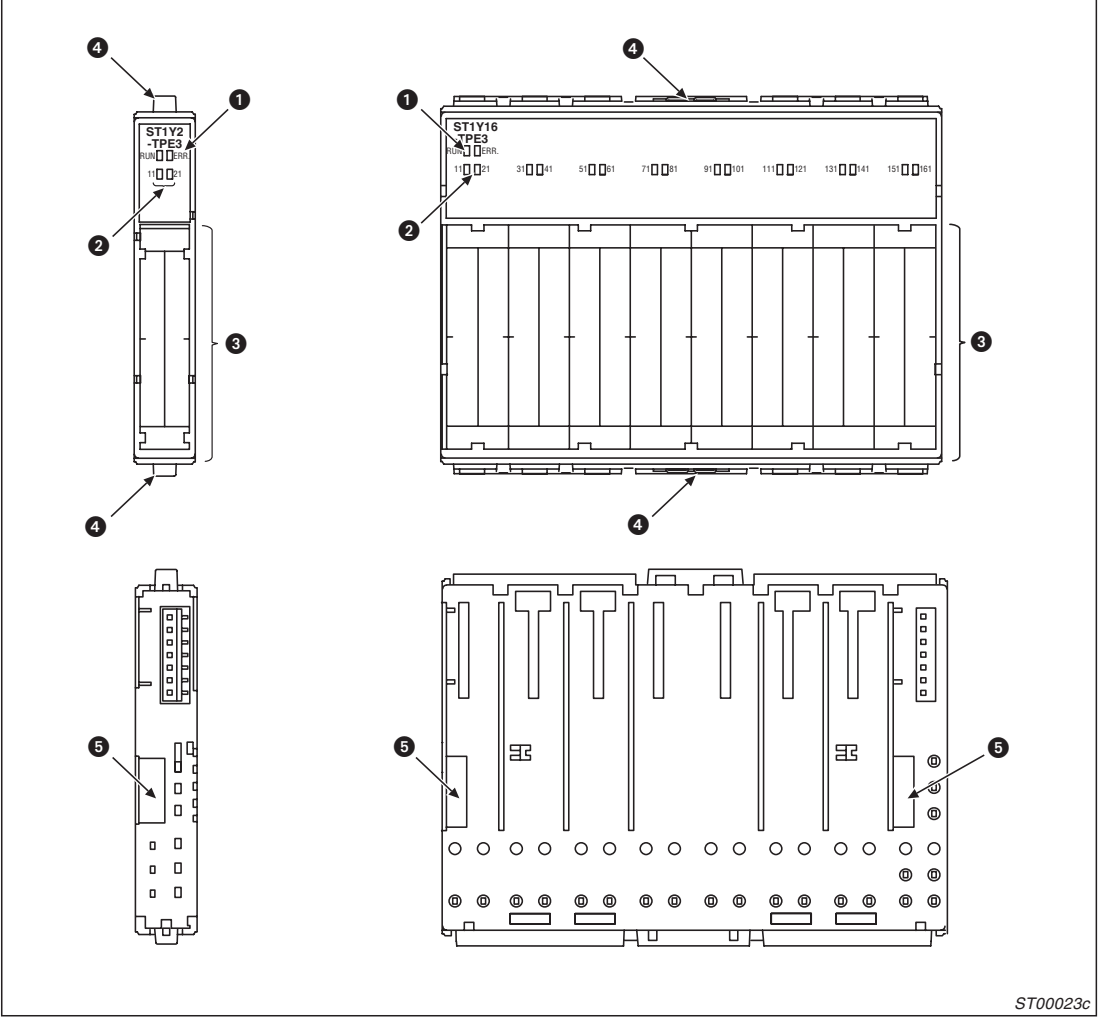

**Abb. 5-9:** Digitale und analoge Ein- und Ausgangsmodule der MELSEC ST-Serie

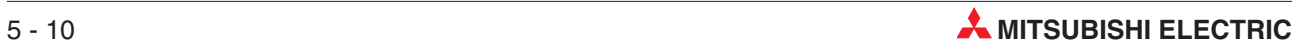

| Nummer | <b>Bedeutung</b>                       | <b>Beschreibung</b>                                                                                                    |
|--------|----------------------------------------|----------------------------------------------------------------------------------------------------|
| Ω      | LEDs "RUN" und "ERR."                  | Die LEDs geben Auskunft über den Zustand des Moduls<br>Die Farbe, mit der die Leuchtdioden hinterlegt sind, gekennzeichet<br>den Modultyp:<br>Hellgrau: Digitale Eingangsmodule<br>Orange: Digitale Ausgangsmodule (Transistorausgänge)<br>Braun: Digitale Relais-Ausgangsmodule<br>Grün: Analoge Eingangsmodule<br>Blau: Analoge Ausgangsmodule |
| 0      | Statusanzeige der Ein- und<br>Ausgänge | Die Nummer einer Leuchtdiode entspricht der Klemmennummer. Eine<br>leuchtende LED zeigt einen eingeschalteten Ein- oder Ausgang an.                                                                                                    |
| A      | Beschriftungsschild                    | Auf den Beschriftungsschildern können z. B. die Bezeichnungen der<br>Signale notiert werden. Unter den Beschriftungsschildern ist die<br>Klemmenbelegung des Moduls abgebildet.                                                                                                    |
| A      | Modularretierung                       | Die beiden Arretierungen sorgen für eine sichere Befestigung des<br>Elektronikmoduls im Basismodul.<br>Zur Demontage drücken Sie auf beide Arretierungen und ziehen das<br>Elektronikmodul aus dem Basismodul.                                                                                                    |
| A      | Modulcodierung                         | Die Modulcodierung an der Rückseite der Module verhindert, dass in<br>ein Basismodul in falsches Elektronikmodul eingesetzt wird.                                                                                                    |

**Tab. 5-8:** Beschreibung zu den E/A-Modulen der ST-Serie

# **5.4.2 Leuchtdioden**

| <b>LED</b> | <b>Zustand</b> | <b>Bedeutung</b>                                                                                                    |  |  |
|------------|----------------|----------------------------------------------------------------------------------------------------|--|--|
| <b>RUN</b> | EIN            | Normalbetrieb                                                                                                    |  |  |
|            | <b>Blinkt</b>  | Schnelles Blinken (Im 0,25 s-Takt):<br>Das Modul wurde für einen Austausch während des Betriebs ausgewählt.                                                                                                    |  |  |
|            |                | Langsames Blinken (Im Sekundentakt):<br>Der Datenaustausch mit der Master-Station ist gestoppt.<br>Fehlerhafte Parameter für die Slave-Station<br>Ein anderes ST-Modul ist gestört<br>Es ist ein Fehler am Rückwandbus aufgetreten. |  |  |
|            | <b>AUS</b>     | Die externe Versorgungsspannung ist ausgeschaltet.<br>Es ist ein Hardware-Fehler aufgetreten.<br>Ein Fehler am Rückwandbus ist aufgetreten.                                                                                         |  |  |
| ERR.       | <b>EIN</b>     | Es ist ein Hardware-Fehler aufgetreten.<br>Zusätzlich bei den Modulen ST1Y2-TE2 und ST1Y16-TE2: Eine Sicherung ist defekt.                                                                                                    |  |  |
|            | <b>Blinkt</b>  | Nur bei den Ausgangsmodulen ST1Y2-TPE3 und ST1Y16-TPE3:<br>Die Überstrom- oder Übertemperaturüberwachung hat angesprochen.                                                                                                    |  |  |
|            | <b>AUS</b>     | Fehlerfreier Betrieb                                                                                                    |  |  |

**Tab. 5-7:** Bedeutung der Leuchtdioden der E/A-Module

## **5.4.3 Belegung der Anschlussklemmen**

Die folgenden Abbildungen zeigen, mit welchen Signalen die Klemmen der Basismodule belegt sind, wenn das entsprechende Elektronikmodul montiert ist.

Bei den Bezeichnungen der Basismodule steht der Platzhalter "<sup>[4]</sup> für die Buchstaben "S" (Federkraftklemmen) oder "E" (Schraubklemmen)

Bei den Eingangsmodulen liefern die Klemmen für 24 V DC die Versorgungsspannung für die angeschlossenen Schalter oder Sensoren. Klemmen mit der gleichen Bezeichnungen (z. B. "COM") sind intern miteinander verbunden.

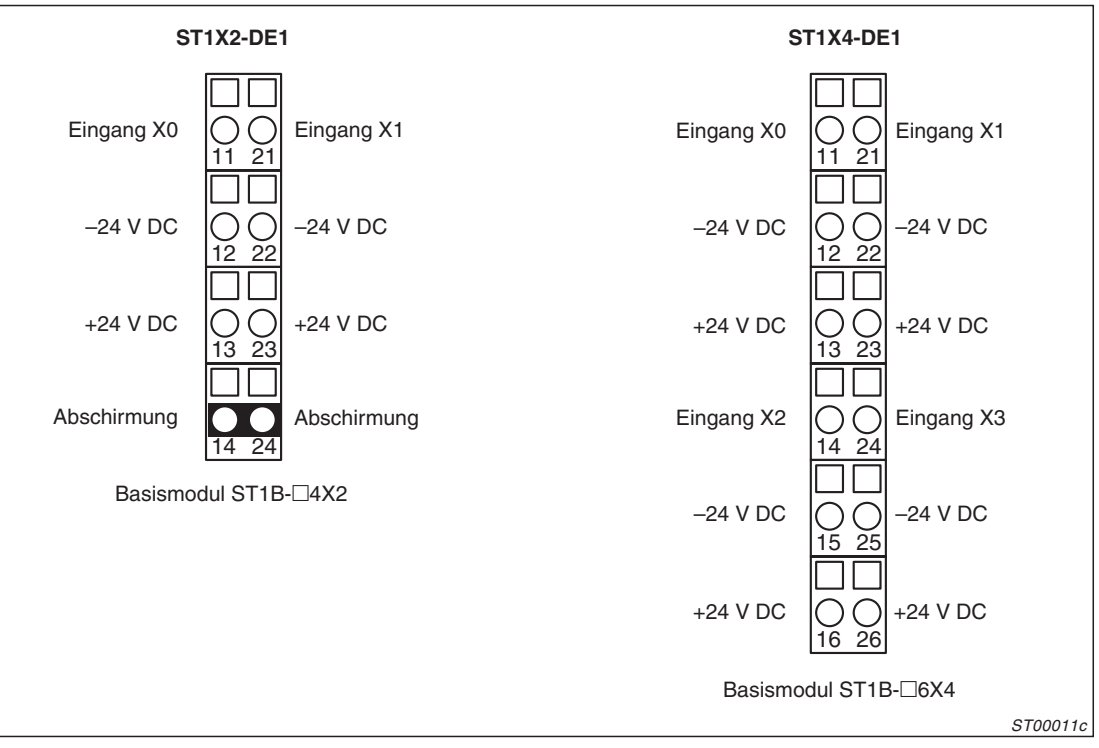

**Abb. 5-10:** Klemmenbelegung bei den digitalen Eingangsmodulen ST1X2-DE1 und ST1X4-DE1

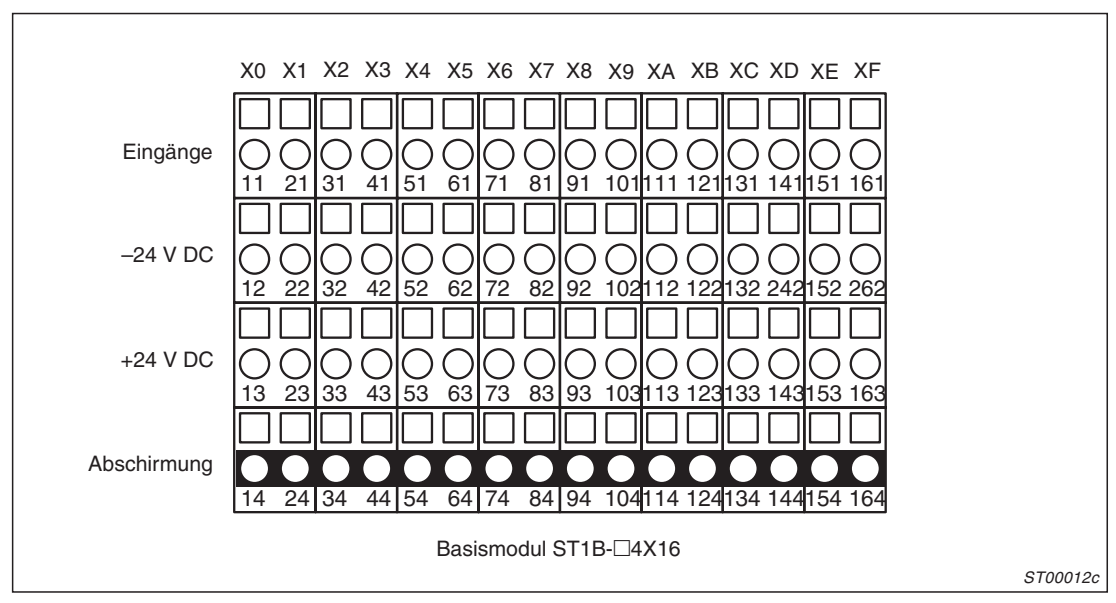

**Abb. 5-11:** Klemmenbelegung beim digitalen Eingangsmodul ST1X16-DE1

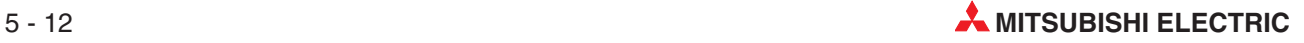

<span id="page-90-0"></span>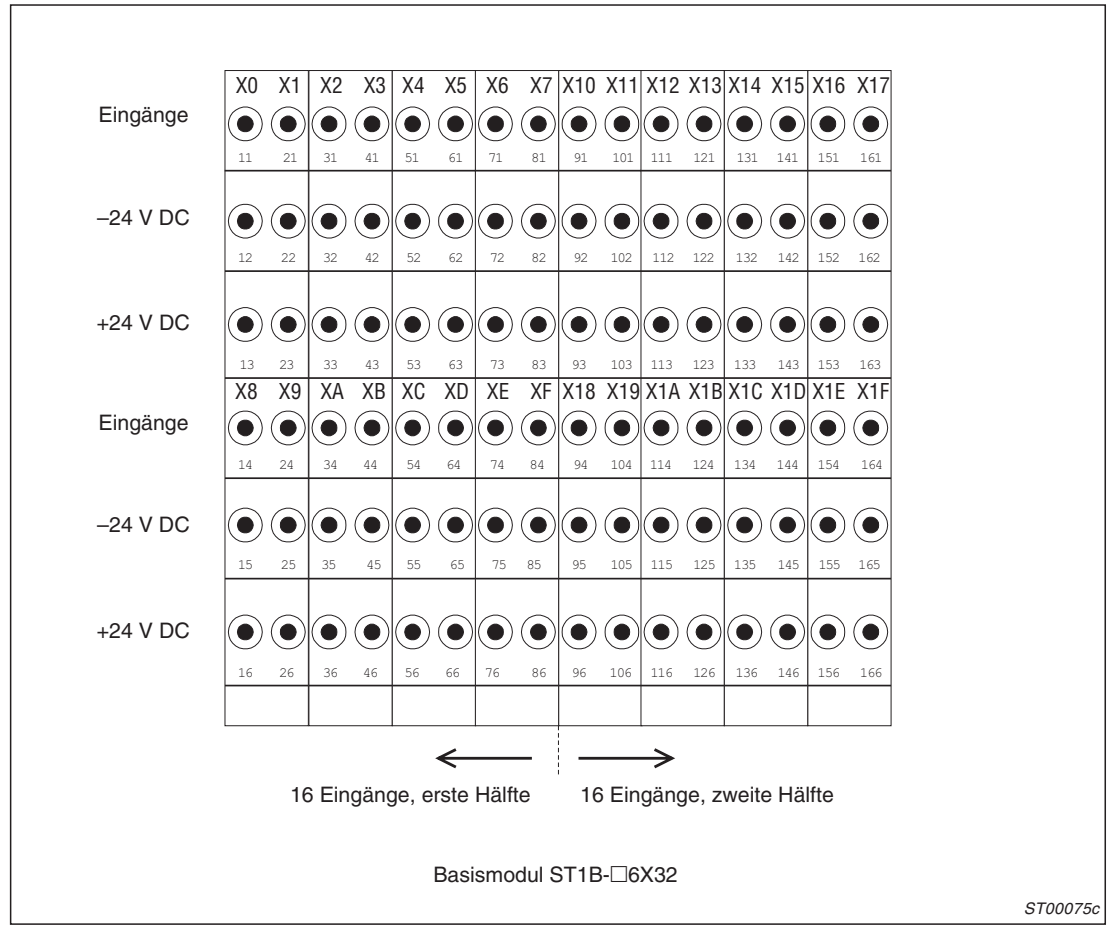

**Abb. 5[-12](#page-90-0):** Klemmenbelegung beim digitalen Eingangsmodul ST1X16X16-DE1-S1

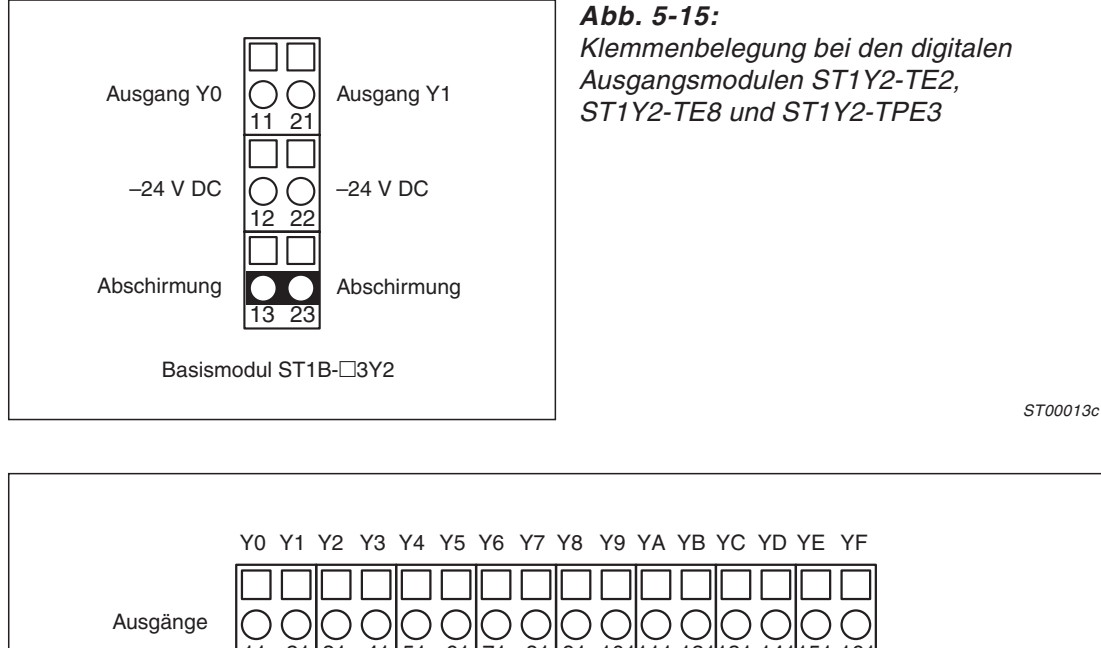

### **Digitale Ausgangsmodule**

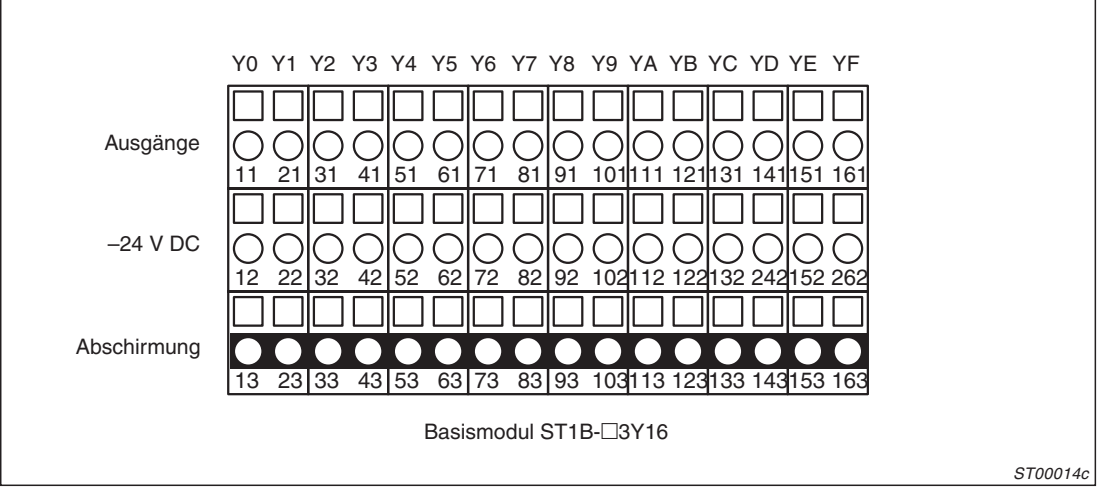

**Abb. 5-14:** Klemmenbelegung bei den digitalen Ausgangsmodulen ST1Y16-TE2 und ST1Y16-TPE3

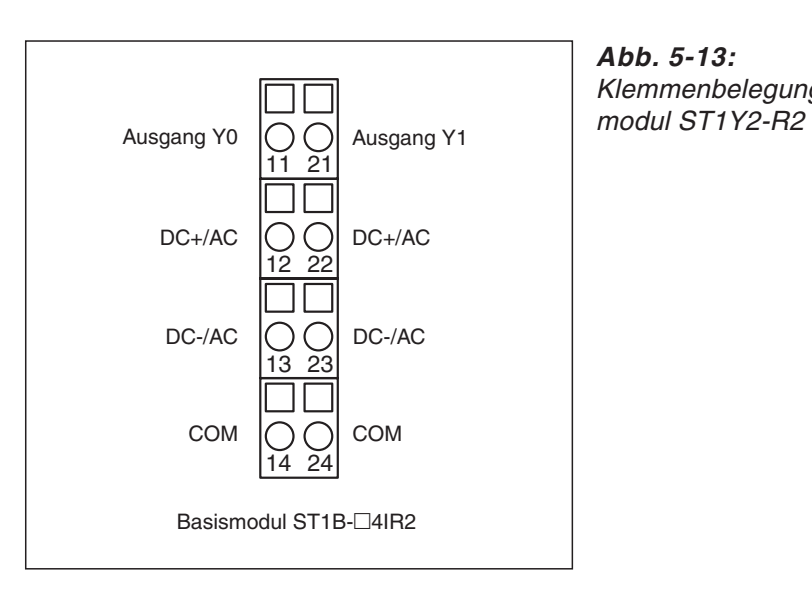

**Abb. 5-13:**

Klemmenbelegung beim Relaisausgangs-

ST00015c

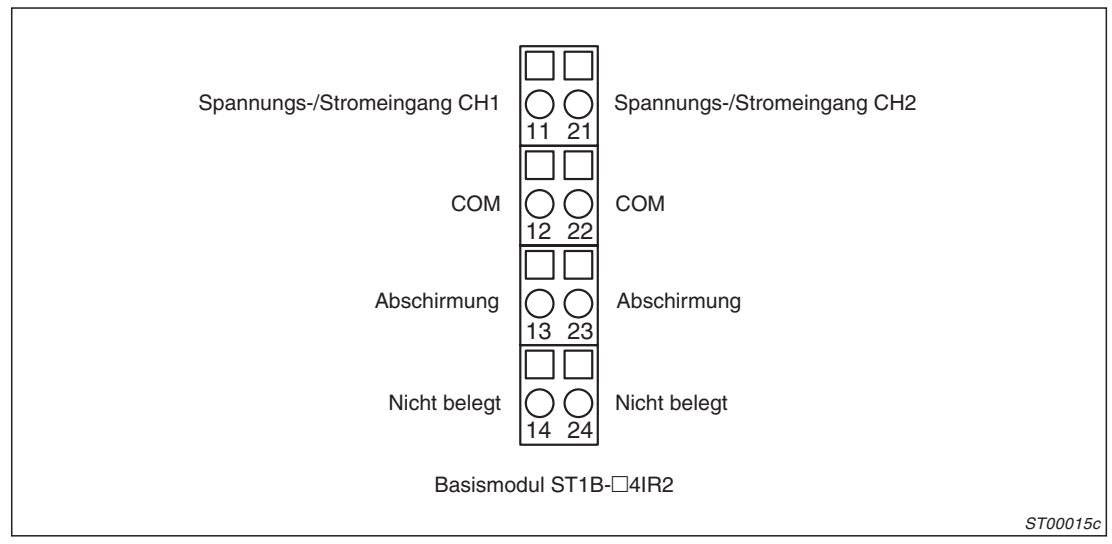

**Analoge Ein- und Ausgangsmodule**

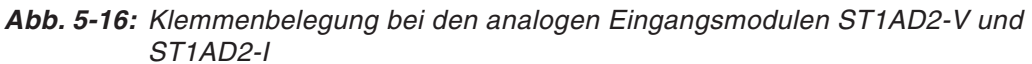

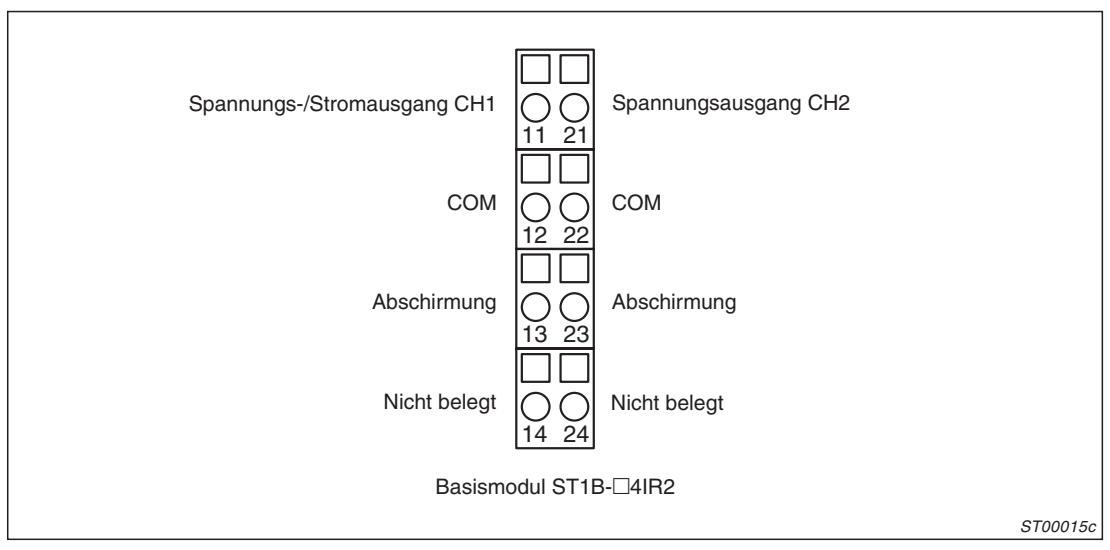

**Abb. 5-17:** Klemmenbelegung bei den analogen Ausgangsmodulen ST1DA2-V und ST1DA1-I

### <span id="page-93-0"></span>**Temperaturerfassungsmodule**

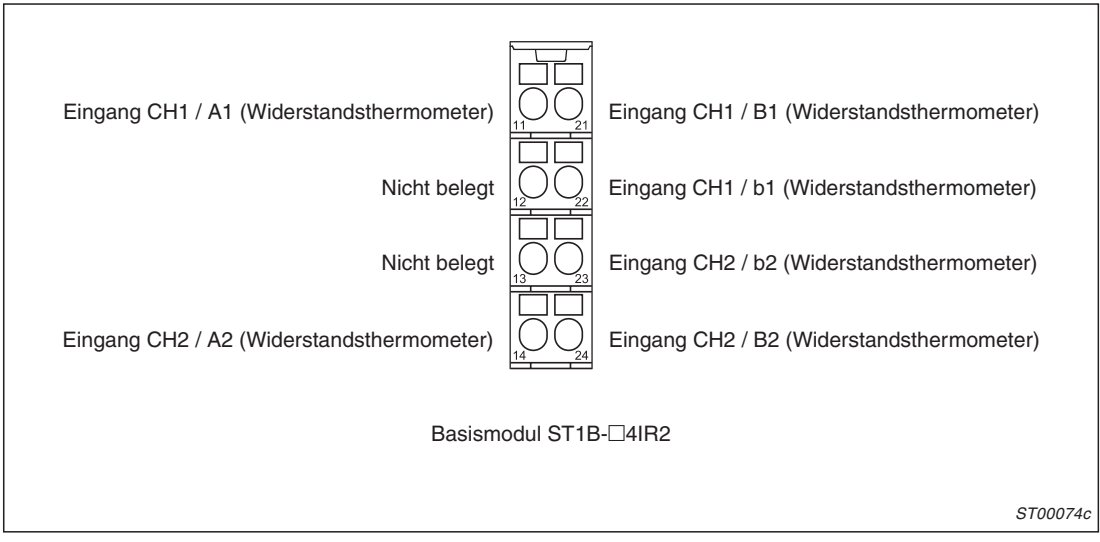

**Abb. [5-18](#page-93-0):** Klemmenbelegung des Temperaturerfassungsmoduls ST1RD2

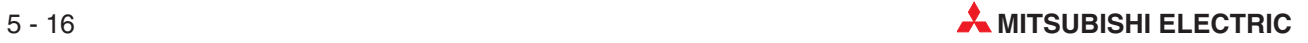

# **6 Installation**

# **6.1 Handhabungshinweise**

### **Vorsichtsmaßnahmen**

Da die Gehäuse und die Klemmenabdeckung aus Kunststoff gefertigt sind, ist darauf zu achten, dass die Module keinen mechanischen Belastungen und starken Stößen ausgesetzt werden. Die Platinen dürfen in keinem Fall aus dem Gerät entfernt werden. Bei der Installation ist darauf zu achten, dass keine Drähte oder Metallspäne in das Gehäuse gelangen.

Ziehen Sie die Schrauben der Klemmen und die Befestigungsschraube der Endplatte mit den in der folgenden Tabelle angegebenen Anzugsmomenten an:

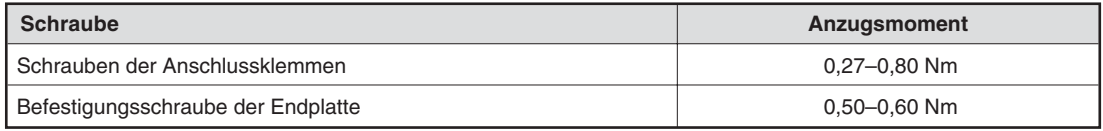

**Tab. 6-1:** Anzugsmomente der Schrauben bei der ST-Serie

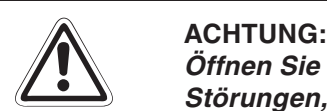

Öffnen Sie nicht das Gehäuse der Module. Verändern Sie nicht das Modul. **Störungen, Verletzungen und/oder Feuer können die Folge sein.**

Die ST-Module sind für die Montage auf einer DIN-Schiene vorgesehen. Werden die **Module nicht auf einer DIN-Schiene betrieben, können Fehlfunktionen auftreten.**

Bringen Sie nach der Montage der Kopfstation und aller ST-Module die Endplatte und **die Befestigungsklammer an.**

**Dadurch wird verhindert, dass sich die Steckverbindungen zwischen den Basismodulen durch Vibrationen lösen. Durch die Endplatte wird auch verhindert, dass spannungsführende Teile des letzten (rechten) Basismoduls offenliegen und dadurch ein Kurzschluss verursacht werden kann.**

**Schalten Sie vor allen Montagearbeiten die Versorgungsspannung aus.**

## **6.1.1 Montage der ST-Module in Übereinstimmung mit EMV-Vorschriften**

Die Komponenten der MELSEC ST-Serie gelten als offenes System. Sie müssen in einen Schaltschrank, ein geschlossenes Pult oder einen Schaltkasten installiert werden. Dadurch werden die Geräte geschützt und elektromagnetische Störungen, die von den Modulen der ST-Serie ausgehen, abgeschirmt.

Beachten Sie bei der Montage bitte die folgenden Regeln:

- Der Schaltschrank oder -kasten, in dem die Module installiert werden, muss leitend (aus Metall) sein.
- Falls die Module in ein Pult eingebaut werden, muss zwischen allen Seiten des Pultes -auch z. B. mit einem aufklappbaren Deckel- eine leitende Verbindung bestehen.
- Wenn eine Montageplatte verwendet wird, muss diese mit dem Schaltschrank, Schaltkasten oder Pult leitend verbunden werden.
- Verwenden Sie zur Erdung des Schaltschranks, Schaltkastens oder Pultes eine Leitung mit dem größtmöglichen Querschnitt, um hohen Frequenzen eine niedrige Impedanz zu bieten.
- Kabeldurchführungen sollten so klein wie möglich sein.

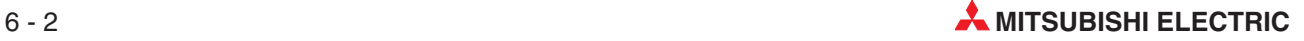

# **6.2 Montage der DIN-Schiene**

 $\bullet$  Verwenden Sie zur Montage der Module eine Schiene nach DIN 50022 mit einer Breite von 35 mm. Die DIN-Schiene dient außer zur Befestigung der Module auch zur Verbindung der Gerätemassen der einzelnen Module. Aus diesem Grund muss die DIN-Schiene leitend (aus Metall und nicht isoliert) sein.

Um eine sichere Befesigung zu gewährleisten, dürfen die Schrauben zur Befestigung der Schiene nicht weiter als 200 mm voneinander entfernt sein:

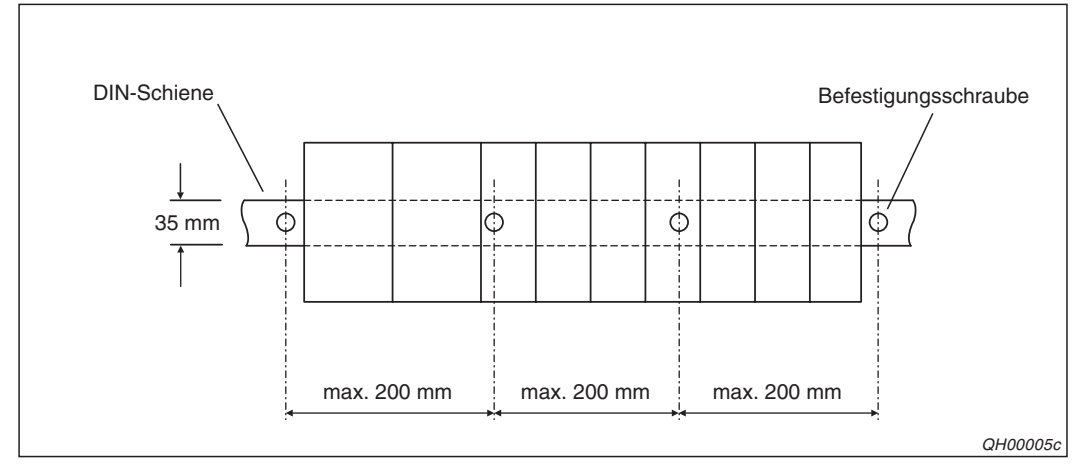

**Abb. 6-1:** Abstand der Befestigungspunkte der DIN-Schiene

- $\bullet$  Die DIN-Schiene sollte auf einem ebenen Untergrund montiert werden, um ein Verspannen zu vermeiden.
- Um eine gute Lüftung zu gewährleisten und den Austausch von Modulen zu vereinfachen, sollten um eine ST-Station die folgenden Freiräume eingehalten werden:

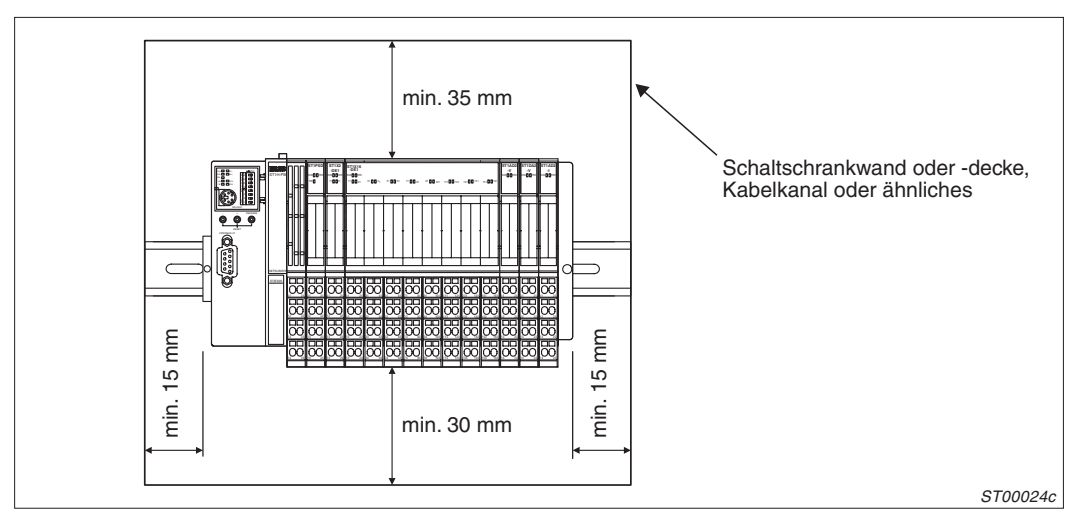

**Abb. 6-2:** Erforderliche Freiräume um eine ST-Station

 $\bullet$  Bitte beachten Sie bei der Montage die Ausrichtung der Module, um eine ausreichende Lüftung zu gewährleisten:

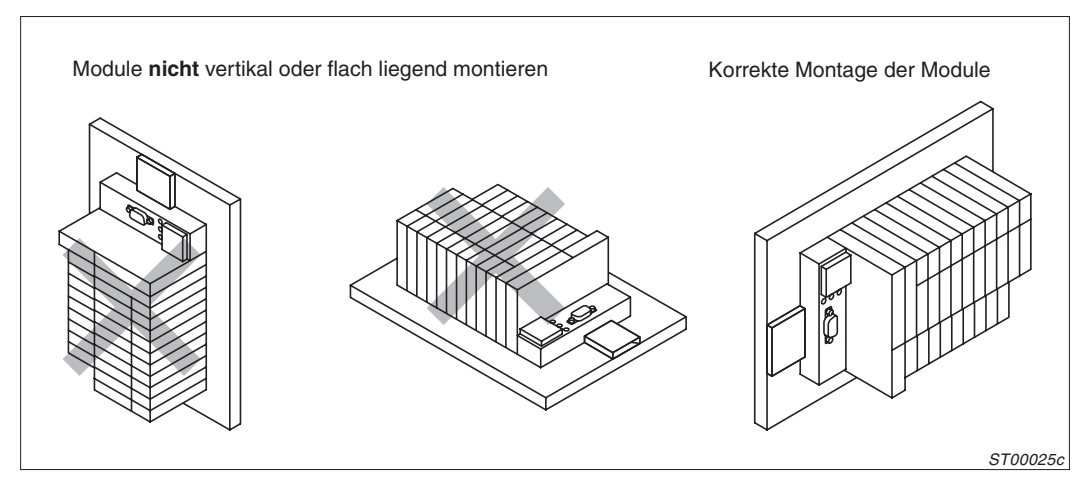

**Abb. 6-3:** Montieren Sie die DIN-Schiene nur waagrecht an eine senkrechte Fläche

 $\bullet$  Montieren Sie die ST-Module in einem separaten Schaltschrank oder in einen ausreichend großen Abstand von elektromagnetischen Schaltgeräten, wie z. B. Schützen, die Vibrationen und Störungen verursachen.Zwischen den ST-Modulen und solchen Geräten muss ein Abstand von mindestens 100 mm eingehalten werden.

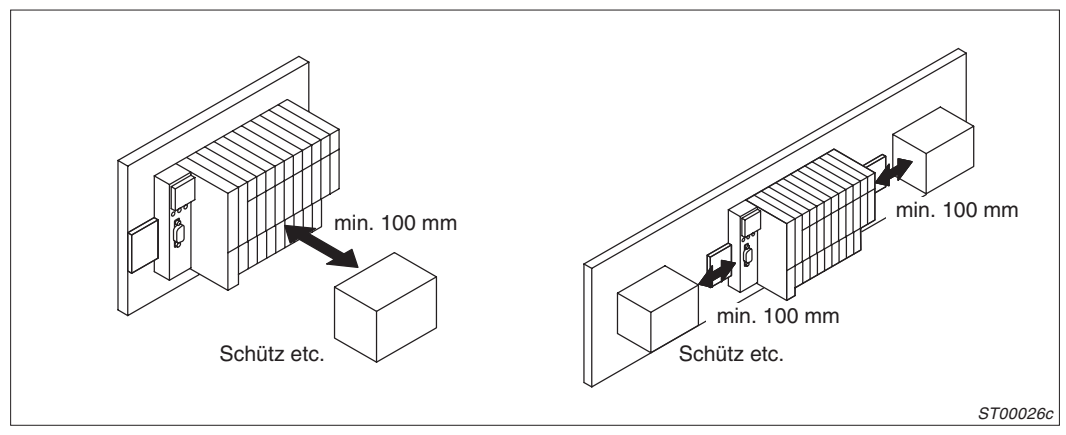

**Abb. 6-4:** Abstände der ST-Module von Schützen oder ähnlichen Geräten

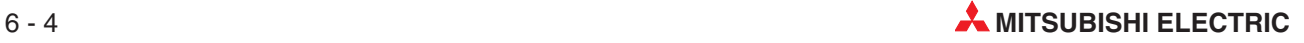

# **6.3 Berechnung der erzeugten Abwärme**

Die Umgebungstemperatur darf beim Betrieb der Module der ST-Serie 55 °C nicht überschreiten. Falls die Temperatur diesen Grenzwert übersteigt, muss die von den Geräten erzeugte Wärme durch Lüfter abgeführt werden.

Bei der Auslegung des Schaltschrankes oder -kastens, in dem die Module der ST-Serie installiert werden sollen, muss die Leistungsaufnahme der Module und der anderen installierten Geräte berücksichtigt werden. Im folgenden Abschnitt wird gezeigt, wie die Leistungsaufnahme und die abgegebene Wärme überschlägig berechnet werden kann.

### **Gesamtleistungsaufnahme der Module (5 V DC)**

Die Summe aller Ströme, die von den ST-Modulen (außer dem Spannungsversorungsmodul) und der Kopfstation aufgenommen werden, multipliziert mit der Versorgungsspannung von 5 V, ergibt die Gesamtleistungsaufnahme der Module.

 $W_{5V} = I_{5V} \times 5 V$  [W]

I5V: Gesamtstromaufnahme der ST-Module bei 5 V DC [A]

### **Leistungsaufnahme des Spannngsversorgungsmoduls (ST1PSD)**

Der Wirkunggrad der Spannungsversorgungsmodule beträgt ca. 80 %. Das heißt, ca. 20 % der aufgenommenen Leistung werden in Wärme umgewandelt. Oder anders ausgedrückt, die Wärmeleistung entspricht 2/8 der Leistung, die von den ST-Modulen und der Kopfstation aufgenommen wird:

 $W_{PW} = 2/8 \times W_{5V}$  [W]

WPW: Wärmeleistung des Spannungsversorgungsmoduls

### **Gesamtleistungsaufnahme der Ausgangsmodule (24 V DC)**

Wenn die Summe aller Ströme, die bei gleichzeitig eingeschalteten Ausgängen von den Ausgangsmodulen aufgenommen wird, mit der Höhe der externen Versorgungsspannung von 24 Volt multipliziert wird, erhält man die Gesamtleistungsaufnahme bei 24 V DC.

 $W_{24V} = I_{24V} \times 24 V$  [W]

### **Durchschnittliche Leistungsaufnahme der Ausgangsmodule durch Spannungsabfall**

 $W_{\text{AUS}} = I_{\text{AUS}} \times U_{\text{AB}} \times n \times A_{\text{S}}$  [W]

- IAUS: Ausgangsstrom (tatsächlicher Strom, den der Ausgang liefern muss)
- UAB: Spannungsabfall des Ausgangsmoduls
- n: Anzahl der Ausgänge
- AS: Gleichzeitigkeitsfaktor (gibt an, wieviele Ausgänge gleichzeitig eingeschaltet sind,
	- $As = 1$  bedeutet, dass alle Ausgänge gleichzeitig eingeschaltet sind.)

### **Durchschnittliche Leistungsaufnahme der Eingangsmodule**

 $W_{EIN} = I_{EIN} \times U_{EIN} \times n \times E_S$  [W]

- I<sub>FIN</sub>: Eingangsstrom
- U<sub>FIN</sub>: Eingangsspannung (tatsächliche Betriebsspannung)
- n: Anzahl der Eingänge
- ES: Gleichzeitigkeitsfaktor (gibt an, wieviele Eingänge gleichzeitig eingeschaltet sind,  $E<sub>S</sub> = 1$  bedeutet, dass alle Eingänge gleichzeitig eingeschaltet sind.)

### **Leistungsaufnahme der analogen Ein- und Ausgangsmodule**

Die Leistungsaufnahme der Sondermodule berechnen Sie mit der folgenden Formel:

 $W_S = I_{SSV} \times 5 V + I_{S24V} \times 24 V$  [W]

I<sub>S5V</sub>: Stromaufnahme bei 5 V DC [A] IS24V: Stromaufnahme bei 24 V DC [A]

### **Gesamte Leistungsaufnahme der ST-Station**

Die Summe der zuvor errechneten Werte ergibt die Leistungsaufnahme der ST-Station:

 $W = W_{PW} + W_{SV} + W_{24V} + W_{AUS} + W_{EIN} + W_{S}$  [W]

Mit diesem Wert kann der Temperaturanstieg im Schaltschrank berechnet werden:

 $T = W / (U \times A)$  [°C]

- W: Leistungsaufnahme der ST-Station
- A: Fläche des Innenraums des Schaltschranks [m<sup>2</sup>]
- U: Wählen Sie für U einen Wert von 6, wenn die Luft im Schaltschrank z. B. durch einen Lüfter zirkuliert und einen Wert von 4, wenn die Luft im Schaltschrank nicht zirkuliert.

**HINWEISE** Wenn die Schaltschranktemperatur die maximal zulässige Umgebungstemperatur von  $\mid 55$  °C dauerhaft übersteigt, ist ein Lüfter, Wärmetauscher oder Kühlaggregat einzubauen.

> Lüfter sollten grundsätzlich mit dafür geeigneten Filtern und ausreichendem Schutz ausgestattet werden.

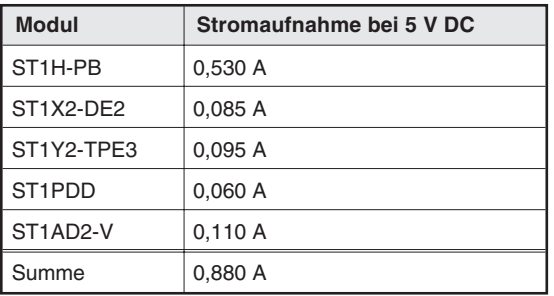

### **Beispiel zur Berechnung der Leistungsaufnahme**

**Tab. 6-2:** Systemkonfiguration und Stromaufnahme für das Beispiel

 $W_{5V} = 0$ , 88 A x 5 V =  $4.4 W$  $W_{\text{PM}} = 2/8 \times 4.4 \text{ W} = 1.1 \text{ W}$  $W_{24V} = 0$ ,  $W_{AUS} = 0$ ,  $W_S = 0$  $W_{\text{EIN}} = 0.004$  A x 24 V x 2 x 1 = 0.192 W  $W = 1.1 W + 4.4 W + 0.192 W = 5.692 W$ 

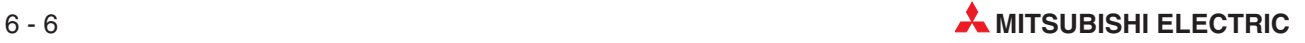

# **6.4 Montage der Module**

# **6.4.1 Montage der Kopfstation**

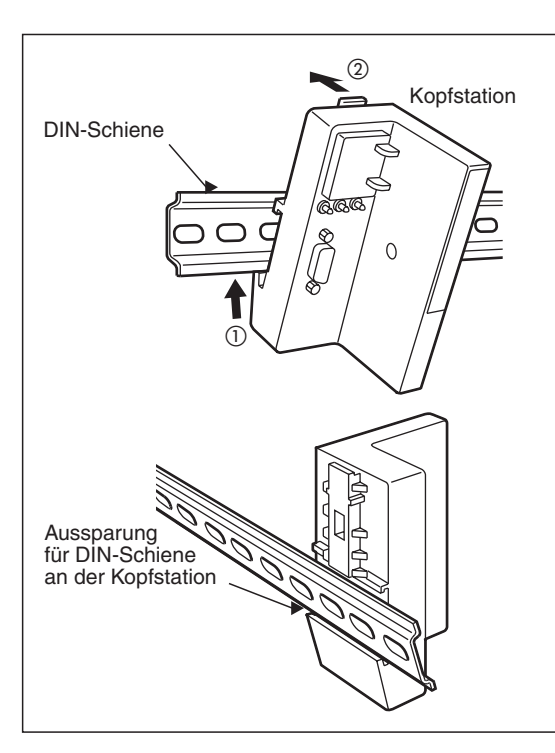

- Kippen Sie die Kopfstation leicht nach vorn und haken Sie das Modul mit der unteren Begrenzung des DIN-Schienenausschnitts unter die Schiene.
- Drücken Sie nun die Kopfstation in Richtung DIN-Schiene, bis das Modul einrastet und sicher auf der DIN-Schiene befestigt ist.

Lassen Sie links von der Kopfstation ausreichend Platz für die Befestigungsklammer (siehe Seite [6-9](#page-102-0) )

ST00027c

## **6.4.2 Montage der Basismodule**

**HINWEIS** | In einer Station können Basismodule mit Federkraftklemmen und Basismodule mit Schraubklemmen nicht zusammen verwendet werden.

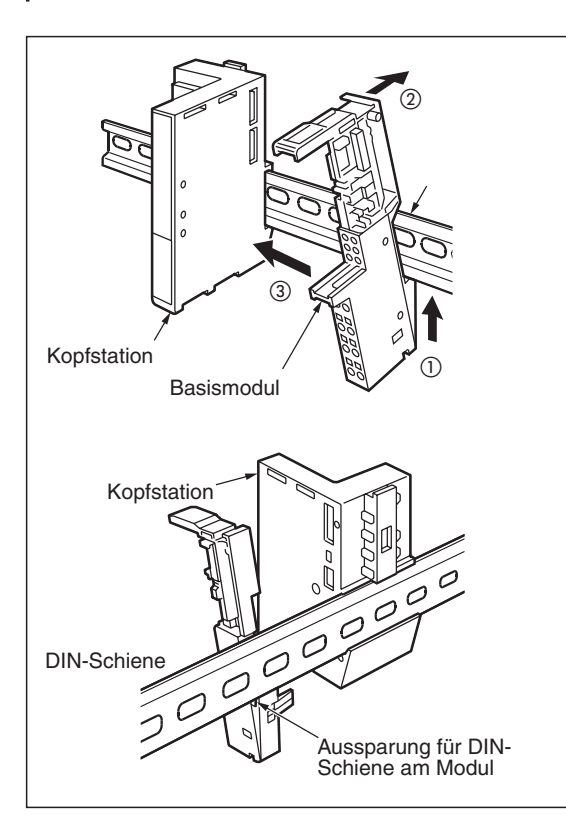

- Kippen Sie das Basismodul leicht nach vorn und haken Sie es mit der unteren Begrenzung des DIN-Schienenausschnitts unter die Schiene.
- Drücken Sie nun das Basismodul in Richtung DIN-Schiene, bis das Modul einrastet und sicher auf der DIN-Schiene befestigt ist.
- 3) Schieben Sie das Basismodul auf der DIN-Schiene nach links, um die elektrische Verbindung mit der Kopfstation oder einem anderen Basismodul herzustellen.

Montieren Sie die weiteren Basismodule in derselben Weise. Achten Sie dabei auf eine sichere Befestigung auf der DIN-Schiene. Zwischen der Kopfstation und dem ersten Basismodul und zwischen den Basismodulen darf keine Lücke sein.

ST00028c

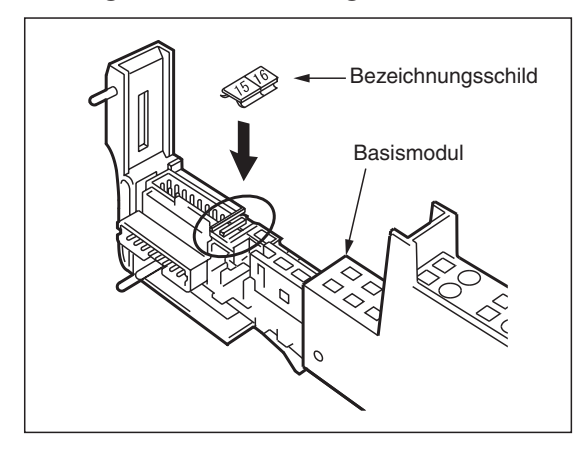

### **Montage der Bezeichnungsschilder und Potentialmarkierungen**

Die numerierten Bezeichungsschilder dienen zu Kennzeichnung der Basismodule. Setzen Sie die Bezeichnungsschilder in die dafür vorgesehenen Aussparungen unterhalb des Anschlusses für ein Elektronikmodul ein.

ST00030c

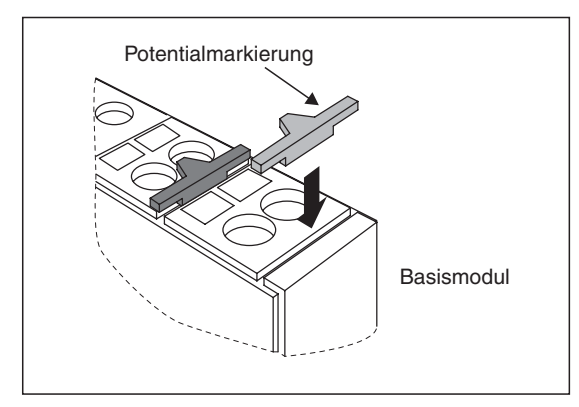

Mit den farbigen Potentialmarkierungen wird die Verdrahtung gekennzeichnet und die Diagnose vereinfacht. Die Bedeutung der Farben ist in der folgenden Tabelle aufgeführt.

Stecken Sie die Potentialmarkierungen jeweils in die Schlitze unterhalb der Klemmen.

ST00031c

| Farbe der Potentialmarkierung | <b>Bedeutung</b>                                                                               |
|-------------------------------|------------------------------------------------------------------------------------------------|
| Schwarz                       | Signalleitungen                                                                                |
| Rot                           | Pluspol einer Gleichspannung (24 V DC, 5 V DC)                                                 |
| Blau                          | Minuspol einer Gleichspannung (24 V DC, 5 V DC) oder<br>Mittelleiter (N) einer Wechselspannung |
| Rot/Blau                      | Stromversorgung für das System                                                                 |
| Gelb/Grün                     | Schutzleiter                                                                                   |
| Grün                          | Abschirmung                                                                                    |
| <b>Braun</b>                  | Phase einer Wechselspannung (L1)                                                               |

**Tab. 6-3:** Farben der Potentialmarkierungen

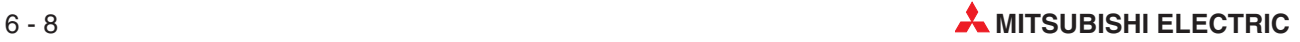

## <span id="page-102-0"></span>**6.4.3 Montage der Endplatte und der Befestigungsklammer**

Nach der Montage aller Basismodule werden rechts und links neben der ST-Station eine Endplatte und eine Befestigungsklammer auf die DIN-Schiene montiert. Diese beiden Elemente arretieren die ST-Station auf der DIN-Schiene und verhindern, dass sich die Steckverbindungen zwischen den Basismodulen lösen.

Zum Lieferumfang der Kopfstation gehören eine Endplatte und zwei Befestigungsklammern. Eine davon wird in die Endplatte eingesetzt.

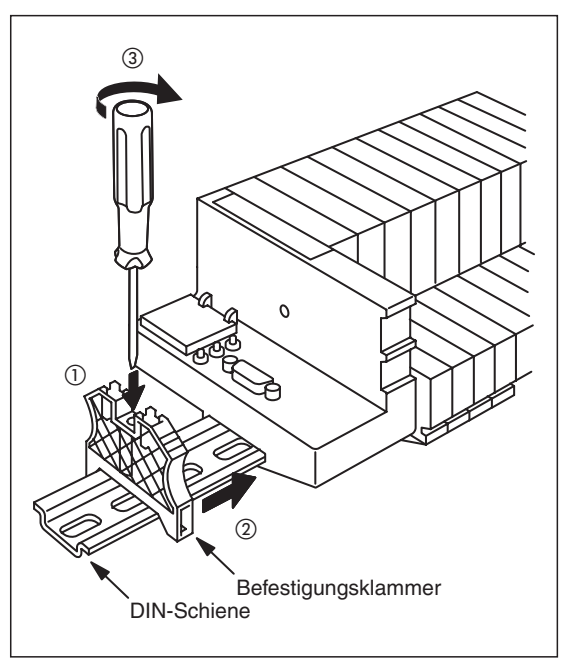

- Setzen Sie eine Befestigungsklammer an der linken Seite der Kopfstation auf die DIN-Schiene auf.
- (2) Schieben Sie die Befestigungsklammer bis an die Kopfstation.
- Ziehen Sie die Schraube der Befestigungsklammer fest an.

ST00032c

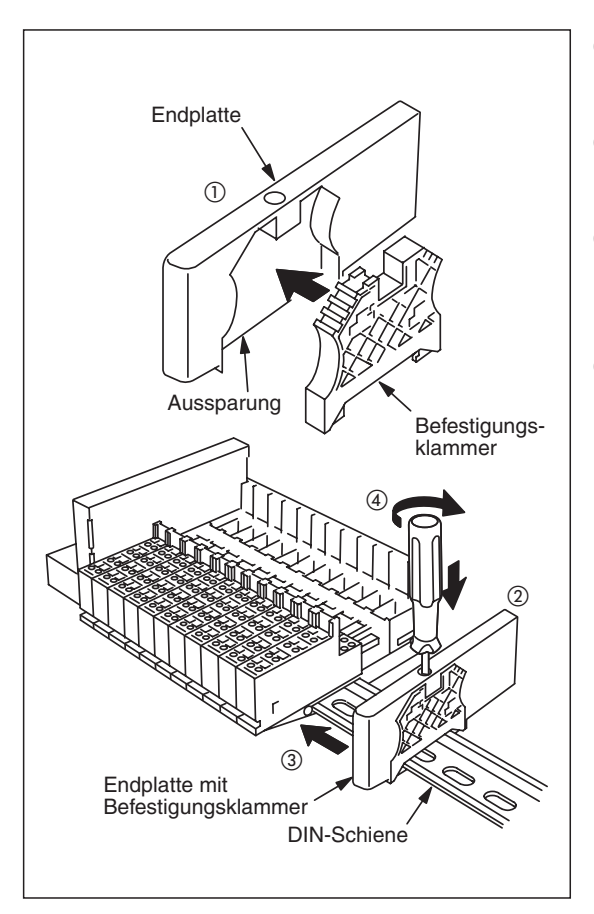

- Führen Sie eine Befestigungsklammer in die Aussparung der Endplatte ein.
- Setzen Sie die Endplatte neben dem letzten Basismodul auf die DIN-Schiene auf.
- 3) Schieben Sie Endplatte mit der Befestigungsklammer nach links bis an das Basismodul.
- Ziehen Sie dann die Schraube der Befestigungsklammer durch das Loch in der Endplatte fest an.

ST00033c

## <span id="page-103-0"></span>**6.4.4 Montage der Elektronikmodule**

**HINWEISE** Verdrahten Sie die Basismodule vor der Montage der Elektronikmodule.

Die Elektronikmodule sind mit zweiteiligen mechanischen Modulcodierungen ausgestattet. Wenn die Module ausgeliefert werden, sind beide Teile der Codierung am Modul befestigt. Bei der ersten Montage eines Elektronikmoduls in ein Basismodul wird ein Teil der Codierung automatisch im Basismodul befestigt. Beim Entfernen des Elektronikmoduls bleibt dieser Teil im Basismodul. Dadurch kann beim Austausch eines Elektronikmoduls nur ein Modul des gleichen Typs in das Basismodul eingesetzt werden (siehe auch S [6-11](#page-104-0)). Wenn Sie ein Elektronikmodul zum ersten Mal in ein Basismodul installieren, spüren Sie einen leichten Widerstand, während das Codierelement im Basismodul befestigt wird. Schieben Sie trotzdem das Elektronikmodul so weit in das Basismodul, bis es einrastet.

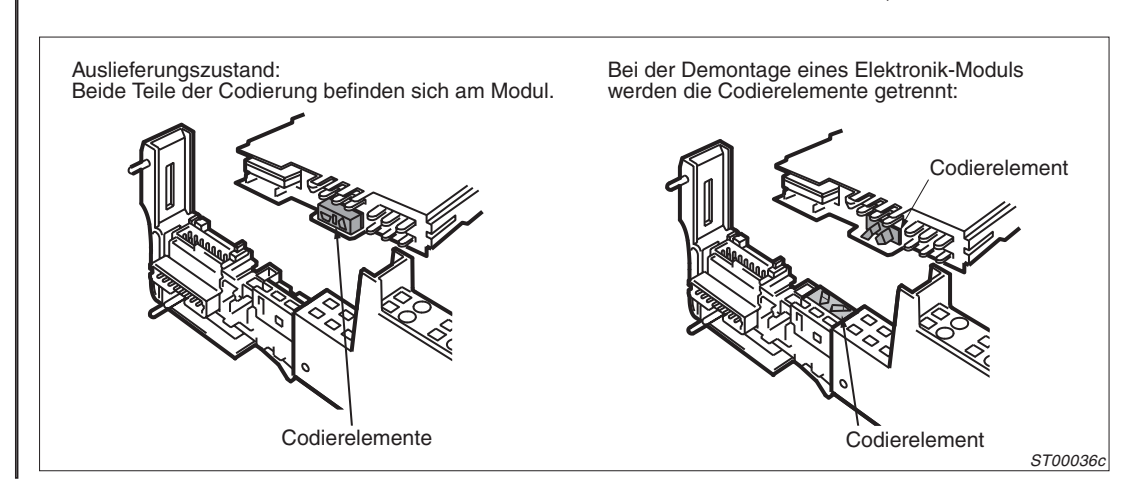

Wenden Sie keine übermäßige Kraft auf, falls ein Elektronikmodul nicht in ein Basismodul eingesetzt werden kann. Prüfen Sie in diesem Fall, ob im Basismodul bereits ein Codierelement installiert ist.

Vor der Montage der Elektronikmodule müssen die Kopfstation, die Basismodule, die Befestigungsklammer und die Endplatte auf der DIN-Schiene befestigt werden. Prüfen Sie, dass das korrekte Basismodul für das Elektronikmodul installiert ist (siehe Kap. [2.2](#page-22-0)). Schieben Sie die Elektronikmodule in die Basismodule, bis die Modularretierungen einrasten.

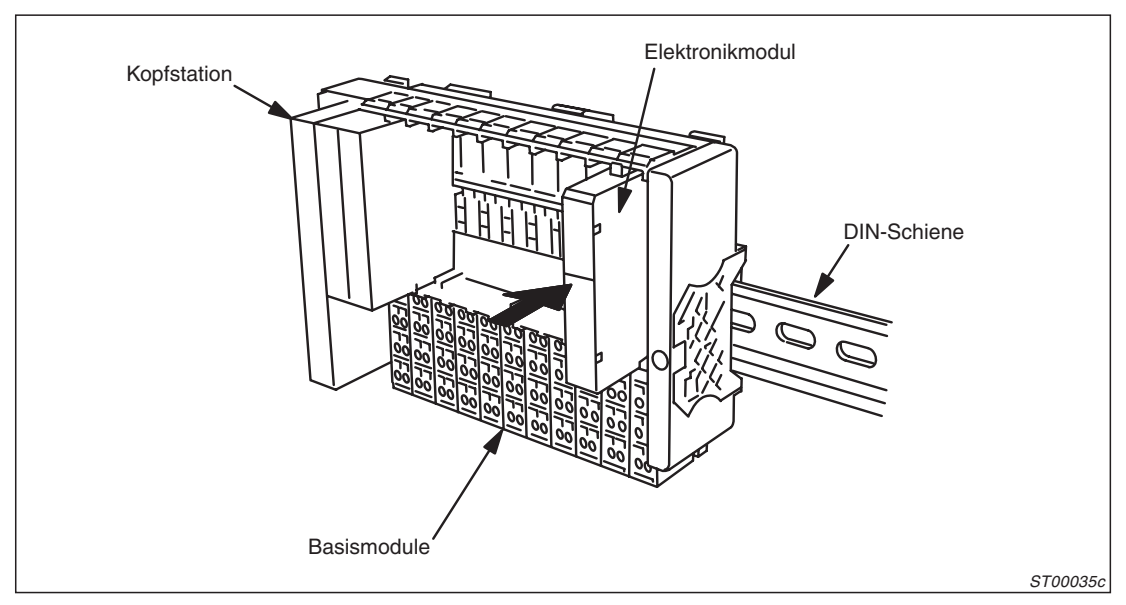

**Abb. 6-5:** Montage der Elektronikmodule

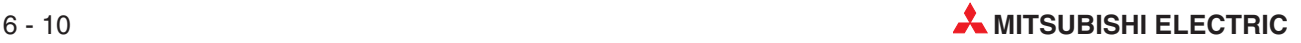

# <span id="page-104-0"></span>**6.5 Demontage und Austausch der Module**

# **6.5.1 Demontage von Elektronikmodulen**

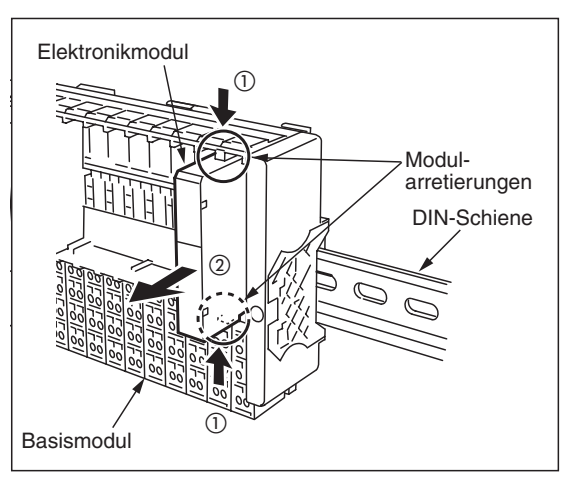

- Um ein Elektronikmodul vom Basismodul zu entfernen, drücken Sie auf beide Modularretierungen.
- Ziehen Sie dann das Elektronikmodul nach vorn aus dem Basismodul.

ST00061c

**HINWEIS** Falls Sie die Verdrahtung ändern möchten, entfernen Sie vorher das Elektronikmodul vom Basismodul.

## **6.5.2 Modulcodierung beim Austausch von Modulen**

Bei der ersten Montage eines Elektronikmoduls wird das Codierelement selbsttätig im Basismodul befestigt (siehe S. [6-10](#page-103-0)). In den folgenden beiden Fällen jedoch muss das Codierelement von Hand "bewegt" werden:

 $\bullet$  Ersatz eines Elektronikmoduls durch ein Modul desselben Typs Bei der Demontage eines (z. B. defekten) Elektronikmoduls bleibt ein Codierelement im Basismodul.Am neuen Elektronikmodul sind im Auslieferungszustand noch beide Codierelemente befestigt. Entfernen Sie in diesem Fall vor der Montage des Elektronikmoduls den Teil der Modulcodierung, der sich bereits im Basismodul befindet:

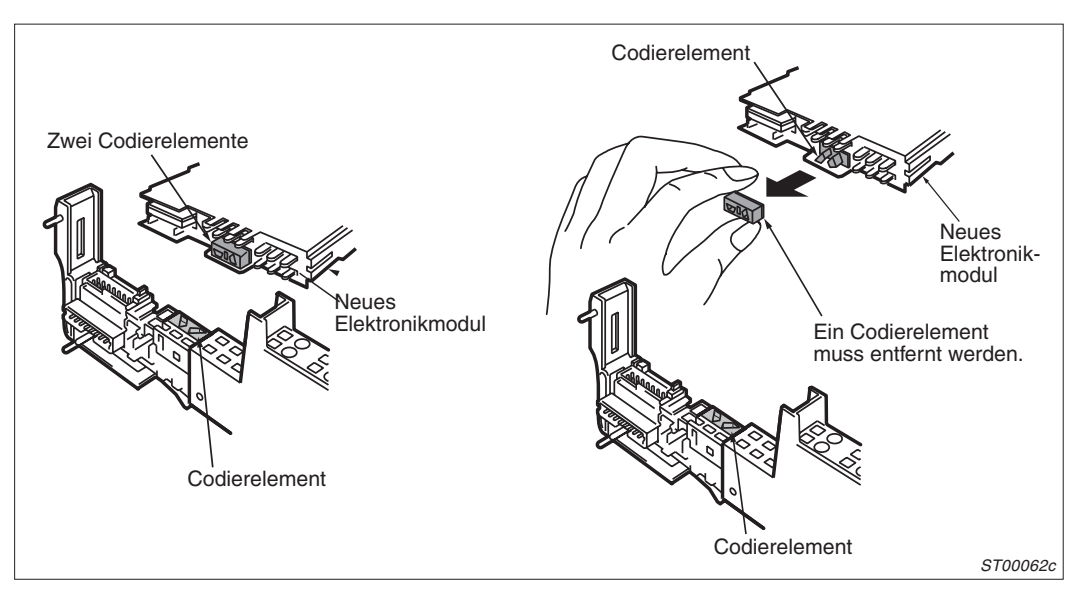

**Abb. 6-6:** Modulcodierung beim Austausch eines Elektronikmoduls

 $\bullet$ Austausch eines Basismoduls

> Falls ein Basismodul ausgetauscht, das Elektronikmodul aber weiter verwendet wird, muss das Codierelement aus dem alten Basismodul entfernt und in das Neue eingesetzt werden:

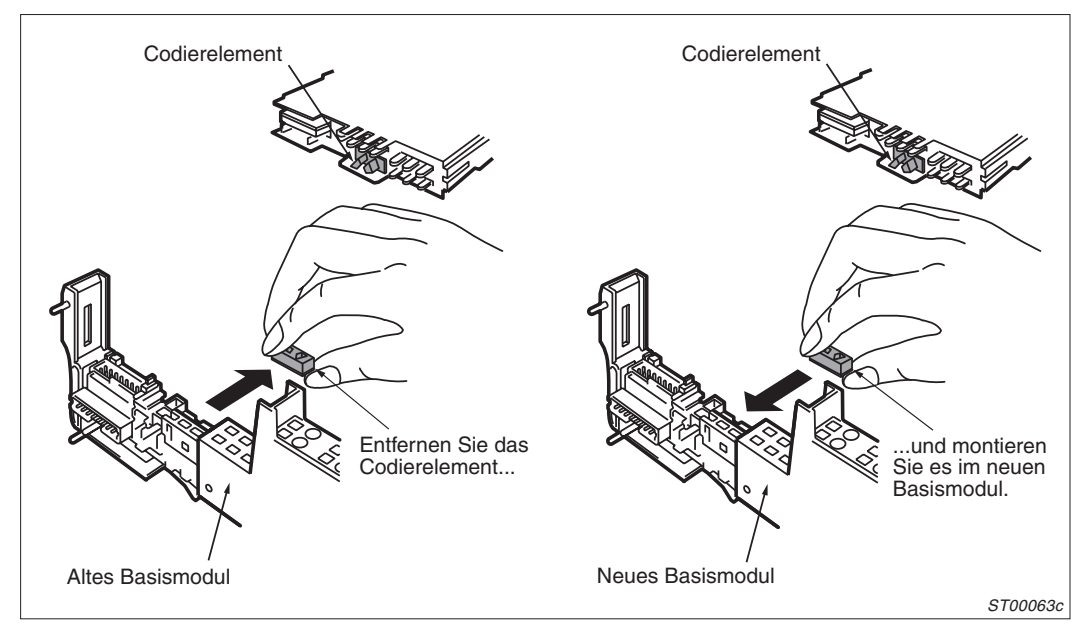

**Abb. 6-7:** Modulcodierung beim Austausch eines Basismoduls

**HINWEISE** | In Basis- und Elektronikmodul muss jeweils ein Codierelement installiert sein. Berühren Sie nicht die Stecker der Elektronikmodule.

## **6.5.3 Demontage von Befestigungsklammer und Endplatte**

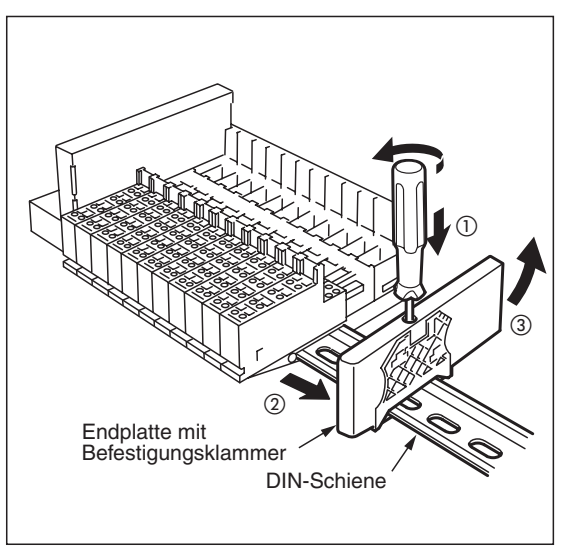

- Lösen Sie die Schraube der Befestigungslammer.
- Schieben Sie die Endplatte mit der Befestigungsklammer (rechte Seite der ST-Station) oder die Befestigungsklammer (links) zur Seite.
- Lösen Sie die Schraube weiter und entfernen Sie die Endplatte mit der Befestigungsklammer oder die Befestigungsklammer von der DIN-Schiene.

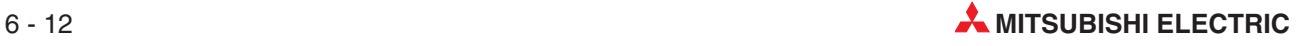

## **6.5.4 Demontage der Basismodule**

Entfernen Sie vor der Demontage von Basismodulen die Endplatte von der DIN-Schiene. Beginnen Sie mit der Demontage beim letzten Basismodul (rechts).

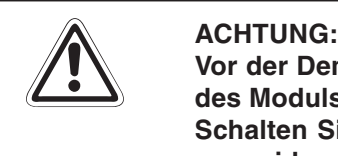

**Vor der Demontage eines Basismoduls muss die Verdrahtung vom Klemmenblock des Moduls entfernt werden.**

**Schalten Sie alle Spannungen aus, um Kurzschlüsse oder elektrische Schläge zu vermeiden.**

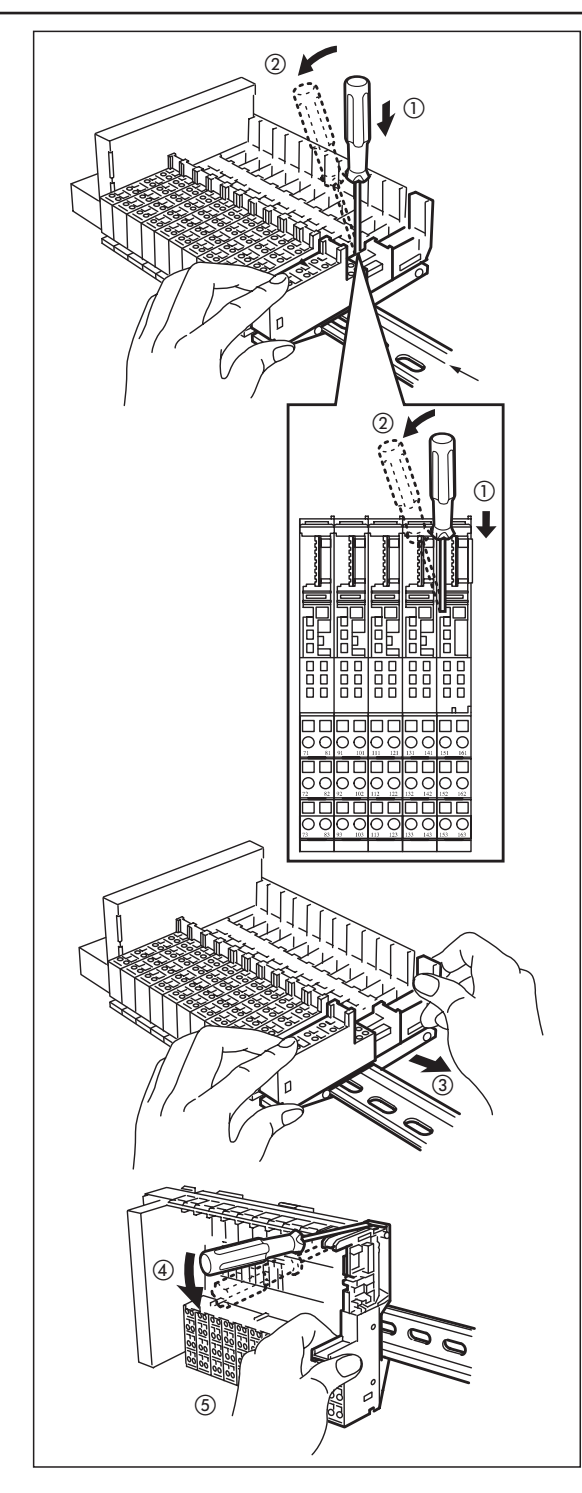

- Führen Sie einen Schraubendreher in die rechteckige Öffnung des Basismoduls ein.
- Drücken Sie mit dem Schraubendreher die Arretierung herunter und bewegen Sie das Basismodul nach rechts, bis die Kunststofflasche der Arretierung nicht mehr in das Nachbarmodul eingreift.
- 3) Schieben Sie nun das Modul weiter nach rechts, bis sich alle Steckverbindungen und Führungen vom benachbarten Modul gelöst haben.
- Um das Basismodul von der Schiene zu lösen, stecken Sie den Schraubendreher in die Lasche an der Oberseite des Moduls und bewegen dann den Griff des Schraubendehers nach unten.
- Kippen Sie nun das Modul nach vorn und nehmen Sie es von der DIN-Schiene.

ST00065c

## **6.5.5 Demontage der Kopfstation**

Lösen Sie vor der Demontage der Kopfstation alle Verbindungen zu den Basismodulen. Entfernen Sie auch den Stecker des PROFIBUS-Kabels.

Zum Lösen der Kopfstation stecken Sie den Schraubendreher in die Lasche an der Oberseite des Moduls und bewegen dann den Griff des Schraubendehers nach unten  $(1)$ ). Dadurch wird die Lasche angehoben und die Arretierung des Moduls gelöst. Kippen Sie anschließend das Modul nach vorn und nehmen Sie es von der Schiene  $(\overline{2})$ .

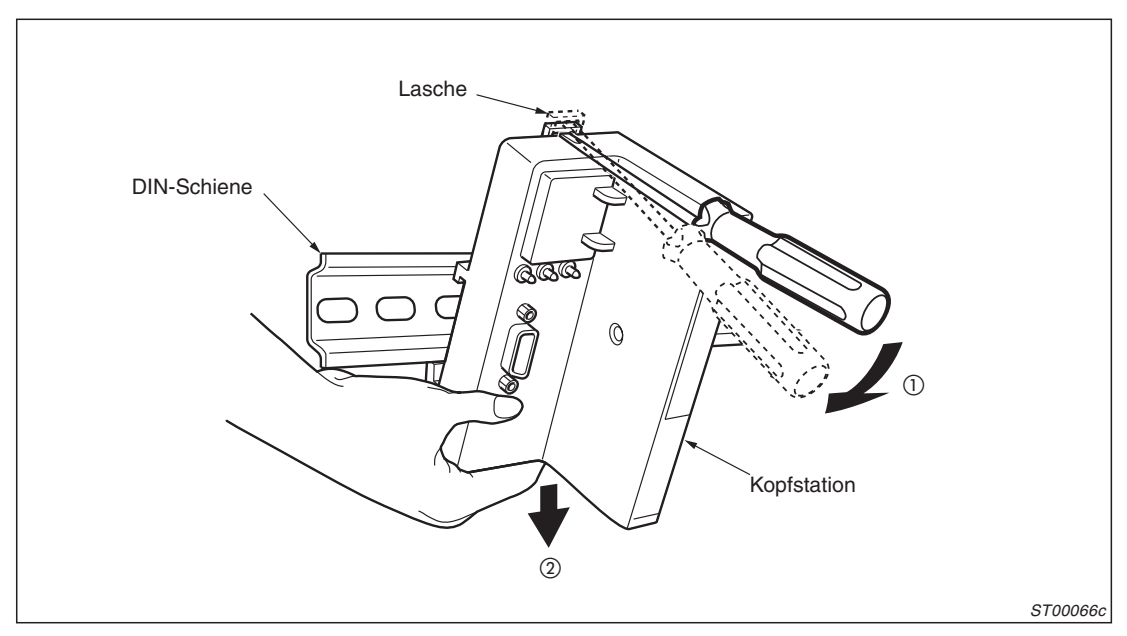

**Abb. 6-8:** Demontage der Kopfstation

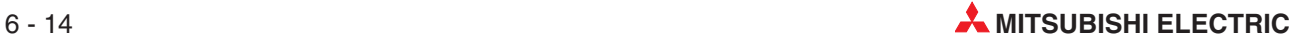
# **7 Verdrahtung und Inbetriebnahme**

## **7.1 Allgemeine Hinweise**

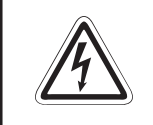

**P** GEFAHR:<br>
Schalten Sie zur Vermeidung von elektrischen Schlägen und Beschä<br>
Versorgungsspannung der SPS bei Verdrahtungsarbeiten allpolig ab. **Schalten Sie zur Vermeidung von elektrischen Schlägen und Beschädigungen die**

> An den Klemmenblöcken der Basismodule können die folgenden Drähte angeschlossen werden:

- Starre Drähte mit einem Querschnitt von 0,5 bis 2,5 mm<sup>2</sup>
- Flexible Drähte mit einem Querschnitt von 0,5 bis 1,5 mm<sup>2</sup> Flexible Drähte müssen mit Aderendhülsen versehen werden.

**HINWEIS** Die Drähte sollten auf eine Länge von ca. 12 mm abisoliert werden. Wird die Isolierung auf eine größere Länge entfernt, ragt der unisolierte Teil des Drahtes über den Klemmenblock hinaus und es besteht die Gefahr von elektrischen Schlägen oder Kurzschlüssen.Im umgekehrten Fall, wenn zuwenig Isolierung entfernt wird, ist keine einwandfreie Verbindung mit den Klemmen möglich.

> Verdrahten Sie die Basismodule vor der Installation der Elektronikmodule. Entfernen Sie die Elektronikmodule, falls nächträglich an der Verdrahtung gearbeitet wird.

#### **Anschluss an Federkraftklemmen**

Um einen Draht an einen Klemmblock mit Federkraftklemmen anzuschließen, stecken Sie das Spezialwerkzeug in die Öffnung über den jeweiligen Anschluss. Anschließend führen Sie den Draht in die Klemme ein und ziehen das Werkzeug aus dem Basismodul. Prüfen Sie, ob der Draht sicher befestigt ist, indem Sie leicht an dem Draht ziehen.

Soll ein Draht gelöst werden, stecken Sie das Werkzeug bis zum Anschlag in die Öffnung über den jeweiligen Anschluss und ziehen dann den Draht heraus.

#### **Anschluss an Schraubklemmen**

Zum Anschluss eines Drahtes lösen Sie die Schraube der Klemme und führen dann den Draht in die Klemme ein. Anschließend ziehen Sie die Schraube an (Drehmoment 0,27 bis 0,8 Nm) und prüfen den Anschluss, indem Sie leicht an dem Draht ziehen.

#### <span id="page-109-0"></span>**Erdung**

Die ST-Station sollte unabhängig von anderen Geräten geerdet werden (siehe Abb. 7-[1,](#page-109-0) links) . Falls das nicht möglich ist, kann die Erdung an einen gemeinsamen Erdungpunkt vorgenommen werden (siehe Abb. 7-[1](#page-109-0), Mitte). Auf keinem Fall darf die Erdung der Geräte der ST-Serie an die Erdung anderer Geräte angeschlossen werden (Abb. 7[-1,](#page-109-0) rechts).

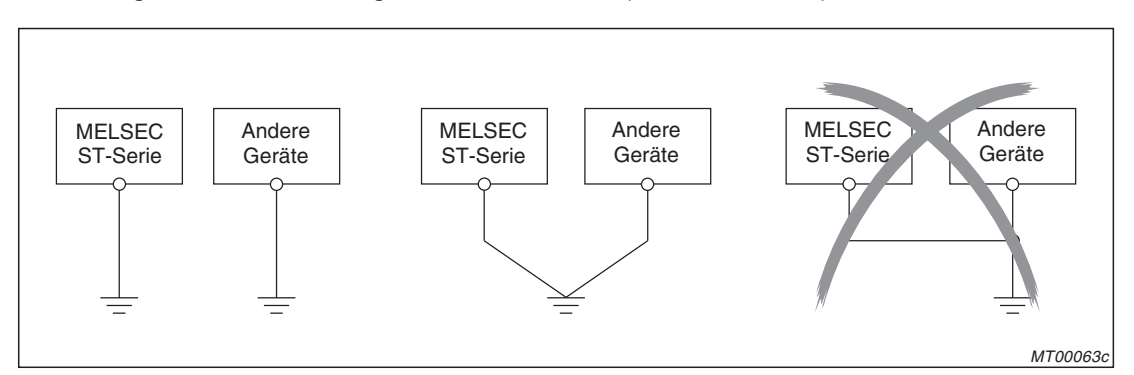

**Abb. 7-1:** Erdung der ST-Serie

Die Spannungsversorgungs- und einspeisemodule werden über die DIN-Schiene geerdet. Der Erdungspunkt muss deshalb in der Nähe der DIN-Schiene liegen. Verwenden Sie zur Erdung Drähte mit einem Querschnitt von mindestens 2 mm<sup>2</sup>. Die Länge sollte 30 cm nicht überschreiten. Längere Leitungen wirken als Antenne und strahlen elektromagnetische Störungen ab.

Der Erdungsdraht kann mit den Leitungen, die die Versorgungsspannung führen, verdrillt werden. Dadurch werden Störungen auf diesen Leitungen abgeleitet. Falls die Versorgungsspannung durch ein Filter geführt wird, kann das Verdrillen entfallen.

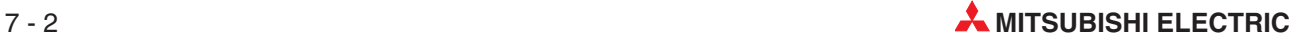

## <span id="page-110-0"></span>**7.2 Verdrahtung**

### **7.2.1 Anschluss der Versorgungsspannung**

Zur Versorgung der ST-Module werden Gleichspannungen ("SYS" und "AUX") von 24 V benötigt. Verwenden Sie ausreichend dimensionierte Netzteile. Ein Beispiel zur Berechnung der Ströme finden Sie in Kap. [2.4.1.](#page-28-0)

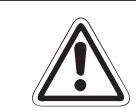

ACHTUNG:<br>Prüfen Sie vor dem Anschluss der ST-Module, ob die Versorgungsspannung, die ein<br>externes Netzteil liefert, innerhalb des für die ST-Module zulässigen Bereichs liegt. Prüfen Sie vor dem Anschluss der ST-Module, ob die Versorgungsspannung, die ein

> Die Versorgung de ST-Module sollte von der Versorgung der Ein- und Ausgänge und der Versorgung der anderen Geräte getrennt werden und mit separaten Netzteilen erfolgen, die 24 V Gleichspannung für die Spannungen "SYS" und "AUX" der ST-Module liefern. Verwenden Sie bei starken Störungen einen Trenntransformator:

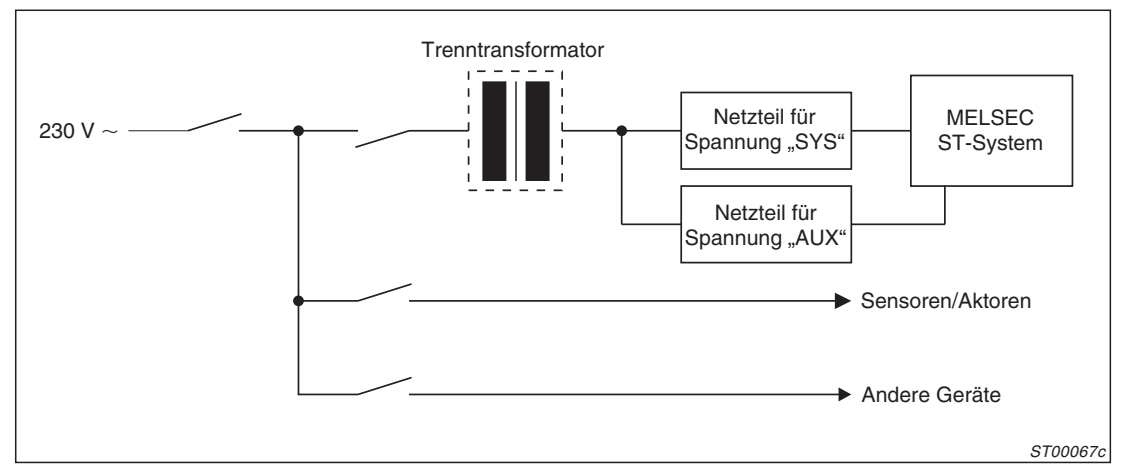

**Abb. 7-2:** Spannungsversorgung der ST-Module

Um möglichst wenig Störungen abzustrahlen, sollten die wechselspannungsführenden Leitungen durch Ferrit-Filter in z. B. den Schaltkasten geführt werden:

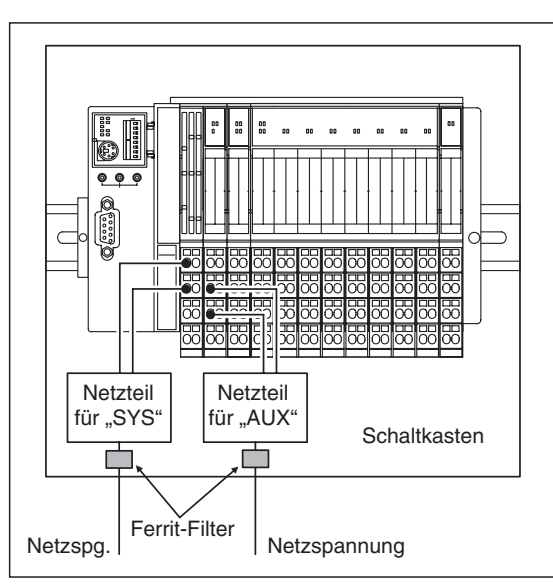

**Abb. 7-3:** Zuführung der Netzspannung über Ferrit-Filter

ST00068c

Die Drähte mit den Versorgungsspannungen (24 V DC) sollten miteinander verdrillt und auf dem kürzest möglichen Weg verlegt werden. Verwenden Sie für diese Drähte den maximal möglichen Querschnitt (2,5 mm<sup>2</sup>).

Die Leitungen zur Gleichspannungsversorgung (24 V DC) dürfen nicht zusammen mit Leitungen verlegt werden, die hohe Spannungen, hohe Ströme oder E/A-Signale führen. Soweit möglich, sollte ein Minimalabstand von 100 mm zwischen den Leitungen eingehalten werden.

Als Schutz vor Überspannungen (z. B. durch Blitzschlag) sollten Überspannungsableiter verwendet werden:

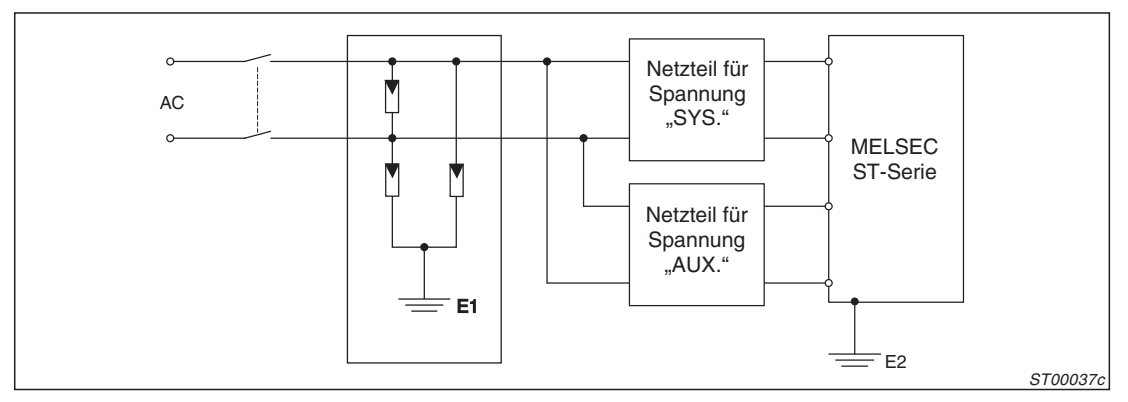

**Abb. 7-4:** Überspannungsableiter in der Zuleitung

HINWEISE Die Erdung des Überspannungsschutzes (E1) und die des MELSEC ST-Systems (E2) **müssen getrennt voneinander ausgeführt werden.**

> Legen Sie den Überspannungsschutz so aus, dass er von den zulässigen Span**nungsschwankungen nicht ausgelöst wird.**

Beachten Sie auch die Hinweise zum Systemaufbau in Abschnitt [2.4](#page-25-0).

### **7.2.2 Anschluss der E/A-Signale**

Die Belegung der Klemmenblöcke der Basismodule ist in Abs. [5.4.3](#page-89-0) beschrieben.

Die Leitungen zu den Ein- und Ausgängen sollten immer voneinander getrennt verlegt werden.

Verwenden Sie abgeschirmte Leitungen, wenn die Leitungen mit den Ein- und Ausgangssignalen nicht in ausreichendem Abstand von Netzleitungen oder Leitungen, die hohe Ströme führen, verlegt werden können. Analoge Signale sollten grundsätzlich über abgeschirmte Leitungen angeschlossen werden. Schließen Sie die Abschirmung der Leitung einseitig an die dafür vorgesehenen Klemmen der MELSEC ST-Station an. Hierzu stehen Ihnen als Zubehör die Klemmen ST1A-SLD-S (für Federkraftklemmen) und ST1A-SLD-E (für Schraubklemmen) zur Verfügung.

**HINWEIS** | Auf keinem Fall sollte an die Abschirmung einer Leitung ein Draht angelötet und dieser mit der Schaltschrankmasse oder Erde verbunden werden. Dadurch wird die Impedanz erhöht und der Effekt der Abschirmung reduziert.

> Metallrohre oder Kabeltrassen, durch die die Verdrahtung geführt wird, müssen ebenfalls geerdet sein.

> Leitungen, die Ein- oder Ausgangssignale (24 V DC) führen, müssen von Leitungen, die Wechselspannung (110 / 230 V) führen, getrennt verlegt werden.

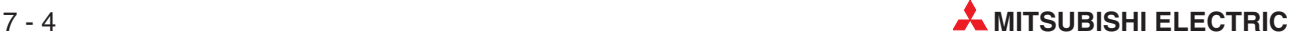

#### **HINWEIS** Bei Leitungslängen über 200 m können durch die Leitungskapazität Leistungsverluste auftreten, die die Eingangssignale verfälschen können.

Die folgenden Abbildungen zeigen den Anschluss der E/A-Signale:

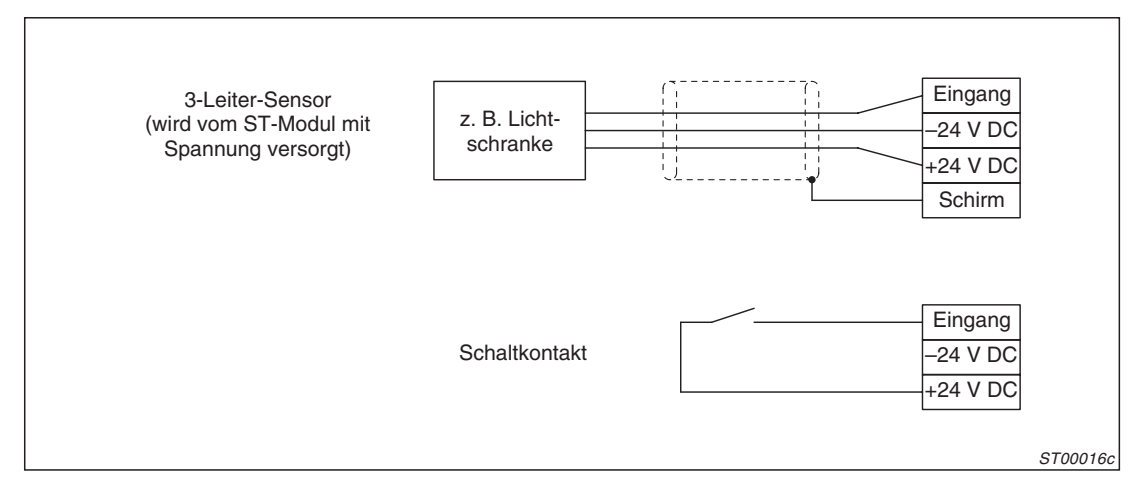

**Abb. 7-5:** Anschluss von Sensoren und Schaltern an digitale Eingangsmodule

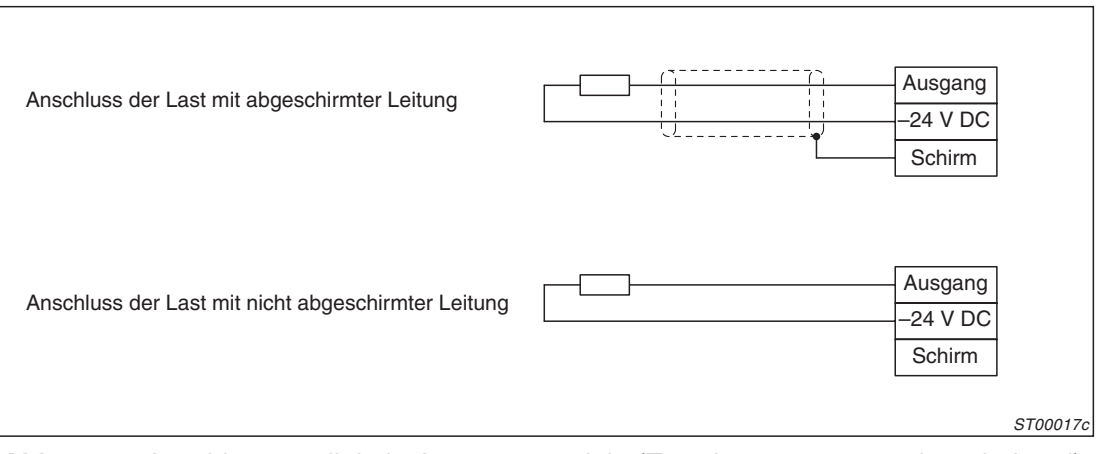

**Abb. 7-6:** Anschluss an digitale Ausgangsmodule (Transistorausgänge, plusschaltend)

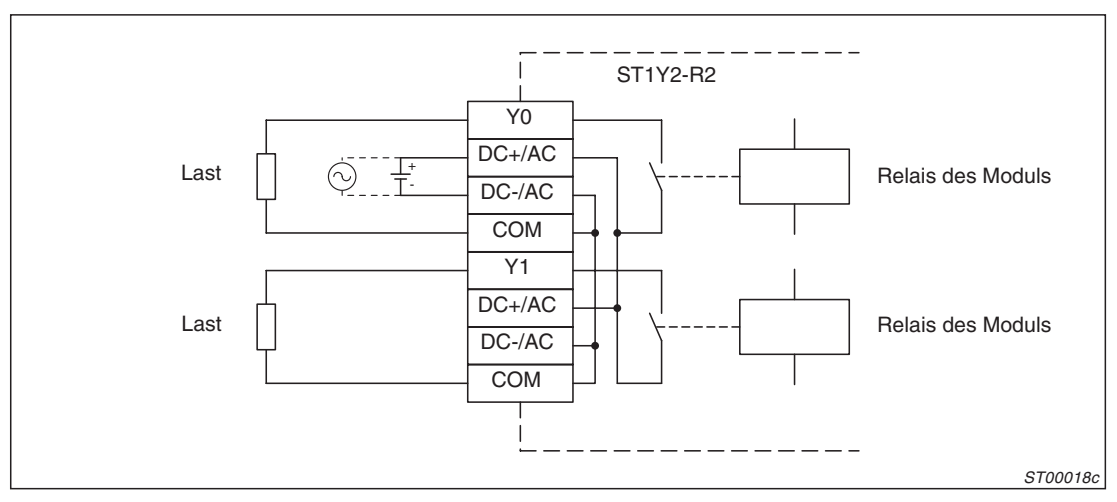

**Abb. 7-7:** Anschluss an ein Relais-Ausgangsmodul

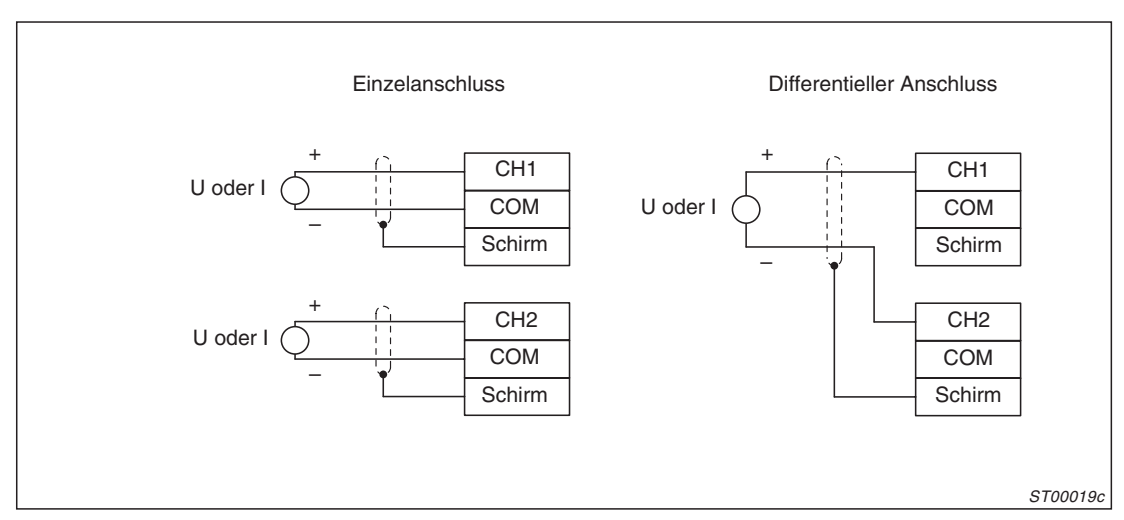

**Abb. 7-8:** Anschluss der Signale an analoge Eingangsmodule

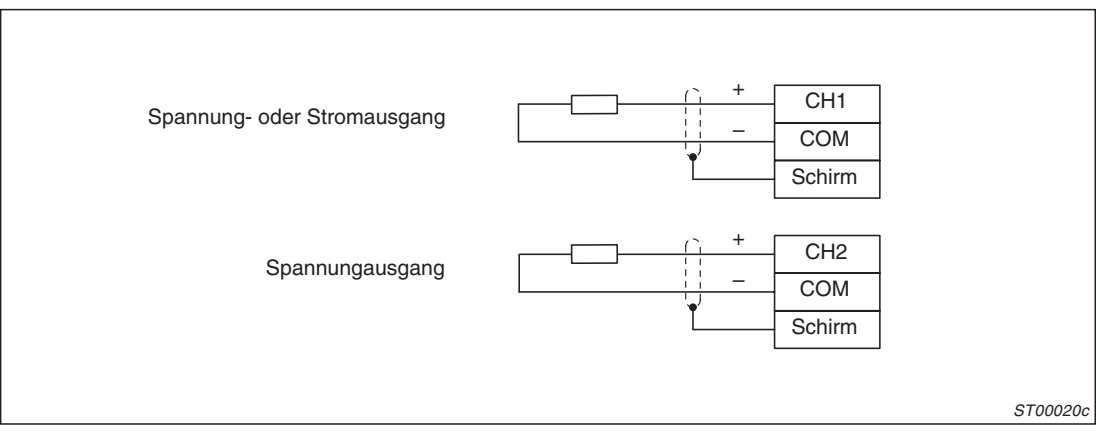

**Abb. 7-9:** Anschluss der Signale an analoge Ausgangsmodule

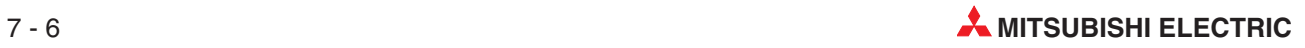

### <span id="page-114-0"></span>**7.2.3 Anschluss der PROFIBUS/DP-Leitung**

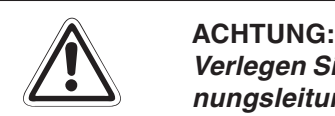

Verlegen Sie die PROFIBUS/DP-Leitung nicht in der Nähe von Netz- oder Hochspan**nungsleitungen oder Leitungen, die eine Lastspannung führen. Bündeln Sie die PROFIBUS/DP-Leitung auch nicht mit diesen Leitungen.** Wenn dies nicht beachtet wird, kann die Kopfstation durch Stör- oder Überspannun**gen gestört werden.**

Die Leitungen zu den Ein-und Ausgangsmodulen sollten so weit wie möglich von der **PROFIBUS/DP-Leitung entfernt sein**

Die abgeschirmte, zweiadrige PROFIBUS/DP-Leitung wird an die 9-polige D-SUB-Buchse der Kopfstation angeschlossen.

| <b>Ansicht der Buchse</b> | <b>PIN</b>     | Symbol | <b>Bezeichnung</b> | <b>Bedeutung</b>             |
|---------------------------|----------------|--------|--------------------|------------------------------|
|                           |                |        | <b>SHIELD</b>      | Abschirmung                  |
|                           | 2              |        | M24V               | Wird nicht verwendet         |
|                           | 3              | B/B'   | RxD/TxD-P          | Sende- und Empfangsdaten (P) |
| 5<br>9                    | $\overline{4}$ |        | CNTR-P             | Wird nicht verwendet         |
|                           | 5              | C/C'   | <b>DGND</b>        | Data Ground, Datenmasse      |
| 6                         | 6              |        | <b>VP</b>          | Pluspol der Spannung         |
|                           | 7              |        | <b>P24V</b>        | Wird nicht verwendet         |
|                           | 8              | A/A'   | RxD/TxD-N          | Sende- und Empfangsdaten (N) |
|                           | 9              |        | CNTR-N             | Wird nicht verwendet         |

**Abb. 7-10:** Belegung des PROFIBUS/DP-Anschlusses

Die PROFIBUS/DP-Leitung muss der folgenden Spezifikation entsprechen:

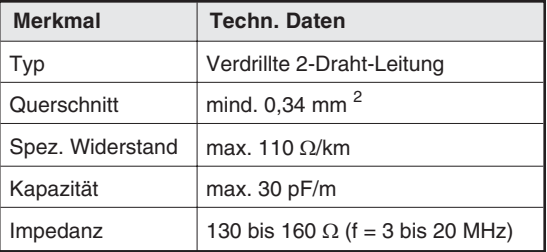

**Tab. 7-1:** Technische Daten der PROFI-BUS/DP-Leitung

Verwenden Sie zum Anschluss an den PROFIBUS einen 9-poligen D-SUB-Stecker wie z. B. die Stecker PROFICON-PLUS und PROFICON-PLUS-PG aus dem MELSEC Zubehörprogramm. Die zwei Drähte der PROFIBUS-Leitung und die Abschirmung werden an die Pins 1, 3 und 8 angeschlossen (siehe Abbildung auf der nächsten Seite).

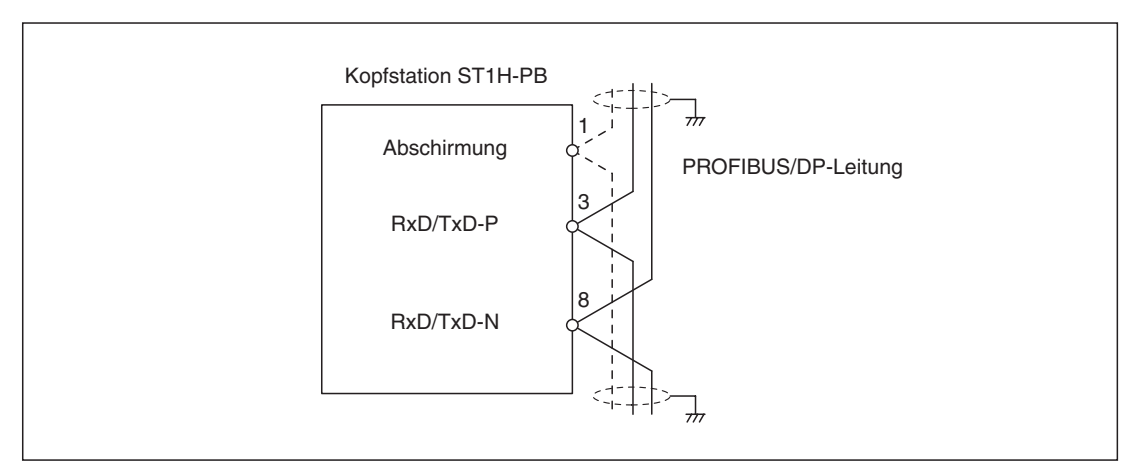

**Abb. 7-12:** Anschluss der PROFUBUS/DP-Leitung an die Kopfstation

Falls die Kopfstation die letzte Station in einem Zweig ist, muss die PROFIBUS/DP-Leitung mit Widerständen abgeschlossen werden. Bei den Steckern PROFICON-PLUS und PROFI-CON-PLUS-PG sind die Widerstände bereits eingebaut und können zugeschaltet werden. Bei einen Stecker ohne integrierte Widerstände werden drei Widerstände nach dem folgenden Schaltbild angeschlossen. Die Widerstände gehören nicht zum Lieferumfang des Moduls.

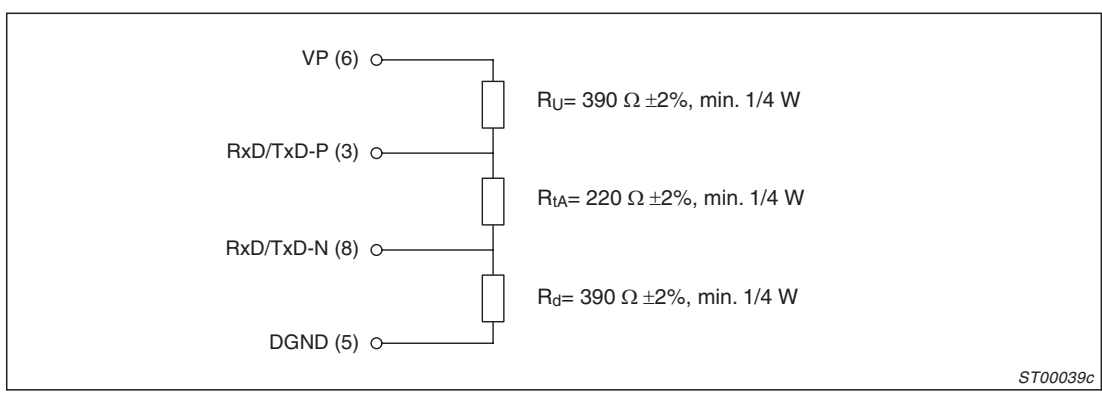

**Abb. 7-11:** Anschluss der Abschlusswiderstände

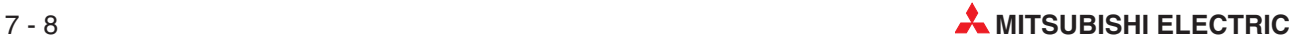

## **7.3 Inbetriebnahme**

Halten Sie bei der Installation und Inbetriebnahme einer Slave-Station aus MELSEC ST-Modulen die folgende Reihenfolge ein:

- Montieren Sie die DIN-Schiene und darauf die Kopfstation und die Basismodule (siehe Abs. [6.2](#page-96-0), [6.4.1](#page-100-0) und [6.4.2](#page-100-0) ).
- Schließen Sie die Versorgungsspannungen und die Ein- und Ausgangssignale an sie Basismodule an (siehe Abs. [7.2\)](#page-110-0).
- Montieren Sie die Elektronikmodule (Abs. [6.4.4\)](#page-103-0).
- Stellen Sie an den Schaltern der Kopfstation die Stationsnummer ein (siehe Abs. [5.1.3\)](#page-81-0).
- Verbinden Sie die Kopfstation mit dem PROFIBUS (Abs. [7.2.3](#page-114-0)).
- Mit der Software GX Configurator-DP stellen Sie nun die Parameter der Kopfstation als Slave am PROFIBUS ein.
- Parametrieren Sie mit der Software GX Configurator-DP die einzelnen ST-Module.
- Stellen Sie die Parameter der Master-Station des PROFIBUS/DP-Netzwerkes ein.
- Starten Sie den Datenaustausch mit der ST-Station über den PROFIBUS.

Für den Fall, dass nicht alle RUN-LEDs der Module leuchten oder kein Datenaustausch möglich ist, finden Sie im folgenden Kapitel Hinweise zur Fehlersuche.

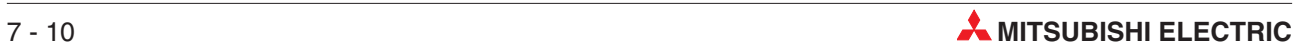

# **8 Parametrierung**

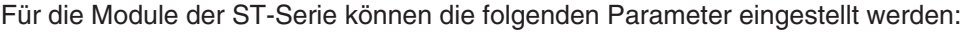

| <b>Parameter</b>             |                          |                                                                                                    | <b>Modul der ST-Serie</b> |                          |                               |                   |  |
|------------------------------|--------------------------|----------------------------------------------------------------------------------------------------|---------------------------|--------------------------|-------------------------------|-------------------|--|
|                              |                          | <b>Beschreibung</b>                                                                                                    | Kopfstation               | Spannungs-<br>versorgung | <b>Digitale</b><br>E/A-Module | Sonder-<br>module |  |
| Slave-<br>Parame-<br>ter     | Slave-Modulaus-<br>wahl* | Diese Einstellungen legen die Montage-<br>reihenfolge (Systemkonfiguration) der<br>Module fest. Sie werden mit der Konfigu-<br>rations-Software der Master-Station (bei<br>Mitsubishi Master-Stationen: GX Confi-<br>gurator-DP) festgelegt. |                           |                          |                               |                   |  |
|                              |                          | Nach der Slave-Modulauswahl können<br>die Anwenderparameter eingestellt wer-<br>den.                                                                                                    |                           |                          |                               |                   |  |
|                              | Anwenderparameter        | Diese Einstellungen nehmen Sie mit der<br>Konfigurations-Software der Master-Sta-<br>tion (bei Mitsubishi Master-Stationen:<br>GX Configurator-DP) vor.                                                                                      |                           | ∩                        |                               |                   |  |
|                              |                          | Die Anwenderparameter der Sondermo-<br>dule können in jedem Fall mit dem GX<br>Configurator-DP einstellen.                                                                                                    |                           |                          |                               |                   |  |
| Erweiterte Anwenderparameter |                          | Einstellungen um z. B. bei analogen<br>Modulen die Betriebsart festzulegen                                                                                                    |                           |                          |                               |                   |  |
|                              |                          | Diese Parameter können mit einem<br>Kommando (Kap. 11) übertragen oder<br>mit dem GX Configurator-DP eingestellt<br>werden.                                                                                                    | ∩                         | $\bigcirc$               | $\bigcirc$                    |                   |  |

**Tab. 8-1:** Nicht alle Parameter können für jedes Modul der ST-Serie eingestellt werden

- $\bullet$ : Die Einstellung der Parameter ist möglich.
- : Die Einstellung der Parameter ist nicht möglich.
- Bitte achten Sie darauf, bei der Slave-Modulauswahl die Modultypen mit den tatsächlich installierten Modulen identisch sind.

Auf den folgenden Seiten finden Sie Angaben über die Parametrierung der Kopfstation. Angaben über die Parameter der Sondermodule entnehmen Sie bitte der Bedienungsanleitung dieser Module.

## **8.1 Slave-Modulauswahl**

Bei der Einstellung der "Slave-Modulauswahl" muss die Konfiguration der ST-Station und die erforderliche oder gewünschte max. Anzahl der Ein- und Ausgänge berücksichtigt werden.

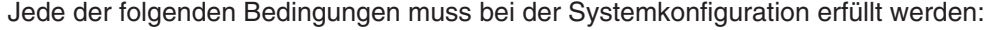

| <b>Bedingung</b>                      | Zulässiger Bereich                                                                                                    |
|---------------------------------------|----------------------------------------------------------------------------------------------------|
| Anzahl der installierten Module       | max. 63 Module (max. 26 Sondermodule)                                                                                                    |
| Anzahl der belegten Ein- und Ausgänge | max. 256                                                                                                    |
| Anzahl der Wort-Eingänge (Wr)*        | 256-E/A-Modus: max. 32 Worte<br>Andere Betriebsarten: max. 52 Worte                                                                                                    |
| Anzahl der Wort-Ausgänge (Ww)*        | 256-E/A-Modus: max. 32 Worte<br>Andere Betriebsarten: max. 52 Worte                                                                                                    |
| Anwenderparameter                     | max. 97 Byte<br>Die Größe der Anwenderparameter kann mit der folgenden Formel<br>berechnet werden:<br>2 + (Anzahl der installiertem ST-Module) + (Anzahl der durch Sonder-<br>module belegten Steckplätze) |

**Tab. 8-2:** Diese Bedingungen müssen beim Aufbau einer ST-Station erfüllt werden

Wenn keine Sondermodule installiert sind, brauchen diese Bedingungen nicht berücksichtigt werden.

### **8.1.1 Ermittlung und Einstellung der "max. Anzahl der Ein- und Ausgänge"**

Von der eingestellten max. Anzahl der Ein- und Ausgänge hängt die Datenmenge ab, die zwischen Master- und Kopfstation ausgetauscht werden (Abs. [3.2](#page-37-0) und [3.3](#page-43-0)). Die Aufteilung des Empfangs- und Sendebereichs in der Master-Station variiert ebenfalls mit der gewählten Betriebsart (z. B. 32-E/A-Modus oder 128-E/A-Modus). Davon ist wiederum der Offset beim Zugriff auf die Operanden im SPS-Programm abhängig. Die Betriebsart sollte daher schon vor Beginn der Programmierung festgelegt werden.

Wählen Sie die Einstellung der max. Anzahl der Ein- und Ausgänge entsprechend der von den ST-Modulen tatsächlich belegten Ein- und Ausgänge und den von Sondermodulen verwendeten Wortdaten (Wr und Ww), die zwischen Master- und Kopfstation übertragen werden müssen.

#### **Anzahl der belegten Ein- und Ausgänge**

Die Summe der digitalen Ein- und Ausgänge, die von **allen** ST-Modulen (einschließlich der Kopfstation und der Spannungsversorgungsmodule) belegt werden, darf 256 nicht überschreiten. In den technischen Daten der Module (Kap. [13](#page-212-0)) ist aufgeführt, wieviele Ein- und Ausgänge ein Modul belegt.

#### **Anzahl der belegten Wortdaten (Wr und Ww)**

Die Daten von und zu Sondermodulen werden wortweise ausgetauscht (Abs. [3.2.6](#page-42-0) und [3.3.6\)](#page-48-0).

**HINWEIS** Sowohl die analogen Eingangs- als auch die analogen Ausgangsmodule belegen Worte im Eingangs- **und** Ausgangsbereich.Um die übertragene Datenmenge zu reduzieren, können aber bei analogen Eingangsmodulen nur die Worteingänge und bei Ausgangsmodulen nur die Wortausgänge übertragen werden.

> Summieren Sie jeweils die verwendeten Worteingänge (Wr) und -ausgänge (Wr). Der größere der beiden Werte ist bei der Einstellung der max. Anzahl der Ein-/Ausgänge entscheidend.

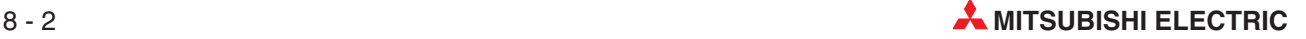

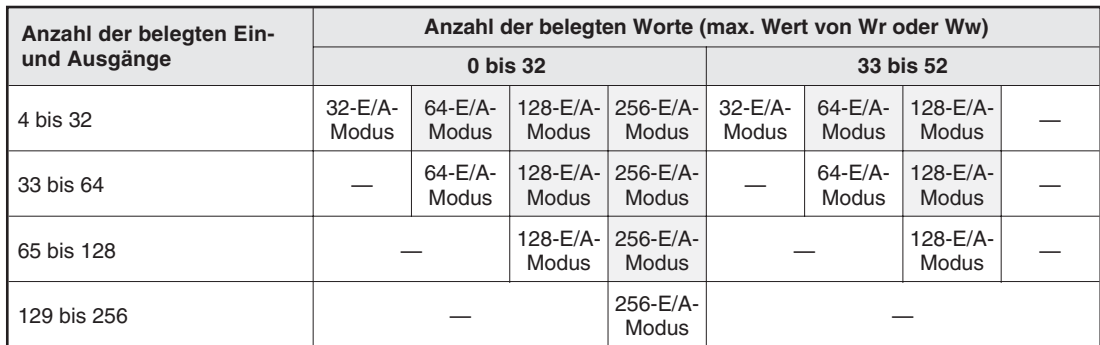

Die folgende Tabelle zeigt, welche Einstellung bei einer gegebenen Zahl belegter Ein- und Ausgänge und Wortdaten gewählt werden sollte.

**Tab. 8-4:** Auswahlhilfe zur Einstellung der max. Anzahl Ein- und Ausgänge

Die in der Tabelle grau hinterlegten Betriebsarten können gewählt werden, wenn die ST-Station später eventuell erweitert werden soll. Bedenken Sie aber, das bei einer größeren Einstellung als nötig die übertragene Datenmenge größer ist und die Buszykluszeit der Kopfstation (Abs. [3.5.1](#page-60-0)) verlängert wird. Andererseits ändern sich bei der Wahl eines größeren Modus die Strukturen der Ein- und Ausgangsbereiche in der Master-Station nicht, falls die Anzahl der Einund Ausgänge später einmal erhöht wird und die Operandenadressen müssen nicht angepasst werden.

#### **Beispiel zur Verwendung der Tabelle:**

Falls in einer ST-Station 48 Ein- /Ausgänge und 16 Worte belegt werden, muss die Kopfstation mindestens im 64-E/A-Modus (max. 64 Ein- und Ausgänge) betrieben werden. Der 128-E/A- und der 256-E/A-Modus kann eingestellt werden, um Reserven für zukünftige Erweiterungen zu haben.

#### **Einstellung der max. Anzahl der Ein- und Ausgänge in der Master-Station**

Nachdem die benötigte Einstellung ermittelt wurde, kann die Einstellung in der Konfigurations-Software vorgenommen werden:

| <b>Betriebsart</b> | Konsistenz der Master-Station*        | <b>Erforderliche Einstellung</b>     |  |  |
|--------------------|---------------------------------------|--------------------------------------|--|--|
| 32-E/A-Modus       | Gesamte Slave-Station (min. 9 Worte)  | ST1H-PB (32 E/A, Gesamt-Konsistenz)  |  |  |
|                    | Wort                                  | ST1H-PB (32 E/A, wortkonsistent)     |  |  |
| 64-E/A-Modus       | Gesamte Slave-Station (min. 14 Worte) | ST1H-PB (64 E/A, Gesamt-Konsistenz)  |  |  |
|                    | Wort                                  | ST1H-PB (64 E/A, wortkonsistent)     |  |  |
| 128-E/A-Modus      | Gesamte Slave-Station (min. 24 Worte) | ST1H-PB (128 E/A, Gesamt-Konsistenz) |  |  |
|                    | Wort                                  | ST1H-PB (128 E/A, wortkonsistent)    |  |  |
| 256-E/A-Modus      | Gesamte Slave-Station (min. 44 Worte) | ST1H-PB (256 E/A, Gesamt-Konsistenz) |  |  |
|                    | Wort                                  | ST1H-PB (256 E/A, wortkonsistent)    |  |  |

**Tab. 8-3:** Einstellung der max. E/A in der Slave-Modulauswahl

Konsistenz bedeutet, dass die Daten zusammenhängend übertragen werden. Falls die von Ihnen verwendete Master-Station nicht die gesamten Daten der Slave-Station übertragen kann, wählen Sie bitte die wortkonsistente Übertragung. Dabei wird sichergestellt, dass zumindest die Bits eines Wortes zusammenhängend übertragen werden. Das nächste Wort des Ein- oder Ausgangsbereiches wird aber evtl. erst im nächsten Zyklus übertragen. Das kann zu Problemen führen, wenn sich die Daten eines ST-Moduls auf mehrere Worte verteilen. Die folgende Abbildung zeigt ein Beispiel für diese Konstallation:

<span id="page-121-0"></span>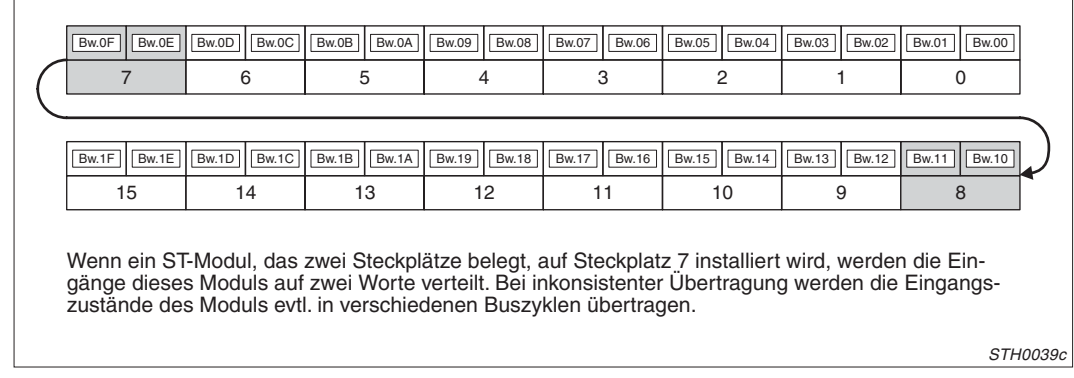

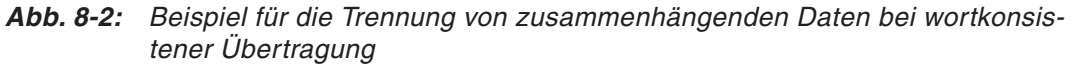

### **8.1.2 Beispiel zur Einstellung der Parameter**

Anhand der folgenden Systemkonfiguration wird die Einstellung der Parameter und die Zuordnung der Ein- und Ausgänge demonstriert:

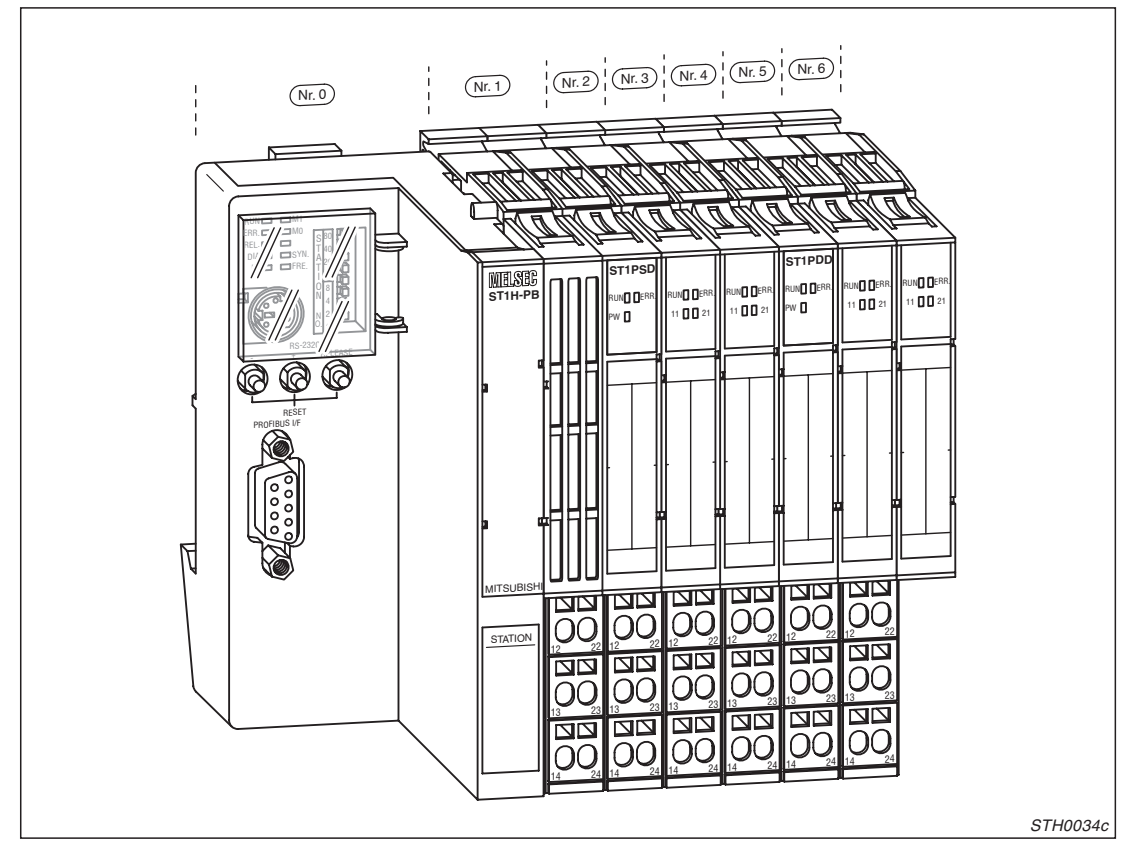

**Abb. 8-1:** Die ST-Station für das Beispiel besteht aus der Kopfstation und sechs ST-Modulen

Zuerst wird die Anzahl der tatsächlich vorhandenen Ein- und Ausgänge berechnet und die erforderliche Einstellung für die "max. Anzahl der Ein- und Ausgänge" ermittelt. Zur Berechnung wird das Formular aus dem Anhang dieses Handbuchs verwendet.

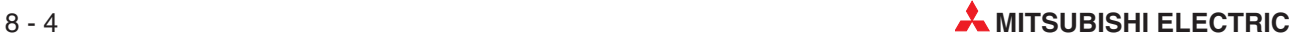

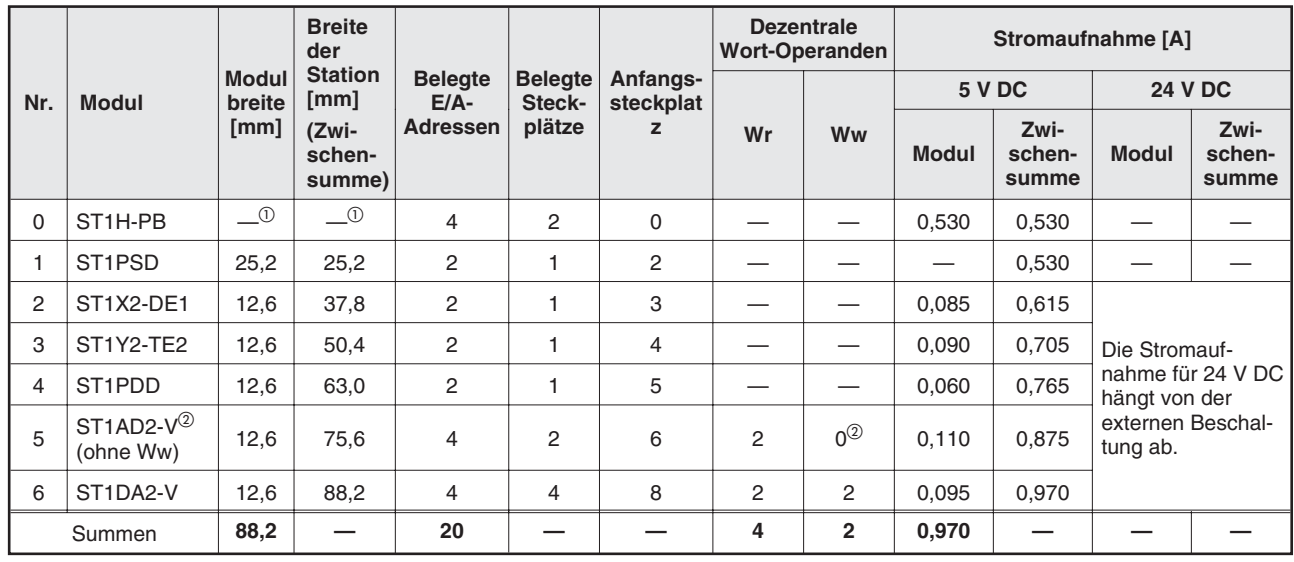

<sup>1</sup> Die Breite der Kopfstation wird bei der Berechnung der Stationsbreite nicht berücksichtigt.<br><sup>2</sup> Bei dem analegen Fingengemedul werden keine Auggengewerte benätigt. Deren Angell w

 Bei dem analogen Eingangsmodul werden keine Ausgangsworte benötigt. Deren Anzahl wird auf Null gesetzt.

Belegte Ein- und Ausgänge:

- 20 digitale Ein- und Ausgänge
- 4 Eingangsworte (Bei den Wortoperanden wird von der Anzahl der Wortein- und -ausgänge nur der größere der beiden Werte berücksichtigt.)

Nach Tabelle 8-4 kann für diese Beispiel-Konfiguration der **32-E/A-Modus** gewählt werden.

#### Anwenderparameter:

Die Größe der Anwenderparameter kann mit der folgenden Formel berechnet werden:

2 + (Anzahl der installiertem ST-Module) + (Anzahl der durch Sondermodule belegten Stec $kpl\ddot{a}tze$ ) = 2 + 6 + (2 + 2) = 12 [Byte]

Dieser Wert liegt unterhalb der max. zulässigen 97 Byte für die Anwenderparameter, das System kann in dieser Konfiguration betrieben werden.

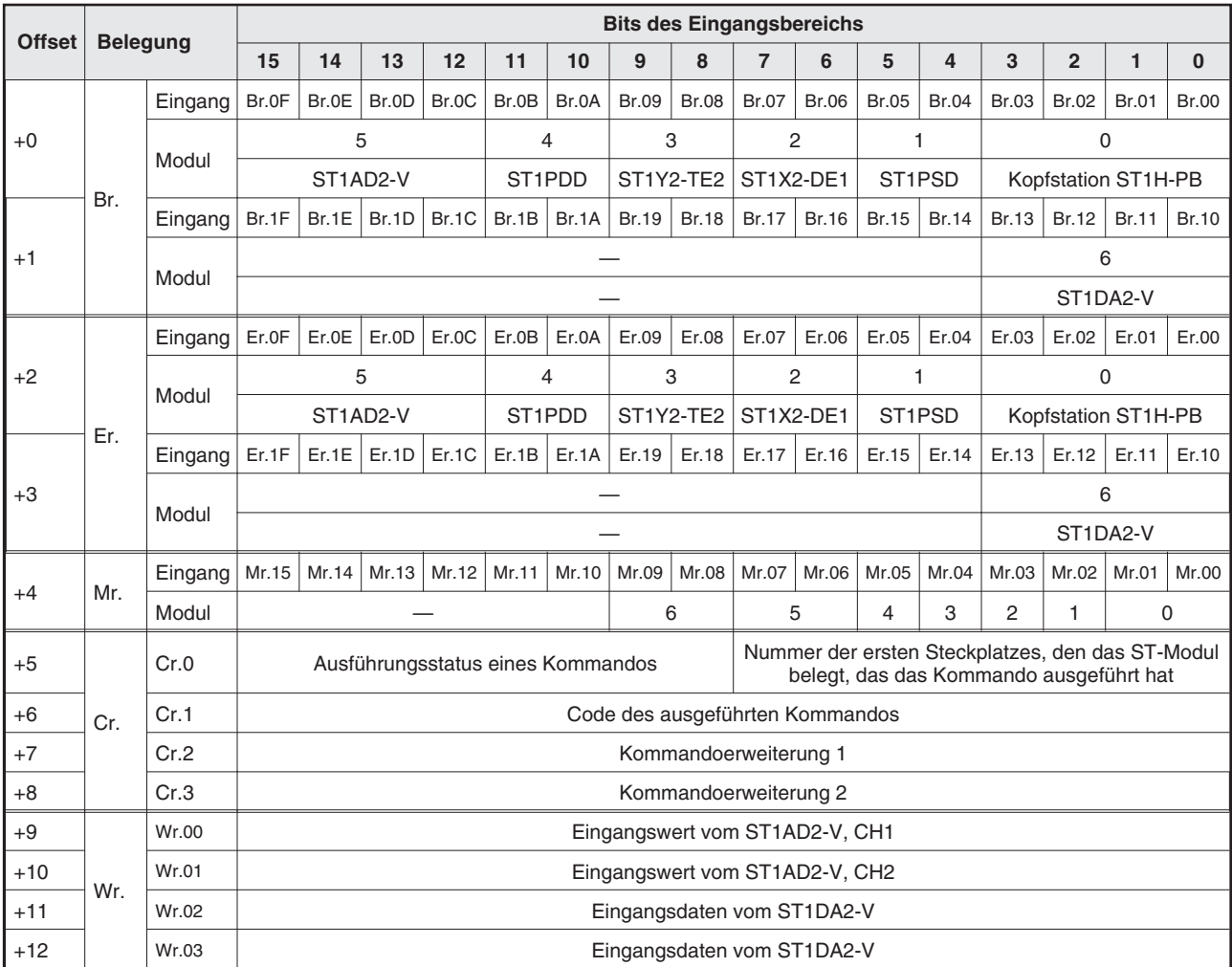

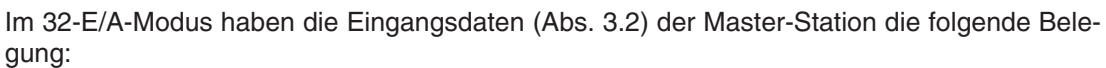

**Tab. 8-5:** Belegung des Eingangsbereichs der Master-Station bei dem Beispiel

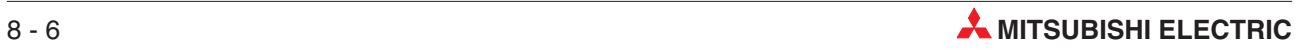

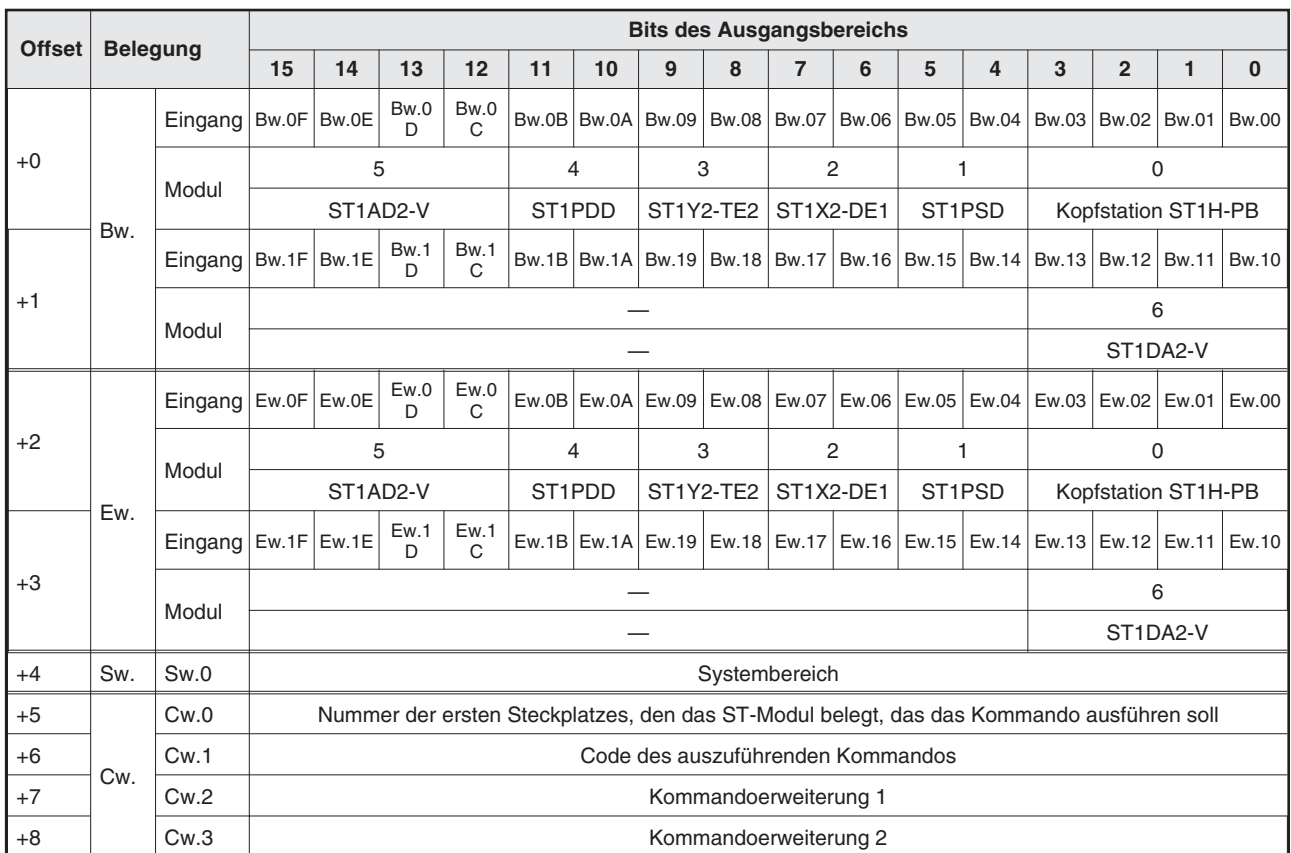

Der Ausgangsbereich (Abs. [3.3](#page-43-0)) der Master-Station hat im 32-E/A-Modus die folgende Belegung:

**Tab. 8-6:** Belegung des Ausgangsbereichs der Master-Station bei dem Beispiel

#### **8.1.3 Wortein- und -ausgänge von Sondermodulen**

In der Standardeinstellung belegen die analogen Eingangs- und die analogen Ausgangsmodule Worte im Eingangs- **und** Ausgangsbereich. Um die übertragene Datenmenge zu reduzieren, kann aber bei analogen Eingangsmodulen auf die Übertragung der Ausgangsworte und bei analogen Ausgangsmodulen auf die Übertragung der Eingangsworte verzichtet werden.

Wählen Sie dazu in der Konfigurations-Software der Master-Station die Modulbezeichnung mit dem Zusatz "ohne Ww" bzw. "ohne Wr".

An einem Beispiel soll veranschaulicht werden, wann eine Reduzierung der Wortdaten erforderlich ist:

In einer ST-Station sind neben digitalen E/A-Modulen auch 13 analoge Eingangsmodule ST1AD2-V und 13 analoge Ausgangsmodule ST1DA2-V installiert. Insgesamt werden 146 digitale Ein- und Ausgangsadressen und 52 Worte belegt {Wr = Ww = (13 + 13) x 2 Worte}. Das System soll im 256-E/A-Modus betrieben werden. Dies ist aber nicht möglich, weil die Anzahl der belegten Worte größer als 32 ist (siehe Tabelle 8-4).

Werden bei den analogen Eingangsmodulen nur Eingangs- und bei den analogen Ausgangsmodulen nur Ausgangsworte übertragen, reduziert sich die Anzahl der belegten Worte auf 26 {Wr = Ww = 13 x 2 Worte} und das System kann im 256-E/A-Modus betrieben werden.

## **8.2 Anwenderparameter**

In der folgenden Tabelle sind die Anwenderparameter aufgeführt, die in der Konfigurations-Software der Master-Station eingestellt werden können:

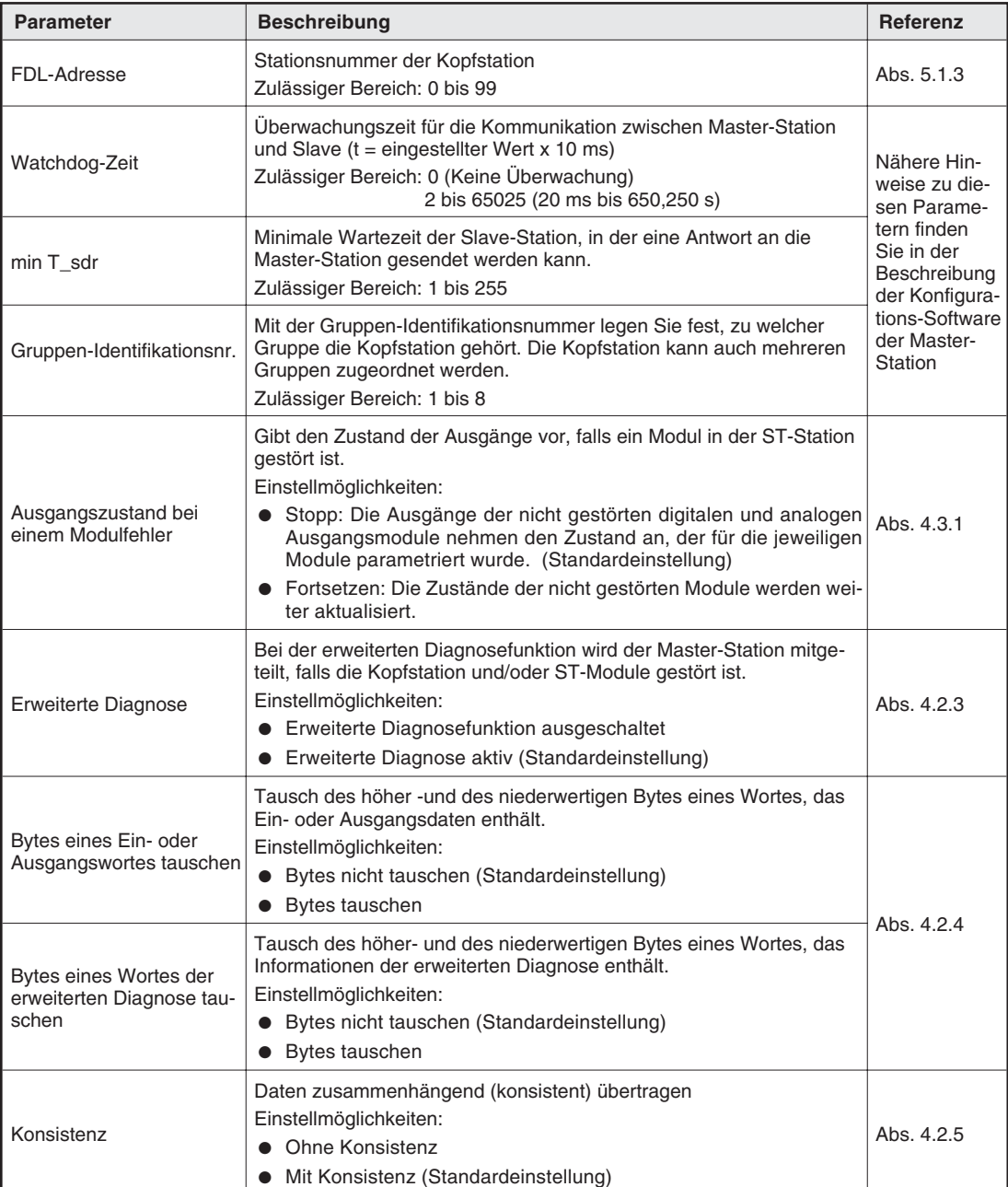

**Tab. 8-7:** Einstellbare Anwenderparameter

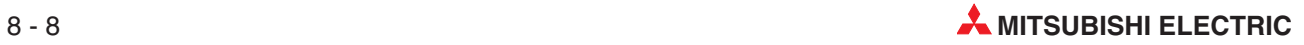

# **9 Programmierung**

Die Kommunikation zwischen Master- und ST-Station über den PROFIBUS läuft nach der Parametrierung selbständig ab. Um die Ein- und Ausgangsdaten der ST-Module von und zur Master-Station zu übertragen und um auf Fehler der ST-Module zu reagieren, ist jedoch in der SPS-CPU der Master-Station etwas Programmierung erforderlich. In diesem Kapitel werden Beispielprogramme für zwei verschiedene Master-Stationen vorgestellt. Die verwendeten Steuerungen und PROFIBUS/DP-Master sind:

- $\bullet$ MELSEC System Q (Q25HCPU und QJ71PB92D)
- MELSEC AnU-Serie (A2USHCPU-S1 und A1SJ71PB92D)

Eine ausführliche Beschreibung der verwendeten Anweisungen finden Sie in der Programmieranleitung der MELSEC A/QnA-Serie und des System Q (Artikel-Nr. 87432). Das PROFIBUS-Module QJ71PB92D und A1SJ71PB92D sind in den Bedienungsanleitungen mit den Artikelnummern 144801 bzw. 133794 beschrieben.

Alle Handbücher können kostenlos über die Mitsubishi-Homepage (www.mitsubishi-automation.de) bezogen werden.

Auch wenn Sie die ST-Module an eine Master-Station betreiben, die nicht von MITSUBISHI ELECTRIC stammt, können Ihnen die in Kontaktplan programmierten Beispiele zur Orientierung dienen.

## **9.1 Konfiguration der ST-Station**

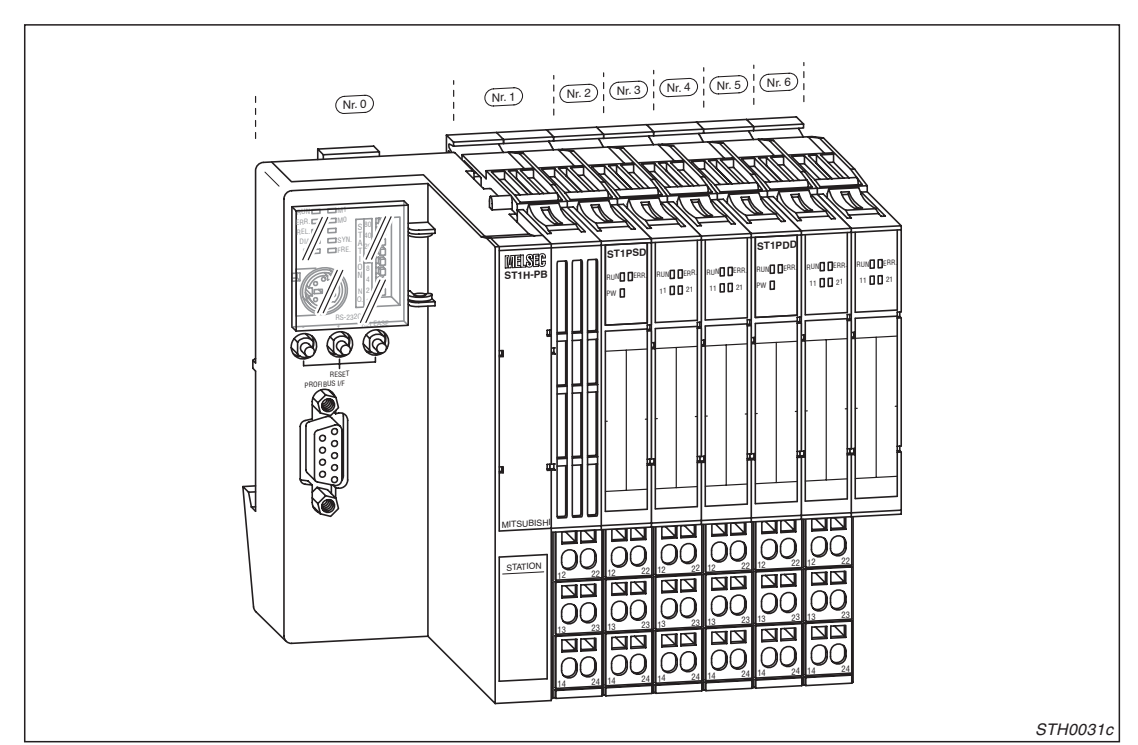

Für die Beispiele wird eine Slave-Station verwendet, die aus der Kopfstation und sechs ST-Modulen besteht:

**Abb. 9-1:** Die ST-Station besteht aus neben der Kopfstation aus digitalen und analogen Ein- und Ausgangsmodulen

Dieselbe Systemkonfiguration wurde auch in Abs. [8.1.2](#page-121-0) verwendet, um die Parametrierung zu erläutern. Allerdings werden im Gegensatz zu dem dort beschriebenen Beispiel in diesem Beispiel auch beim analogen Eingangsmodul ST1AD2-V die Ausgangsworte (Ww) übertragen. Die Auflistung der installierten Module ergibt eine Übersicht der belegten Ein- und Ausgänge und der Stromaufnahme der Module. Zur Aufstellung wird das Formular aus dem Anhang dieses Handbuchs verwendet:

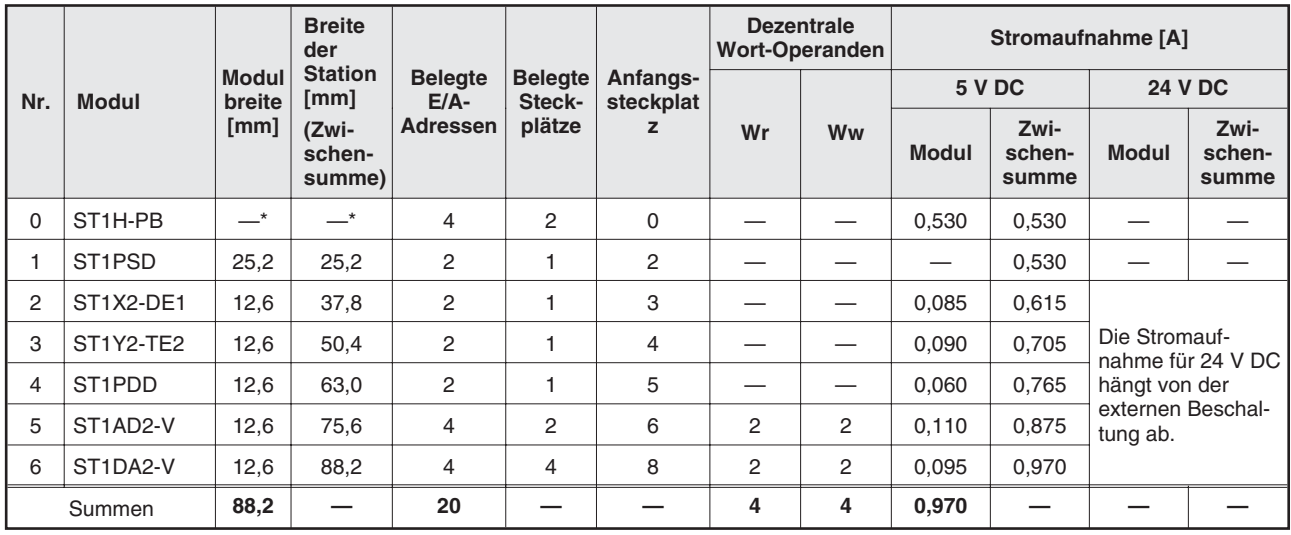

Die Breite der Kopfstation wird bei der Berechnung der Stationsbreite nicht berücksichtigt.

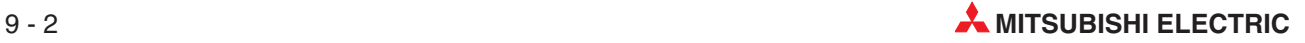

Der ST-Station wird in der Konfigurations-Software der Master-Station die Stationsnummer 1 zugeteilt. An den Schaltern der Kopfstation (Abs. [5.1.3](#page-81-0)) muss ebenfalls diese Stationsnummer eingestellt werden.:

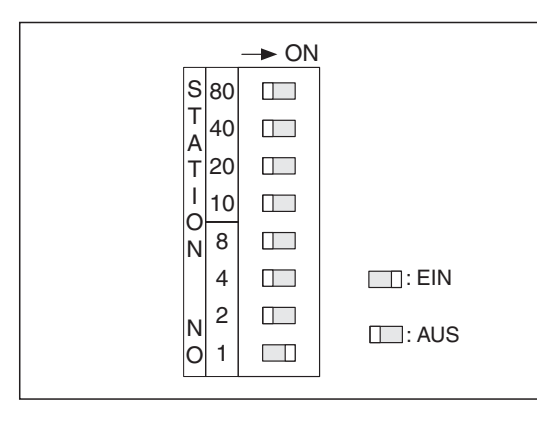

**Abb. 9-2:** Schalterstellungen für die Stations-Nr. 1

STH0090C

Die ST-Station wird im 32-E/A-Modus betrieben. Die Eingangsdaten (Abs. [3.2\)](#page-37-0) werden in den Pufferspeicher der Master-Station eingetragen und haben die folgende Belegung:

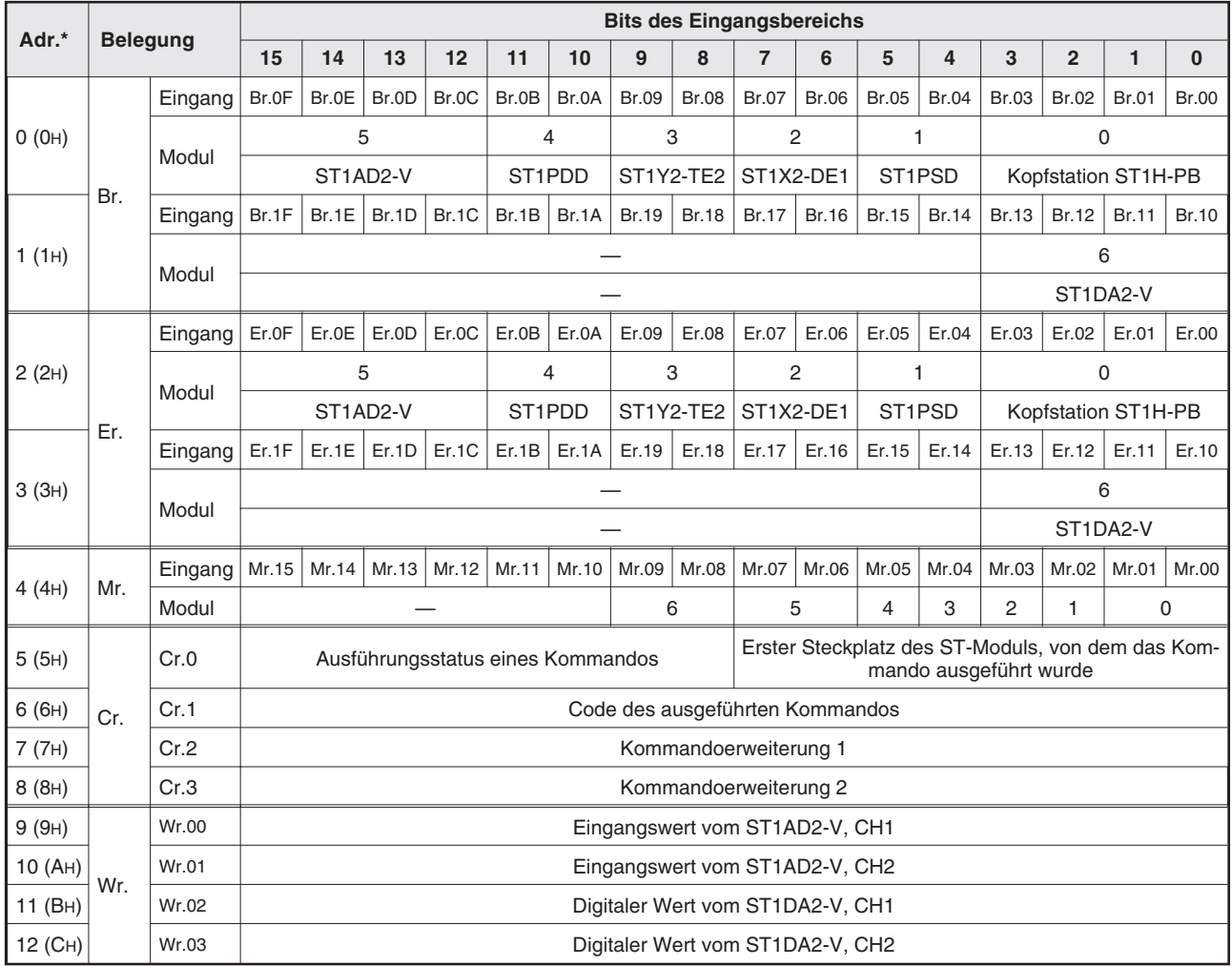

**Tab. 9-1:** Belegung des Pufferspeichers (Eingangsbereich) der Master-Station bei diesem Beispiel (Die ST-Station hat die Stationsnummer 1)

Die Pufferspeicheradresse ist dezimal und hexadezimal angegeben.

Die Ausgangsdaten (Abs. [3.3\)](#page-43-0), die an die Slave-Station weitergegeben werden, müssen vom Ablaufprogramm der SPS wie folgt in den Pufferspeicher der Master-Station eingetragen werden:

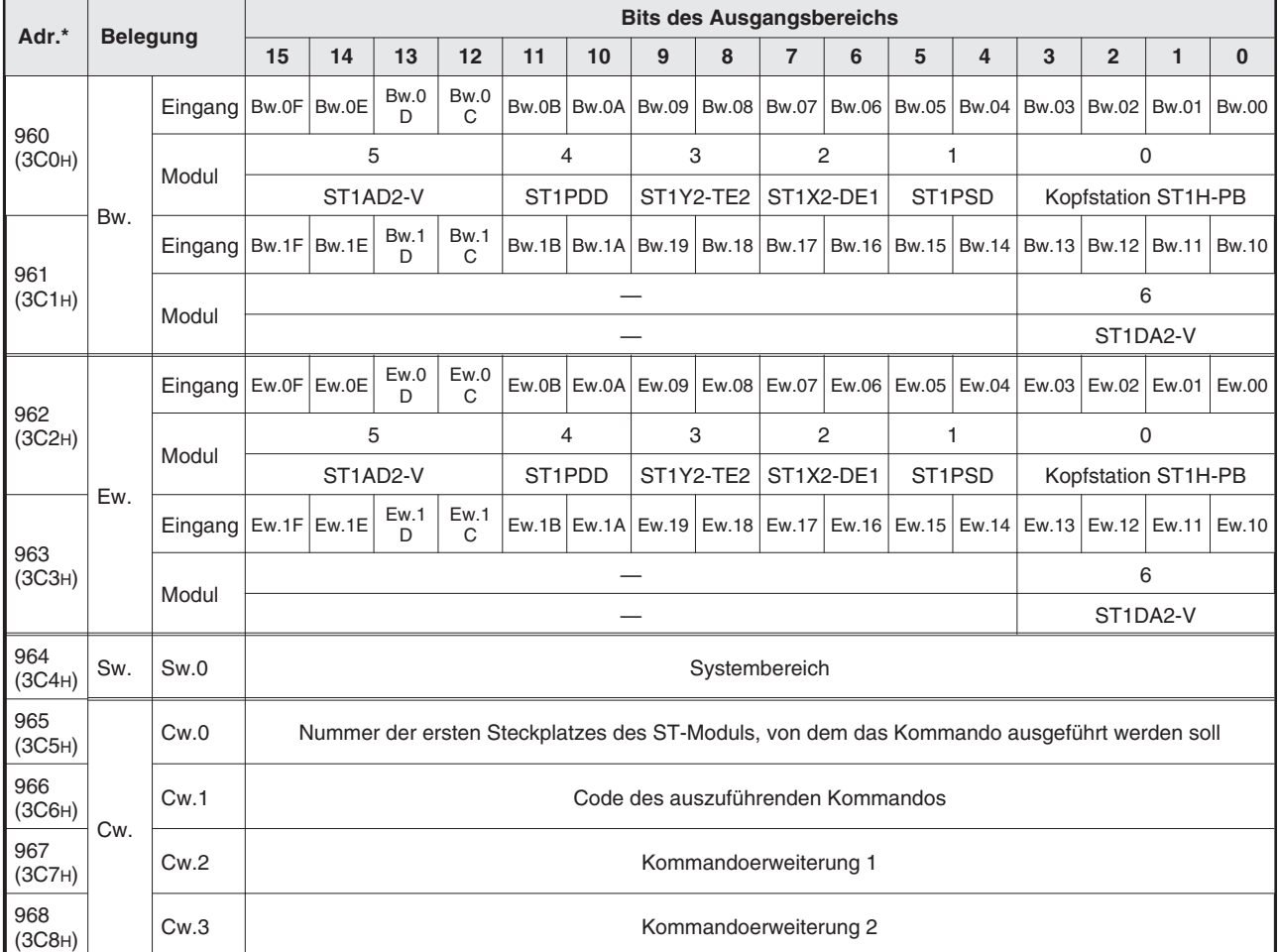

**Tab. 9-2:** Belegung des Pufferspeichers (Ausgangsbereich) der Master-Station bei diesem Beispiel (Die ST-Station hat die Stationsnummer 1)

Die Pufferspeicheradresse ist dezimal und hexadezimal angegeben.

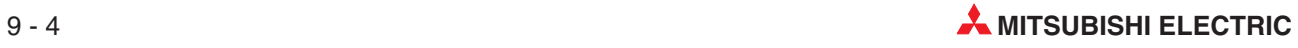

## **9.2 QJ71PB92D als Master-Station**

Für die Beispielprogramme dieses Abschnitts wird die folgende Konfiguration der SPS vorausgesetzt:

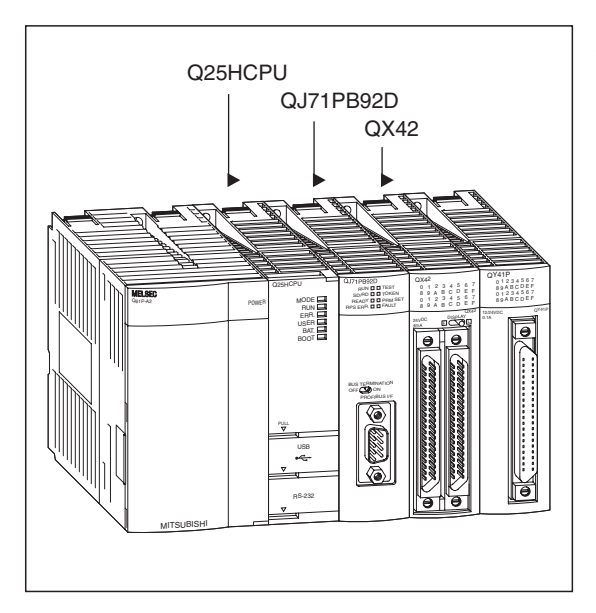

**Abb. 9-3:** Master-Station des MELSEC System Q

STH0091c

| <b>Merkmal</b>                                                    |                   | Adressbereich / Einstellung                  |  |
|-------------------------------------------------------------------|-------------------|----------------------------------------------|--|
| Vom QJ71PB92D belegte E/A-Adressen in der Q25HCPU                 | X/Y000 bis X/Y01F |                                              |  |
| Betriebsart des QJ71PB92D                                         |                   | Erweiterter Betrieb (Modus E)                |  |
| Speicherbereiche der Ein- und Ausgangsdaten<br>Eingangsdaten      |                   | Pufferspeicheradr. 0 (0H) bis 12 (0CH)       |  |
| von Station Nr. 1 (ST-Station) im Pufferspeicher<br>des QJ71PB92D | Ausgangsdaten     | Pufferspeicheradr. 960 (3C0H) bis 972 (3CCH) |  |

**Tab. 9-3:** Belegte Adressbereiche in der CPU und dem QJ71PB92D

**HINWEIS** Wenn Daten mit einem ST-Modul ausgetauscht werden sollen, muss beim PROFI-BUS/DP-Master-Modul QJ71PB92D die Betriebsart "E" (erweiterter Betrieb) eingestellt werden. In diesem Modus können bis zu 244 Byte zwischen Master- und Slave-Station ausgetauscht werden. Im Normalbetrieb ist die Datenmenge auf 32 Byte beschränkt.

### **9.2.1 Zuordnung der Operanden**

In den Beispielprogrammen werden die folgenden Operanden verwendet:

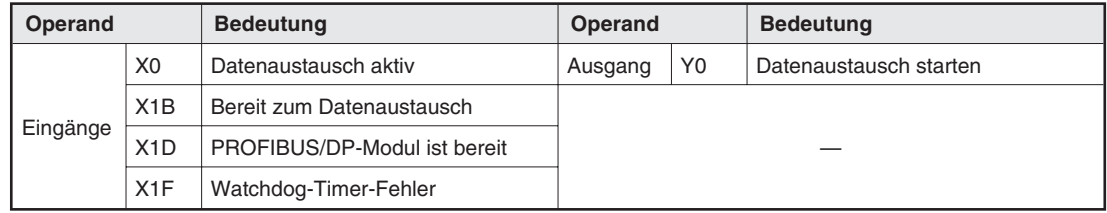

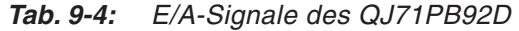

| Operand  |                  | <b>Bedeutung</b>                                                                              |
|----------|------------------|-----------------------------------------------------------------------------------------------|
|          | X20              | Datenaustausch über PROFIBUS/DP starten                                                       |
|          | X30              | Anforderung für das Löschen der Fehlermeldung des ST1H-PB                                     |
|          | X31              | Anforderung für das Löschen der Fehlermeldung des ST1PSD                                      |
|          | X32              | Anforderung für das Löschen der Fehlermeldung des ST1X2-DE                                    |
|          | X33              | Anforderung für das Löschen der Fehlermeldung des ST1Y2-TE2                                   |
|          | X34              | Anforderung für das Löschen der Fehlermeldung des ST1PDD                                      |
| Eingänge | X35              | Anforderung für das Löschen der Fehlermeldung des ST1AD2-V                                    |
|          | X36              | Anforderung für das Löschen der Fehlermeldung des ST1DA2-V                                    |
|          | X40              | Der Zustand dieses Eingangs wird am ersten Ausgang des ST1Y2-TE2 ausgegeben.                  |
|          | X41              | Der Zustand dieses Eingangs wird am zweiten Ausgang des ST1Y2-TE2 ausgegeben.                 |
|          | X42              | Einstellungen zur Analogwertwandlung an das ST1AD2-V übertragen                               |
|          | X43              | Einstellungen zur Wandlung an das ST1DA2-V übertragen                                         |
| Daten-   | D <sub>100</sub> | Eingangswert vom ST1AD2-V, CH1                                                                |
| register | D <sub>101</sub> | Eingangswert vom ST1AD2-V, CH2                                                                |
|          | M <sub>0</sub>   | Daten aktualisieren                                                                           |
|          | M100             | Routine zum Löschen der Fehlermeldung des ST1H-PB starten                                     |
|          | M110             | Routine zum Löschen der Fehlermeldung "Eingangsspannung(en) zu niedrig" des ST1PSD<br>starten |
|          | M120             | Routine zum Löschen der Fehlermeldung des ST1X2-DE1 starten                                   |
|          | M130             | Routine zum Löschen der Fehlermeldung des ST1Y2-TE2 starten                                   |
|          | M140             | Routine zum Löschen der Fehlermeldung "Eingangsspannung zu niedrig" des ST1PSD star-<br>ten   |
|          | M150             | Routine zum Löschen der Fehlermeldung des ST1AD2-V starten                                    |
| Merker   | M160             | Routine zum Löschen der Fehlermeldung des ST1DA2-V starten                                    |
|          | M200             | Fehlermeldung des ST1H-PB löschen                                                             |
|          | M210             | Fehlermeldung des ST1PSD löschen                                                              |
|          | M220             | Fehlermeldung des ST1X2-DE löschen                                                            |
|          | M230             | Fehlermeldung des ST1Y2-TE2 löschen                                                           |
|          | M240             | Fehlermeldung des ST1PDD löschen                                                              |
|          | M250             | Fehlermeldung des ST1AD2-V löschen                                                            |
|          | M260             | Fehlermeldung des ST1DA2-V löschen                                                            |
|          | M300             | Kommando ausführen                                                                            |
|          | M301             | Kommando wurde fehlerfrei ausgeführt                                                          |

**Tab. 9-5:** Operanden der Beispielprogramme

**HINWEIS** Zum Auslesen der Fehlercodes der ST-Module werden Kommandos verwendet, die von der Master-Station an die Kopfstation übermittelt werden. Nähere Hinweise zu diesen Kommandos finden Sie in Kap. [11](#page-176-0).

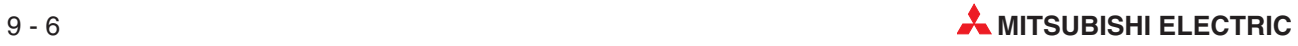

#### **Operanden, die von den Eingangsdaten der ST-Station belegt werden**

Die Eingangssignale der ST-Module sind in Abs. [3.4](#page-49-0) beschrieben.

| Dig. Eingänge<br>(Br) | <b>Bedeutung</b>                              | Operand in der<br>SPS der<br><b>Master-Station</b> | <b>Steckplatz</b> | <b>Modul</b>         |
|-----------------------|-----------------------------------------------|----------------------------------------------------|-------------------|----------------------|
| <b>Br.00</b>          | Modul betriebsbereit                          | D <sub>0.0</sub>                                   |                   |                      |
| Br.01                 | Ausgänge sind zwangsweise gesetzt             | D <sub>0.1</sub>                                   | 0                 |                      |
| Br.02                 | Online-Modul-Wechsel                          | D0.2                                               |                   | ST <sub>1</sub> H-PB |
| Br.03                 | Kommando wird ausgeführt                      | D <sub>0.3</sub>                                   | $\mathbf{1}$      |                      |
| Br.04                 |                                               | D0.4                                               |                   |                      |
| Br.05                 | Status der externen Spannungsversorgung       | D <sub>0.5</sub>                                   | $\overline{2}$    | ST1PSD               |
| Br.06                 | Zustand des ersten Eingangs                   | D <sub>0.6</sub>                                   |                   |                      |
| Br.07                 | Zustand des zweiten Eingangs                  | D0.7                                               | 3                 | ST1X2-DE1            |
| <b>Br.08</b>          | Systembereich (ständig auf "0" gesetzt)       | D <sub>0.8</sub>                                   |                   |                      |
| Br.09                 | Systembereich (ständig auf "0" gesetzt)       | D <sub>0.9</sub>                                   | $\overline{4}$    | ST1Y2-TE2            |
| Br.0A                 |                                               | D <sub>0</sub> .A                                  |                   |                      |
| Br.0B                 | Status der externen Spannungsversorgung (AUX) | D0.B                                               | 5                 | ST1PDD               |
| Br.0C                 | Modul betriebsbereit                          | DO.C                                               |                   |                      |
| Br.0D                 | Einstellung der Analogwertwandlung beendet    | DO.C                                               | 6                 | ST1AD2-V             |
| Br.0E                 | Analog/Digital-Wandlung beendet               | D0.D                                               | $\overline{7}$    |                      |
| Br.0F                 | Fehlermeldung                                 | D <sub>0</sub> .F                                  |                   |                      |
| Br.10                 | Modul betriebsbereit                          | D <sub>1.0</sub>                                   | 8                 |                      |
| Br.11                 | Einstellung zur Wandlung beendet              | D1.1                                               |                   | ST1DA2-V             |
| Br.12                 | Systembereich (ständig auf "0" gesetzt)       | D <sub>1.2</sub>                                   | 9                 |                      |
| Br.13                 | Systembereich (ständig auf "0" gesetzt)       | D1.3                                               |                   |                      |
| Br.14                 |                                               | D <sub>1.4</sub>                                   | 10                |                      |
| Br.15                 |                                               | D1.5                                               |                   |                      |
| Br.16                 |                                               | D1.6                                               | 11                |                      |
| Br.17                 |                                               | D <sub>1.7</sub>                                   |                   |                      |
| Br.18                 |                                               | D1.8                                               | 12                |                      |
| Br.19                 |                                               | D <sub>1.9</sub>                                   |                   |                      |
| Br.1A                 |                                               | D1.A                                               |                   |                      |
| Br.1B                 |                                               | D1.B                                               | 13                |                      |
| Br.1C                 |                                               | D1.C                                               |                   |                      |
| Br.1D                 |                                               | D1.D                                               | 14                |                      |
| Br.1E                 |                                               | D1.E                                               |                   |                      |
| Br.1F                 |                                               | D1.F                                               | 15                |                      |

**Tab. 9-6:** Zuordnung der digitalen Eingänge (Br) der ST-Module

| Fehlermeldung<br>(Er) | <b>Bedeutung</b>                                   | Operand in der<br>SPS der<br><b>Master-Station</b> | <b>Steckplatz</b> | <b>Modul</b> |
|-----------------------|----------------------------------------------------|----------------------------------------------------|-------------------|--------------|
| Er.00                 |                                                    | D <sub>2.0</sub>                                   | 0                 |              |
| Er.01                 |                                                    | D2.1                                               |                   |              |
| Er.02                 | Fehlermeldungen der Kopfstation                    | D <sub>2.2</sub>                                   | $\mathbf{1}$      | ST1H-PB      |
| Er.03                 |                                                    | D <sub>2.3</sub>                                   |                   |              |
| Er.04                 |                                                    | D <sub>2.4</sub>                                   |                   |              |
| Er.05                 | Fehlermeldungen des Spannungsversorgungsmoduls     | D <sub>2.5</sub>                                   | 2                 | ST1PSD       |
| Er.06                 |                                                    | D <sub>2.6</sub>                                   |                   |              |
| Er.07                 | Fehlermeldungen des digitalen Eingangsmoduls       | D <sub>2.7</sub>                                   | 3                 | ST1X2-DE1    |
| Er.08                 |                                                    | D <sub>2.8</sub>                                   |                   |              |
| Er.09                 | Fehlermeldungen des digitalen Ausgangsmoduls       | D <sub>2.9</sub>                                   | 4                 | ST1Y2-TE2    |
| Er.0A                 |                                                    | D2.A                                               |                   | ST1PDD       |
| Er.0B                 | Fehlermeldungen des Spannungseinspeisemoduls       | D2.B                                               | 5                 |              |
| Er.0C                 | Fehlermeldungen für Kanal 1 des analogen Eingangs- | D2.C                                               | 6                 | ST1AD2-V     |
| Er.0D                 | moduls                                             | D <sub>2</sub> .D                                  |                   |              |
| Er.0E                 | Fehlermeldungen für Kanal 2 des analogen Eingangs- | D2.E                                               | $\overline{7}$    |              |
| Er.OF                 | moduls                                             | D2.F                                               |                   |              |
| Er.10                 | Fehlermeldungen für Kanal 1 des analogen Ausgangs- | D3.0                                               | 8                 | ST1DA2-V     |
| Er.11                 | moduls                                             | D3.1                                               |                   |              |
| Er.12                 | Fehlermeldungen für Kanal 2 des analogen Ausgangs- | D <sub>3.2</sub>                                   | 9                 |              |
| Er.13                 | moduls                                             | D3.3                                               |                   |              |
| Er.14                 |                                                    | D <sub>3</sub> .4                                  |                   |              |
| Er.15                 |                                                    | D <sub>3.5</sub>                                   | 10                |              |
| Er.16                 |                                                    | D <sub>3.6</sub>                                   |                   |              |
| Er.17                 |                                                    | D3.7                                               | 11                |              |
| Er.18                 |                                                    | D <sub>3.8</sub>                                   |                   |              |
| Er.19                 |                                                    | D3.9                                               | 12                |              |
| Er.1A                 |                                                    | D <sub>3</sub> .A                                  |                   |              |
| Er.1B                 |                                                    | D3.B                                               | 13                |              |
| Er.1C                 |                                                    | D3.C                                               |                   |              |
| Er.1D                 |                                                    | D3.D                                               | 14                |              |
| Er.1E                 |                                                    | D3.E                                               |                   |              |
| Er.1F                 |                                                    | D3.F                                               | 15                |              |

**Tab. 9-7:** Zuordnung der Fehlermeldungen (Er) der ST-Module

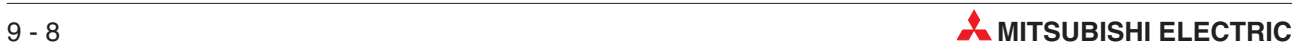

| <b>Modulstatus (Mr)</b> | <b>Bedeutung</b>                       | Operand in der<br>SPS der<br><b>Master-Station</b> | <b>Steckplatz</b> | <b>Modul</b>        |
|-------------------------|----------------------------------------|----------------------------------------------------|-------------------|---------------------|
| Mr.00                   |                                        | D4.0                                               | 0                 |                     |
| Mr.01                   | Zustand der Kopfstation                | D4.1                                               | 1                 | ST <sub>1H-PB</sub> |
| Mr.02                   | Zustand des Spannungsversorgungsmoduls | D4.2                                               | $\overline{2}$    | ST <sub>1</sub> PSD |
| Mr.03                   | Zustand des digitalen Eingangsmoduls   | D4.3                                               | 3                 | ST1X2-DE1           |
| Mr.04                   | Zustand des digitalen Ausgangsmoduls   | D <sub>4.4</sub>                                   | 4                 | ST1Y2-TE2           |
| Mr.05                   | Zustand des Spannungseinspeisemoduls   | D4.5                                               | 5                 | ST <sub>1</sub> PDD |
| Mr.06                   | Zustand des analogen Eingangsmoduls    | D4.6                                               | 6                 | ST1AD2-V            |
| Mr.07                   |                                        | D4.7                                               | $\overline{7}$    |                     |
| Mr.08                   |                                        | D4.8                                               | 8                 |                     |
| Mr.09                   | Zustand des analogen Ausgangsmoduls    | D <sub>4.9</sub>                                   | 9                 | ST1DA2-V            |
| Mr.10                   |                                        | D4.A                                               | 10 <sup>1</sup>   |                     |
| Mr.11                   |                                        | D4.B                                               | 11                |                     |
| Mr.12                   |                                        | D4.C                                               | 12                |                     |
| Mr.13                   |                                        | D4.D                                               | 13                |                     |
| Mr.14                   |                                        | D4.E                                               | 14                |                     |
| Mr.15                   |                                        | D4.F                                               | 15                |                     |

**Tab. 9-10:** Zuordnung der Statusmeldungen (Mr) der ST-Module

| <b>Ausführungs</b> | <b>Bedeutung</b>                     |                                                                       | Operand in der                          |                   |              |
|--------------------|--------------------------------------|-----------------------------------------------------------------------|-----------------------------------------|-------------------|--------------|
| status (Cr)        | b15<br>b8                            | b7<br>b <sub>0</sub>                                                  | <b>SPS der</b><br><b>Master-Station</b> | <b>Steckplatz</b> | <b>Modul</b> |
| Cr.0               | Ausführungsstatus eines<br>Kommandos | Steckplatz des ST-Moduls,<br>von dem das Kommando<br>ausgeführt wurde | D <sub>5</sub>                          |                   |              |
| Cr.1               | Code des ausgeführten Kommandos      |                                                                       | D6                                      |                   |              |
| Cr.2               | Kommandoerweiterung 1                |                                                                       | D7                                      |                   |              |
| Cr.3               | Kommandoerweiterung 2                |                                                                       | D <sub>8</sub>                          |                   |              |

**Tab. 9-8:** Zuordnung der vier Worte des Ausführungsstatus (Cr)

| Eingangsworte<br>(Wr) | <b>Bedeutung</b>                 | Operand in der<br><b>SPS der</b><br><b>Master-Station</b> | <b>Steckplatz</b> | <b>Modul</b> |
|-----------------------|----------------------------------|-----------------------------------------------------------|-------------------|--------------|
| Wr.00                 | Eingangswert vom ST1AD2-V, CH1   | D9                                                        |                   | ST1AD2-V     |
| Wr.01                 | Eingangswert vom ST1AD2-V, CH2   | D <sub>10</sub>                                           | 6                 |              |
| Wr.02                 | Digitaler Wert vom ST1DA2-V, CH1 | D <sub>11</sub>                                           |                   |              |
| Wr.03                 | Digitaler Wert vom ST1DA2-V, CH2 | D <sub>12</sub>                                           | 8                 | ST1DA2-V     |

**Tab. 9-9:** Zuordnung der Eingangsworte (Wr)

#### **Von den Ausgangsdaten der ST-Station belegte Operanden**

Die Ausgangssignale der ST-Module sind in Abs. [3.4](#page-49-0) beschrieben.

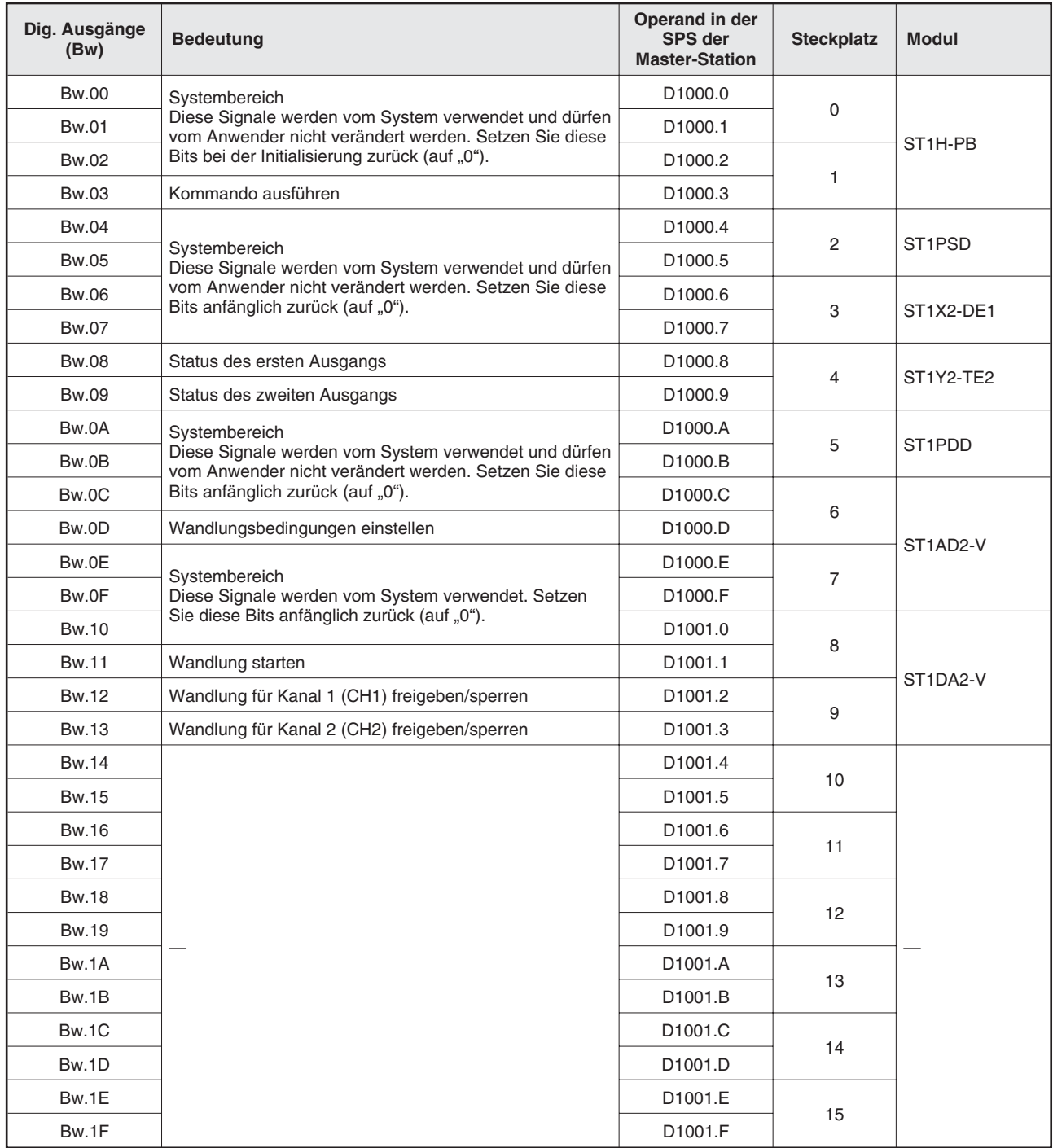

**Tab. 9-11:** Zuordnung der digitalen Eingänge (Bw) der ST-Module

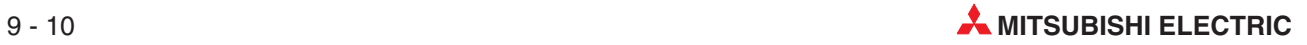

| Fehlermeldung<br>löschen (Ew) | <b>Bedeutung</b>                                                                                 | Operand in der<br><b>SPS der</b><br><b>Master-Station</b> | <b>Steckplatz</b> | <b>Modul</b>         |
|-------------------------------|--------------------------------------------------------------------------------------------------|-----------------------------------------------------------|-------------------|----------------------|
| Ew.00                         | Fehlermeldung löschen                                                                            | D <sub>1002.0</sub>                                       | $\mathbf 0$       |                      |
| Ew.01                         | Systembereich                                                                                    | D1002.1                                                   |                   | ST <sub>1</sub> H-PB |
| Ew.02                         | Diese Signale werden vom System verwendet. Setzen                                                | D1002.2                                                   | 1                 |                      |
| Ew.03                         | Sie diese Bits anfänglich zurück (auf "0").                                                      | D1002.3                                                   |                   |                      |
| Ew.04                         | Fehlermeldung löschen                                                                            | D1002.4                                                   | $\sqrt{2}$        | ST1PSD               |
| Ew.05                         | Systembereich                                                                                    | D <sub>1002.5</sub>                                       |                   |                      |
| Ew.06                         | Fehlermeldung löschen                                                                            | D <sub>1002.6</sub>                                       |                   |                      |
| Ew.07                         | Systembereich                                                                                    | D <sub>1002.7</sub>                                       | 3                 | ST1X2-DE1            |
| Ew.08                         | Fehlermeldung löschen                                                                            | D <sub>1002.8</sub>                                       | $\overline{4}$    |                      |
| Ew.09                         | Systembereich                                                                                    | D <sub>1002.9</sub>                                       |                   | ST1Y2-TE2            |
| Ew.0A                         | Fehlermeldung löschen                                                                            | D1002.A                                                   | 5                 | ST <sub>1</sub> PDD  |
| Ew.0B                         | Systembereich                                                                                    | D1002.B                                                   |                   |                      |
| Ew.0C                         | Fehlermeldung löschen                                                                            | D1002.C                                                   | 6                 |                      |
| Ew.0D                         | Systembereich                                                                                    | D1002.C                                                   | $\overline{7}$    | ST1AD2-V             |
| Ew.0E                         | Diese Signale werden vom System verwendet. Setzen<br>Sie diese Bits anfänglich zurück (auf "0"). | D1002.D                                                   |                   |                      |
| Ew.0F                         |                                                                                                  | D1002.F                                                   |                   |                      |
| Ew.10                         | Fehlermeldung löschen                                                                            | D <sub>1003.0</sub>                                       | 8                 |                      |
| Ew.11                         | Systembereich                                                                                    | D1003.1                                                   | 9                 | ST1DA2-V             |
| Ew.12                         | Diese Signale werden vom System verwendet. Setzen                                                | D1003.2                                                   |                   |                      |
| Ew.13                         | Sie diese Bits anfänglich zurück (auf "0").                                                      | D <sub>1003.3</sub>                                       |                   |                      |
| Ew.14                         |                                                                                                  | D1003.4                                                   | 10                |                      |
| Ew.15                         |                                                                                                  | D1003.5                                                   |                   |                      |
| Ew.16                         |                                                                                                  | D1003.6                                                   | 11                |                      |
| Ew.17                         |                                                                                                  | D <sub>1003.7</sub>                                       |                   |                      |
| Ew.18                         |                                                                                                  | D <sub>1003.8</sub>                                       | 12                |                      |
| Ew.19                         |                                                                                                  | D <sub>1003.9</sub>                                       |                   |                      |
| Ew.1A                         |                                                                                                  | D1003.A                                                   | 13                |                      |
| Ew.1B                         |                                                                                                  | D1003.B                                                   |                   |                      |
| Ew.1C                         |                                                                                                  | D1003.C                                                   |                   |                      |
| Ew.1D                         |                                                                                                  | D1003.D                                                   | 14                |                      |
| Ew.1E                         |                                                                                                  | D1003.E                                                   | 15                |                      |
| Ew.1F                         |                                                                                                  | D1003.F                                                   |                   |                      |

**Tab. 9-13:** Zuordnung der Datenregister-Bits zum Löschen von Fehlermeldungen

| Systembereich<br>(Sw.) | Bedeutung                                                                                                    | Operand in der<br><b>SPS der</b><br><b>Master-Station</b> | <b>Steckplatz</b> | <b>Modul</b> |
|------------------------|----------------------------------------------------------------------------------------------------|-----------------------------------------------------------|-------------------|--------------|
| Sw.0                   | Der Systembereich wird von der Kopfstation verwendet.<br>Vor der ersten Inbetriebnahme des Systems sollte der<br>Inhalt dieses Bereichs gelöscht werden. (Speichern Sie<br>eine "0" in jedes verwendete Wort.) | D <sub>1004</sub>                                         |                   |              |

**Tab. 9-12:** Datenregister D1004 ist für den Systembereich reserviert

| Kommamdo-<br>bereich (Cw) | <b>Bedeutung</b>                                                                             | Operand in der<br><b>SPS der</b><br><b>Master-Station</b> | <b>Steckplatz</b> | <b>Modul</b> |
|---------------------------|----------------------------------------------------------------------------------------------|-----------------------------------------------------------|-------------------|--------------|
| Cw.0                      | Nummer der ersten Steckplatzes des ST-Moduls, von<br>dem das Kommando ausgeführt werden soll | D <sub>1005</sub>                                         |                   |              |
| Cw.1                      | Code des auszuführenden Kommandos                                                            | D <sub>1006</sub>                                         |                   |              |
| Cw.2                      | Kommandoerweiterung 1                                                                        | D <sub>1007</sub>                                         |                   |              |
| Cw.3                      | Kommandoerweiterung 2                                                                        | D <sub>1008</sub>                                         |                   |              |

**Tab. 9-15:** Zuordnung der vier Worte des Kommandobereichs (Cw)

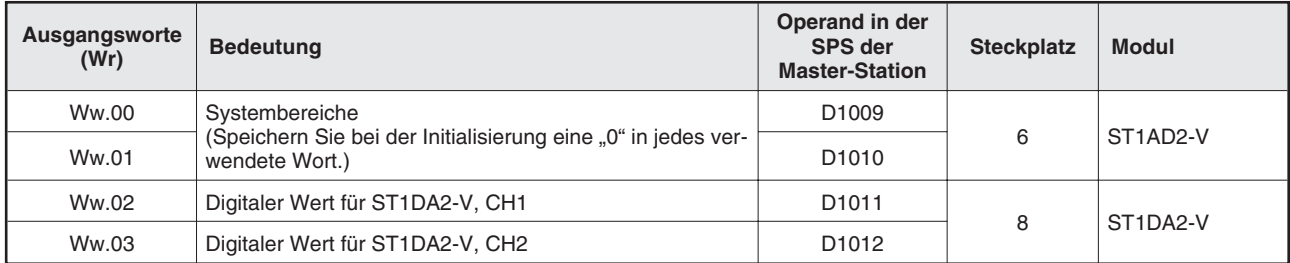

**Tab. 9-14:** Zuordnung der Ausgangsworte (Ww)

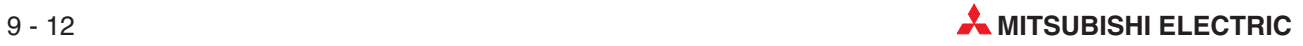

### **9.2.2 Beispielprogramme**

Bei den folgenden Programmen wird vorausgesetzt, dass die analogen Module bereits vorher initialisiert wurden.

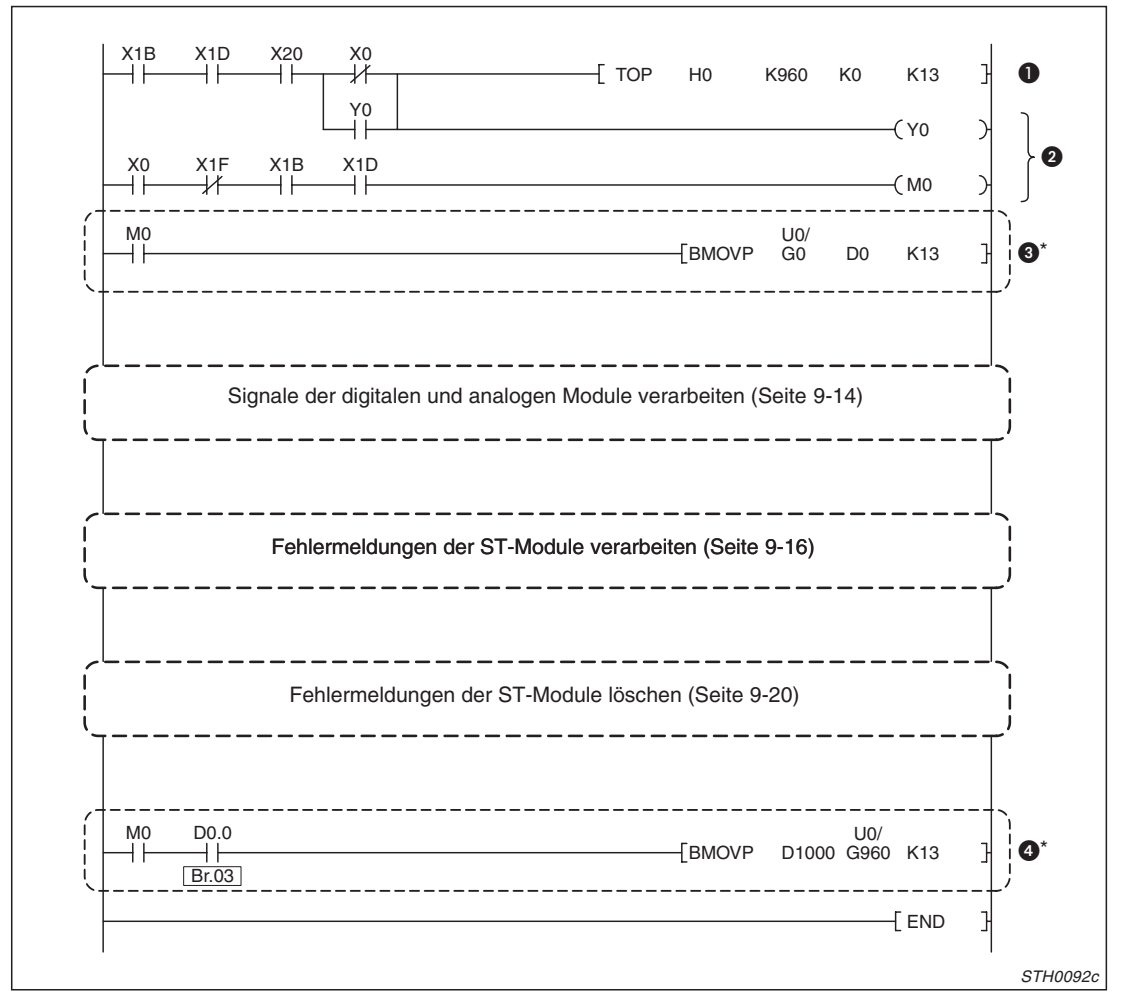

**Abb. 9-4:** Programmstruktur für den Datenaustausch mit der ST-Station

| <b>Nummer</b> | <b>Beschreibung</b>                                                                                                    |  |
|---------------|----------------------------------------------------------------------------------------------------|--|
| $\bullet$     | Ausgangsbereich im Pufferspeicher des QJ71PB92D zur Initialisierung löschen<br>Mit Y0 ist eine "Selbsthaltung" realisiert. |  |
| ❷             | Datenaustausch über den PROFIBUS starten.                                                                                  |  |
| ❸             | Eingangsdaten der ST-Station aus dem Pufferspeicher des QJ71PB92D lesen und ab D0 speichern*                               |  |
| ❹             | Ausgangsdaten für die ST-Station ab D1000 lesen und in den Pufferspeicher des Master-Moduls<br>QJ71PB92D eintragen*        |  |

**Tab. 9-16:** Das Programm zum Datenaustausch mit der ST-Station ist modular aufgebaut.

Diese beiden Programmteile werden nur benötigt, wenn die Ein- und Ausgangsdaten nicht automatisch zwischen dem PROFIBUS/DP-Modul QJ71PB92D und der SPS-CPU übertragen werden.

Diese automatische Aktualisierung kann in der Konfigurations-Software GX Configurator-DP eingestellt werden. Bei der Parametrierung des Slave werden die Anfangsadressen der Ein- und Ausgangsdaten in der CPU der SPS unter dem Menüpunkt "Adressen in MELSEC-CPU-Speicher" angegeben.

Für dieses Beispiel muss als "Eingangsoperand der CPU" das Datenregister D0 und als "Ausgangsoperand der CPU" das Datenregister D1000 eingestellt werden.

<span id="page-139-0"></span>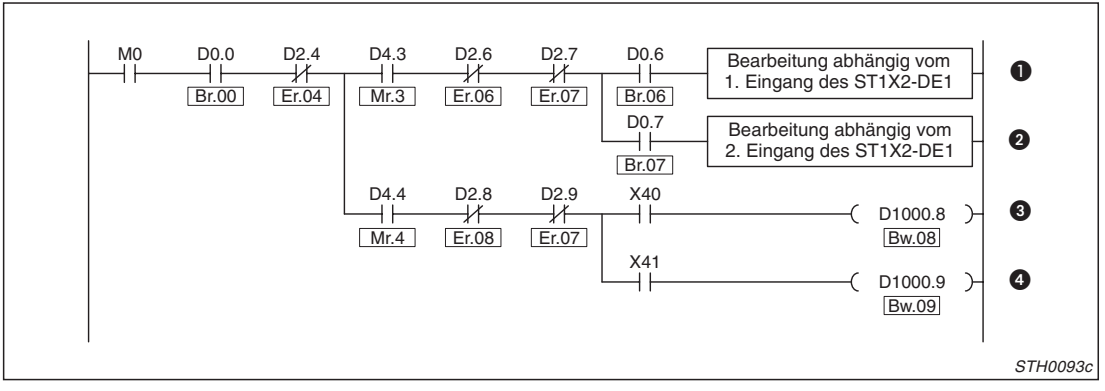

**Abb. 9-5:** Verarbeitung der digitalen Ein- und Ausgänge

| <b>Nummer</b> | <b>Beschreibung</b>                                                                                                  |
|---------------|----------------------------------------------------------------------------------------------------|
| O             | Der erste Eingang des ST1X2-DE1 (Br.06) dient als Verriegelung für die weitere Verarbeitung.                         |
| 0             | Die weitere Verarbeitung in dieser Programmzeile hängt vom Zustand des zweiten Eingangs (Br.07)<br>des ST1X2-DE1 ab. |
| ❸             | Mit dem Eingang X40 wird der Zustand des ersten Ausgangs des ST1Y2-TE2 gesteuert.                                    |
| ø             | Der Eingang X41 beeinflusst den zweiten Ausgang des ST1Y2-TE2.                                                       |

**Tab. 9-17:** Beschreibung zur Verarbeitung der digitalen Ein- und Ausgänge

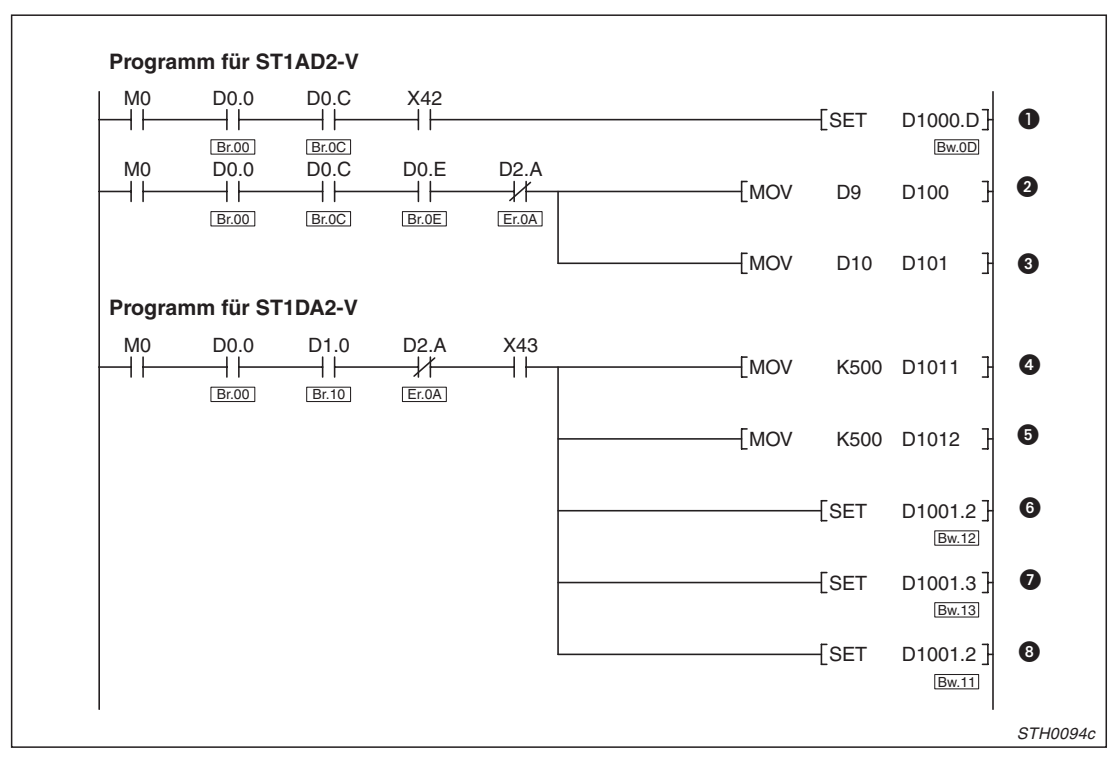

**Abb. 9-6:** Verarbeitung der Signale der analogen Module

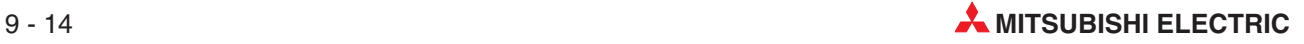

| <b>Nummer</b> | <b>Beschreibung</b>                                                                      |  |
|---------------|------------------------------------------------------------------------------------------|--|
| $\mathbf 0$   | Analog/Digital-Wandlung beim ST1AD2-V durch Setzen von Bw.0D aktivieren                  |  |
| ❷             | Gewandelten analogen Wert, der an CH1 des ST1AD2-V anliegt (Wr.00), erfassen             |  |
| ❸             | Gewandelten analogen Wert an CH2 des ST1AD2-V (Wr.01) erfassen                           |  |
| ❹             | Als Ausgangswert für CH1 des ST1DA2-V (Ww.02) wird der Wert "500" eingetragen.           |  |
| ❺             | Als Ausgangswert für CH2 des ST1DA2-V (Ww.03) wird ebenfalls der Wert "500" eingetragen. |  |
| ❻             | Digital/Analog-Wandlung für CH1 des ST1DA2-V (Bw.12) freigeben                           |  |
| ❼             | Digital/Analog-Wandlung für CH2 des ST1DA2-V (Bw.13) freigeben                           |  |
| ❸             | Analog/Digital-Wandlung des ST1AD2-V starten                                             |  |

**Tab. 9-18:** Beschreibung zur Verarbeitung der Signale der analogen Module

<span id="page-141-0"></span>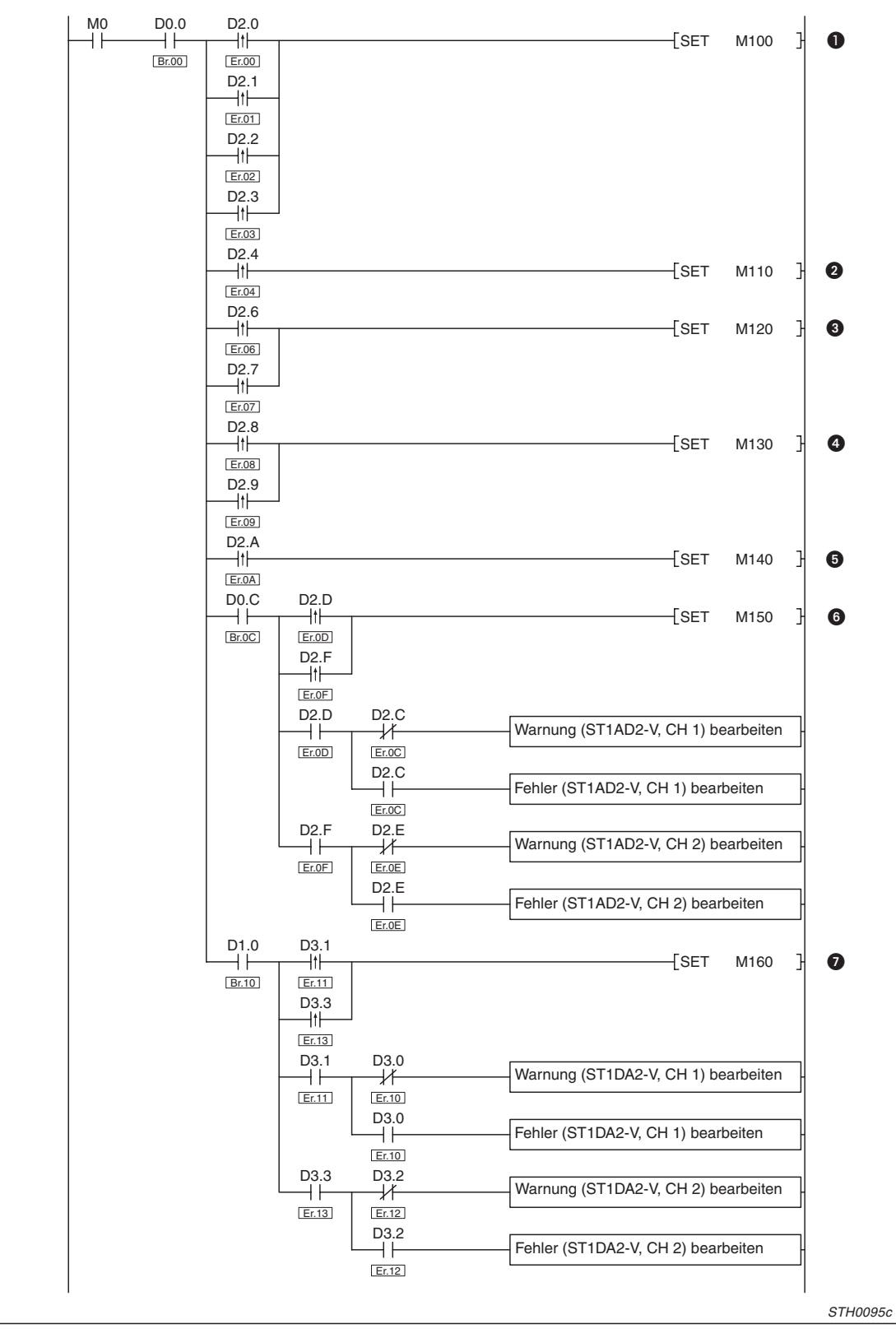

**Abb. 9-7:** Reaktion auf Fehlermeldungen der ST-Module (1)

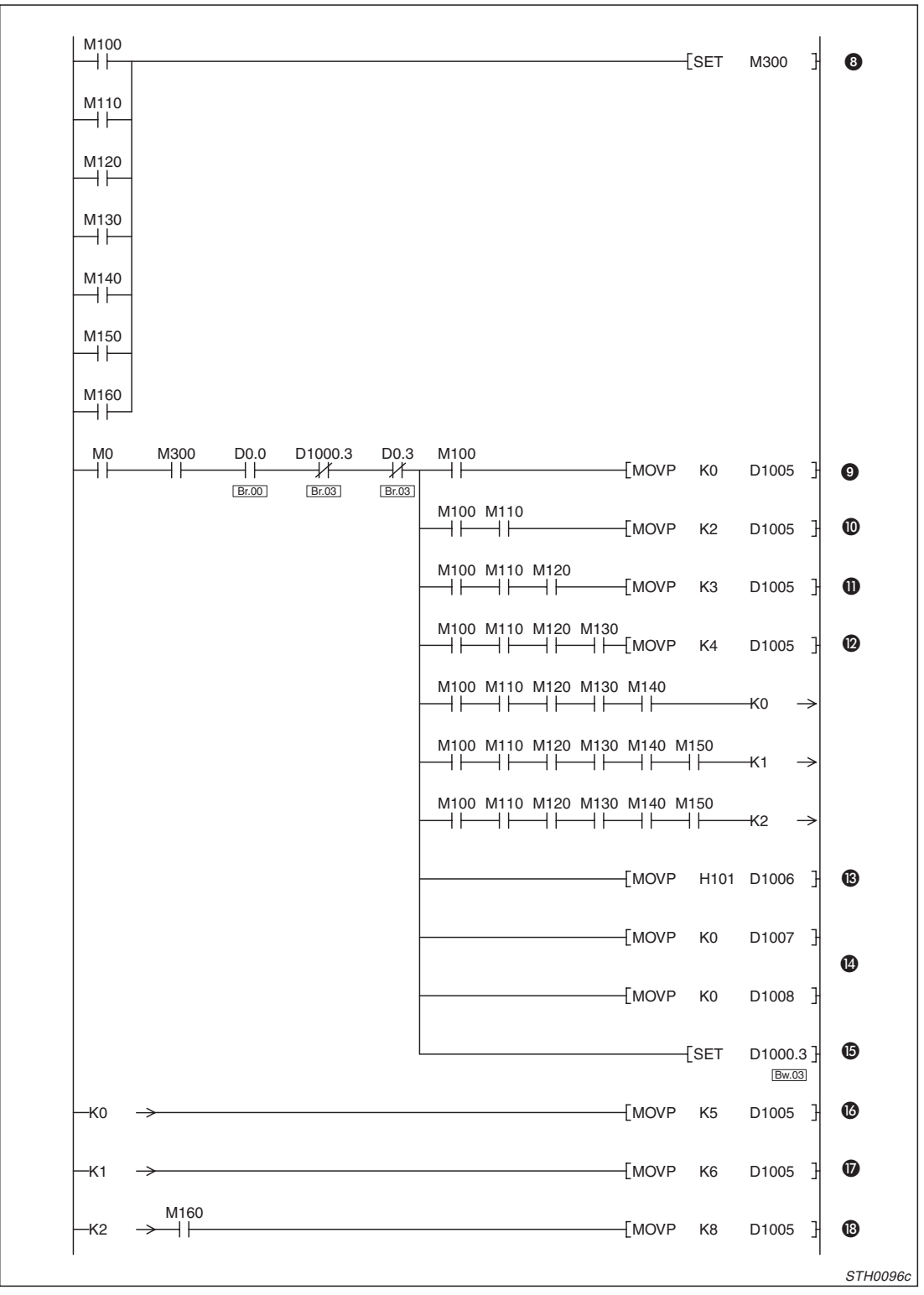

**Abb. 9-8:** Reaktion auf Fehlermeldungen der ST-Module (2)

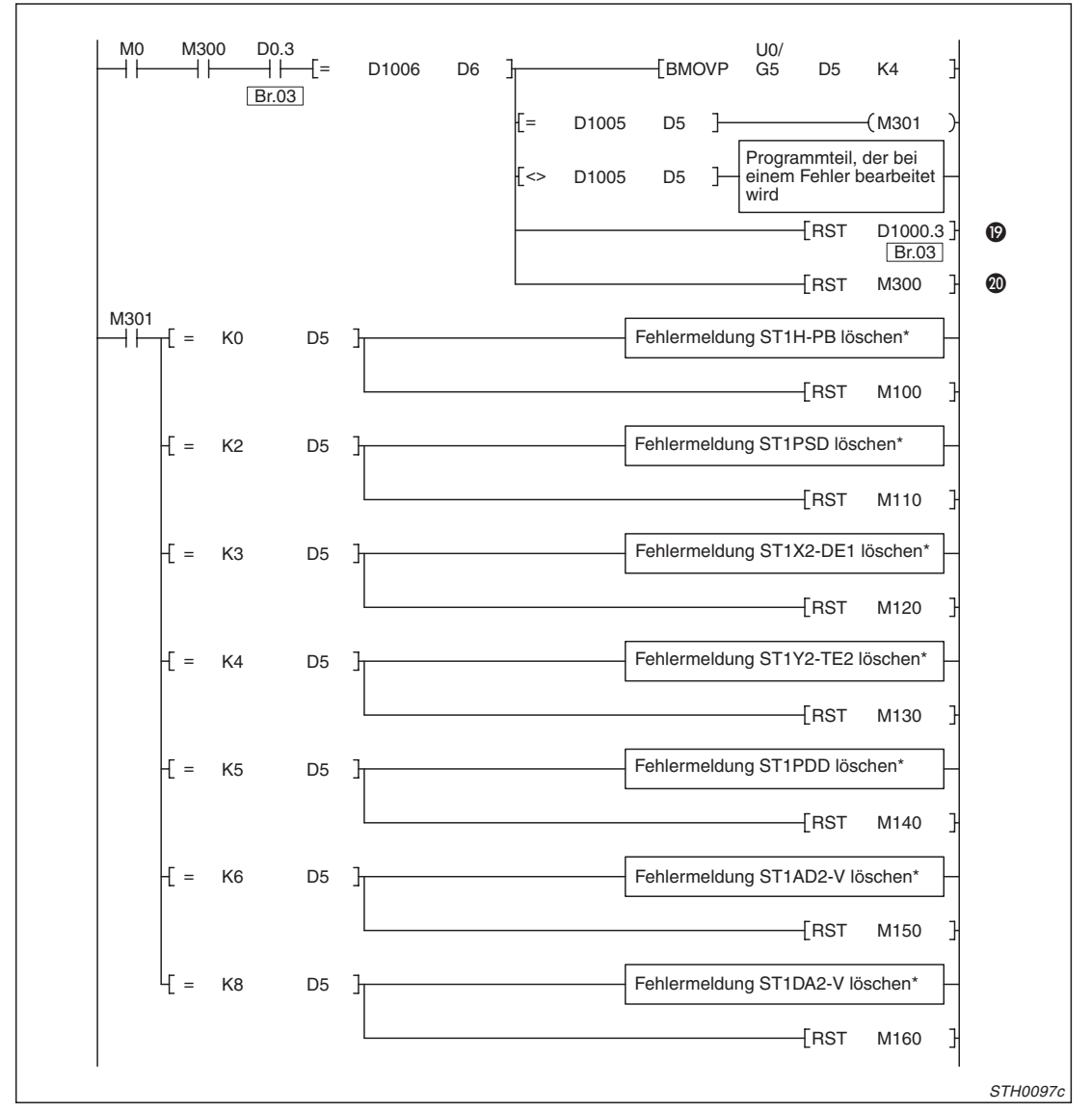

**Abb. 9-9:** Reaktion auf Fehlermeldungen der ST-Module (3)

\* Die Programme zum Löschen der Fehlermeldung finden Sie auf Seite [9-20](#page-145-0).

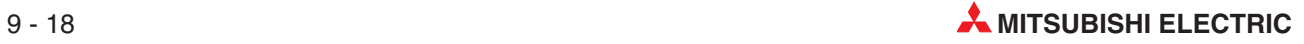
| <b>Nummer</b>         | <b>Beschreibung</b>                                                                                                    |
|-----------------------|----------------------------------------------------------------------------------------------------|
| ➊                     | Wird eine Fehlermeldung der Kopfstation ST1H-PB (Er.00 bis Er.03) erfasst, wird die Routine zum<br>Löschen der Fehlermeldung gestartet.                    |
| ❷                     | Bei einer Fehlermeldung des ST1PSD (Er.04) wird M110 gesetzt und damit die Fehlerbehandlung<br>gestartet.                                                  |
| ❸                     | Fehlermeldungen des digitalen Eingangsmoduls ST1X2-DE1 erfassen                                                                                            |
| ❹                     | Fehlermeldungen des digitalen Ausgangsmoduls ST1Y2-TE2 erfassen                                                                                            |
| 6                     | Falls die externe Spannung für das Spannungseinspeisemodul St1PDD zu niedrig ist, wird die Fehler-<br>behandlung für dieses Modul gestartet.               |
| 6                     | Fehlerbehandlung für das analoge Eingangsmodul ST1AD2-V starten                                                                                            |
| ❼                     | Fehlerbehandlung für das analoge Ausgangsmodul ST1DA2-V starten                                                                                            |
| ❸                     | Ausführung eines Kommandos (Fehlercode lesen) anfordern                                                                                                    |
| $\boldsymbol{Q}$      | Bei einem Fehler der Kopfstation wird in D1005 (Cw.0) deren Steckplatznummer (0) eingetragen.<br>Dadurch wird das Kommando von der Kopfstation ausgeführt. |
| $\bf \Phi$            | Steckplatznummer des ST1PSD in D1005 (Cw.0) eintragen                                                                                                    |
| $\bf{0}$              | Steckplatznummer des ST1X2-DE1 in D1005 (Cw.0) eintragen                                                                                                   |
| $\boldsymbol{\Omega}$ | Steckplatznummer des ST1Y2-TE2 in D1005 (Cw.0) eintragen                                                                                                   |
| $\mathbf{C}$          | Code des Kommandos (101H = Fehlercode lesen) in D1006 (Cw.1) eintragen                                                                                     |
| ❹                     | Als Kommandoerweiterung wird in D1007 (Cw.2) und D1008 (Cw.3) "0" eingetragen.                                                                             |
| $\mathbf G$           | Ausführung des Kommandos durch Setzen von Bw.03 anfordern                                                                                                  |
| $\bf \Phi$            | Steckplatznummer des ST1PDD in D1005 (Cw.0) eintragen                                                                                                    |
| $\boldsymbol{\Omega}$ | Steckplatznummer des ST1AD2-V in D1005 (Cw.0) eintragen                                                                                                    |
| $\mathbf{C}$          | Steckplatznummer des ST1DA2-V in D1005 (Cw.0) eintragen                                                                                                    |
| $\mathbf{D}$          | Wenn das Kommando ausgeführt wurde (Br.03 ist dann gesetzt), wird die Anforderung zur Ausfüh-<br>rung des Kommandos (Bw.03) zurückgesetzt.                 |
| ⑳                     | M300 wird nach der Bearbeitung des Kommandos ebenfalls zurückgesetzt.                                                                                      |

**Tab. 9-19:** Beschreibung der Programmteile zur Fehlerbehandlung

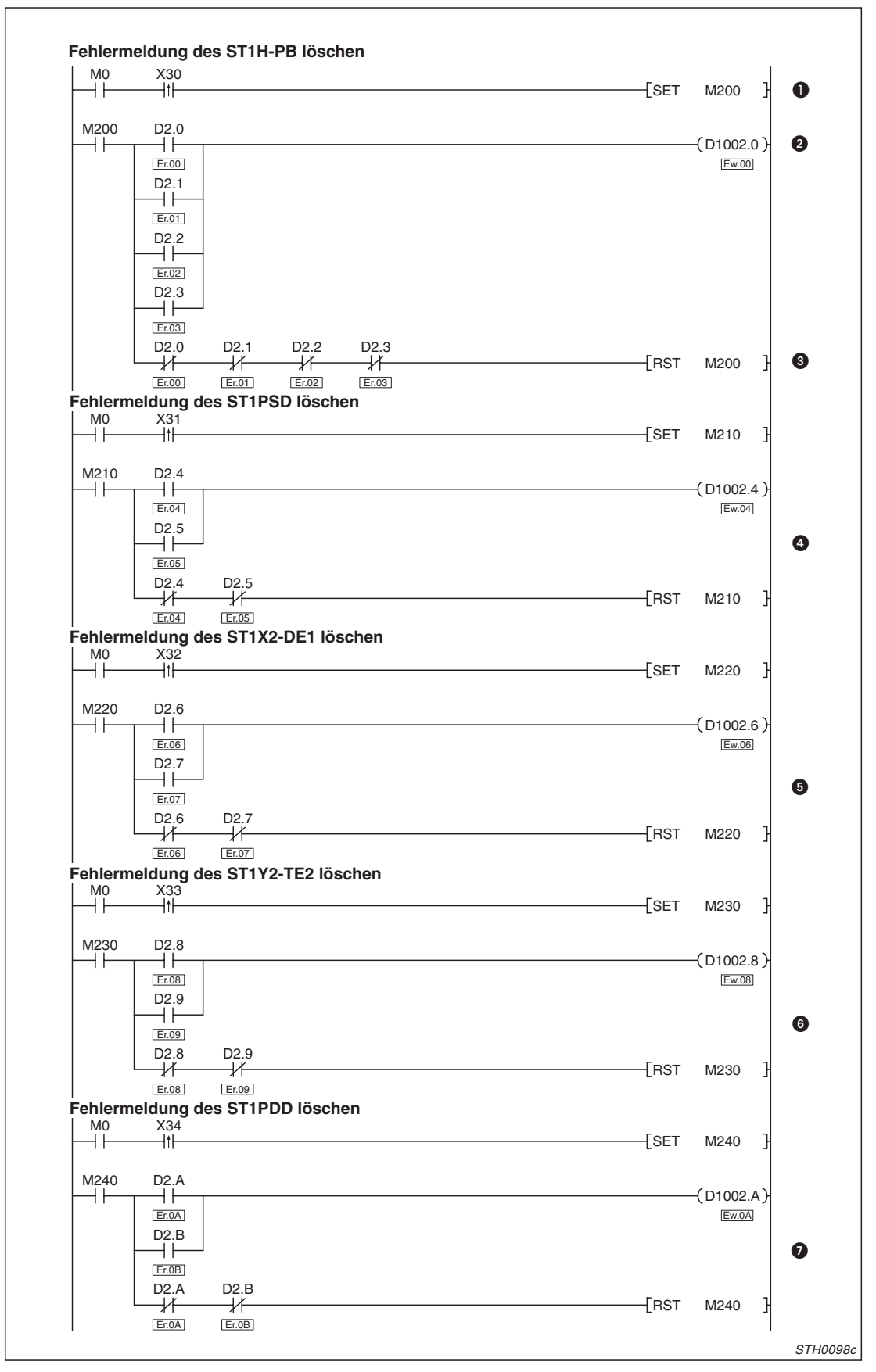

**Abb. 9-10:** Fehlermeldungen der ST-Module löschen (1)

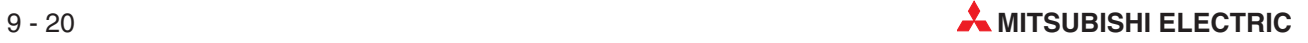

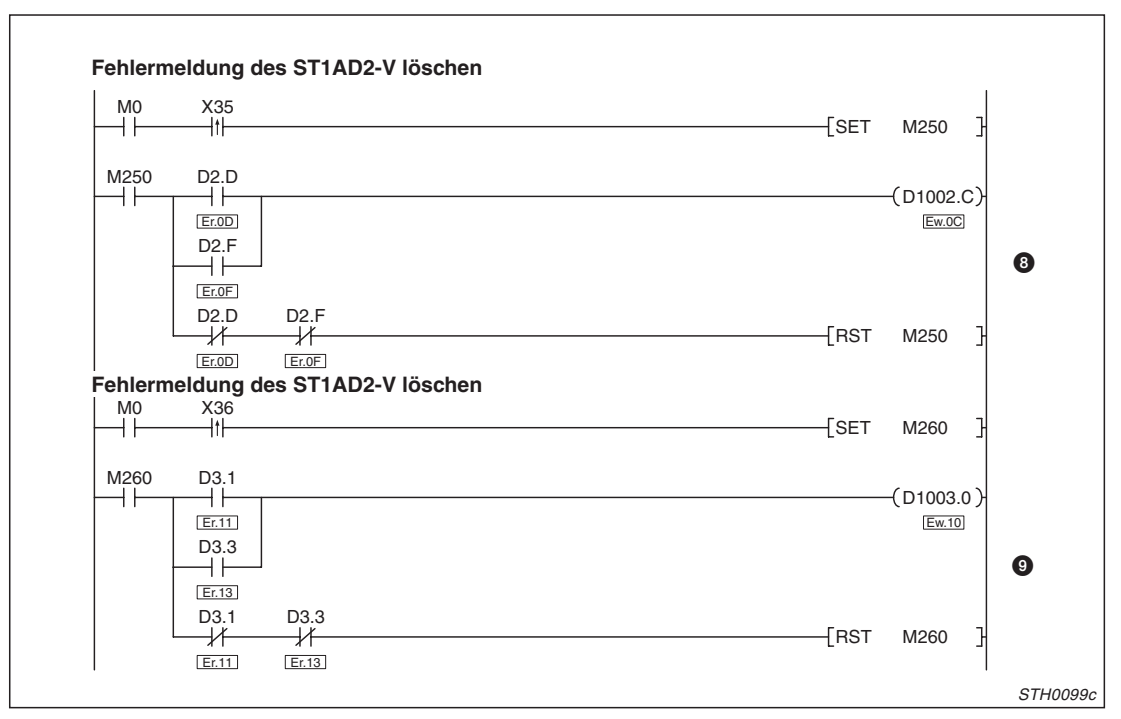

**Abb. 9-11:** Fehlermeldungen der ST-Module löschen (2)

| <b>Nummer</b>                                    | <b>Beschreibung</b>                                                                                                    |
|--------------------------------------------------|----------------------------------------------------------------------------------------------------|
| $\bullet$                                        | Durch X30 (z. B. eine Taste im Steuerpult) wird M200 gesetzt und damit das Löschen einer Fehler-<br>meldung der Kopfstation vorbereitet. |
| 0                                                | Wenn ein Fehler gemeldet wird (Er.00 bis Er.03) und M200 gesetzt ist, wird der Ausgang zum<br>Löschen der Fehlermeldung (Ew.00) gesetzt. |
| ❸                                                | Wenn alle Fehlermeldungen zurückgesetzt sind, wird die Anforderung zum Löschen (M200) wieder<br>gelöscht.                                |
| $\frac{\bf o}{\rm bis}$<br>$\boldsymbol{\Omega}$ | Die Fehlermeldungen der anderen ST-Module werden in derselben Art gelöscht wie die Fehlermel-<br>dungen der Kopfstation.                 |

**Tab. 9-20:** Beschreibung zum Löschen der Fehlermeldungen

## **9.3 A1SJJ71PB92D als Master-Station**

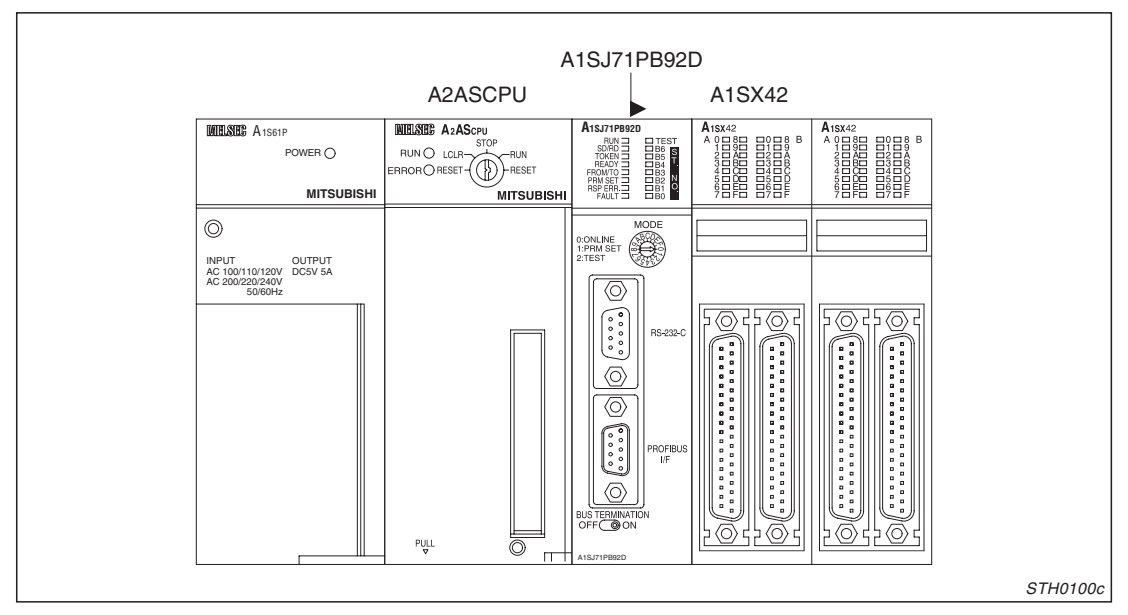

Die SPS für dieses Beispielprogramm hat die folgende Konfiguration:

**Abb. 9-12:** Master-Station der MELSEC Anu/QnA-Serie

| <b>Merkmal</b>                                                    |               | Adressbereich / Einstellung                  |  |
|-------------------------------------------------------------------|---------------|----------------------------------------------|--|
| Vom A1SJ71PB92D belegte E/A-Adressen in der SPS-CPU               |               | X/Y000 bis X/Y01F                            |  |
| Betriebsart des QJ71PB92D                                         |               | Erweiterter Betrieb (Modus E)                |  |
| Speicherbereiche der Ein- und Ausgangsdaten                       | Eingangsdaten | Pufferspeicheradr. 0 (0H) bis 12 (OCH)       |  |
| von Station Nr. 1 (ST-Station) im Pufferspeicher<br>des QJ71PB92D | Ausgangsdaten | Pufferspeicheradr. 960 (3C0H) bis 972 (3CCH) |  |

**Tab. 9-21:** Belegte Adressbereiche in der CPU und dem A1SJ71PB92D

**HINWEIS** Wenn Daten mit einem ST-Modul ausgetauscht werden sollen, muss beim PROFI-BUS/DP-Master-Modul A1SJ71PB92D die Betriebsart "E" (erweiterter Betrieb) eingestellt werden. In diesem Modus können bis zu 244 Byte zwischen Master- und Slave-Station ausgetauscht werden. Im Normalbetrieb ist die Datenmenge auf 32 Byte beschränkt.

## **9.3.1 Zuordnung der Operanden**

In den Beispielprogrammen werden die folgenden Operanden verwendet:

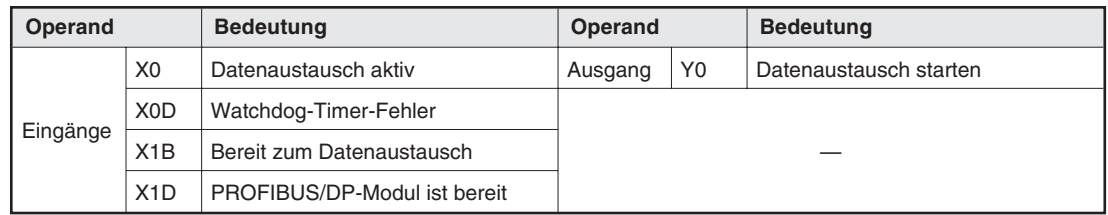

**Tab. 9-22:** E/A-Signale des A1SJ71PB92D

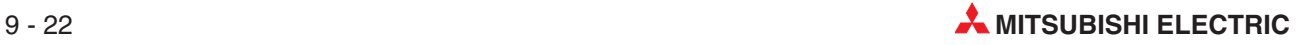

| Operand  |                  | <b>Bedeutung</b>                                                                           |
|----------|------------------|--------------------------------------------------------------------------------------------|
|          | X20              | Datenaustausch über PROFIBUS/DP starten                                                    |
|          | X30              | Anforderung für das Löschen der Fehlermeldung des ST1H-PB                                  |
|          | X31              | Anforderung für das Löschen der Fehlermeldung des ST1PSD                                   |
|          | X32              | Anforderung für das Löschen der Fehlermeldung des ST1X2-DE                                 |
|          | X33              | Anforderung für das Löschen der Fehlermeldung des ST1Y2-TE2                                |
|          | X34              | Anforderung für das Löschen der Fehlermeldung des ST1PDD                                   |
| Eingänge | X35              | Anforderung für das Löschen der Fehlermeldung des ST1AD2-V                                 |
|          | X36              | Anforderung für das Löschen der Fehlermeldung des ST1DA2-V                                 |
|          | X40              | Der Zustand dieses Eingangs wird am ersten Ausgang des ST1Y2-TE2 ausgegeben.               |
|          | X41              | Der Zustand dieses Eingangs wird am zweiten Ausgang des ST1Y2-TE2 ausgegeben.              |
|          | X42              | Einstellungen zur Analogwertwandlung an das ST1AD2-V übertragen                            |
|          | X43              | Einstellungen zur Wandlung an das ST1DA2-V übertragen                                      |
| Daten-   | D <sub>100</sub> | Eingangswert vom ST1AD2-V, CH1                                                             |
| register | D <sub>101</sub> | Eingangswert vom ST1AD2-V, CH2                                                             |
|          | M <sub>0</sub>   | Daten aktualisieren                                                                        |
|          | M100             | Routine zum Löschen der Fehlermeldung des ST1H-PB starten                                  |
|          | M <sub>101</sub> | Fehlercode des ST1H-PB auslesen und Fehlermeldung löschen                                  |
|          | M110             | Routine zum Löschen der Fehlermeldung "Eingangsspannung(en) zu niedrig" des ST1PSD starten |
|          | M111             | Fehlercode des ST1PSD auslesen und Fehlermeldung löschen                                   |
|          | M120             | Routine zum Löschen der Fehlermeldung des ST1X2-DE1 starten                                |
|          | M121             | Fehlercode des ST1X2-DE1auslesen und Fehlermeldung löschen                                 |
|          | M <sub>130</sub> | Routine zum Löschen der Fehlermeldung des ST1Y2-TE2 starten                                |
|          | M131             | Fehlercode des ST1Y2-TE2 auslesen und Fehlermeldung löschen                                |
|          | M140             | Routine zum Löschen der Fehlermeldung "Eingangsspg. zu niedrig" des ST1PSD starten         |
|          | M141             | Fehlercode des ST1PSD auslesen und Fehlermeldung löschen                                   |
|          | M150             | Routine zum Löschen der Fehlermeldung des ST1AD2-V starten                                 |
|          | M151             | Fehlercode des ST1AD2-V auslesen und Fehlermeldung löschen                                 |
| Merker   | M160             | Routine zum Löschen der Fehlermeldung des ST1DA2-V starten                                 |
|          | M161             | Fehlercode des ST1DA2-V auslesen und Fehlermeldung löschen                                 |
|          | M200             | Anforderung für das Löschen der Fehlermeldung des ST1H-PB erfassen                         |
|          | M201             | Fehlermeldung des ST1H-PB löschen                                                          |
|          | M210             | Anforderung für das Löschen der Fehlermeldung des ST1PSD erfassen                          |
|          | M211             | Fehlermeldung des ST1PSD löschen                                                           |
|          | M220             | Anforderung für das Löschen der Fehlermeldung des ST1X2-DE erfassen                        |
|          | M221             | Fehlermeldung des ST1X2-DE löschen                                                         |
|          | M230             | Anforderung für das Löschen der Fehlermeldung des ST1Y2-TE2 erfassen                       |
|          | M231             | Fehlermeldung des ST1Y2-TE2 löschen                                                        |
|          | M240             | Anforderung für das Löschen der Fehlermeldung des ST1PDD erfassen                          |
|          | M240             | Fehlermeldung des ST1PDD löschen                                                           |
|          | M250             | Anforderung für das Löschen der Fehlermeldung des ST1AD2-V erfassen                        |
|          | M251             | Fehlermeldung des ST1AD2-V löschen                                                         |

**Tab. 9-23:** Übersicht der in den Beispielprogrammen verwenden Operanden (1)

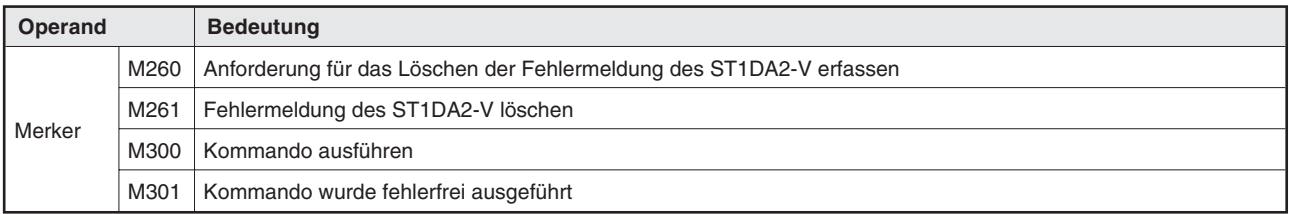

**Tab. 9-24:** Übersicht der in den Beispielprogrammen verwenden Operanden (2)

### **Operanden, die von den Eingangsdaten der ST-Station belegt werden**

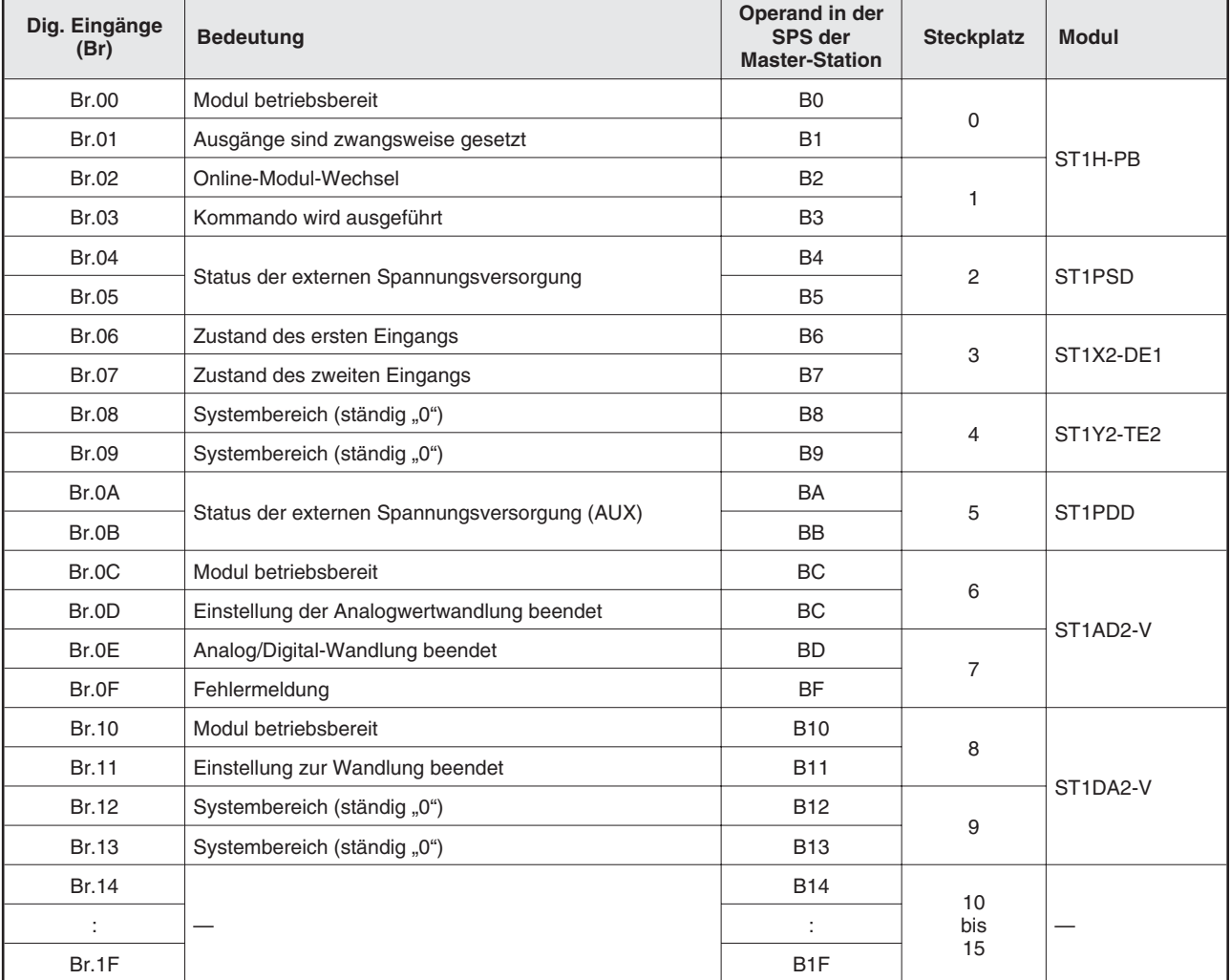

Die Eingangssignale der ST-Module sind in Abs. [3.4](#page-49-0) beschrieben.

**Tab. 9-25:** Zuordnung der digitalen Eingänge (Br) der ST-Module

**HINWEIS** Zum Auslesen der Fehlercodes der ST-Module werden Kommandos verwendet, die von der Master-Station an die Kopfstation übermittelt werden. Nähere Hinweise zu diesen Kommandos finden Sie in Kap. [11](#page-176-0).

| Fehlermeldung<br>(Er) | <b>Bedeutung</b>                                   | Operand in der<br>SPS der<br><b>Master-Station</b> | <b>Steckplatz</b>       | <b>Modul</b> |
|-----------------------|----------------------------------------------------|----------------------------------------------------|-------------------------|--------------|
| Er.00                 |                                                    | <b>B20</b>                                         | $\mathsf 0$             |              |
| Er.01                 |                                                    | <b>B21</b>                                         |                         |              |
| Er.02                 | Fehlermeldungen der Kopfstation                    | <b>B22</b>                                         |                         | ST1H-PB      |
| Er.03                 |                                                    | <b>B23</b>                                         | 1                       |              |
| Er.04                 |                                                    | <b>B24</b>                                         |                         | ST1PSD       |
| Er.05                 | Fehlermeldungen des Spannungsversorgungsmoduls     | B25                                                | $\overline{\mathbf{c}}$ |              |
| Er.06                 |                                                    | <b>B26</b>                                         |                         |              |
| Er.07                 | Fehlermeldungen des dig. Eingangsmoduls            | <b>B27</b>                                         | 3                       | ST1X2-DE1    |
| Er.08                 |                                                    | <b>B28</b>                                         |                         |              |
| Er.09                 | Fehlermeldungen des dig. Ausgangsmoduls            | <b>B29</b>                                         | $\overline{4}$          | ST1Y2-TE2    |
| Er.0A                 |                                                    | B <sub>2</sub> A                                   |                         | ST1PDD       |
| Er.0B                 | Fehlermeldungen des Spannungseinspeisemoduls       | B <sub>2</sub> B                                   | 5                       |              |
| Er.0C                 | Fehlermeldungen für Kanal 1 des analogen Eingangs- | B <sub>2</sub> C                                   | 6                       | ST1AD2-V     |
| Er.0D                 | moduls                                             | B <sub>2</sub> D                                   |                         |              |
| Er.0E                 | Fehlermeldungen für Kanal 2 des analogen Eingangs- | B <sub>2</sub> E                                   | $\overline{7}$          |              |
| Er.OF                 | moduls                                             | B <sub>2</sub> F                                   |                         |              |
| Er.10                 | Fehlermeldungen für Kanal 1 des analogen Ausgangs- | <b>B30</b>                                         | 8                       | ST1DA2-V     |
| Er.11                 | moduls                                             | <b>B31</b>                                         |                         |              |
| Er.12                 | Fehlermeldungen für Kanal 2 des analogen Ausgangs- | <b>B32</b>                                         | 9                       |              |
| Er.13                 | moduls                                             | B33                                                |                         |              |
| Er.14                 |                                                    | <b>B34</b>                                         | 10                      |              |
| Er.15                 |                                                    | <b>B35</b>                                         |                         |              |
| Er.16                 |                                                    | <b>B36</b>                                         |                         |              |
| Er.17                 |                                                    | <b>B37</b>                                         | 11                      |              |
| Er.18                 |                                                    | <b>B38</b>                                         | 12                      |              |
| Er.19                 |                                                    | <b>B39</b>                                         |                         |              |
| Er.1A                 |                                                    | B <sub>3</sub> A                                   |                         |              |
| Er.1B                 |                                                    | B <sub>3</sub> B                                   | 13                      |              |
| Er.1C                 |                                                    | B <sub>3</sub> C                                   |                         |              |
| Er.1D                 |                                                    | B <sub>3</sub> D                                   | 14                      |              |
| Er.1E                 |                                                    | B3E                                                |                         |              |
| Er.1F                 |                                                    | B3F                                                | 15                      |              |

**Tab. 9-26:** Zuordnung der Fehlermeldungen (Er) der ST-Module

| <b>Modulstatus (Mr)</b> | <b>Bedeutung</b>                       | Operand in der<br>SPS der<br><b>Master-Station</b> | <b>Steckplatz</b> | <b>Modul</b>        |
|-------------------------|----------------------------------------|----------------------------------------------------|-------------------|---------------------|
| Mr.00                   |                                        | <b>B40</b>                                         | $\mathbf 0$       | ST <sub>1H-PB</sub> |
| Mr.01                   | Zustand der Kopfstation                | <b>B41</b>                                         | 1                 |                     |
| Mr.02                   | Zustand des Spannungsversorgungsmoduls | <b>B42</b>                                         | 2                 | ST <sub>1</sub> PSD |
| Mr.03                   | Zustand des dig. Eingangsmoduls        | <b>B43</b>                                         | 3                 | ST1X2-DE1           |
| Mr.04                   | Zustand des dig. Ausgangsmoduls        | <b>B44</b>                                         | 4                 | ST1Y2-TE2           |
| Mr.05                   | Zustand des Spannungseinspeisemoduls   | <b>B45</b>                                         | 5                 | ST <sub>1</sub> PDD |
| Mr.06                   | Zustand des analogen Eingangsmoduls    | <b>B46</b>                                         | 6                 | ST1AD2-V            |
| Mr.07                   |                                        | <b>B47</b>                                         | $\overline{7}$    |                     |
| Mr.08                   |                                        | <b>B48</b>                                         | 8                 |                     |
| Mr.09                   | Zustand des analogen Ausgangsmoduls    | <b>B49</b>                                         | 9                 | ST1DA2-V            |
| Mr.10                   |                                        | B <sub>4</sub> A                                   | 10                |                     |
| Mr.11                   |                                        | B <sub>4</sub> B                                   | 11                |                     |
| Mr.12                   |                                        | B <sub>4</sub> C                                   | 12                |                     |
| Mr.13                   |                                        | B <sub>4</sub> D                                   | 13                |                     |
| Mr.14                   |                                        | B4E                                                | 14                |                     |
| Mr.15                   |                                        | B <sub>4</sub> F                                   | 15                |                     |

**Tab. 9-27:** Zuordnung der Statusmeldungen (Mr) der ST-Module

| <b>Ausführungs</b> | <b>Bedeutung</b>                     |                                                                       | Operand in der                          |                   |              |
|--------------------|--------------------------------------|-----------------------------------------------------------------------|-----------------------------------------|-------------------|--------------|
| status (Cr)        | b8<br>b15                            | b7<br>b <sub>0</sub>                                                  | <b>SPS der</b><br><b>Master-Station</b> | <b>Steckplatz</b> | <b>Modul</b> |
| Cr.0               | Ausführungsstatus eines<br>Kommandos | Steckplatz des ST-Moduls,<br>von dem das Kommando<br>ausgeführt wurde | W <sub>0</sub>                          |                   |              |
| Cr.1               | Code des ausgeführten Kommandos      |                                                                       | W <sub>1</sub>                          |                   |              |
| Cr.2               | Kommandoerweiterung 1                |                                                                       | W <sub>2</sub>                          |                   |              |
| Cr.3               | Kommandoerweiterung 2                |                                                                       | W <sub>3</sub>                          |                   |              |

**Tab. 9-28:** Zuordnung der vier Worte des Ausführungsstatus (Cr)

| Eingangsworte<br>(Wr) | <b>Bedeutung</b>                 | Operand in der<br><b>SPS der</b><br><b>Master-Station</b> | <b>Steckplatz</b> | <b>Modul</b>                       |
|-----------------------|----------------------------------|-----------------------------------------------------------|-------------------|------------------------------------|
| Wr.00                 | Eingangswert vom ST1AD2-V, CH1   | W4                                                        |                   | ST1AD2-V                           |
| Wr.01                 | Eingangswert vom ST1AD2-V, CH2   | W <sub>5</sub>                                            | 6                 |                                    |
| Wr.02                 | Digitaler Wert vom ST1DA2-V, CH1 | W <sub>6</sub>                                            |                   |                                    |
| Wr.03                 | Digitaler Wert vom ST1DA2-V, CH2 | W7                                                        | 8                 | ST <sub>1</sub> DA <sub>2</sub> -V |

**Tab. 9-29:** Zuordnung der Eingangsworte (Wr)

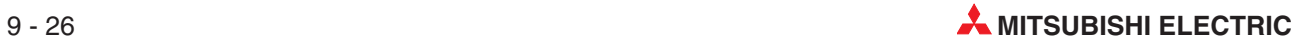

## **Von den Ausgangsdaten der ST-Station belegte Operanden**

Die Ausgangssignale der ST-Module sind in Abs. [3.4](#page-49-0) beschrieben.

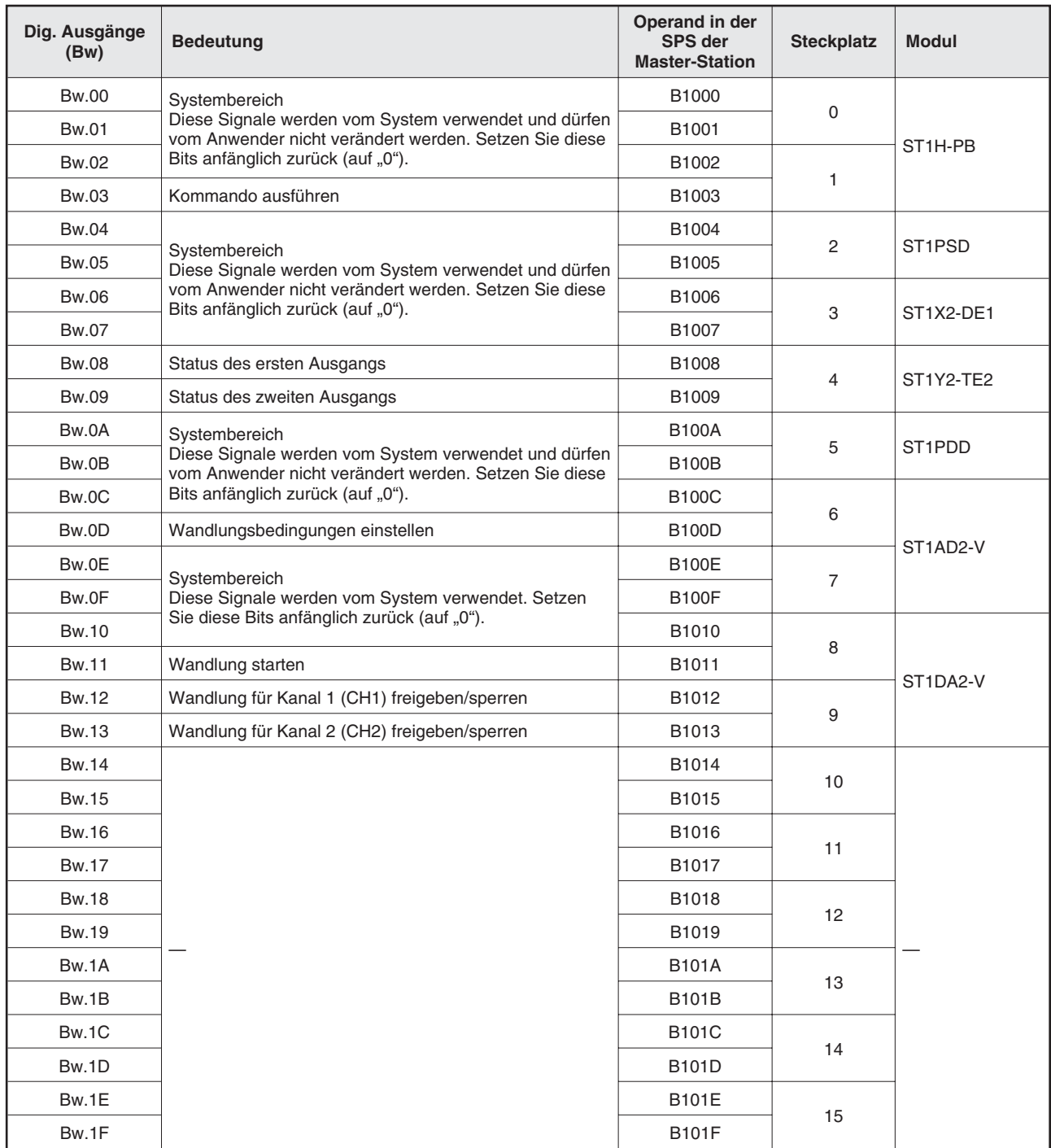

**Tab. 9-30:** Zuordnung der digitalen Eingänge (Bw) der ST-Module

| Fehlermeldung<br>löschen (Ew) | <b>Bedeutung</b>                                  | Operand in der<br><b>SPS der</b><br><b>Master-Station</b> | <b>Steckplatz</b> | <b>Modul</b>        |
|-------------------------------|---------------------------------------------------|-----------------------------------------------------------|-------------------|---------------------|
| Ew.00                         | Fehlermeldung löschen                             | B1020                                                     | $\mathbf 0$       |                     |
| Ew.01                         | Systembereich                                     | B1021                                                     |                   | ST1H-PB             |
| Ew.02                         | Diese Signale werden vom System verwendet. Setzen | B1022                                                     | $\mathbf{1}$      |                     |
| Ew.03                         | Sie diese Bits anfänglich zurück (auf "0").       | B1023                                                     |                   |                     |
| Ew.04                         | Fehlermeldung löschen                             | B1024                                                     | 2                 | ST1PSD              |
| Ew.05                         | Systembereich                                     | B1025                                                     |                   |                     |
| Ew.06                         | Fehlermeldung löschen                             | B1026                                                     |                   | ST1X2-DE1           |
| Ew.07                         | Systembereich                                     | B1027                                                     | 3                 |                     |
| Ew.08                         | Fehlermeldung löschen                             | B1028                                                     | $\overline{4}$    |                     |
| Ew.09                         | Systembereich                                     | B1029                                                     |                   | ST1Y2-TE2           |
| Ew.0A                         | Fehlermeldung löschen                             | <b>B102A</b>                                              |                   | ST <sub>1</sub> PDD |
| Ew.0B                         | Systembereich                                     | B102B                                                     | 5                 |                     |
| Ew.0C                         | Fehlermeldung löschen                             | B102C                                                     | 6                 |                     |
| Ew.0D                         | Systembereich                                     | B102C                                                     |                   | ST1AD2-V            |
| Ew.0E                         | Diese Signale werden vom System verwendet. Setzen | B102D                                                     | $\overline{7}$    |                     |
| Ew.0F                         | Sie diese Bits anfänglich zurück (auf "0").       | <b>B102F</b>                                              |                   |                     |
| Ew.10                         | Fehlermeldung löschen                             | B1030                                                     | 8                 |                     |
| Ew.11                         | Systembereich                                     | B1031                                                     | 9                 | ST1DA2-V            |
| Ew.12                         | Diese Signale werden vom System verwendet. Setzen | B1032                                                     |                   |                     |
| Ew.13                         | Sie diese Bits anfänglich zurück (auf "0").       | B1033                                                     |                   |                     |
| Ew.14                         |                                                   | B1034                                                     | 10                |                     |
| Ew.15                         |                                                   | B1035                                                     |                   |                     |
| Ew.16                         |                                                   | B1036                                                     | 11                |                     |
| Ew.17                         |                                                   | B1037                                                     |                   |                     |
| Ew.18                         |                                                   | B1038                                                     | 12                |                     |
| Ew.19                         |                                                   | B <sub>1039</sub>                                         |                   |                     |
| Ew.1A                         |                                                   | <b>B103A</b>                                              | 13                |                     |
| Ew.1B                         |                                                   | <b>B103B</b>                                              |                   |                     |
| Ew.1C                         |                                                   | <b>B103C</b>                                              |                   |                     |
| Ew.1D                         |                                                   | B103D                                                     | 14                |                     |
| Ew.1E                         |                                                   | B103E                                                     |                   |                     |
| Ew.1F                         |                                                   | <b>B103F</b>                                              | 15                |                     |

**Tab. 9-31:** Zuordnung der Ausgänge zum Löschen von Fehlermeldungen

| Systembereich<br>(Sw.) | Bedeutung                                                                                                    | Operand in der<br><b>SPS der</b><br><b>Master-Station</b> | <b>Steckplatz</b> | <b>Modul</b> |
|------------------------|----------------------------------------------------------------------------------------------------|-----------------------------------------------------------|-------------------|--------------|
| Sw.0                   | Der Systembereich wird von der Kopfstation verwendet.<br>Vor der ersten Inbetriebnahme des Systems sollte der<br>Inhalt dieses Bereichs gelöscht werden. (Speichern Sie<br>eine "0" in jedes verwendete Wort.) | B1040 bis B104F                                           |                   |              |

**Tab. 9-32:** Die Link-Merker B1040 bis B104F sind für den Systembereich reserviert

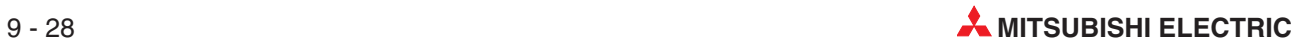

| Kommamdo-<br>bereich (Cw) | <b>Bedeutung</b>                                                                             | Operand in der<br><b>SPS der</b><br><b>Master-Station</b> | <b>Steckplatz</b> | <b>Modul</b> |
|---------------------------|----------------------------------------------------------------------------------------------|-----------------------------------------------------------|-------------------|--------------|
| Cw.0                      | Nummer der ersten Steckplatzes des ST-Moduls, von<br>dem das Kommando ausgeführt werden soll | W1000                                                     |                   |              |
| Cw.1                      | Code des auszuführenden Kommandos                                                            | W1001                                                     |                   |              |
| Cw.2                      | Kommandoerweiterung 1                                                                        | W1002                                                     |                   |              |
| Cw.3                      | Kommandoerweiterung 2                                                                        | W1003                                                     |                   |              |

**Tab. 9-33:** Zuordnung der vier Worte des Kommandobereichs (Cw)

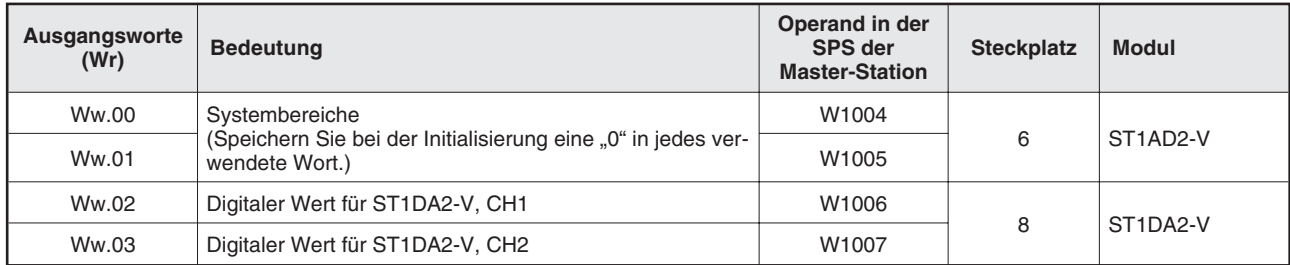

**Tab. 9-34:** Zuordnung der Ausgangsworte (Ww)

## **9.3.2 Beispielprogramme**

Bei den folgenden Programmen wird vorausgesetzt, dass die analogen Module bereits vorher initialisiert wurden.

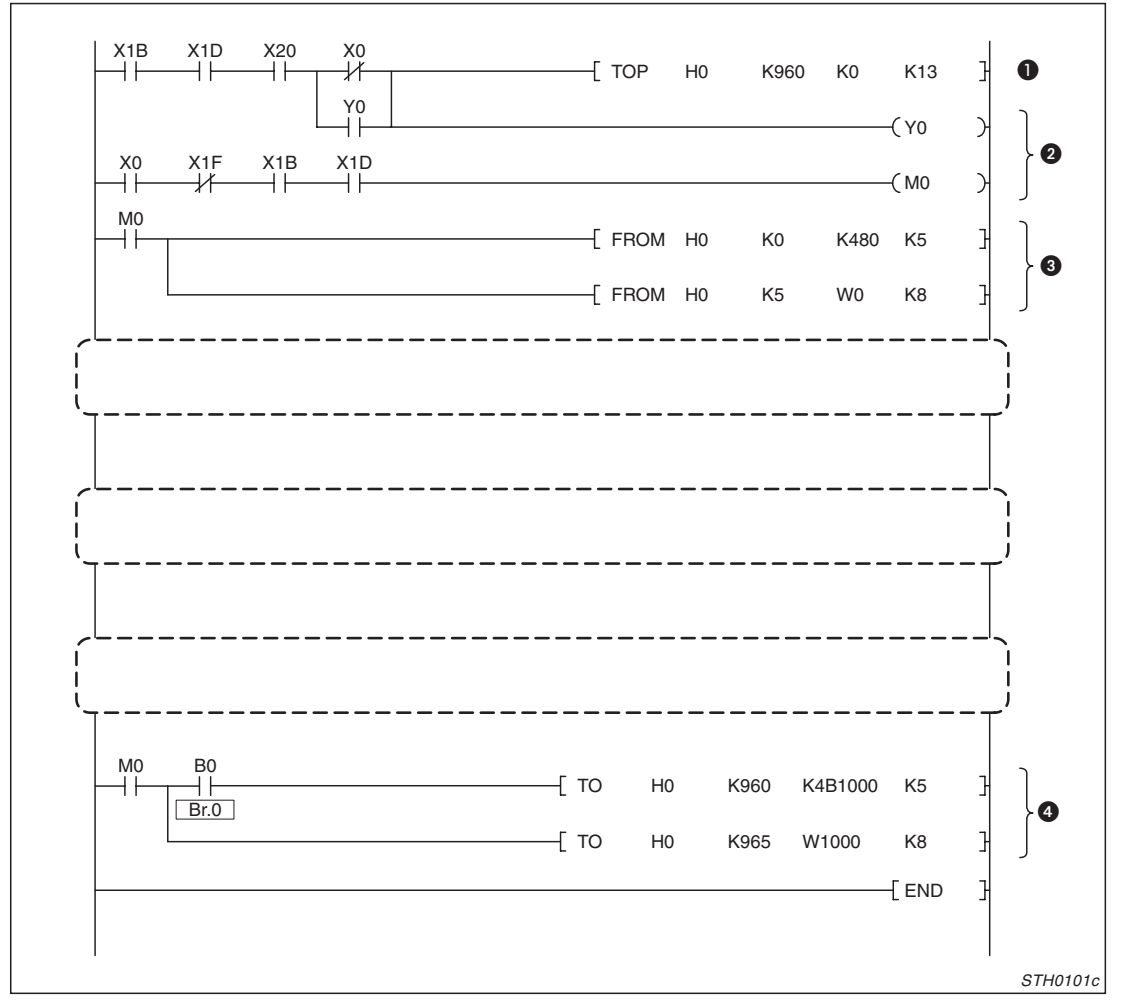

**Abb. 9-13:** Programmstruktur für den Datenaustausch mit der ST-Station

| <b>Nummer</b> | <b>Beschreibung</b>                                                                                                    |
|---------------|----------------------------------------------------------------------------------------------------|
| ❶             | Ausgangsbereich im Pufferspeicher des A1SJ71PB92D zur Initialisierung löschen<br>Mit Y0 ist eine "Selbsthaltung" realisiert. |
| ❷             | Datenaustausch über den PROFIBUS starten.                                                                                    |
| ❸             | Eingangsdaten der ST-Station aus dem Pufferspeicher des A1SJ71PB92D lesen                                                    |
| ❹             | Ausgangsdaten in den Pufferspeicher des Master-Moduls A1SJ71PB92D eintragen                                                  |

**Tab. 9-35:** Neben den auf den nächsten Seiten vorgestellten Programm-Modulen werden nur einige weitere Programmzeilen benötigt.

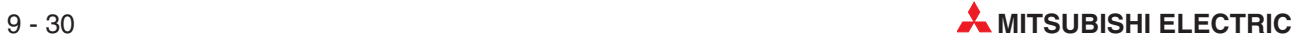

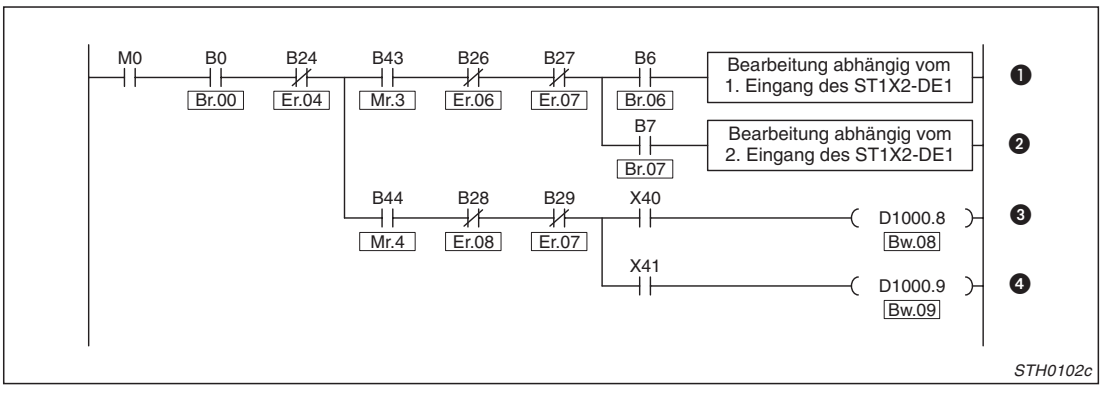

**Abb. 9-15:** Verarbeitung der digitalen Ein- und Ausgänge

| <b>Nummer</b> | <b>Beschreibung</b>                                                                                                  |
|---------------|----------------------------------------------------------------------------------------------------|
| $\mathbf 0$   | Der erste Eingang des ST1X2-DE1 (Br.06) dient als Verriegelung für die weitere Verarbeitung.                         |
| ❷             | Die weitere Verarbeitung in dieser Programmzeile hängt vom Zustand des zweiten Eingangs (Br.07)<br>des ST1X2-DE1 ab. |
| ❸             | Mit dem Eingang X40 wird der Zustand des ersten Ausgangs des ST1Y2-TE2 gesteuert.                                    |
| 0             | Der Eingang X41 beeinflusst den zweiten Ausgang des ST1Y2-TE2.                                                       |

**Tab. 9-36:** Beschreibung zur Verarbeitung der digitalen Ein- und Ausgänge

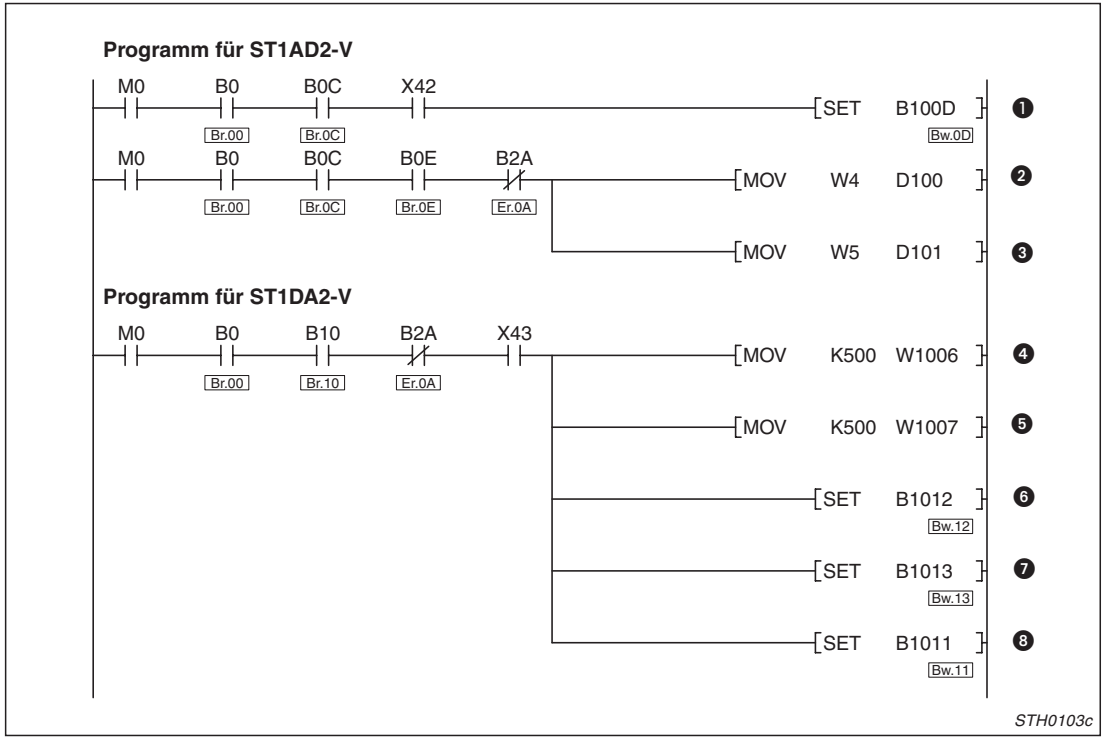

**Abb. 9-14:** Verarbeitung der Signale der analogen Module

| <b>Nummer</b> | <b>Beschreibung</b>                                                                      |
|---------------|------------------------------------------------------------------------------------------|
| $\bullet$     | Analog/Digital-Wandlung beim ST1AD2-V durch Setzen von Bw.0D aktivieren                  |
| ❷             | Gewandelten analogen Wert, der an CH1 des ST1AD2-V anliegt (Wr.00), erfassen             |
| ❸             | Gewandelten analogen Wert an CH2 des ST1AD2-V (Wr.01) erfassen                           |
| ❹             | Als Ausgangswert für CH1 des ST1DA2-V (Ww.02) wird der Wert "500" eingetragen.           |
| 6             | Als Ausgangswert für CH2 des ST1DA2-V (Ww.02) wird ebenfalls der Wert "500" eingetragen. |
| $\bullet$     | Digital/Analog-Wandlung für CH1 des ST1DA2-V (Bw.12) freigeben                           |
| $\bullet$     | Digital/Analog-Wandlung für CH2 des ST1DA2-V (Bw.13) freigeben                           |
| ❸             | Analog/Digital-Wandlung des ST1AD2-V starten                                             |

**Tab. 9-37:** Beschreibung zur Verarbeitung der Signale der analogen Module

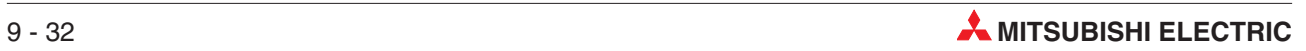

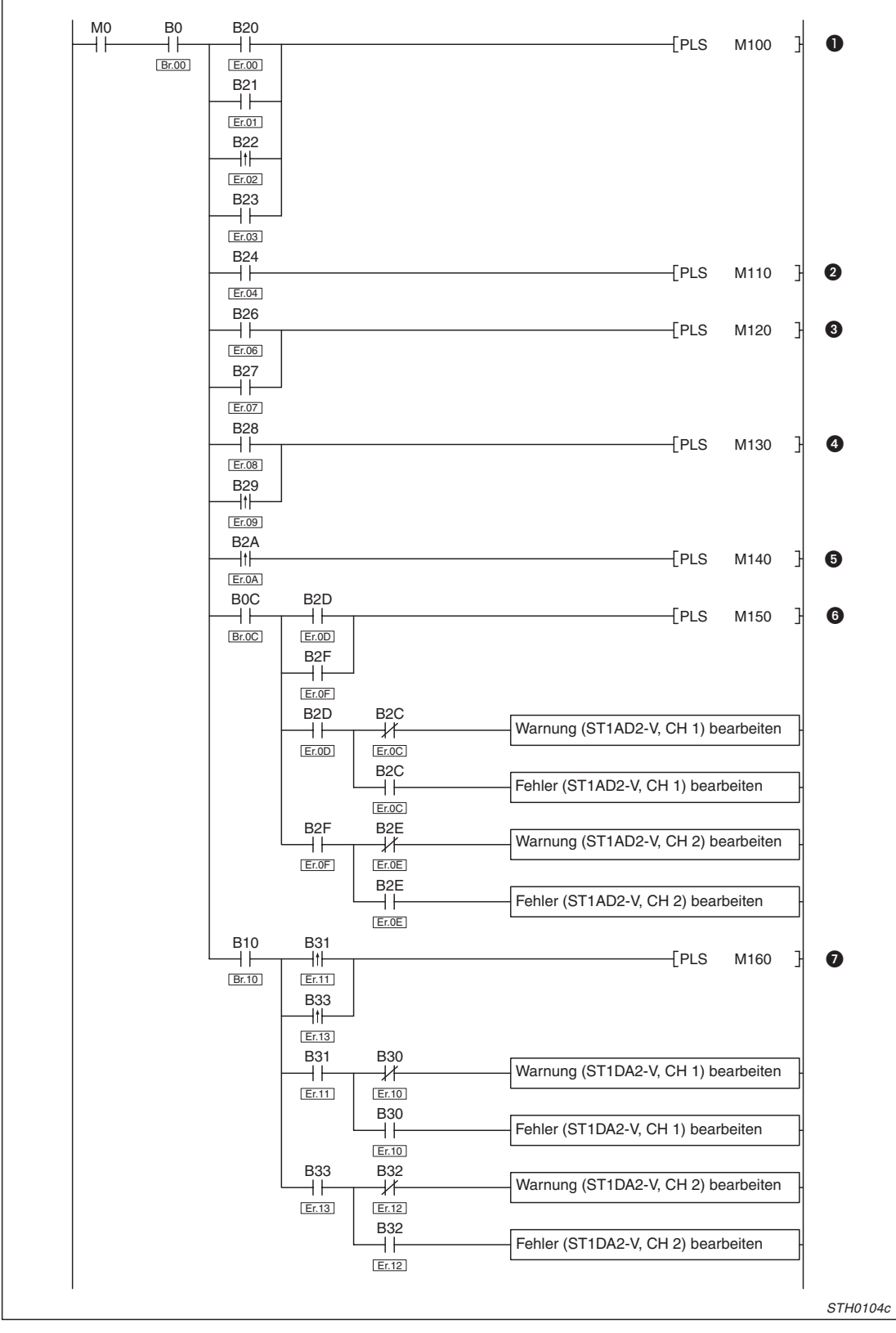

**Abb. 9-16:** Reaktion auf Fehlermeldungen der ST-Module (1)

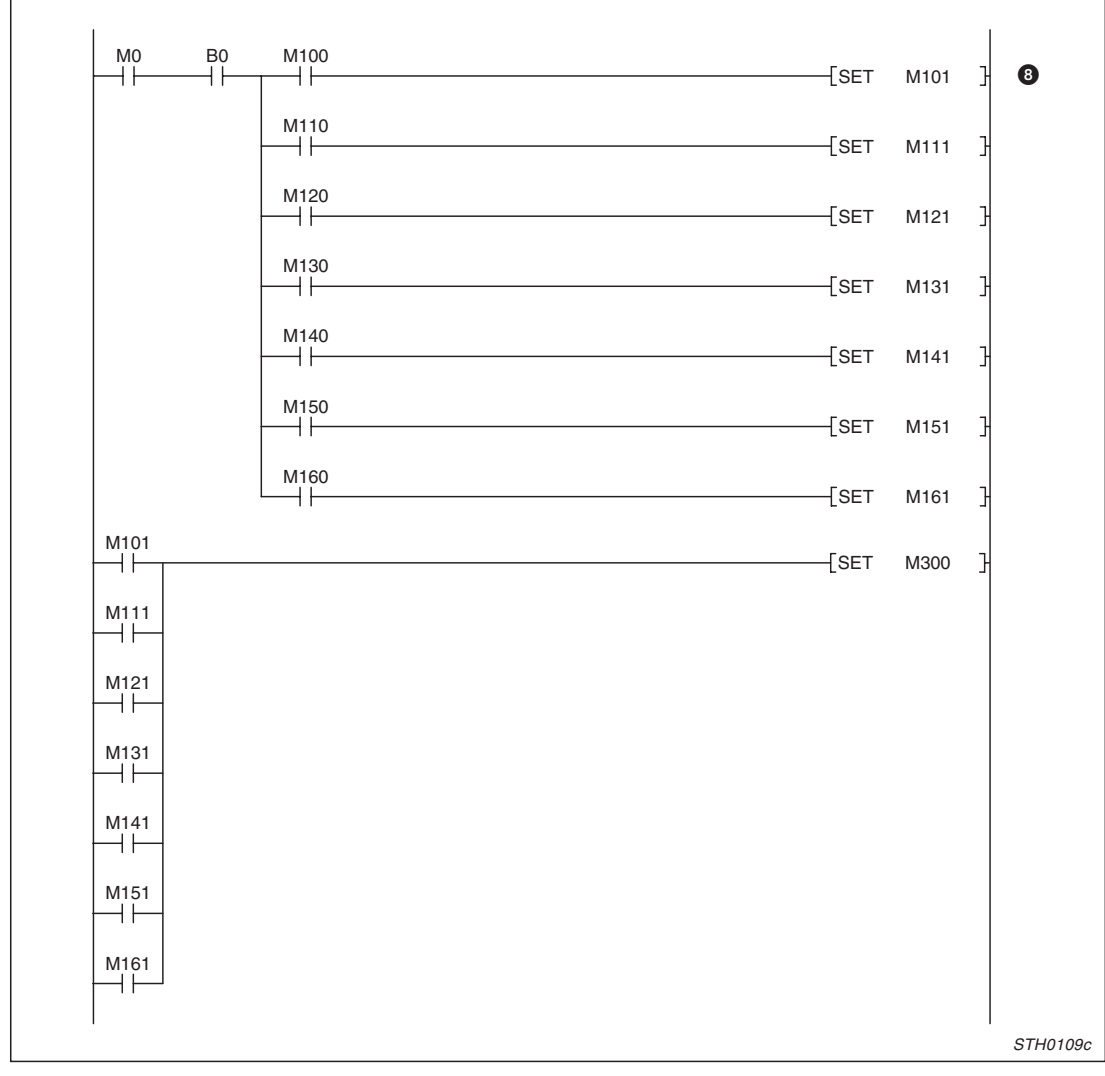

**Abb. 9-17:** Reaktion auf Fehlermeldungen der ST-Module (2)

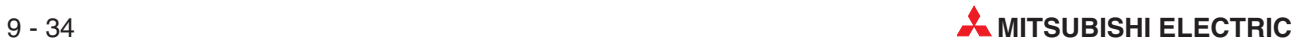

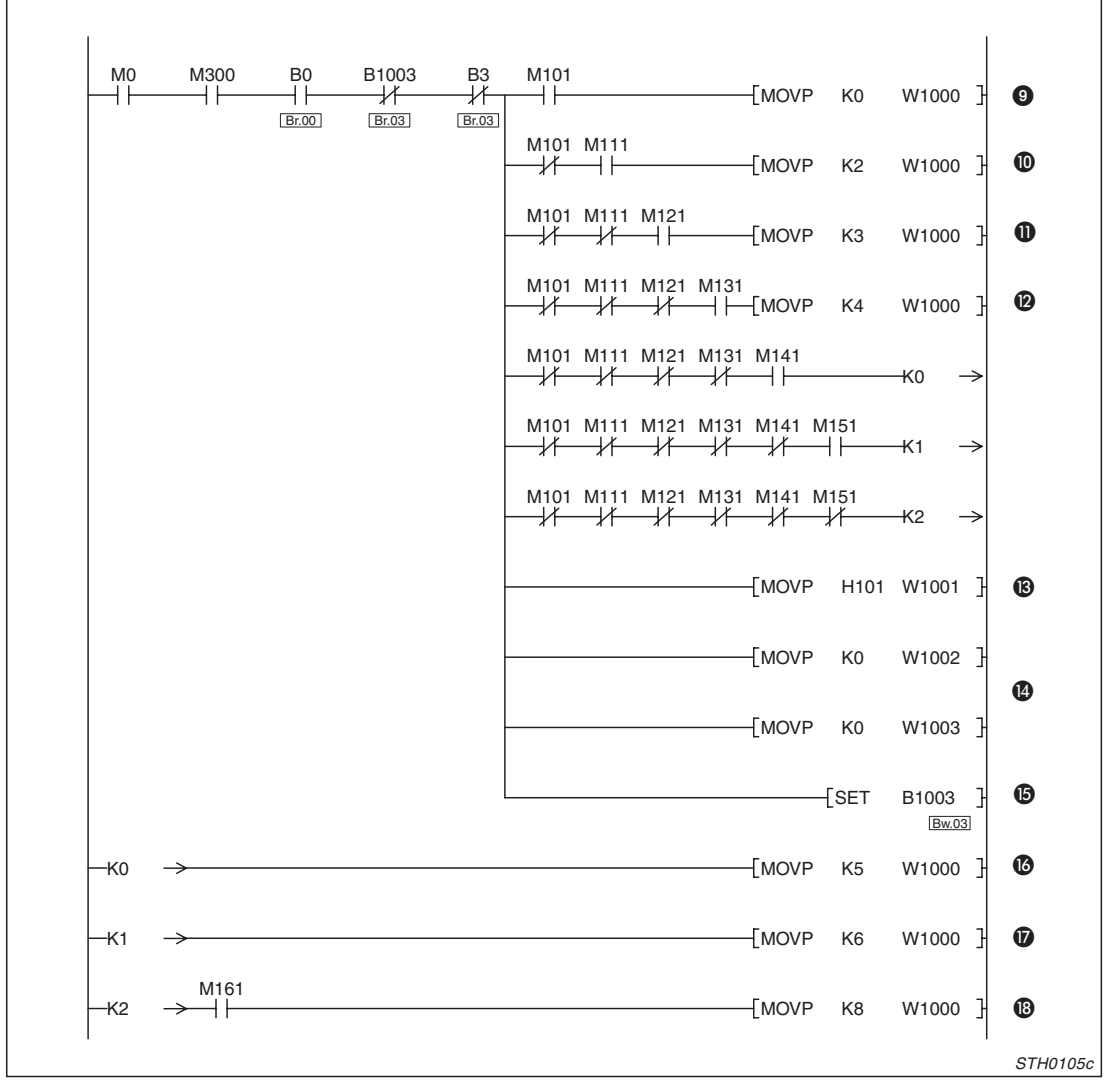

**Abb. 9-18:** Reaktion auf Fehlermeldungen der ST-Module (3)

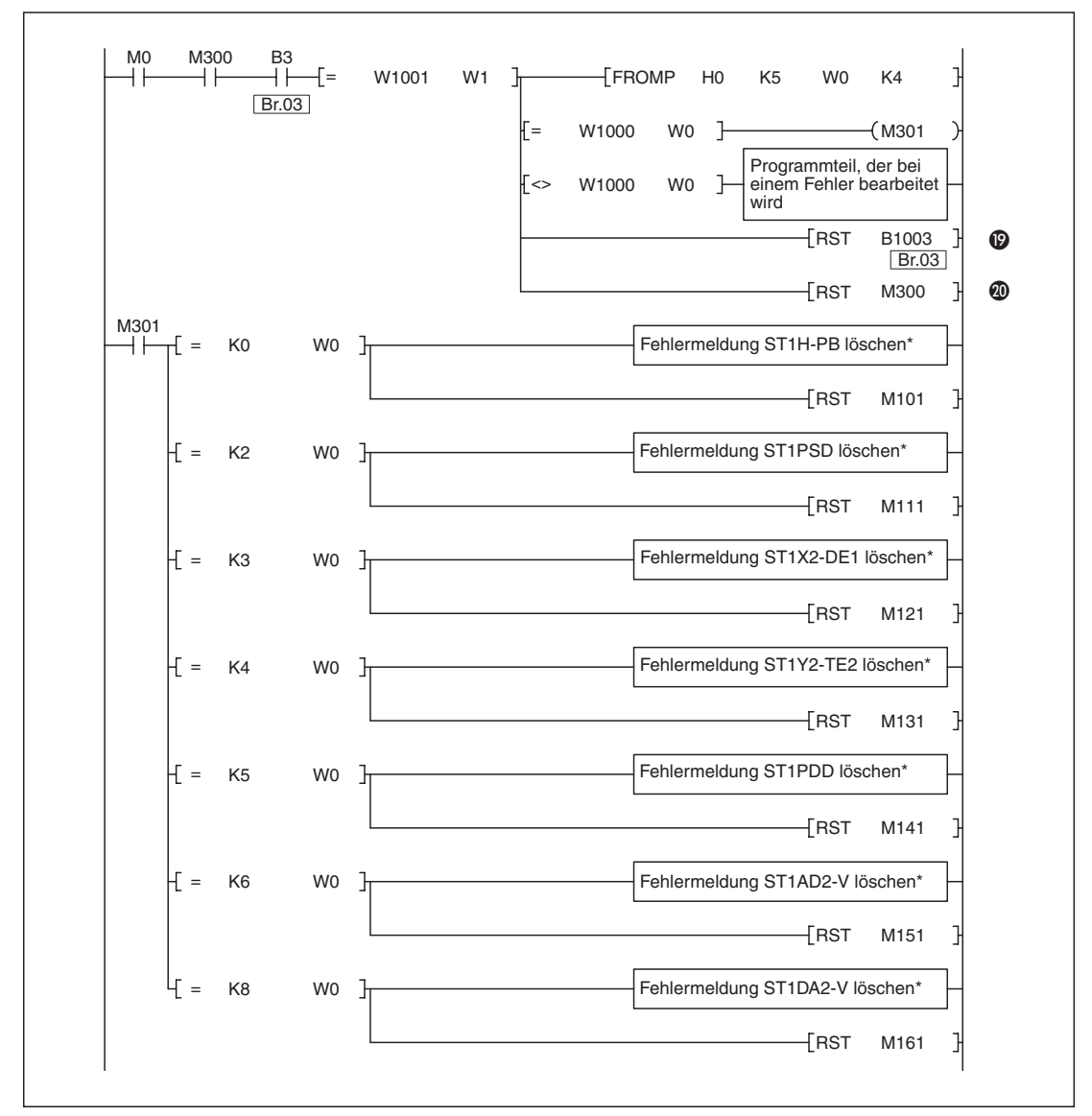

**Abb. 9-19:** Reaktion auf Fehlermeldungen der ST-Module (4)

\* Die Programme zum Löschen der Fehlermeldung finden Sie auf Seite [9-38](#page-163-0).

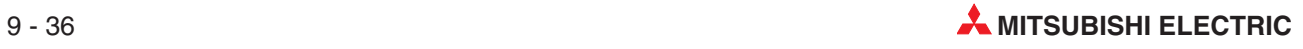

| <b>Nummer</b>                      | <b>Beschreibung</b>                                                                                                    |  |  |  |  |
|------------------------------------|----------------------------------------------------------------------------------------------------|--|--|--|--|
| O                                  | Wird eine Fehlermeldung der Kopfstation ST1H-PB (Er.00 bis Er.03) gesetzt, wird M100 für einen<br>Zyklus gesetzt.                                                                     |  |  |  |  |
| 0                                  | Bei einer Fehlermeldung des ST1PSD (Er.04) wird M110 für einen Zyklus gesetzt.                                                                                                    |  |  |  |  |
| ❸                                  | Fehlermeldungen des digitalen Eingangsmoduls ST1X2-DE1 erfassen                                                                                                    |  |  |  |  |
| ❹                                  | Fehlermeldungen des digitalen Ausgangsmoduls ST1Y2-TE2 erfassen                                                                                                    |  |  |  |  |
| ❺                                  | Falls die externe Spannung für das Spannungseinspeisemodul St1PDD zu niedrig ist, wird die Fehler-<br>behandlung für dieses Modul gestartet.                                          |  |  |  |  |
| 6                                  | Fehlerbehandlung für das analoge Eingangsmodul ST1AD2-V starten                                                                                                    |  |  |  |  |
| ❼                                  | Fehlerbehandlung für das analoge Ausgangsmodul ST1DA2-V starten                                                                                                    |  |  |  |  |
| ❸                                  | Wenn bei den ST-Modulen ein Fehler aufgetreten ist, wird einer der Merker M101 bis M161 gesetzt,<br>die wiederum mit M300 die Ausführung eines Kommandos (Fehlercode lesen) anfordern |  |  |  |  |
| 0                                  | Bei einem Fehler der Kopfstation wird in W1000 (Cw.0) deren Steckplatznummer (0) eingetragen.<br>Dadurch wird das Kommando von der Kopfstation ausgeführt.                            |  |  |  |  |
| ◍                                  | Steckplatznummer des ST1PSD in W1000 (Cw.0) eintragen                                                                                                    |  |  |  |  |
| ❶                                  | Steckplatznummer des ST1X2-DE1 in W1000 (Cw.0) eintragen                                                                                                    |  |  |  |  |
| $\boldsymbol{\varpi}$              | Steckplatznummer des ST1Y2-TE2 in W1000 (Cw.0) eintragen                                                                                                    |  |  |  |  |
| ®                                  | Code des Kommandos (101H = Fehlercode lesen) in W1001 (Cw.1) eintragen                                                                                                    |  |  |  |  |
| ❹                                  | Als Kommandoerweiterung wird in W1002 (Cw.2) und W1003 (Cw.3) "0" eingetragen.                                                                                                    |  |  |  |  |
| ⊕                                  | Ausführung des Kommandos durch Setzen von Bw.03 anfordern                                                                                                    |  |  |  |  |
| ❻                                  | Steckplatznummer des ST1PDD in W1000 (Cw.0) eintragen                                                                                                    |  |  |  |  |
| $\boldsymbol{\boldsymbol{\omega}}$ | Steckplatznummer des ST1AD2-V in W1000 (Cw.0) eintragen                                                                                                    |  |  |  |  |
| $\mathbf{C}$                       | Steckplatznummer des ST1DA2-V in W1000 (Cw.0) eintragen                                                                                                    |  |  |  |  |
| $\boldsymbol{\omega}$              | Wenn das Kommando ausgeführt wurde (Br.03 ist dann gesetzt), wird die Anforderung zur Ausfüh-<br>rung des Kommandos (Bw.03) zurückgesetzt.                                            |  |  |  |  |
| ◍                                  | M300 wird nach der Bearbeitung des Kommandos ebenfalls zurückgesetzt.                                                                                                    |  |  |  |  |

**Tab. 9-38:** Beschreibung der Programmteile zur Fehlerbehandlung

<span id="page-163-0"></span>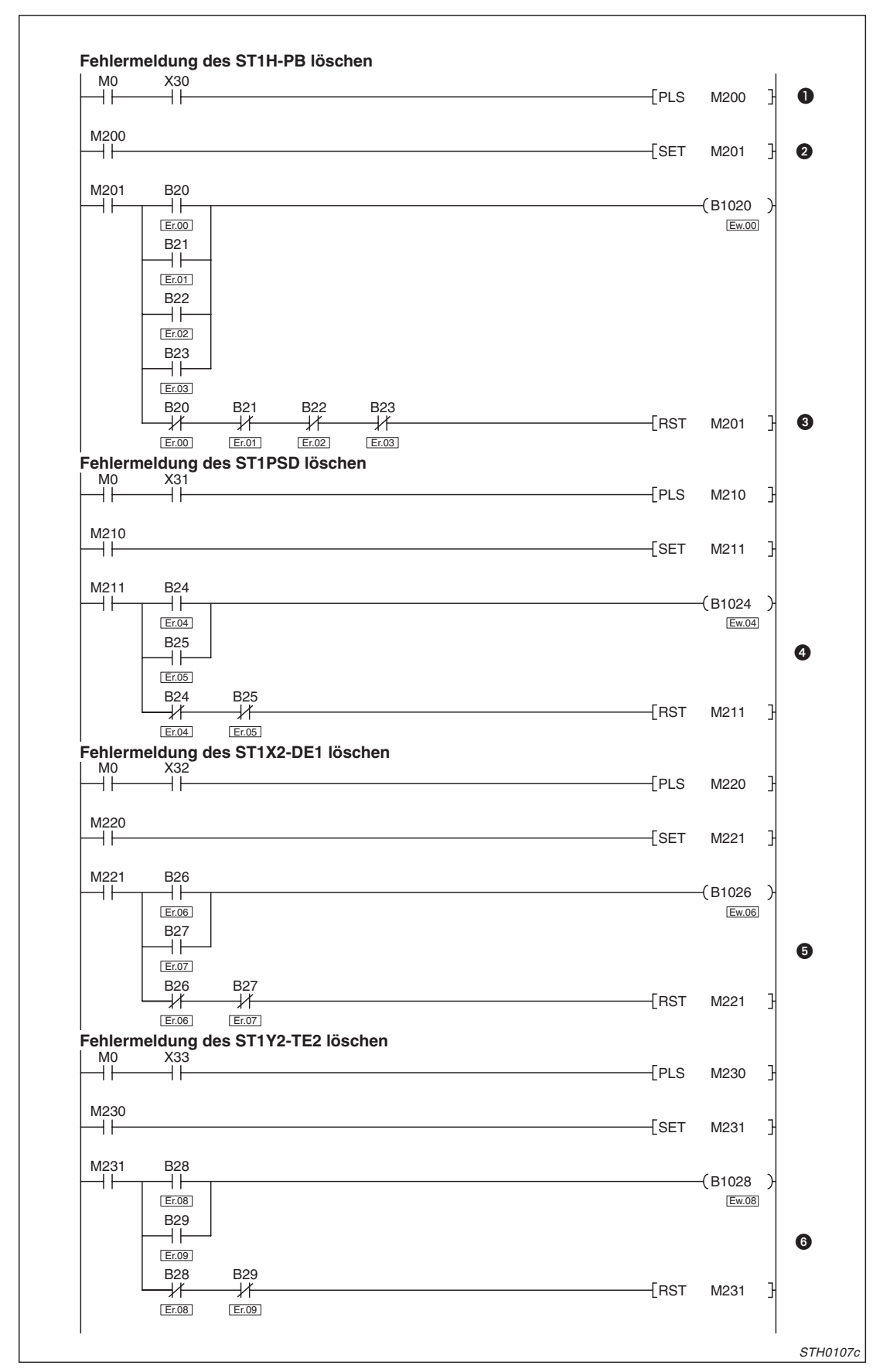

**Abb. 9-20:** Fehlermeldungen der ST-Module löschen (1)

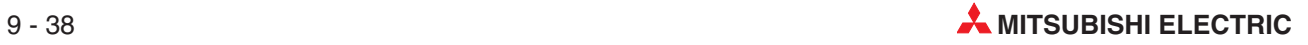

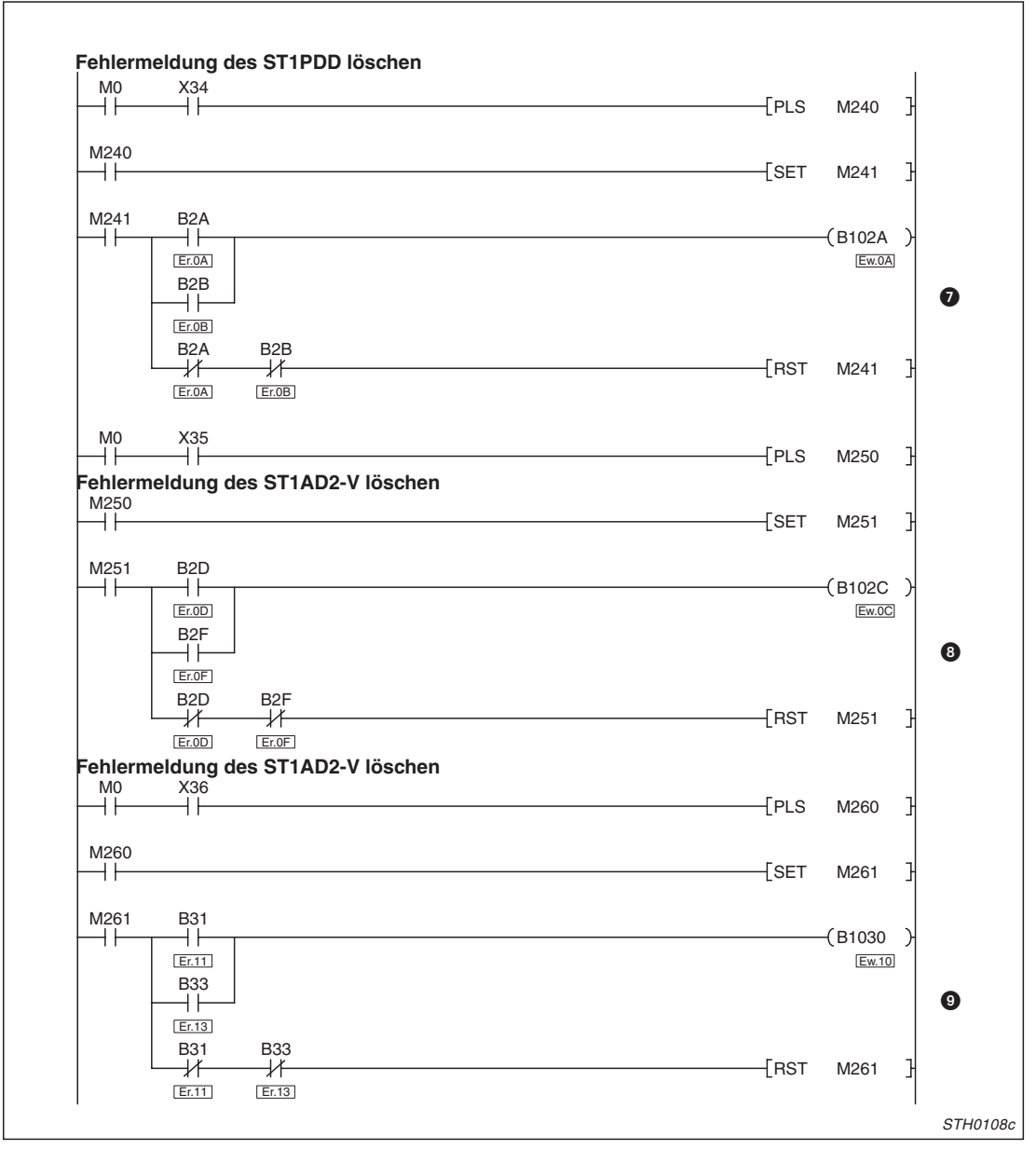

**Abb. 9-21:** Fehlermeldungen der ST-Module löschen (2)

| <b>Nummer</b>                | <b>Beschreibung</b>                                                                                                    |
|------------------------------|----------------------------------------------------------------------------------------------------|
| O                            | Durch X30 (z. B. eine Taste im Steuerpult) wird M200 für einen Programmzyklus gesetzt (Flankener-<br>fasung).                            |
| ❷                            | M200 setzt M201 und leitet damit das Löschen einer Fehlermeldung der Kopfstation vorbereitet.                                            |
| ❸                            | Wenn ein Fehler gemeldet wird (Er.00 bis Er.03) und M200 gesetzt ist, wird der Ausgang zum<br>Löschen der Fehlermeldung (Ew.00) gesetzt. |
| 4                            | Wenn alle Fehlermeldungen zurückgesetzt sind, wird auch die Anforderung zum Löschen (M201) wie-<br>der gelöschr.                         |
| ❺<br>bis<br>$\bf \bm \omega$ | Die Fehlermeldungen der anderen ST-Module werden in derselben Art gelöscht wie die Fehlermel-<br>dungen der Kopfstation.                 |

**Tab. 9-39:** Beschreibung zum Löschen der Fehlermeldungen

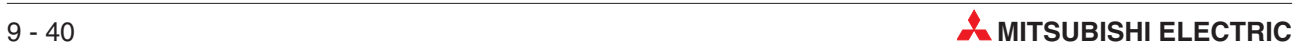

# **10 Modultausch während des Betriebs**

Eine Besonderheit der MELSEC ST-Serie ist, dass die digitalen und analogen Ein-/Ausgangsmodule getauscht werden können, ohne dass die ST-Station gestoppt und damit vom PROFI-BUS getrennt wird.

Der Modultausch kann über die Tasten der Kopfstation oder die Software GX Configurator-DP eingeleitet werden.

## **10.1 Hinweise zum Tausch der Module**

- Die Verdrahtung der Module muss für den Tausch im laufendem Betrieb ausgelegt sein. Falls die Systemkonfiguration nicht für den Modultausch ausgelegt ist und trotzdem die Module während des Betriebs ausgewechselt werden, können Fehlfunktionen oder Störungen auftreten.

Wenn der Austausch im laufendem Betrieb nicht möglich ist, muss erst die Versorgungsspannung der ST-Module abgeschaltet werden. Danach kann z. B. ein defektes Modul getauscht werden.

- $\bullet$  Die im nächsten Abschnitt beschriebene Vorgehensweise muss unbedingt eingehalten werden.
- Prüfen Sie vor dem Tausch eines Moduls, wie die mit diesem Modul verbundenen externen Geräte reagieren, wenn das Elektronikmodul entfernt wird. Es wird empfohlen, digitale Ausgänge (Bw) des Moduls zurückzusetzen und Wortausgänge (Ww) des Moduls zu löschen.
- Ein Elektronikmodul kann während des Betriebs nur durch ein identisches Modul ersetzt werden. Es ist auch nicht möglich, während des Betriebs weitere Module zur ST-Station hinzuzufügen.
- Bei jedem Modultausch kann nur ein ST-Modul ausgewechselt werden. Falls mehrere Module getauscht werden sollen, sind dazu mehrere (für sich abgeschlossene) Tauschvorgänge nötig.
- Es können nur digitale und analoge Ein-/Ausgangsmodule ausgetauscht werden. Basismodule und Spannungsversorgungs- oder -einspeisemodule können nicht während des Betriebs gewechselt werden. Falls Basis-, Spannungsversorgungs- oder -einspeisemodule ausgetauscht oder entfernt werden sollen, muss vorher die Versorgungsspannung des gesamtem Systems ausgeschaltet werden. Wird dies nicht beachtet, können die ST-Module beschädigt werden.
- Während eines Modultausches (die REL-LED der Kopfstation leuchtet in dieser Phase) kann ein Kommando, das die Master-Station an das auszutauschende Modul sendet, nicht ausgeführt werden. Wird ein Kommando ausgegeben, tritt ein Fehler auf.
- Falls die Parameter eines Moduls, das während des Betriebs ausgetauscht wird, geändert werden sollen, muss dies nach Abschluss des Tausches erfolgen.(Die REL-LED der Kopfstation muss wieder ausgeschaltet sein.) Werden die neuen Parameter während des Tausches übertragen, werden sie am Ende des Tauschvorgangs durch die in der Kopfstation gesicherten alten Werte überschrieben.
- Während des Tauschvorgangs zeigt die ERR.-LED der Kopfstation nur Fehler an, die im Zusammenhang mit dem Modultausch stehen. Bei einem anderen Fehler leuchtet oder blinkt diese LED nicht.
- $\bullet$  Während eines Modultausches (die REL-LED der Kopfstation leuchtet) werden bei dem Modul, das getauscht wird, die folgenden Daten zurückgesetzt:
	- Digitale Eingänge (Br), Fehlermeldungen (Er), Modulstatus (Mr)
	- Worteingänge (Wr) werden -falls vorhanden- gelöscht.
- Falls die Kommunikation mit der Master-Station unterbrochen ist und ein Ausgangsmodul ausgetauscht wird, das so parametriert ist, dass bei einer Störung der letzte Ausgangszustand gehalten wird, werden dessen digitalen Ausgänge (Bw) zurückgesetzt (ausgeschaltet).Nach Abschluss des Modultausches nehmen die Ausgänge (Bw) den letzten gehaltenen Wert nicht wieder an und bleiben ausgeschaltet.
- Bei dem Modul, das ausgetauscht wird, können die Ausgänge (Bw und Ww) nicht zwangsweise gesetzt werden. Nur das Bit zum Löschen einer Fehlermeldung (Ew) kann zwangsweise gesetzt werden.

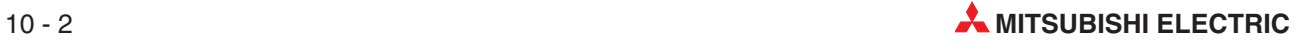

## <span id="page-168-0"></span>**10.2 Auslegung der externen Verdrahtung**

Aus Sicherheitsgründen darf ein Elektronikmodul während des Betriebs der ST-Station erst aus dem Basismodul entfernt werden, nachdem die Verbindung mit externen Geräten unterbrochen worden ist.

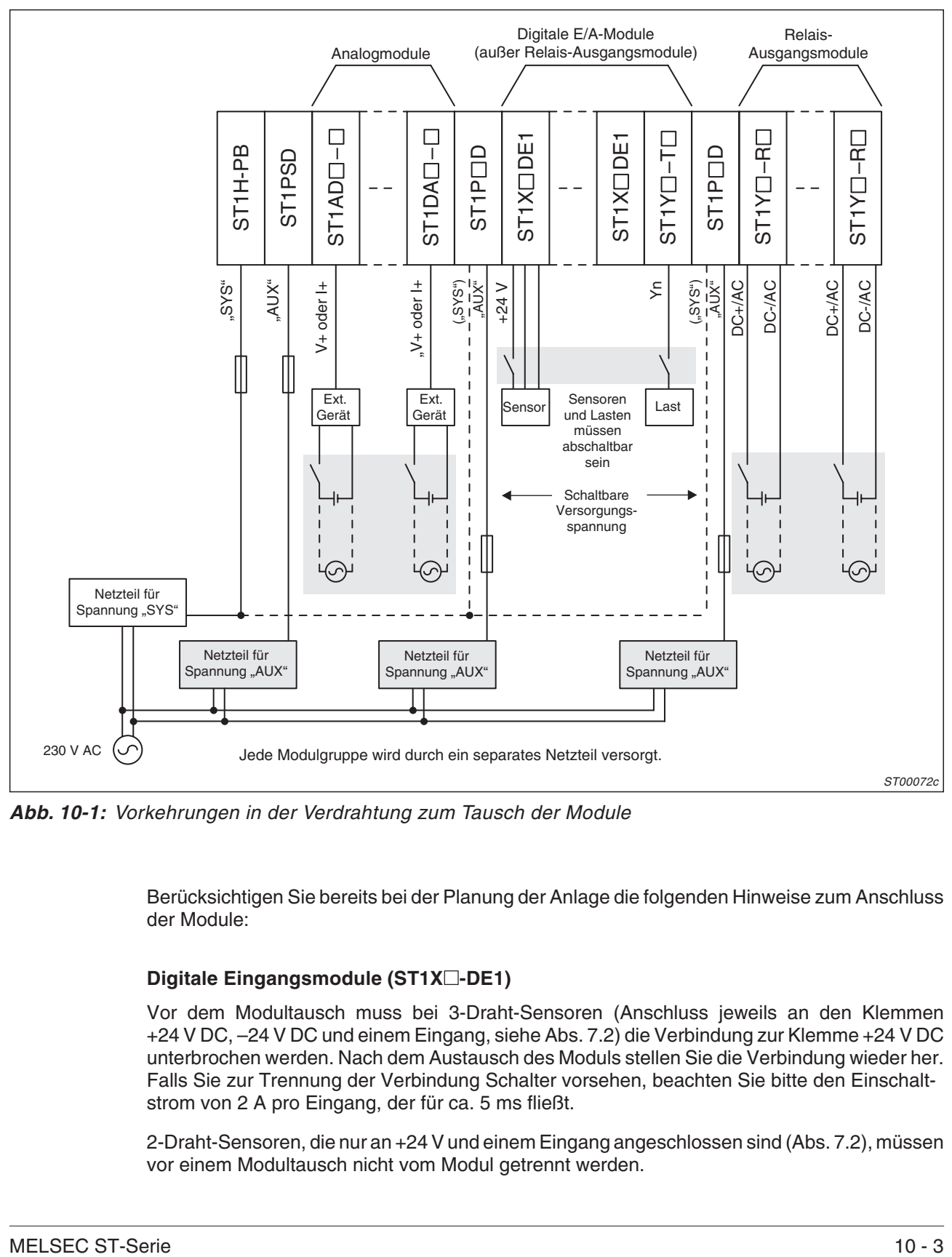

Aus diesem Grund sollten Ein- und Ausgangssignale abschaltbar sein:

**Abb. 10-1:** Vorkehrungen in der Verdrahtung zum Tausch der Module

Berücksichtigen Sie bereits bei der Planung der Anlage die folgenden Hinweise zum Anschluss der Module:

## Digitale Eingangsmodule (ST1X<sup> $\Box$ </sup>-DE1)

Vor dem Modultausch muss bei 3-Draht-Sensoren (Anschluss jeweils an den Klemmen +24 V DC, –24 V DC und einem Eingang, siehe Abs. [7.2](#page-110-0)) die Verbindung zur Klemme +24 V DC unterbrochen werden. Nach dem Austausch des Moduls stellen Sie die Verbindung wieder her. Falls Sie zur Trennung der Verbindung Schalter vorsehen, beachten Sie bitte den Einschaltstrom von 2 A pro Eingang, der für ca. 5 ms fließt.

2-Draht-Sensoren, die nur an +24 V und einem Eingang angeschlossen sind (Abs. [7.2\)](#page-110-0), müssen vor einem Modultausch nicht vom Modul getrennt werden.

## **Transistor-Ausgangsmodule (ST1Y -T )**

Unterbrechen Sie vor dem Tausch eines Moduls die Verbindungen zu den Ausgängen.

#### **Relais-Ausgangsmodul ST1Y2-R2**

Bevor im laufendem Betrieb das Elektronikmodul entfernt wird, muss die externe Lastspannung ausgeschaltet werden, die an den Klemmen DC+/AC und DC–/AC angeschlossen ist.

### **Analoge Eingangsmodule**

Schalten Sie die Versorgungsspannung der externen Geräte aus, deren Signale (Spannung oder Strom) vom Modul gemessen werden.

#### **Analoge Ausgangsmodule**

Die externen Geräte, die vom Ausgangsmodul angesteuert werden, sollten vor dem Modultausch ausgeschaltet werden.

#### **Temperaturerfassungsmodule**

Falls an den Eingängen TC+ und TC- eines Temperaturerfassungsmoduls ein externes Gerät angeschlossen ist, muss dieses vor dem Modultausch ausgeschaltet werden.

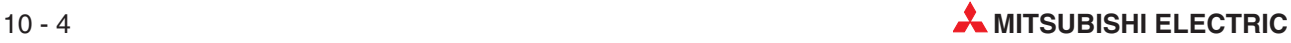

## **10.3 Vorgehensweise**

Halten Sie beim Austausch eines Elektronikmoduls diese Reihenfolge ein:

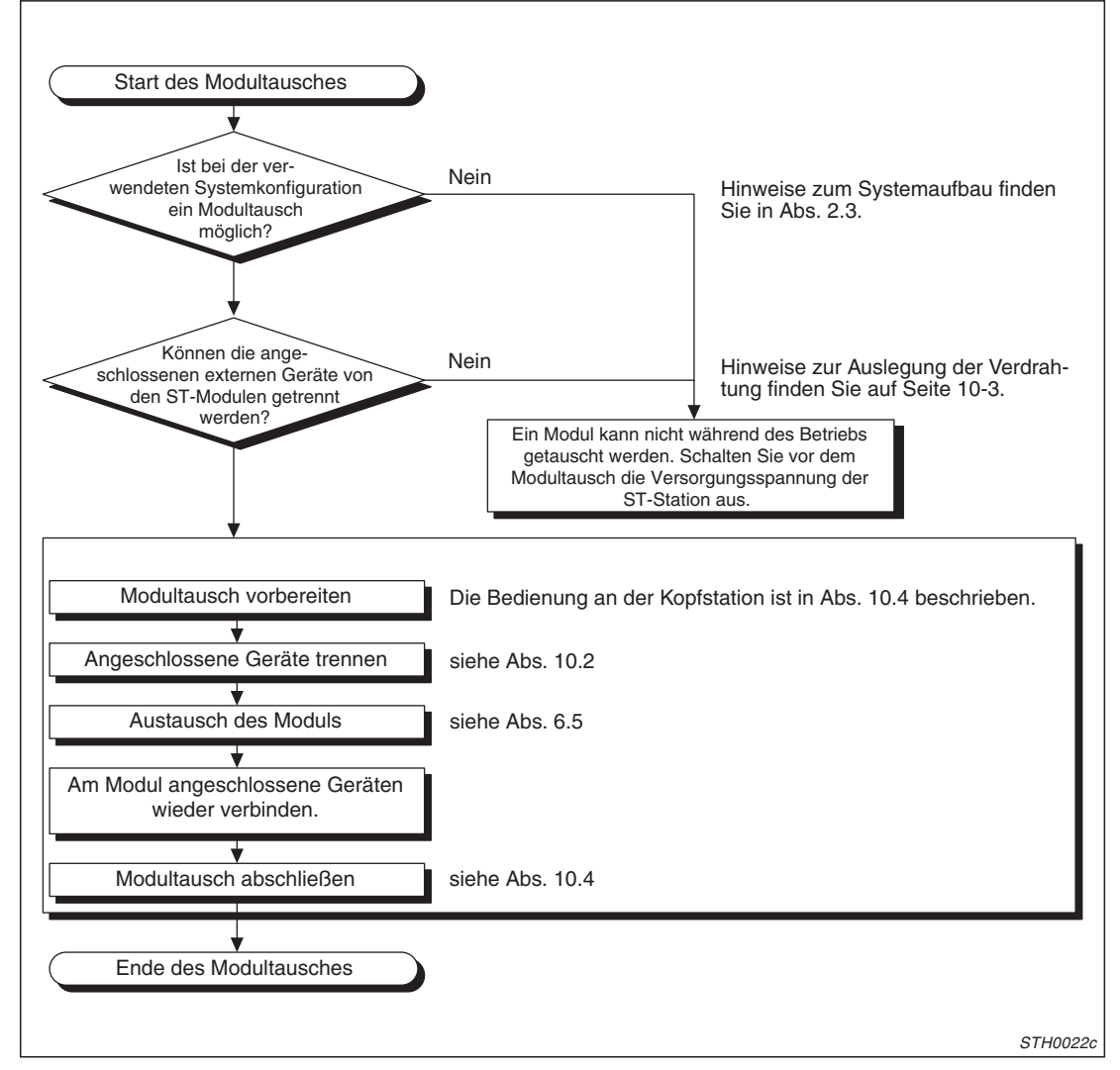

**Abb. 10-2:** Schritte beim Tausch von Modulen während des Betriebs

## <span id="page-171-0"></span>**10.4 Bedienung an der Kopfstation**

Sie können den Modultausch ausführen, ohne einen PC mit der Software GX Configurator-DP anzuschließen. Zur Bedienung genügen die drei Tasten der Kopfstation.

## **Auswahl des Moduls**

(1) Wählen Sie das ST-Modul, dass getauscht werden soll, mit der "+"- oder der "-"-Taste der Kopfstation aus.

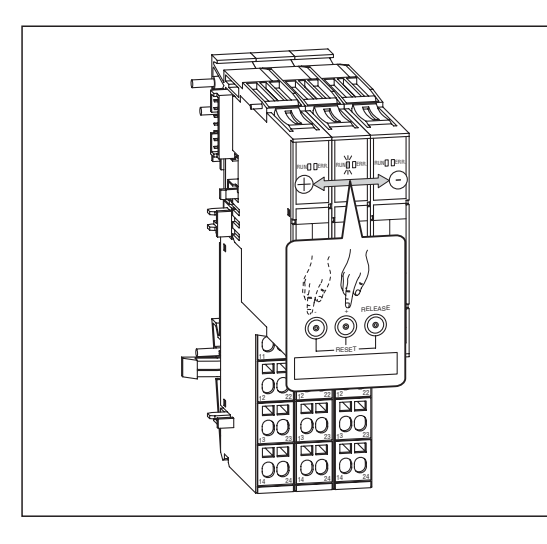

**Abb. 10-3:**

Mit der "+"- und der "-"-Taste wählen Sie die Module aus.

STH023c

Die "RUN"-LED des Moduls, dass getauscht werden soll, muss flackern (schnelles Blinken im 0,25 Sekunden-Takt).

**HINWEISE** | Bei einem defekten Modul kann es vorkommen, dass die "RUN"-LED nicht blinkt, Sie also keine Bestätigung erhalten, dass Sie das richtige Modul angewählt haben. In diesem Fall wählen Sie das Modul aus, das neben dem auszutauschenden Modul installiert ist und betätigen dann noch einmal die "+"- oder die "-"-Taste. (Abhängig davon, ob sich das defekte Modul links oder rechts neben dem momentan ausgewählten Modul befindet.) Oder Sie verwenden zum Modultausch den GX Configurator-DP.

> Wenn Sie die Auswahl oder den Modultausch abbrechen möchten, betätigen Sie die "+"oder der "-"-Taste solange, bis keine "RUN"-LED mehr flackert.

#### **Funktion der "+"- und der "–"-Taste**

Bei der ersten Betätigung der "+"- Taste blinkt die "RUN"-LED des Spannungsversorgungsmoduls ST1PSD rechts neben der Kopfstation im 0,25 Sekundentakt.

Bei jeder weiteren Betätigung der "+"- Taste blinken nacheinander die "RUN"-LEDs der weiteren Module (Nr. 2 bis 6 in dem unten abgebildeten Beispiel). Blinkt die "RUN"-LED des letzten Moduls schnell, bewirkt die nächste Betätigung der "+"- Taste, dass die Kopfstation angewählt wird. Der Austausch der Kopfstation ist während des Betriebs selbstverständlich nicht möglich. Mit der Anwahl der Kopfstation kann aber ein Modultausch abgebrochen werden. Die "RUN"-LED der Kopfstation blinkt in diesem Fall nicht!

Wird die "-"- Taste zum ersten Mal betätigt, blinkt die "RUN"-LED des letzten, ganz rechts installierten Moduls schnell (0,25 s-Takt). Jede weitere Betätigung lässt nacheinander die "RUN"-LEDs der anderen Module (Nr. 6 bis 2 in dem unten abgebildeten Beispiel) blinken. Wenn die "RUN"-LED des Spannungsversorgungsmoduls ST1PSD rechts neben der Kopfstation schnell blinkt und die "–"- Taste betätigt wird, erfolgt die Anwahl der Kopfstation (und damit der Abbruch der Modulauswahl). Beachten Sie, dass die "RUN"-LED der Kopfstation weiter dauernd eingeschaltet bleibt.

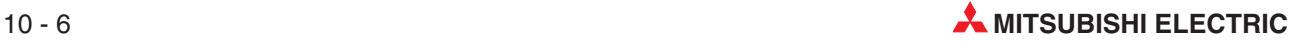

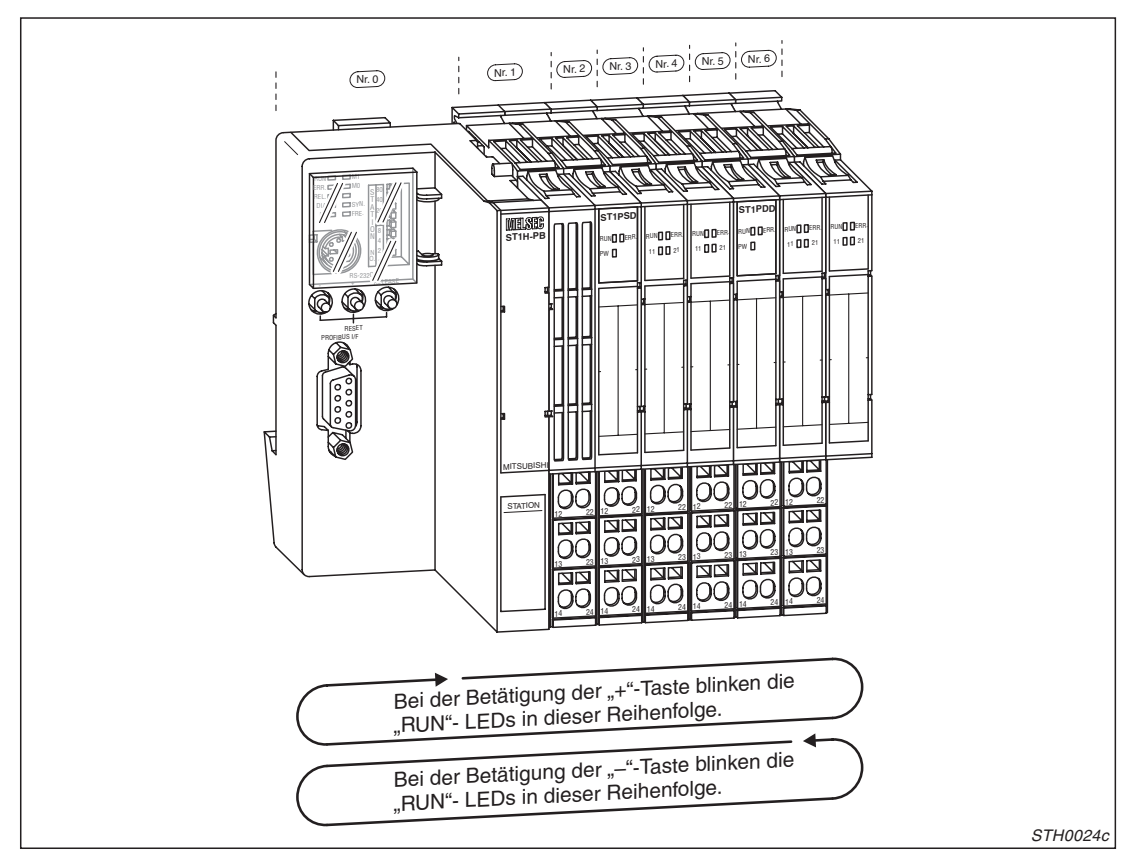

Abb. 10-5: Die "+"- und die "-"-Taste der Kopfstation bestimmen die Richtung, in der das Modul ausgewählt wird.

- Nach der Auswahl des Moduls betätigen Sie die "RELEASE"-Taste der Kopfstation bis **–** die "REL."-LED der Kopfstation leuchtet und
	- **–** die "RUN"-LED des Moduls, das getauscht werden soll, ausgeschaltet wird.

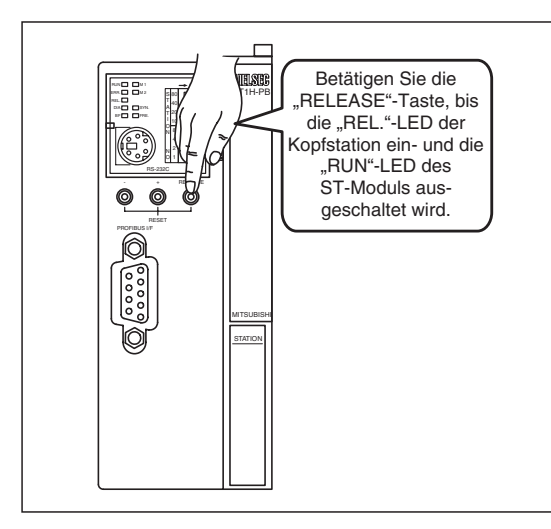

**Abb. 10-4:** Mit der "RELEASE"-Taste wird das Modul freigegeben

STH0025c

Die "REL."-LED zeigt an, das die Parameter des zu tauschenden Moduls gesichert wurden. Falls zusätzlich die "ERR."-LED eingeschaltet wird, ist beim Modultausch ein Fehler aufgetreten. In Abs. [12.4](#page-194-0) finden Sie Hinweise zur Fehlerbehebung.

Trennen Sie nun die Verbindungen mit externen Geräten (siehe Abs. [10.2](#page-168-0)).

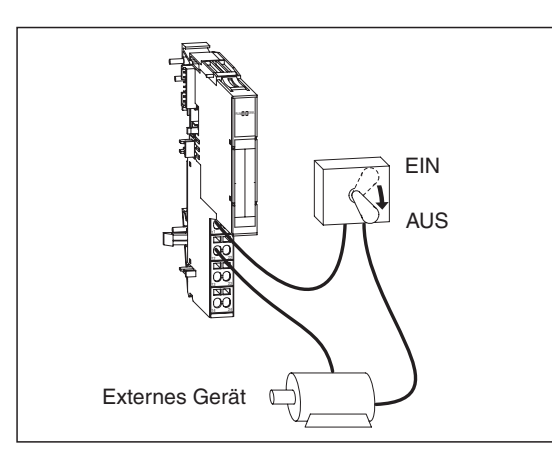

**Abb. 10-6:** Die Verbindungen zu den angeschlossenen Geräten müssen unterbrochen werden.

STH0026c

**HINWEIS** Falls die angeschlossenen Geräte nicht wie in Abs. [10.2](#page-168-0) beschrieben vom Modul getrennt werden können, muss beim Modultausch die Versorgungsspannung der gesamten ST-Station abgeschaltet werden.

Ersetzen Sie das (defekte) Modul durch ein Modul des gleichen Typs.

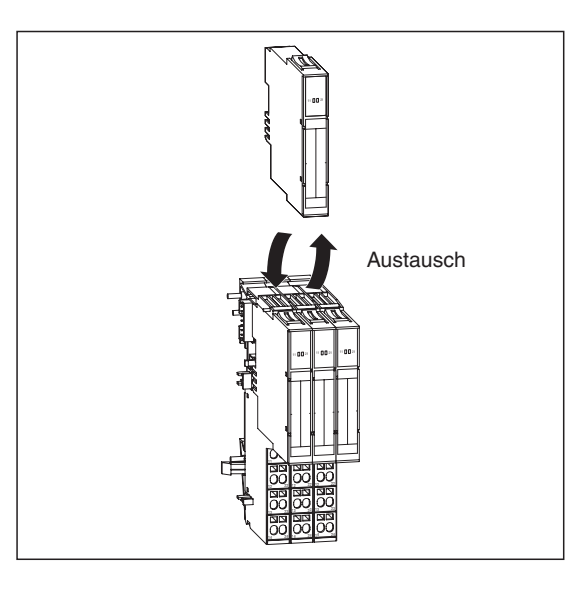

**Abb. 10-7:** Nachdem die Vorbereitungen abgeschlossen sind, wird das Modul getauscht

STH0027c

 Stellen Sie nach der Montage des neuen Moduls die Verbindung zu externen Geräten wieder her.

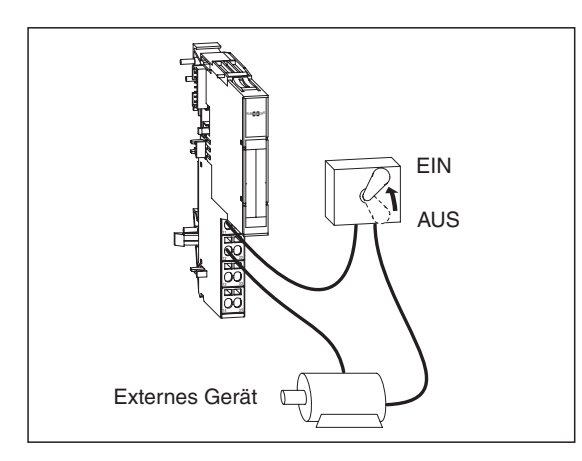

### **Abb. 10-8:**

Nach dem Tausch werden die externen Geräte wieder angeschlossen

STH0028c

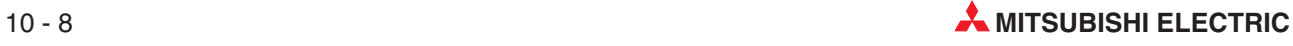

- Nach dem Anschluss der externen Geräte betätigen Sie die "RELEASE"-Taste der Kopfstation bis
	- **–** die "REL."-LED der Kopfstation flackert (schnelles Blinken im 0,25 Sekunden-Takt)
	- **–** und die "RUN"-LED des neu installierten Modul flackert.

Lassen Sie dann die "RELEASE"-Taste los.

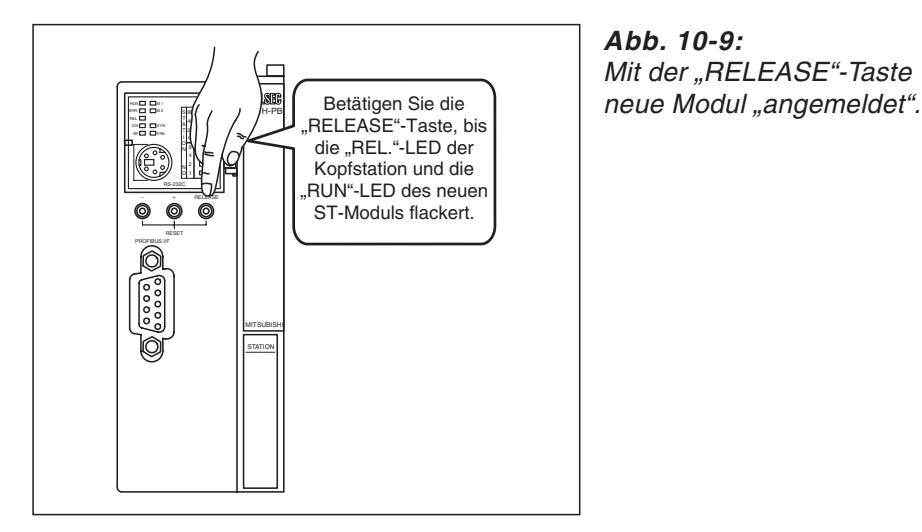

**Abb. 10-9:** Mit der "RELEASE"-Taste wird das

STH0029c

Die blinkende "REL."-LED zeigt an, das die gesicherten Parameter in das neue Modul übertragen werden. Falls zusätzlich die "ERR."-LED leuchtet, ist beim Modultausch ein Fehler aufgetreten. In Abs. [12.4](#page-194-0) finden Sie Hinweise zur Fehlerbehebung.

 Betätigen Sie nochmal die "RELEASE"-Taste der Kopfstation, bis die "REL."-LED verlischt. Damit ist der Modultausch abgeschlossen und die ST-Station arbeitet im normalen Betrieb.

tausch

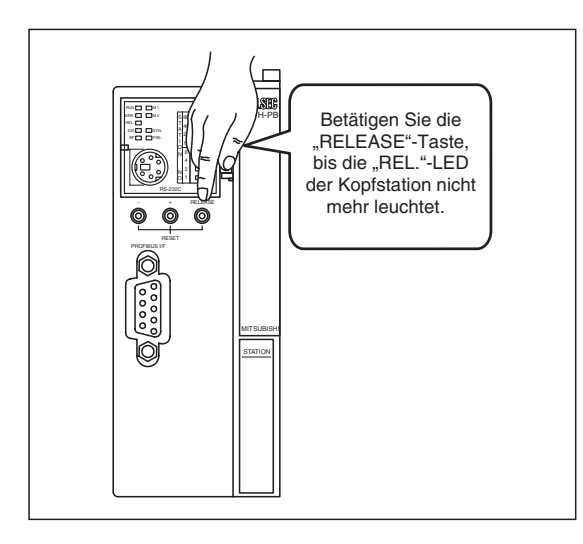

**Abb. 10-10:** Eine nochmalige Betätigung der "RELEASE"-Taste beendet den Modul-

STH0030c

Wenn die "RELEASE"-Taste losgelassen wird, während die "REL."-LED noch blinkt, befindet sich die Kopfstation im selben Zustand wie nach der Ausführung von Schritt  $\Omega$  (die "REL."-LED leuchtet und die "RUN"-LED des ausgetauschten Moduls ist ausgeschaltet). In diesem Fall können die Schritte  $\overline{a}$ ) bis  $\overline{a}$ ) wiederholt werden.

Leuchten die "REL"- und die "ERR."-LED, ist ein Fehler aufgetreten (siehe Abs. [12.4\)](#page-194-0).

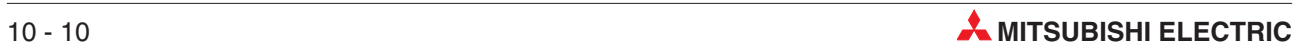

# <span id="page-176-0"></span>**11 Kommandos**

## **11.1 Einleitung**

Mit Kommandos, die von der Master-Station an die Kopfstation gesendet werden, ist es möglich

- $\bullet$  den Status der ST-Module abzufragen.
- $\bullet$ Fehlercodes der ST-Module zu lesen.
- $\bullet$ den Fehlerspeicher der Kopfstation auszuwerten.
- $\bullet$ Parameter zu den Sondermodulen zu übertragen oder aus den Sondermodulen zu lesen.
- $\bullet$ Sondermodule zu steuern.

Kommandos werden in den Ausgangsbereich der SPS der Master-Station (Abs. [3.3](#page-43-0)) eingetragen, zur Kopfstation übermittelt und anschließend von der Kopfstation oder einem anderen ST-Modul ausgeführt.

| Wort | <b>Belegung</b> | Ausgangsbereich der Master-Station                                                             |  |  |
|------|-----------------|------------------------------------------------------------------------------------------------|--|--|
|      | Cw.0            | Nummer der ersten Steckplatzes des ST-Moduls, von dem das Kommando ausgeführt wer-<br>den soll |  |  |
|      | Cw.1            | Code des Kommando                                                                              |  |  |
| 3    | Cw.2            | Kommandoerweiterung 1                                                                          |  |  |
| 4    | Cw.3            | Kommandoerweiterung 2                                                                          |  |  |

**Tab. 11-1:** Eintrag der Kommandos in der Master-Station

Nachdem das Kommando ausgeführt wurde, werden der Master-Station die gewünschten Daten übermittelt und können von der SPS ausgewertet werden. Der Ausführungsstatus zeigt an, ob bei der Bearbeitung ein Fehler aufgetreten ist.

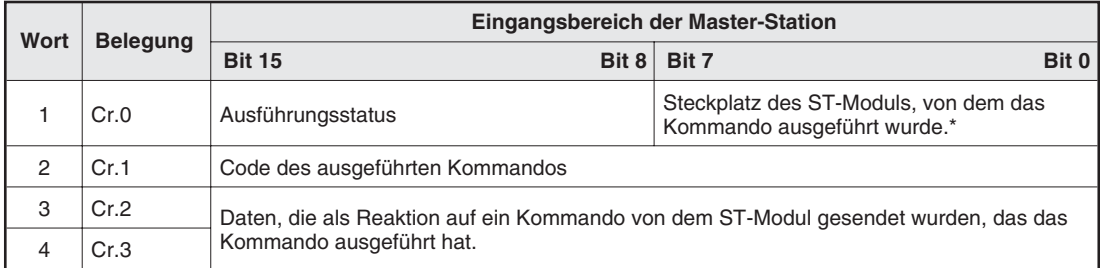

**Tab. 11-2:** Nach der Ausführung eines Kommandos wird das Ergebnis in den Eingangsbereich der Master-Station eingetragen.

Bei Modulen, die mehrere Steckplätze belegen, wird die Nummer des ersten belegten Steckplatzes angegeben.

Auf der folgenden Seite ist der zeitliche Verlauf bei der Ausführung eines Kommandos dargestellt.

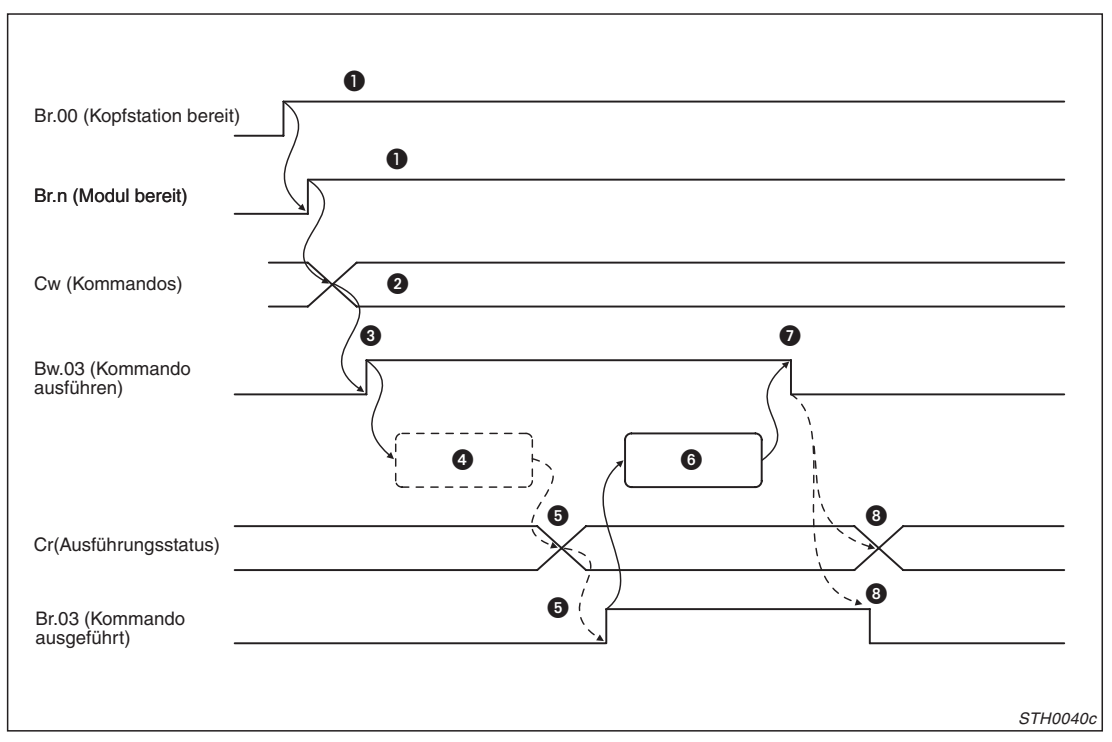

**Abb. 11-1:** Signalverlauf bei Ausführung eines Kommandos

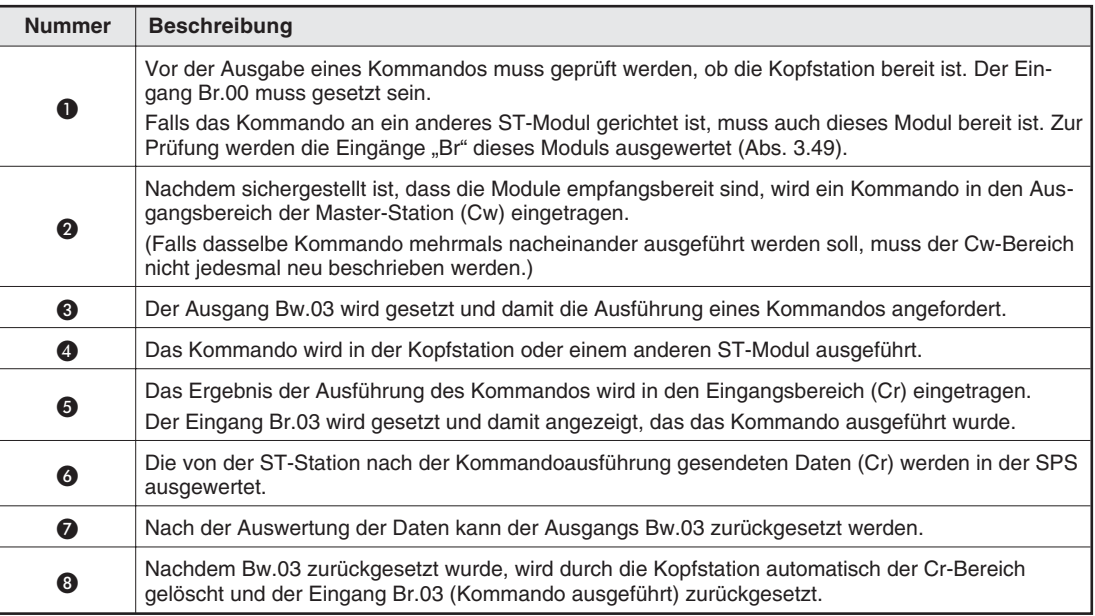

**Tab. 11-3:** Beschreibung des Signalverlaufes

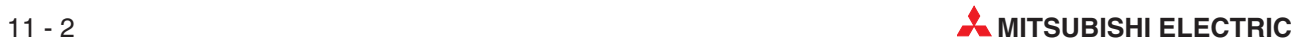

## **11.1.1 Hinweise zu den Kommandos**

Bitte beachten Sie bei der Verwendung von Kommandos die folgenden Hinweise:

- $\bullet$  Selbstdiagnose der Kopfstation Eine Kopfstation, bei der die Selbstdiagnose aktiviert ist, kann kein Kommando ausführen.
- $\bullet$  Modultausch während des Betriebs Ein Modul, das ausgewählt wurde, um es während des Betriebs auszutauschen (die REL.-LED ist eingeschaltet), kann kein Kommando ausführen.
- $\bullet$  Ausführung mehrerer Kommandos
	- **–** Es können nicht gleichzeitig mehrere Kommandos ausgeführt werden. Wird während der Ausführung eines Kommandos ein anderes Kommando ausgegeben, wird das Kommando ausgeführt, das zu dem Zeitpunkt, als der Ausgang Bw.03 gesetzt wurde, im Cw-Bereich eingetragen war.
	- **–** Ein Kommando bezieht sich immer nur auf ein ST-Modul. Falls mehrere Module dasselbe Kommando ausführen sollen, muss dieses mehrmals nacheinander ausgegeben werden.

Prüfen Sie im Programm die Signale Br.03 und Bw.03, falls ein Kommando an mehrere Module ausgegeben werden oder nacheinander verschiedene Kommandos ausgeführt werden sollen:

- Br.03 (Kommando ausgeführt) und Bw.03 (Kommando ausführen) müssen zurückgesetzt sein. Nur dann darf ein Kommando ausgegeben werden.
- Kommando 1 wird in den Cw-Bereich eingetragen
- Bw.03 wird durch die SPS gesetzt.
- Nachdem Br.03 gesetzt wurde, kann das Ergebnis des Kommandos (Cr) durch die SPS ausgewertet werden.
- Der Ausgang Bw.03 wird durch die SPS wieder ausgeschaltet.

-----------------------------------------------------------------------------------------------------------------

- Vor der Ausgabe des nächsten Kommandos wird wieder geprüft, ob Br.03 und Bw.03 zurückgesetzt sind.
- Kommando 2 wird in den Cw-Bereich eingetragen.
- Bw.03 wird durch die SPS gesetzt usw.
- $\bullet$  Signal Bw.03 (Kommando ausführen) Wird Bw.03 zurückgesetzt, bevor die Bearbeitung eines Kommandos abgeschlossen ist, wird
	- **–** der Eingang Br.03 (Kommando ausgeführt) nicht gesetzt.
	- **–** das Ergebnis des Kommandos nicht im Eingangsbereich (Cr) gespeichert.
	- **–** das angeforderte Kommando eventuell trotzdem ausgeführt.

## <span id="page-179-0"></span>**11.2 Beschreibung der Kommandos**

Die folgenden Kommandos können von der Master-Station an die ST-Module ausgegeben werden:

| Kommandocode      | <b>Bedeutung</b>                         | <b>Beschreibung</b>                                                                       | Kommando ist anwendbar für                                                                                                    | <b>Referenz</b>                                   |
|-------------------|------------------------------------------|-------------------------------------------------------------------------------------------|----------------------------------------------------------------------------------------------------|---------------------------------------------------|
| 0100 <sub>H</sub> | Betriebszustand abfragen                 | Der Status der Kopfstation und<br>der ST-Module wird zur Mas-<br>ter-Station übermittelt. | Kopfstation<br>$\bullet$<br>Spannungsversorgungsmo-<br>dule<br>Spannungseinspeisemodule<br>Eingangsmodule<br>Ausgangsmodule<br>Sondermodule | Abs. 11.2.1                                       |
| 0101 <sub>H</sub> | Fehlercode abfragen                      | Fehlercode der Kopfstation und<br>der ST-Module lesen                                     | Kopfstation<br>$\bullet$<br>Spannungsversorgungsmodu-<br>le<br>Spannungseinspeisemodule<br>Eingangsmodule<br>Ausgangsmodule<br>Sondermodule | Abs. 11.2.2                                       |
| 0102H             | Fehlerspeicher abfragen                  | Die letzten beiden Fehlermeldun-<br>gen der Kopfstation werden<br>gelesen.                | Kopfstation                                                                                                    | Abs. 11.2.3                                       |
| 1000н bis 1000H   | Parameter aus Sonder-<br>module lesen    | Lesen der im Sondermodul<br>gespeicherten Parameter                                       |                                                                                                    | Bedienungs-<br>anleitung<br>der Sonder-<br>module |
| 2000н bis 2□□□H   | Parameter in Sondermo-<br>dule eintragen | Parameter zur Einstellung eines<br>Sondermoduls übertragen.                               | Sondermodule                                                                                                    |                                                   |
| 3000н bis 3000H   | Sondermodule steuern                     | Mit dem Kommando wird das<br>Verhalten eines Sondermodul<br>beeinflusst.                  |                                                                                                    |                                                   |

**Tab. 11-4:** Übersicht der Kommandos

## **11.2.1 Betriebszustand abfragen (Code: 0100H)**

Ein ST-Modul, dem das Kommando mit dem Code 0100H übermittelt wird, sendet als Antwort Angaben über seinen Zustand an die Master-Station.

## **Eintrag in den Befehlsbereich (Cw)**

Der Inhalt der Worte Cw.1 bis Cw.3 ist bei allen Modulen (Kopfstation, E/A-Module usw.) identisch:

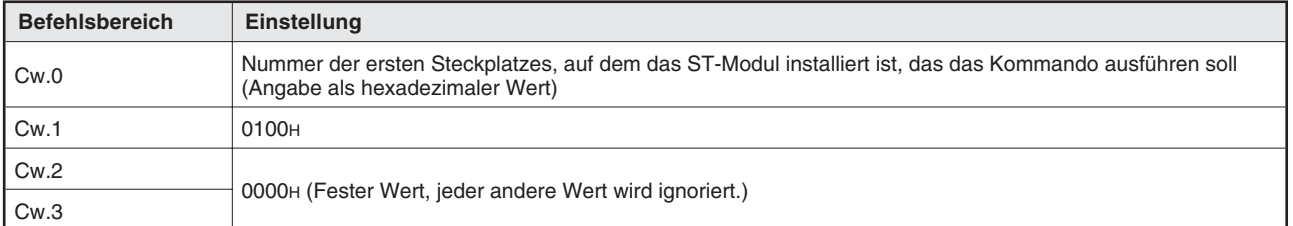

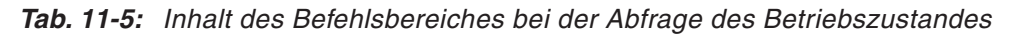

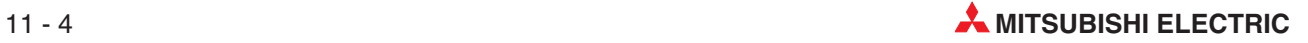
### **Ausführungsstatus des Kommandos (Cr) bei der Kopfstation**

Die Einträge in den vier Worten Cr.0 bis Cr.3 im Empfangsbereich der Master-Station sind die Antwort der Kopfstation auf ein Kommando. Der Inhalt hängt davon ab, ob das Kommando normal (fehlerfrei) ausgeführt wurde oder ob bei der Ausführung ein Fehler aufgetreten ist:

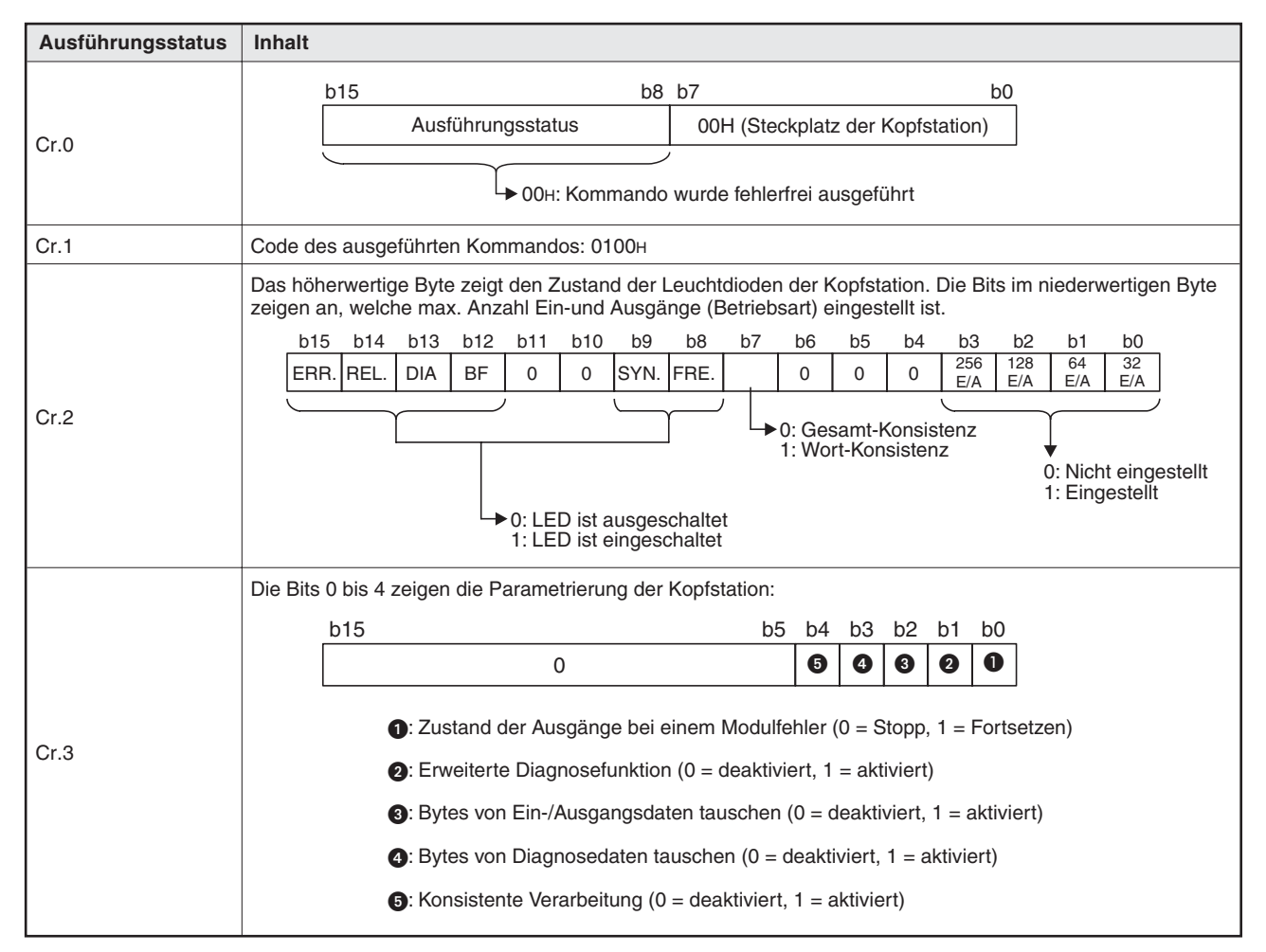

**Tab. 11-6:** Ausführungsstatus bei fehlerfreier Ausführung des Kommandos

| Ausführungsstatus | <b>Inhalt</b>                                                            |                                                    |  |
|-------------------|--------------------------------------------------------------------------|----------------------------------------------------|--|
| Cr.0              | <b>b15</b><br>b8 b7<br>Ausführungsstatus<br>Fehlercode (siehe Abs. 11.3) | b <sub>0</sub><br>00H (Steckplatz der Kopfstation) |  |
| Cr.1              | Code des ausgeführten Kommandos: 0100H                                   |                                                    |  |
| Cr.2<br>Cr.3      | Inhalt der Worte Cw.2 und Cw.3: 0000H                                    |                                                    |  |

**Tab. 11-7:** Ausführungsstatus bei nicht korrekter Ausführung des Kommandos

#### **Ausführungsstatus des Kommandos (Cr) bei Spannungsversorgungs- und digitalen E/A-Modulen**

In den vier Worten Cr.0 bis Cr.3 im Empfangsbereich der Master-Station wird die Antwort der ST-Module auf ein Kommando eingetragen. Der Inhalt hängt davon ab, ob das Kommando normal (fehlerfrei) ausgeführt wurde oder ob bei der Ausführung ein Fehler aufgetreten ist:

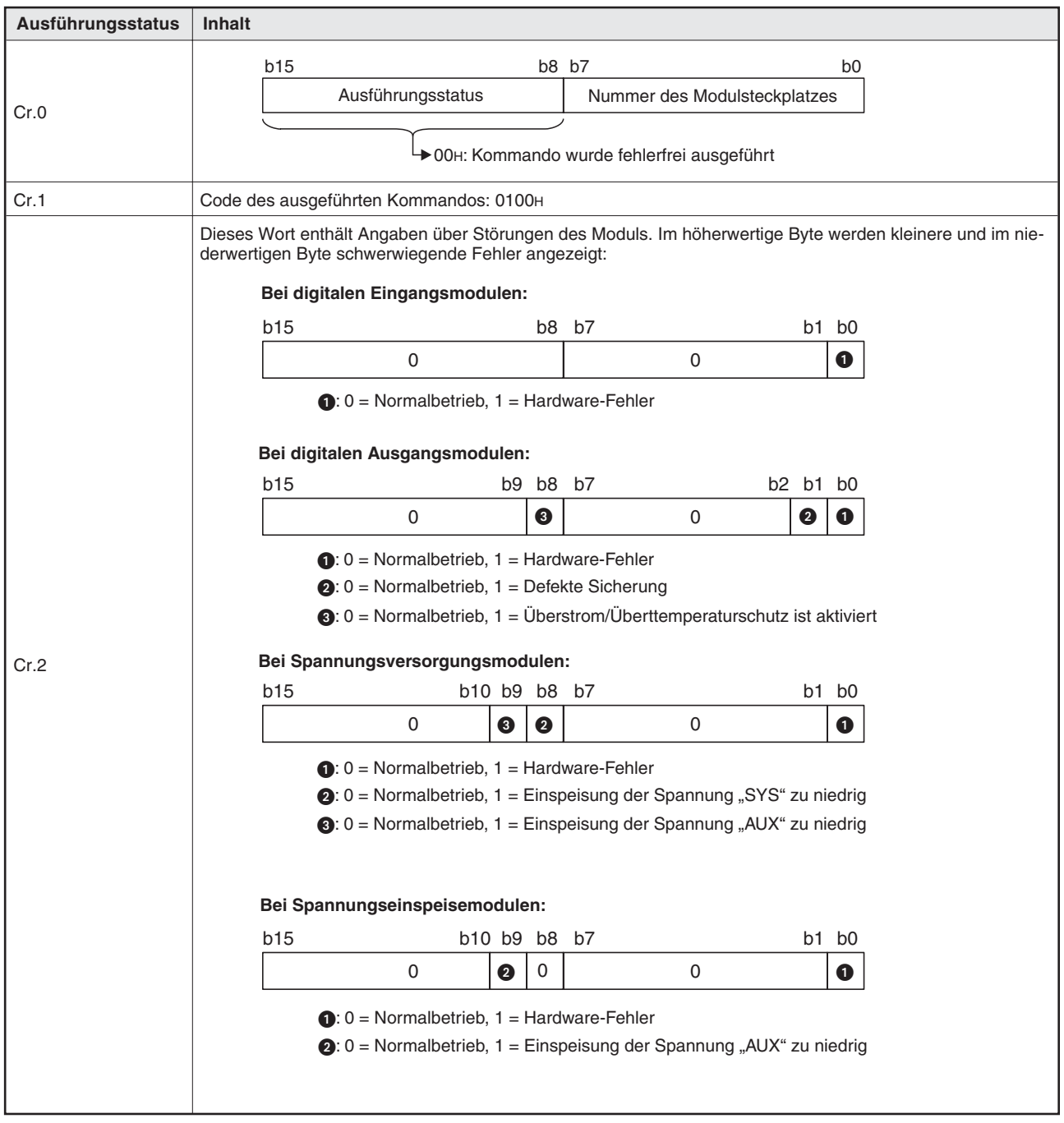

**Tab. 11-8:** Ausführungsstatus bei fehlerfreier Ausführung des Kommandos

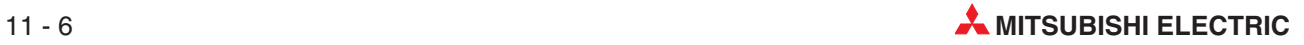

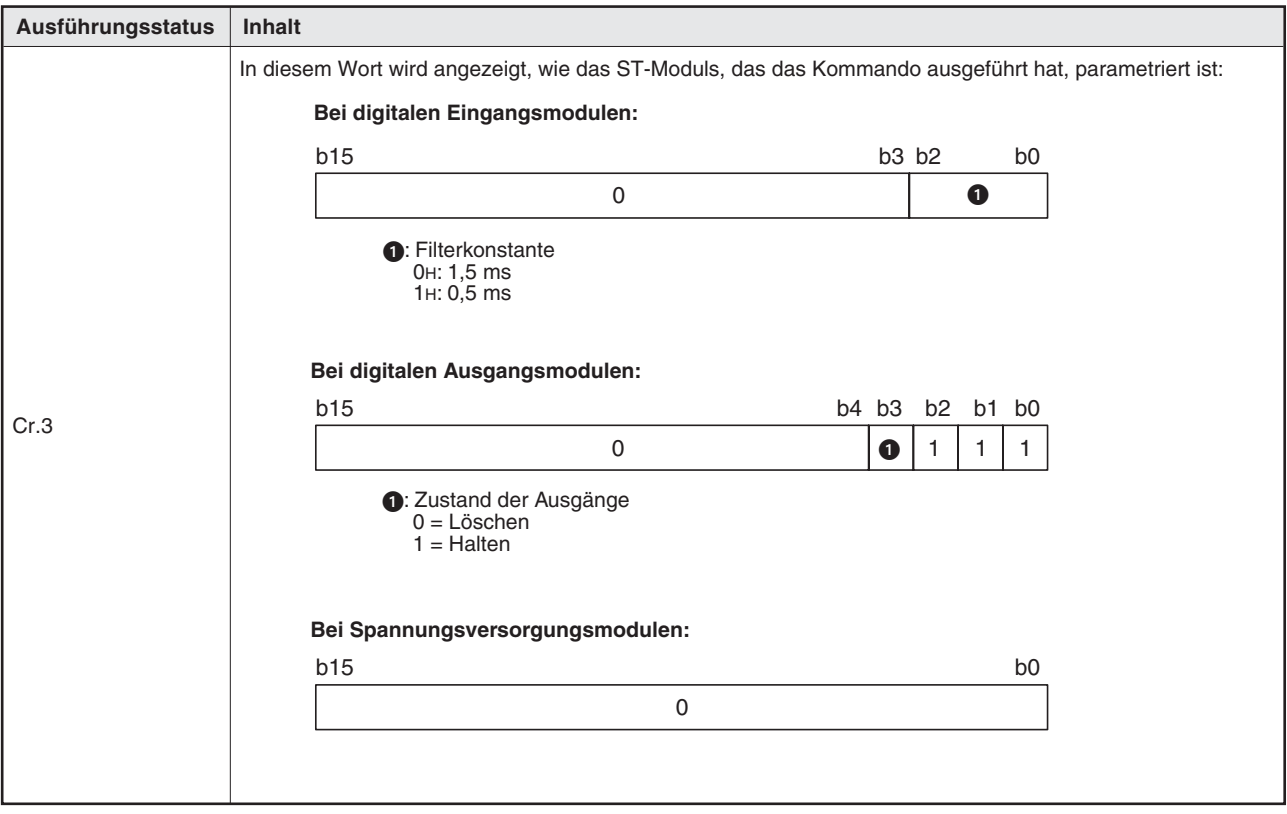

**Tab. 11-8:** Ausführungsstatus bei fehlerfreier Ausführung des Kommandos (Fortsetzung)

| Ausführungsstatus | <b>Inhalt</b>                                                   |                                                         |  |  |
|-------------------|-----------------------------------------------------------------|---------------------------------------------------------|--|--|
| Cr.0              | <b>b15</b><br>Ausführungsstatus<br>Fehlercode (siehe Abs. 11.3) | b8 b7<br>b <sub>0</sub><br>Nummer des Modulsteckplatzes |  |  |
| Cr.1              | Code des ausgeführten Kommandos: 0100H                          |                                                         |  |  |
| Cr.2              |                                                                 |                                                         |  |  |
| Cr.3              | Inhalt der Worte Cw.2 und Cw.3: 0000H                           |                                                         |  |  |

**Tab. 11-9:** Ausführungsstatus, wenn bei der Ausführung des Kommandos ein Fehler aufgetreten ist

### **11.2.2 Fehlercode auslesen (Code: 0101H)**

Mit diesem Kommando kann, z. B. nach einer Fehlermeldung eines ST-Moduls, der Fehlercode abgefragt und damit die Ursache der Störung ermittelt werden.

#### **Eintrag in den Befehlsbereich (Cw)**

Der Inhalt der Worte Cw.1 bis Cw.3 ist bei allen Modulen (Kopfstation, E/A-Module usw.) identisch.

| <b>Befehlsbereich</b> | Einstellung                                                                                                    |  |
|-----------------------|----------------------------------------------------------------------------------------------------|--|
| Cw.0                  | Nummer der ersten Steckplatzes, auf dem das ST-Modul installiert ist, das das Kommando ausführen soll<br>(Angabe als hexadezimaler Wert) |  |
| Cw.1                  | 0101 <sub>H</sub>                                                                                                    |  |
| Cw.2                  |                                                                                                    |  |
| Cw.3                  | 0000н (Fester Wert, jeder andere Wert wird ignoriert.)                                                                                   |  |

**Tab. 11-10:** Inhalt des Befehlsbereiches bei der Abfrage des Fehlercodes

#### **Ausführungsstatus des Kommandos (Cr) bei der Kopfstation**

Die Einträge in den vier Worten Cr.0 bis Cr.3 im Empfangsbereich der Master-Station sind die Antwort der Kopfstation auf ein Kommando. Der Inhalt hängt davon ab, ob das Kommando normal (fehlerfrei) ausgeführt wurde oder ob bei der Ausführung ein Fehler aufgetreten ist:

| Ausführungsstatus | <b>Inhalt</b>                                                                                                    |  |  |
|-------------------|----------------------------------------------------------------------------------------------------|--|--|
| Cr.0              | b15<br>b8 b7<br>b <sub>0</sub><br>Ausführungsstatus<br>00H (Steckplatz der Kopfstation)<br>$\rightarrow$ 00 <sub>H</sub> : Kommando wurde fehlerfrei ausgeführt |  |  |
| Cr.1              | Code des ausgeführten Kommandos: 0101H                                                                                                    |  |  |
| Cr.2              | Fehlercode (siehe Abs. 12.5) der aktuellen Störung der Kopfstation (Hexadezimal)<br>0000H (Wenn keine Störung vorliegt)                                         |  |  |
| Cr.3              | <b>ООООН</b>                                                                                                    |  |  |

**Tab. 11-11:** Ausführungsstatus bei fehlerfreier Ausführung des Kommandos

| Ausführungsstatus | Inhalt                                                                                                    |  |  |
|-------------------|----------------------------------------------------------------------------------------------------|--|--|
| Cr.0              | <b>b15</b><br>b8 b7<br>b <sub>0</sub><br>Ausführungsstatus<br>00H (Steckplatz der Kopfstation)<br>Fehlercode (siehe Abs. 11.3) |  |  |
| Cr.1              | Code des ausgeführten Kommandos: 0101H                                                                                         |  |  |
| Cr.2              | Inhalt der Worte Cw.2 und Cw.3: 0000H                                                                                          |  |  |
| Cr.3              |                                                                                                    |  |  |

**Tab. 11-12:** Ausführungsstatus bei nicht korrekter Ausführung des Kommandos

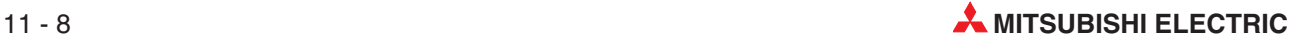

#### **Ausführungsstatus des Kommandos (Cr) bei Spannungsversorgungs- und digitalen E/A-Modulen**

Auf die Abfrage des Fehlercodes liefern digitale E/A-Module sowie Spannungsversorgungsund -einspeisemodule keinen Fehlercode, sondern zeigen vorhandene Störungen direkt an. Der Inhalt von Cr.2 entspricht dem Inhalt von Cr.2 beim Kommando 0100H (Zustand abfragen).

Der Inhalt der vier Worte Cr.0 bis Cr.3 im Empfangsbereich der Master-Station hängt davon ab, ob das Kommando normal (fehlerfrei) ausgeführt wurde oder ob bei der Ausführung ein Fehler aufgetreten ist:

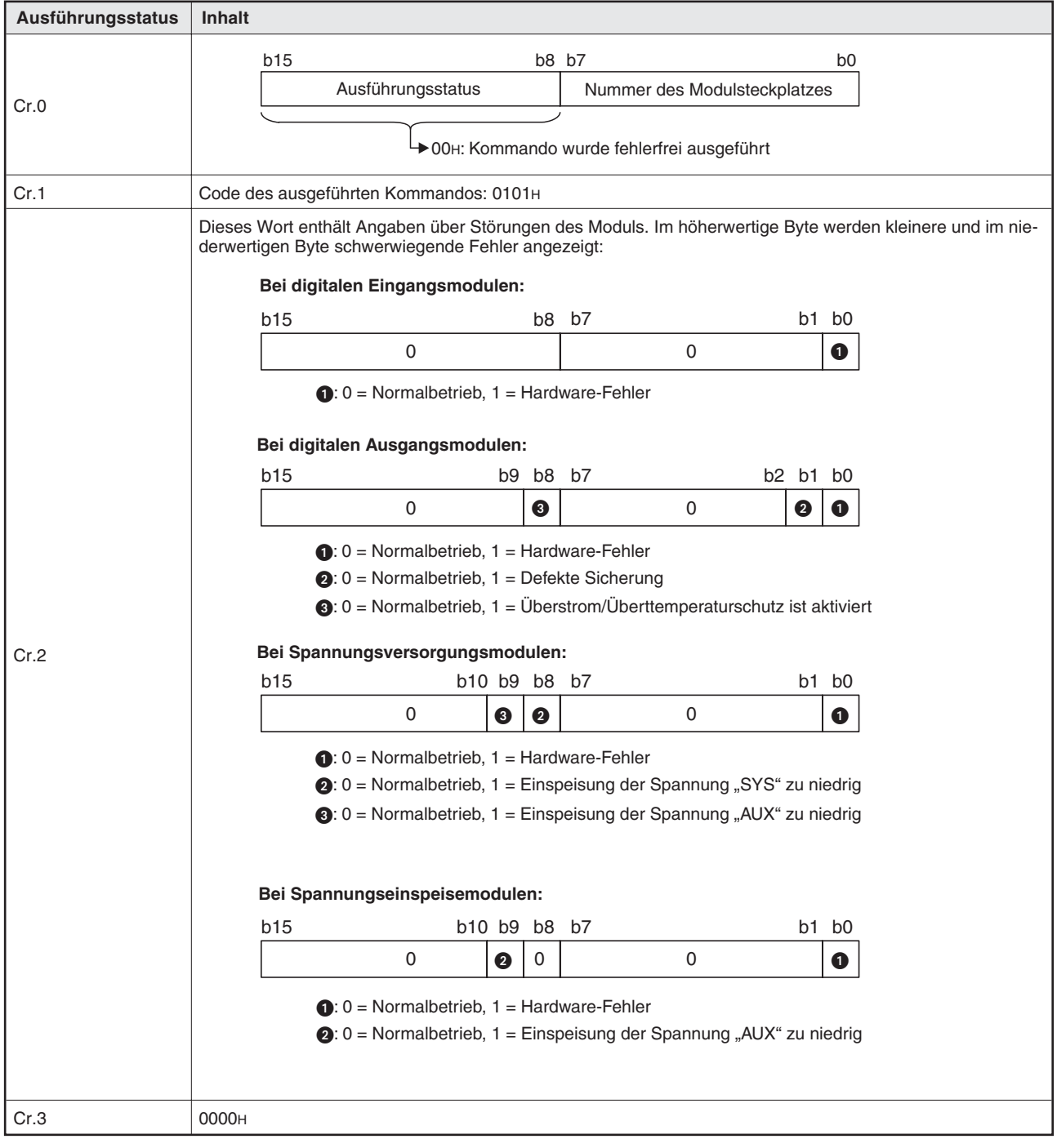

**Tab. 11-13:** Ausführungsstatus bei fehlerfreier Ausführung des Kommandos

| Ausführungsstatus | Inhalt                                                   |                                                         |  |  |
|-------------------|----------------------------------------------------------|---------------------------------------------------------|--|--|
| Cr.0              | b15<br>Ausführungsstatus<br>Fehlercode (siehe Abs. 11.3) | b8 b7<br>b <sub>0</sub><br>Nummer des Modulsteckplatzes |  |  |
| Cr.1              | Code des ausgeführten Kommandos: 0101H                   |                                                         |  |  |
| Cr.2              | Inhalt der Worte Cw.2 und Cw.3: 0000H                    |                                                         |  |  |
| Cr.3              |                                                          |                                                         |  |  |

**Tab. 11-14:** Inhalt der Worte Cr.0 bis Cr.3, falls bei der Ausführung des Kommandos ein Fehler aufgetreten ist

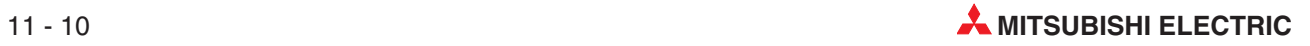

### <span id="page-186-0"></span>**11.2.3 Fehlerspeicher auslesen (Code: 0102H)**

Mit diesem Kommando wird der Fehlerspeicher der Kopfstation ausgelesen. Als Reaktion auf dieses Kommando übermittelt die Kopfstation die Fehlercodes der letzten beiden Störungen an die Master-Station.

#### **Eintrag in den Befehlsbereich (Cw)**

| <b>Befehlsbereich</b> | Einstellung                                          |
|-----------------------|------------------------------------------------------|
| Cw.0                  | 0000н (Steckplatz der Kopfstation)                   |
| Cw.1                  | 0102H                                                |
| Cw.2                  |                                                      |
| Cw.3                  | 0000н (Bei jedem anderen Wert tritt ein Fehler auf.) |

**Tab. 11-15:** Inhalt des Befehlsbereiches bei der Abfrage des Fehlercodes

#### **Ausführungsstatus des Kommandos (Cr)**

Die Einträge in den vier Worten Cr.0 bis Cr.3 im Empfangsbereich der Master-Station sind die Antwort der Kopfstation auf ein Kommando. Der Inhalt hängt davon ab, ob das Kommando normal (fehlerfrei) ausgeführt wurde oder ob bei der Ausführung ein Fehler aufgetreten ist:

| Ausführungsstatus | <b>Inhalt</b>                                                                                                   |                                                                                                    |  |  |
|-------------------|----------------------------------------------------------------------------------------------------|----------------------------------------------------------------------------------------------------|--|--|
| Cr.0              | b15<br>Ausführungsstatus                                                                                        | b8 b7<br>b <sub>0</sub><br>00H (Steckplatz der Kopfstation)<br>$\rightarrow$ 00 <sub>H</sub> : Kommando wurde fehlerfrei ausgeführt |  |  |
| Cr.1              | Code des ausgeführten Kommandos: 0102H                                                                          |                                                                                                    |  |  |
| Cr.2              | Fehlercode (Abs. 12.5) der letzten Störung der Kopfstation (Hexadezimal)<br>0000H (Wenn keine Störung vorliegt) |                                                                                                    |  |  |
| Cr.3              | Fehlercode (Abs. 12.5) der vorletzten Störung der Kopfstation (Hexadezimal)                                     |                                                                                                    |  |  |

**Tab. 11-16:** Ausführungsstatus bei fehlerfreier Ausführung des Kommandos

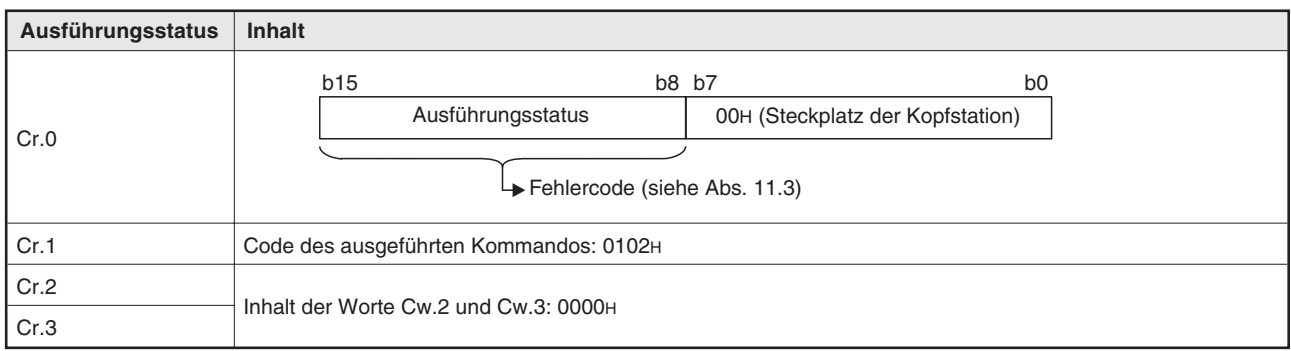

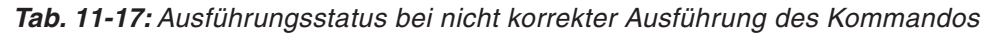

# <span id="page-187-0"></span>**11.3 Codierung des Ausführungsstatus**

Im höherwertigen Byte (Bits 15 bis 8) der Wortes Cr.0 wird angezeigt, ob das Kommando fehlerfrei ausgeführt werden konnte oder ob bei der Ausführung ein Fehler aufgetreten ist. Der eingetragene Code gibt in diesem Fall Hinweise auf die Fehlerursache:

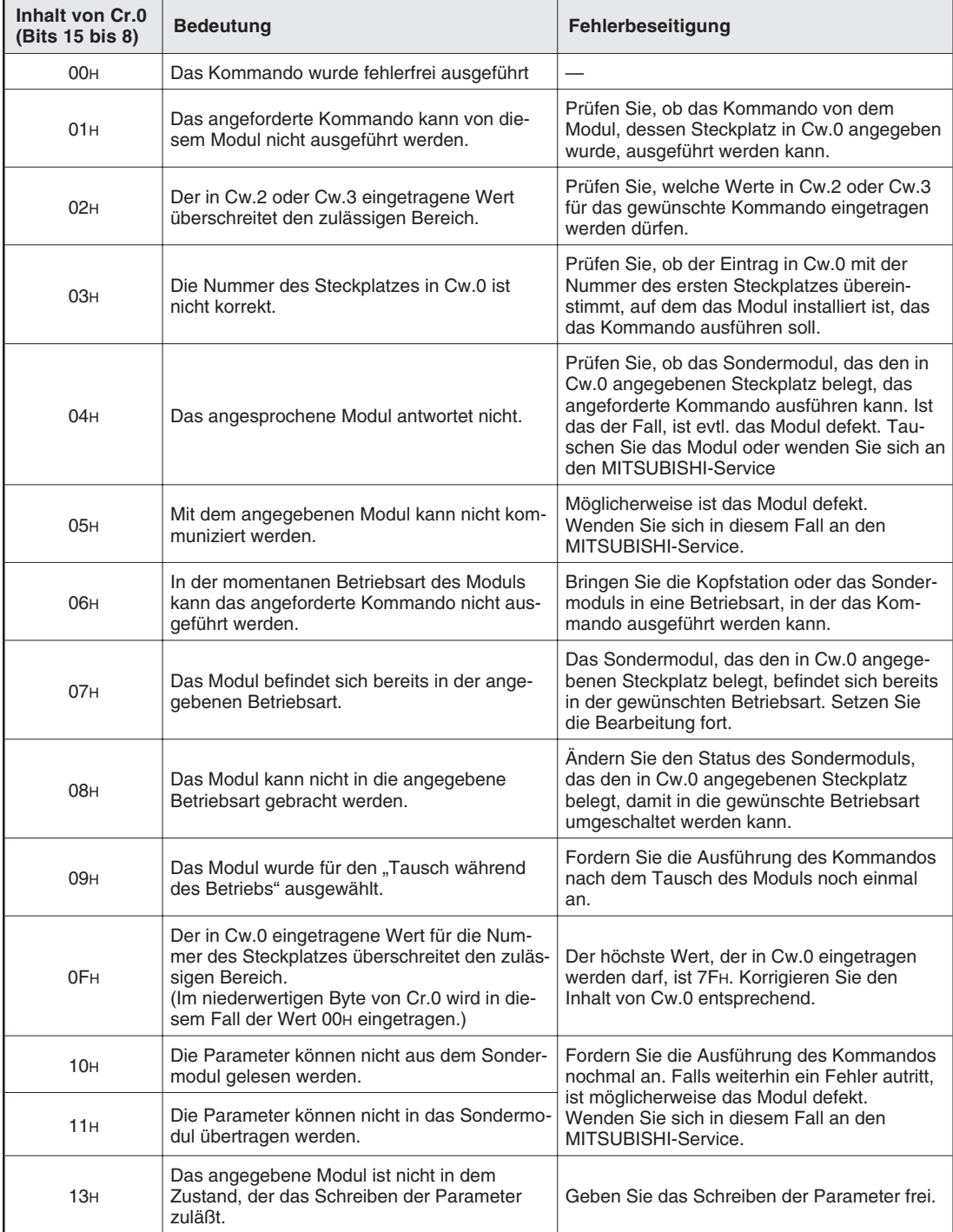

**Tab. 11-18:** In Cr.0 wird angegeben, ob ein Kommando ausgeführt werden konnte

# **11.4 Programmbeispiel**

Das folgende Programmbeispiel für eine SPS von Mitsubishi Electric, bei dem der Status der Kopfstation (Kommandocode 0100H) abgefragt wird, basiert auf die Systemkonfiguration in Abs. [9.1.](#page-127-0) Beim PROFIBUS-Modul QJ71PB92 der Master-Station ist die automatische Aktualisierung nicht aktiviert.

### **11.4.1 Verwendete Operanden**

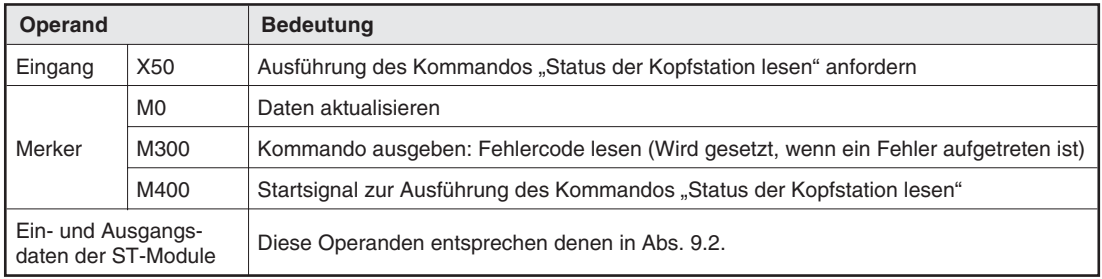

**Tab. 11-19:** Operanden für das Programmbeispiel

### **11.4.2 Programm**

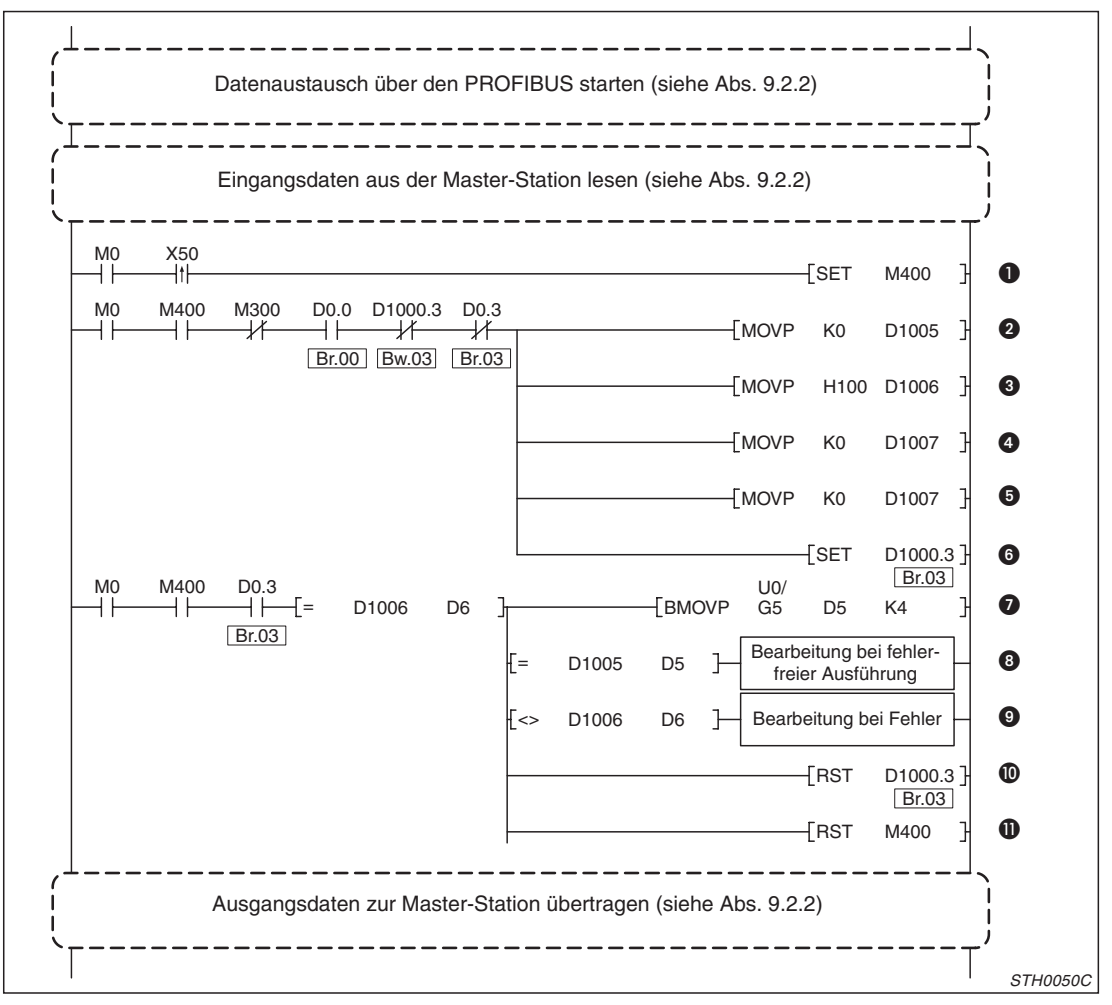

**Abb. 11-2:** Programmbeispiel zur Abfrage des Zustands der Kopfstation

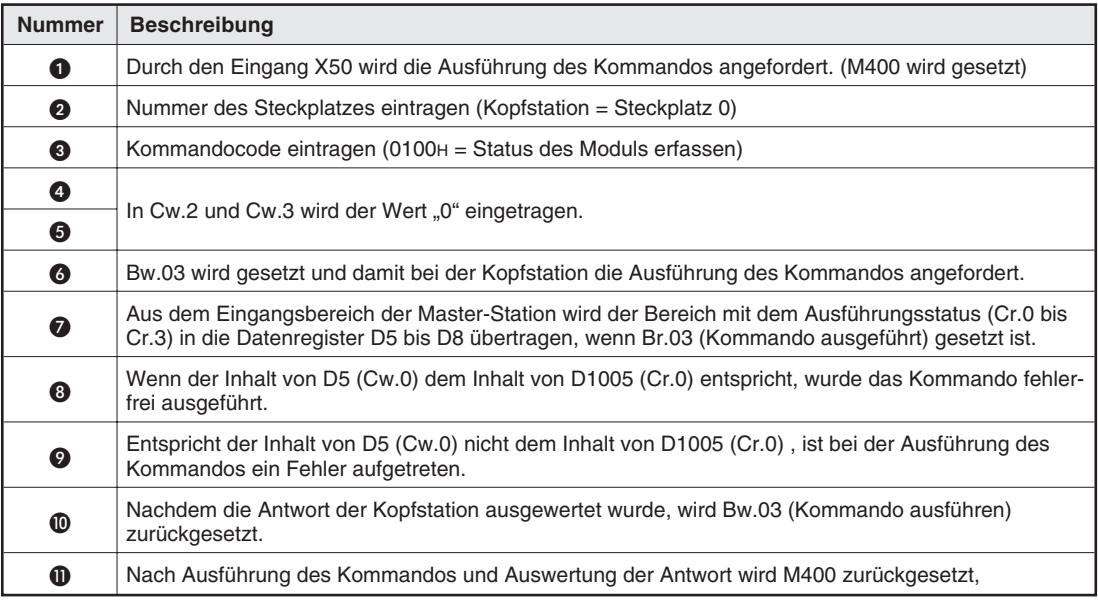

**Tab. 11-20:** Beschreibung der Schritte des Beispielprogramms

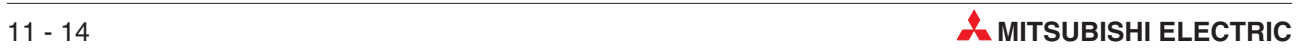

# <span id="page-190-0"></span>**12 Fehlerdiagnose**

Falls mit der Kopfstation nicht über den PROFIBUS kommuniziert werden kann, nicht alle RUN-LEDs der Module leuchten oder eine ERR-LED eingeschaltet ist, liegt ein Fehler vor. Bevor die Ursache bei den einzelnen ST-Modulen gesucht wird, sollte der Systemaufbau geprüft werden.

# **12.1 Überprüfung des Systemaufbaus**

Prüfen Sie bei einer Fehlersuche zuerst den Aufbau des Systems:

- Ist an einer Kopfstation die korrekte Anzahl von ST-Module angeschlossen? An eine Kopfstation können max.63 Module (26 analoge Module) angeschlossen werden. Bei den Modulen, die diesen Bereich überschreiten, bleibt die RUN-LED ausgeschaltet.
- $\bullet$  Ist die Anzahl der belegten E/A-Adressen innerhalb des zulässigen Bereichs? Maximal können 256 E/A-Adressen von einer ST-Station belegt werden. Wird die zulässige Anzahl überschritten, leuchtet an den Modulen, die außerhalb des Bereichs liegen, nicht die RUN-LED.
- Sind auf alle montierten Basismodule Elektronikmodule gesteckt? Vor dem Einschalten der Versorgungsspannung müssen alle Elektronikmodule installiert werden.
- Sind die Elektronikmodule auf die korrekten Basismodule montiert? Zu jedem Elektronikmodul gehört das passende Basismodul (siehe Abs. [2.2](#page-22-0)). Prüfen Sie, ob die korrekten Kombinationen verwendet werden.
- $\bullet$  Ist das System kürzer als 85 cm? Die gesamte Breite der an einer Kopfstation angeschlossenen ST-Module darf 85 cm nicht überschreiten (siehe Abs. [2.3](#page-24-0)).
- Liegt die Stromaufnahme der Module innerhalb der Kapazität der Stromversorgung? Eventuell wird durch die angeschlossenen ST-Module die Kapazität der internen 5-V-Versorgung überschritten. Durch ST-Module und angeschlossene Geräte kann die Kapazität der 24-V-Versorgung überschritten werden. In Abs. [2.4.1](#page-28-0) finden Sie ein Beispiel zur Berechnung der Stromaufnahme.

## <span id="page-191-0"></span>**12.2 Falls kein Datenaustausch möglich ist**

Falls zwischen der Master-Station und der ST-Station keine Ein- und Ausgangsdaten ausgetauscht werden können, prüfen Sie bitte die folgenden Punkte:

- $\bullet$  Ist das ST-System korrekt konfiguriert? Prüfen Sie den Systemaufbau wie auf Seite [12-1](#page-190-0) beschrieben.
- Leuchten bei allen Spannungsversorgungs- und -einspeisemodule die Leuchtdioden "SYS" und "AUX"? Schalten Sie alle externen Netzteile, die die Spannungsversorgungs- und -einspeisemodule versorgen, ein, falls nicht alle "SYS"- und "AUX"-LEDs leuchten.
- Leuchtet die "RUN"-LED der Kopfstation? Auf Seite [12-5](#page-194-0) finden Sie Hinweise für den Fall, dass diese Leuchtdiode nicht leuchtet.
- Leuchtet oder blinkt bei jedem ST-Modul die "RUN"-LED? In Abs. [12.4](#page-194-0) ist beschrieben, wie vorzugehen ist, falls bei einem Modul die "RUN"-LED ausgeschaltet ist.
- Ist die Leuchtdiode "BF" der Kopfstation ausgeschaltet? Falls diese Leuchtdiode eingeschaltet ist und damit ein Busfehler angezeigt wird, prüfen Sie bitte die auf Seite [12-5](#page-194-0) beschriebenen Punkte.
- Ist die "ERR."-LED der Kopfstation ausgeschaltet? Wenn die "ERR."-LED leuchtet, kann ein Fehlercode ausgelesen und damit die Ursache der Störung ermittelt werden (Abs. [12.5\)](#page-196-0).
- Werden die Eingänge der ST-Module korrekt zur Master-Station übertragen? Befolgen Sie bitte die Hinweise unten auf dieser Seite, falls die Eingänge der ST-Station nicht an der Master-Station abgefragt werden können.
- Werden die Ausgänge der ST-Module entsprechend den von der Master-Station gesendeten Ausgangsdaten gesetzt? Falls an den Ausgangsmodulen der ST-Station nicht die korrekten Schaltzustände ausgegeben werden, befolgen Sie bitte die Hinweise auf Seite [12-3.](#page-192-0)

### **12.2.1 Fehlerhafte Eingangsdaten**

Falls die Eingänge der ST-Station nicht an der Master-Station abgefragt werden können, die Leuchtdioden der ST-Module keinen Hinweis auf einen Fehler geben (Abs. [12.4](#page-194-0)) und die Eingangsmodule nicht gestört sind, prüfen Sie bitte ob

- die Leuchtdiode "FRE" der Kopfstation ausgeschaltet ist. Wenn sie leuchtet, zeigt diese LED an, dass die globale Funktion FREEZE aktiviert ist (Abs. [4.2.2](#page-65-0)). Deaktivieren Sie diese Funktion mit einem UNFREEZE-Befehl von der Master-Station.
- in der Master-Station bzw. deren SPS auf die richtigen Operanden zugegriffen wird, um die Eingänge der ST-Module abzufragen. Stimmt die parametrierte max. Anzahl der Ein- und Ausgänge und der Offset, der verwendet wird, um die Eingänge abzufragen? (Abs. [3.2\)](#page-37-0)

Wenn auch mit den korrekten Einstellungen und ausgeschalteter FREEZE-Funktion die Eingänge nicht erfasst werden können, sind möglicherweise die Kopfstation oder ST-Module defekt. Die Hardware der Kopfstation kann mit der Selbstdiagose-Funktion (Abs. [12.3\)](#page-193-0) geprüft werden. Bei einem defekten Modul wenden Sie sich bitte an den MITSUBISHI-Service.

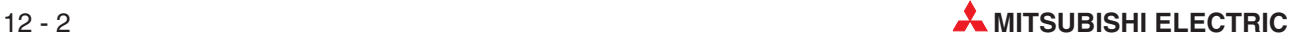

### <span id="page-192-0"></span>**12.2.2 Fehlerhafte Ausgangsdaten**

Falls an den Ausgangsmodulen der ST-Station nicht die korrekten Schaltzustände ausgegeben werden, die Leuchtdioden der ST-Module keinen Hinweis auf einen Fehler geben (Abs. [12.4](#page-194-0)) und die Ausgangsmodule nicht gestört sind, prüfen Sie bitte ob

- die Leuchtdiode "SYN" der Kopfstation ausgeschaltet ist. Diese LED leuchtet, wenn die globale Funktion SYNC aktiviert ist (Abs. [4.2.2](#page-65-0)). Deaktivieren Sie diese Funktion mit einem UNSYNC-Befehl von der Master-Station.
- in der Master-Station bzw. deren SPS die Ausgangszustände in richtigen Operanden eingetragen werden.

Stimmt die parametrierte max.Anzahl der Ein- und Ausgänge und der Offset ? (Abs. [3.3](#page-43-0))

Wenn auch mit den korrekten Einstellungen und ausgeschalteter SYNC-Funktion die Ausgänge nicht korrekt geschaltet werden, sind möglicherweise die Kopfstation oder ST-Module defekt. Die Hardware der Kopfstation kann mit der Selbstdiagose-Funktion (Abs. [12.3\)](#page-193-0) geprüft werden. Bei einem defekten Modul wenden Sie sich bitte an den MITSUBISHI-Service.

## <span id="page-193-0"></span>**12.3 Selbstdiagose der Kopfstation**

Falls Sie vermuten, dass die Kopfstation defekt ist, können Sie deren Hardware überprüfen.

**HINWEIS** Bei der Selbstdiagnose wird nur die Hardware der Kopfstation überprüft.

- Schalten Sie die Versorgungsspannung der ST-Station aus.
- Ziehen Sie den Stecker der PROFIBUS/DP-Leitung von der Kopfstation ab.
- 3) Stellen Sie an den Schaltern der Kopfstation den Wert "150" ein (siehe Abs. [5.1.3\)](#page-81-0).
- Schalten Sie die Versorgungsspannung der ST-Station ein. Die Selbstdiagnose beginnt automatisch und die Leuchtdioden "RUN" und "DIA" blinken.
- $\circled{S}$  Nach Abschluss der Selbstdiagnose gibt die LED "RUN" Aufschluss über das Ergebnis:
	- **–** Die "RUN"-LED leuchtet. Es wurde kein Fehler festgestellt. Stellen Sie an der Kopfstation wieder die Stationsnummer ein. Danach muss die Kopfstation zurückgsetzt werden (Abs. [5.1.4](#page-82-0)).
	- **–** Die "RUN"-LED leuchtet nicht. Führen Sie die Selbstdiagnose nochmal aus. Falls die "RUN"-LED auch danach nicht

leuchtet, liegt ein Hardware-Fehler vor.Prüfen Sie auch den Zustand der Leuchtdioden "REL", "DIA" und "BF" und setzen Sie sich mit dem MITSUBISHI-Service in Verbindung.

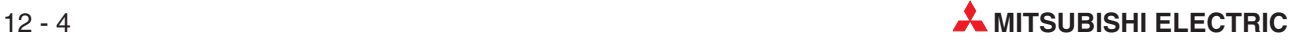

# <span id="page-194-0"></span>**12.4 Fehlerdiagnose mit Hilfe der Leuchtdioden**

In Kapitel 5 finden Sie weitere Hinweise zu den Leuchtdioden der ST-Module.

### **12.4.1 Kopfstation**

- Falls die "RUN"-LED der Kopfstation nicht leuchtet, prüfen Sie, ob
	- **–** die korrekte Stationsnummer an den Schaltern der Kopfstation eingestellt ist.
	- **–** die LEDs "SYS." und "AUX." aller Spannungsversorgungsmodule leuchten.
	- **–** rechts neben der Kopfstation ein Spannungsversorgungsmodul ST1-PSD installiert ist.
	- **–** für das Spannungsversorgungsmodul rechts neben der Kopfstation das korrekte Basismodul verwendet wird. Beachten Sie die Betriebsarten "H" und "R"!
	- **–** die Kapazität der Stromversorgung ausreichend ist.
- Falls die "BF"-LED der Kopfstation leuchtet, prüfen Sie, ob
	- **–** die an den Schaltern eingestellte Stationsnummer identisch mit der in den Slave-Parametern verwendeten Stationsnummer ist.
	- **–** die eingestellten Parameter dem tatsächlichen Systemaufbau entsprechen.
	- **–** die Master-Station störungsfrei arbeitet.
	- **–** die Verdrahtung des PROFIBUS/DP-Netzwerks fehlerfrei ist und Abschlusswiderstände vorhanden sind.
- Leuchtet die "ERR."-LED der Kopfstation, kann ein Fehlercode ausgelesen werden.

### **12.4.2 Digitale E/A-Module**

- Falls die "RUN"-LED eines E/A-Moduls nicht leuchtet, prüfen Sie, ob die LEDs "RUN", "SYS." und "AUX." der Spannungsversorgungsmodule leuchten.
- Falls nur die "RUN"-LED eines ST-Moduls langsam blinkt, tauschen Sie das Elektronikoder Basismodul.
- Falls die "RUN"-LEDs mehrerer ST-Module, die direkt nebeneinander angeordnet sind, langsam blinken, tauschen Sie das Basismodul, das links von den gestörten Modulen installiert ist. Falls danach die "RUN"-LEDs weiter blinken, tauschen Sie beim ersten gestörten Modul (das Linke der gestörten Module) nacheinander das Elektronik- und Basismodul aus.
- Leuchtet die "ERR."-LED eines E/A-Moduls, tauschen Sie dieses Modul aus.
- Blinkt die "ERR."-LED bei den Ausgangmodulen ST1Y2-TE2 und ST1Y16-TE2, hat die Überstrom- oder Übertemperaturüberwachung angesprochen. Beseitigen Sie die Ursache (z. B. einen Kurzschluss).

### **12.4.3 Spannungsversorgungs- und -einspeisemodule**

● Falls die "RUN"-LED eines Spannungsversorgungs oder -einspeisemoduls nicht leuchtet, prüfen Sie, ob die "SYS."-LED leuchtet. Wenn das der Fall ist, muss das Modul getauscht werden.

Leuchtet auch die "SYS."-LED nicht, prüfen Sie die Einspeisung für die Spannung "SYS." Falls diese ausreichend ist, tauschen Sie das Elektronikmodul.

- Wenn die "ERR."-LED eines Moduls leuchtet, tauschen Sie dieses Modul aus.
- Blinkt die "ERR."-LED und ist gleichzeitig die "SYS."-LED ausgeschaltet, ist die Einspeisung für die Spannung "SYS." zu niedrig.
- Blinkt die "ERR."-LED und ist gleichzeitig die "AUX"-LED ausgeschaltet, ist die Einspeisung für die Spannung "AUX." zu niedrig.

Falls nach dem Austausch des Elektronikmoduls der Fehler nicht behoben ist, tauschen Sie das Basismodul. Besteht der Fehler auch dann noch, setzen Sie sich mit dem MITSUBISHI-Service in Verbindung.

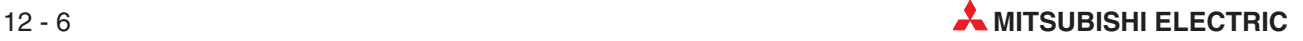

# <span id="page-196-0"></span>**12.5 Fehlercodes der Kopfstation**

Bei einem Fehler in der Kopfstation leuchtet oder blinkt deren "ERR."-LED. Gleichzeitig wird im Modul ein Fehlercode gespeichert, aus dem Rückschlüsse auf die Fehlerursache gezogen werden können.

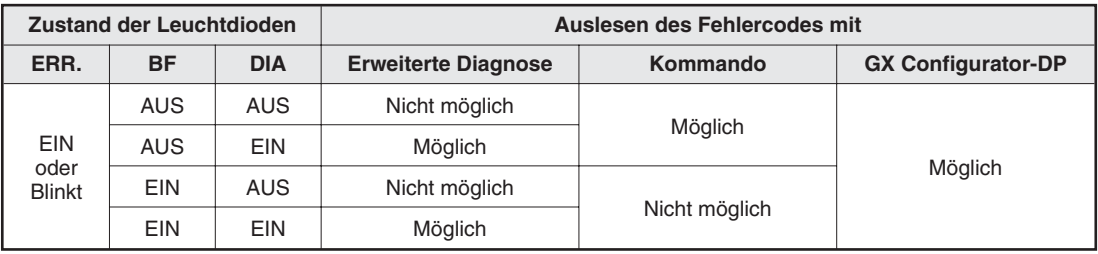

Die folgende Tabelle zeigt, wie der Fehlercode erfasst werden kann:

**Tab. 12-1:** Vom Zustand der LEDs hängt es ab, wie der Fehlercode erfasst werden kann

#### **Erweiterte Diagnose**

Bei dieser Funktion wird der Master-Station bei einer Störung der Kopfstation oder eines ST-Moduls der Fehlercode automatisch übermittelt (Abs. [4.2.3](#page-69-0)).

#### **Kommando**

Wenn die Master-Station den Kommandocode 0101H an die Kopfstation schickt, sendet diese als Antwort den Fehlercode zur Master-Station.

#### **GX Configurator-DP**

Schließen Sie zur Fehlerdiagnose einen PC, auf dem die Software GX Configurator-DP installiert ist, an die Kopfstation an. Mit Hilfe dieser Software ist eine schnelle und einfache Fehlerdiagnose möglich. Nähere Hinweise entnehmen Sie bitte der Bedienungsanleitung des GX Configurator-DP.

### **12.5.1 Fehlercodes für Störungen bei der Kommunikation über PROFIBUS/DP**

**HINWEIS** Falls eine der folgenden Störungen beim Tausch eines Ein- oder Ausgangsmodul auftritt (Kap. [10](#page-166-0)), wird der Fehler nicht von der "ERR"-LED angezeigt und es wird kein Fehlercode erzeugt.

#### **Fehlercode: B100H**

- **Bedeutung:** Falsche Stationsnummer
- **Einteilung:** Warnung
- **Status der "ERR."-LED: EIN**
- **Erfassung:**Beim Einschalten der Versorgungspannung oder nach dem Zurücksetzen der Kopfstation
- **Ursache:** Die einstellte Stationsnummer ist außerhalb des zulässigen Bereichs
- **Abhilfe:**Stellen Sie an den Schaltern der Kopfstation eine Stationsnummer ein, die innerhalb des Bereichs von 0 bis 99 liegt (Abs. [5.1.3](#page-81-0)).
- **Auslesen des Fehlercodes:** Nur mit GX Configurator-DP

#### **Fehlercode: B101H**

- **Bedeutung:** Hardware-Fehler
- **Einteilung:** Systemfehler
- **Status der "ERR."-LED:** EIN
- **Erfassung:**Beim Einschalten der Versorgungspannung oder nach dem Zurücksetzen der Kopfstation
- **Ursache:** Die Kopfstation ist defekt
- **Abhilfe:** Tauschen Sie die Kopfstation.
- **Auslesen des Fehlercodes:** Nur mit GX Configurator-DP

#### **Fehlercode: B200H**

- **Bedeutung:** Fehlerhafter Netzwerkparameter
- **Einteilung:** Warnung
- **Status der "ERR."-LED:** EIN
- **Erfassung:** Beim Start der Kommunikation (Wenn die Parameter empfangen werden)
- **Ursache:** Die Einstellung der Überwachungszeit außerhalb des zulässigen Bereichs
- **Abhilfe:**Prüfen Sie die Einstellung der Überwachungszeit.Der Wert muss zwischen 2 und 65535 liegen.
- **Auslesen des Fehlercodes:** Mit der erweiterten Diagnose und dem GX Configurator-DP

#### **Fehlercode: B300H**

- **Bedeutung:** Parameterfehler
- **Einteilung:** Warnung
- **Status der "ERR."-LED:** EIN
- **Erfassung:** Beim Start der Kommunikation (Wenn die Parameter empfangen werden.)
- **Ursache:** Ein Slave-Parameter liegt außerhalb des zulässigen Bereichs
- **Abhilfe:** Prüfen Sie die Einstellung der Slave-Parameter für die Kopfstation.
- **Auslesen des Fehlercodes:** Mit der erweiterten Diagnose und dem GX Configurator-DP

#### **Fehlercode: B301H**

- **Bedeutung:** Fehlerhafte Konfiguration
- **Einteilung:** Warnung
- **Status der "ERR."-LED:** EIN
- **Erfassung:** Beim Start der Kommunikation (Wenn die Parameter empfangen werden.)
- **Ursache:** Als erstes Modul wurde nicht die Kopfstation angegeben.
- **Abhilfe:** Stellen Sie die Kopfstation als erstes Modul ein.
- **Auslesen des Fehlercodes:** Mit der erweiterten Diagnose und dem GX Configurator-DP

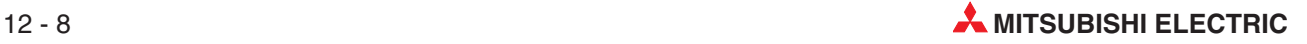

#### **Fehlercode: B302H**

- **Bedeutung:** Fehlerhafte Konfiguration
- **Einteilung:** Warnung
- **Status der "ERR."-LED:** EIN
- **Erfassung:** Beim Start der Kommunikation (Wenn die Parameter empfangen werden.)
- **Ursache:** Ein Slave-Parameter der Kopfstation ist falsch.
- **Abhilfe:** Prüfen Sie die Slave-Parameter der Kopfstation.
- **Auslesen des Fehlercodes:** Mit der erweiterten Diagnose und dem GX Configurator-DP

#### **Fehlercode: B303H**

- **Bedeutung:** Fehlerhafte Konfiguration
- **Einteilung:** Warnung
- **Status der "ERR."-LED: EIN**
- **Erfassung:** Beim Start der Kommunikation (Wenn die Parameter empfangen werden.)
- **Ursache:** Die Anzahl der eingestellten digitalen Ein- und Ausgänge der Module überschreitet die max. Anzahl der Ein- und Ausgänge. (Liegt außerhalb des eingestellten Bereichs.)
- **Abhilfe:** Prüfen Sie die Einstellung der Kopfstation. Prüfen Sie, ob mit den installierten Modulen die eingestellte max. Anzahl an Ein- und Ausgängen überschritten wird.
- **Auslesen des Fehlercodes:** Mit der erweiterten Diagnose und dem GX Configurator-DP

#### **Fehlercode: B304H**

- **Bedeutung:** Fehlerhafte Konfiguration
- **Einteilung:** Warnung
- **Status der "ERR."-LED:** EIN
- **Erfassung:** Beim Start der Kommunikation (Wenn die Parameter empfangen werden.)
- **Ursache:** Die Anzahl der eingestellten Wortein- und -ausgänge der Module überschreitet die maximale Anzahl der Ein- und Ausgänge. (Liegt außerhalb des eingestellten Bereichs.)
- **Abhilfe:** Prüfen Sie die Einstellung der Kopfstation. Prüfen Sie, ob mit den installierten Sondermodulen die eingestellte max. Anzahl an Wortein- und -ausgängen überschritten wird.
- **Auslesen des Fehlercodes:** Mit der erweiterten Diagnose und dem GX Configurator-DP

#### **Fehlercode: B401H bis B43FH**

- **Bedeutung:** Abweichung zwischen Konfiguration und Installation
- **Einteilung:** Warnung
- Status der "ERR."-LED: EIN
- **Erfassung:** Beim Start der Kommunikation (Wenn die Parameter empfangen werden.)
- **Ursache:** Die konfigurierte und die tatsächliche Systemkonfiguration sind unterschiedlich. Entweder ist ein anderes Modul installiert oder die Anzahl der Ein- und Ausgänge der Module weicht von den Einstellungen ab.

men und gibt die Montageposition des Moduls in Bezug auf die Kopfstation an. Beim Fehlercode B403H z. B. verursacht das dritte Modul, das rechts neben der Kopfstation installiert ist, den Fehler.

- **Abhilfe:** Prüfen Sie die eingestellte Systemkonfiguration
- **Auslesen des Fehlercodes:**Mit der erweiterten Diagnose und dem GX Configurator-DP

#### **Fehlercode: B501H bis B53FH**

- **Bedeutung:** Abweichung zwischen Konfiguration und Installation
- **Einteilung:** Warnung
- **Status der "ERR."-LED:** EIN
- **Erfassung:** Beim Start der Kommunikation (Wenn die Parameter empfangen werden.)
- **Ursache:** Es ist ein anderes Sondermodul installiert, als in den Einstellungen angegeben wurde.Das niederwertige Byte des Fehlercodes kann die Werte von 01H bis 3FH (1 bis 63) annehmen und gibt die Montageposition des Moduls in Bezug auf die Kopfstation an.Beim Fehlercode B50AH z. B. verursacht das zehnte Modul, das rechts neben der Kopfstation installiert ist, den Fehler. ( $0$ AH =  $10$ )
- **Abhilfe:** Prüfen Sie die eingestellte Systemkonfiguration
- **Auslesen des Fehlercodes:**Mit der erweiterten Diagnose und dem GX Configurator-DP

#### **Fehlercode: B601H bis B63FH**

- **Bedeutung:** Abweichung zwischen Konfiguration und Installation
- **Einteilung:** Warnung
- Status der "ERR."-LED: EIN
- **Erfassung:** Beim Start der Kommunikation (Wenn die Parameter empfangen werden.)
- **Ursache:** Es ist ein anderes Sondermodul installiert, als in den Einstellungen angegeben wurde. Der Typ des Moduls oder die Anzahl der Wortein- und -ausgänge ist unterschiedlich. Das niederwertige Byte des Fehlercodes kann die Werte von 01H bis 3FH (1 bis 63) annehmen und gibt die Montageposition des Moduls in Bezug auf die Kopfstation an.Beim Fehlercode B50AH z. B. verursacht das zehnte Modul, das rechts neben der Kopfstation installiert ist, den Fehler.  $(OAH = 10)$
- **Abhilfe:** Prüfen Sie die eingestellte Systemkonfiguration
- **Auslesen des Fehlercodes:** Mit der erweiterten Diagnose und dem GX Configurator-DP

#### **Fehlercode: E100H**

- **Bedeutung:** Kommunikationsfehler
- **Einteilung:** Warnung
- Status der "ERR."-LED: Blinkt
- **Erfassung:** Während der Kommunikation
- **Ursache:** Der Datenaustausch mit der Master-Station ist angestoppt.
- **Abhilfe:** Prüfen Sie die einwandfreie Funktion der Master-Station und die Verkabelung des Netzwerks. Erhöhen Sie den Wert für die Überwachungszeit.
- **Auslesen des Fehlercodes:** Mit der erweiterten Diagnose und dem GX Configurator-DP

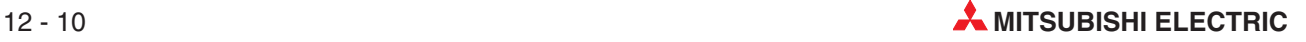

#### **Fehlercode: F200H**

- **Bedeutung:** Modulfehler
- **Einteilung:** Systemfehler
- **Status der "ERR."-LED:** EIN
- **Erfassung:** Ständig
- **Ursache:** Ein ST-Modul wird nicht erkannt.
- **Abhilfe:** Tauschen Sie das Elektronikmodul (oder das Basismodul) aus, dessen "RUN"-LED nicht leuchtet. Das Modul kann auch dadurch identifiziert werden, dass im Eingangsbereich der Master-Station das entsprechende Modulstatus-Bit (Mr) nicht gesetzt ist.
- **Auslesen des Fehlercodes:** Mit der erweiterten Diagnose, einem Kommando oder dem GX Configurator-DP.Dieser Fehler wird auch in den Fehlermeldungen (Er) der Kopfstation angezeigt (Abs. [3.4.1](#page-50-0)).

#### **Fehlercode: F201H**

- **Bedeutung:** Geänderte Stationsnummer
- **Einteilung:** Warnung
- **Status der "ERR."-LED:** Blinkt
- **Erfassung:** Ständig
- **Ursache:** Die Stationsnummer wurde nach dem Einschalten der Kopfstation geändert.
- **Abhilfe:** Falls die Stationsnummer versehentlich verändert wurde, stellen Sie wieder die Adresse ein, die auch beim Einschalten der Kopfstation eingestellt war. Wenn die Stationsnummer geändert werden soll, muss die Kopfstation zurückgesetzt werden.Schalten Sie entweder die Versorgungsspannung aus und wieder ein oder setzen das Modul mit Hilfe der Tasten zurück (Abs. [5.1.4\)](#page-82-0).
- **Auslesen des Fehlercodes:** Mit der erweiterten Diagnose, einem Kommando oder dem GX Configurator-DP. Dieser Fehler wird auch in den Fehlermeldungen (Er) der Kopfstation angezeigt (Abs. [3.4.1\)](#page-50-0).

#### **Fehlercode: F202H**

- **Bedeutung:** Falsche Modulanordnung
- **Einteilung:** Systemfehler
- **Status der "ERR."-LED:** EIN
- **Erfassung:** Beim Einschalten der Versorgungspannung oder nach dem Zurücksetzen der Kopfstation
- **Ursache:** Das Spannungsversorgungsmodul ist nicht direkt rechts neben der Kopfstation installiert.
- **Abhilfe:** Installieren Sie das Spannungsversorgungsmodul ST1PSD direkt rechts neben der Kopfstation.
- **Auslesen des Fehlercodes:** Mit der erweiterten Diagnose, einem Kommando oder dem GX Configurator-DP

#### **Fehlercode: F203H**

- **Bedeutung:** Fehler beim Übertragen der Parameter
- **Einteilung:** Systemfehler
- **Status der ..ERR."-LED: EIN**
- **Erfassung:** Beim Start der Kommunikation
- **Ursache:** Im System befindet sich ein ST-Modul, dessen Parameter nicht eingestellt werden können.
- **Abhilfe:** Stoppen und starten Sie den Datenaustausch über den PROFIBUS/DP. Falls der Fehler danach immer noch gemeldet wird, tauschen Sie das Modul, dessen "RUN"-LED blinkt.
- **Auslesen des Fehlercodes:** Mit der erweiterten Diagnose, einem Kommando oder dem GX Configurator-DP.Dieser Fehler wird auch in den Fehlermeldungen (Er) der Kopfstation angezeigt (Abs. [3.4.1](#page-50-0)).

#### **Fehlercode: F204H**

- **Bedeutung:** Spannungsausfall
- **Einteilung:** Systemfehler
- **Status der "ERR."-LED:** —
- **Erfassung:** Ständig
- **Ursache:** Kurzzeitiger Spannungsausfall im Spannungsversorgungsmodul ST1PSD, das direkt rechts neben der Kopfstation installiert ist
- **Abhilfe:**Prüfen Sie, ob die externe Spannung, die an den Klemmen "SYS" angeschlossen ist , ausgefallen ist.
- **Auslesen des Fehlercodes:** Mit der erweiterten Diagnose, einem Kommando oder dem GX Configurator-DP. Der Fehlercode kann aus dem Fehlerspeicher der Kopfstation gelesen werden.

#### **Fehlercode: F301H bis F33FH**

- **Bedeutung:** Spannungsausfall
- **Einteilung:** Systemfehler
- Status der "ERR".-LED: -
- **Erfassung:** Ständig
- **Ursache:** Kurzzeitiger Spannungsausfall in einem Spannungsversorgungsmodul Das niederwertige Byte des Fehlercodes kann die Werte von 01H bis 3FH (1 bis 63) annehmen und gibt die Montageposition des Moduls in Bezug auf die Kopfstation an. Beim Fehlercode F306H z. B. verursacht das sechste Modul, das rechts neben der Kopfstation installiert ist, den Fehler.
- $-$  **Abhilfe:** Prüfen Sie, ob die externe Spannung, die an den Klemmen "SYS" angeschlossen ist, ausgefallen ist. Tauschen Sie das Spannungsversorgungsmodul.
- **Auslesen des Fehlercodes:** Mit der erweiterten Diagnose, einem Kommando oder dem GX Configurator-DP.

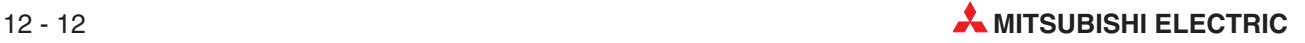

### **12.5.2 Meldungen und Fehlercodes beim Tausch von Modulen**

Beim Tausch von Modulen im Betrieb (Kap. [10\)](#page-166-0) werden die folgenen Fehlercodes und Meldungen ausgegeben:

#### **Meldungen: C001H bis C03FH**

- **Bedeutung:** Ein Modul wird getauscht. Setzen Sie den Austausch fort.
	- Die Angabe, welches Modul getauscht wird, ist im niederwertigen Byte der Meldung enthalten. Dieses kann die Werte von 01H bis 3FH (1 bis 63) annehmen und gibt die Montageposition des Moduls in Bezug auf die Kopfstation an. Zum Beispiel zeigt die Meldung "C00BH an, das das elfte Modul, das rechts neben der Kopfstation installiert ist, getauscht wird.  $(OBH = 11)$
- Status der "ERR."-LED: -
- $-$  **Erfassung:** Beim Beginn des Austauschvorgangs (Die LED "REL" leuchtet oder blinkt.)
- **Auslesen des Meldung:** Mit der erweiterten Diagnose, einem Kommando oder dem GX Configurator-DP. Der Modultausch wird auch durch den Eingang Br.02 angezeigt.

#### **Fehlercode: C101H bis C13FH**

- **Bedeutung:** Fehler beim Modultausch
- **Einteilung:** Systemfehler
- Status der "ERR."-LED: EIN (Die "ERR."-LED bleibt bis zum nächsten Modultausch eingeschaltet. Sie kann ausgeschaltet werden, indem nach dem Modultausch das Signal Ew.00 gesetzt wird. (Abs. [3.4.1\)](#page-51-0)
- **Erfassung:** Beim Beginn des Austauschvorgangs (Die LED "REL" leuchtet.) oder nach dem Tausch der Module (Die LED "REL" ist ausgeschaltet.)
- **Ursache:** Die Parameter eines Sondermoduls können zu Beginn des Tauschvorgangs nicht aus dem Modul gelesen oder am Ende des Tauschvorgangs nicht in das Modul übertragen werden.

Das niederwertige Byte des Fehlercodes kann die Werte von 01H bis 3FH (1 bis 63) annehmen und gibt die Montageposition des Moduls in Bezug auf die Kopfstation an. Beim Fehlercode F306H z. B. verursacht das sechste Modul, das rechts neben der Kopfstation installiert ist, den Fehler.

- **Abhilfe:** Übertragen Sie nach dem Modultausch die Parameter mittels eines Kommandos oder mit Hilfe des GX Configurator-DP in das neue Modul. Die "RUN"-LED dieses Moduls blinkt oder ist eingeschaltet.
- **Auslesen des Fehlercodes:** Mit der erweiterten Diagnose, einem Kommando oder dem GX Configurator-DP.Dieser Fehler wird auch in den Fehlermeldungen (Er) der Kopfstation angezeigt (Abs. [3.4.1](#page-50-0)).

#### **Fehlercode: C201H bis C23FH**

- **Bedeutung:** Fehler beim Modultausch
- **Einteilung:** Systemfehler
- **Status der "ERR."-LED:** EIN
- **Erfassung:** Wenn das neue Modul installiert ist und der Tausch des Moduls bestätigt wird. (Die LED "REL" leuchtet.)
- **Ursache:** Entweder sind die ausgetauschten Module nicht identisch oder bei einem Sondermodul können die Parameter nicht in das Modul übertragen werden. Das niederwertige Byte des Fehlercodes kann die Werte von 01H bis 3FH (1 bis 63) anneh-

men und gibt die Montageposition des Moduls in Bezug auf die Kopfstation an. Beim Fehlercode F304H z. B. verursacht das vierte Modul, das rechts neben der Kopfstation installiert ist, den Fehler.

- **Abhilfe:** Falls ein Modul eines anderen Typs installiert worden ist, installieren Sie bitte ein Modul, dessen Typ dem ausgetauschten Modul entspricht. Wird dieser Fehler gemeldet, obwohl die Typen der Module übereinstimmen, könnte das Modul defekt sein. Installieren Sie bitte ein Anderes .
- **Auslesen des Fehlercodes:** Mit der erweiterten Diagnose, einem Kommando oder dem GX Configurator-DP.Dieser Fehler wird auch in den Fehlermeldungen (Er) der Kopfstation angezeigt (Abs. [3.4.1](#page-50-0)).

### **12.5.3 Meldung bei zwangsweise gesetzten Ausgängen**

#### **Meldungen: D000H**

- **Bedeutung:** Ausgänge werden zwangsweise (unabhängig vom Ausgangszustand der Master-Station) gesetzt oder zurückgesetzt.
- **Status der "ERR."-LED:** —
- **Erfassung:** Beim Beginn dieser Testfunktion
- **Auslesen des Meldung:** Mit der erweiterten Diagnose, einem Kommando oder dem GX Configurator-DP.Der Eingang Br.01 wird ebenfalls gesetzt, wenn Ausgänge zwangsweise gesteuert werden.

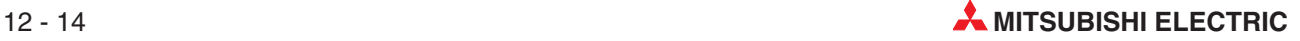

### **12.5.4 Priorität der Fehlermeldungen**

Falls mehrere Fehler gleichzeitig auftreten, werden diese von der Kopfstation mit den folgenden Prioritäten gespeichert:

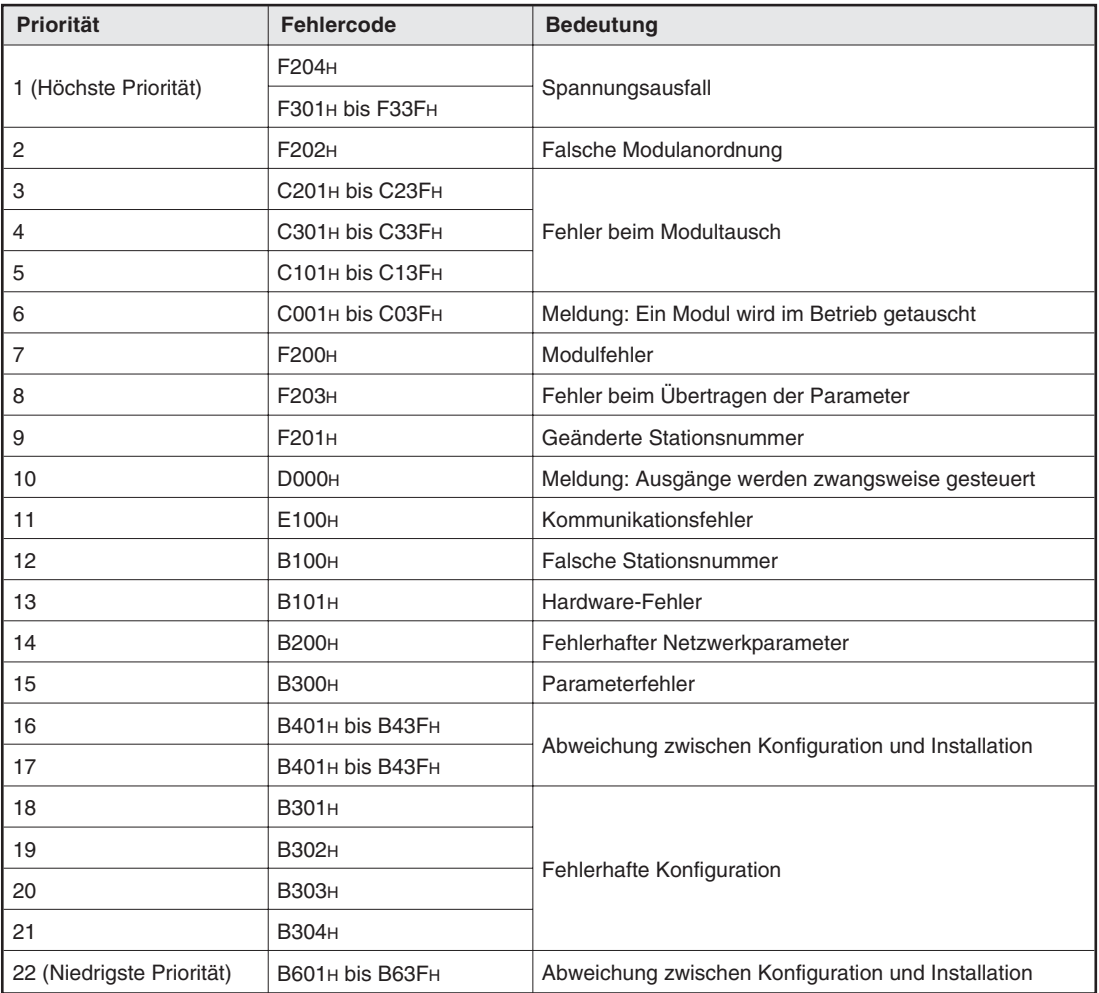

**Tab. 12-2:** Prioritäten der Fehlermeldungen

## **12.6 Fehlercodes der Spannungsversorgungsmodule**

Die Fehlercodes des Spannungsversorgungsmoduls ST1PSD und des Spannungseinspeisemoduls ST1PDD können mit der erweiterten Diagnose (Abs. [4.2.3\)](#page-69-0), einem Kommando (Kap. [11](#page-176-0)) oder dem GX Configurator-DP erfasst werden.

**HINWEIS** Diese Fehlermeldungen können auch durch Auswertung der digitalen Eingänge der Spannungsversorgungs- und -einspeisemodule gewonnen werden (Abs. [3.4.2\)](#page-52-0).

#### **Fehlercode: 0001H**

- **Bedeutung:** Hardware-Fehler
- **Einteilung:** Systemfehler
- **Status der "ERR."-LED des Moduls:** —
- **Gültig für Module:** ST1PSD, ST1PDD
- **Ursache:** Das Modul ist defekt.
- **Abhilfe:** Tauschen Sie das Modul aus.

#### **Fehlercode: 0100H**

- **Bedeutung:** Eingang für die Spannung "SYS" zu niedrig.
- **Einteilung:** Warnung
- **Status der "ERR."-LED des Moduls:** Blinkt
- **Gültig für Module:** ST1PSD
- **Ursache:** Die externe Versorgungsspannung (24 V DC) für die Spannung "SYS" ist zu niedrig.
- **Abhilfe:** Prüfen Sie die angeschlossene externe Spannung, die Verdrahtung und ob die Belastung höher als die Kapazität des externen Netzteils ist.

#### **Fehlercode: 0200H**

- Bedeutung: Eingang für die Spannung "AUX" zu niedrig.
- **Einteilung:** Warnung
- **Status der "ERR."-LED des Moduls:** Blinkt
- **Gültig für Module:** ST1PSD**,** ST1PDD
- **Ursache:** Die externe Versorgungsspannung (24 V DC) für die Spannung "AUX" ist zu niedrig.
- **Abhilfe:**Prüfen die angeschlossene externe Spannung, die Verdrahtung und ob die Belastung höher als die Kapazität des externen Netzteils ist.

#### **Fehlercode: 0300H**

- Bedeutung: Eingang für die Spannungen "SYS" und "AUX" zu niedrig.
- **Einteilung:** Warnung
- **Status der "ERR."-LED des Moduls:** Blinkt
- **Gültig für Module:** ST1PSD

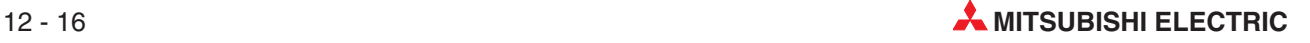

- Ursache: Die externen Versorgungsspannungen (24 V DC) für die Spannungen "SYS" und und "AUX" sind zu niedrig.
- **Abhilfe:** Prüfen Sie die angeschlossenen externen Spannungen, die Verdrahtung und ob die Belastung höher als die Kapazität der externen Netzteile ist.

## **12.7 Fehlercodes der digitalen E/A-Module**

Die Fehlercodes der digitalen Ein- und Ausgangsmodule können mit der erweiterten Diagnose (Abs. [4.2.3\)](#page-69-0), einem Kommando (Kap.. [11](#page-176-0)) oder dem GX Configurator-DP erfasst werden.

#### **Fehlercode: 0001H**

- **Bedeutung:** Hardware-Fehler
- **Einteilung:** Systemfehler
- **Status der "ERR."-LED des Moduls:** —
- **Gültig für Module:** Alle digitalen Ein- und Ausgangsmodule
- **Ursache:** Das Modul ist defekt.
- **Abhilfe:** Tauschen Sie das Modul aus.

**HINWEIS** Diese Fehlermeldung kann auch durch Auswertung der digitalen Eingänge (Er und Mr) der Module gewonnen werden (Abs. [3.4.3](#page-54-0) und [3.4.4\)](#page-56-0).

#### **Fehlercode: 0002H**

- **Bedeutung:** Defekte Sicherung
- **Einteilung:** Warnung
- **Status der "ERR."-LED des Moduls:** EIN
- Gültig für Module: ST1Y□-TE2
- **Ursache:** Die Sicherung eines Ausgangsmoduls hat angesprochen.
- **Abhilfe:** Eine defekte Sicherung kann nicht ausgewechselt werden. Tauschen Sie das Elektronikmodul. Bevor Sie das neue Modul installieren, prüfen Sie bitte, ob die Stromaufnahme der angeschlossenen Last innerhalb des Nennstromes der Ausgänge liegt und dass in der externen Verdrahtung kein Kurzschluss existiert.

#### **Fehlercode: 0100H**

- **Bedeutung:** Schutzfunktion aktiviert
- **Einteilung:** Warnung
- **Status der "ERR."-LED des Moduls:** Blinkt
- **Gültig für Module: ST1Y□-TPE3**
- **Ursache:** Die Überstrom- oder Übertemperaturüberwachung hat angesprochen.
- **Abhilfe:** Bitte prüfen Sie, ob einem Ausgang ein Strom entnommen wird, der den Nennstrom überschreitet. Die Ursache kann auch in der externen Verdrahtung liegen (z. B. Kurzschluss).

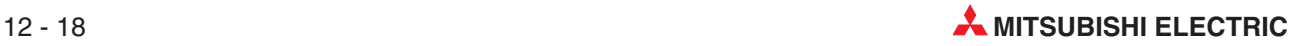

# **12.8 Fehler bei der Ausführung von Kommandos**

Falls ein von der Master-Station gesendetes Kommando (Kap. [11\)](#page-176-0) nicht ausgeführt wird, prüfen Sie bitte ob

- die Ein- und Ausgangsdaten korrekt übertragen werden. Falls die Daten nicht einwandfrei ausgetauscht werden, befolgen Sie bitte die Hinweise auf Seite [12-2.](#page-191-0)Der korrekte Datenaustausch zwischen Master- und Kopfstation ist die Vorraussetzung für die Ausführung von Kommandos.
- bei dem ST-Modul, das das Kommando ausführen soll, die "RUN"-LED leuchtet. Auf Seite [12-5](#page-194-0) finden Sie Hinweise zur Fehlerbehebung, falls die "RUN"-LED des Moduls nicht leuchtet.
- ob der Ausgang Bw.03, mit dem die Ausführung eines Kommandos angefordert wird, gesetzt ist.
	- Falls nicht, setzen Sie diesen Ausgang.
- das Kommando in den richtigen Operandenbereich (Cw) eingetragen wurde. Prüfen Sie auch die eingestellte max. Anzahl von Ein- und Ausgängen und ob der verwendete Offset korrekt ist. (Abs. [3.3\)](#page-43-0).
- innerhalb der Kommandodaten der korrekte Steckplatz angegeben wurde. Die Nummer des Steckplatzes wird der Kopfstation in Cw.0 übergeben. Bei Modulen, die mehrere Steckplätze belegen, wird der erste belegte Steckplatz angegeben.
- das angesprochene Modul das gewünschte Kommando ausführen kann. Nicht alle Kommandos können von jedem ST-Modul ausgeführt werden. Abs. [11.2](#page-179-0) enthält eine Übersicht der Kommandos.Falls ein Modul ein nicht ausführbares Kommando erhält, wird dies der Master-Station durch den Code 01H im Ausführungsstatus (höherwertiges Byte von Cr.0) mitgeteilt.
- die Daten von der Master-Station konsistent sind. Wenn dies nicht der Fall ist, aktivieren Sie bitte diese Funktion für die Master-Station.
- der Eingang Br.03 nach der Ausführung eines Kommandos gesetzt wird. Falls Sie alle oben aufgeführten Punkte geprüft haben und Br.03 (Kommando ausgeführt) nicht gesetzt wird, wenden Sie sich bitte an den MITSUBISHI-Service.

Wird der Eingang Br.03 gesetzt, ist das ein Zeichen dafür, das das Kommando vom Modul empfangen und ausgeführt wurde. Falls bei der Ausführung eines Kommandos ein Fehler aufgetreten ist, können Sie durch Auswertung des Ausführungsstatus (höherwertiges Byte von Cr.0) die Fehlerursache ermitteln (Abs. [11.3\)](#page-187-0).

# **12.9 Fehler bei digitalen Eingängen**

### **12.9.1 Ein Eingangssignal bleibt eingeschaltet**

Falls ein digitaler Eingang eingeschaltet bleibt, obwohl der angeschlossene Sensor nicht mehr betätigt ist, könnte ein zu hoher Leckstrom die Ursache sein. Leckströme fließen z. B. über Leuchtdioden, die in einem Schalter intergriert sind und den Schaltzustand anzeigen.

Zur Abhilfe kann ein Widerstand parallel zum Eingang geschaltet werden, durch den die Spannung am Eingang auf einen Wert gesenkt wird, der vom Modul als Schaltzustand "AUS" erkannt wird.

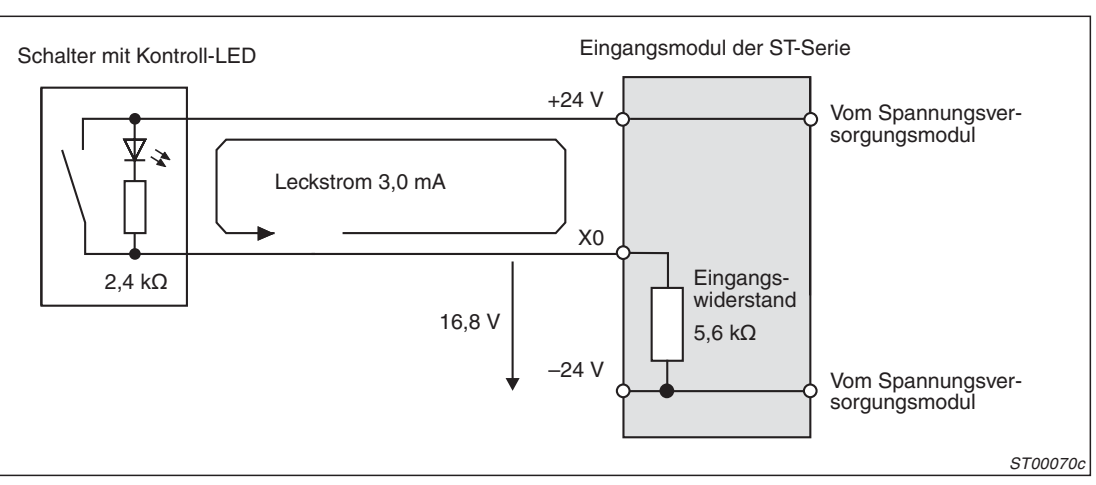

#### **Beispiel zur Berechnung des Widerstands**

**Abb. 12-1:** Bei nicht betätigtem Schalter fließt ein Leckstrom von 3,0 mA

Zwischen dem Eingang und Bezugspotential (-24 V) liegt durch den Leckstrom eine Spannung von 3 mA x 5,6 k $\Omega$  = 16,8 V an. (Der Spannungsabfall über die LED wird vernachlässigt.) Die Spannung für den Signalzustand "AUS" beträgt aber max. 11 V (siehe techn. Daten der Eingangsmodule).

Um die Spannung am Eingang auf 11 V zu senken, müssen am 2,4 k $\Omega$ -Widerstand des Schalters 13 Volt abfallen (24 V -11  $V = 13$  V). Dies ist bei einem Strom von mindestens 5,42 mA (13 V/  $2,4$  k $\Omega$ ) der Fall. Ein zusätzlicher Widerstand lässt den Strom steigen:

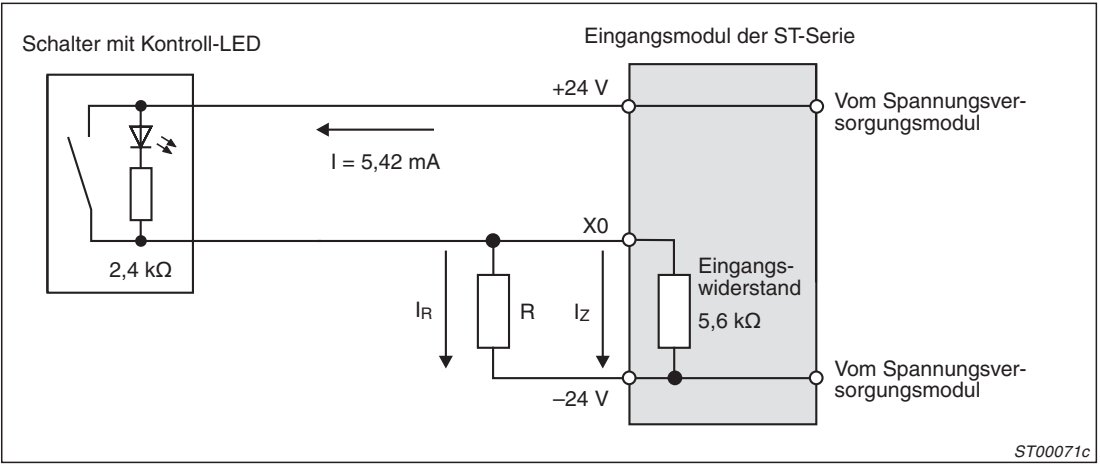

**Abb. 12-2:** Durch einen zusätzlichen Widerstand wird die Spannung am Eingang verringert

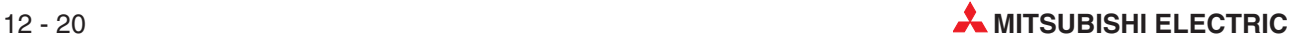

Durch die Parallelschaltung vom internen Eingangswiderstand und externen Widerstand teilt sich der Strom auf:

 $I_Z = 11 V / 5.6 k\Omega = 1.96 mA$ 

 $I<sub>B</sub> = 5,42$  mA -1,96 mA = 3,46 mA

Mit dem Strom  $I<sub>B</sub>$  kann der Widerstand R berechnet werden: R = 11V / 3,46 mA = 3,18 k $\Omega$ .

Aus der Normreihe wird ein Widerstand mit dem Wert 2,7 k $\Omega$  gewählt. Die Leistungsaufnahme des Widerstandes kann wie folgt berechnet werden:

 $W = ($ angelegte max. Spannung $)^2$  / R = 28,8<sup>2</sup> V / 2,7 k $\Omega = 0.31$  W

Aus Sicherheitsgründen sollte die Belastbarkeit des Widerstandes 3 bis 5 mal größer als für die tatsächliche Leistungsaufnahme erforderlich sein. Daher wird für dieses Beispiel ein Widerstand von 2,7 k $\Omega$  und 1 bis 1,8 W Belastbarkeit gewählt.

### **12.9.2 Durch externe Störungen verursachte Fehler**

Falls durch kurze Störimpulse fehlerhafte Eingangszustände auftreten, sollte die Ansprechzeit der Eingänge auf den max. Wert von 1,5 ms eingestellt werden. Allerdings kann bei periodischen Störsignalen auch eine Verringerung der Ansprechzeit Abhilfe schaffen.

Falls auch nach einer Veränderung der Anspechzeit die Eingänge nicht korrekt geschaltet werden, sollten Sie die Verdrahtung der Eingangsmodule überprüfen. Zum Beispiel dürfen Signalleitungen nicht zu dicht an Leitungen mit hohen Strömen verlegt werden. In Kap. [7.2.2](#page-111-0) finden Sie weitere Hinweise zum Anschluss der E/A-Signale.

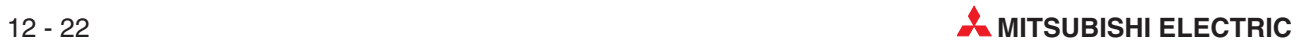

# **13 Technische Daten**

# **13.1 Allgemeine Betriebsbedingungen**

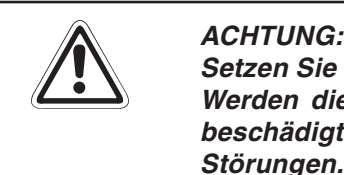

**Setzen Sie die Module nur bei den unten aufgeführten Betriebsbedingungen ein. Werden die Module unter anderen Bedingungen betrieben, können Baugruppen** beschädigt werden und es besteht die Gefahr von elektrischen Schlägen, Feuer oder **Störungen.**

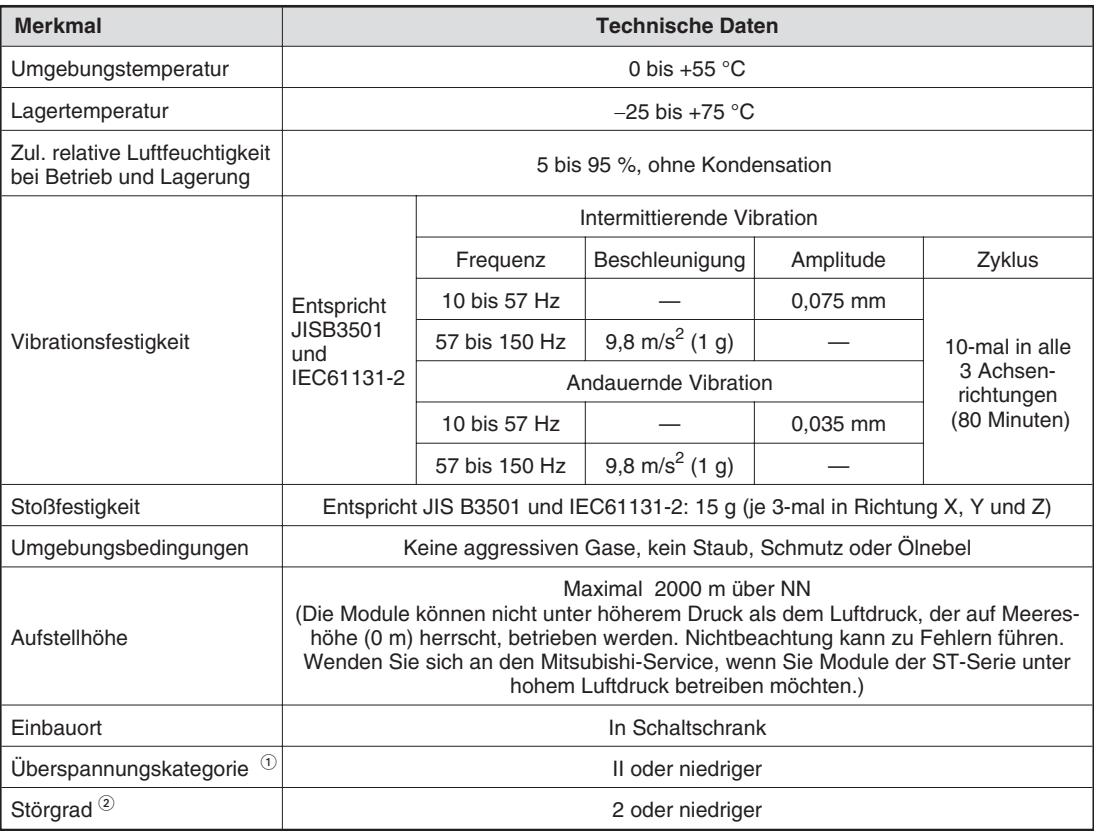

#### **Tab. 13-1:** Allgemeine Betriebsbedingungen der MELSEC ST-Serie

Kategorie II gilt für Geräte, die ihre Spannung aus einem festen Netz beziehen. Die Überspannungsfestigkeit für Geräte, die mit Spannungen bis 300 V betrieben werden, ist 2500 V.

 $\Omega$  Gibt an, in welchem Bereich der Spannungsversorgung vom öffentlichen Netz bis zur Maschine das Gerät angeschlossen ist

 Gibt einen Index für den Grad der Störungen an, die von dem Modul an die Umgebung abgegeben werden. Störgrad 2 gibt an, dass keine Störungen induziert werden.Bei Kondensation kann es jedoch zu induzierten Störungen kommen.

# **13.2 Leistungsdaten**

## **13.2.1 Kopfstation**

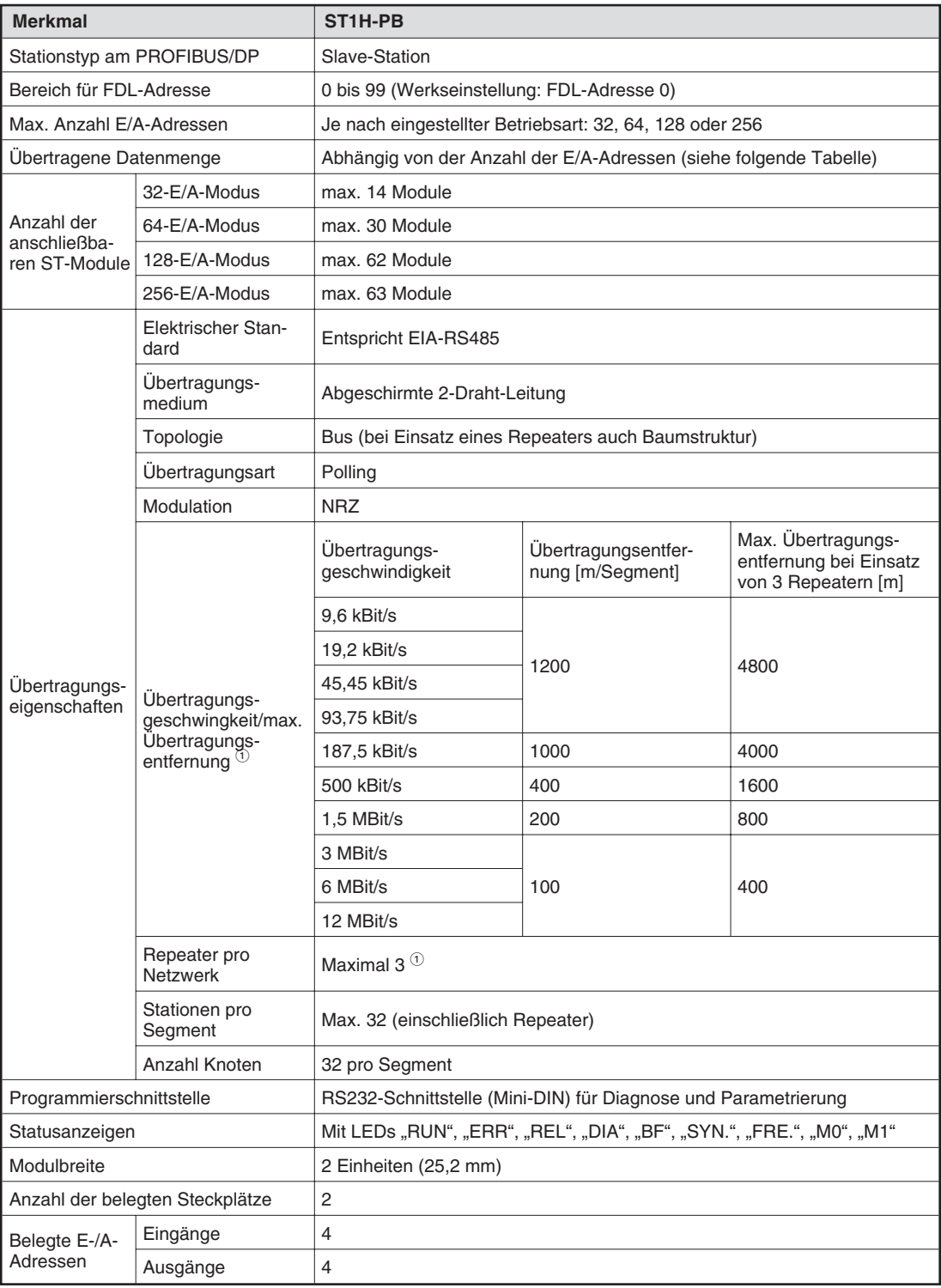

#### **Tab. 13-2:** Technische Daten der Kopfstation ST1H-PB

 $\overline{\textcircled{1}}$  Berechnung der Übertragungsentfernung [m/Netzwerk] beim Einsatz von Repeatern:

Übertragungsentfernung [m/Netzwerk] = (Anzahl der Repeater +1) x Übertragungsentfernung [m/Segment]

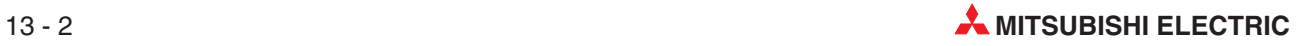

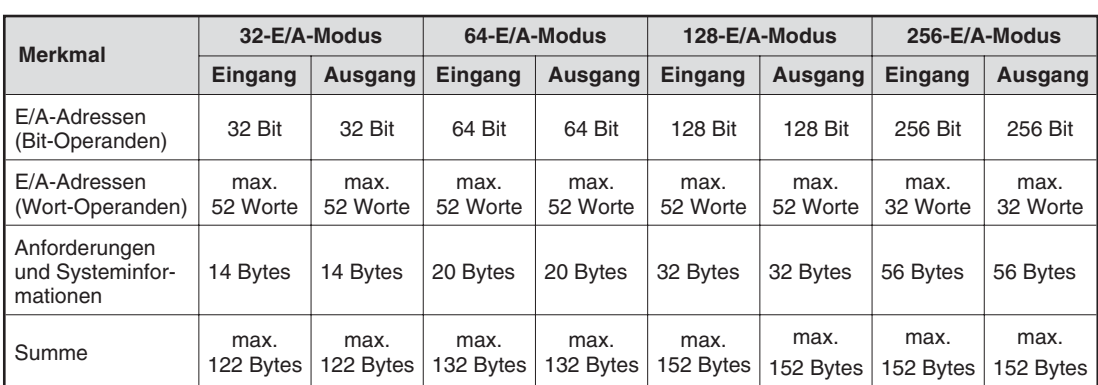

Die Datenmenge, die zwischen Slave- und Master-Station ausgetauscht wird, hängt von der eingestellten Betriebsart (Parameter "max. Anzahl der Ein- und Ausgänge") ab:

**Tab. 13-3:** Datenmenge in Abhängigkeit von der Betriebsart

### **13.2.2 Spannungsversorgungs- und Spannungseinspeisemodule**

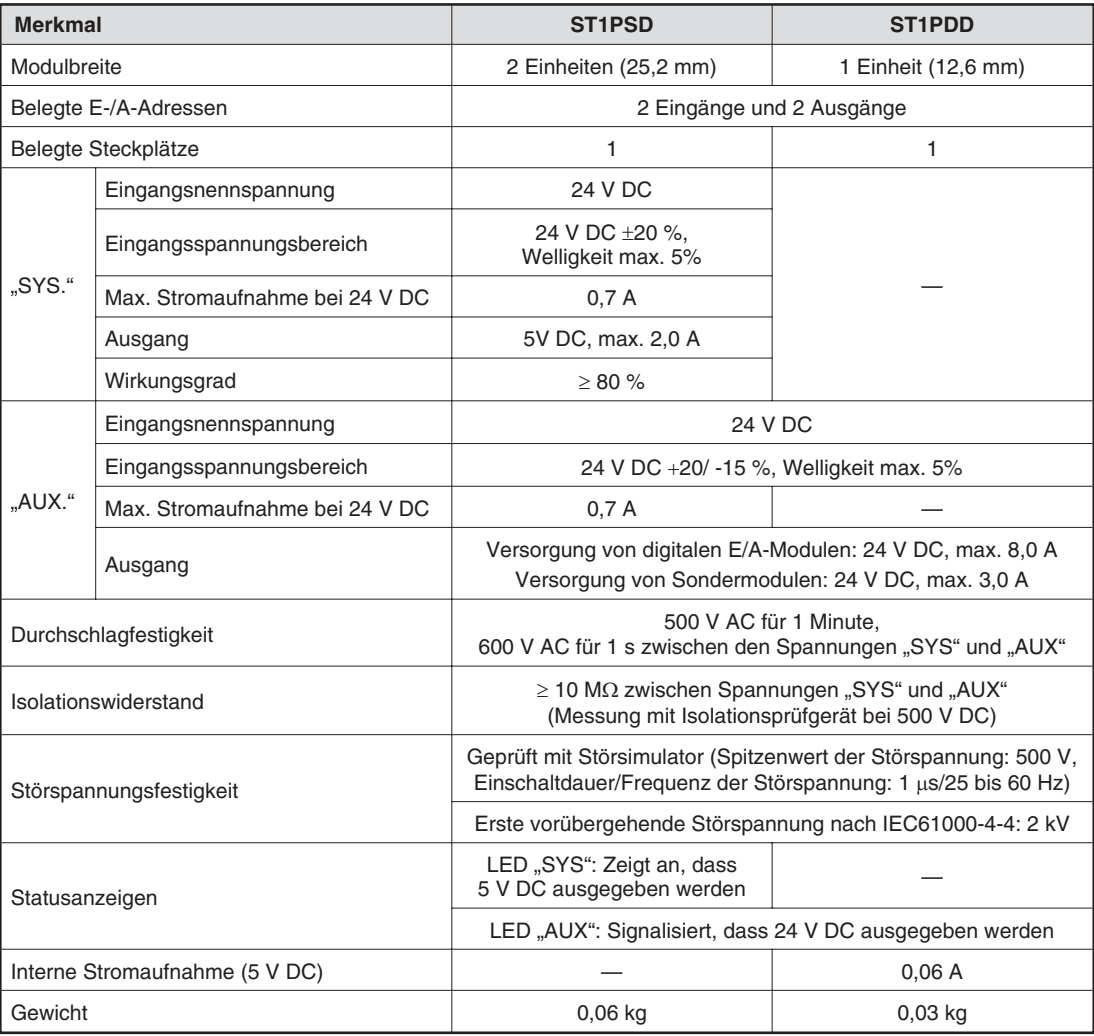

**Tab. 13-4:** Technische Daten der Module zur Spannungsversorgung

### **13.2.3 Digitale Eingangsmodule**

| <b>Merkmal</b>                      |                                 | <b>ST1X2-DE1</b>                                                                                                    | <b>ST1X4-DE1</b> | <b>ST1X16-DE1</b>                    | ST1X16X16-<br><b>DE1-S1</b>          |  |
|-------------------------------------|---------------------------------|----------------------------------------------------------------------------------------------------|------------------|--------------------------------------|--------------------------------------|--|
| Anzahl der Eingänge                 |                                 | 2                                                                                                    | 4                | 16                                   | 32<br>$(2 \times 16)$                |  |
| Anzahl der belegten<br>Steckplätze  |                                 | 1                                                                                                    | 2                | 8                                    | 8                                    |  |
| Isolation                           |                                 | Optokoppler                                                                                                    |                  |                                      |                                      |  |
| Eingangsnennspannung                |                                 | 24 V DC                                                                                                    |                  |                                      |                                      |  |
| Eingangsspannungsbereich            |                                 | 20,4 bis 28,8 V, Welligkeit max. 5 %                                                                                                    |                  |                                      |                                      |  |
| Eingangsnennstrom                   |                                 | 4 mA                                                                                                    |                  |                                      |                                      |  |
| Spannung für Signalzustand<br>"EIN" |                                 | $\geq$ 19 V                                                                                                    |                  |                                      |                                      |  |
| Strom für Signalzustand "EIN"       |                                 |                                                                                                    | $\geq$ 3 mA      |                                      |                                      |  |
| Spannung für Signalzustand<br>"AUS" |                                 |                                                                                                    | $\leq$ 11 V      |                                      |                                      |  |
| Strom für Signalzustand "AUS"       |                                 |                                                                                                    | $\leq$ 1,7 mA    |                                      |                                      |  |
| Eingangswiderstand                  |                                 |                                                                                                    | 5.6 k $\Omega$   |                                      |                                      |  |
|                                     | $AUS \rightarrow$<br><b>EIN</b> | max. 0,5 ms/1,5 ms bei 24 V DC<br>Werkseinstellung: 1,5 ms                                                                                                    |                  |                                      |                                      |  |
| Ansprechzeit                        | $EIN \rightarrow$<br>AUS.       | Die Ansprechzeit kann mit der Konfigurations-Software der Master-Station einge-<br>stellt werden. Falls als Master-Station eine MELSEC-SPS verwendet wird, ver-<br>wenden Sie dazu den GX Configurator-DP.* |                  |                                      |                                      |  |
| Max. Stromaufnahme<br>(24 VDC)      |                                 | 2 A (Beim Austausch der Module unter Spannung fließt für<br>4 A<br>ca. 5 ms ein max. Einschaltstrom von 2 A pro Eingang.)                                                                                   |                  |                                      |                                      |  |
| Eingänge pro Gruppe                 |                                 | 2                                                                                                    | 4                | 16                                   | $2 \times 16$                        |  |
| Durchschlagfestigkeit               |                                 | 500 V AC für 1 Minute zwischen den externen Gleichspannungsanschlüssen und<br>der Gerätemasse                                                                                                    |                  |                                      |                                      |  |
| Isolationswiderstand                |                                 | $\geq$ 10 MΩ (zwischen den externen Gleichspannungsanschlüssen und der Geräte-<br>masse, Messung mit Isolationsprüfgerät)                                                                                   |                  |                                      |                                      |  |
| Störspannungsfestigkeit             |                                 | Geprüft mit Störsimulator (Spitzenwert der Störspannung: 500 V, Einschalt-<br>dauer/Frequenz der Störspannung: 1 µs/25 bis 60 Hz)                                                                           |                  |                                      |                                      |  |
|                                     |                                 | Erstes transientes Rauschen nach IEC61000-4-4: 1 kV                                                                                                    |                  |                                      |                                      |  |
| Schutzart                           |                                 | <b>IP20</b>                                                                                                    |                  |                                      |                                      |  |
| Statusanzeigen                      |                                 | "RUN", "ERR" und eine LED pro Eingang<br>"ON"-LED $(2x)$                                                                                                    |                  |                                      |                                      |  |
| Modulbreite                         |                                 | 1 Einheit (12,6 mm) 1 Einheit (12,6 mm)                                                                                                    |                  | 8 Einheiten<br>$(100, 8 \text{ mm})$ | 8 Einheiten<br>$(100, 8 \text{ mm})$ |  |
| Belegte                             | Eingänge                        | 2                                                                                                    | 4                | 16                                   | 32                                   |  |
| E-/A-Adressen                       | Ausgänge                        | 2                                                                                                    | $\overline{4}$   | 16                                   | 32                                   |  |
| Interne Stromaufnahme<br>(5 VDC)    |                                 | 85 mA                                                                                                    | 95 mA            | 120 mA                               | 200 mA                               |  |
| Gewicht                             |                                 | $0,03$ kg                                                                                                    | 0,03 kg          | 0,11 kg                              | $0,12$ kg                            |  |

**Tab. 13-5:** Technische Daten der digitalen Eingangsmodule

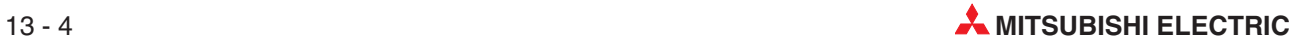

<sup>\*</sup> Durch eine Verringerung der Ansprechzeit wird auch die Empfindlichkeit gegenüber Störimpulsen erhöht. Bei einer Ansprechzeit von 1,5 ms werden Störimpulse mit einer minimalen Impulslänge von 0,8 ms erfasst. Wird die Ansprechzeit auf 0,5 ms verringert, können sich bereits Störimpulse mit einer minimalen Impulslänge von 0,02 ms auswirken.
## <span id="page-216-0"></span>**13.2.4 Digitale Ausgangsmodule (Transistorausgänge, plusschaltend)**

| <b>Merkmal</b>                                                             |                                 | <b>ST1Y2-TE2</b>                                                                                                    | <b>ST1Y16-TE2</b>                                                 | <b>ST1Y2-TE8</b>                                                                                                    | ST1Y2-TPE3                                                                                                    | ST1Y16-TPE3                          |  |
|----------------------------------------------------------------------------|---------------------------------|----------------------------------------------------------------------------------------------------|-------------------------------------------------------------------|----------------------------------------------------------------------------------------------------|----------------------------------------------------------------------------------------------------|--------------------------------------|--|
| Anzahl der Ausgänge                                                        |                                 | 2                                                                                                    | 16                                                                | 2                                                                                                    | 2                                                                                                    | 16                                   |  |
| Anzahl der belegten<br>Steckplätze                                         |                                 | 1                                                                                                    | 8                                                                 | 1                                                                                                    | 1                                                                                                    | 8                                    |  |
| Isolation                                                                  |                                 |                                                                                                    |                                                                   | Optokoppler                                                                                                    |                                                                                                    |                                      |  |
| Ausgangsnennspannung                                                       |                                 |                                                                                                    |                                                                   | 24 V DC                                                                                                    |                                                                                                    |                                      |  |
| Ausgangsspannungsbereich                                                   |                                 | 20,4 bis 28,8 V, Welligkeit max. 5 %                                                                                              |                                                                   |                                                                                                    |                                                                                                    |                                      |  |
| Max. Ausgangsstrom                                                         |                                 | 0,5 A/Ausgang,<br>1,0 A/Gruppe                                                                                                    | 0.5 A/Ausgang,<br>4,0 A/Gruppe                                    | 2,0 A/Ausgang,<br>4,0 A/Gruppe                                                                                            | 1,0 A/Ausgang,<br>2,0 A/Gruppe                                                                                                    | 1,0 A/Ausgang,<br>4,0 A/Gruppe       |  |
| Einschaltstromspitze                                                       |                                 | 4 A, $\leq 10$ ms                                                                                                    |                                                                   | $8 A. \leq 10 ms$                                                                                                    | 2 A, $\leq$ 10 ms                                                                                                    |                                      |  |
| Leckstrom bei ausgeschalte-<br>tem Ausgang                                 |                                 | $\leq$ 0,1 mA                                                                                                    |                                                                   |                                                                                                    | $\leq$ 0,3 mA                                                                                                    |                                      |  |
| Max. Spannungsabfall beim                                                  |                                 | typisch 0,2 V DC; max. 0,3 V DC                                                                                                   |                                                                   |                                                                                                    | typ. 0,15 V DC;<br>max. 0,2 V DC                                                                                                    | typ. 0,15 V DC;<br>max. 0,25 V DC    |  |
| Einschalten                                                                |                                 | (jeweils bei 2 A<br>(jeweils bei 0,5 A Laststrom)<br>Laststrom)                                                                   |                                                                   |                                                                                                    | (jeweils bei 1,0 A Laststrom)                                                                                                    |                                      |  |
|                                                                            | AUS $\rightarrow$<br><b>EIN</b> | $\leq$ 1 ms                                                                                                    |                                                                   |                                                                                                    | $\leq 0.5$ ms                                                                                                    |                                      |  |
| Ansprechzeit                                                               | $EIN \rightarrow$<br>AUS        | $\leq$ 1 ms (bei Nennschaltbedingungen und Ohm-<br>scher Belastung)                                                               |                                                                   |                                                                                                    | $\leq$ 1,5 ms (bei Nennschaltbedin-<br>gungen und Ohmscher Bela-<br>stung)                                                                                        |                                      |  |
| Netzfilter                                                                 |                                 |                                                                                                    |                                                                   | Z-Diode                                                                                                    |                                                                                                    |                                      |  |
| Schutzeinrichtungen                                                        |                                 | eine 4,0 A<br>Sicherung<br>(nicht aus-<br>tauschbar) <sup>1</sup>                                                                 | eine 6,7 A<br>Sicherung<br>(nicht aus-<br>tauschbar) <sup>1</sup> | keine $^{\circledR}$                                                                                                    | Übertemperatur- und Kurz-<br>schlussschutz <sup>3</sup><br>Nach Abkühlung bzw. Aufhe-<br>bung des Kurzschlusses wird<br>der Betrieb automatisch fortge-<br>setzt. |                                      |  |
| Anzeige einer angesproche-<br>nen Schutzeinrichtung                        |                                 | Bei einer defekten Sicherung<br>leuchtet die ERR-LED und an<br>die Kopfstation wird ein Signal<br>ausgegeben. <sup>(2)</sup>      |                                                                   | Bei einer aktivierten Schutzfunk-<br>tion leuchtet die ERR-LED und<br>ein Signal wird an die Kopfsta-<br>tion ausgegeben. |                                                                                                    |                                      |  |
| Ausgänge pro Gruppe                                                        |                                 | $\overline{2}$                                                                                                    | 16                                                                | 2                                                                                                    | 2                                                                                                    | 16                                   |  |
| Durchschlagfestigkeit                                                      |                                 | 500 V AC für 1 Minute zwischen den externen Gleichspannungsanschlüssen und<br>der Gerätemasse                                     |                                                                   |                                                                                                    |                                                                                                    |                                      |  |
| Isolationswiderstand                                                       |                                 | $\geq$ 10 MΩ (zwischen den externen Gleichspannungsanschlüssen und der Geräte-<br>masse, Messung mit Isolationsprüfgerät)         |                                                                   |                                                                                                    |                                                                                                    |                                      |  |
| Störspannungsfestigkeit                                                    |                                 | Geprüft mit Störsimulator (Spitzenwert der Störspannung: 500 V, Einschalt-<br>dauer/Frequenz der Störspannung: 1 µs/25 bis 60 Hz) |                                                                   |                                                                                                    |                                                                                                    |                                      |  |
|                                                                            |                                 | Erstes transientes Rauschen nach IEC61000-4-4: 1 kV                                                                               |                                                                   |                                                                                                    |                                                                                                    |                                      |  |
| Schutzart                                                                  |                                 | <b>IP20</b>                                                                                                    |                                                                   |                                                                                                    |                                                                                                    |                                      |  |
| Statusanzeigen                                                             |                                 | "RUN", "ERR" und eine LED pro Ausgang                                                                                             |                                                                   |                                                                                                    |                                                                                                    |                                      |  |
| Modulbreite                                                                |                                 | 1 Einheit<br>$(12,6 \text{ mm})$                                                                                                  | 8 Einheiten<br>$(100, 8 \text{ mm})$                              | 1 Einheit<br>$(12, 6 \text{ mm})$                                                                                         | 1 Einheit<br>$(12,6 \text{ mm})$                                                                                                    | 8 Einheiten<br>$(100, 8 \text{ mm})$ |  |
|                                                                            | Eingänge                        | $\overline{c}$                                                                                                    | 16                                                                | 2                                                                                                    | 2                                                                                                    | 16                                   |  |
| Belegte<br>E-/A-Adressen                                                   | Aus-<br>gänge                   | 2                                                                                                    | 16                                                                | 2                                                                                                    | 2                                                                                                    | 16                                   |  |
| Interne Stromaufnahme<br>(5 V DC), wenn alle Aus-<br>gänge geschaltet sind |                                 | 90 mA                                                                                                    | 150 mA                                                            | 95 mA                                                                                                    | 95 mA                                                                                                    | 160 mA                               |  |
| Gewicht                                                                    |                                 | $0,03$ kg                                                                                                    | $0,11$ kg                                                         | $0,04$ kg                                                                                                    | $0,03$ kg                                                                                                    | $0,11$ kg                            |  |

**Tab. 13-6:** Technische Daten der digitalen Transistorausgangsmodule

- $\textcircled{1}$  Die Sicherung dient bei einem Kurzschluss im Ausgangsmodul zum Schutz der externen Verdrahtung. Das Ausgangsmodul selbst ist nicht geschützt. Bei einem Defekt im Ausgangsmodul, der nicht durch einen Kurzschluss hervorgerufen wird, spricht die Sicherung eventuell nicht an.
- Eine defekte Sicherung wird nicht erkannt, wenn die externe Spannungsversorgung ausgeschaltet ist.
- $\circled{3}$  Jeder Ausgang ist separat abgesichert. Die Überstromsicherung spricht an, wenn der Ausgang einen Strom von 3 bis 5 A schalten muss.
- $^\circledA~\,$  Es wird empfohlen, in den Anschlussleitungen des Moduls ST1Y2-TE8 Sicherungen vorzusehen. Dadurch wird eine Beschädigung von angeschlossenen Komponenten bei Überlastung verhindert. Setzen Sie jeweils eine flinke Sicherung von 3,0 A bis 3,15 A ein, die für die Nennspannung geeignet ist.

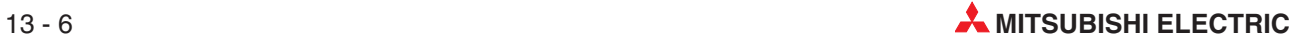

## <span id="page-218-0"></span>**13.2.5 Relais-Ausgangsmodul**

| <b>Merkmal</b>                                                        |                                 | <b>ST1Y2-R2</b>                                                                                                    |  |  |
|-----------------------------------------------------------------------|---------------------------------|----------------------------------------------------------------------------------------------------|--|--|
| Anzahl der Ausgänge                                                   |                                 | 2                                                                                                    |  |  |
| Anzahl der belegten Steckplätze                                       |                                 | 1                                                                                                    |  |  |
| Isolation                                                             |                                 | Optokoppler                                                                                                    |  |  |
| Nennschaltspannung                                                    |                                 | 24 V DC/<br>240 V AC                                                                                                    |  |  |
| Nennsschaltstrom                                                      |                                 | Bei 24 V DC: 2 A (ohmsche Last) pro Ausgang<br>Bei 240 V AC: 2 A ( $cos\varphi = 1$ ) pro Ausgang<br>max. 4 A pro Gruppe           |  |  |
| Min. Schaltspannung                                                   |                                 | 5 V DC (1 mA)                                                                                                    |  |  |
| Max. Schaltspannung                                                   |                                 | 125 V DC/264 V AC                                                                                                    |  |  |
| Ansprechzeit                                                          | $AUS \rightarrow$<br><b>EIN</b> | $\leq 10$ ms                                                                                                    |  |  |
|                                                                       | $EIN \rightarrow$<br><b>AUS</b> | $\leq$ 12 ms                                                                                                    |  |  |
| Ausgänge pro Gruppe                                                   |                                 | 2                                                                                                    |  |  |
|                                                                       | Mechanisch                      | $\geq$ 20 Mio. Schaltungen                                                                                                    |  |  |
|                                                                       |                                 | $\geq$ 100000 Schaltungen bei Ausgangsnennspannung/-strom                                                                          |  |  |
| Lebensdauer der<br>Kontakte                                           | Elektrisch                      | ≥ 100000 Schaltungen bei 200 V AC, 1,5 A; 240 V AC, 1 A ( $cos\phi = 0.7$ )                                                        |  |  |
|                                                                       |                                 | ≥ 100000 Schaltungen bei 200 V AC, 1 A; 240 V AC, 0,5 A (cos φ = 0,35)                                                             |  |  |
|                                                                       |                                 | ≥ 100000 Schaltungen bei 24 V DC, 1 A; 100 V DC, 0,1 A (L/R = 7 ms)                                                                |  |  |
| Max. Schaltfrequenz                                                   |                                 | 3600 Schaltungen/h                                                                                                    |  |  |
| Netzfilter                                                            |                                 | Nicht vorhanden                                                                                                    |  |  |
| Sicherung                                                             |                                 | Nicht vorhanden                                                                                                    |  |  |
| Max. Stromaufnahme (24 V DC)                                          |                                 | 35 mA (beide Relais sind eingeschaltet)                                                                                            |  |  |
| Durchschlagfestigkeit                                                 |                                 | 2830 V AC Effektivwert für 3 Zyklen (Einsatzhöhe 2000 m)                                                                           |  |  |
| Isolationswiderstand                                                  |                                 | $\geq$ 10 MΩ (zwischen den externen Anschlüssen und der Gerätemasse,<br>Messung mit Isolationsprüfgerät)                           |  |  |
| Störspannungsfestigkeit                                               |                                 | Geprüft mit Störsimulator (Spitzenwert der Störspannung: 1500 V, Ein-<br>schaltdauer/Frequenz der Störspannung: 1 µs/25 bis 60 Hz) |  |  |
|                                                                       |                                 | Erstes transientes Rauschen nach IEC61000-4-4: 1 kV                                                                                |  |  |
| Schutzart                                                             |                                 | <b>IP20</b>                                                                                                    |  |  |
| Statusanzeigen                                                        |                                 | "RUN", "ERR" und eine LED pro Ausgang                                                                                              |  |  |
| Modulbreite                                                           |                                 | 1 Einheit (12,6 mm)                                                                                                    |  |  |
| Belegte                                                               | Eingänge                        | 2                                                                                                    |  |  |
| E-/A-Adressen                                                         | Ausgänge                        | 2                                                                                                    |  |  |
| Max. Stromaufnahme (24 V DC)                                          |                                 | 35 mA (beide Relais sind eingeschaltet)                                                                                            |  |  |
| Interne Stromaufnahme (5 V DC),<br>wenn alle Ausgänge geschaltet sind |                                 | 90 mA                                                                                                    |  |  |
| Gewicht                                                               |                                 | $0,04$ kg                                                                                                    |  |  |

**Tab. 13-7:** Technische Daten des Relais-Ausgangsmoduls

**HINWEISE** Falls mit einem Relaisausgangsmodul eine induktive Last wie z. B. eine Schützspule oder ein Magnetventil geschaltet wird, darf die Schaltfrequenz 1 Hz nicht überschreiten.

> Beim Schalten von induktiven Lasten entstehen Funken, die an den Relaiskontakten des Moduls einen Abbrand hervorrufen und auch zum Verschweißen der Kontakte führen können.Schalten Sie zur Begrenzung des Stromes ein RC-Glied parallel zur geschalteten Last.

> Berücksichtigen Sie beim Schalten von Glühlampen deren Einschaltstrom, der bis zu 15 mal höher als der Nennstrom sein kann!

Sehen Sie unbedingt Sicherungen in den Lastschaltkreisen vor.

#### **Lebensdauer der Relais**

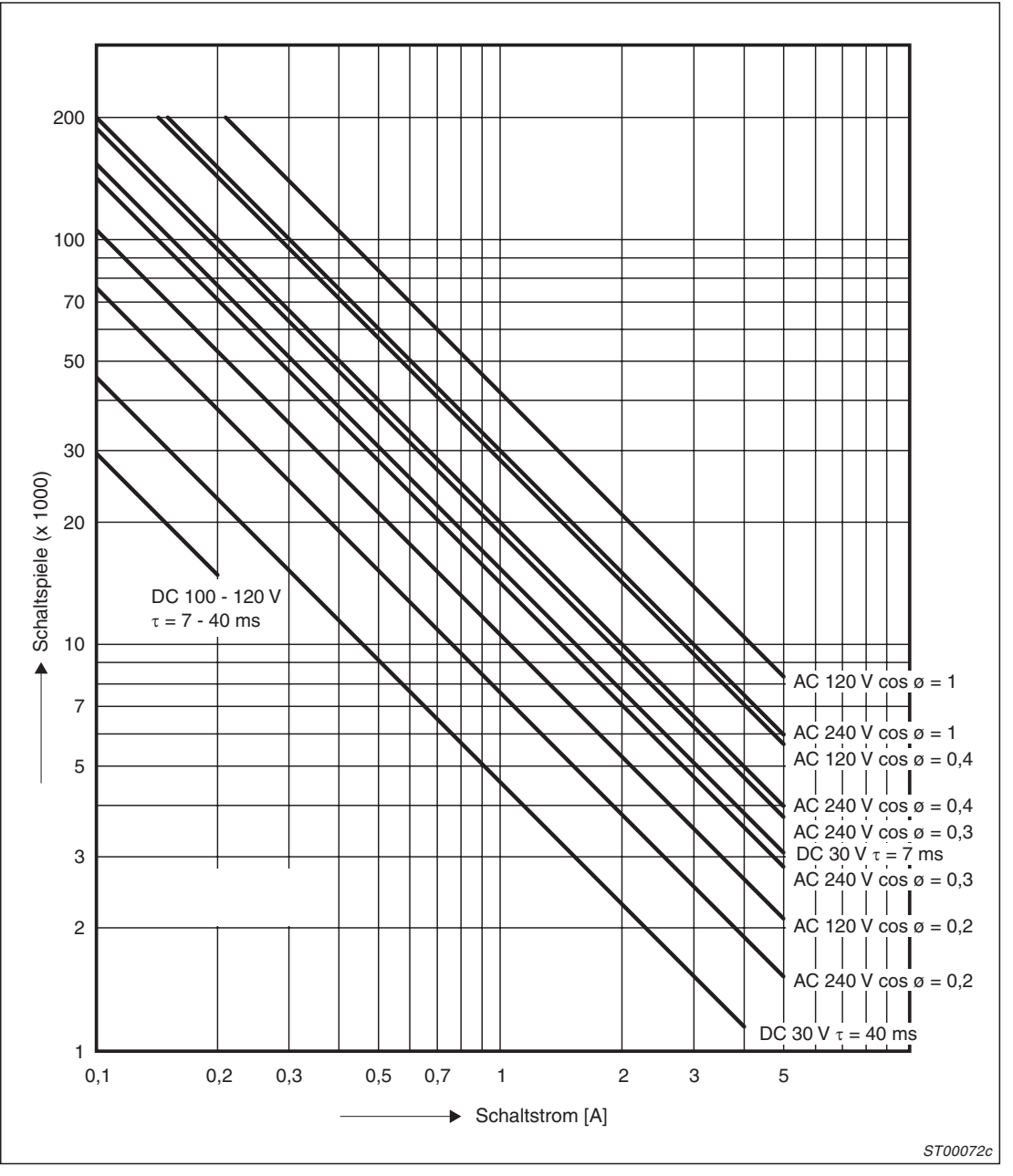

**Abb. 13-1:** Durchschnittliche Lebensdauer der Relais des ST1Y2-R2

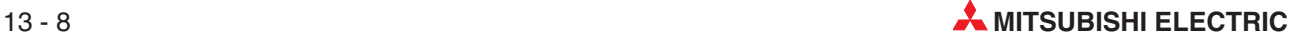

## <span id="page-220-0"></span>**13.2.6 Analoge Eingangsmodule**

| <b>Merkmal</b>                  |                          | ST1AD2-V                                                                                                    | ST1AD2-I                               |  |  |
|---------------------------------|--------------------------|----------------------------------------------------------------------------------------------------|----------------------------------------|--|--|
| Anzahl der Eingangskanäle       |                          | 2 (1 bei differentiellen Eingangssignalen)                                                                                               |                                        |  |  |
| Eingangscharakteristik          |                          | Wählbar: Einzel- oder differentieller Anschluss                                                                                          |                                        |  |  |
| Analoger Eingang                |                          | Spannung:<br>$-10$ bis $+10$ V<br>0 bis 10 V<br>0 bis $5V$<br>1 bis $5V$                                                                 | Strom:<br>$0$ bis 20 mA<br>4 bis 20 mA |  |  |
|                                 | Einzel-<br>anschluss     | 1,0 $M\Omega$                                                                                                    | 125 $M\Omega$                          |  |  |
| Eingangswiderstand              | Differential-<br>eingang | $2.0 M\Omega$                                                                                                    | 250 $M\Omega$                          |  |  |
| Auflösung                       |                          | 12 Bit plus Vorzeichen                                                                                                    |                                        |  |  |
| Wandlungszeit                   |                          | max. 0,1 ms pro Kanal                                                                                                    |                                        |  |  |
| Max. Eingang                    |                          | $±15$ V                                                                                                    | $\pm 30$ mA                            |  |  |
| Genauigkeit                     |                          | ±0,2 % im Temperaturbereich von 20 °C bis 30°C,<br>±0,4 % in den Temperaturbereichen 0 °C bis 20°C und 30 °C bis 55°C                    |                                        |  |  |
| Digitaler Ausgang               |                          | 16 Bit                                                                                                    |                                        |  |  |
| Isolation                       |                          | Die Eingangskanäle sind über Optokoppler galvanisch vom Rückwandbus<br>getrennt. Die einzelnen Kanäle sind untereinander nicht isoliert. |                                        |  |  |
| Durchschlagfestigkeit           |                          | 500 V AC für 1 Minute zwischen den externen Gleichspannungsanschlüs-<br>sen und der Gerätemasse                                          |                                        |  |  |
| Isolationswiderstand            |                          | $\geq$ 10 MΩ (zwischen den externen Gleichspannungsanschlüssen und der<br>Gerätemasse, Messung mit Isolationsprüfgerät)                  |                                        |  |  |
| Störspannungsfestigkeit         |                          | Geprüft mit Störsimulator (Spitzenwert der Störspannung: 500 V, Einschalt-<br>dauer/Frequenz der Störspannung: 1 µs/25 bis 60 Hz)        |                                        |  |  |
|                                 |                          | Erstes transientes Rauschen nach IEC61000-4-4: 1 kV                                                                                      |                                        |  |  |
| Statusanzeigen                  |                          | Leuchtdioden "RUN" und "ERR"                                                                                                    |                                        |  |  |
| Modulbreite                     |                          | 1 Einheit (12,6 mm)                                                                                                    |                                        |  |  |
| Anzahl der belegten Steckplätze |                          | 2                                                                                                    |                                        |  |  |
| Belegte E-/A-<br>Adressen       | Eingänge                 | 2                                                                                                    |                                        |  |  |
|                                 | Ausgänge                 | 2                                                                                                    |                                        |  |  |
| Interne Stromaufnahme (5 V DC)  |                          | 110 mA<br>110 mA                                                                                                    |                                        |  |  |
| Gewicht                         |                          | $0,03$ kg                                                                                                    |                                        |  |  |

**Tab. 13-8:** Technische Daten der analogen Eingangsmodule

## **13.2.7 Analoge Ausgangsmodule**

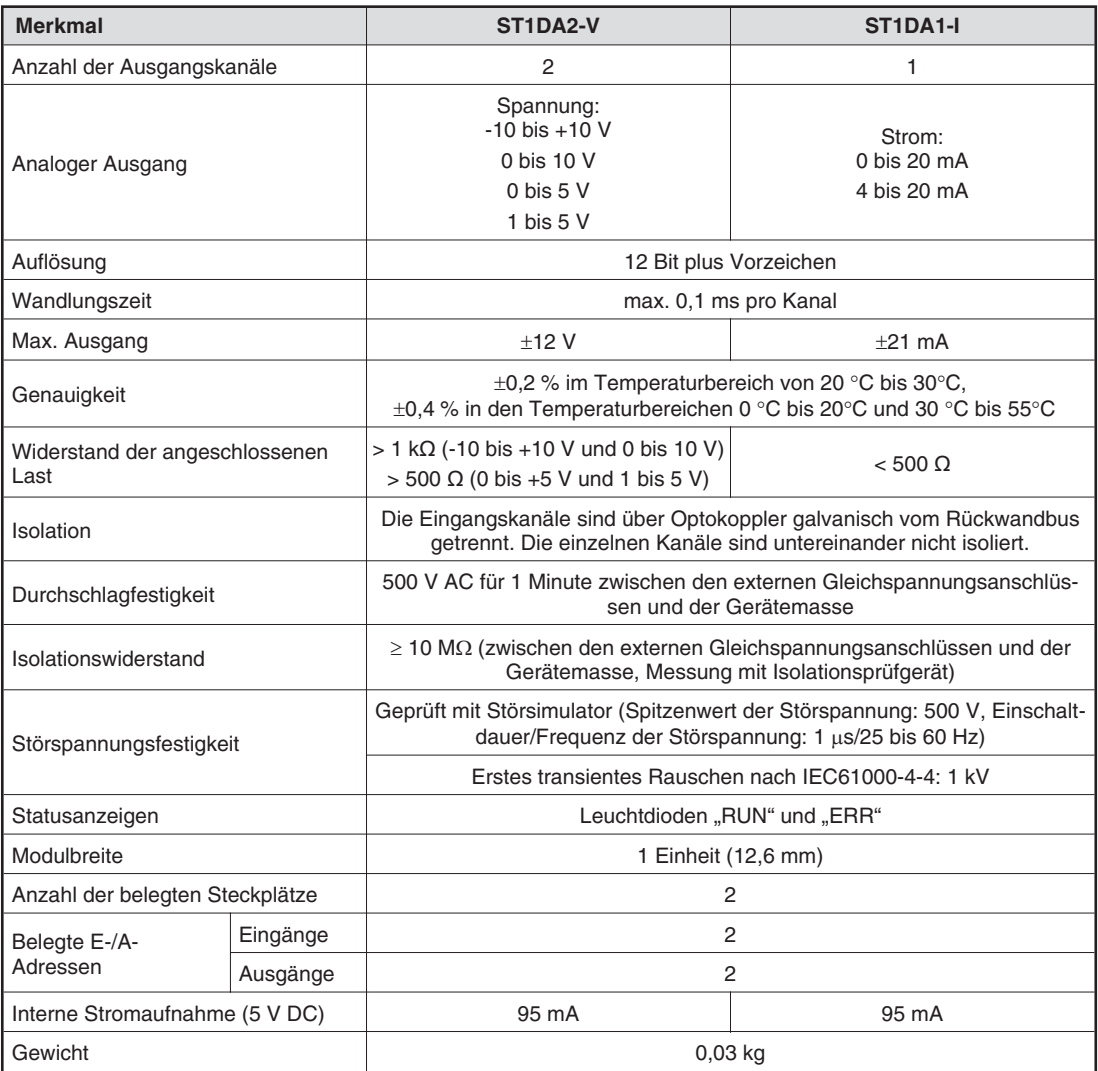

**Tab. 13-9:** Technische Daten der analogen Ausgangsmodule

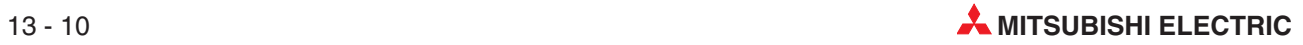

## <span id="page-222-0"></span>**13.2.8 Temperaturerfassungsmodul ST1TD2**

| <b>Merkmal</b>                                     |            | ST <sub>1</sub> T <sub>D2</sub>                                                                                                    |  |  |
|----------------------------------------------------|------------|----------------------------------------------------------------------------------------------------|--|--|
| Anzahl der Eingangskanäle                          |            | 2                                                                                                    |  |  |
| Anschließbare Eingangssignale                      |            | Thermoelemente vom Typ B, E, J, K, N, R, T (gemäß IEC584-1, IEC854-2<br>und JIS C1602-1995)<br>Mikrospannungen                                                                                           |  |  |
|                                                    | Temperatur | Abhängig vom verwendeten Thermoelement                                                                                                    |  |  |
| Messbereiche                                       | Spannung   | -80 mV bis 80 mV                                                                                                    |  |  |
| Eingangswiderstand                                 |            | $\geq$ 1.0 M $\Omega$                                                                                                    |  |  |
| Auflösung                                          | Temperatur | Thermoelemente Typ K, T: 0,3 $^{\circ}$ C<br>Thermoelement Typ E: 0,2 °C<br>Thermoelement Typ J: 0,1 °C<br>Thermoelement Typ B: 0,7 °C<br>Thermoelemente Typ R, S: 0,8 °C<br>Thermoelement Typ N: 0,4 °C |  |  |
|                                                    | Spannung   | $4 \mu V$                                                                                                    |  |  |
| Wandlungszeit                                      |            | 30 ms pro Kanal (ohne Vergleichsstellenkompensation)<br>60 ms pro Kanal (ohne Vergleichsstellenkompensation)                                                                                             |  |  |
| Max. Eingang                                       |            | ±4V                                                                                                    |  |  |
|                                                    | Temperatur | Abhängig vom verwendeten Thermoelement                                                                                                    |  |  |
| Genauigkeit                                        | Spannung   | $\pm$ 0,16 mV im Umgebungstemperaturbereich von 20 °C bis 30°C,<br>±0,32 mV in den Temperaturbereichen 0 °C bis 20°C und 30 °C bis 55°C                                                                  |  |  |
| Genauigkeit der Vergleichsstellen-<br>kompensation |            | $\pm$ 1,5 % im Umgebungstemperaturbereich von 20 °C bis 30°C,<br>±2,5 % in den Temperaturbereichen 0 °C bis 20°C und 30 °C bis 55°C                                                                      |  |  |
| Drahtbrucherkennung                                |            | Für jeden Kanal getrennt                                                                                                    |  |  |
| Digitaler Ausgang                                  | Temperatur | 16 Bit mit Vorzeichen (-2700 bis 18.200 (Temperaturwert x 10))                                                                                                    |  |  |
|                                                    | Spannung   | 16 Bit mit Vorzeichen (-20.000 bis 20.000)                                                                                                    |  |  |
| Isolation                                          |            | Die Eingangskanäle sind über Optokoppler galvanisch vom Rückwandbus<br>getrennt. Die einzelnen Kanäle sind untereinander nicht isoliert.                                                                 |  |  |
| Durchschlagfestigkeit                              |            | 500 V AC für 1 Minute zwischen den externen Gleichspannungsanschlüs-<br>sen und der Gerätemasse                                                                                                    |  |  |
| Störspannungsfestigkeit                            |            | Geprüft mit Störsimulator (Spitzenwert der Störspannung: 500 V, Einschalt-<br>dauer/Frequenz der Störspannung: 1 µs/25 bis 60 Hz)                                                                        |  |  |
|                                                    |            | Erstes transientes Rauschen nach IEC61000-4-4: 1 kV                                                                                                    |  |  |
| Statusanzeigen                                     |            | Leuchtdioden "RUN" und "ERR"                                                                                                    |  |  |
| Modulbreite                                        |            | 1 Einheit (12,6 mm)                                                                                                    |  |  |
| Anzahl der belegten Steckplätze                    |            | 2                                                                                                    |  |  |
| Belegte E-/A-                                      | Eingänge   | 2                                                                                                    |  |  |
| Adressen                                           | Ausgänge   | 2                                                                                                    |  |  |
| Interne Stromaufnahme (5 V DC)                     |            | 95 mA                                                                                                    |  |  |
| Gewicht                                            |            | $0,04$ kg                                                                                                    |  |  |

**Tab. 13-10:** Technische Daten des Temperaturerfassungsmoduls ST1TD2

### <span id="page-223-0"></span>**13.2.9 Temperaturerfassungsmodul ST1RD2**

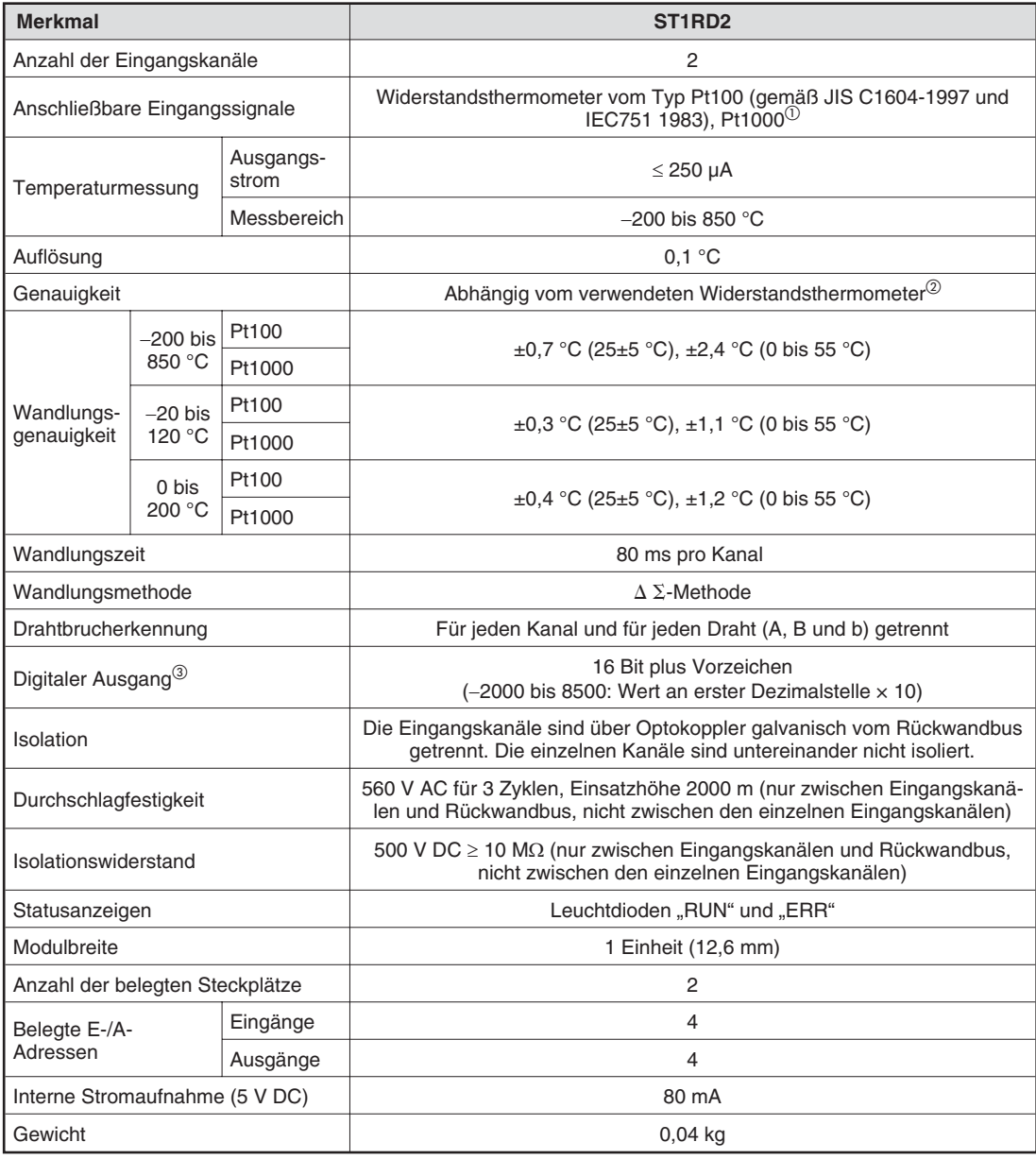

**Tab. 13-11:** Technische Daten des Temperaturerfassungsmoduls ST1RD2

 $\overline{10}$  Man erhält den Referenzwiderstand des Pt1000, indem man den Widerstandswert des Pt100 mit 10 multipliziert.

 Die Genauigkeit setzt sich zusammen aus der Summe der Wandlungsgenauigkeit und der Messtoleranz des Widerstandsthermometers.

 $\circledS$  $\check{\phantom{\phi}}$  Liegt am Eingang des Moduls ein Temperaturmesswert außerhalb des Messbereichs an, wird der maximale bzw. der minimale Messbereichsendwert als Messwert ausgegeben.

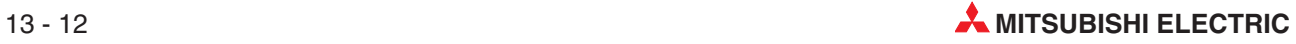

# <span id="page-224-0"></span>**A Anhang**

## **A.1 Abmessungen der Module**

## **A.1.1 Kopfstation ST1H-PB**

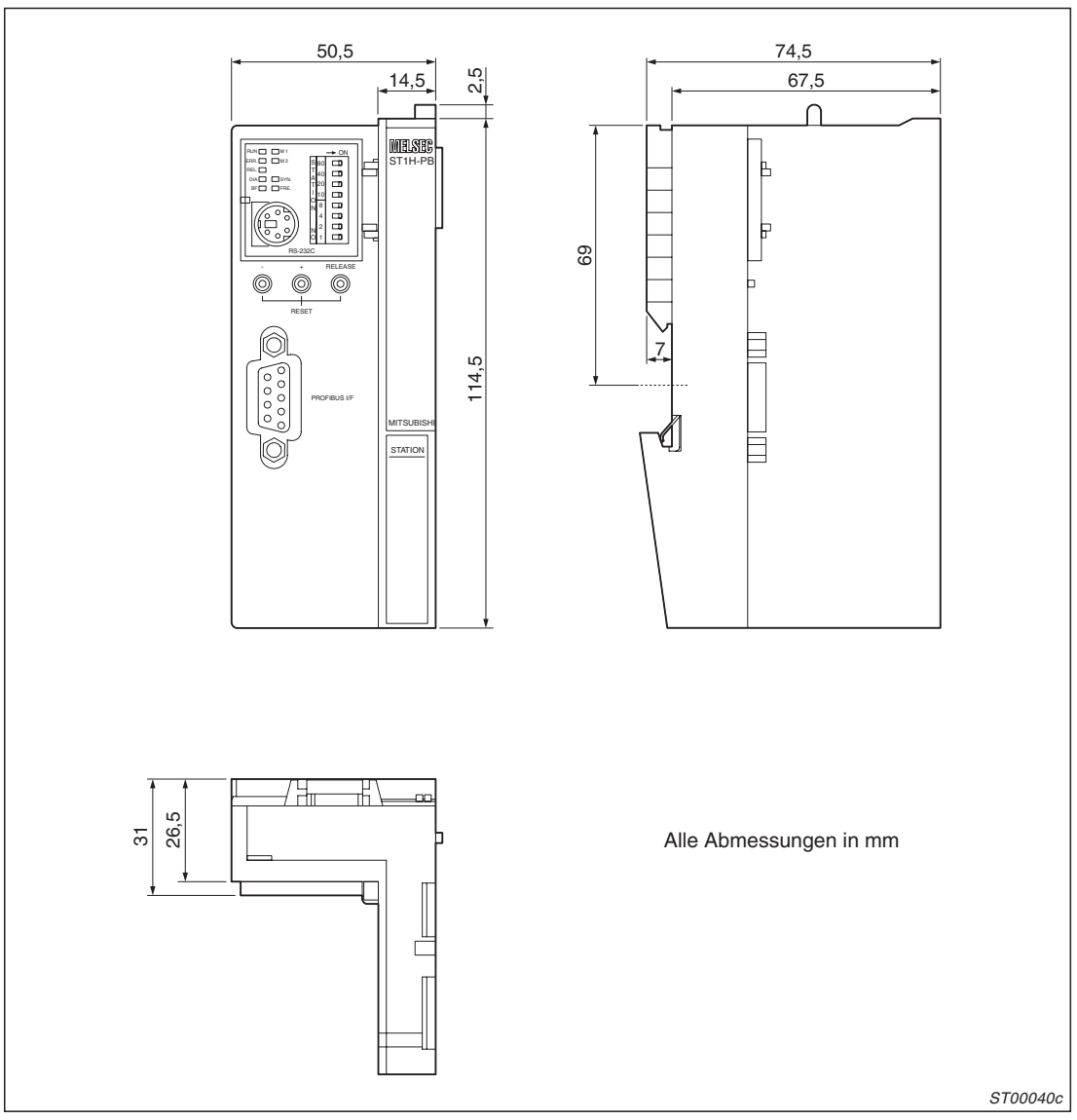

**Abb. A-1:** Abmessungen der Kopfstation

### <span id="page-225-0"></span>**A.1.2 Basismodule**

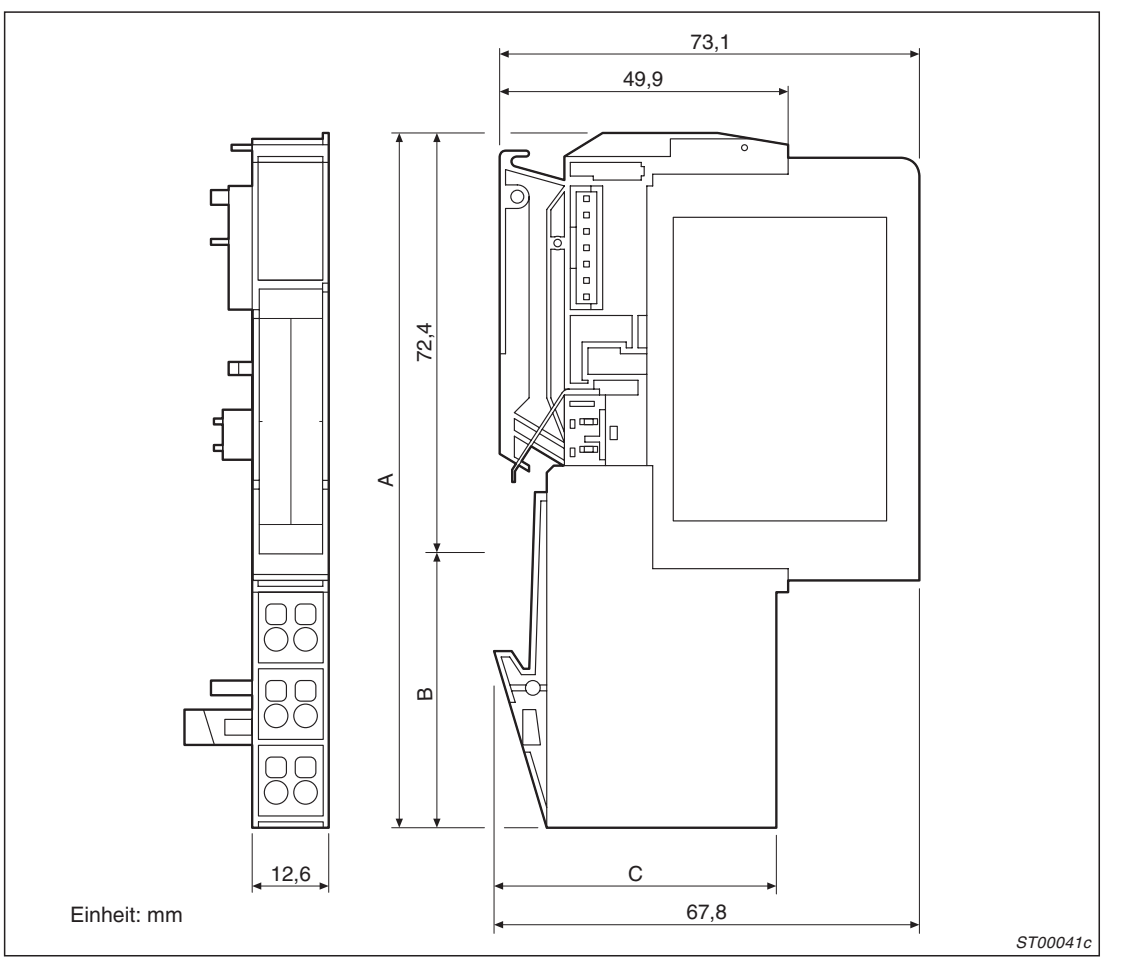

**Abb. A-2:** Abmessungen der Basismodule der ST-Serie (Breite: 12,6 mm\*)

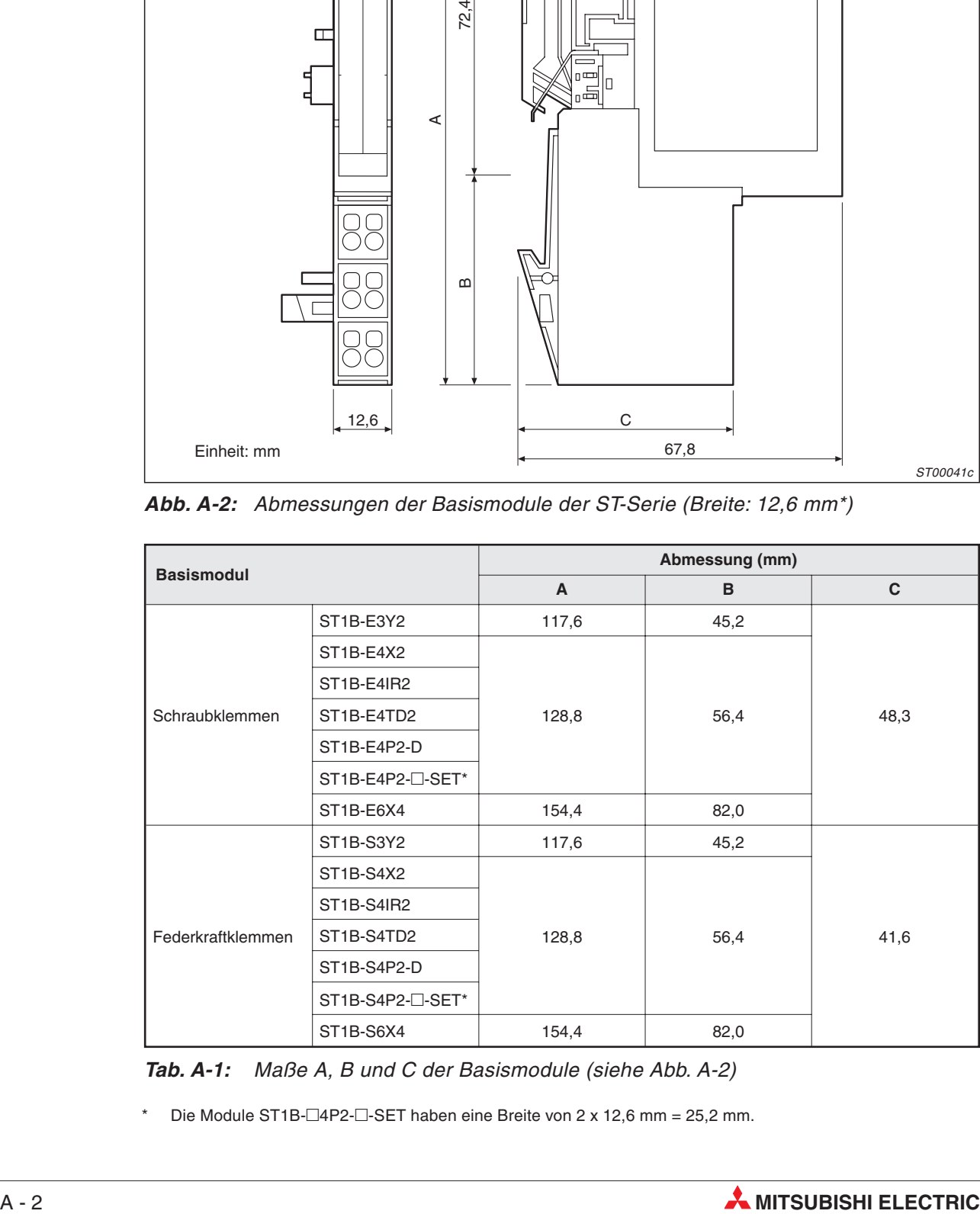

**Tab. A-1:** Maße A, B und C der Basismodule (siehe Abb. A[-2](#page-225-0))

Die Module ST1B-□4P2-□-SET haben eine Breite von 2 x 12,6 mm = 25,2 mm.

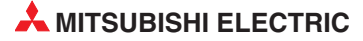

<span id="page-226-0"></span>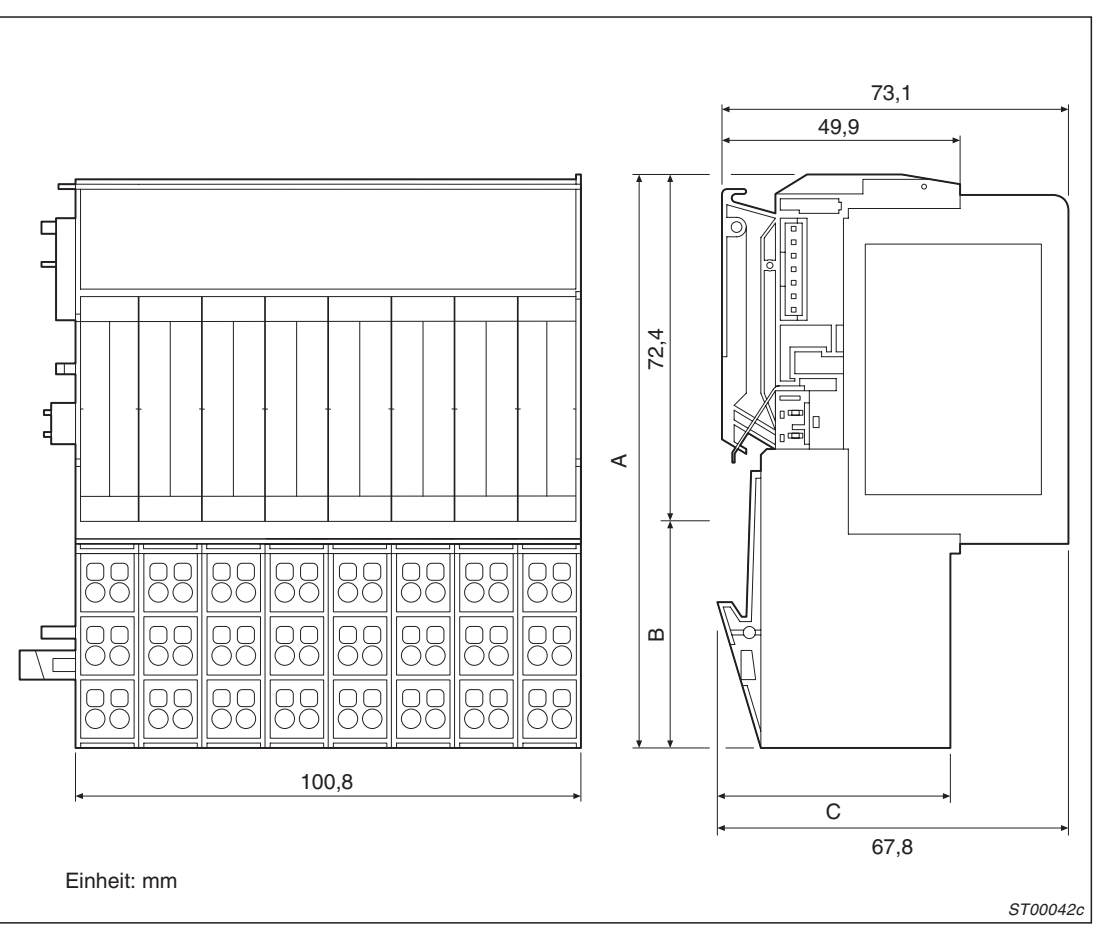

**Abb. A-3:** Abmessungen der Basismodule der ST-Serie (Breite: 100,8 mm)

| <b>Basismodul</b> |            | Abmessung (mm) |      |      |  |
|-------------------|------------|----------------|------|------|--|
|                   |            | A              | в    | С    |  |
| Schraubklemmen    | ST1B-E3Y16 | 117,6          | 45,2 | 48,3 |  |
|                   | ST1B-E4X16 | 128,8          | 56,4 |      |  |
| Federkraftklemmen | ST1B-S3Y16 | 117,6          | 45,2 | 41,6 |  |
|                   | ST1B-S4X16 | 128,8          | 56,4 |      |  |

**Tab. A-2:** Maße A, B und C der Basismodule (siehe Abb. A[-3](#page-226-0))

### <span id="page-227-0"></span>**A.1.3 Spannungsversorgungs- und -einspeisemodule**

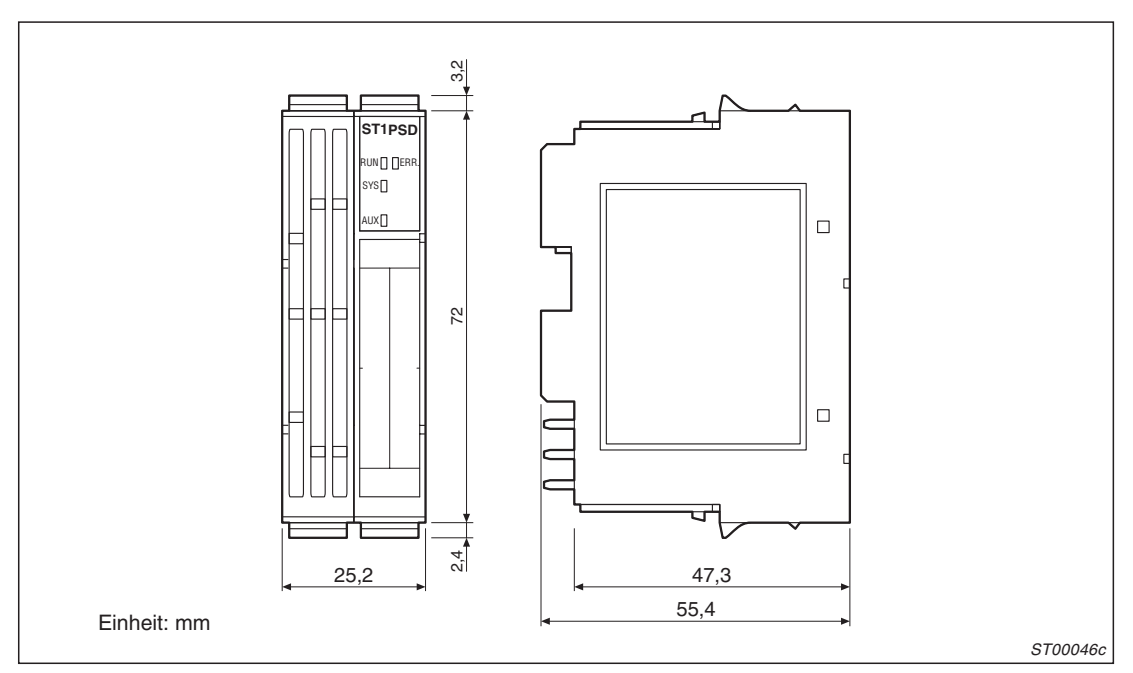

**Abb. A-4:** Abmessungen der Spanungsversorgungsmodule ST1PSD

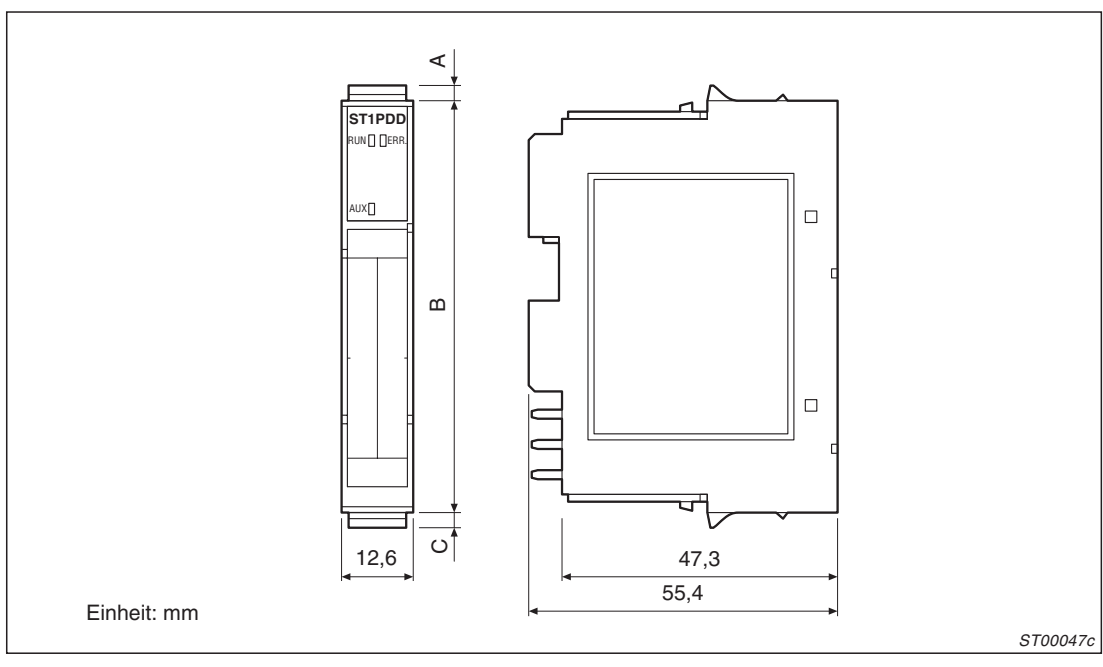

**Abb. A-5:** Abmessungen der Spanungseinspeisemodule ST1PDD

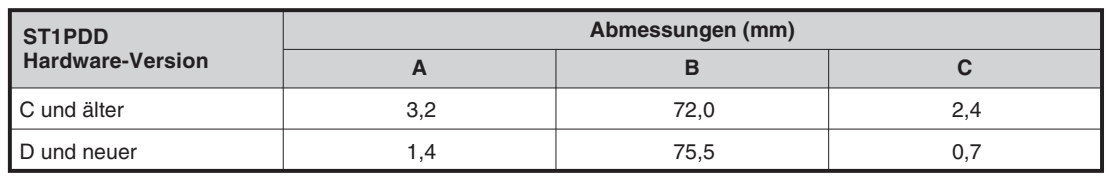

**Tab. A-3:** Maße A, B und C der Spannungseinspeisemodule (siehe Abb. A[-5\)](#page-227-0)

### <span id="page-228-0"></span>**A.1.4 E/A-Module**

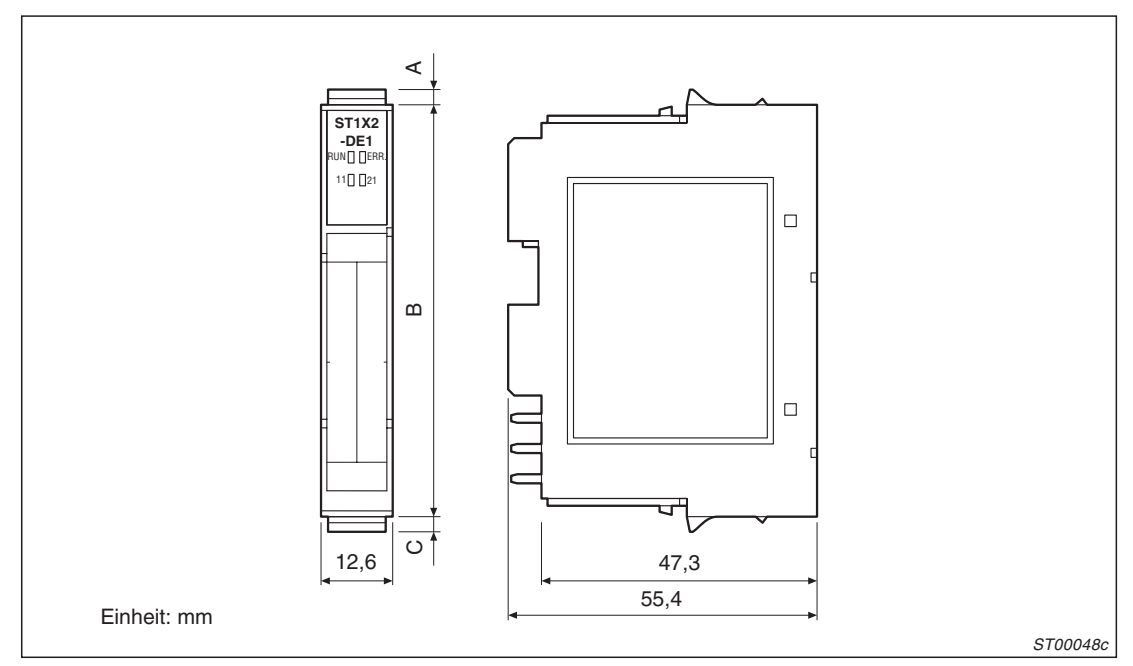

**Abb. A-6:** Abmessungen der E/A-Module mit einer Breite von 12,6 mm

| E/A-Module              | Abmessungen (mm) |      |     |  |
|-------------------------|------------------|------|-----|--|
| <b>Hardware-Version</b> |                  |      |     |  |
| <b>B</b> und älter      | 3,2              | 72,0 | 2,4 |  |
| C und neuer             | l .4             | 75,5 |     |  |

**Tab. A-4:** Maße A, B und C der E/A-Module (siehe Abb. A[-6\)](#page-228-0)

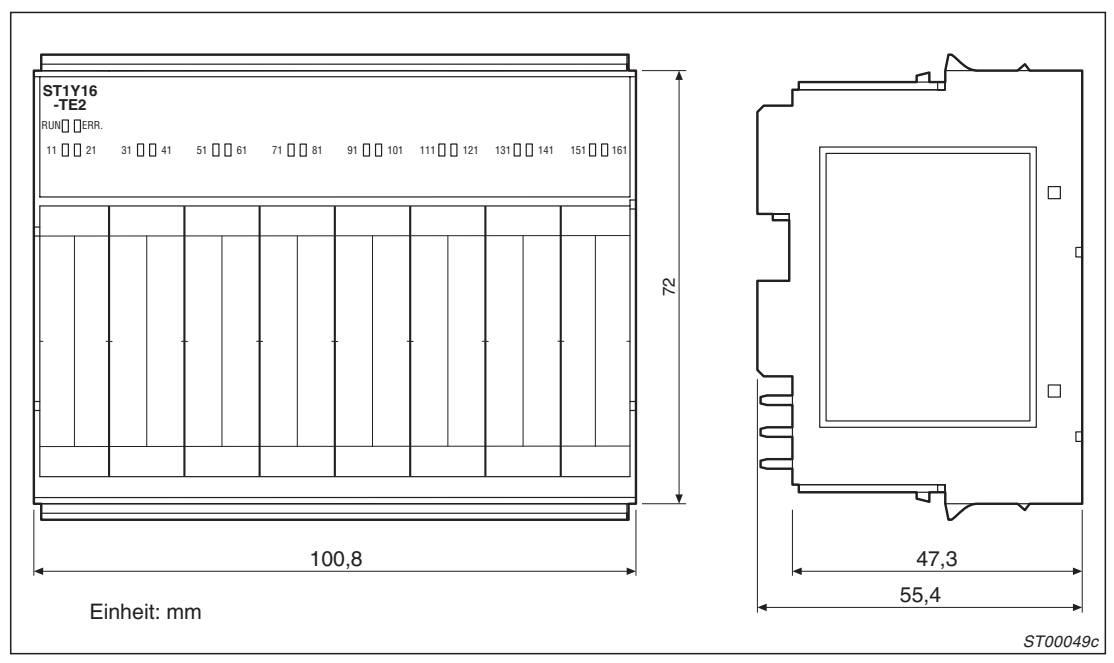

**Abb. A-7:** Abmessungen der E/A-Module mit einer Breite von 100,8 mm

## **A.2 Planungsblätter für ST-Stationen**

## **A.2.1 Stationsbreite, Stromaufnahme und Anzahl der Ein- und Ausgänge**

Ein Beispiel für die Anwendung des folgenden Formulars finden Sie auf Seite [2-9.](#page-28-0)

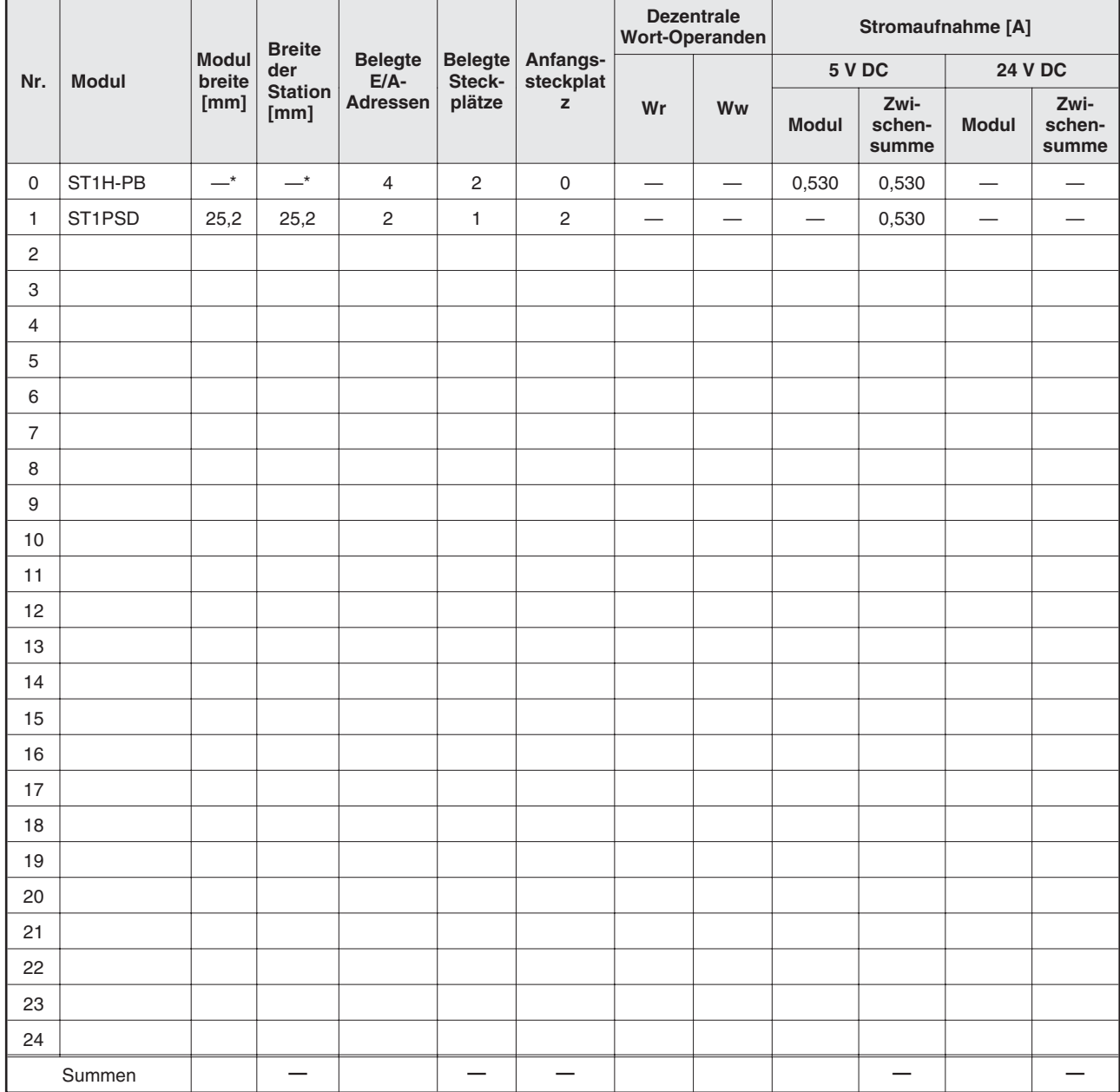

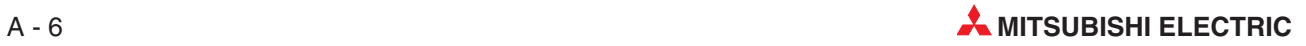

## **A.2.2 Zuordnung der Eingangsdaten zu SPS-Operanden**

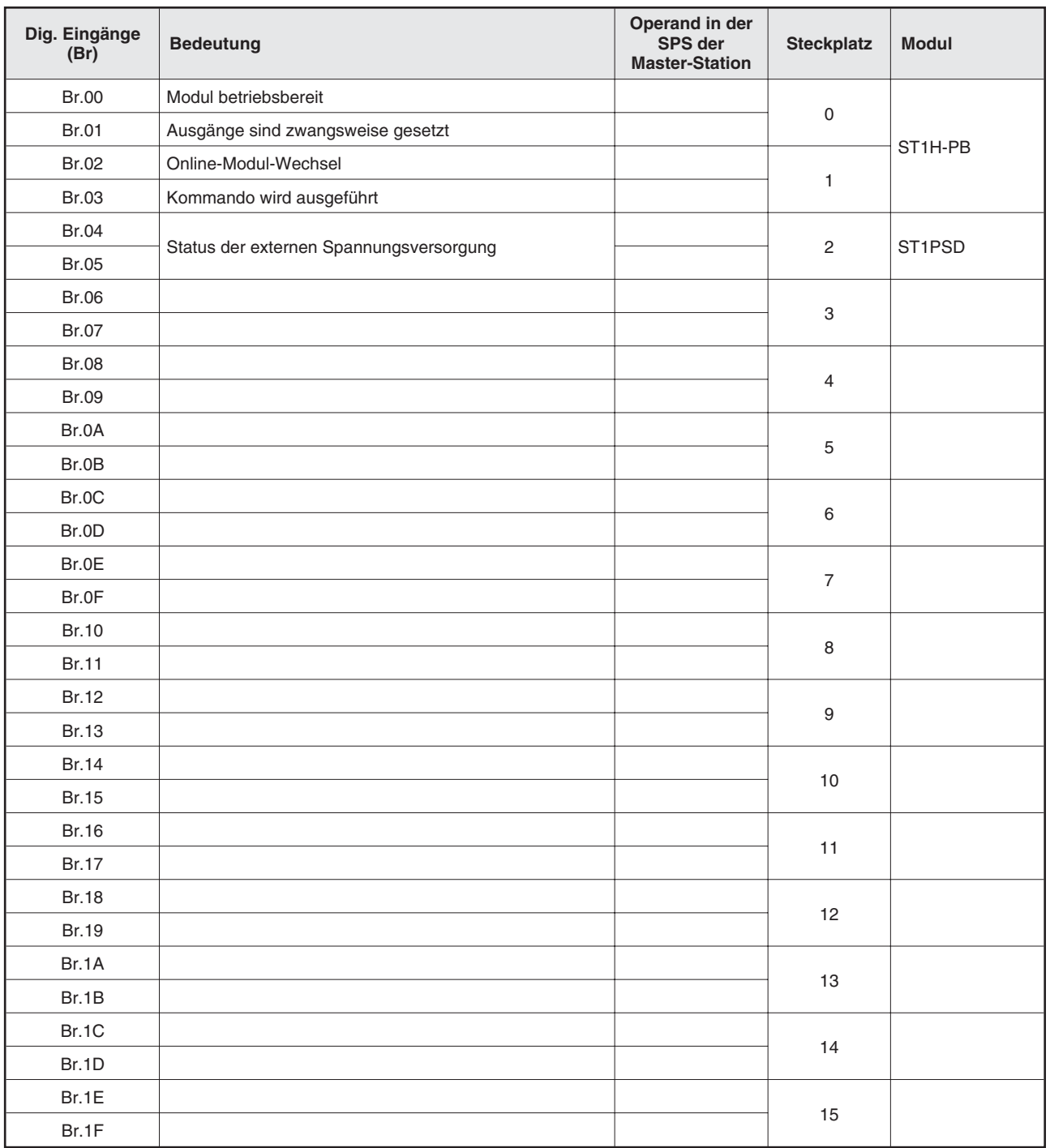

## **Digitale Eingänge (Br)**

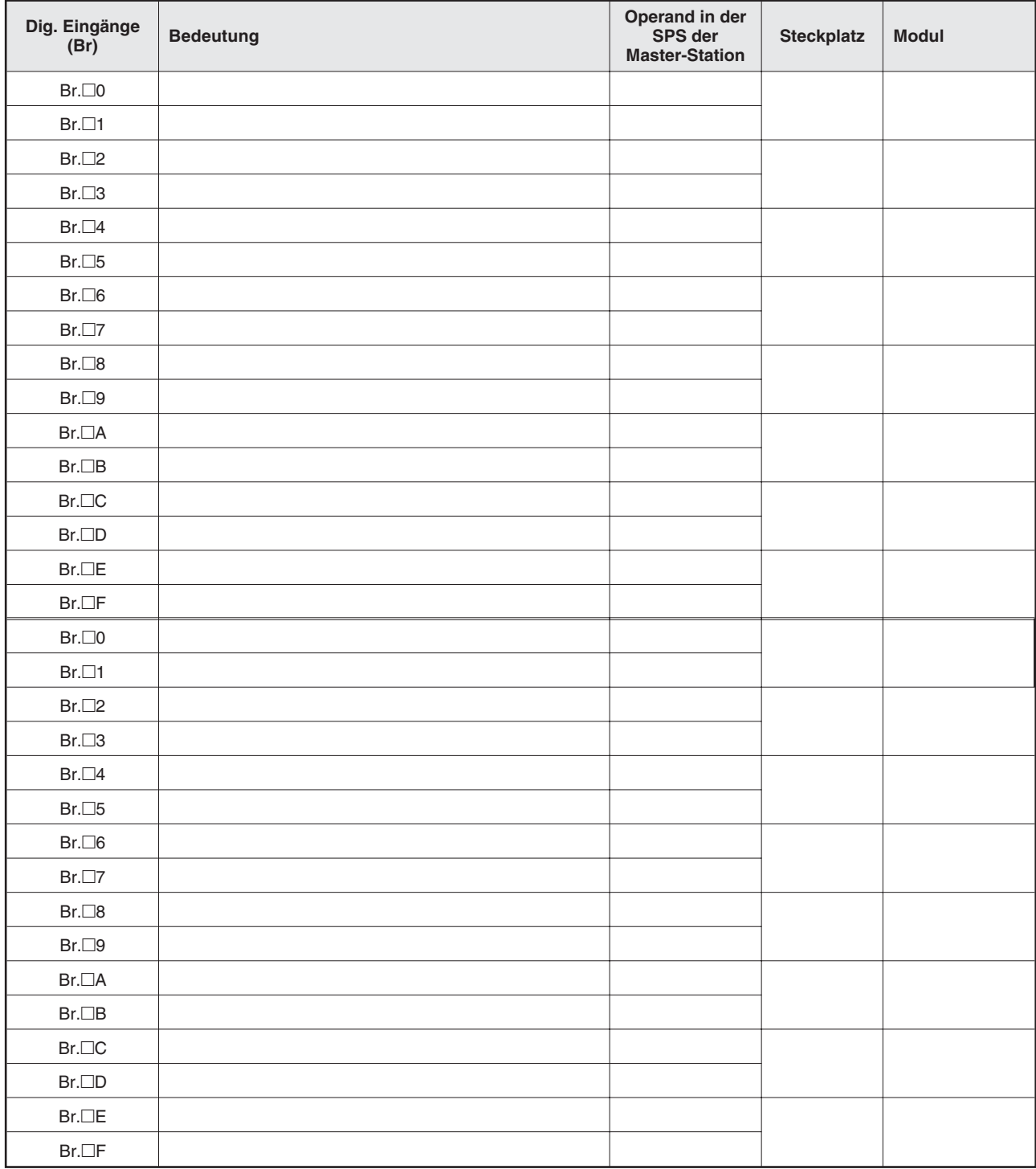

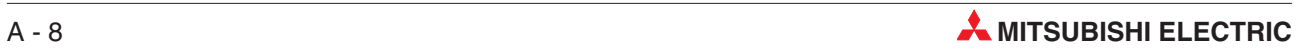

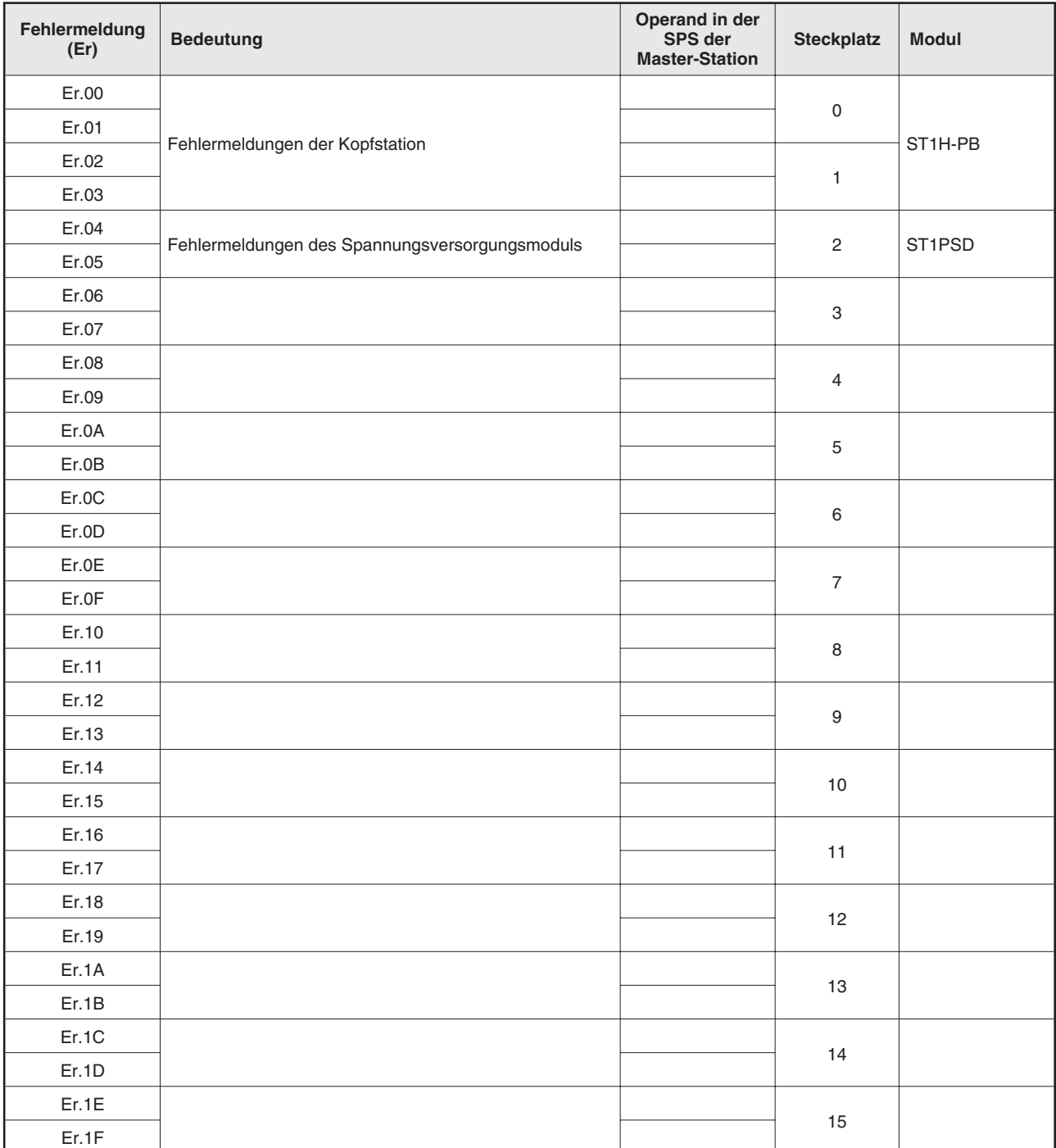

### **Fehlermeldungen der Module**

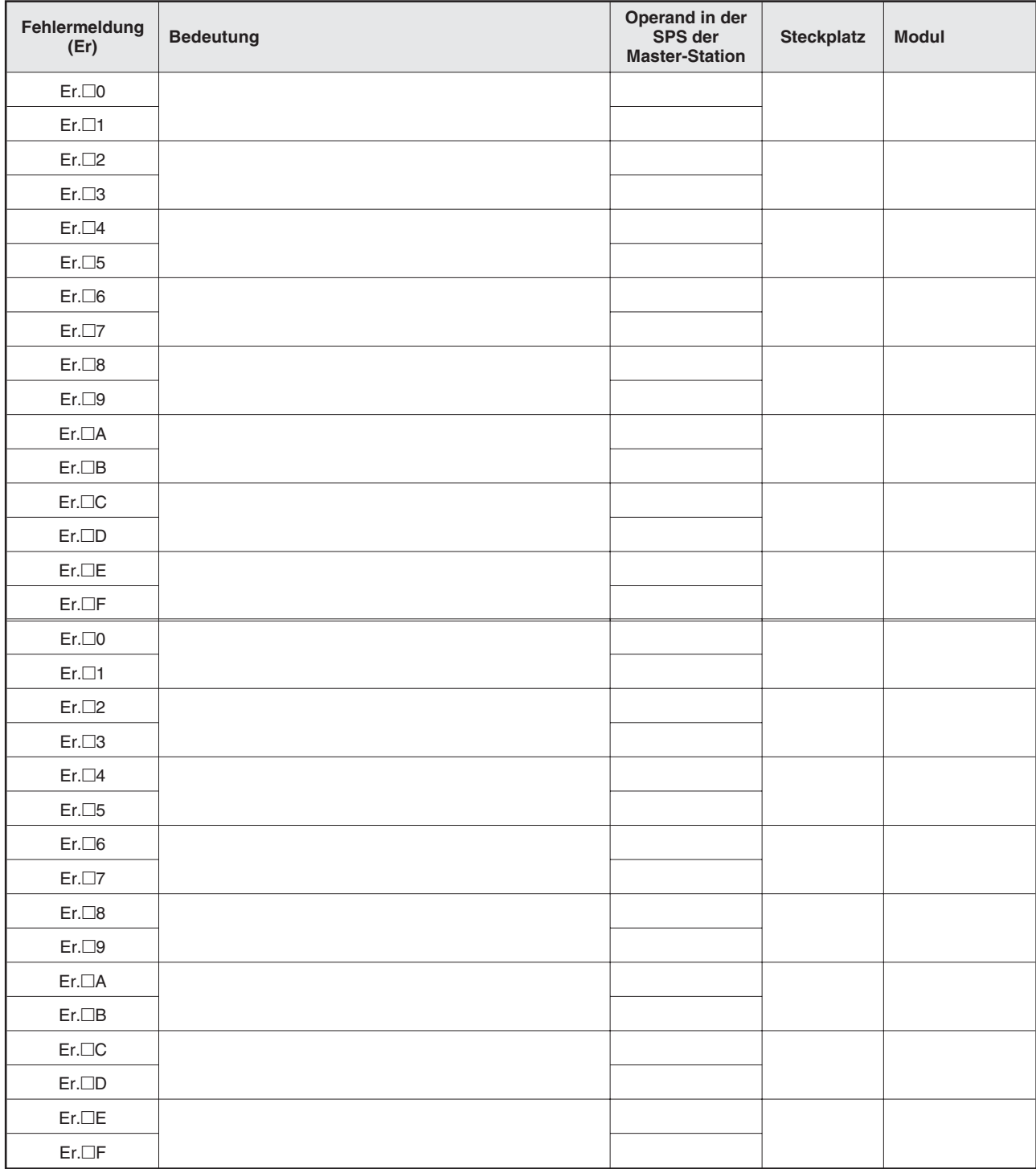

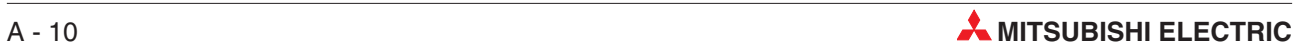

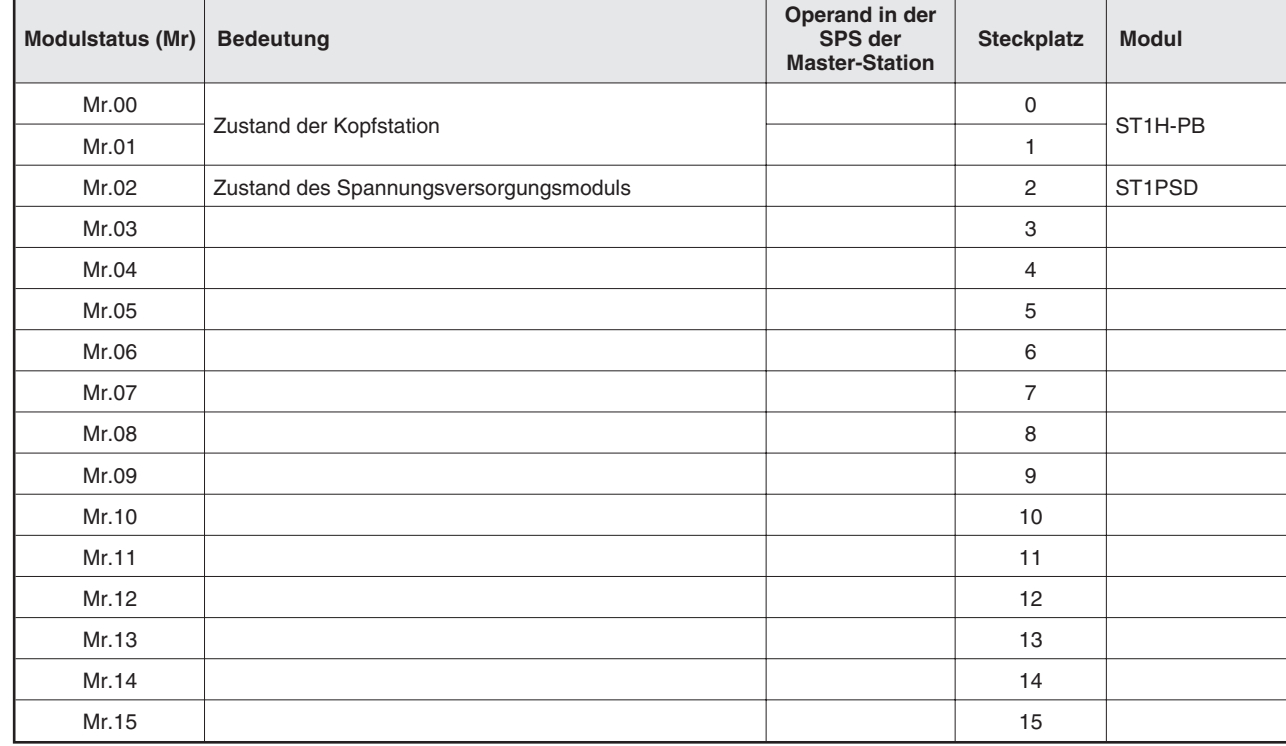

### **Modulstatus (Mr)**

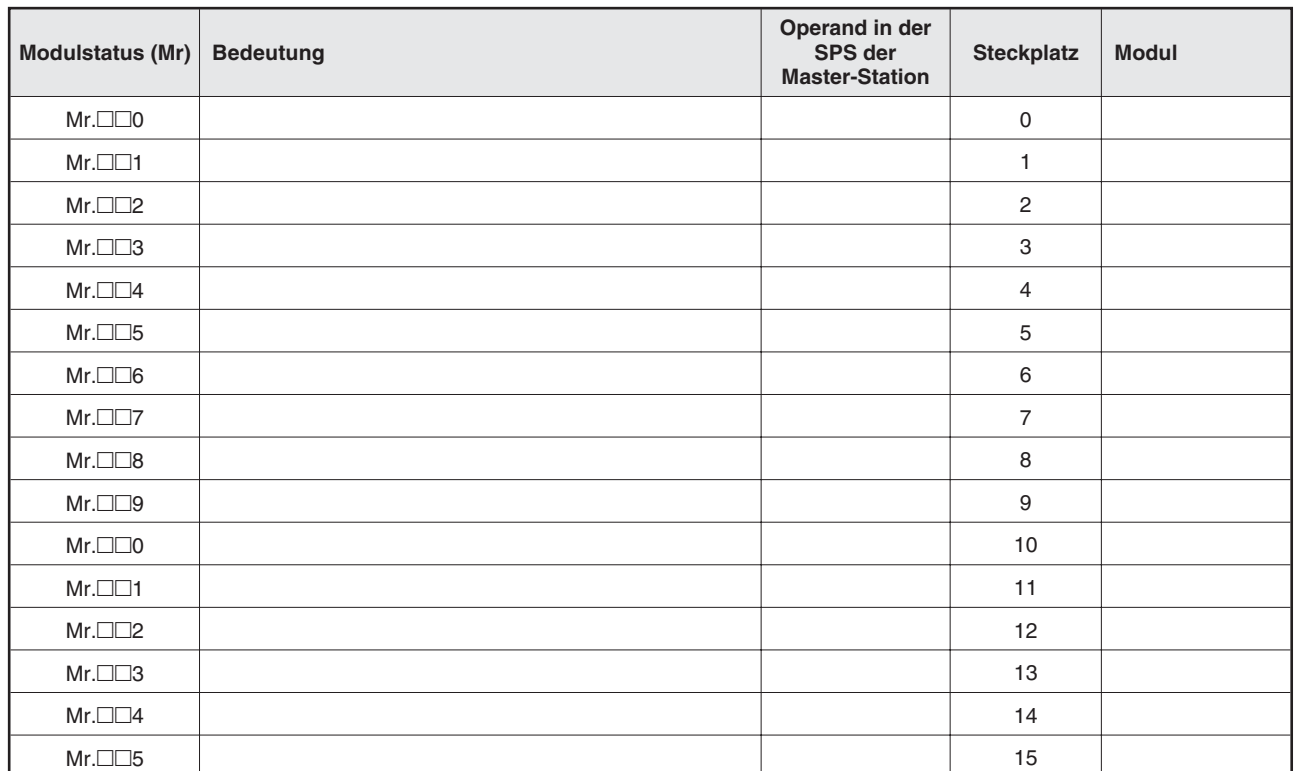

### **Wortdaten (Wr)**

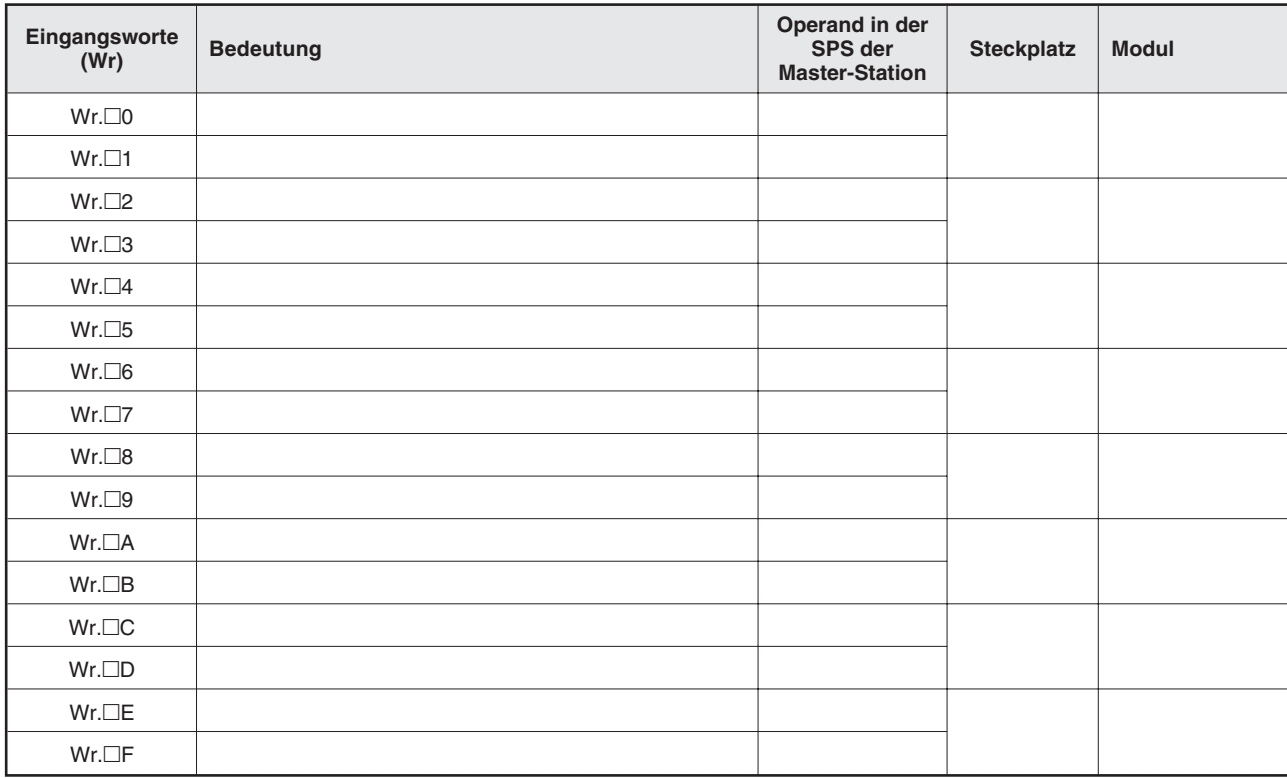

## **A.2.3 Zuordnung der Ausgangsdaten zu SPS-Operanden**

### **Digitale Ausgänge (Bw)**

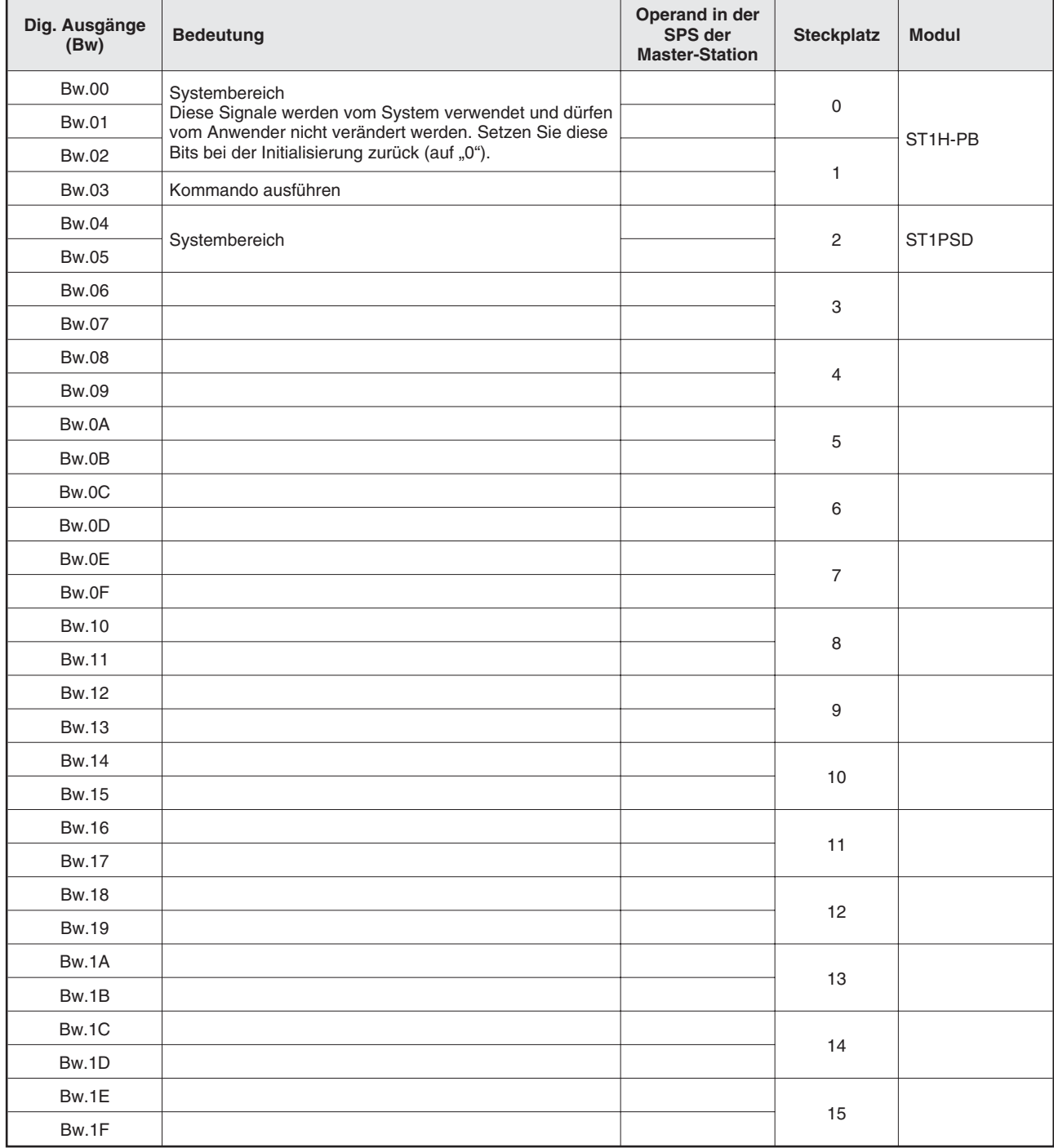

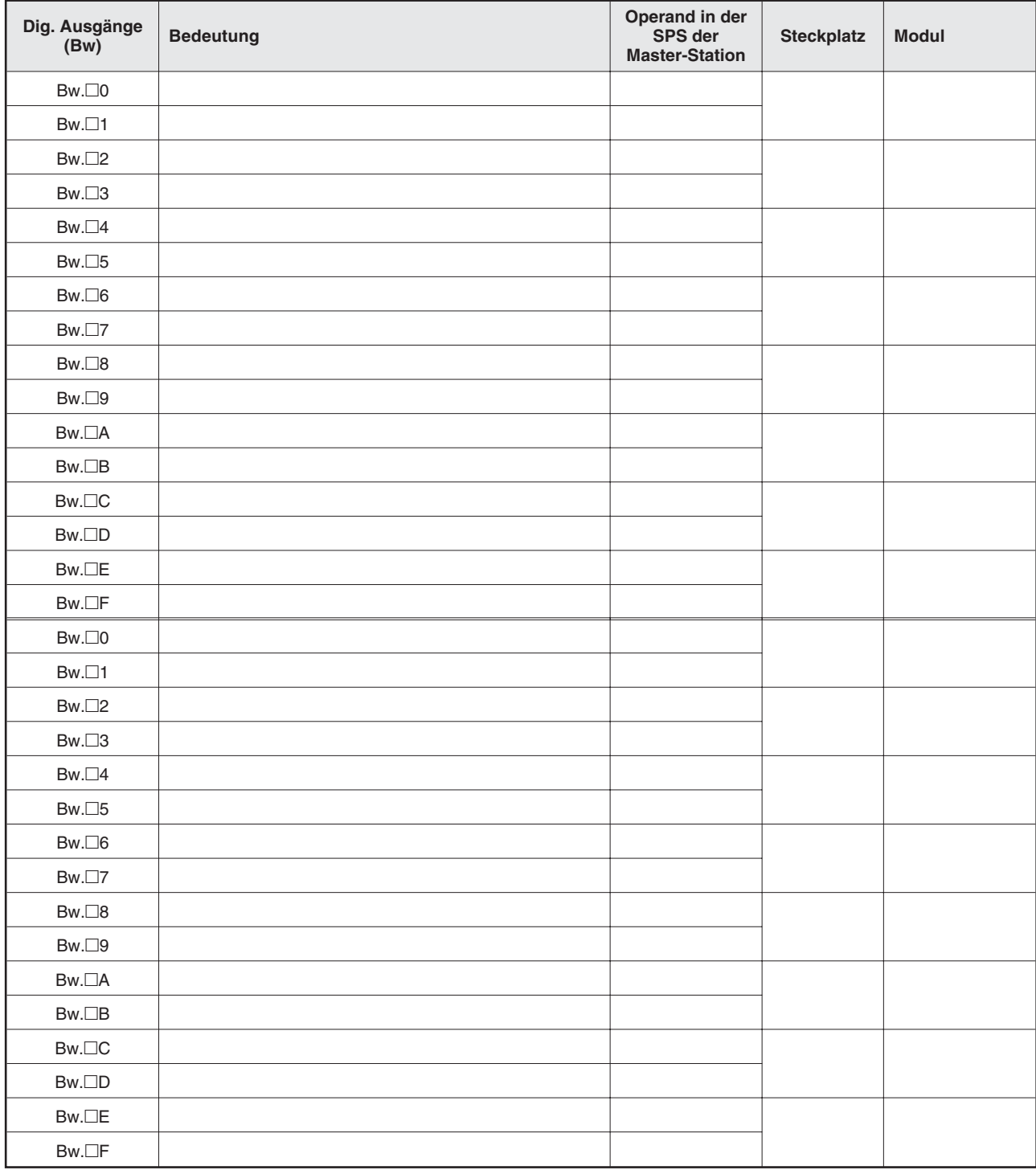

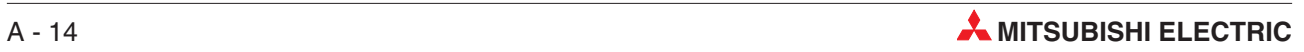

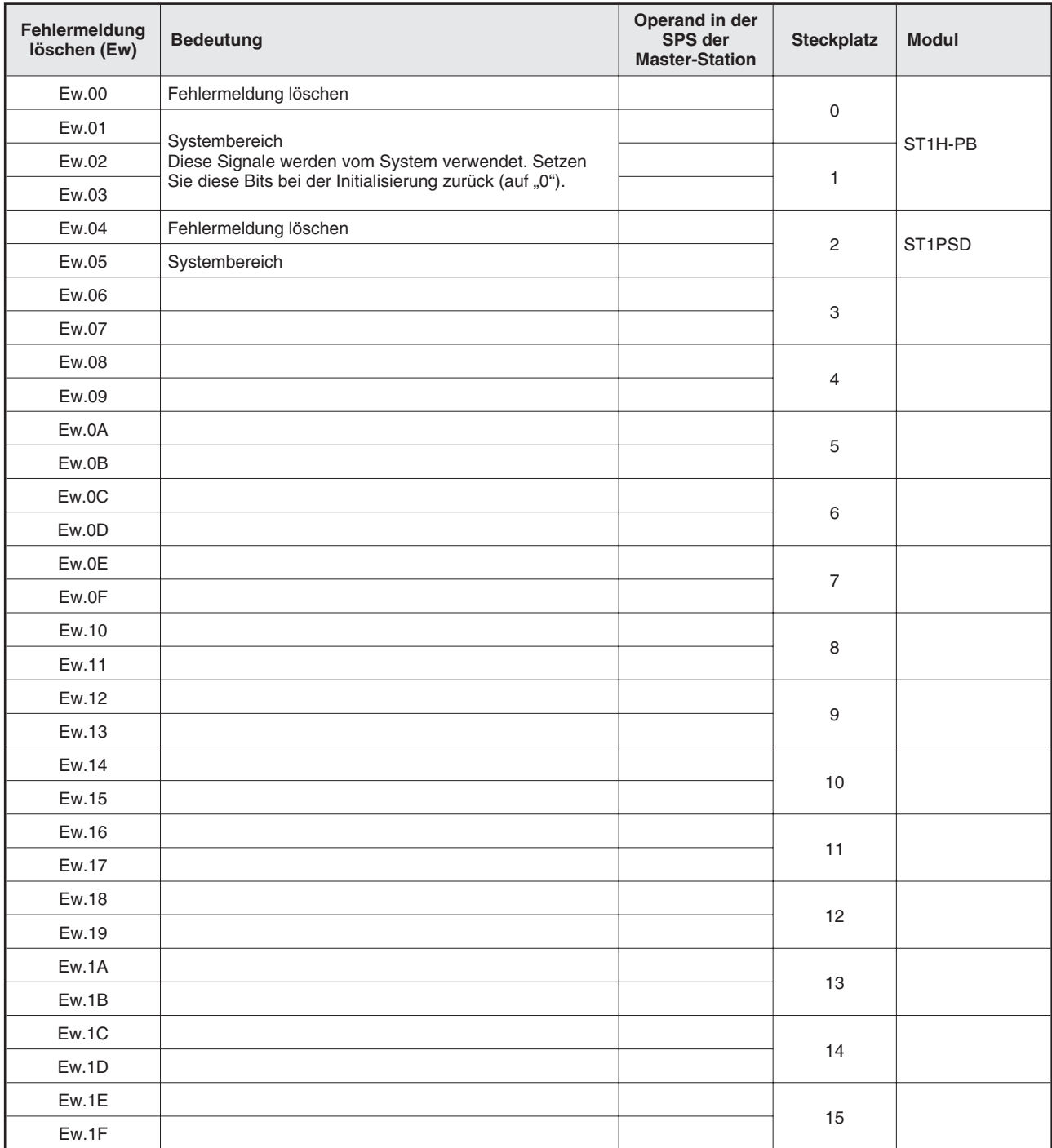

### **Fehlermeldungen der Module löschen**

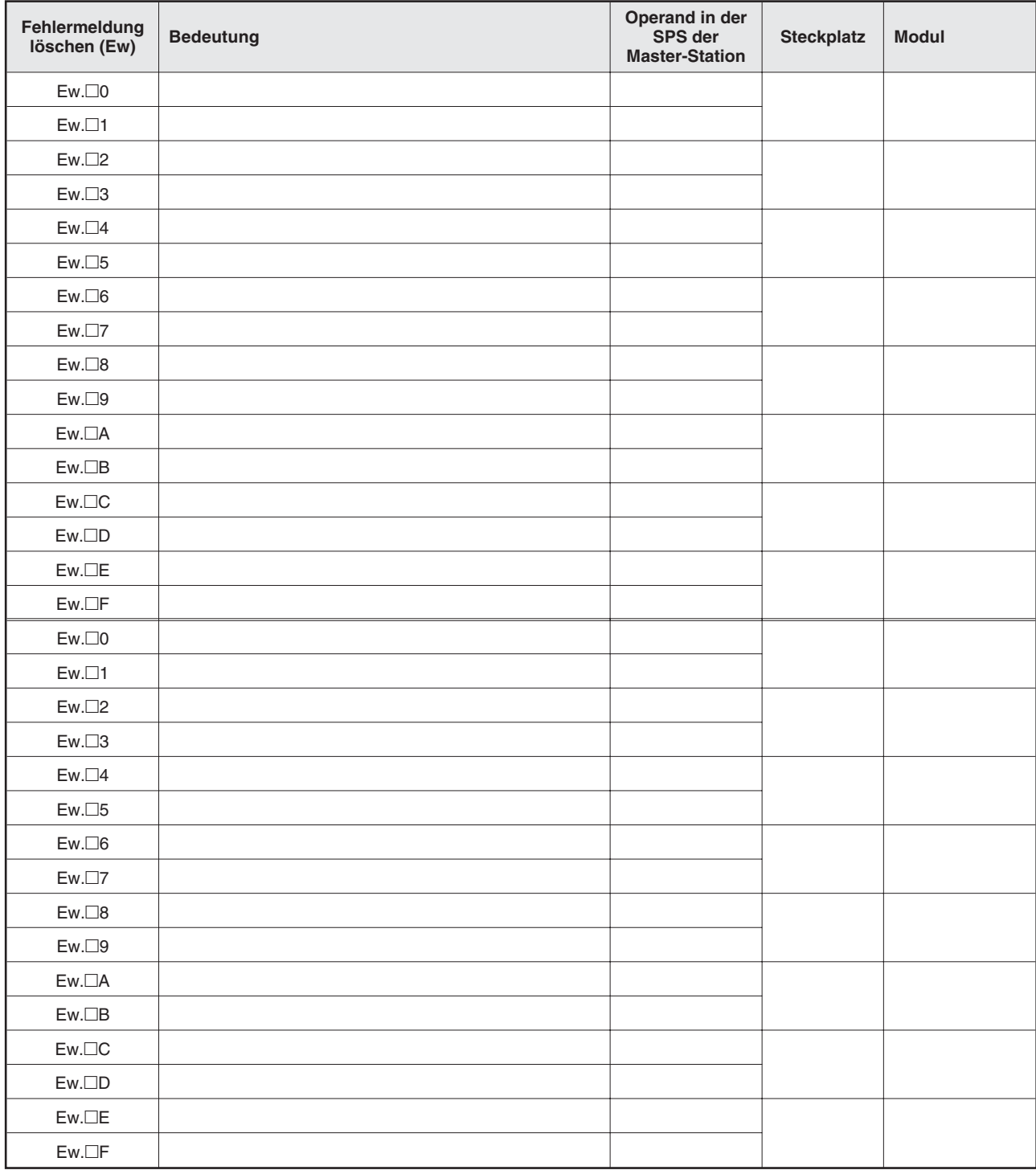

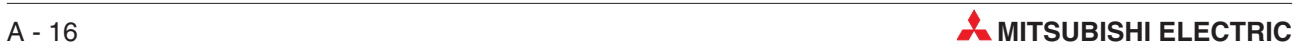

#### **Wortdaten**

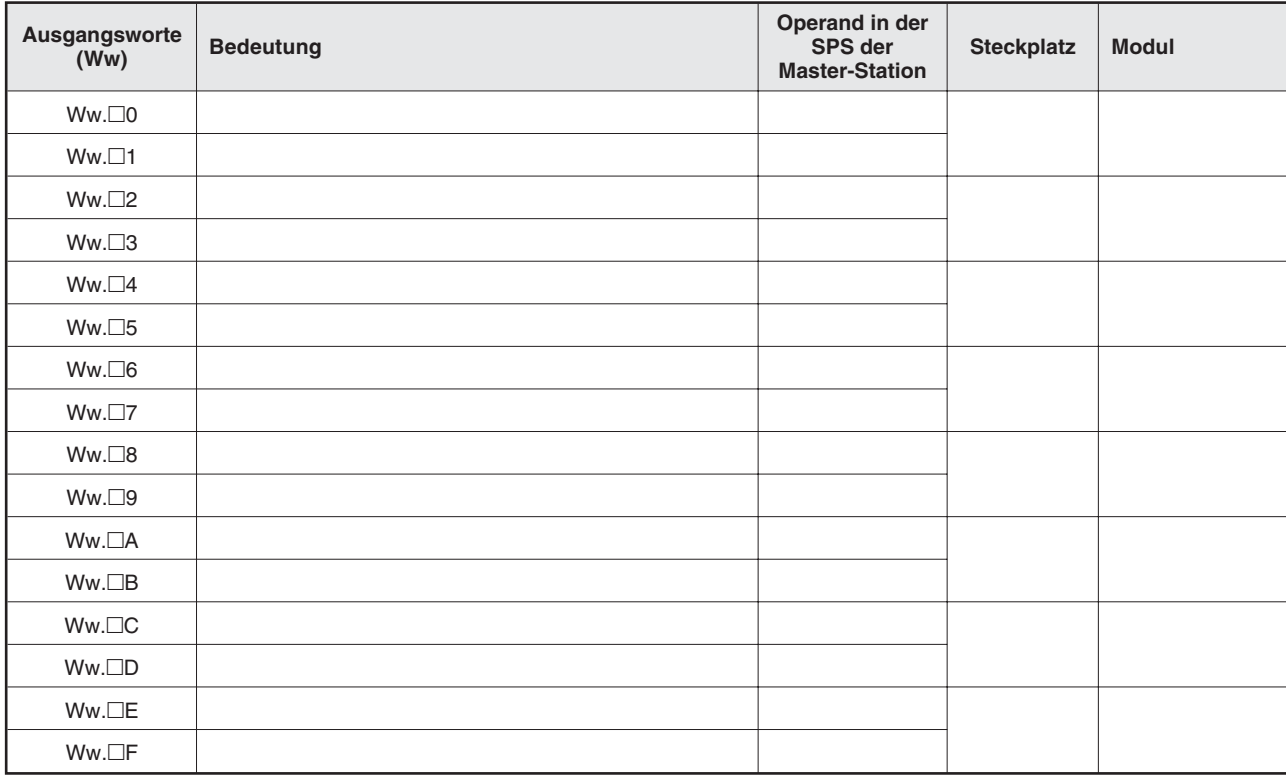

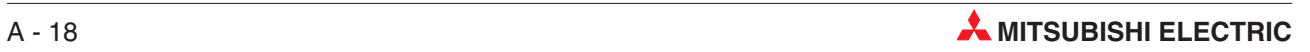

# **Index**

## **Ziffern**

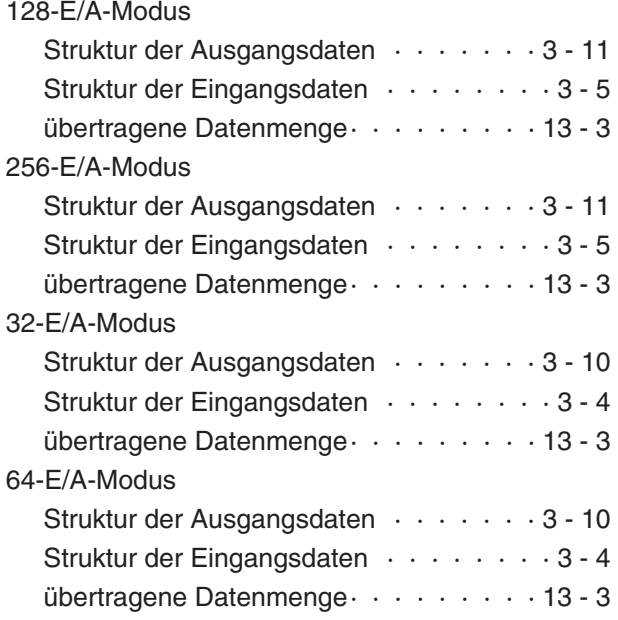

## **A**

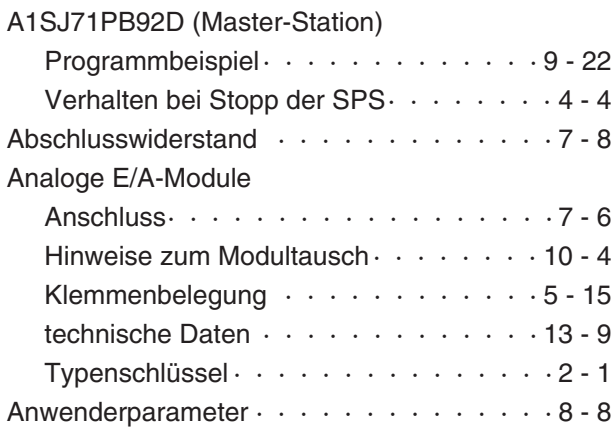

## **B**

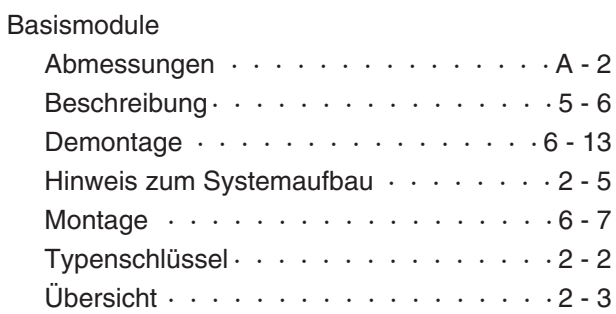

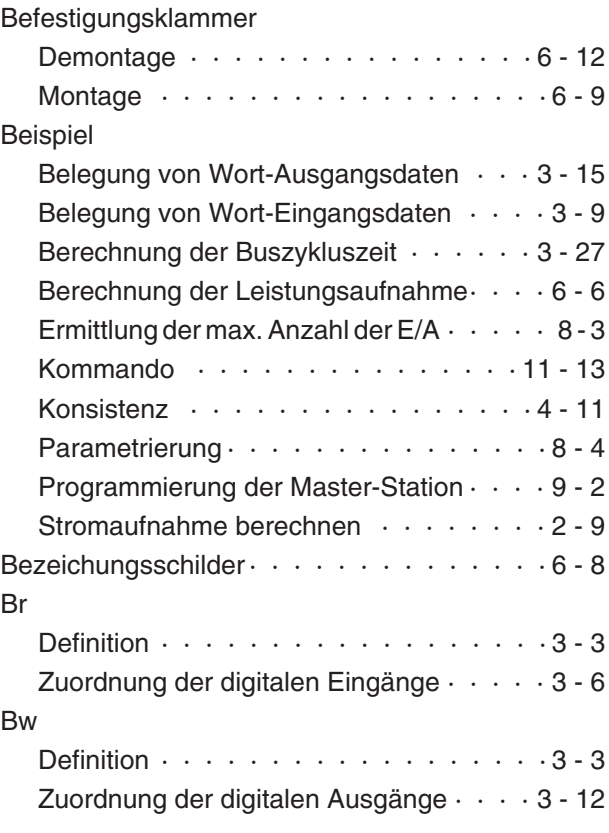

## **C**

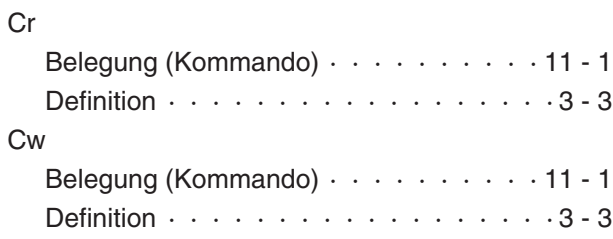

## **D**

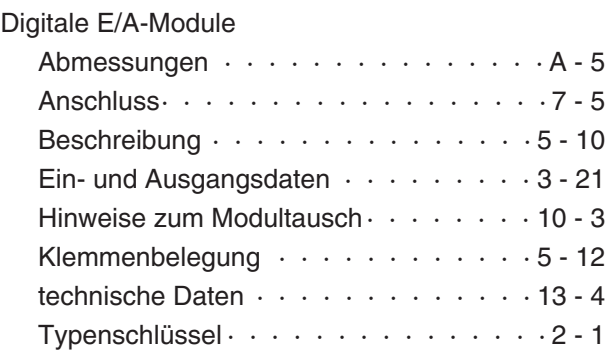

## **E**

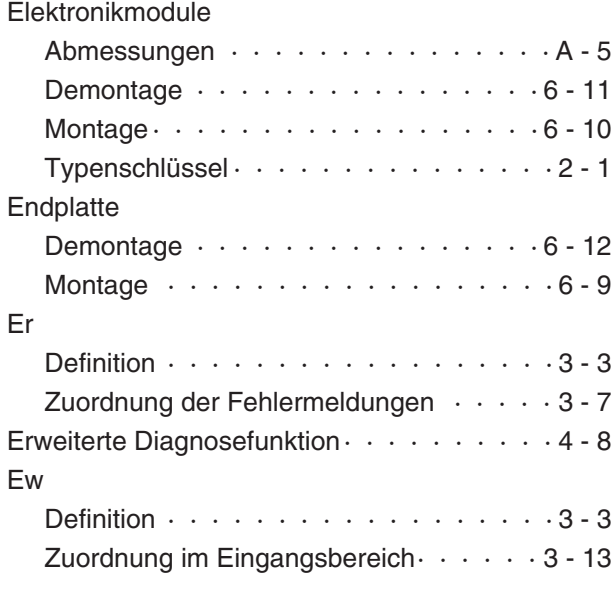

## **F**

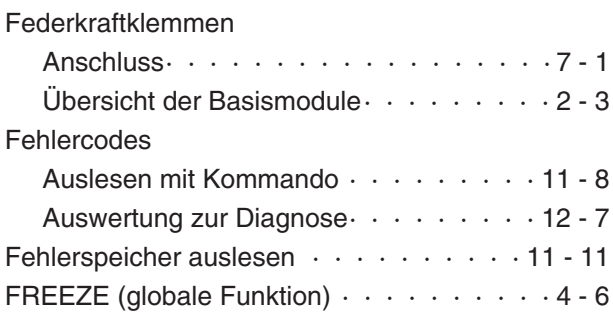

## **G**

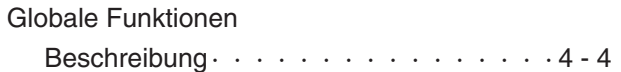

**K**

### Kommando

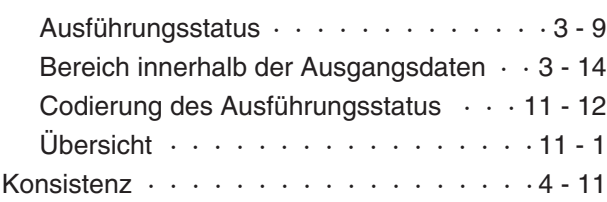

### Kopfstation

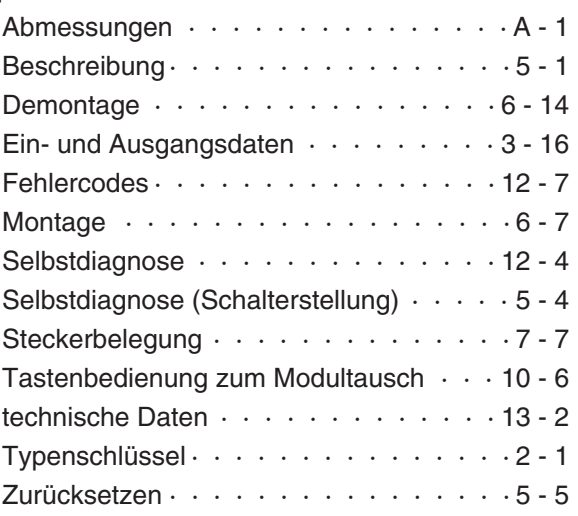

## **M**

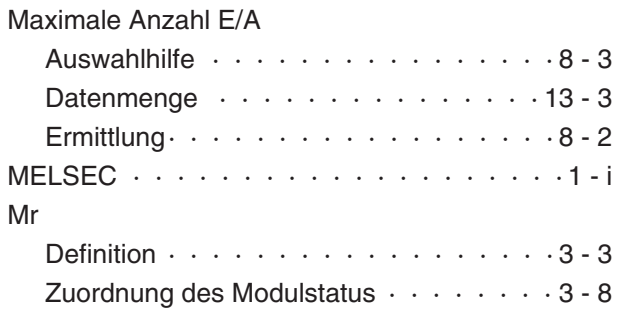

## **P**

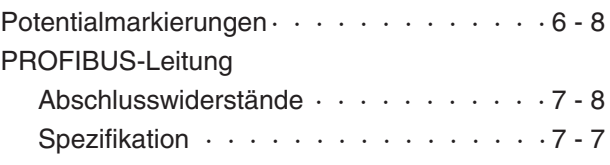

## **Q**

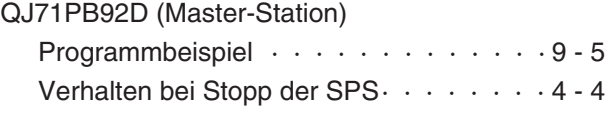

## **R**

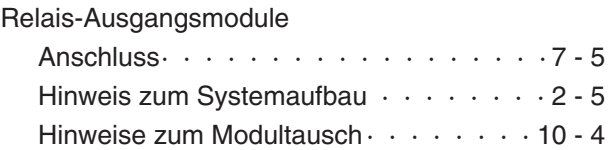

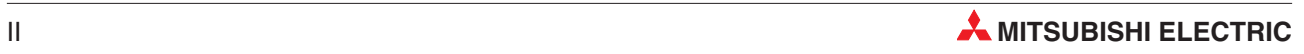

## **S**

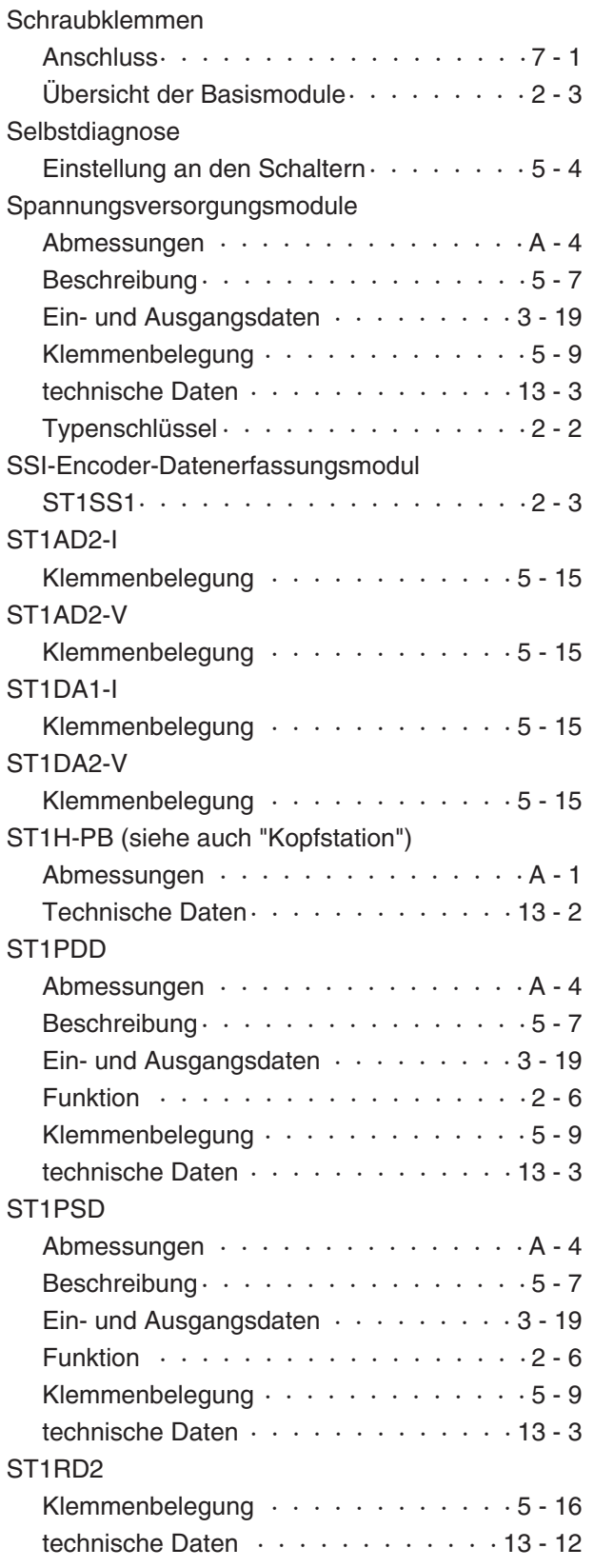

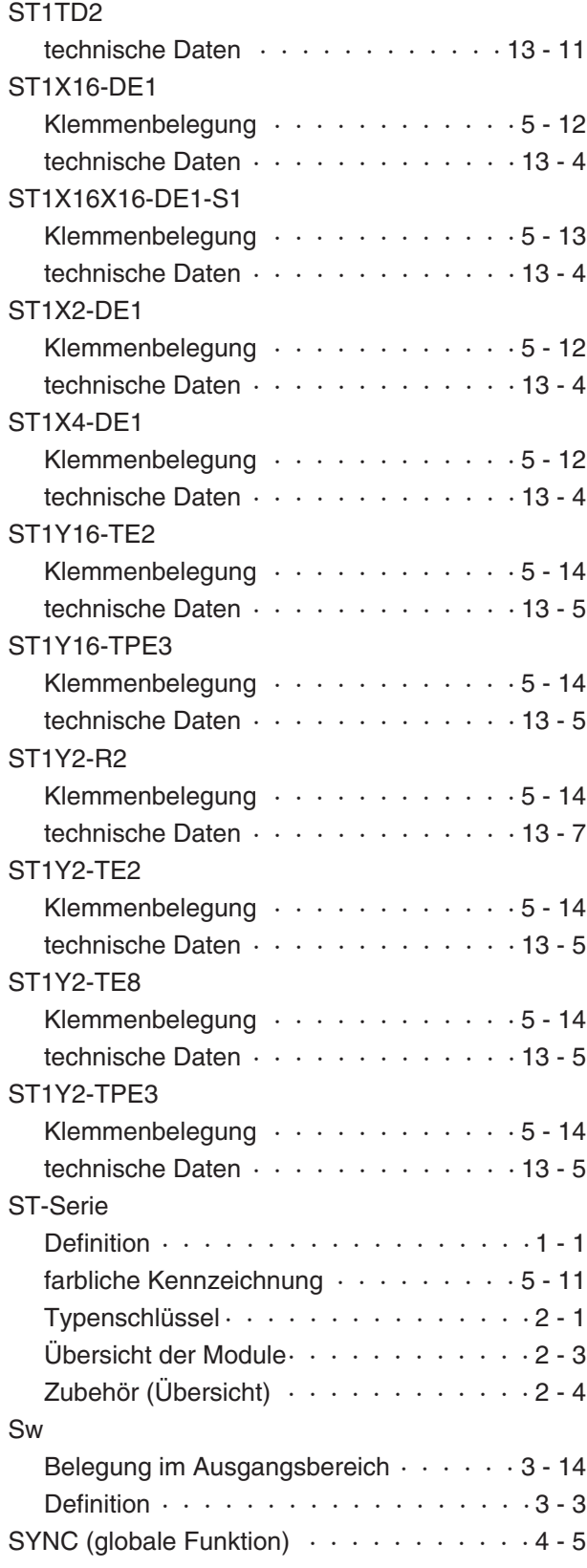

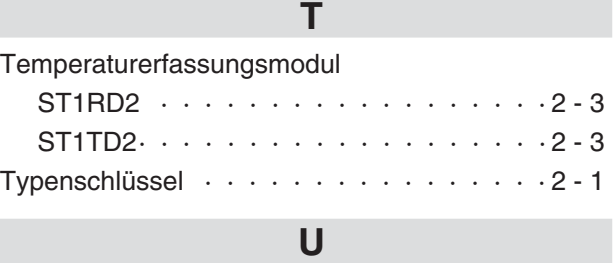

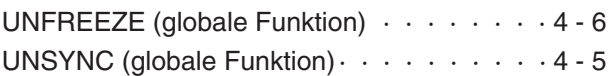

**W**

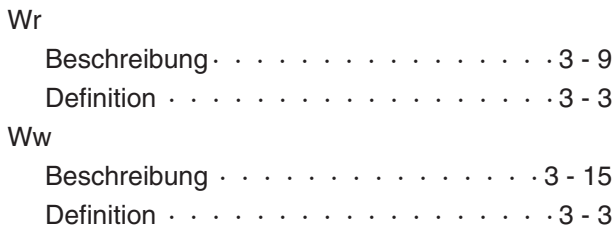

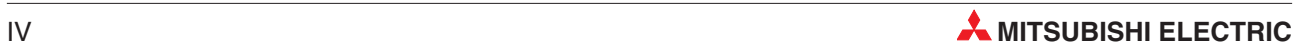

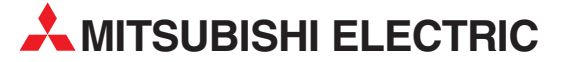

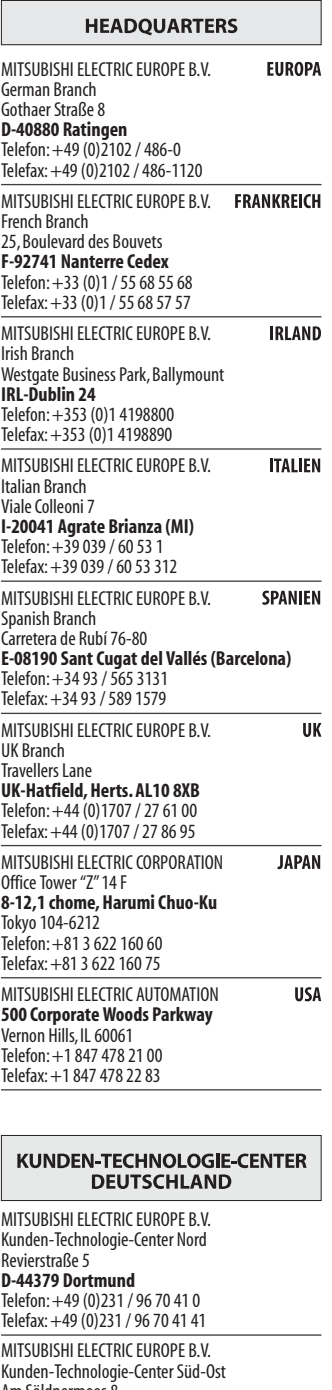

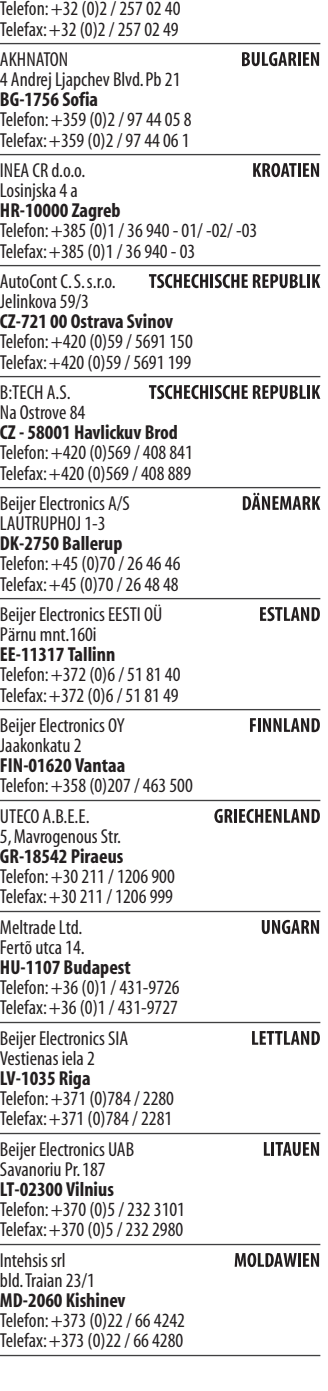

Koning & Hartman b.v. Industrial Solutions Woluwelaan 31 **BE-1800 Vilvoorde**

**EUROPÄISCHE VERTRETUNGEN** 

**BELGIEN** 

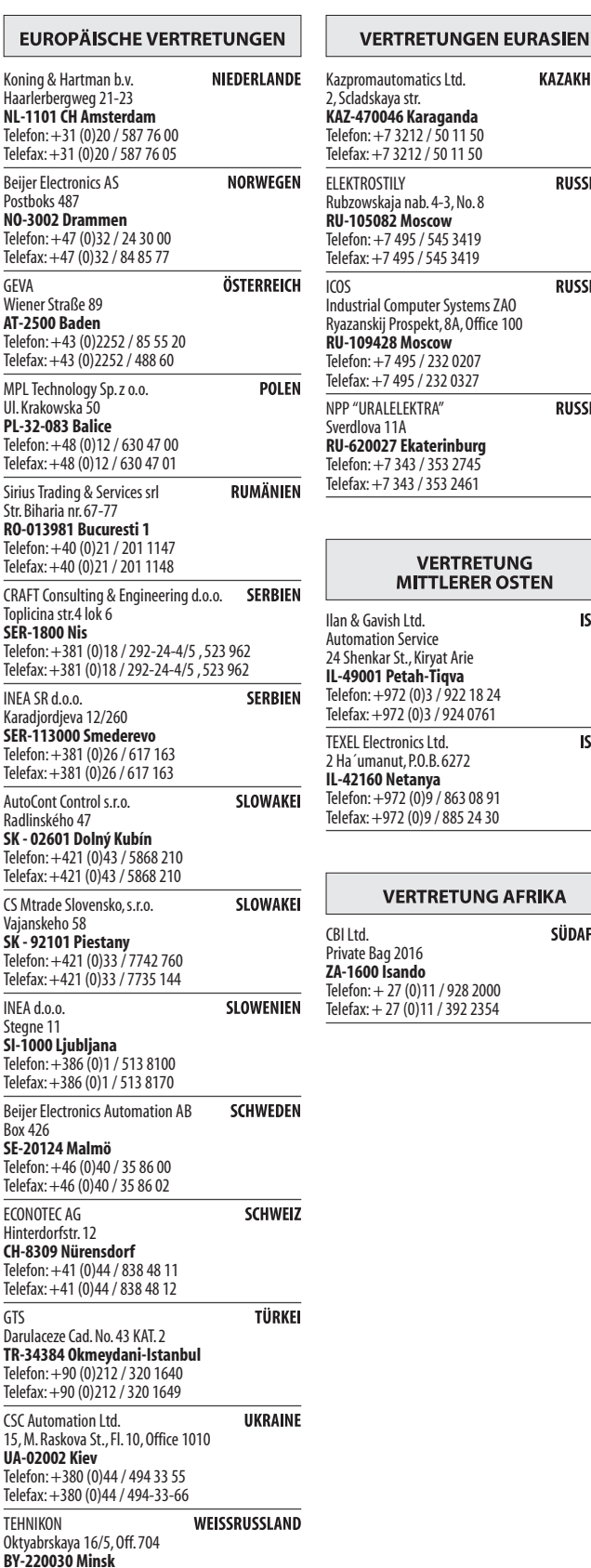

**BY-220030 Minsk**<br>Telefon: +375 (0)17 / 210 46 26<br>Telefax: +375 (0)17 / 210 46 26

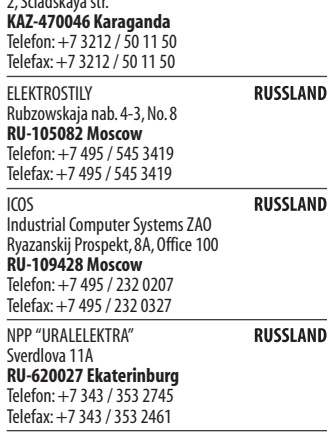

**KAZAKHSTAN** 

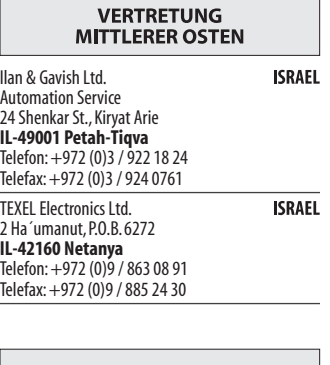

### **ETUNG AFRIKA** SÜDAFRIKA

928 2000 392 2354

Kunden-Technologie-Center Süd-Ost Am Söldnermoos 8 **D-85399 Hallbergmoos** Telefon: +49 (0)811 / 99 87 40 Telefax: +49 (0)811 / 998 74 10 MITSUBISHI ELECTRIC EUROPE B.V. Kunden-Technologie-Center Süd-West Kurze Straße 40

**D-70794 Filderstadt**<br>Telefon: +49 (0)711 / 77 05 98 0<br>Telefax: +49 (0)711 / 77 05 98 79

#### **MITSUBISHI ELECTRIC** FACTORY AUTOMATION

Mitsubishi Electric Europe B.V. /// FA - European Business Group /// Gothaer Straße 8 /// D-40880 Ratingen /// Germany<br>Tel.: +49(0)2102-4860 /// Telefax: +49(0)2102-4861120 /// info@mitsubishi-automation.de /// www.mitsubi

Technische Änderungen vorbehalten /// Art. Nr. 154340-E /// 05.2007